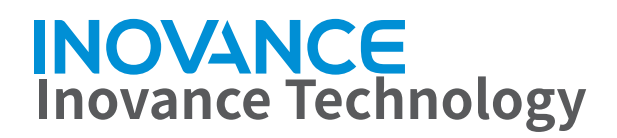

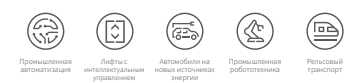

# **Высокопроизводительный векторный привод серии MD520**

Руководство по эксплуатации на русском языке

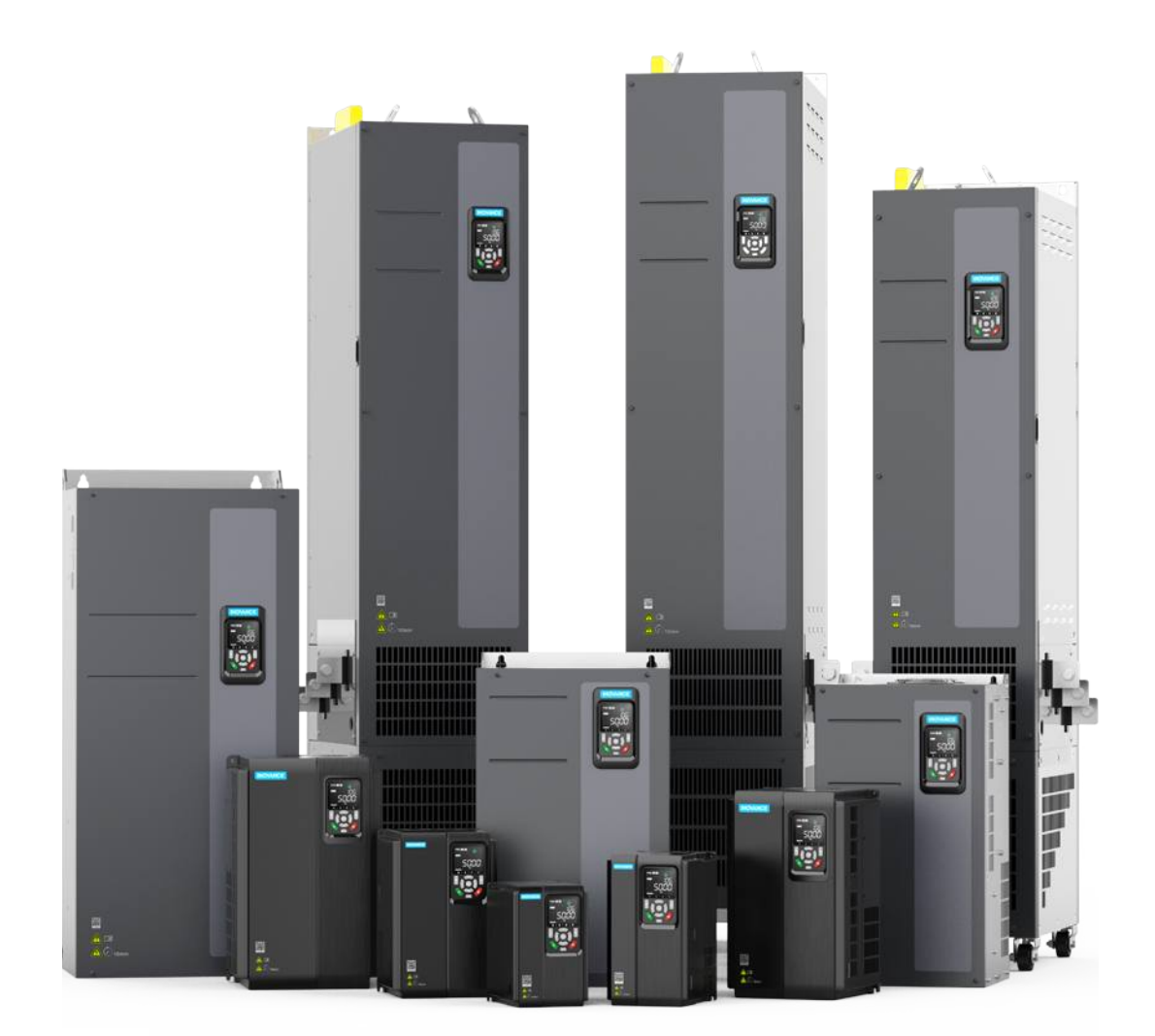

Стремление к прогрессу, постоянное развитие FORWARD, ALWAYS PROGRESSING

# <span id="page-1-0"></span>**Предисловие**

#### **О данном Руководстве**

Привод переменного тока серии MD520 представляет собой высокопроизводительный привод переменного тока общего назначения с векторным управлением током. Он предназначен для контроля и регулирования скорости и крутящего момента трехфазных асинхронных двигателей переменного тока и синхронных двигателей с постоянными магнитами. Его можно использовать для привода ткацких станков, бумагоделательных машин, станов для волочения проволоки, металлорежущих станков, упаковочных машин, пищевого оборудования, вентиляторов, водяных насосов и другого автоматизированного производственного оборудования.

Настоящее руководство дает представление о монтаже, подключении, вводе в эксплуатацию и пробном запуске изделия, включая монтажные размеры, механический монтаж, электрический монтаж, ввод в эксплуатацию и пробный запуск, поиск и устранение неисправностей, а также список параметров.

#### **Дополнительные документы**

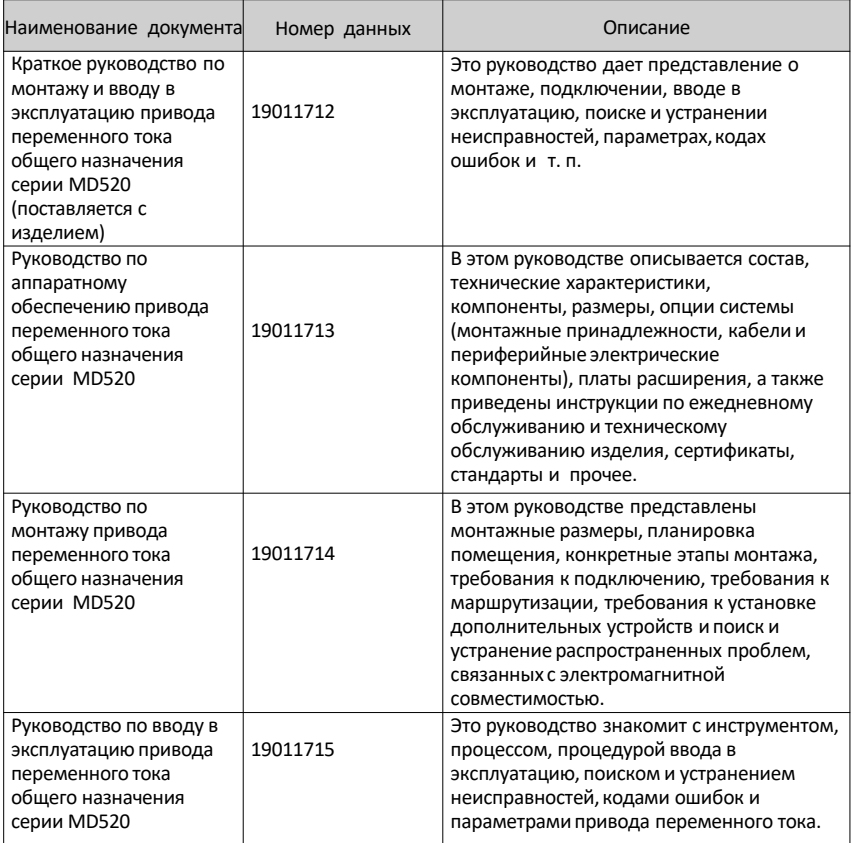

#### [Предисловие](#page-1-0)

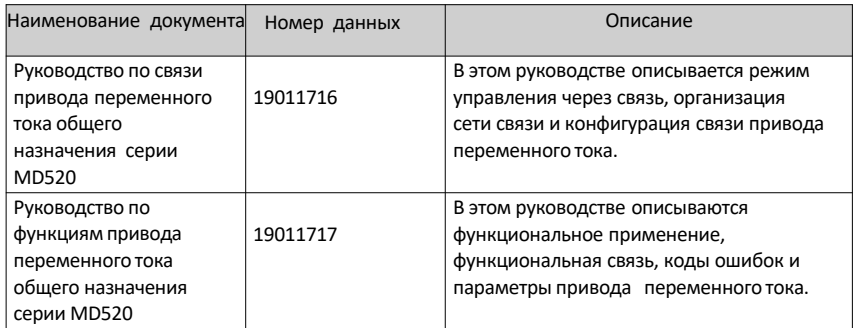

#### **История изменений документа**

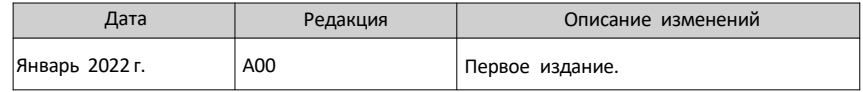

#### **Как получить**

Настоящее руководство поставляется с изделием. Вы также можете получить PDF-версию следующим способом:

Войдите в учетную запись на сайте компании Inovance [\(http://en.inovance.cn](http://www.inovance.com/)/*[\),](http://www.inovance.com/)* выберите **Support > Download** (Поддержка **>** Загрузить), выполните поиск по ключевому слову, затем загрузите PDF-файл.

# **Содержание**

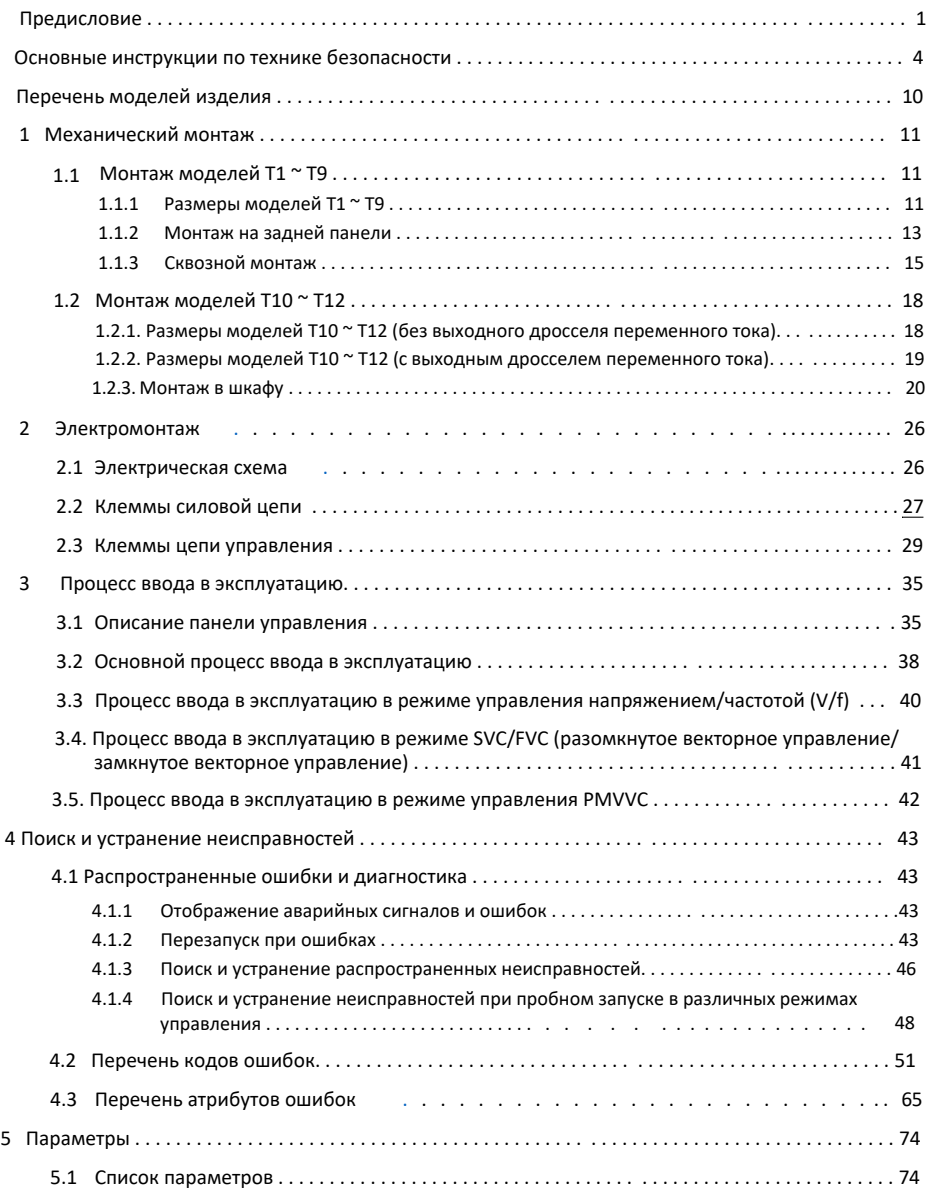

# <span id="page-4-0"></span>**Основные инструкции по технике безопасности**

#### **Меры предосторожности**

- 1. В этой главе представлены основные инструкции по технике безопасности для надлежащего использования оборудования. Перед эксплуатацией оборудования ознакомьтесь с руководством и усвойте все инструкции по технике безопасности. Несоблюдение инструкций по технике безопасности может привести к смерти, тяжелым травмам или повреждению оборудования.
- 2. Пункты «ОСТОРОЖНО», «ПРЕДУПРЕЖДЕНИЕ» и «ОПАСНО» в руководстве указывают только на некоторые из мер предосторожности, которые необходимо соблюдать; они просто дополняют правила техники безопасности.
- 3. Используйте данное оборудование в соответствии с установленными требованиями к охране окружающей среды.
- Повреждения, вызванные неправильным использованием, не покрываются гарантией. 4. Компания Inovance не несет ответственности за любые травмы или материальный ущерб,

вызванные неправильным использованием.

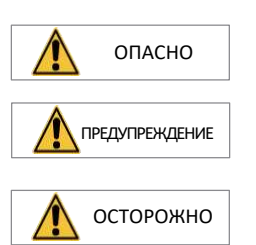

**Уровни безопасности и их определения**

Указывает, что несоблюдение данного уведомления приведет к смерти или серьезным травмам.

Указывает, что несоблюдение данного уведомления может привести к смерти или серьезным травмам.

Указывает, что несоблюдение данного уведомления может привести к травмам легкой или средней степени тяжести, либо к повреждению оборудования.

#### **Общие инструкции по технике безопасности**

- Иногда на чертежах в руководстве не представлены крышки или защитные кожухи. Не забудьте сначала установить крышки или защитные кожухи, как указано, а затем выполняйте операции в соответствии с инструкциями.
- Чертежи в руководстве приведены только для иллюстрации и могут отличаться от приобретенного вами изделия.

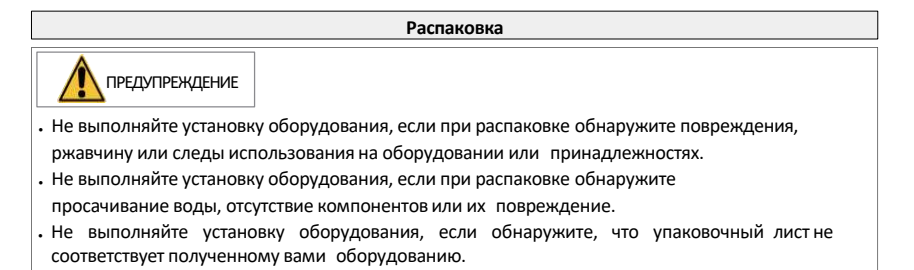

• Перед распаковкой проверьте целостность упаковки и нет ли повреждений, просачивания воды, сырости и деформации. • Снимите упаковку, следуя последовательности распаковки. Не допускайте сильных ударов по упаковке. • Перед распаковкой проверьте, нет ли повреждений, ржавчины или следов ущерба на поверхности оборудования или его принадлежностей. • Перед распаковкой проверьте, соответствует ли содержимое упаковки упаковочному листу. **Хранение и транспортировка** • Крупногабаритное или тяжелое оборудование должно транспортироваться квалифицированными специалистами с использованием специального подъемного оборудования. Несоблюдение этого требования может привести к травмам или повреждению оборудования. • Перед подъемом оборудования убедитесь, что его компоненты, такие как передняя крышка и клеммные колодки, надежно закреплены винтами. Неплотно соединенные компоненты могут отпасть и привести к травмам или повреждению оборудования. • Никогда не стойте и не оставайтесь под оборудованием, когда оно поднимается при помощи подъемного оборудования. • При подъеме оборудования с помощью стального троса убедитесь, что оборудование поднимается с постоянной скоростью, без вибрации и ударов. Не переворачивайте оборудование и не позволяйте ему оставаться подвешенным в воздухе. Несоблюдение этого требования может привести к травмам или повреждению оборудования. • Чтобы не допустить травм или повреждения оборудования, при транспортировке обращайтесь с ним и передвигайтесь осторожно. • При переноске данного оборудования голыми руками крепко держите корпус оборудования, чтобы не допустить падения деталей. Несоблюдение этого требования может привести к травмам. • Выполняйте хранение и транспортировку данного оборудования в соответствии с<br>• требованиями к хранению и транспортировке. Несоблюдение этого – требования требованиями к хранению и транспортировке. Несоблюдение этого приведет к повреждению оборудования. • Избегайте хранения или транспортировки оборудования в местах с водяными брызгами, дождем, прямыми солнечными лучами, сильным электрическим полем, сильным магнитным полем и сильной вибрацией. • Избегайте хранения данного оборудования более трех месяцев. Длительное хранение требует более строгой защиты и проверок. • Производите упаковку оборудования строго перед транспортировкой. Для транспортировки на дальние расстояния используйте герметичный ящик. • Никогда не перевозите данное оборудование вместе с другим оборудованием или материалами, которые могут повредить или оказать негативное воздействие на ОСТОРОЖНО ПРЕДУПРЕЖДЕНИЕ ОСТОРОЖНО

данное оборудование.

ОПАСНО

**Монтаж**

• Оборудование должно эксплуатироваться только профессионалами со знаниями в области электротехники.

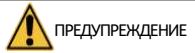

- Тщательно ознакомьтесь с руководством и инструкциями по технике безопасности перед монтажом.
- Не устанавливайте данное оборудование в местах с сильным электрическим или магнитным полем.
- Перед установкой убедитесь, что механическая прочность места установки позволяет выдержать вес оборудования. Несоблюдение этого требования приведет к возникновению механических опасностей.
- Не носите свободную одежду или аксессуары при выполнении монтажа. Несоблюдение этого требования может привести к поражению электрическим током.
- При установке оборудования в закрытой среде (например, в шкафу или корпусе) используйте охлаждающее устройство (например, вентилятор или кондиционер), чтобы охладить среду до требуемой температуры. Несоблюдение этого требования может привести к перегреву оборудования или возгоранию.
- Не модернизируйте оборудование.
- Не трогайте болты, используемые для крепления компонентов оборудования, и болты, помеченные красным.
- При установке оборудования в шкафу или в окончательной сборке, необходимо предусмотреть огнестойкий корпус, обеспечивающий как электрическую, так и механическую защиту. Класс защиты (IP) должен отвечать требованиям стандартов МЭК и местного законодательства.
- Чтобы предотвратить сбои в работе, перед установкой оборудования, вызывающего сильные электромагнитные помехи, такого как трансформатор, установите для такого оборудования устройство для экранирования.
- Установите оборудование на негорючий предмет, например, на металл. Держите оборудование вдали от горючих предметов. Несоблюдение этого требования приведет к возгоранию.

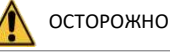

- Во время установки накройте верхнюю часть оборудования тканью или бумагой. Это необходимо для предотвращения попадания в оборудование нежелательных предметов, таких как металлическая стружка, масло и вода, что может привести к неисправностям. После установки снимите ткань или бумагу с верхней части оборудования, чтобы предотвратить перегрев, вызванный плохой вентиляцией изза заблокированных вентиляционных отверстий.
- Когда оборудование, работающее с постоянной скоростью, выполняет операции с переменной скоростью может возникнуть резонанс. В этом случае установите виброизоляционную резину под корпус двигателя или используйте функцию подавления вибрации для уменьшения резонанса.

#### **Подключение**

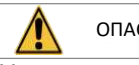

ОПАСНО

- Монтаж, подключение, техническое обслуживание, проверка оборудования или заменадеталей должны выполняться только профессионалами.
- Перед подключением отключите все источники питания оборудования и подождите, по крайней мере, время, указанное на предупредительной табличке оборудования, перед дальнейшими операциями, поскольку остаточное напряжение сохраняется после отключения питания. Выждав указанное время, измерьте напряжение постоянного тока силовой цепи, чтобы убедиться, что напряжение постоянного тока находится в безопасном диапазоне напряжений. Несоблюдение этого требования приведет к поражению электрическим током.
- Не выполняйте подключение, не снимайте крышку оборудования и не прикасайтесь к печатной плате при включенном питании. Несоблюдение этого требования приведет к поражению электрическим током.
- Убедитесь, что оборудование заземлено надлежащим образом. Несоблюдение этого требования приведет к поражению электрическим током.

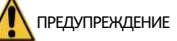

- Не подключайте входной источник питания к выходному концу оборудования. Несоблюдение этого требования приведет к повреждению оборудования или возгоранию.
- Чтобы предотвратить вращение двигателя в обратном направлении, при подключении привода к двигателю убедитесь, что последовательности фаз на клеммах привода и двигателя совпадают.
- Кабели, используемые для подключения, должны отвечать требованиям к площади поперечного сечения и экранированию. Экран кабеля необходимо надежно заземлить с одного конца.
- Закрепите винты клемм с моментом затяжки, указанным в руководстве пользователя. Неправильный момент затяжки может привести к перегреву или повреждению соединительной детали, что может привести к возгоранию.
- После подключения кабелей убедитесь, что все кабели подключены правильно и внутри оборудования не осталось винтов,
- шайб или оголенных кабелей. Несоблюдение этого требования может привести к поражению электрическим током или повреждению оборудования.

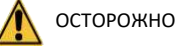

- При подключении выполняйте надлежащие процедуры электростатического разряда (ЭСР) и носите антистатический браслет. Несоблюдение этого требования приведет к повреждению оборудования или внутренних цепей оборудования.
- Используйте экранированные витые пары для цепи управления. Подключите экран к клемме заземления оборудования для заземления. Несоблюдение этого требования приведет к сбоям в работе оборудования.

#### **Включение питания**

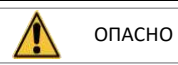

- Перед включением питания убедитесь, что оборудование установлено надлежащим образом с надежным подключением и двигатель можно перезапустить.
- Перед включением питания убедитесь, что источник питания отвечает требованиям к оборудованию, чтобы предотвратить повреждение оборудования или возгорание.
- После включения питания не открывайте дверцу шкафа и защитную крышку оборудования, не прикасайтесь к клеммам и не разбирайте какие-либо узлы или компоненты оборудования. Несоблюдение этого требования приведет к поражению электрическим током.

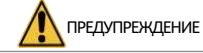

- Выполните пробный запуск после подключения и настройки параметров, чтобы убедиться в безопасной работе оборудования. Несоблюдение этого требования может привести к травмам или повреждению оборудования.
- Перед включением убедитесь, что номинальное напряжение оборудования соответствует напряжению источника питания. Несоблюдение этого требования может привести к возгоранию.

**Эксплуатация**

• Перед включением убедитесь, что рядом с оборудованием, двигателем или машиной никого нет. Несоблюдение этого требования может привести к смерти или травмам.

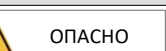

- Оборудование должно эксплуатироваться только профессионалами. Несоблюдение этого требования приведет к смерти или травмам.
- Не прикасайтесь к соединительным клеммам и не разбирайте какие-либо узлы или компоненты оборудования во время работы. Несоблюдение этого требования приведет к поражению электрическим током.

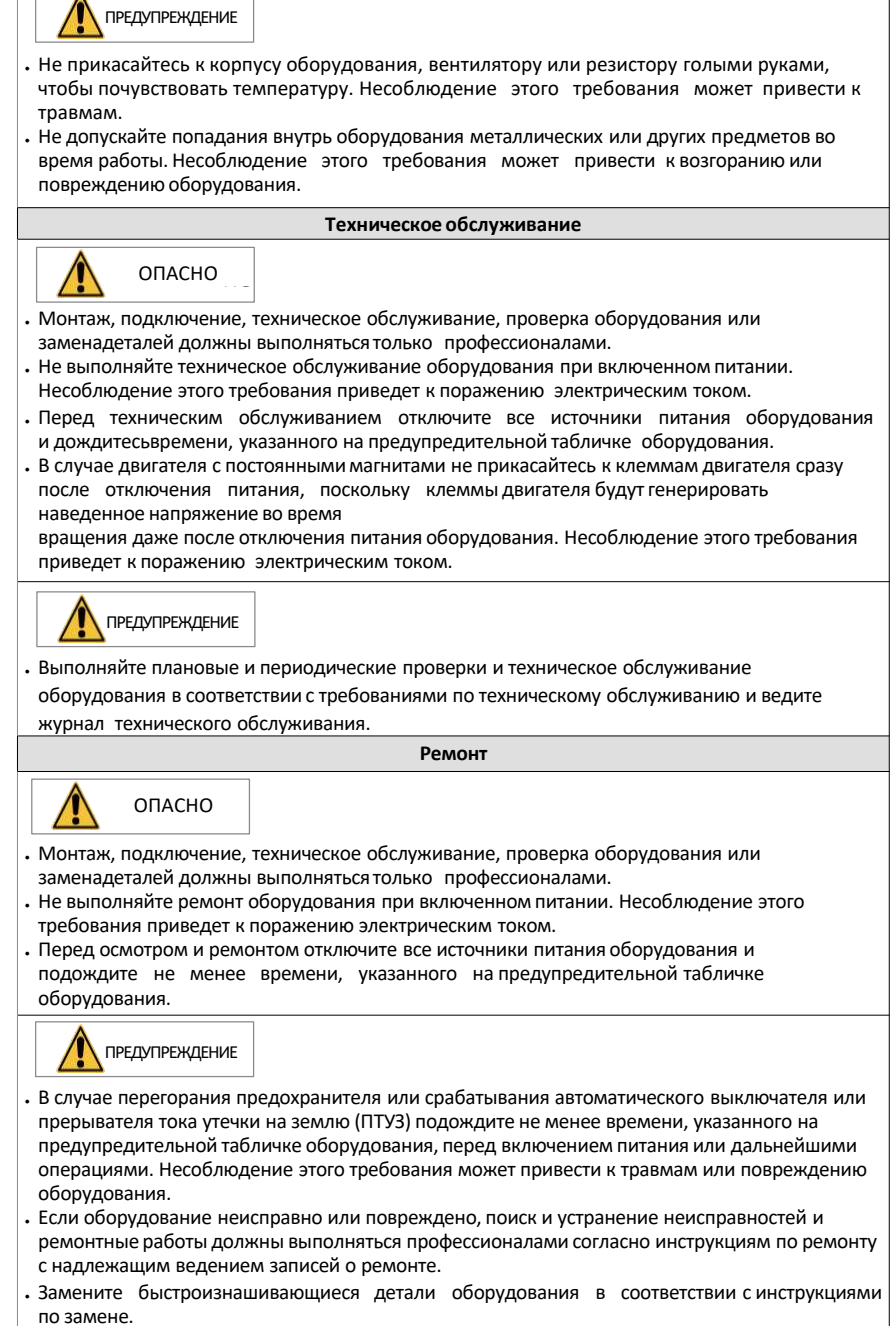

- Не используйте поврежденное оборудование. Несоблюдение этого требования может привести к травмам или серьезному повреждению оборудования.
- После замены оборудования снова проверьте подключение и установите параметры.

#### **Утилизация**

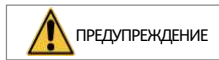

• Утилизируйте списанное оборудование в соответствии с местными правилами и стандартами. Несоблюдение этого требования может привести к материальному ущербу, травмам или даже смерти.

• Чтобы не загрязнять окружающую среду, утилизируйте списанное оборудование, соблюдая отраслевые стандарты по утилизации отходов.

#### **Знаки безопасности**

Для безопасной эксплуатации и технического обслуживания оборудования соблюдайте знаки безопасности на оборудовании. Не допускайте повреждения и не снимайте знаки безопасности. См. описание знаков безопасности в таблице ниже:

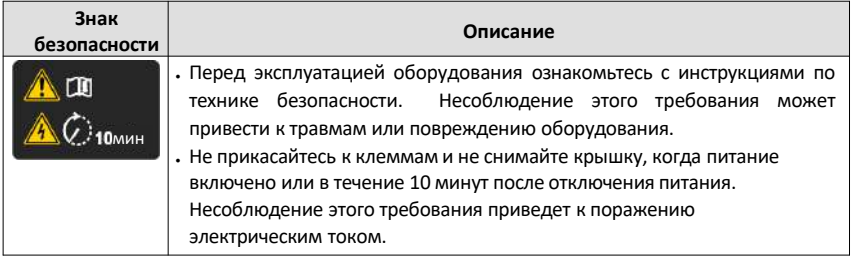

# <span id="page-10-0"></span>**Перечень моделей изделия**

В таблице ниже приведено соответствие между моделью и конструкцией изделия.

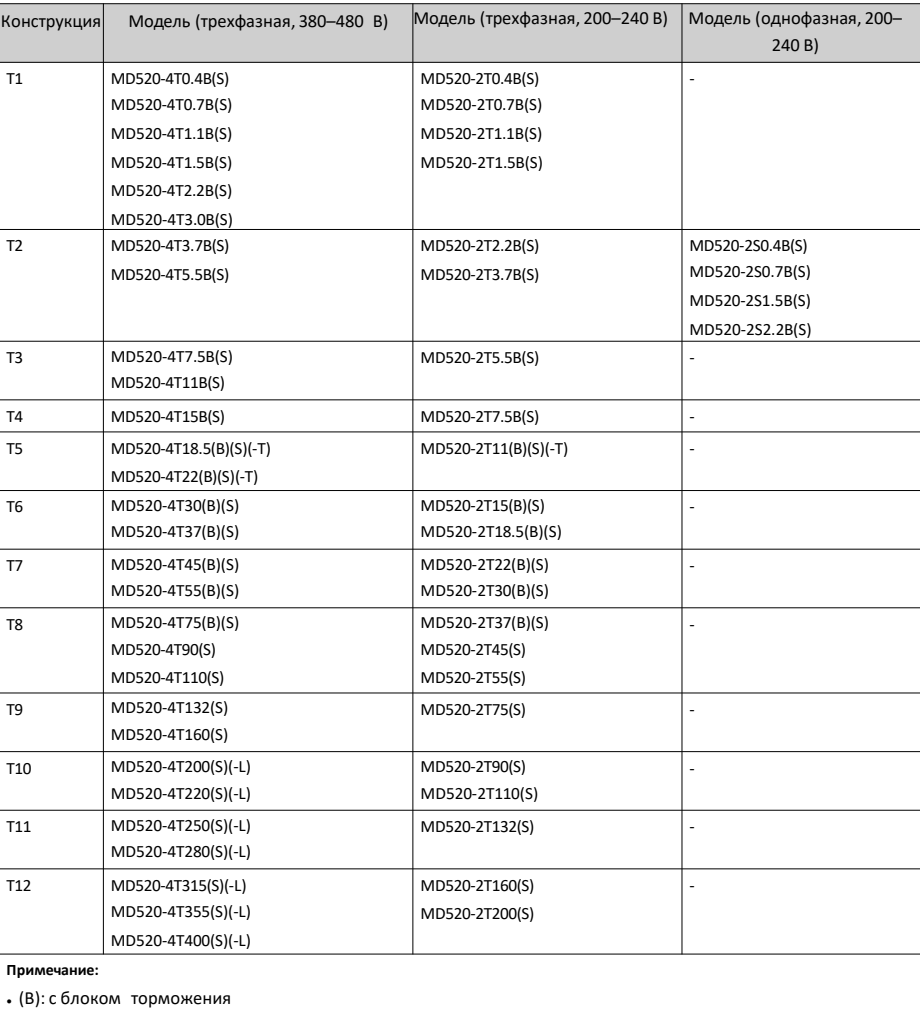

Таблица –1 Соответствие между моделью и конструкцией изделия

• (S): с функцией безопасного отключения крутящего момента (STO)

**•** (-T): с дросселем постоянного тока

• (-L): с выходным дросселем переменного тока

# <span id="page-11-0"></span>**1 Механический монтаж**

# **1.1 Монтаж моделей T1 ~ T9**

# **1.1.1 Размеры моделей T1 ~ T9**

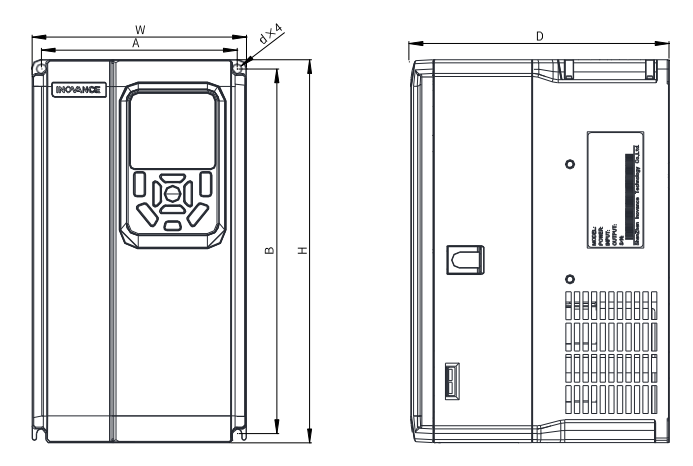

Рисунок 1-1 Габаритные и монтажные размеры моделей T1 ~ T4

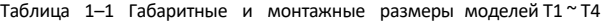

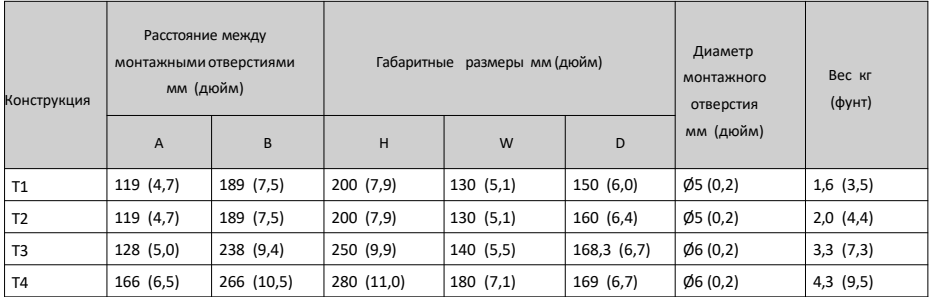

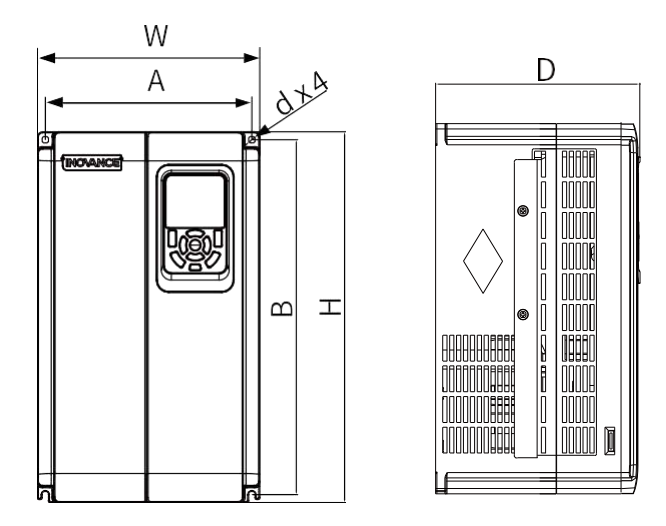

Рисунок 1-2 Габаритные и монтажные размеры моделей T5 ~ T6

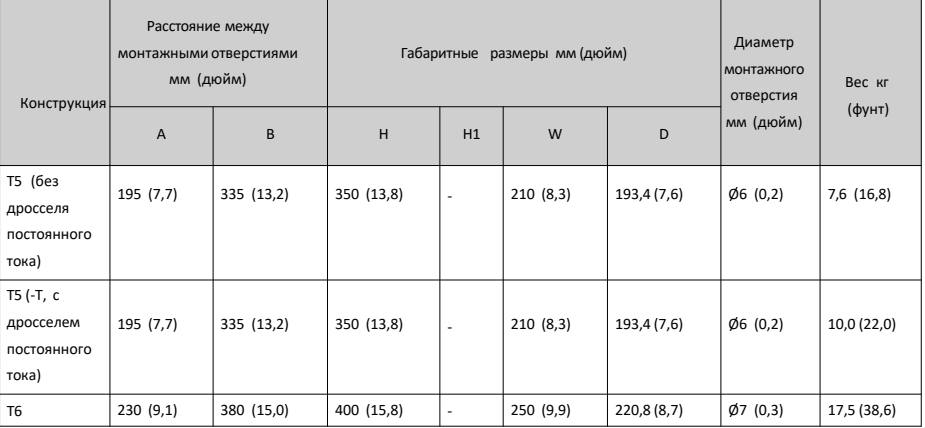

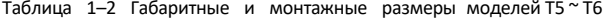

<span id="page-13-0"></span>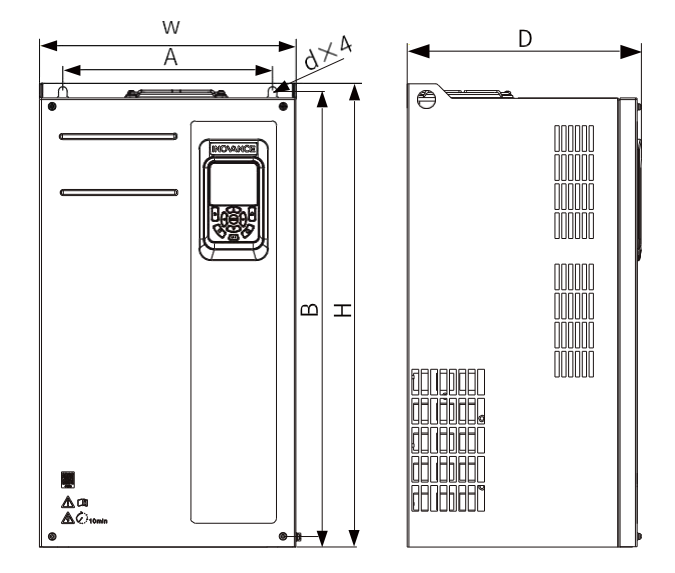

Рисунок 1-3 Габаритные и монтажные размеры моделей T7 ~ T9

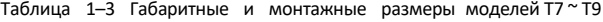

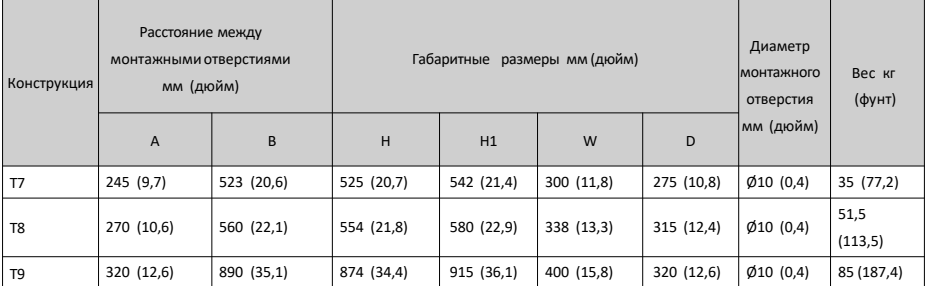

# **1.1.2 Монтаж на задней панели**

Для монтажа на задней панели затяните все стопорные гайки, а не только две, расположенные в верхней части привода переменного тока. В противном случае соединения со временем разболтаются или повредятся из-за неравномерного распределения нагрузки.

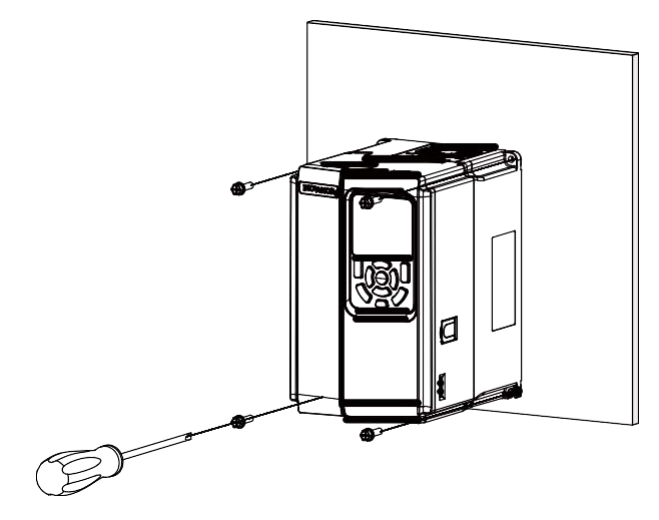

Рисунок 1-4 Монтаж на задней панели (модели Т1 ~ Т6)

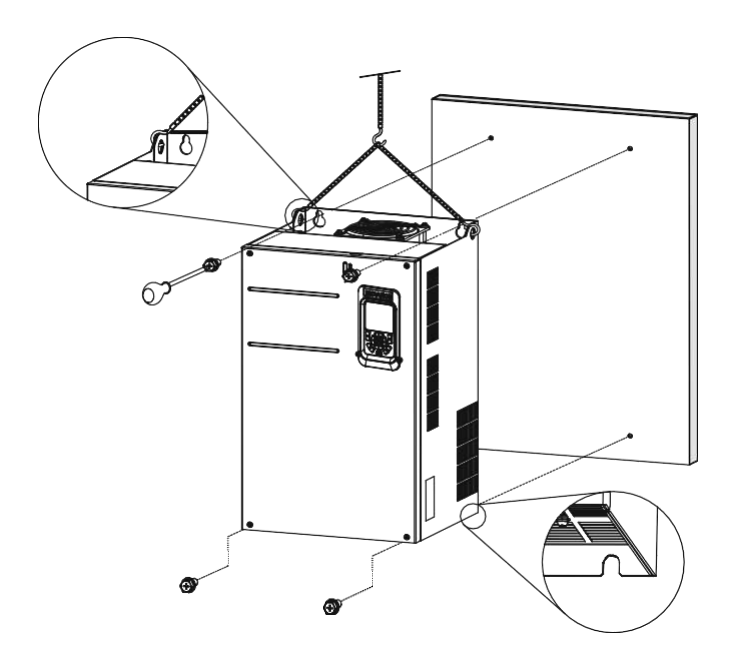

Рисунок 1-5 Монтаж на задней панели (модели T7 ~ T9)

# <span id="page-15-0"></span>**1.1.3 Сквозной монтаж**

#### **Модели T1 ~ T6**

1. Поместите привод переменного тока в раму кронштейна и затяните крепежные винты кронштейна с обеих сторон привода переменного тока.

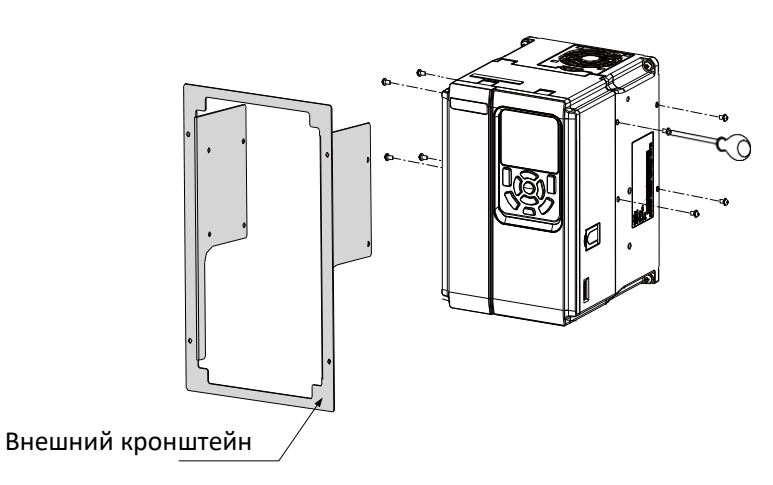

На рисунке ниже показан привод переменного тока с установленным кронштейном.

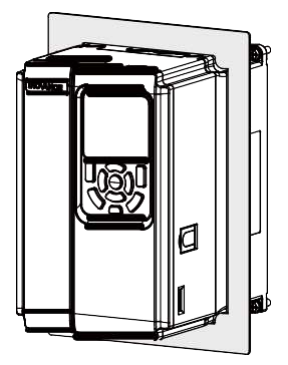

2. Закрепите привод переменного тока с кронштейном на задней монтажной панели шкафа управления.

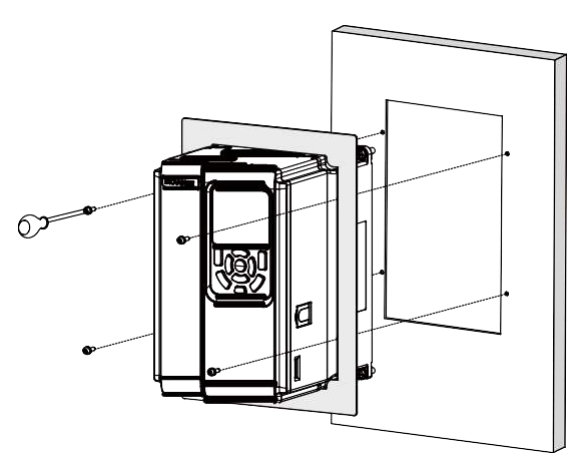

На рисунке ниже показан привод переменного тока со сквозным монтажом.

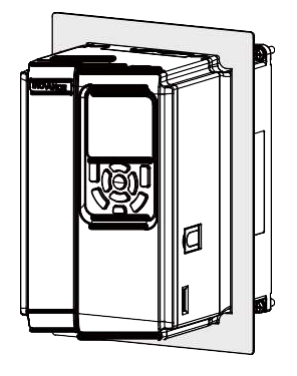

#### **Модели T7 ~ T9**

1. Закрепите кронштейны с двух сторон привода переменного тока. Внешний кронштейн

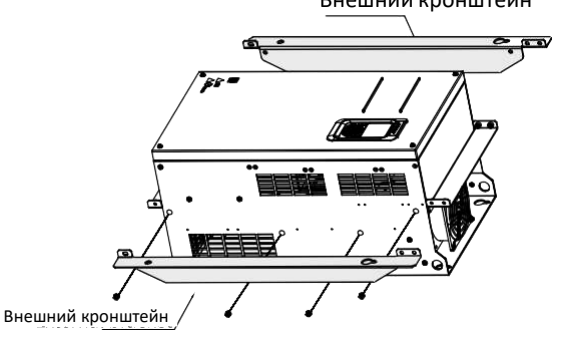

На рисунке ниже показан привод переменного тока с установленными кронштейнами.

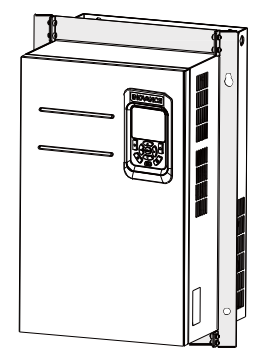

2. Закрепите привод переменного тока на задней панели шкафа управления с передней стороны шкафа управления.

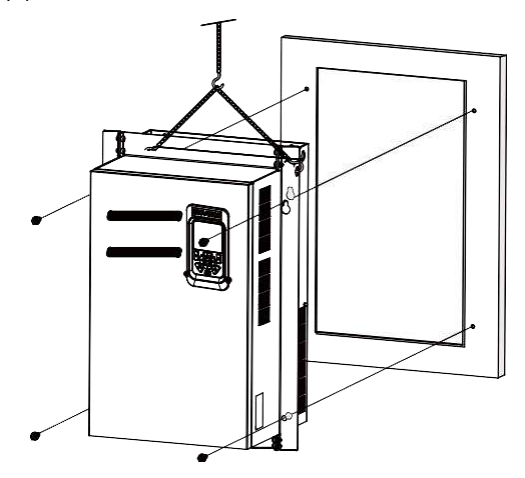

На рисунке ниже показан привод переменного тока со сквозным монтажом.

<span id="page-18-0"></span>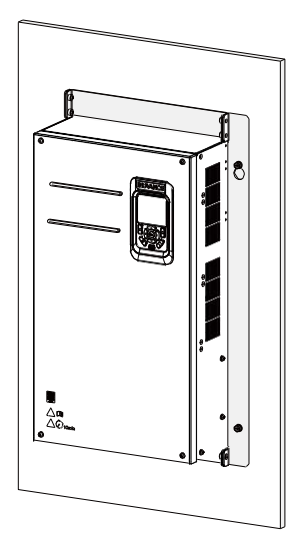

# **1.2 Монтаж моделей T10 ~ T12**

# **1.2.1 Размеры моделей T10 ~ T12 (без выходного дросселя переменного тока)**

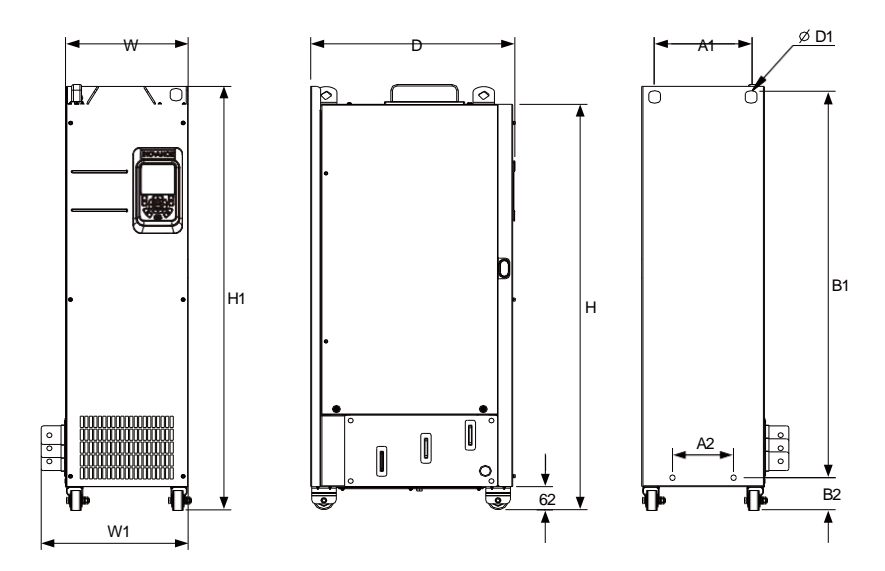

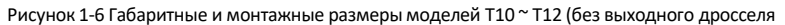

переменного тока)

<span id="page-19-0"></span>Таблица 1–4 Габаритные и монтажные размеры моделей T10 ~ T12 (без выходного дросселя переменного тока)

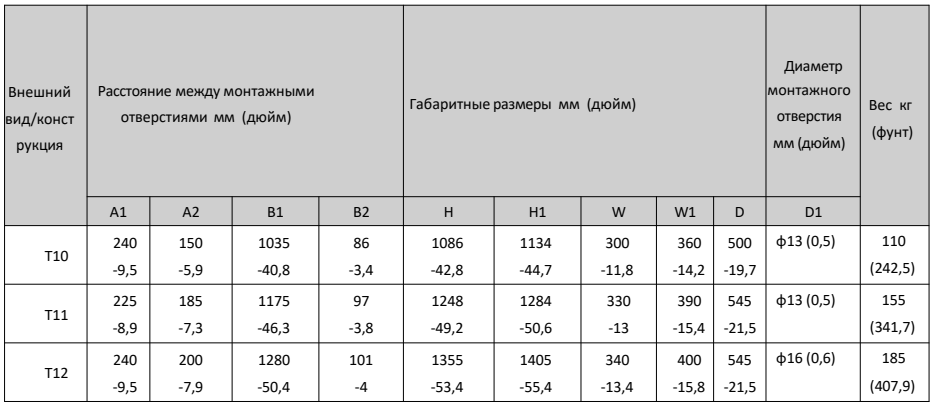

# **1.2.2 Размеры моделей T10 ~ T12 (с выходным дросселем переменного тока)**

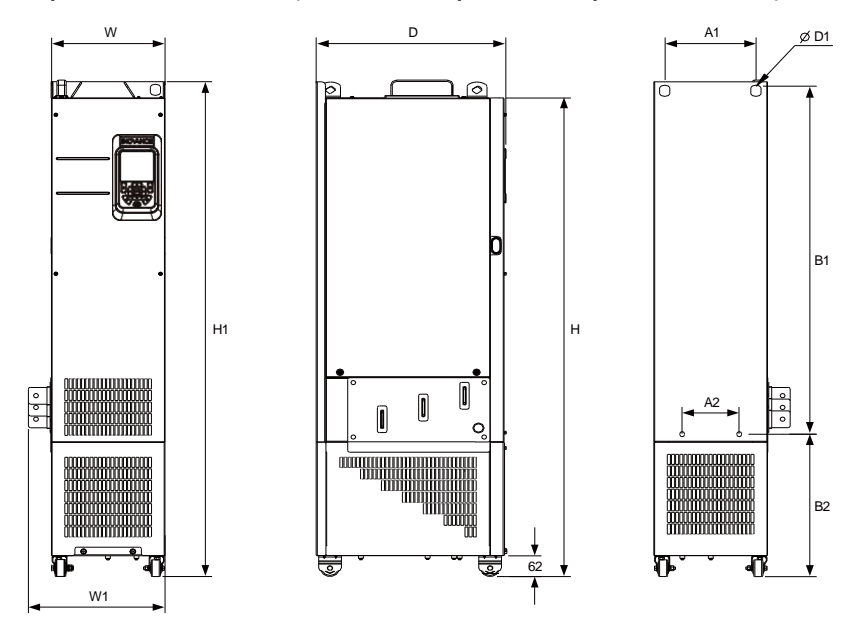

Рисунок 1-7 Габаритные и монтажные размеры моделей T10 ~ T12 (с выходным дросселем

переменного тока)

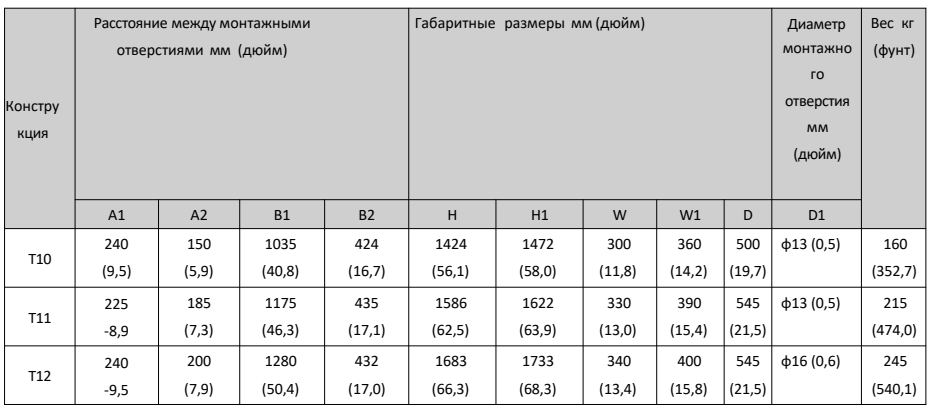

<span id="page-20-0"></span>Таблица 1–5 Габаритные и монтажные размеры моделей T10 ~ T12 (с выходным дросселем переменного тока)

#### **1.2.3 Установка в шкафу**

#### **Контекст**

Используйте шкаф из девятигранного профиля (шкаф питания) для размещения привода переменного тока. В шкафах из девятигранного профиля используются сборные рамы, что снижает стоимость. Стойки шкафов имеют отверстия, соответствующие общепринятым стандартам, что упрощает установку крепежных балок и арматуры, делая шкафы универсальными. Шкафы из девятигранного профиля более надежны, чем стандартные шкафы. Они считаются эталоном отрасли. *«[Рисунок](#page-21-0) 1–8» на* странице 21 показывает поперечное сечение девятигранного профиля.

#### **Процедура**

1. Установите крепежные балки в шкаф из девятигранного профиля (шкаф питания) и зарезервируйте монтажные отверстия для крепления привода переменного тока.

<span id="page-21-0"></span>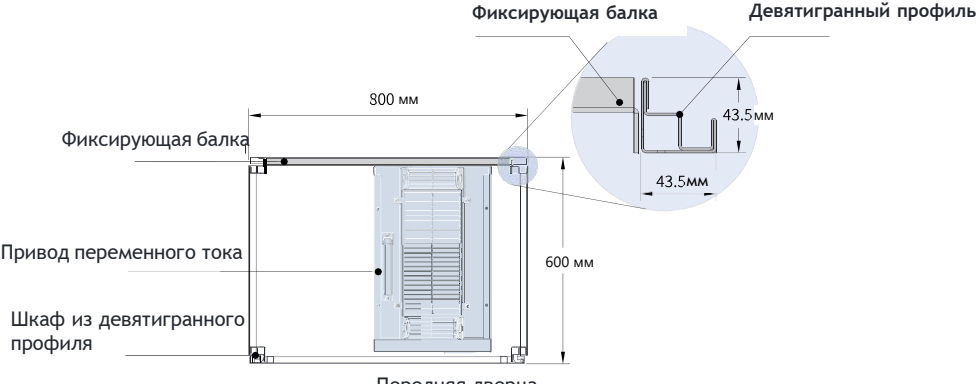

Передняя дверца

Рисунок 1-8 Вид сверху шкафа для моделей T11 и T12

Чтобы установить модель T11 или T12 в шкаф из девятигранного профиля глубиной 600 [мм, сложите заднюю монтажную пластину внутрь, как показано на «](#page-21-0)*Рисунке 1–9» на странице 21 , чтобы занятьпространство стойки.*(Это требование не распространяется на стандартные шкафы глубиной более 800 мм) Для установки модели T11 или T12 в шкаф с дверцами доступа спереди и сзади используйте шкаф глубиной 800 мм вместо шкафа глубиной 600 мм.

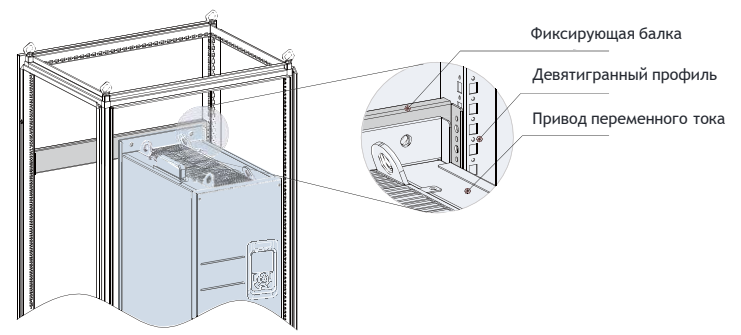

Рисунок 1-9 Перспективный вид шкафа для моделей T11 и T12

2. Закрепите нижний монтажный кронштейн в шкафу из девятигранного профиля. С помощью шести самонарезающих винтов M5 прикрепите монтажный кронштейн к [основанию стойки шкафа из девятигранного профиля, как показано на «](#page-22-0)*Рисунке 1–10» на странице 22* .

<span id="page-22-0"></span>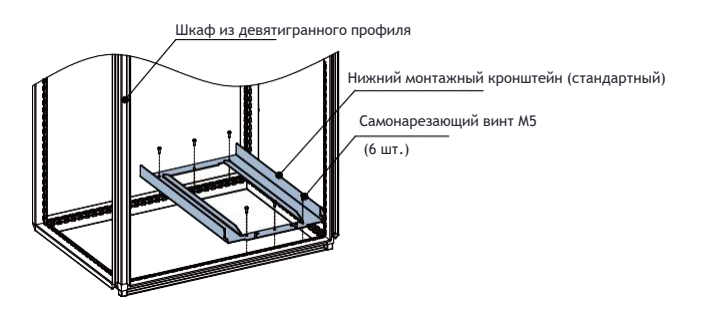

Рисунок 1-10 Установка нижнего монтажного кронштейна

Просверлите отверстия для монтажного кронштейна и выполните сборку кронштейна на месте, если шкаф не из девятигранного профиля.

- 3. Выполните сборку направляющих (модель: MD500-AZJ-A3T10) и установите их на шкаф.
	- а. Выполните сборку направляющих, как показано на *«Рисунке 1–11» [на странице](#page-22-0) 22* .

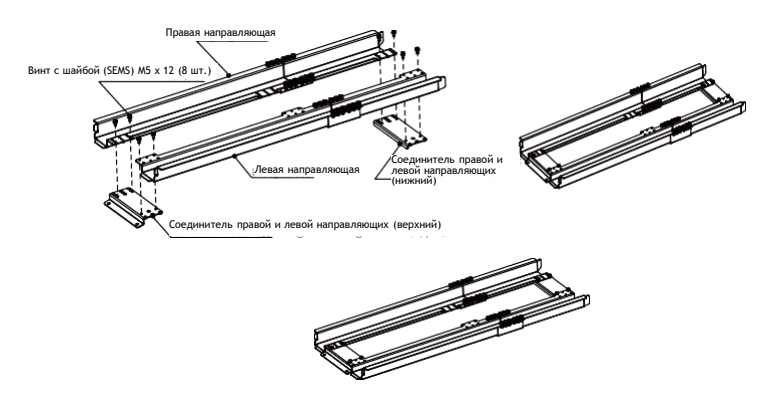

Рисунок 1-11 Сборка направляющих

б. Совместите два круглых отверстия на переднем конце направляющих с винтами монтажного кронштейна и зафиксируйте винты двумя гайками M6, чтобы установить направляющие на шкаф, как показано на «Рисунке *1–12» на [странице](#page-23-0) 23* .

<span id="page-23-0"></span>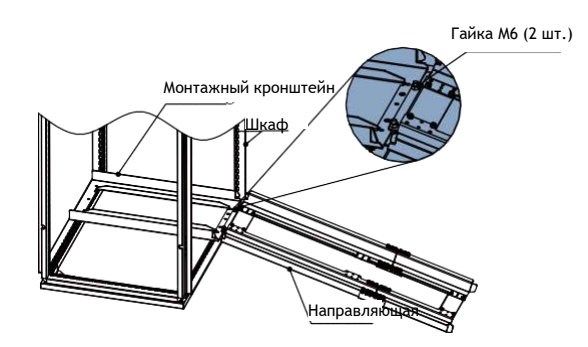

Рисунок 1-12 Установка направляющих на шкаф

- 4. Снимите крышку с привода переменного тока. Подробнее о том, как снять крышку, см. в разделе «Снятие крышки». Снимите крышку, чтобы получить доступ к дополнительной рукоятке на приводе переменного тока.
- 5. Совместите ролики привода переменного тока с направляющими и аккуратно вставьте привод переменного тока в шкаф.

Когда вы толкаете или тянете привод переменного тока, используйте вспомогательный ремень, чтобы предотвратить его опрокидывание. Для выполнения этой работы рекомендуется сотрудничество двух человек.

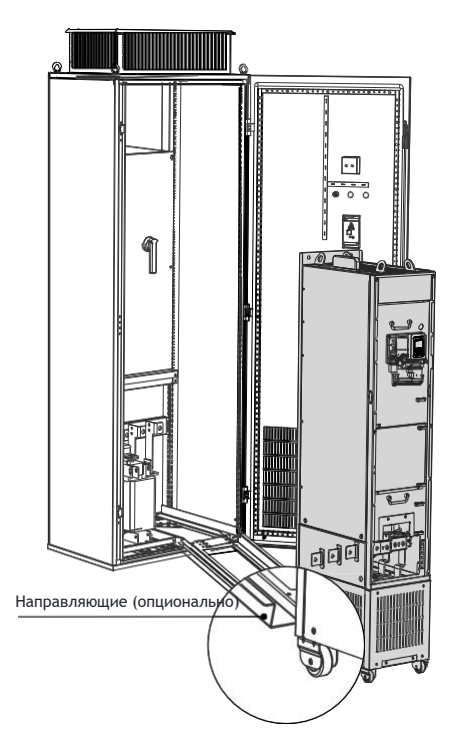

Рисунок 1-13 Совмещение роликов с направляющими

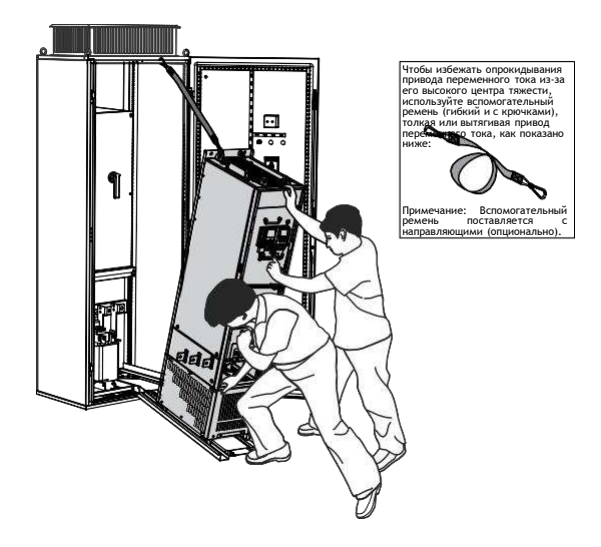

Рисунок 1-14 Вталкивание привода переменного тока в шкаф

6. Снимите вспомогательный ремень и вверните винты в четыре монтажных отверстия на задней стороне привода переменного тока, чтобы прикрепить привод переменного тока к фиксирующим балкам в шкафу.

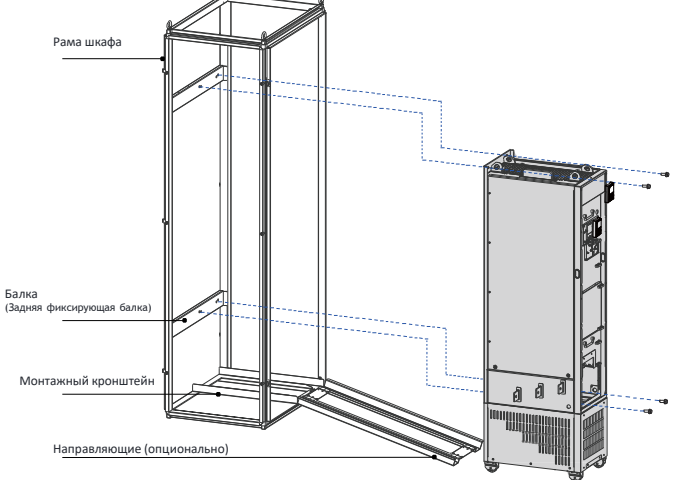

Рисунок 1-15 Крепление привода переменного тока к фиксирующим балкам

- 7. Убедитесь, что привод переменного тока надежно установлен, и снимите направляющие.
- 8. Снимите перегородку с верхнего воздушного фильтра привода переменного тока. Перегородка используется для предотвращения попадания в воздушный фильтр посторонних предметов, таких как винты, во время установки привода переменного тока.

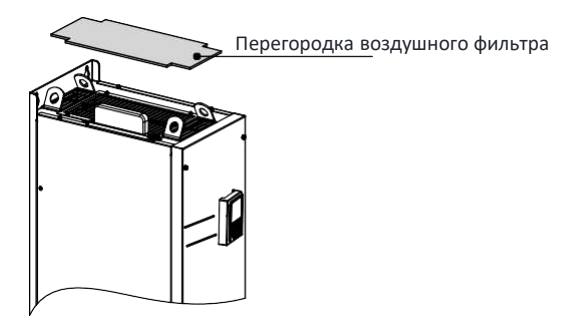

Рисунок 1-16 Снятие дефлектора воздушного фильтра

# <span id="page-26-0"></span>**2 Электромонтаж**

# **1. Электрическая схема**

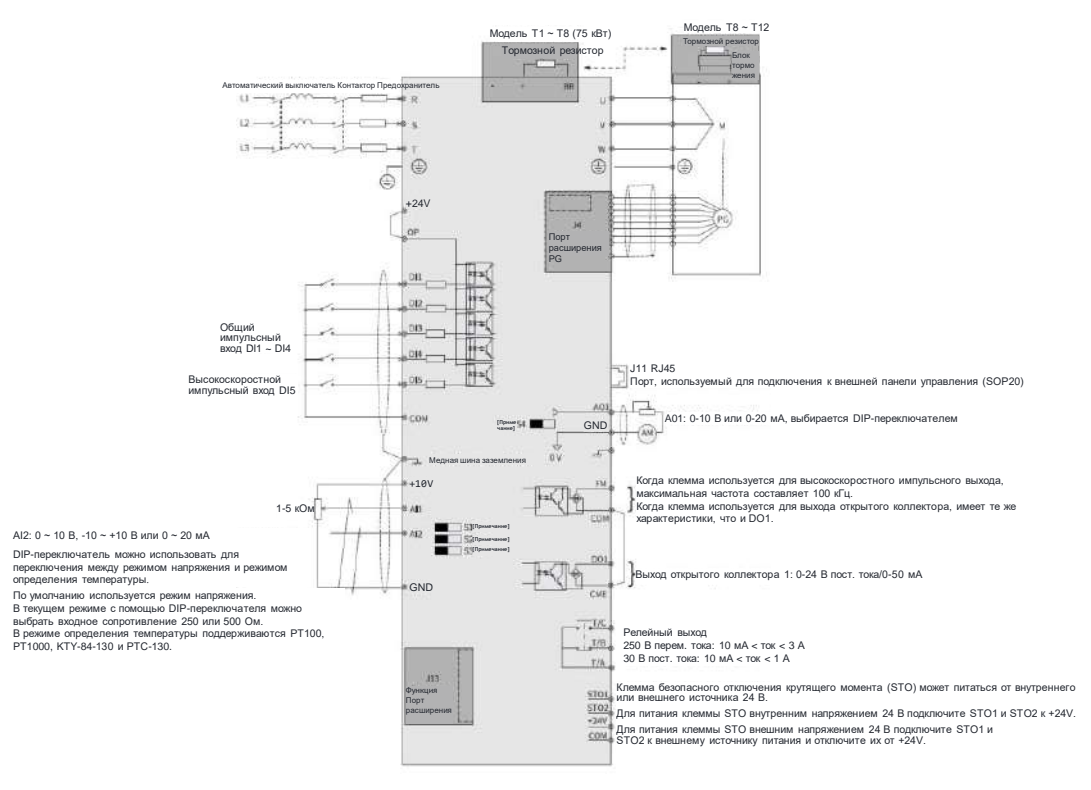

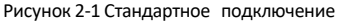

#### **Примечание**

- Подробнее о DIP-[переключателях S1 ~ S4 см. в «](#page-31-0)*Таблице 2–3 Описание клемм цепи управления» на* странице 31.
- В случае трехфазных приводов 380-480 В переменного тока модель 0,4-75 кВт отличается от модели 90–450 кВт деталями подключения, отмеченными на рисунке двойными стрелками.
- В случае трехфазных приводов 200–240 В переменного тока модель 0,4–37 кВт отличается от модели 45–200 кВт деталями подключения, отмеченными на рисунке двойными стрелками.

# <span id="page-27-0"></span>**2.2 Клеммы силовой цепи**

#### **Модели T1 ~ T9**

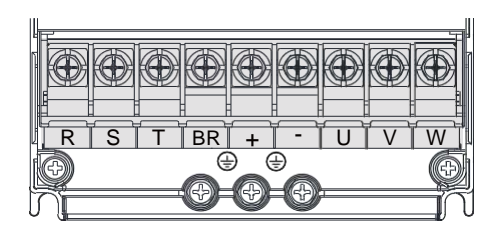

Рисунок 2-2 Клеммы силовой цепи моделей T1 ~ T4

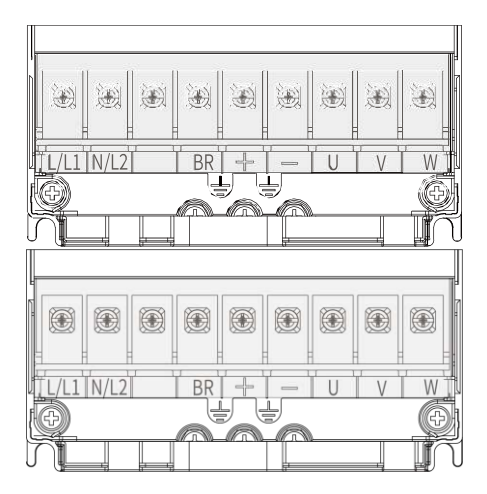

Рисунок 2-3 Клеммы силовой цепи моделей T2 (одна фаза)

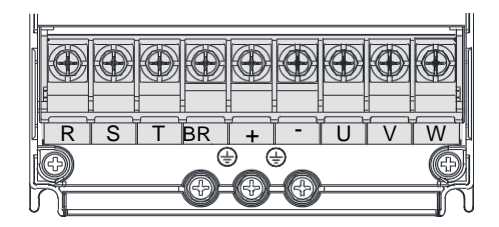

Рисунок 2-4 Клеммы силовой цепи моделей T1 ~ T4

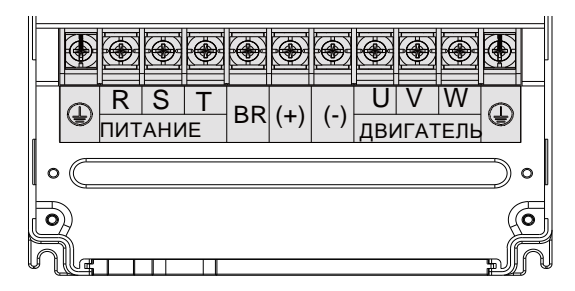

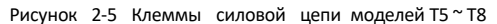

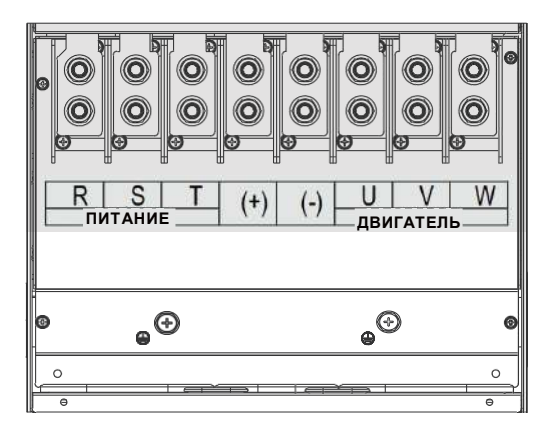

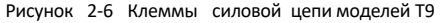

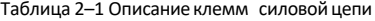

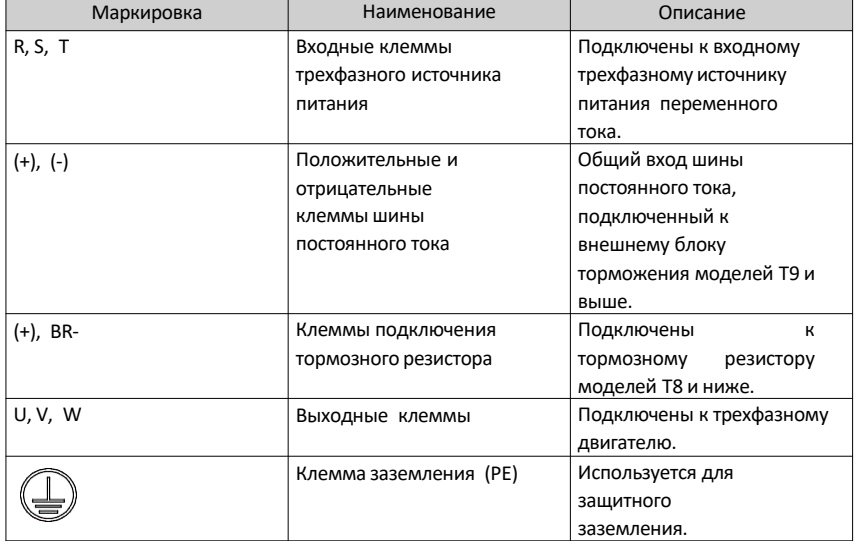

### <span id="page-29-0"></span>**Модели T10 ~ T9**

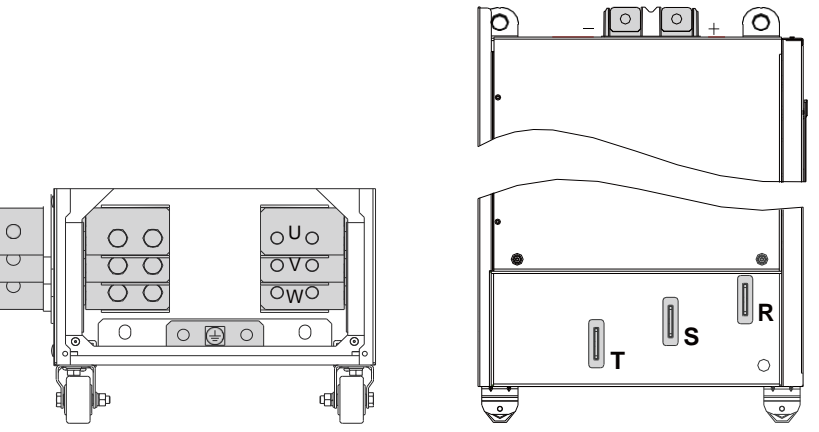

Рисунок 2-7 Клеммы силовой цепи моделей T10 ~ T12 Таблица 2–2 Описание клемм силовой цепи

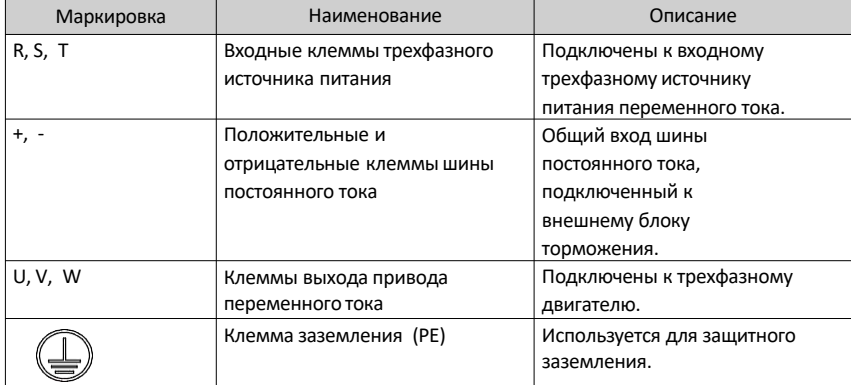

# **2.3 Клеммы цепи управления**

*В [«Таблице](#page-33-0) 2–4» на*странице 33 описываются клеммы цепи управления.

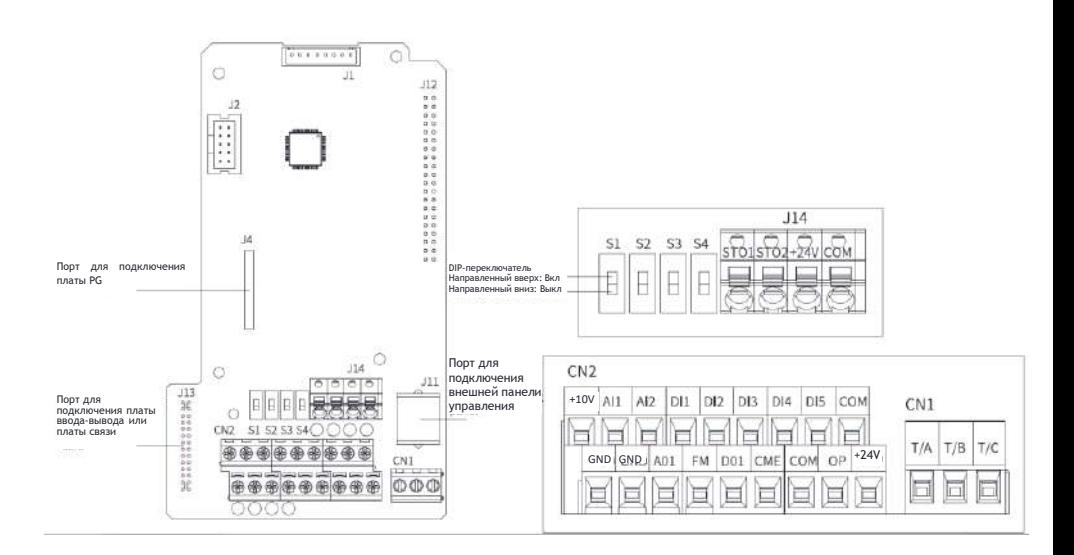

Рисунок 2-8 Клеммы цепи управления

<span id="page-31-0"></span>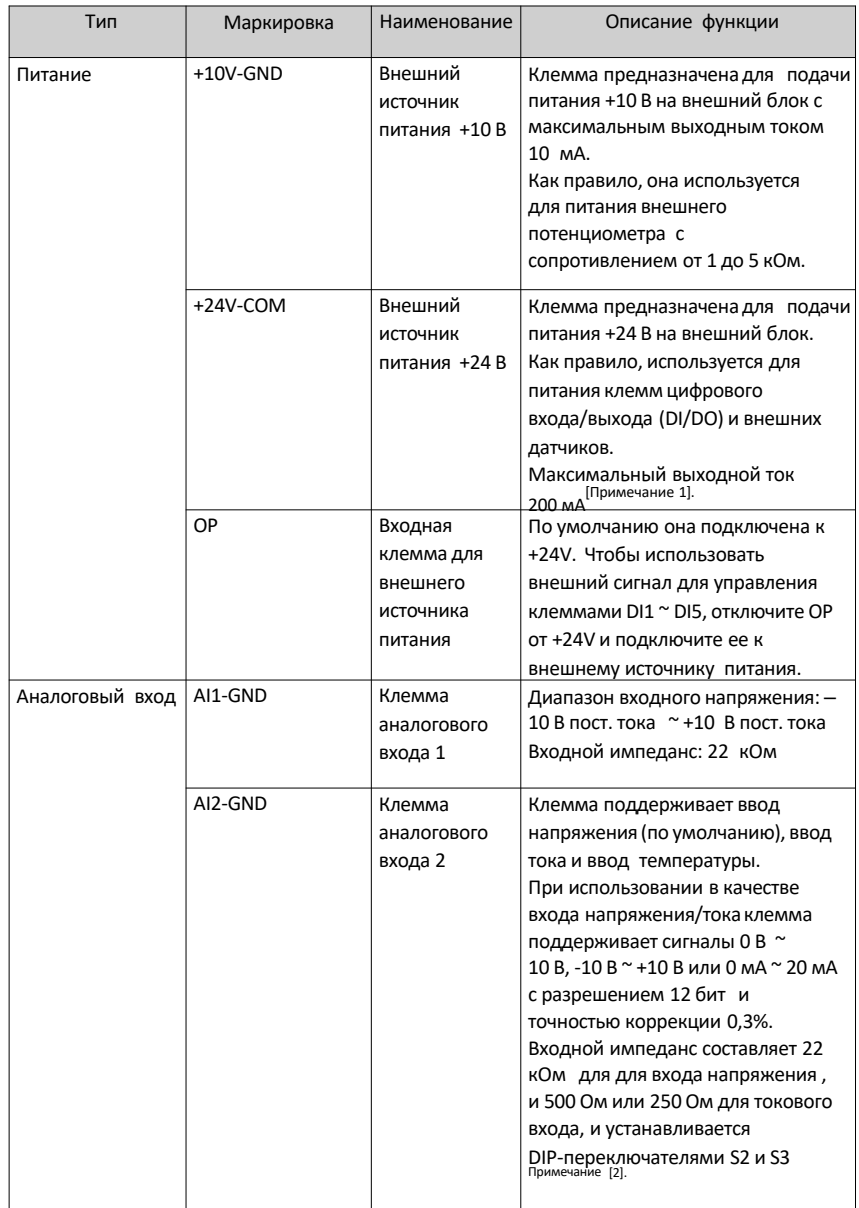

Таблица 2–3 Описание клемм цепи управления

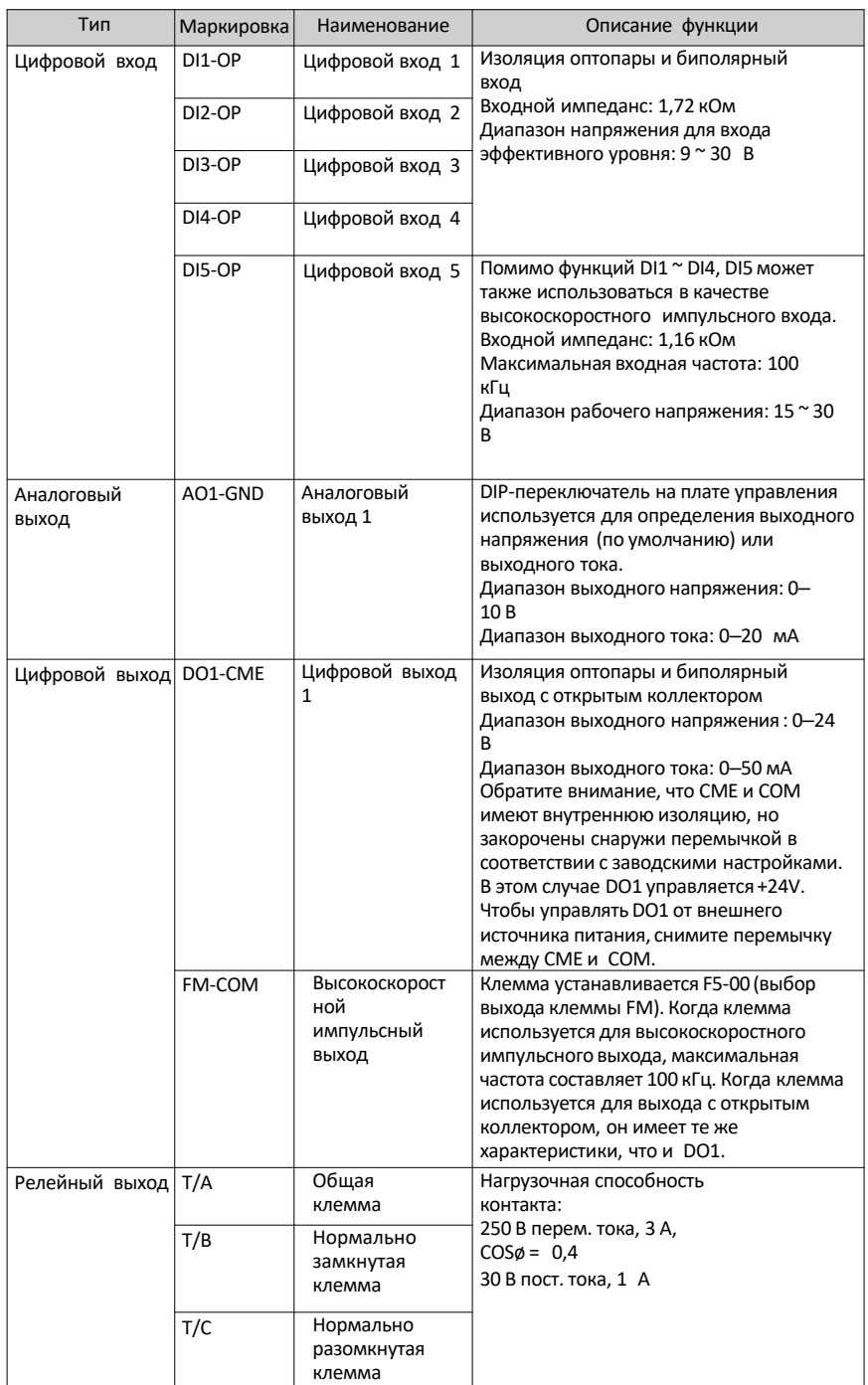

[Электромонтаж](#page-26-0)

<span id="page-33-0"></span>

| Тип                      | Маркировка     | Наименование                                 | Описание функции                                                                                                    |
|--------------------------|----------------|----------------------------------------------|----------------------------------------------------------------------------------------------------|
| Вспомогательные<br>порты | 113            | Клемма платы<br>расширения                   | 28-жильная<br>Это<br>клемма,<br>используемая для подключения<br>дополнительных плат, например<br>плат шины.                                  |
|                          | J <sub>4</sub> | Клемма<br>платы PG                           | Используется для подключения<br>резольвера, дифференциального<br>и 23-битного энкодеров.                                                     |
|                          | 111            | Порт для<br>внешней<br>∣панели<br>управления | Используется для подключения<br>панели управления с ЖК-<br>дисплеем (SOP-20) и панели<br>управления со светодиодной<br>подсветкой (MDKE-10). |
| DIP-<br>переключатели    | S <sub>1</sub> | S1 S2 S3 S4                                  | Подробнее см. в «Таблице<br>2-4 Описание клемм<br>цепи управления 2» на<br>странице 33.                                                      |
|                          | S <sub>2</sub> |                                              | Подробнее см. в «Таблице<br>2-4 Описание клемм<br>цепи управления 2» на<br>странице 33.                                                      |
|                          | S <sub>3</sub> |                                              | Подробнее см. в «Таблице<br>2-4 Описание клемм<br>цепи управления 2» на<br>странице 33.                                                      |
|                          | S4             |                                              | Используется для определения<br>того, поддерживает ли АО1<br>текущий режим. Если S4 замкнут,<br>АО1 поддерживает текущий<br>режим.           |

Таблица 2–4 Описание клемм цепи управления 2

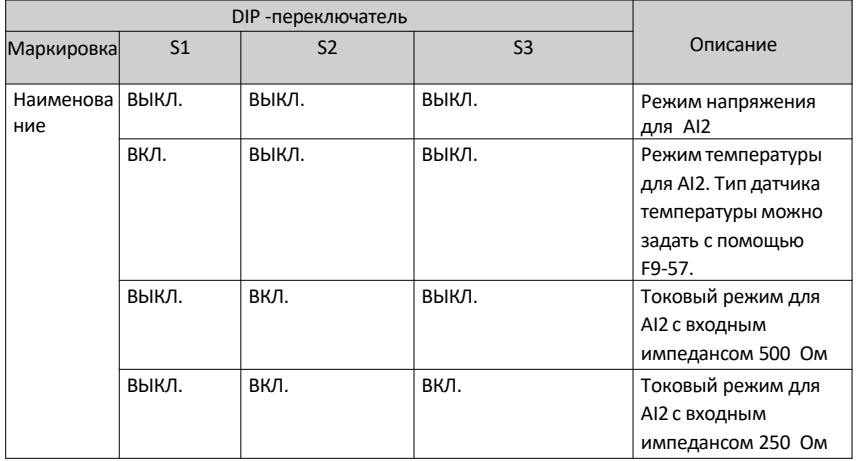

# **Примечание**

- [Примечание 1] Если температура окружающей среды превышает 23 °С, выходной ток должен снижаться на 1,8 мА на каждый дополнительный 1 °C. Максимальный выходной ток составляет 170 мА при 40 °C. Когда OP и 24V закорочены, максимальный выходной ток рассчитывается по следующей формуле: 170 мА минус ток через DI.
- [Примечание 2] В зависимости от максимального выходного напряжения источника сигнала выберите импеданс 500 Ом или 250 Ом. Например, если выбрано 500 Ом, нельзя подавать максимальное выходное напряжение ниже 10 В, чтобы AI2 мог измерять ток 20 мА.

# <span id="page-35-0"></span>**3 Процесс ввода в эксплуатацию**

# **1. Описание панели управления**

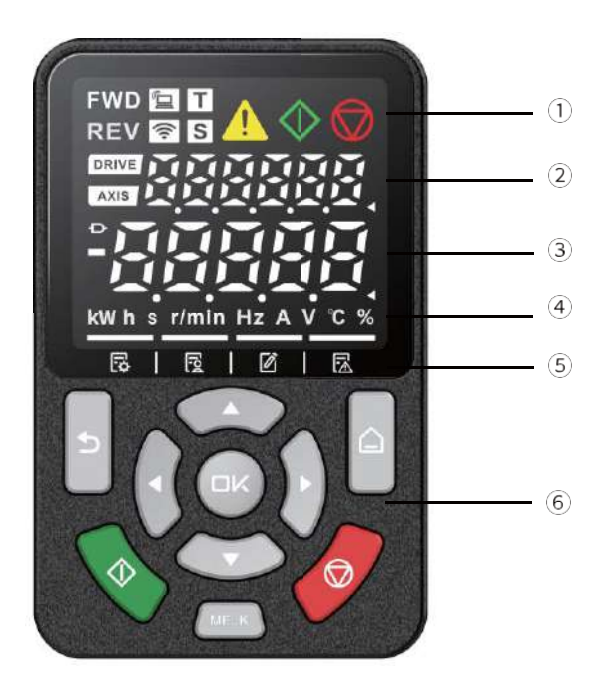

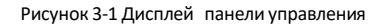

Таблица 3–1 Описание панели управления

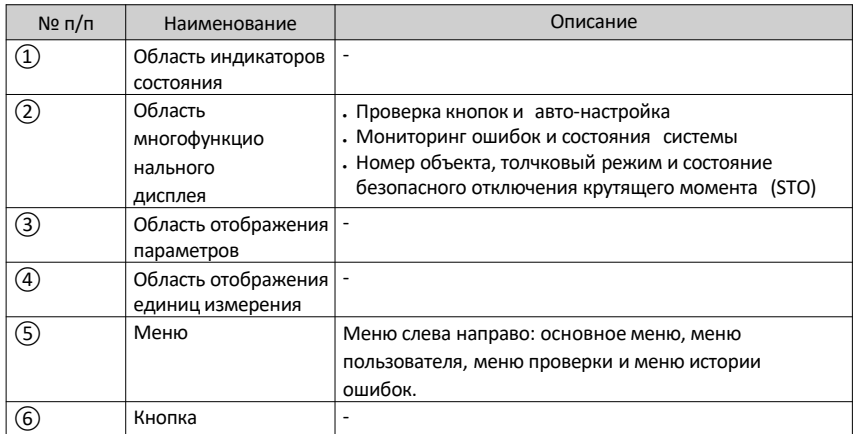
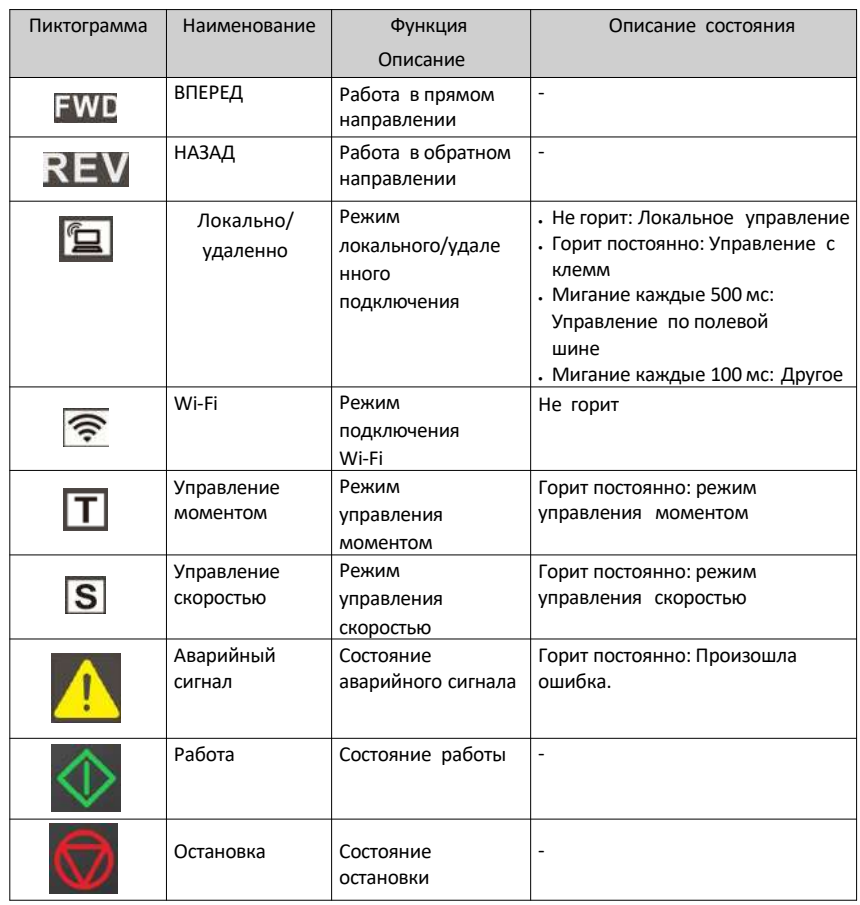

### Таблица 3–2 Описание состояний

Таблица 3–3 Описание кнопок

| Кнопка | Наименование   | Функция                                                                                                    |
|--------|----------------|----------------------------------------------------------------------------------------------------|
|        | Кнопка «Меню»  | Нажмите и удерживайте кнопку меню для<br>переключения между областью отображения<br>параметров и областью многофункционального<br>дисплея.<br>В области многофункционального дисплея<br>нажмите кнопку меню для переключения между<br>основным меню, меню пользователя, меню<br>проверки и меню истории ошибок. |
|        | Кнопка «Назад» | Возврат к последнему интерфейсу или отмена<br>операции.                                                                                                    |

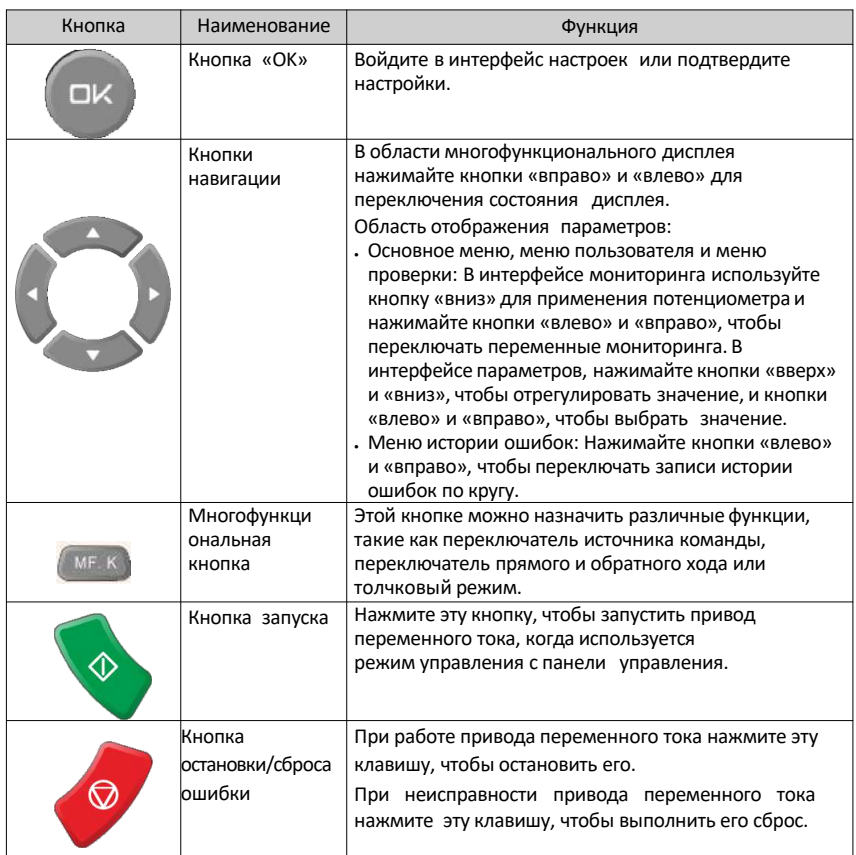

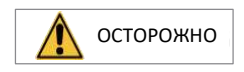

Не ремонтируйте и не вносите изменения в привод переменного тока самостоятельно. В случае какой-либо ошибки, которую невозможно устранить, обратитесь к агенту или в компанию Inovance за технической поддержкой.

## **3.2 Основной процесс ввода в эксплуатацию**

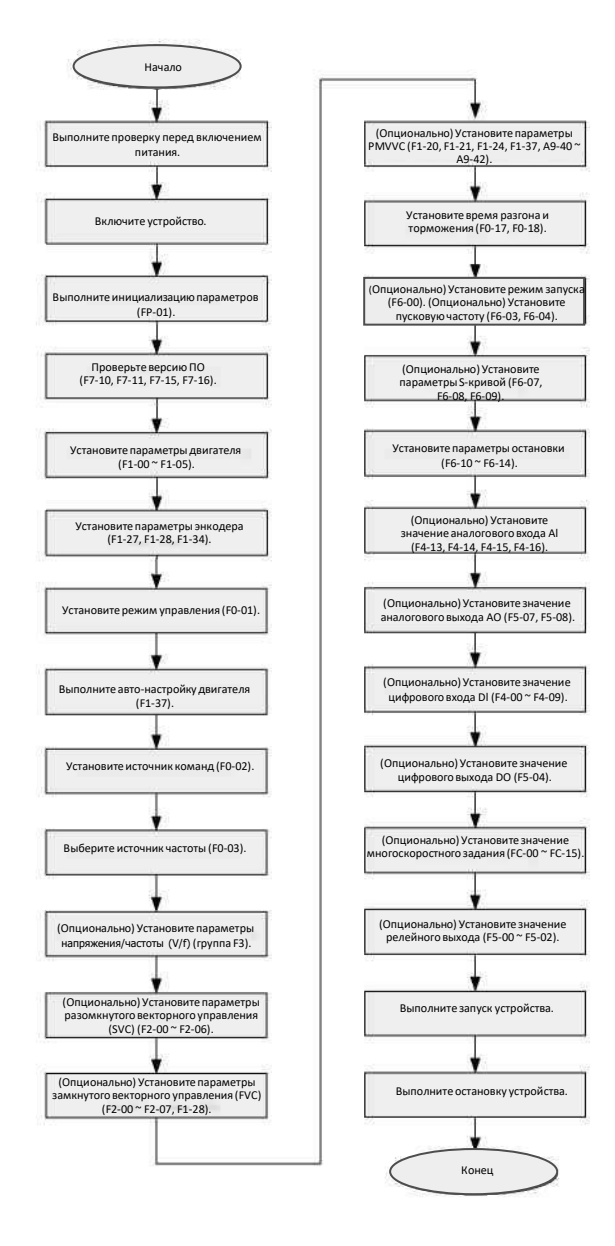

Рисунок 3-2 Процесс ввода в эксплуатацию

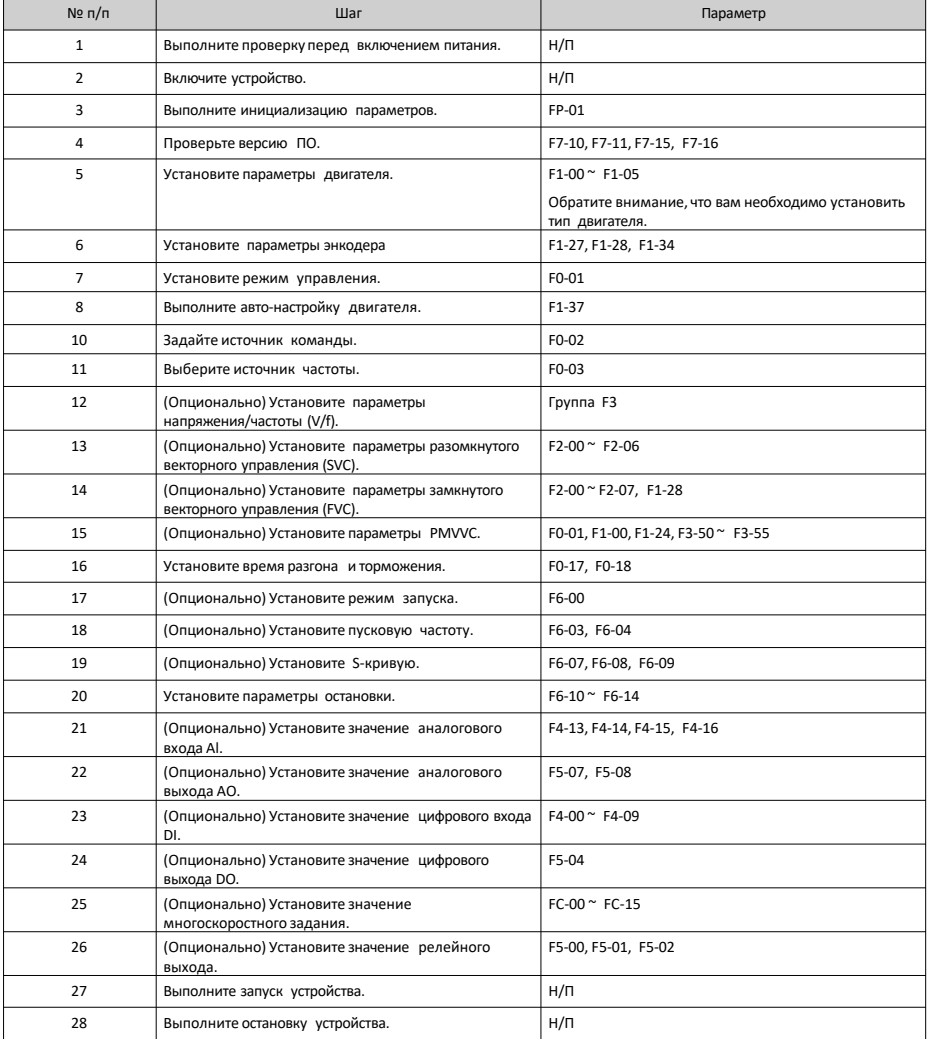

### Таблица 3–4 Процесс ввода в эксплуатацию

## **3.3 Процесс ввода в эксплуатацию в режиме управления напряжением/ частотой (V/f)**

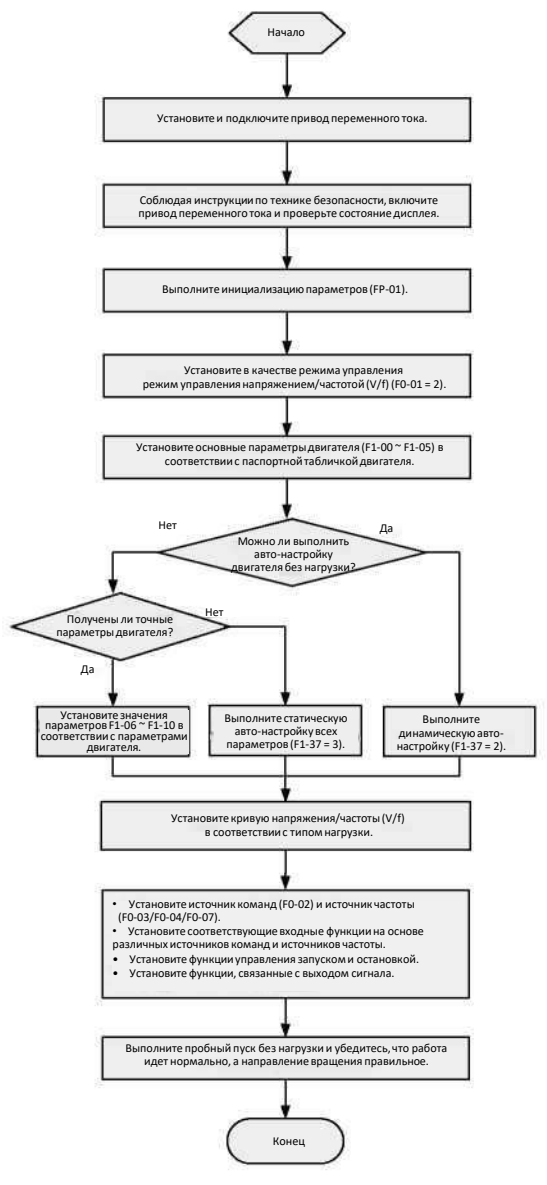

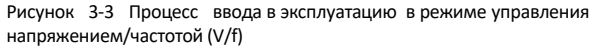

# **3.4 Процесс ввода в эксплуатацию в режиме SVC/FVC (разомкнутое векторное управление/замкнутое векторное управление)**

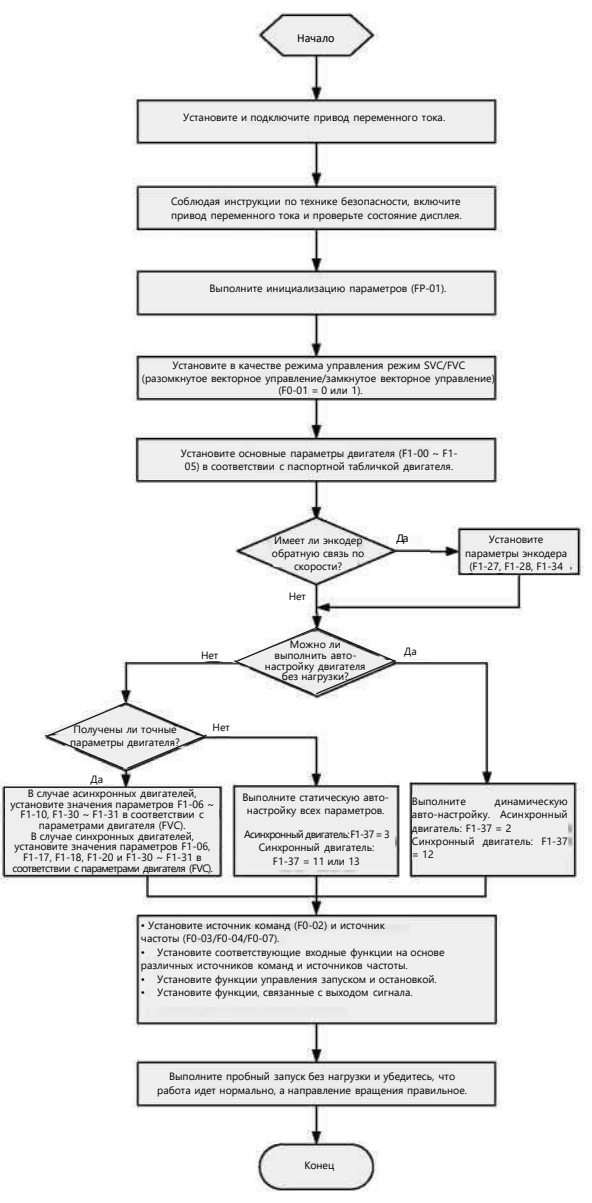

Рисунок 3-4 Процесс ввода в эксплуатацию в режиме SVC/FVC (разомкнутое векторное управление/замкнутое векторное управление)

## **3.5 Процесс ввода в эксплуатацию в режиме управления PMVVC**

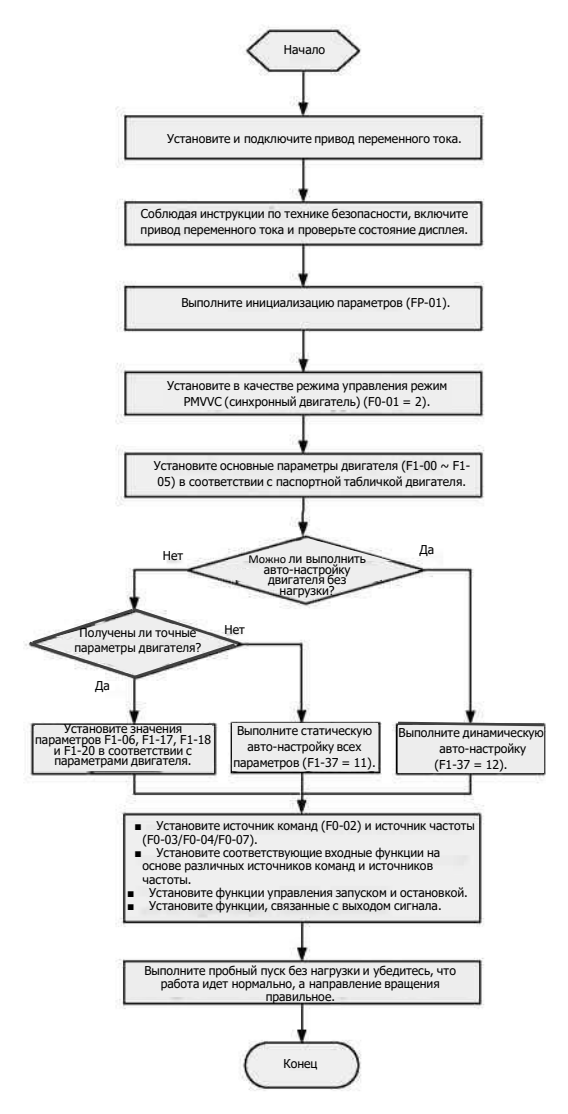

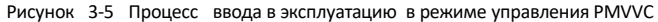

# <span id="page-43-0"></span>**4 Поиск и устранение неисправностей**

## **4.1 Распространенные ошибки и диагностика**

### **4.1.1 Отображение аварийных сигналов и ошибок**

При возникновении ошибки во время работы, привод переменного тока немедленно прекращает работу, индикатор ошибки горит постоянно, и срабатывает контакт реле ошибки. На панели управления  $\begin{bmatrix} \bullet & \bullet & \bullet \\ \bullet & \bullet & \bullet \end{bmatrix}$ отображается код ошибки, например. На рисунке ниже показан экран отображения ошибок.

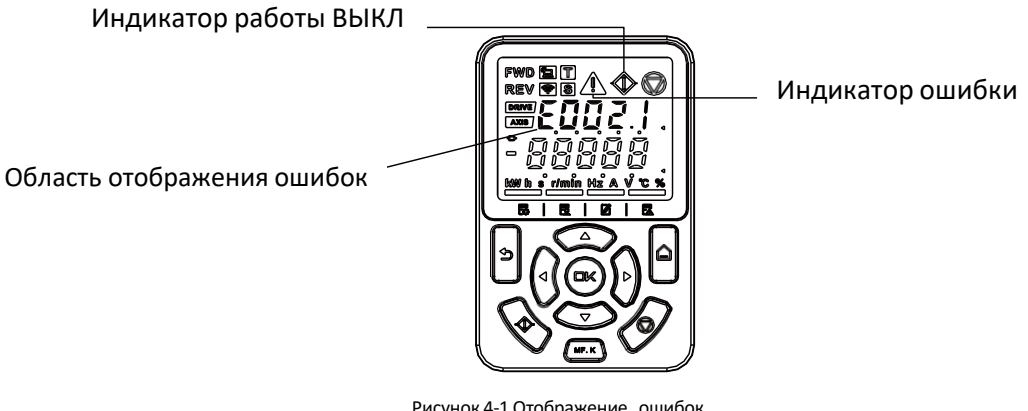

Рисунок 4-1 Отображение ошибок

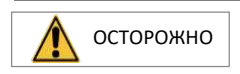

Не ремонтируйте и не вносите изменения в привод переменного тока самостоятельно. В случае какой-либо ошибки, которую невозможно устранить, обратитесь к агенту или в компанию Inovance за технической поддержкой.

### **4.1.2 Перезапуск при ошибках**

На панели управления можно просмотреть код активной ошибки, подкод активной ошибки, информацию об активной ошибке, код активного предела, подкод активного предела, информацию об активном пределе, код активного аварийного сигнала, подкод активного аварийного сигнала и информацию об активном аварийном сигнале.

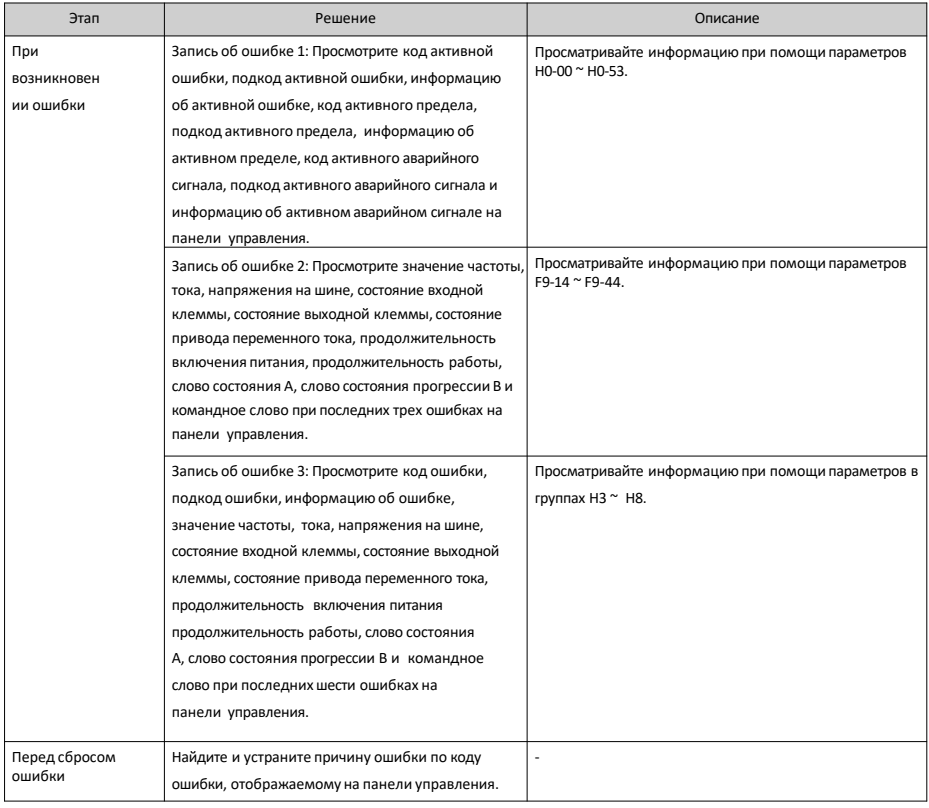

### Таблица 4–1 Перезапуск при ошибках

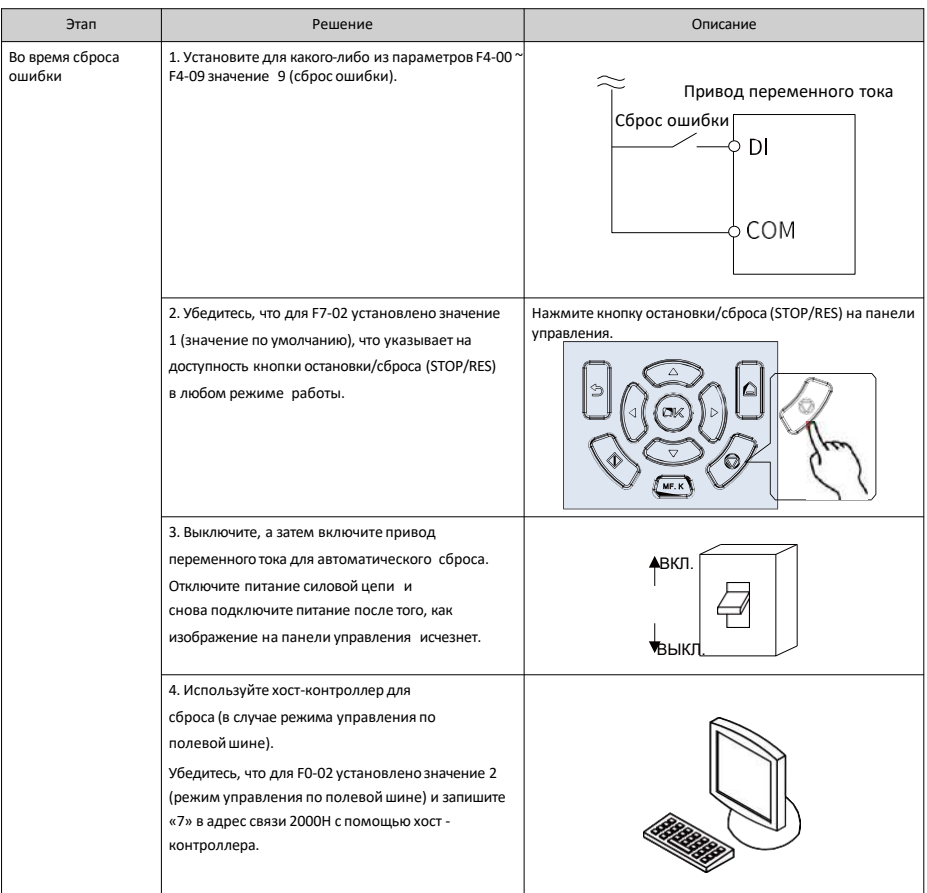

## **4.1.3 Поиск и устранение распространенных неисправностей**

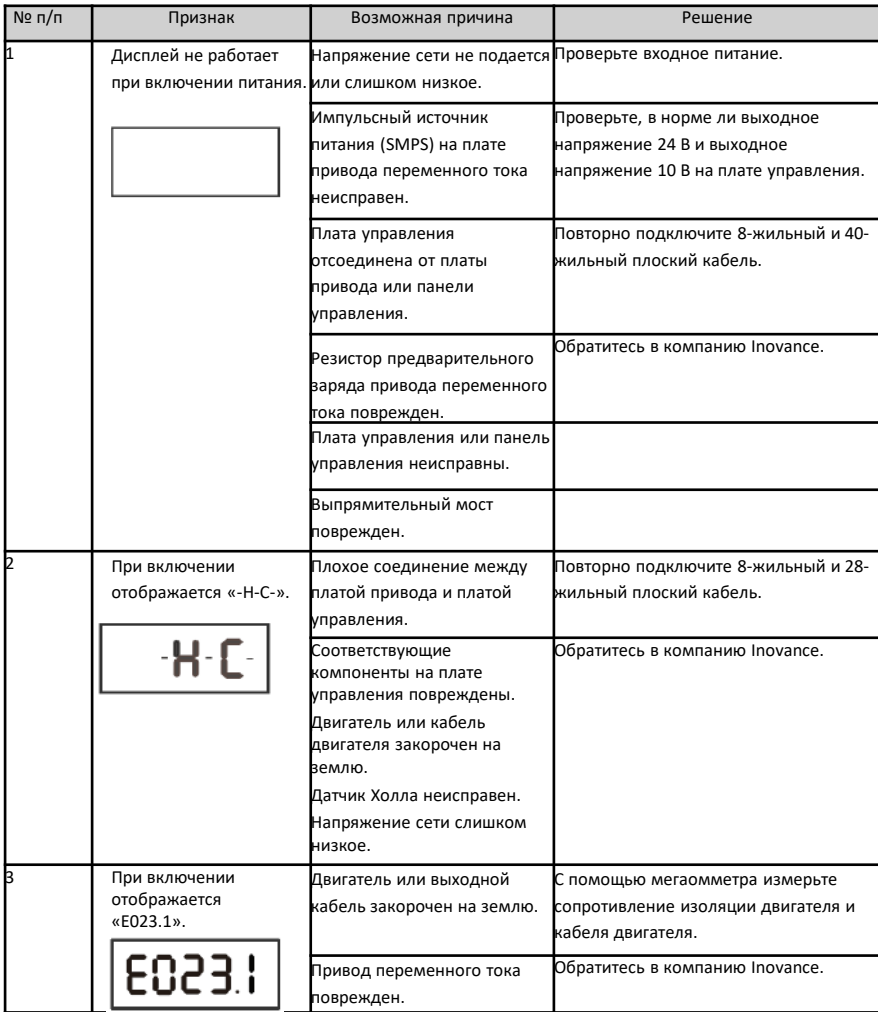

Таблица 4–2 Признаки, поиск и устранение неисправностей

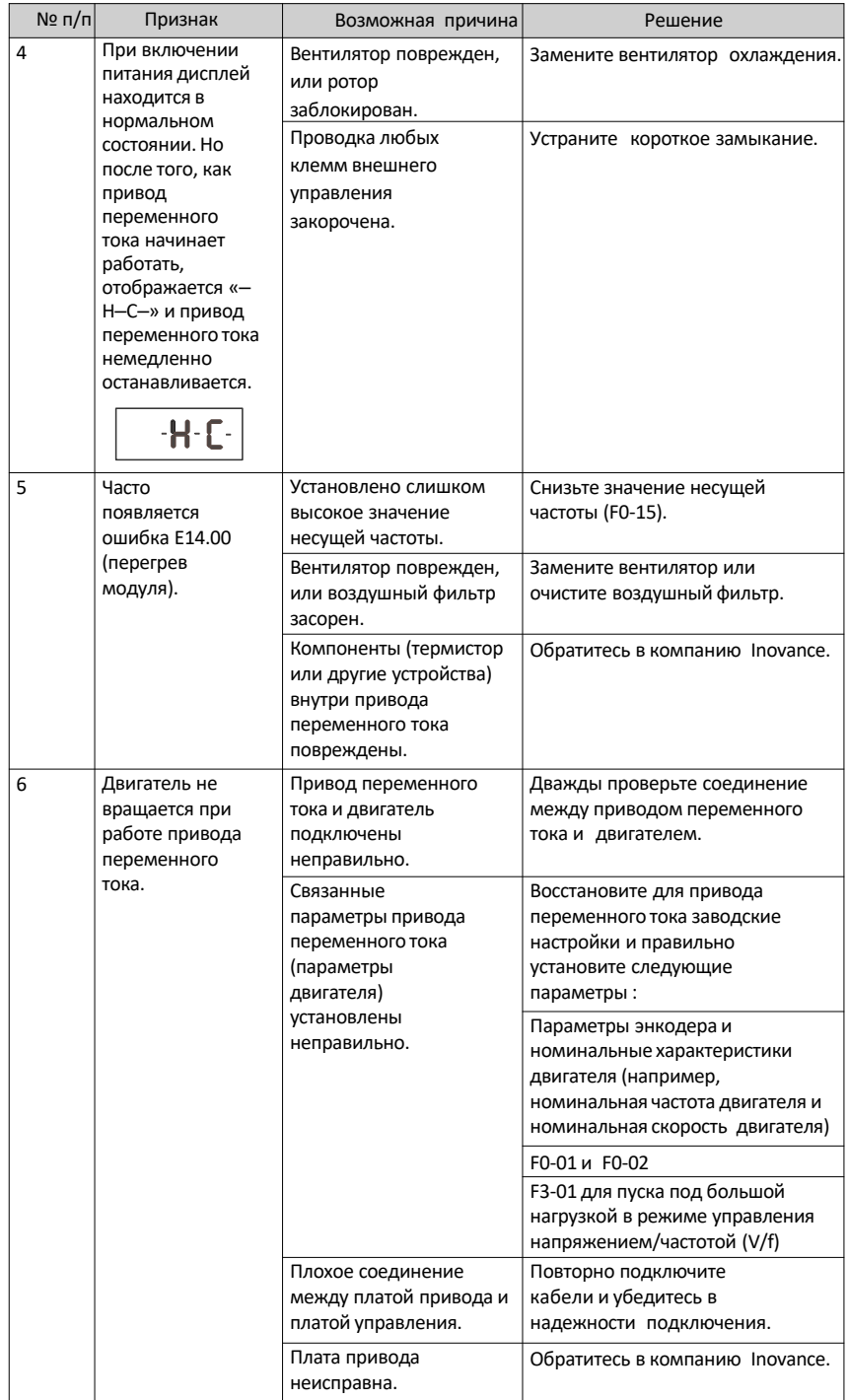

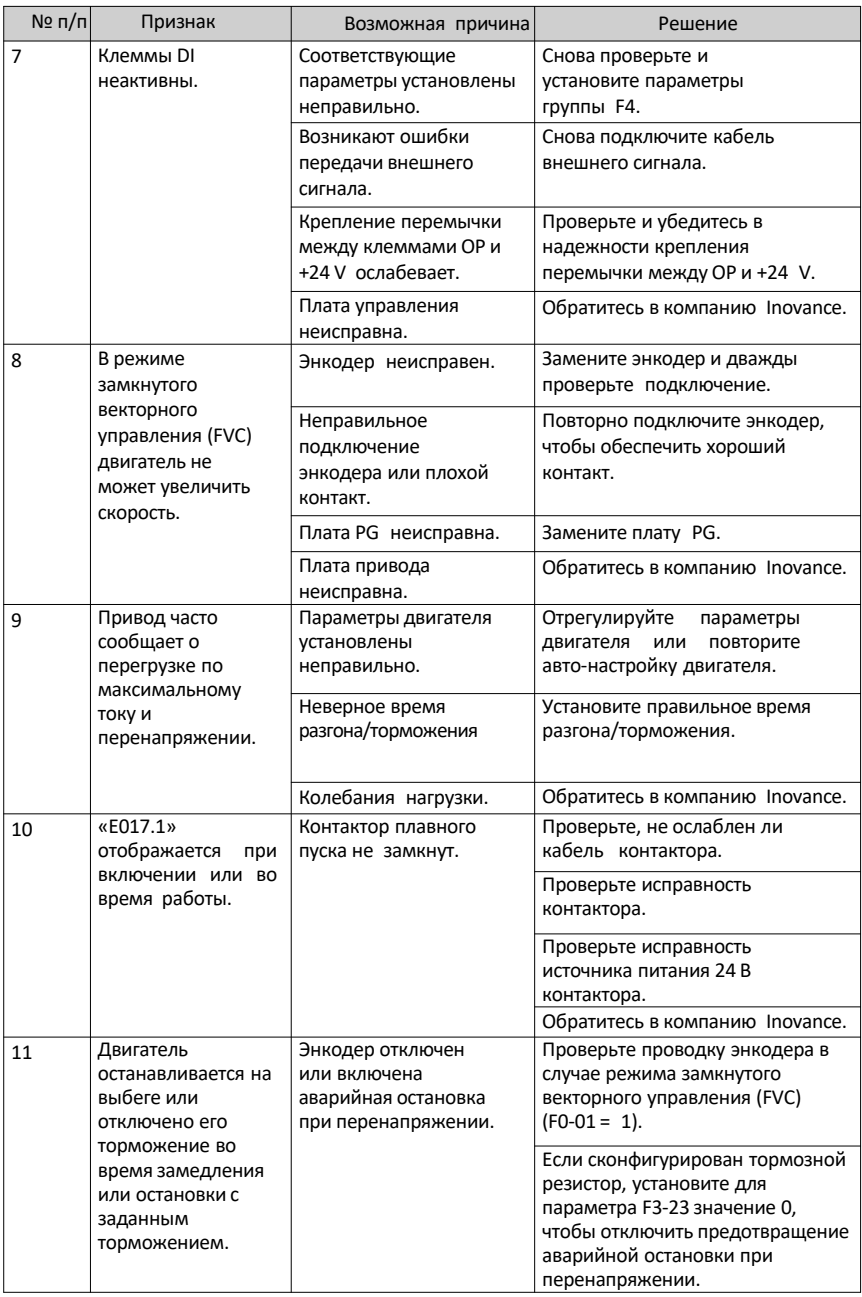

## **4.1.4 Поиск и устранение неисправностей при пробном запуске в различных режимах управления**

• Режим разомкнутого векторного управления (SVC) (F0-01 = 0, настройка по умолчанию)

В этом режиме привод управляет скоростью и крутящим моментом двигателя в сценариях без энкодера для обратной связи по скорости. Авто-настройка двигателя требуется для получения параметров, связанных с двигателем.

Таблица 4–3 Поиск и устранение неисправностей в режиме разомкнутого векторного управления (SVC)

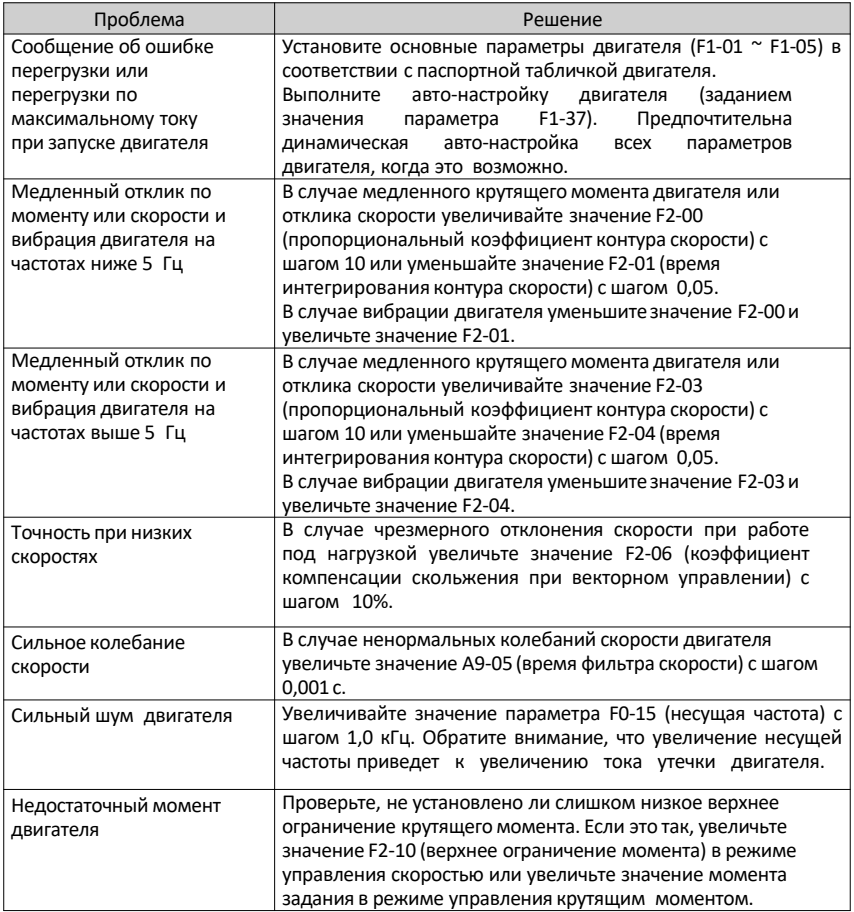

• Режим замкнутого векторного управления (FVC) (F0-01 = 1)

Этот режим применим к сценариям с энкодером для обратной связи по скорости. В этом режиме необходимо правильно установить число импульсов за оборот энкодера, тип энкодера и направление энкодера и выполнить авто-настройку параметров двигателя. Таблица 4–4 Поиск и устранение неисправностей в режиме замкнутого векторного управления (FVC)

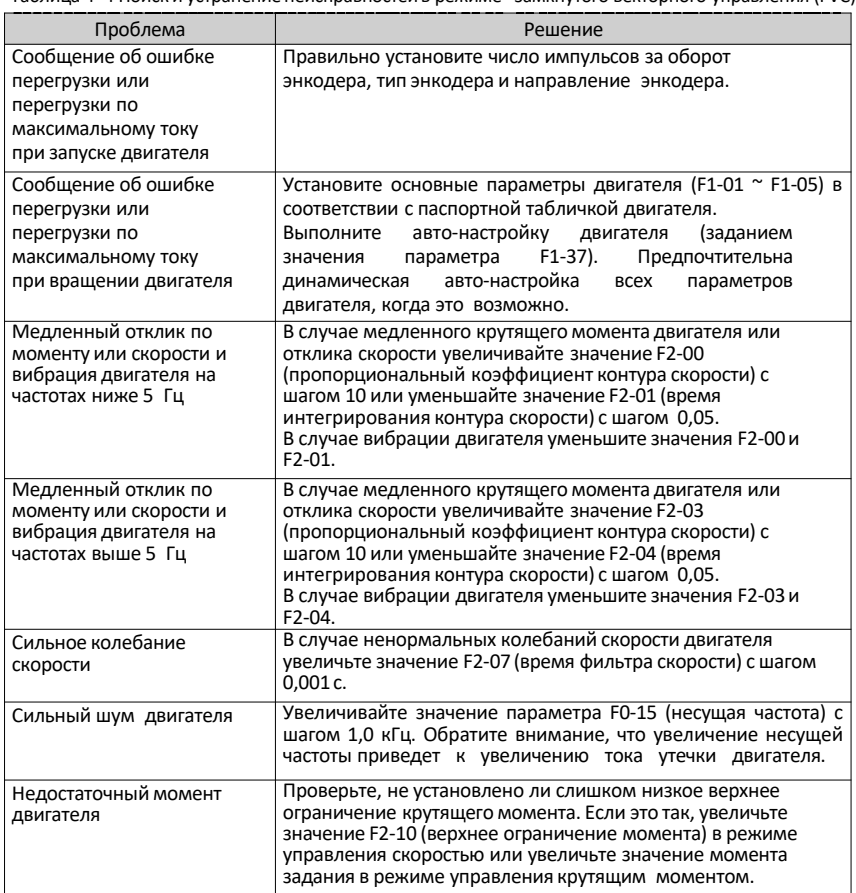

• Режим управления напряжением/частотой  $(V/f)$  (F0-01 = 2)

Этот режим применим к сценариям без энкодера для обратной связи по скорости. Вам нужно только правильно установить номинальное напряжение двигателя и номинальную частоту двигателя.

Таблица 4–5 Поиск и устранение неисправностей в режиме управления напряжением/частотой (V/f)

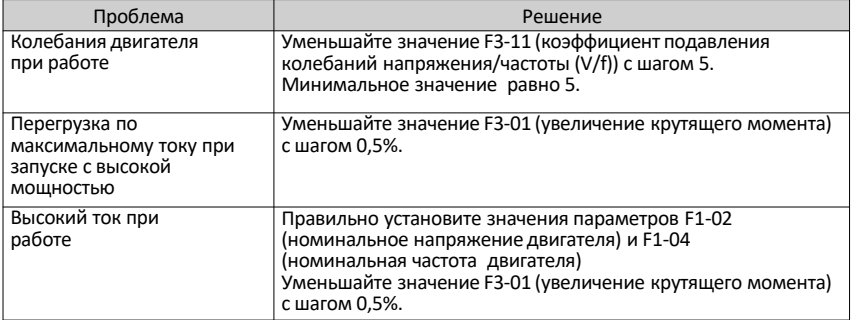

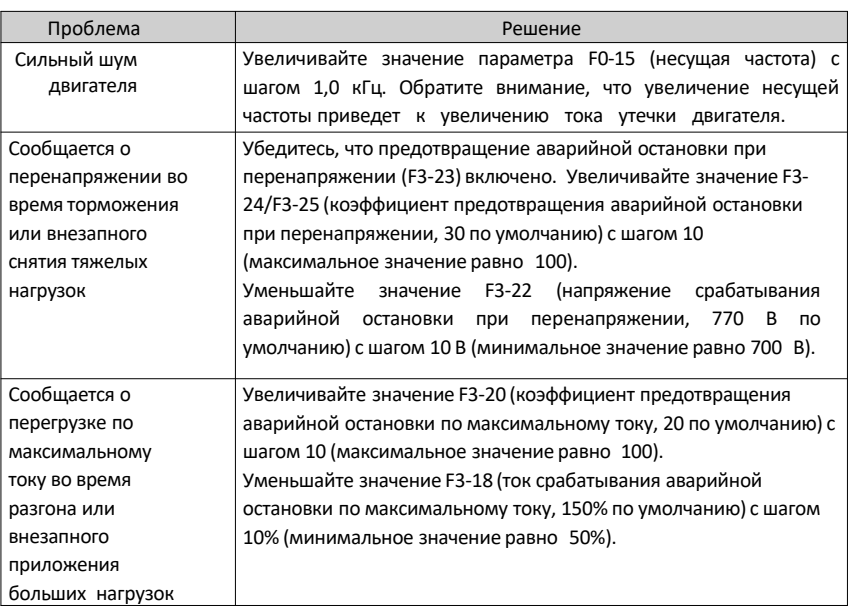

# **4.2 Перечень кодов ошибок**

Следующие ошибки могут возникнуть во время использования привода переменного тока. Выполните поиск и устранение неисправностей в соответствии с решениями, описанными в таблице ниже.

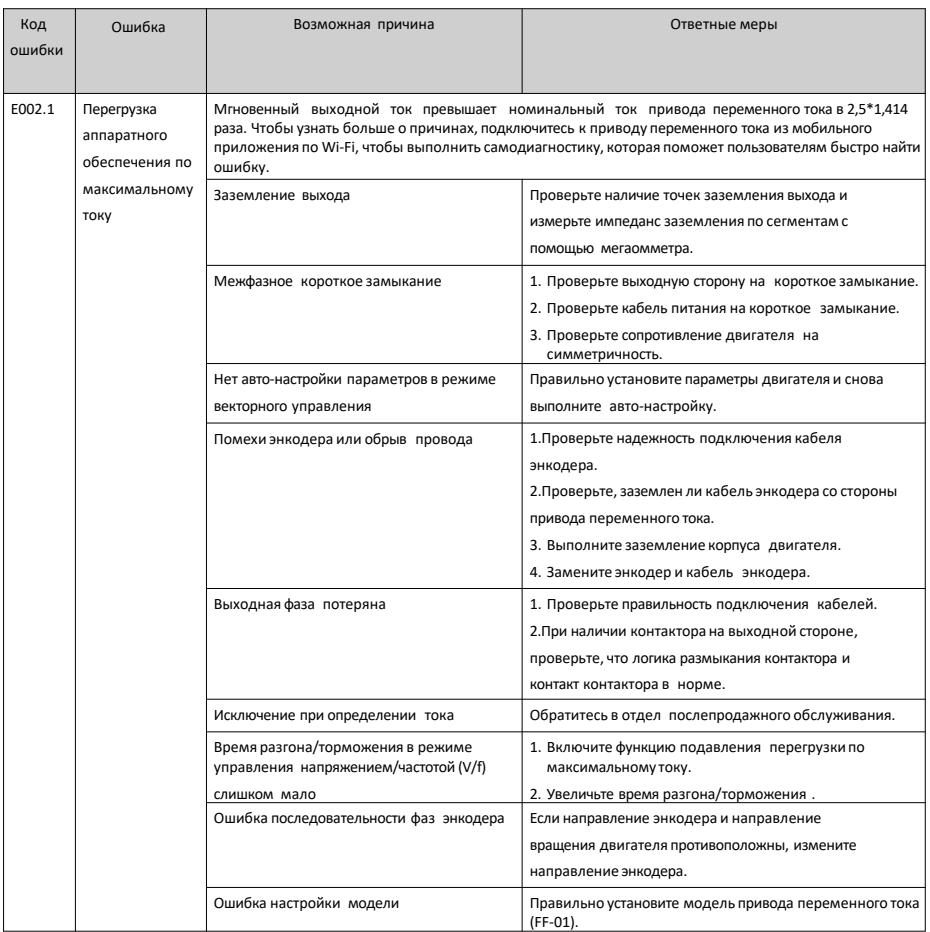

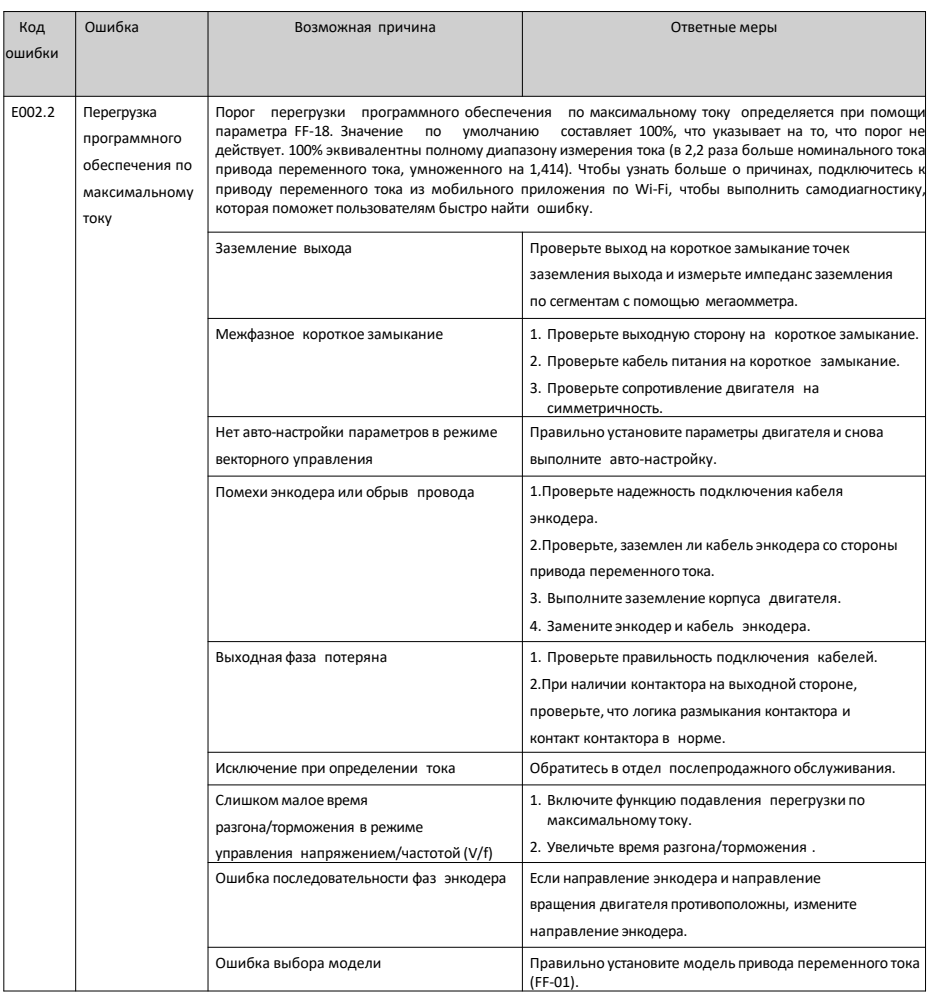

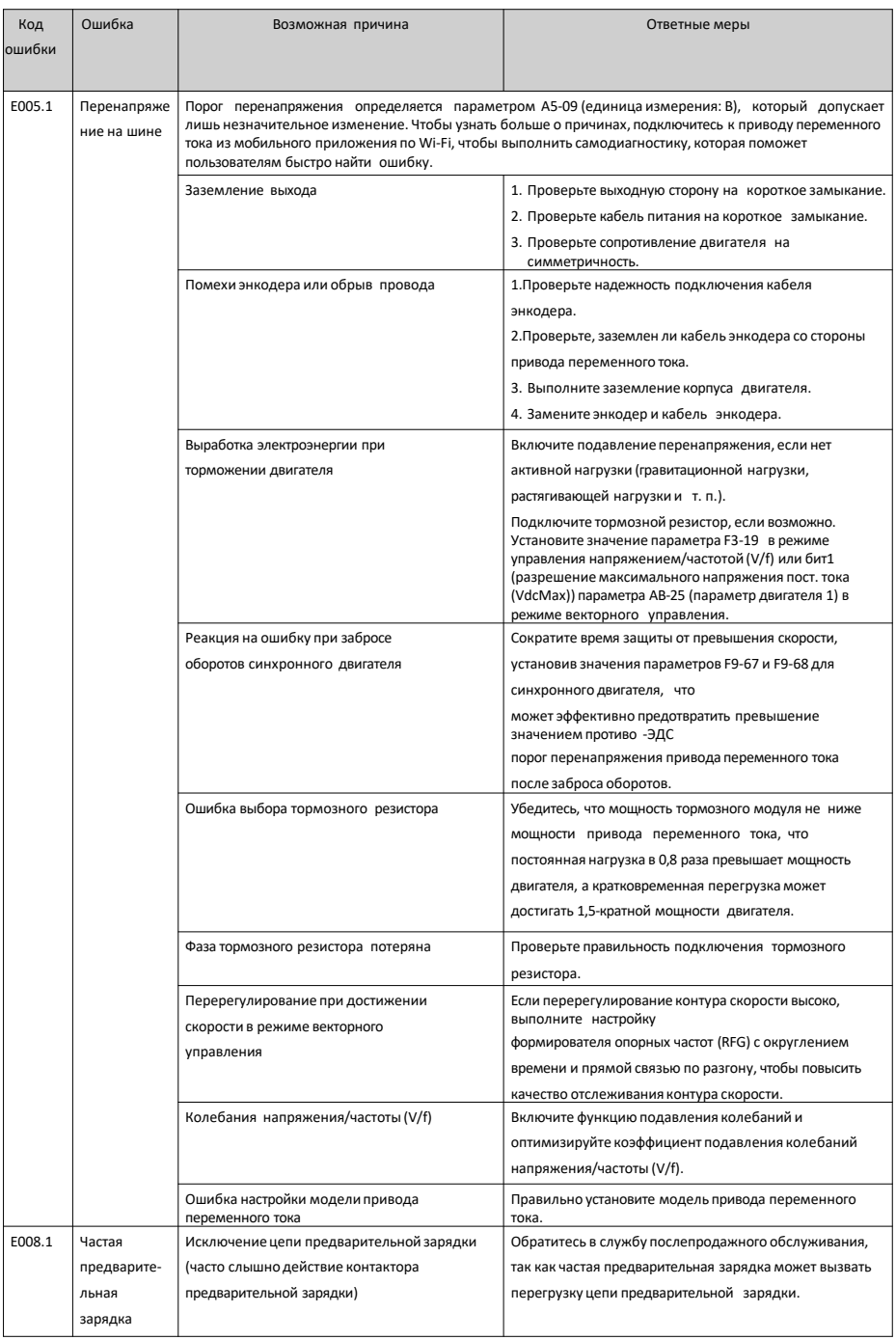

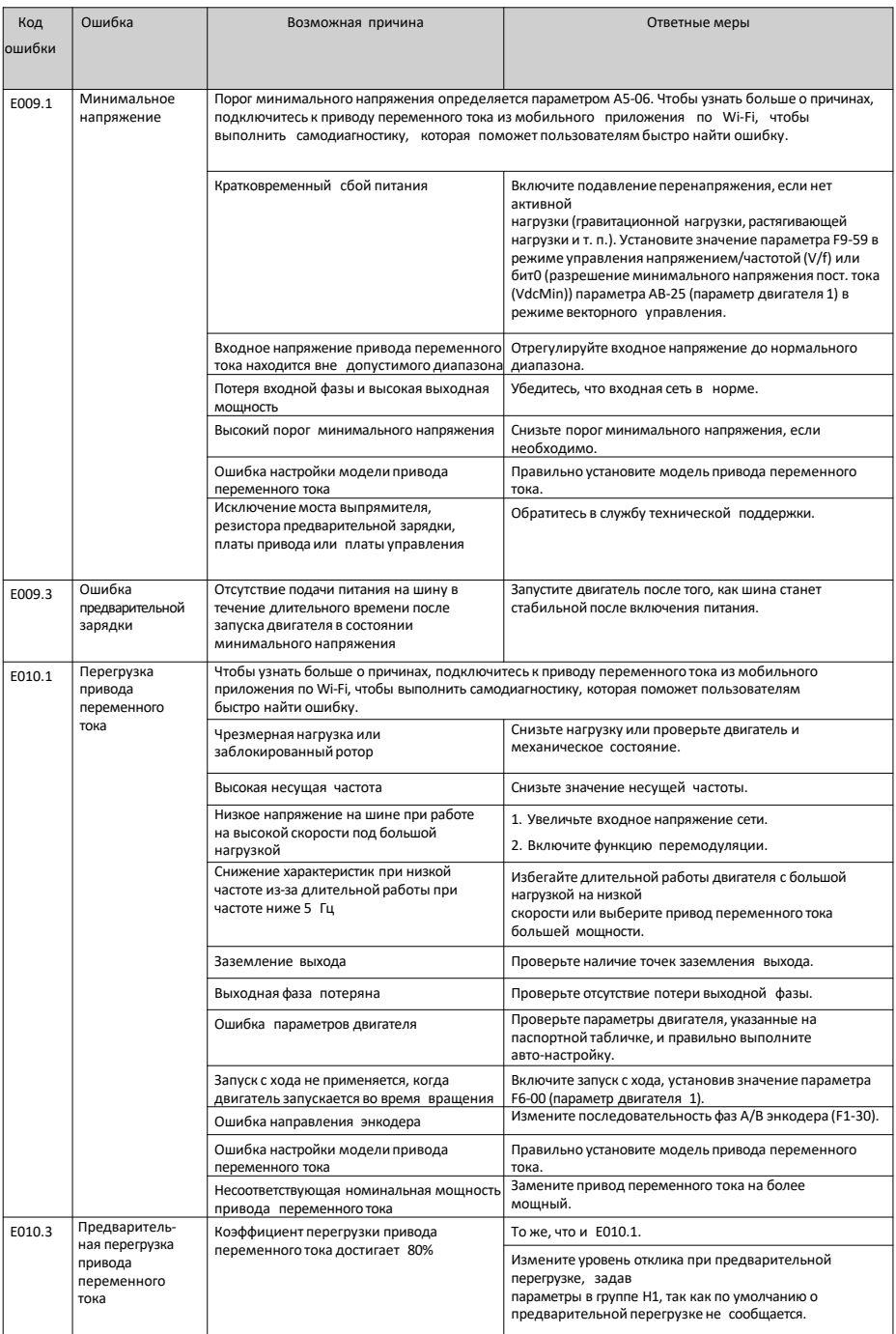

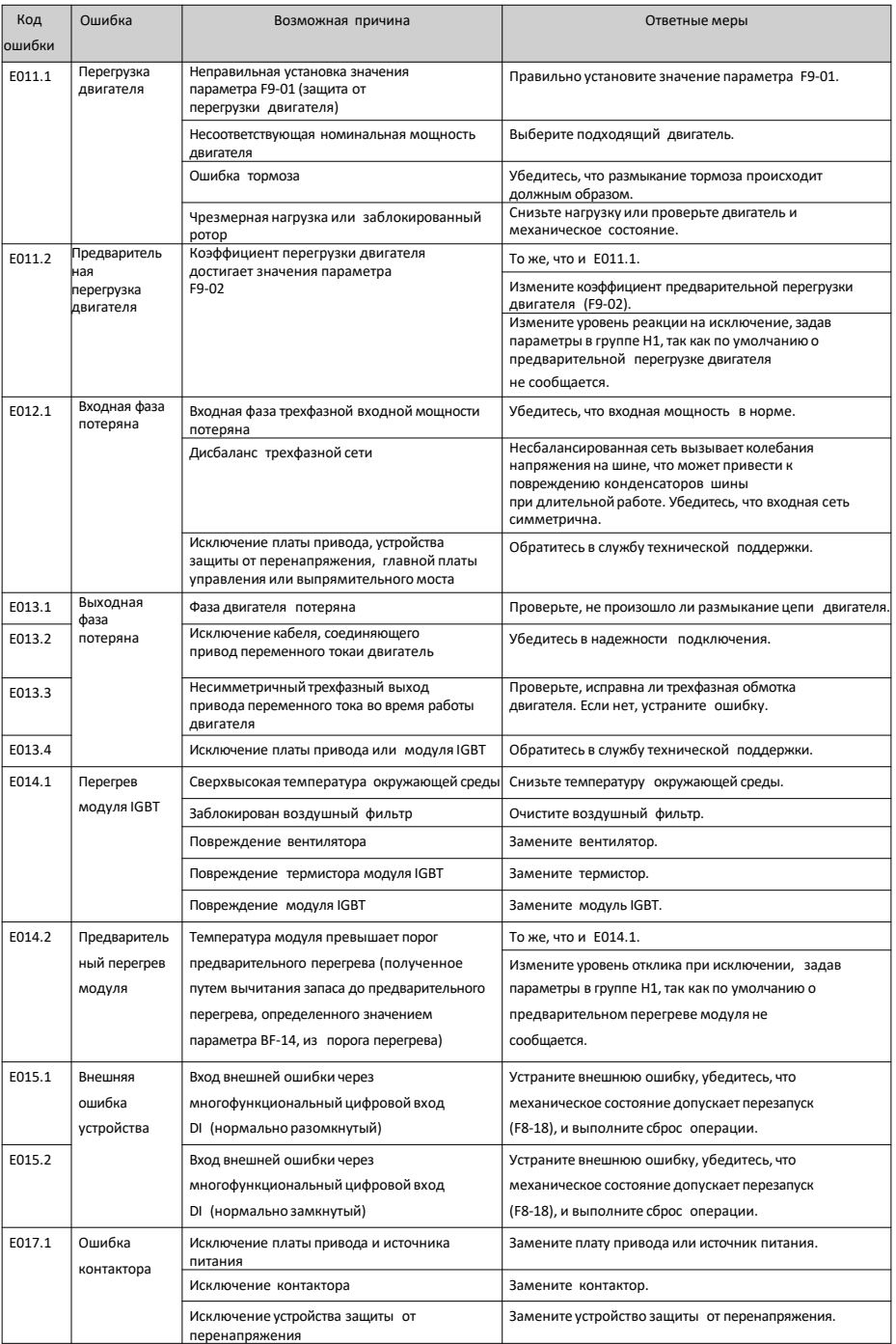

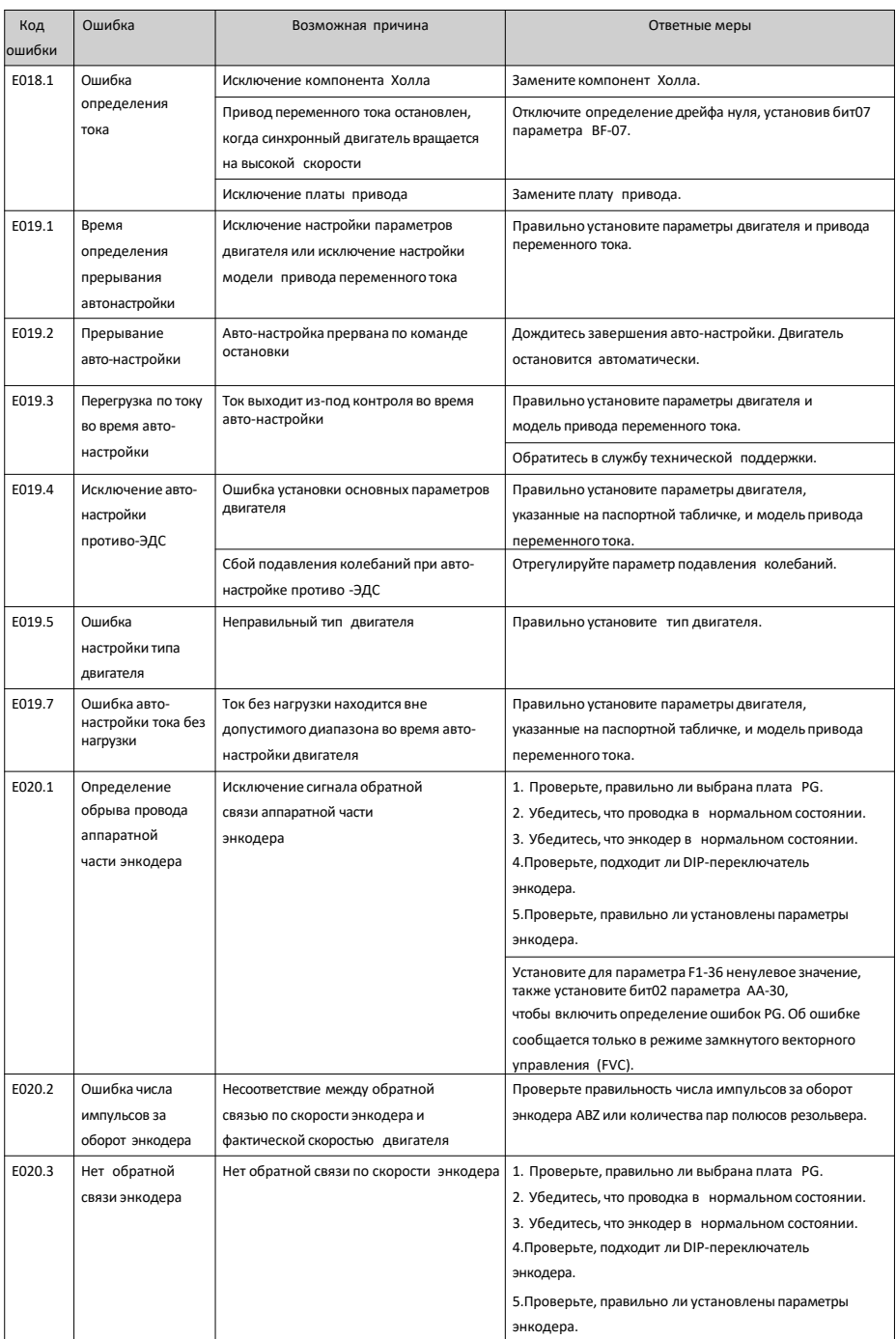

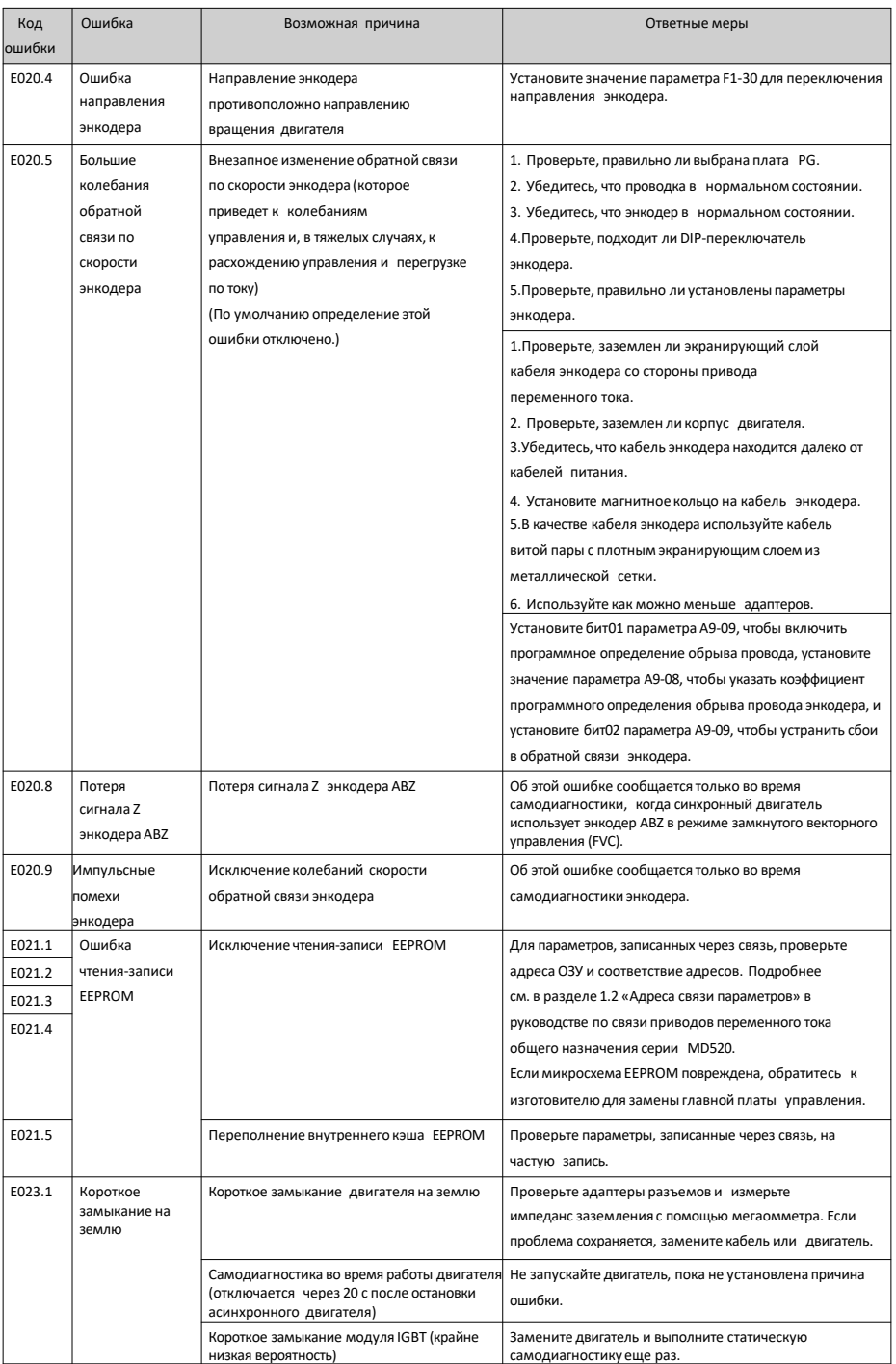

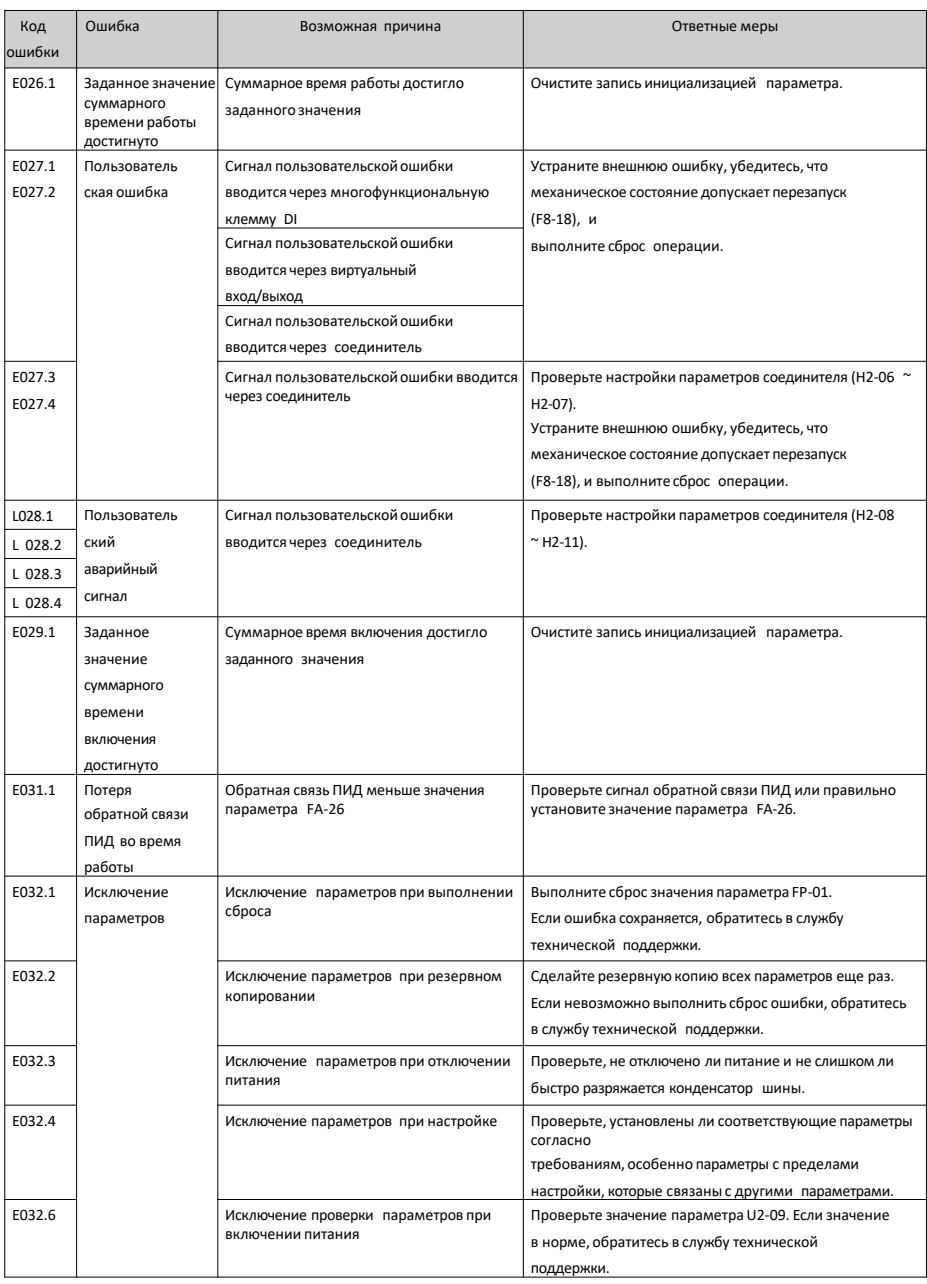

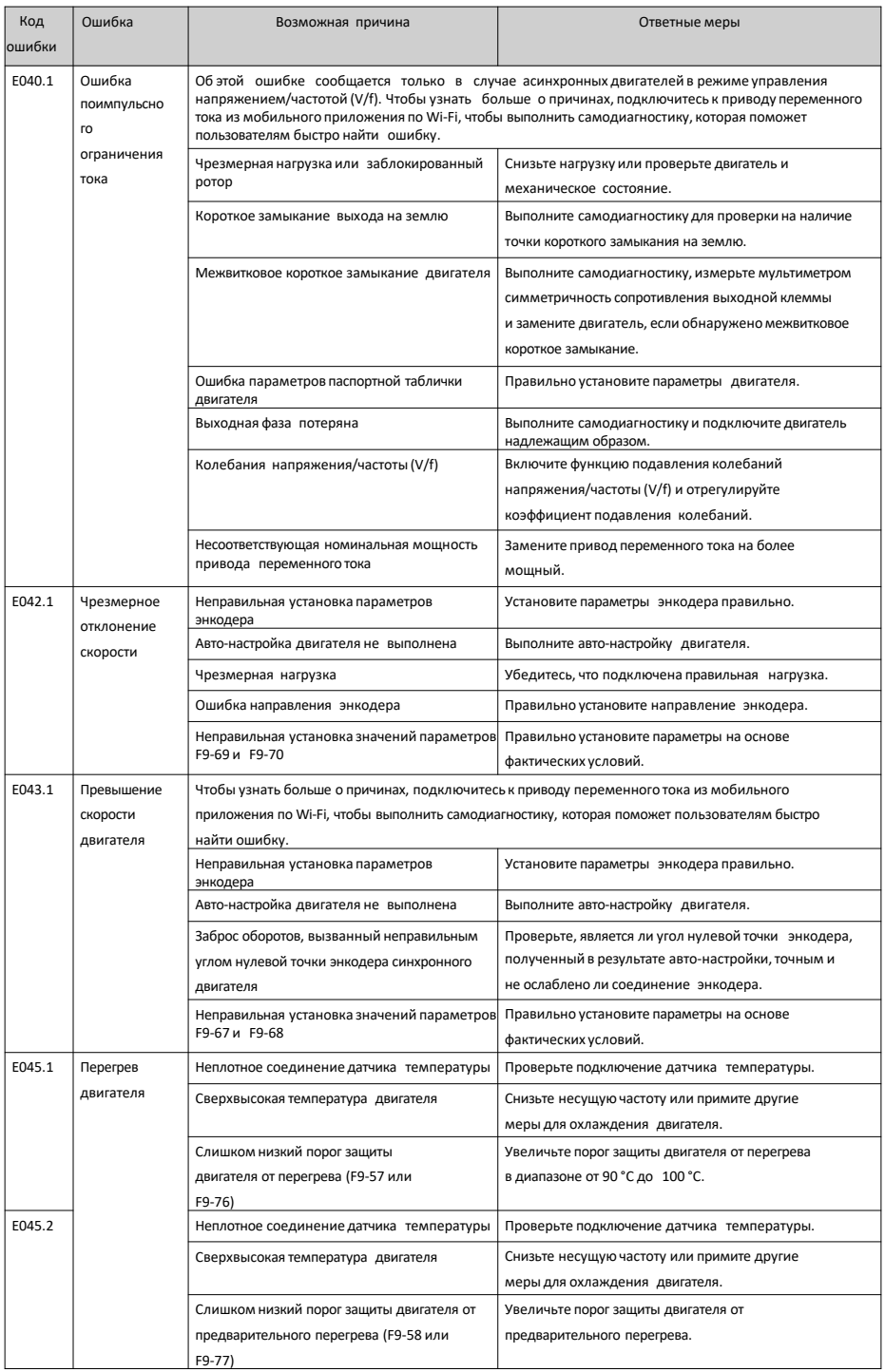

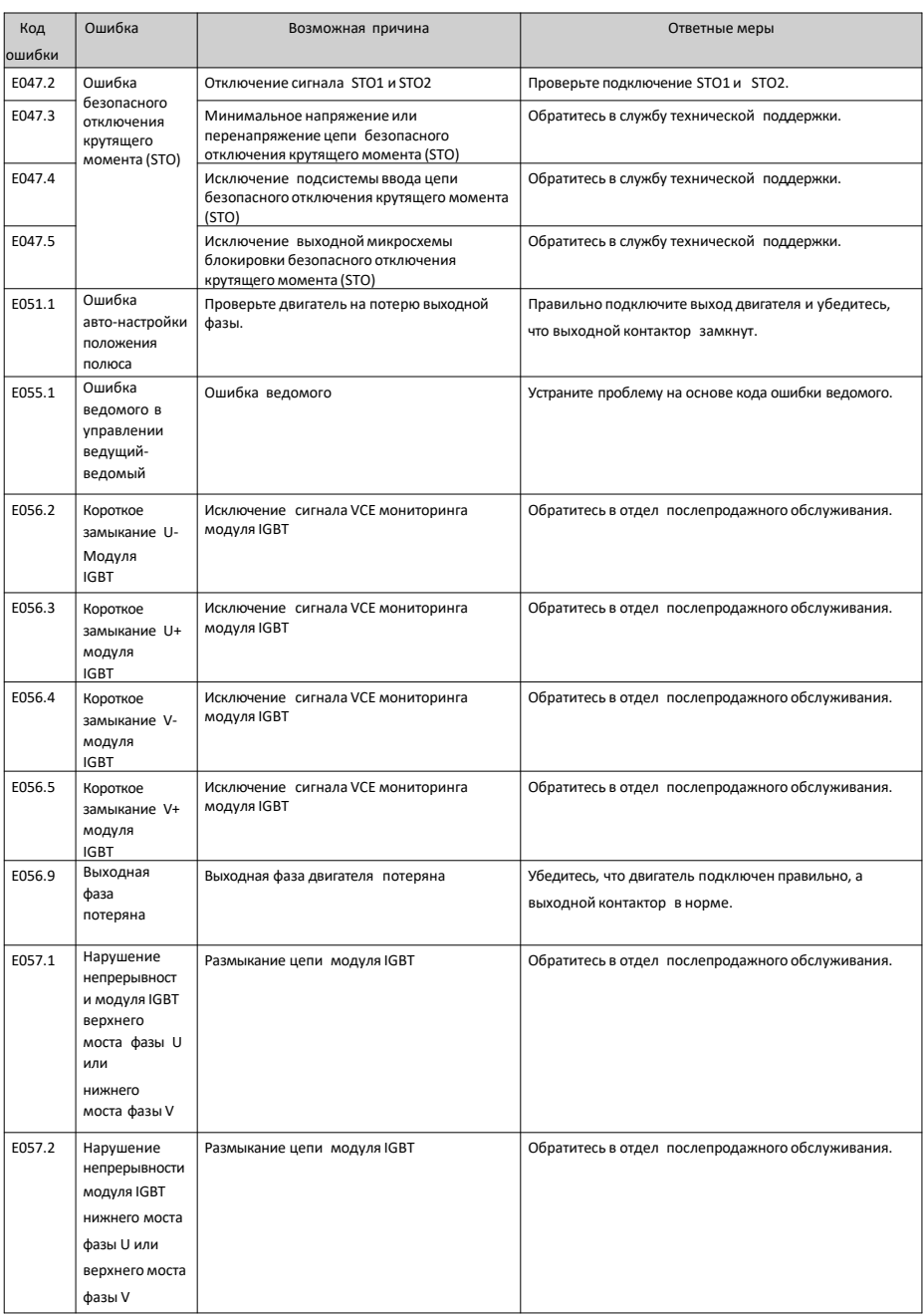

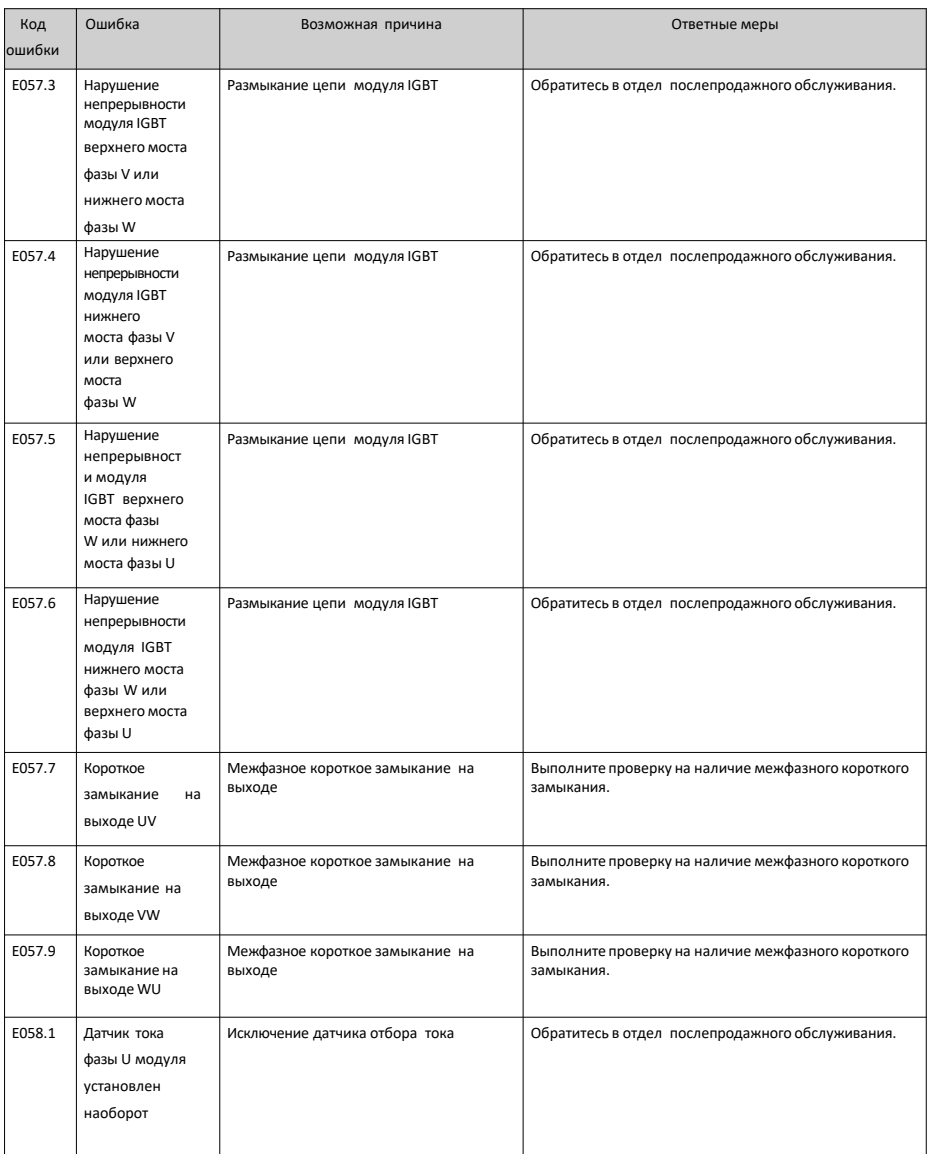

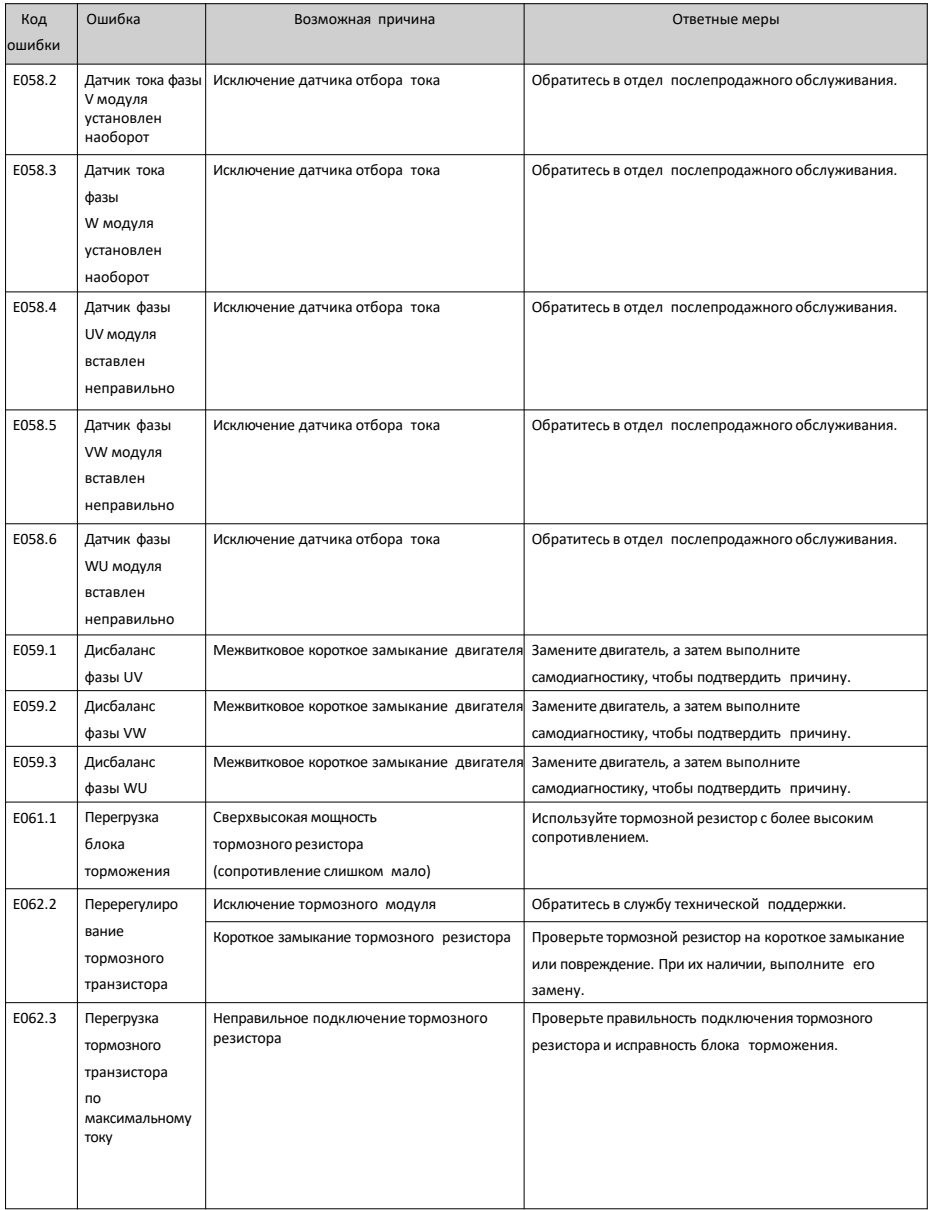

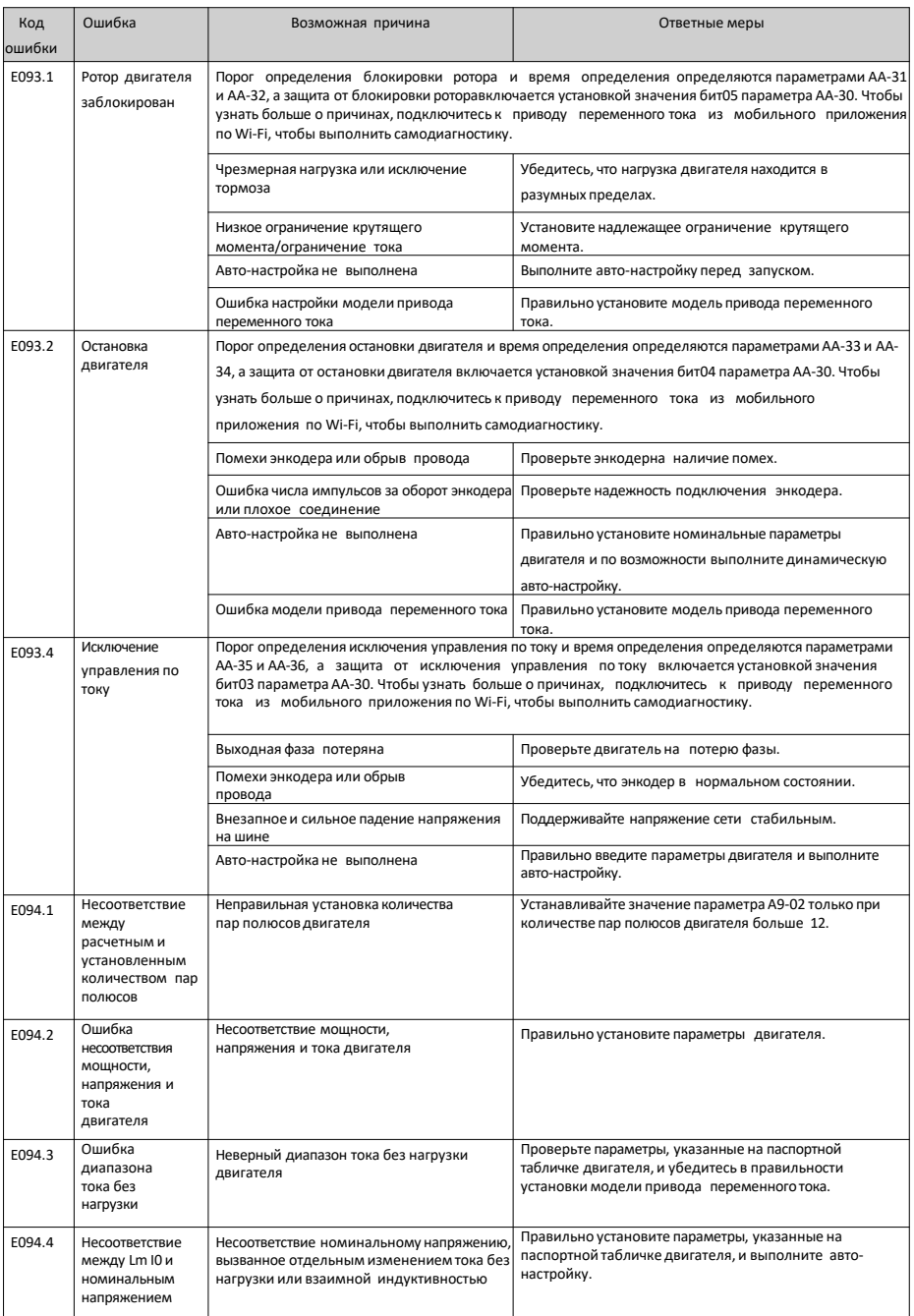

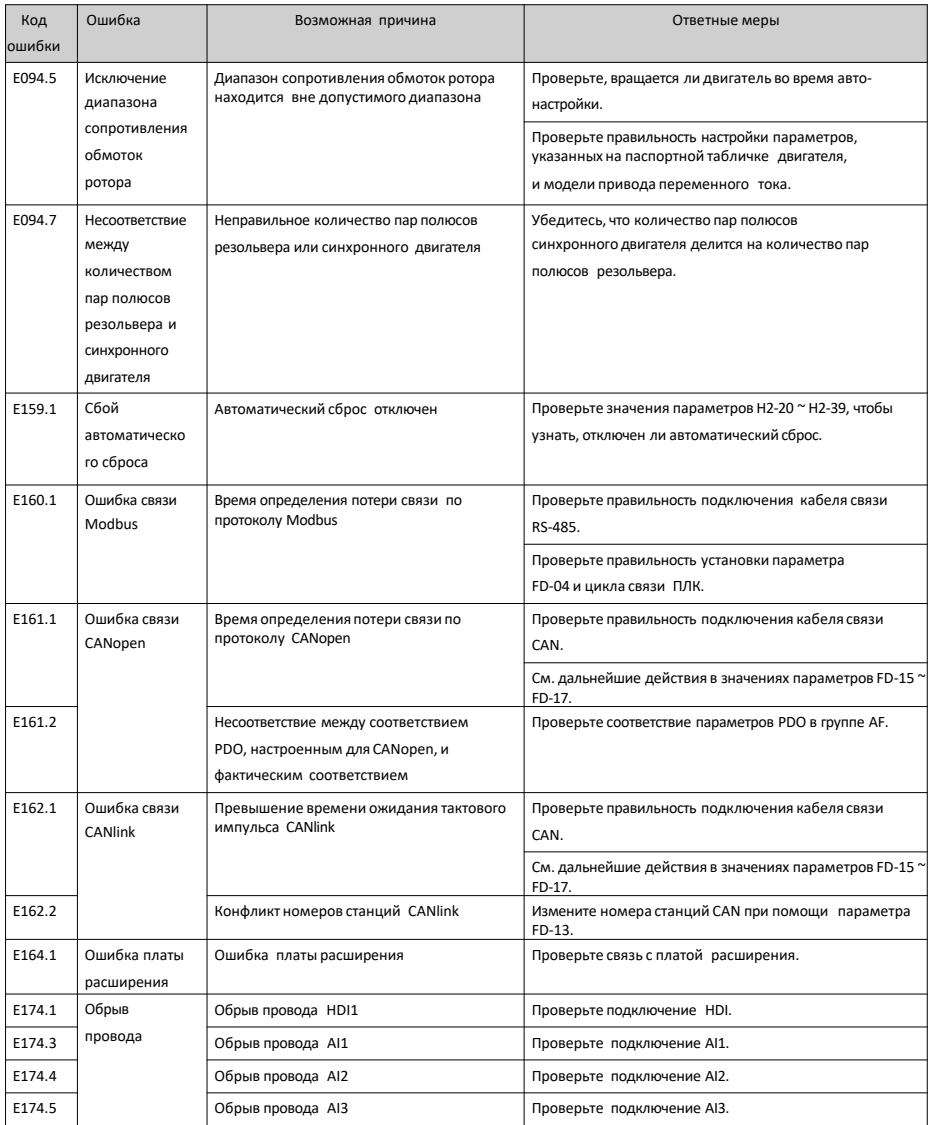

# **4.3 Перечень атрибутов ошибок**

В таблице атрибутов ошибок приведены имя ошибки, значение на дисплее панели, действие защиты от ошибки по умолчанию, диапазон действий при ошибке, разрешен ли сброс и изменяются ли атрибуты при изменении основного кода ошибки с помощью параметров  $F9-47 \approx F9-50$ .

Данная серия приводов переменного тока позволяет изменять действия по защите при появлении основных кодов ошибок с помощью параметров F9-47 ~ F9-50 или действия по защите от отдельных ошибок при помощи параметров в группе H1.

В столбце «Действие защиты от ошибки по умолчанию» указано действие защиты от ошибки по умолчанию, выполняемое в случае, когда действие при ошибке не определено параметрами F9-47 ~ F9-50 и параметрами в группе H1.

В столбце «Диапазон действий при ошибке» указаны доступные действия при ошибке, когда ошибка изменяется с помощью параметров в группе H1.

Диапазон действий при ошибке приведен ниже:

- 0. Остановка на выбеге
- 1: Остановка с заданным торможением
- 2: Продолжение работы (с ограничением скорости)
- 3: Работа с ограничением мощности
- 4: Работа с ограничением тока
- 5: Игнорировать

Столбец «Разрешен ли сброс» указывает, разрешен ли сброс при данной ошибке.

Условные обозначения в столбце «Разрешен ли сброс» означают следующее:

☆: Ошибка допускает сброс.

★: Ошибка не допускает сброс.

Столбец «Изменяется ли с основным кодом» указывает, изменяется ли действие защиты от ошибки подкода соответствующим образом, когда действие защиты от ошибки при возникновении основного кода ошибки изменяется с помощью параметров F9-47 ~ F9-50.

Условные обозначения в столбце «Изменяется ли с основным кодом» означают следующее:

○: Действие защиты от ошибки изменяется соответственно при изменении основного кода ошибки.

●: Действие защиты от ошибки не изменяется соответственно при изменении основного кода ошибки.

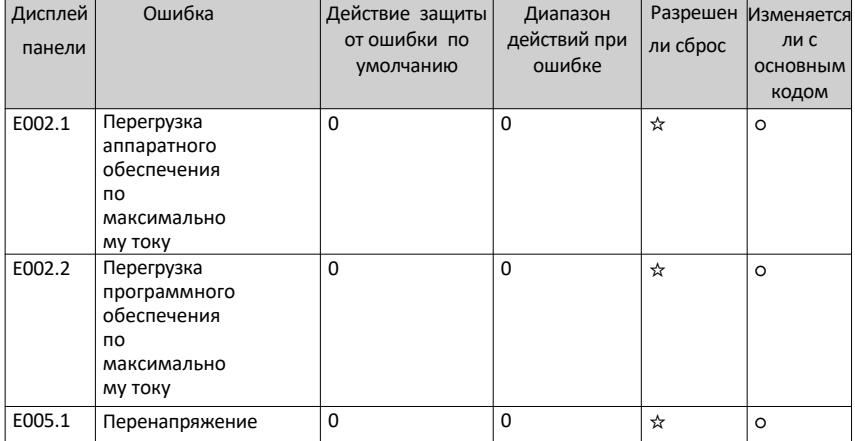

#### Таблица 4–6 Перечень атрибутов ошибок

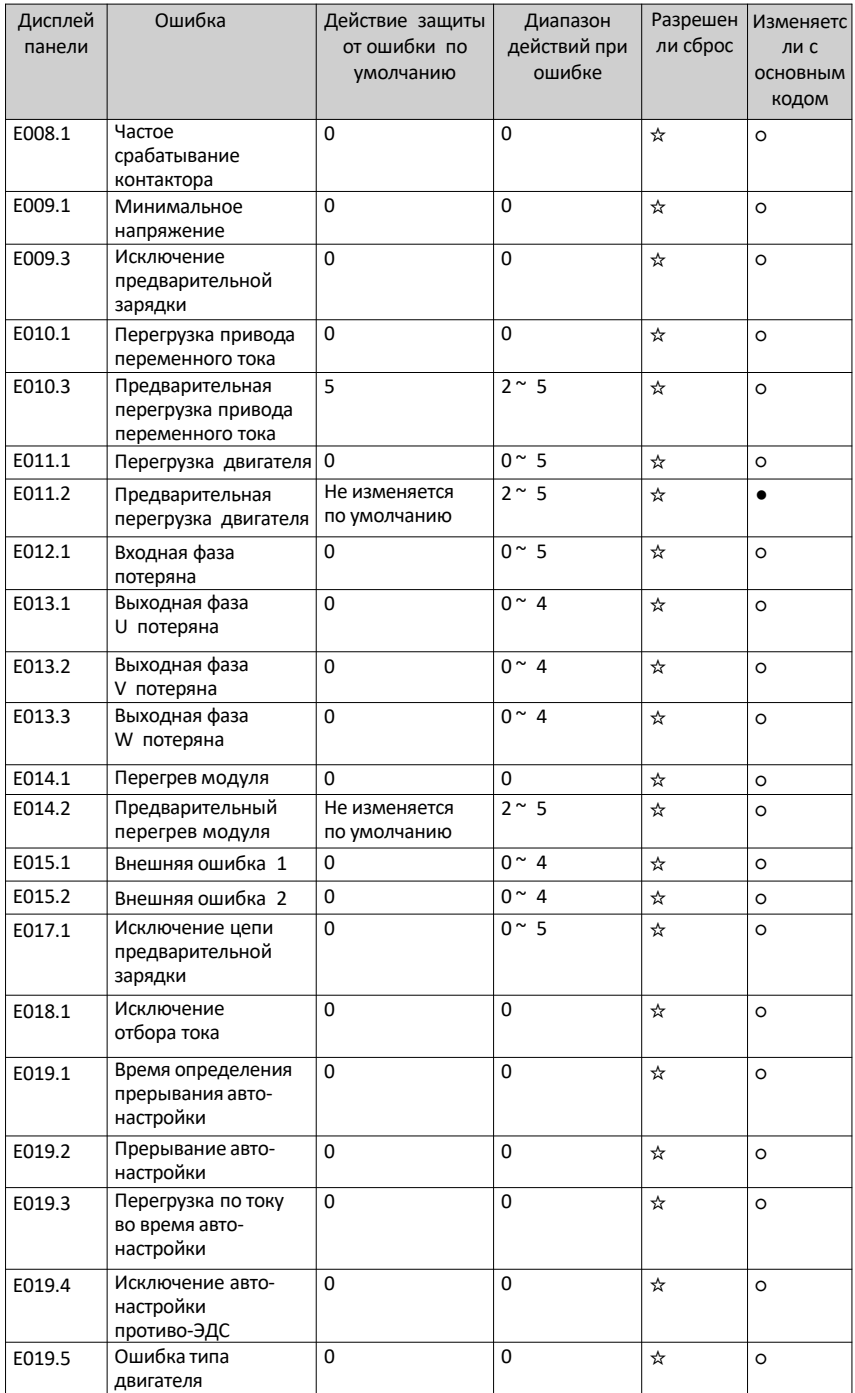

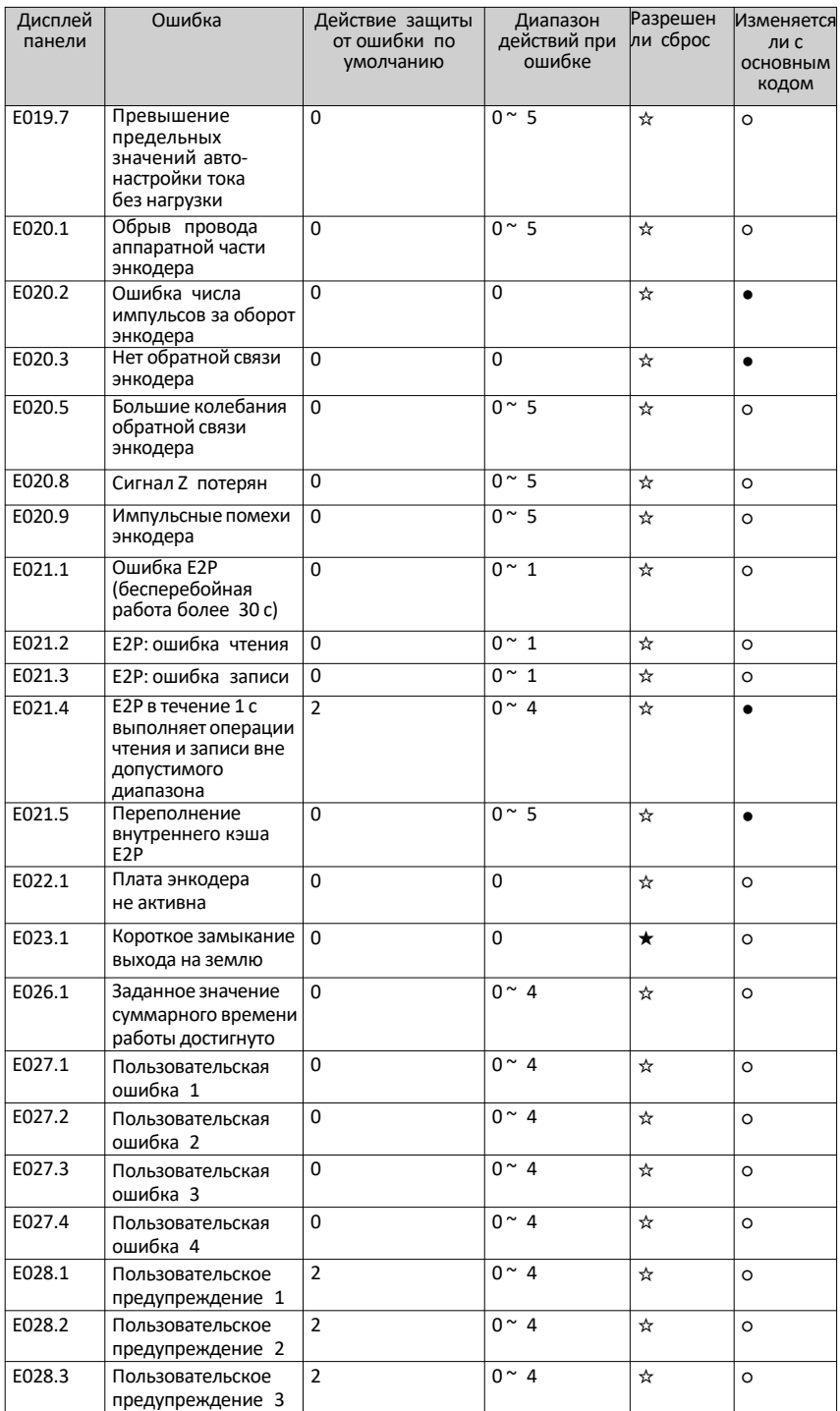

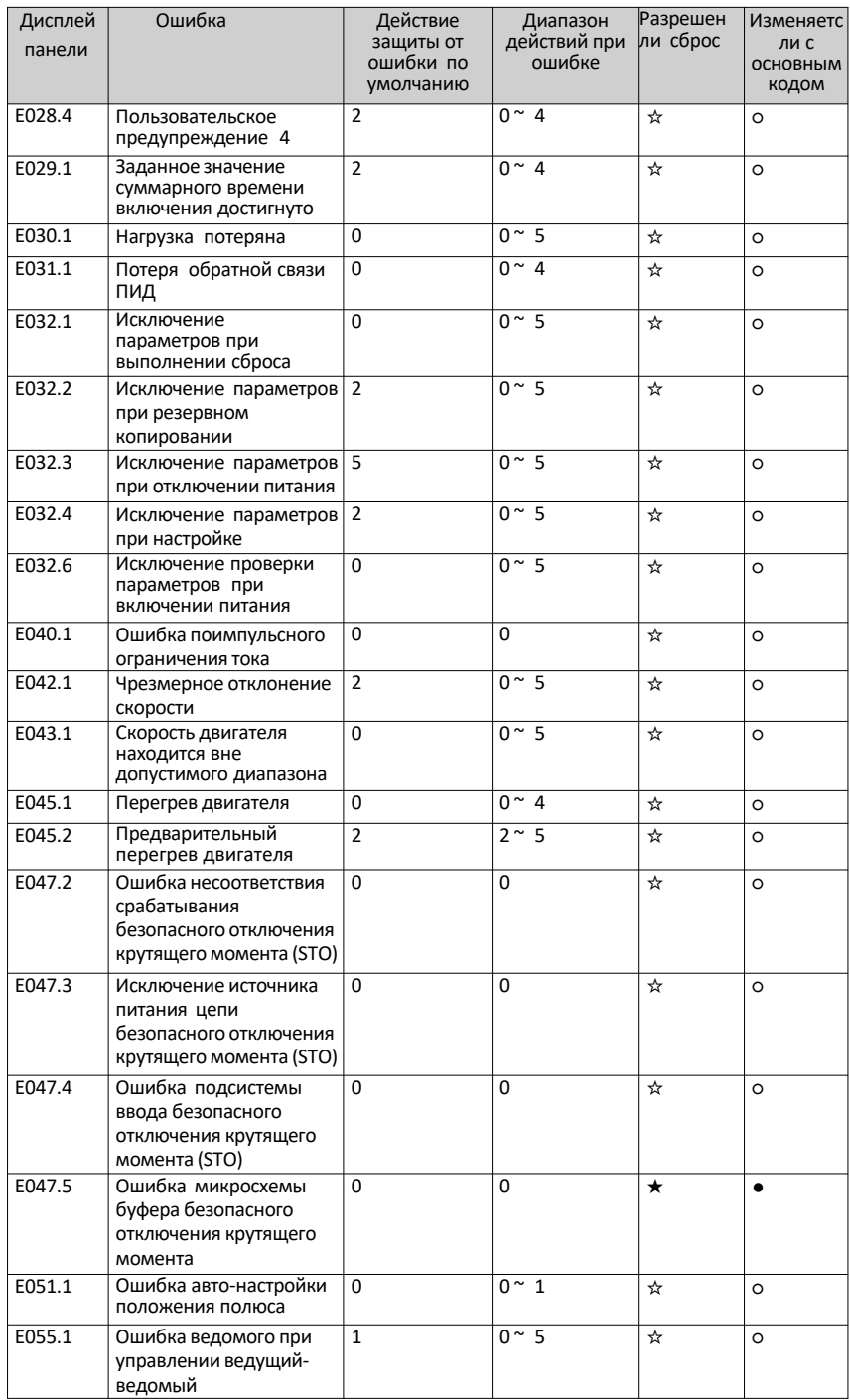

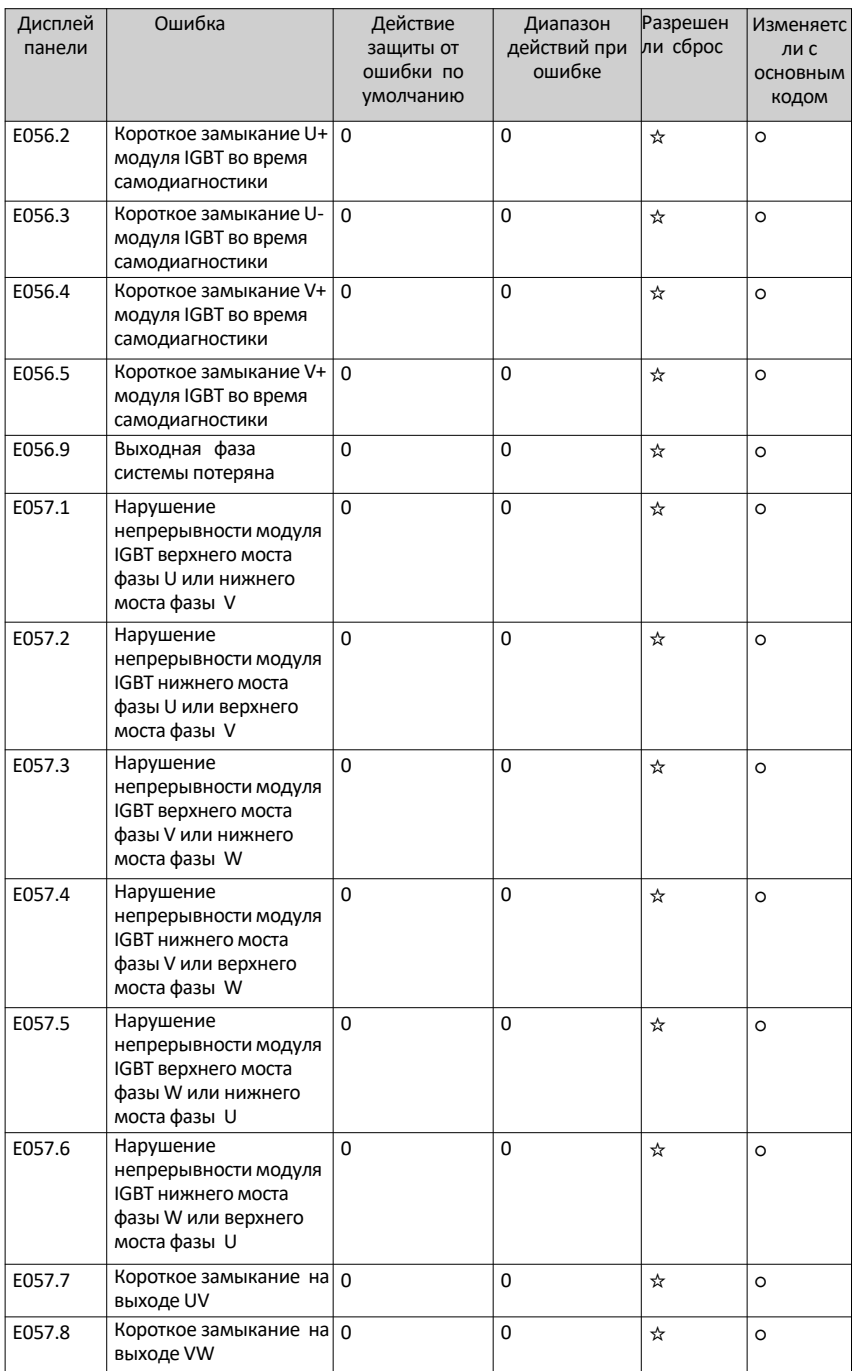

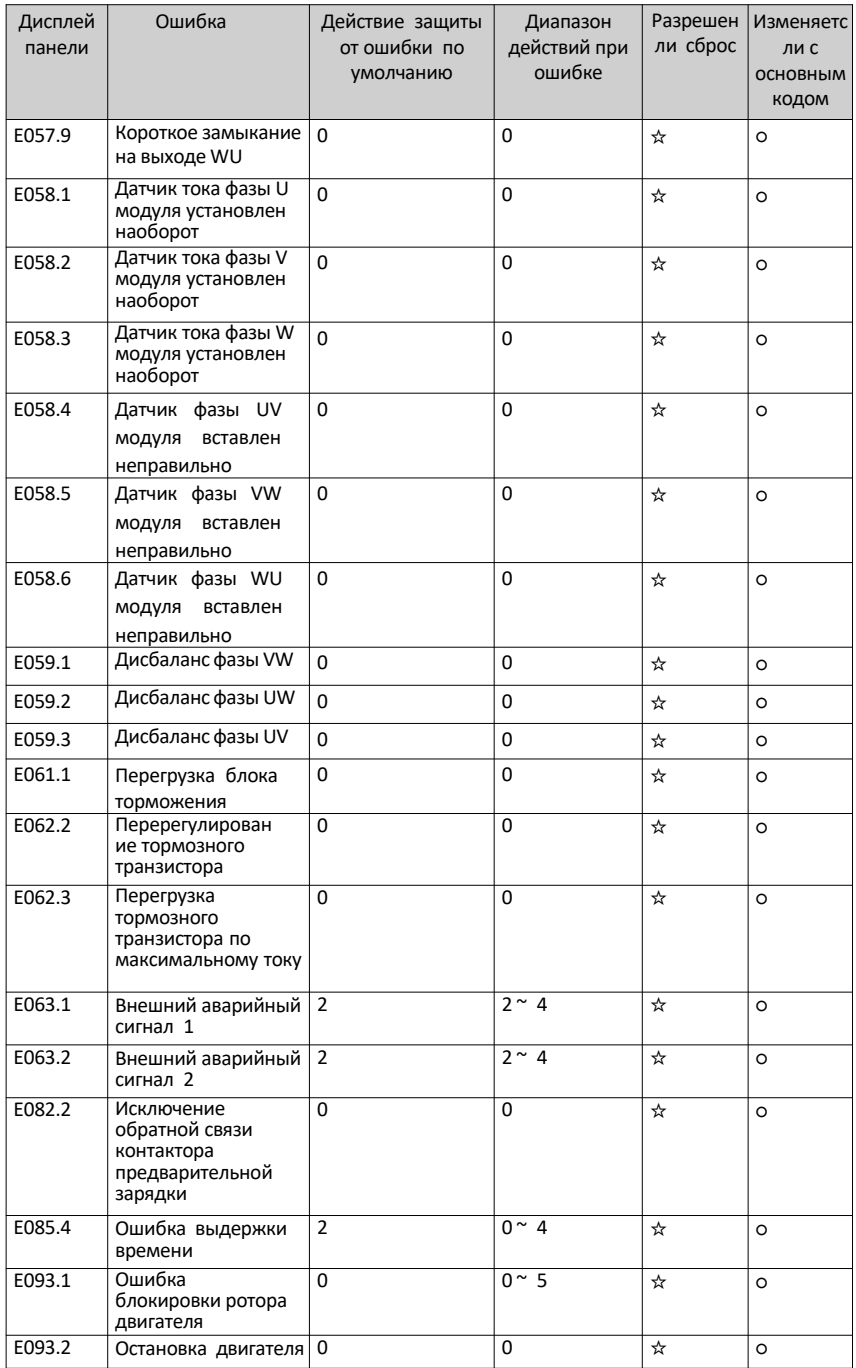
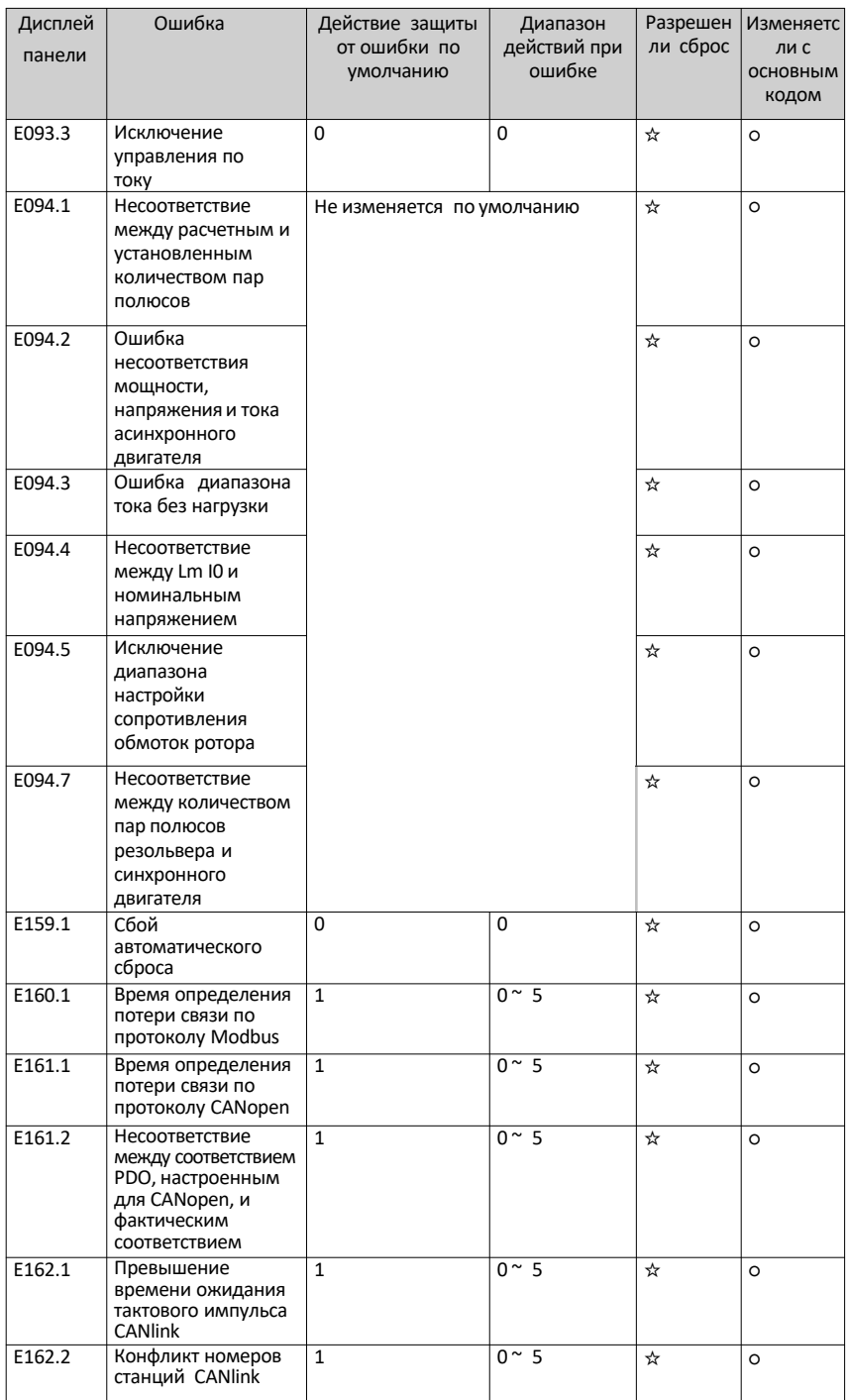

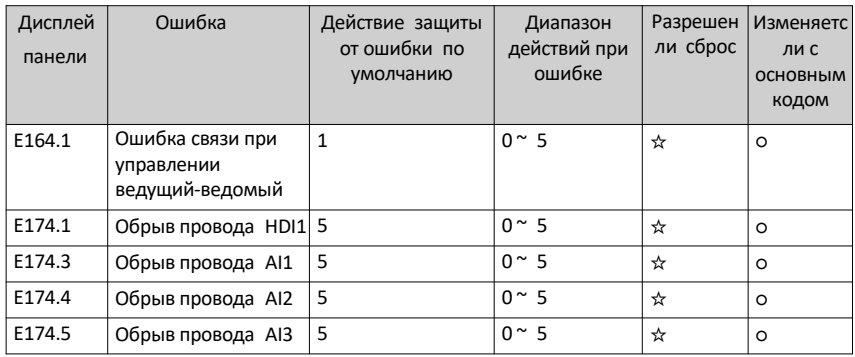

## <span id="page-74-0"></span>Параметры 5

## 5.1 Список параметров

Если для параметра FP-00 задано ненулевое значение (включена защита паролем), меню параметров становится доступным в режиме настройки параметров и в режиме изменении пользователем только после ввода правильного пароля. Чтобы отключить защиту паролем, установите для параметра FP-00 значение 0.

Если установлен пароль для блокировки панели управления, аутентификация по паролю требуется каждый раз, когда вы выходите и затем получаете доступ к меню параметров для чтения или записи значений параметров с помощью панели управления. При управлении по полевой шине чтение и запись значений параметров (кроме параметров в группах FP и FF) может выполняться без аутентификации по паролю.

Защита паролем недоступна для меню параметров в определяемом пользователем режиме.

Группы F, A, B, C и H - это стандартные функциональные параметры, группа U параметры функции мониторинга, а группа L-параметры функции соединителя.

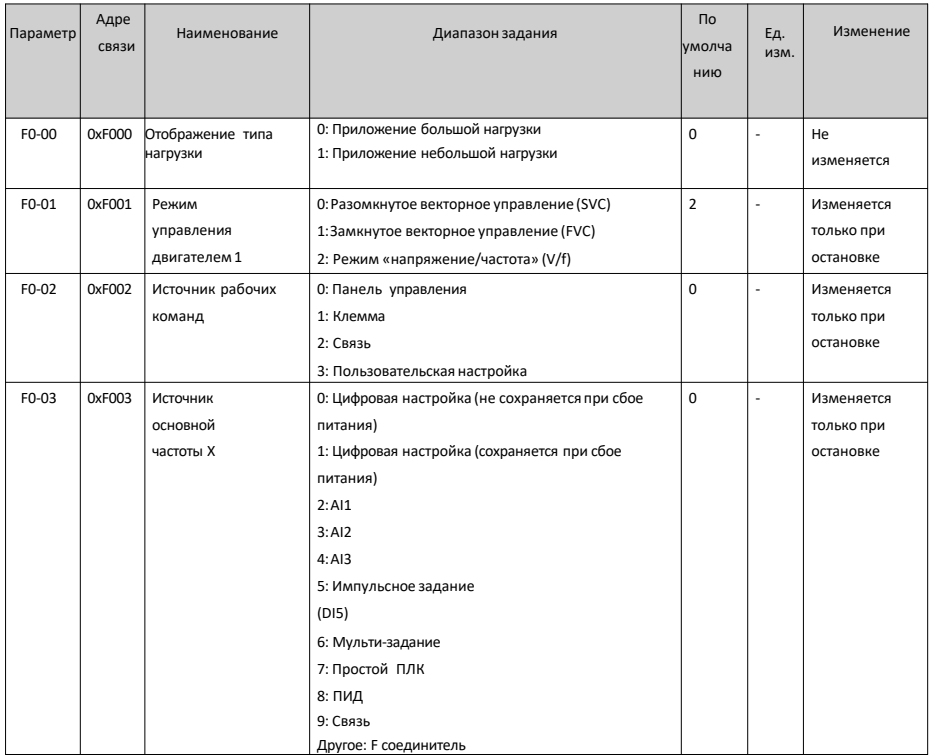

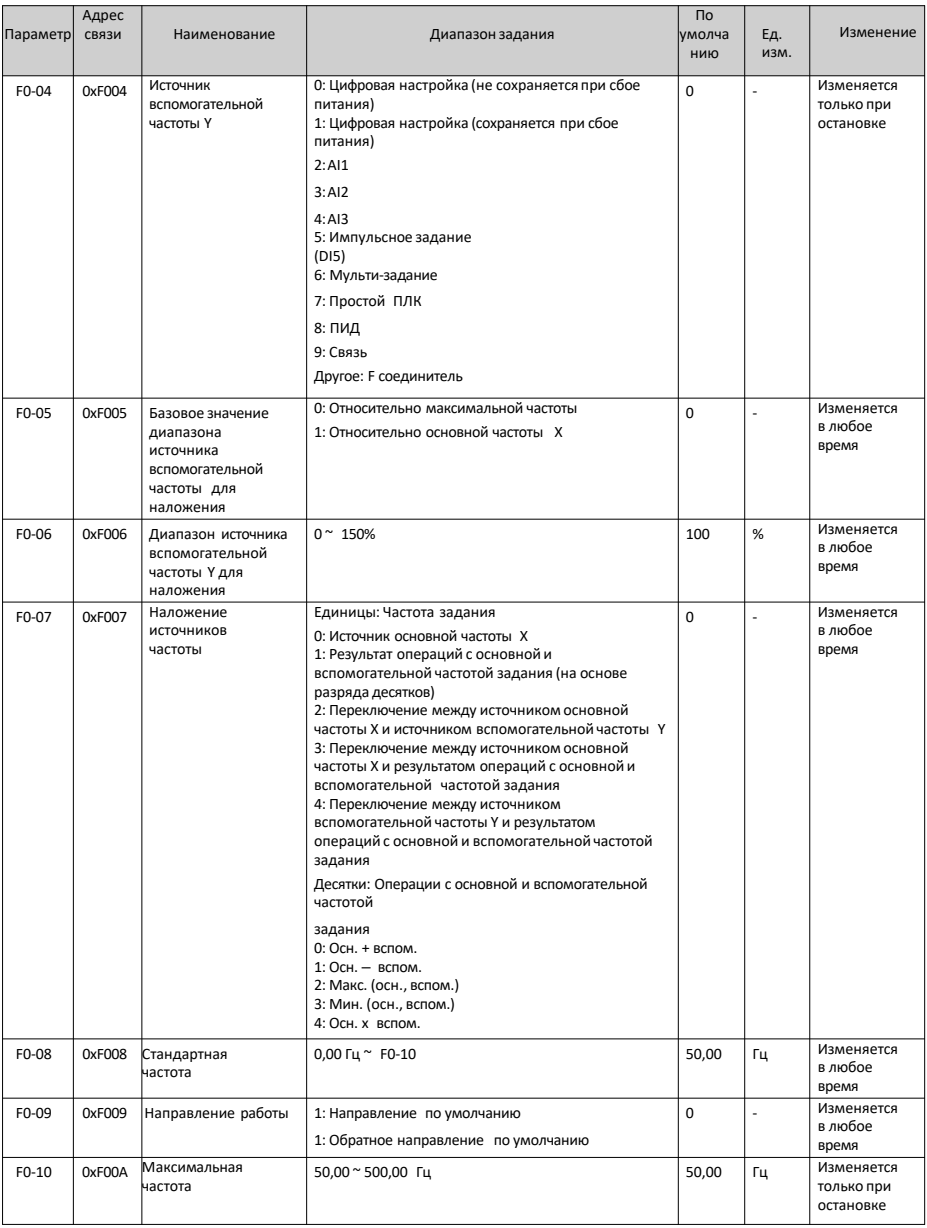

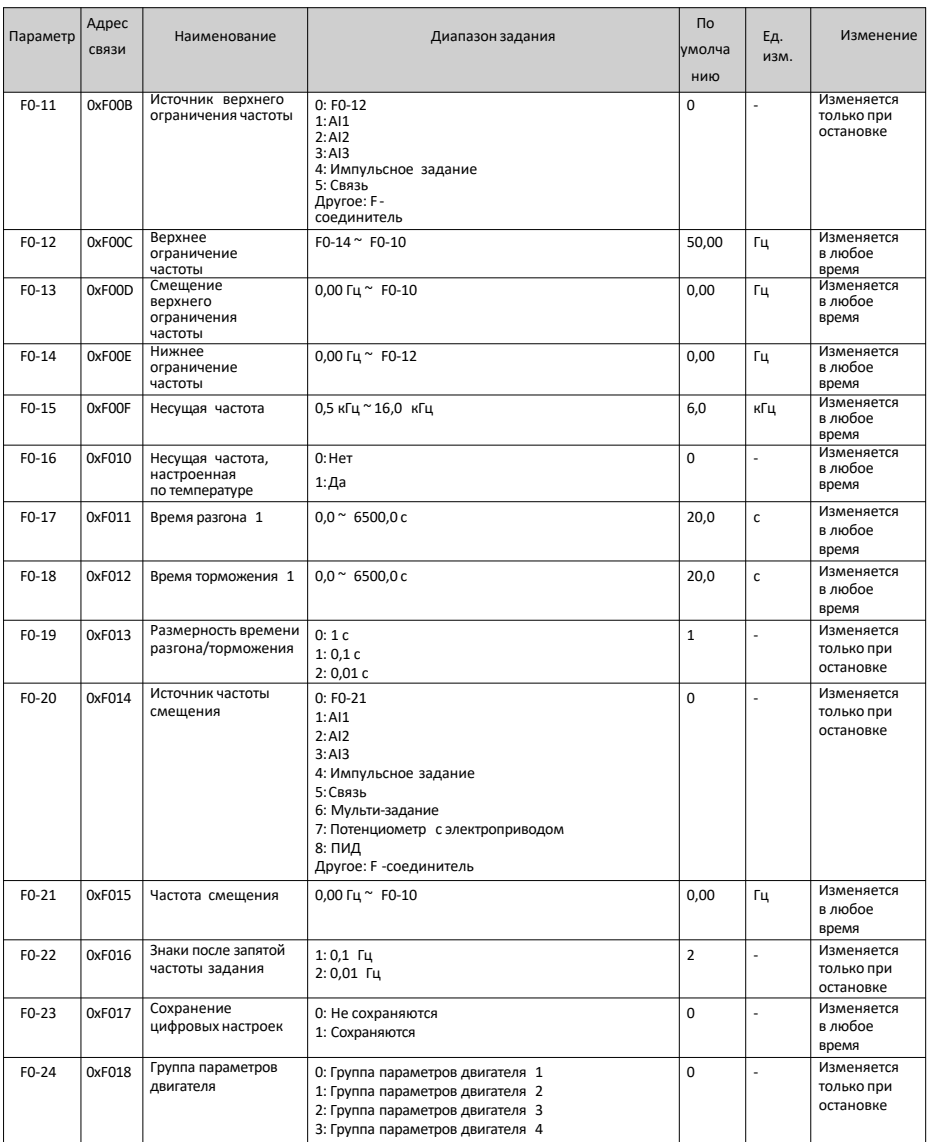

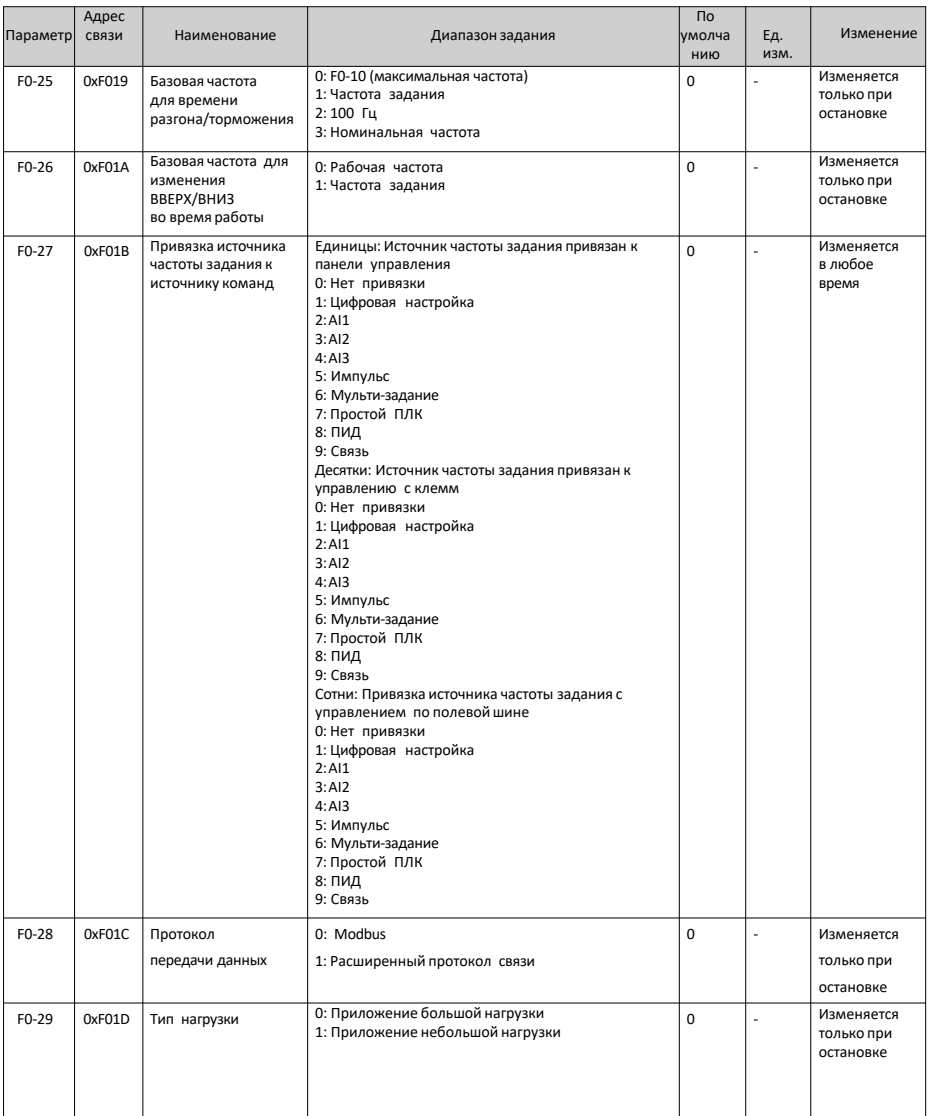

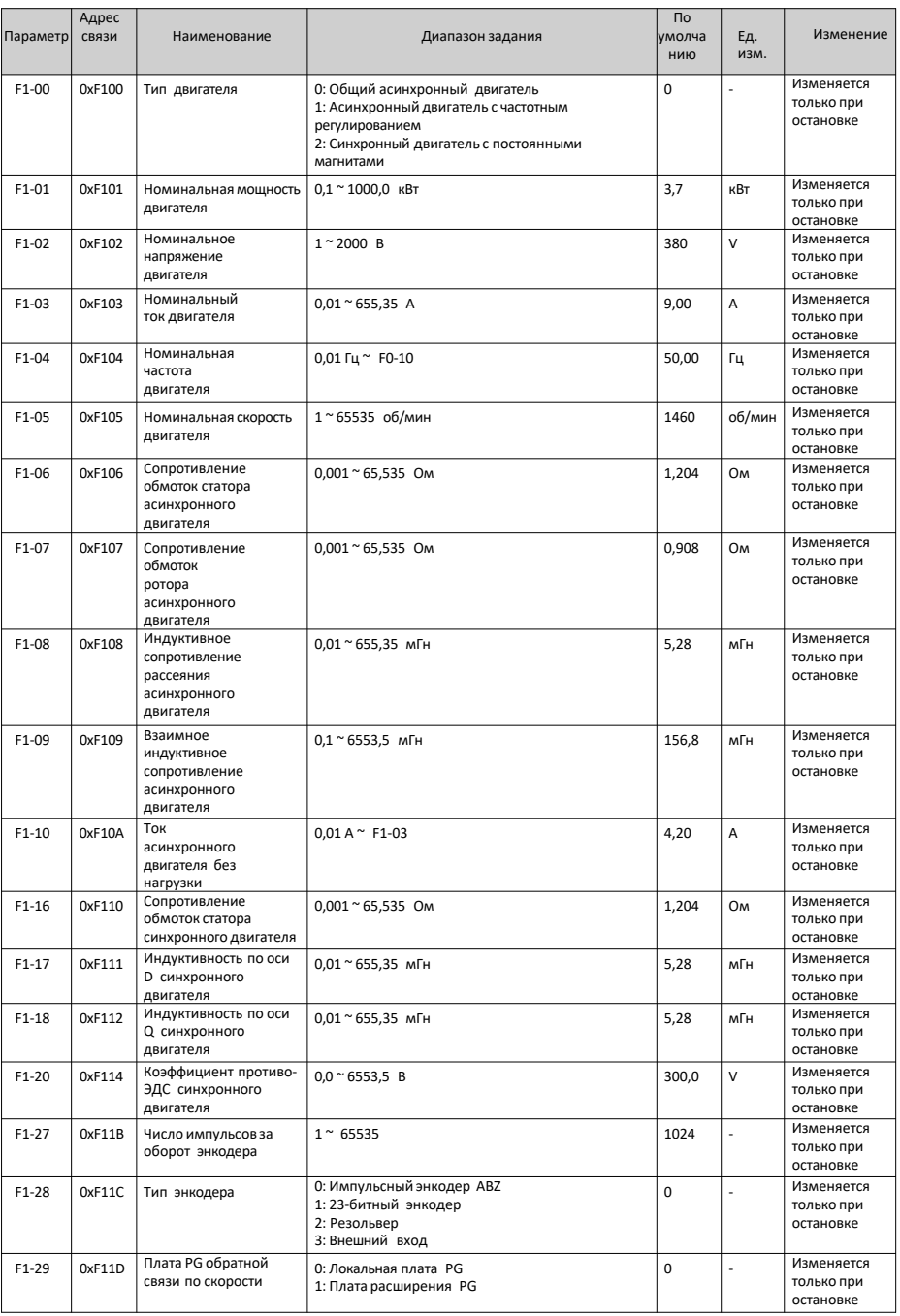

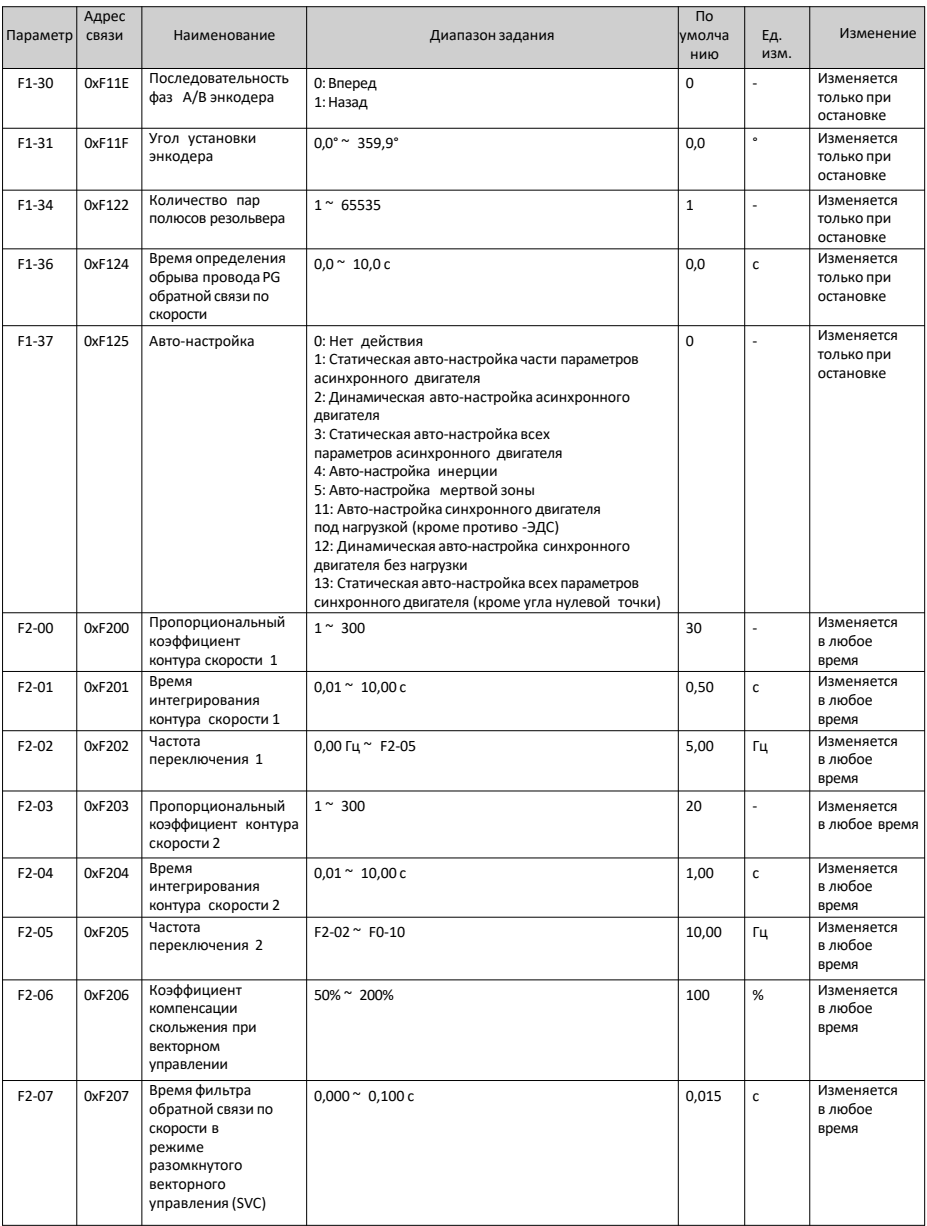

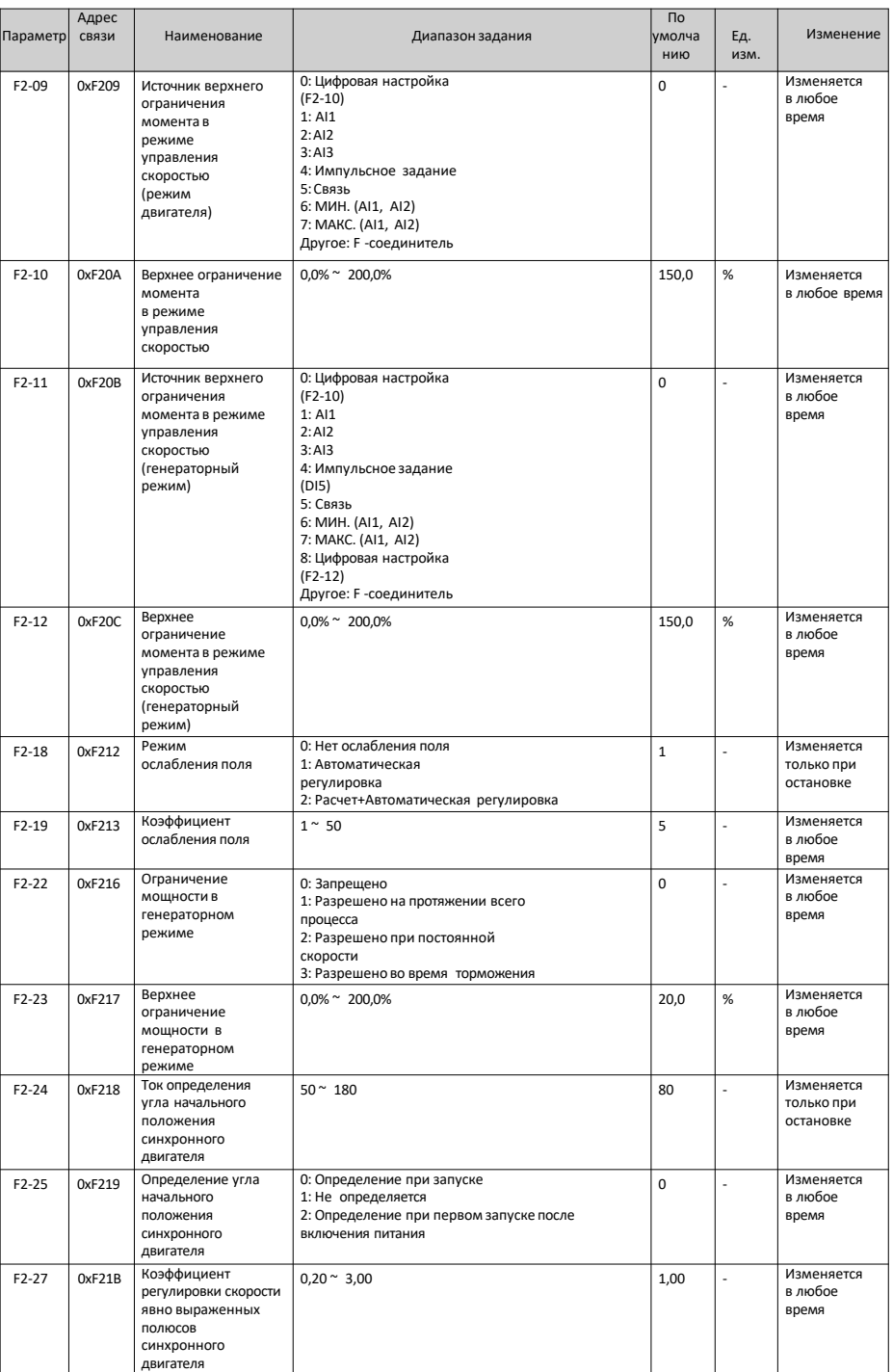

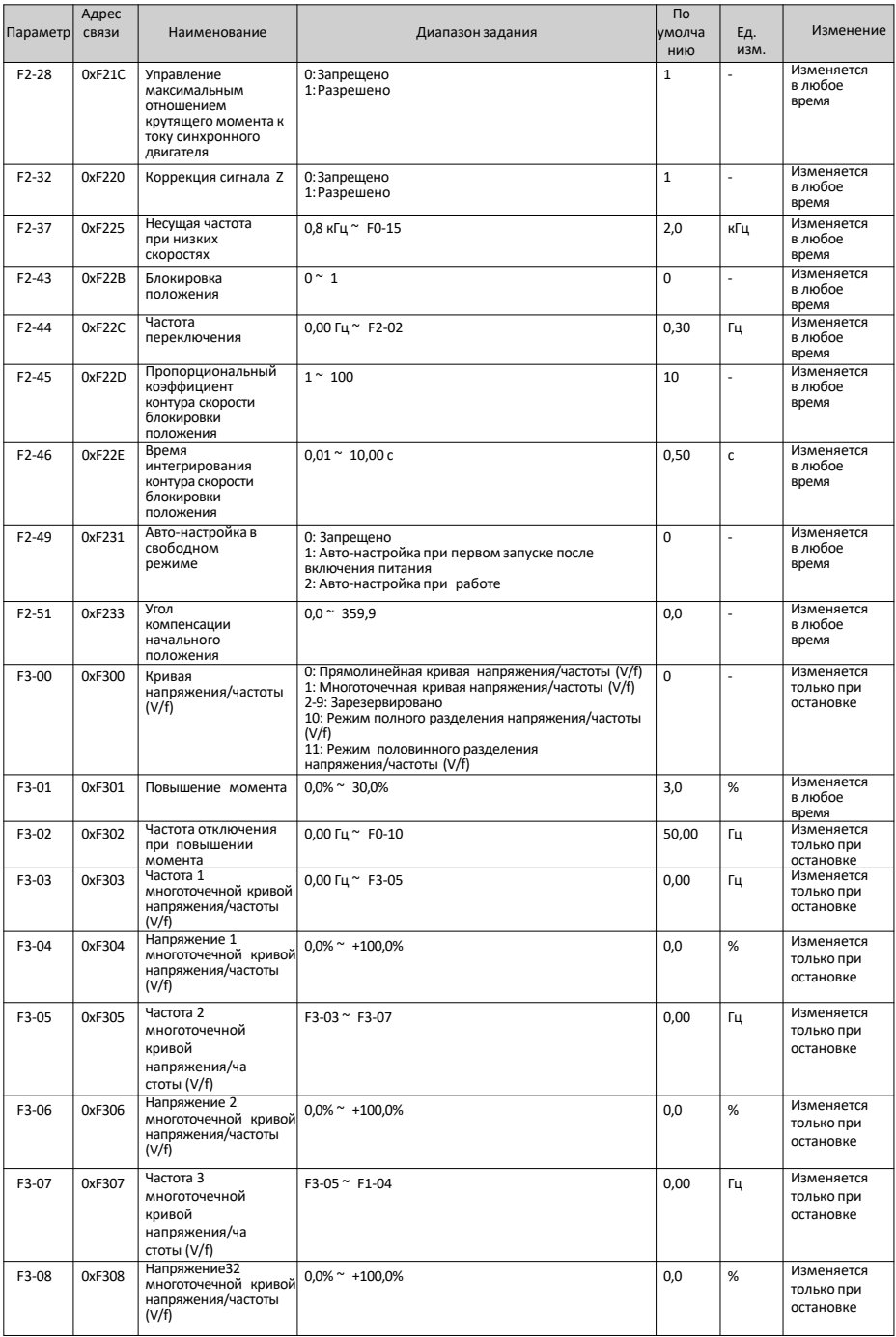

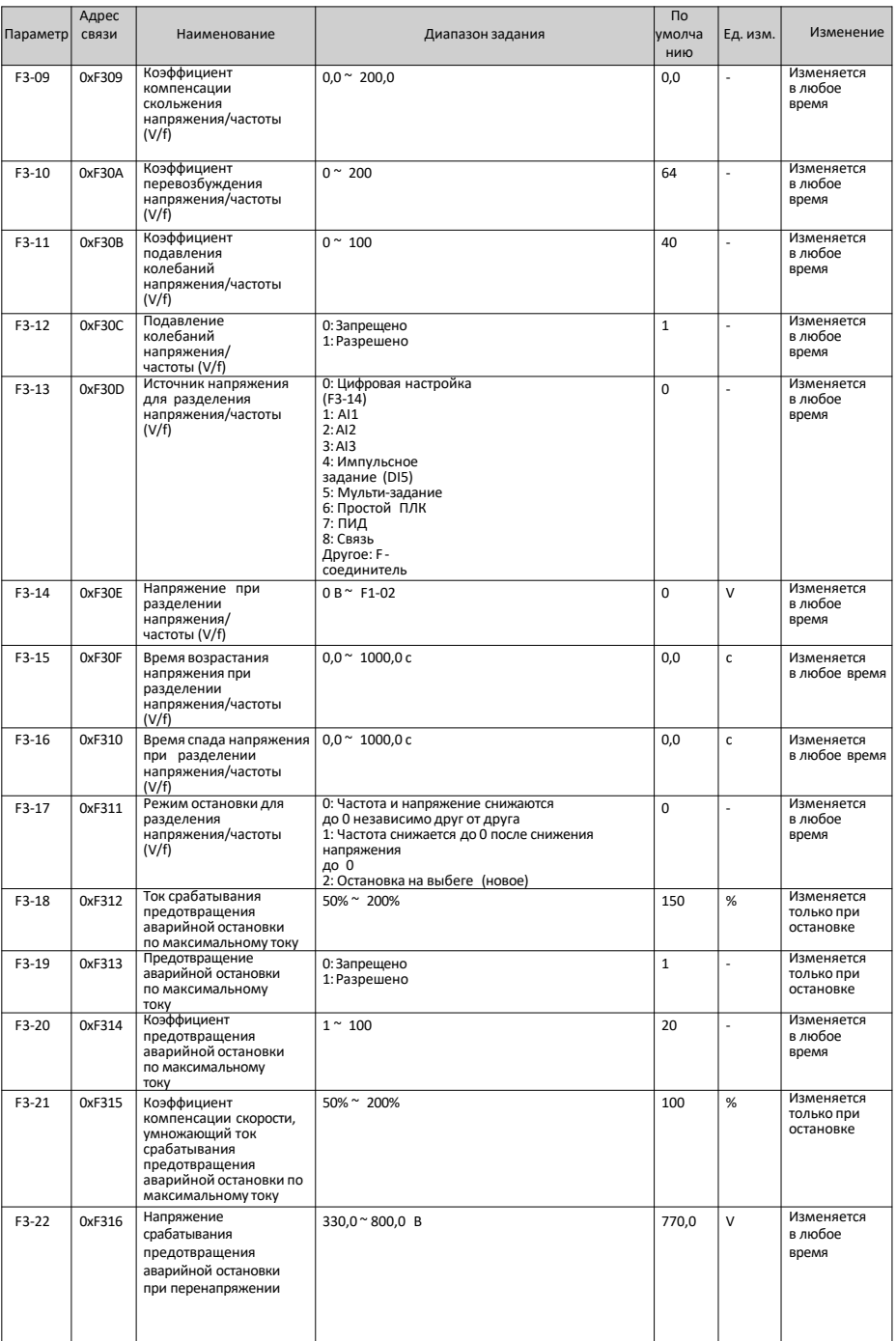

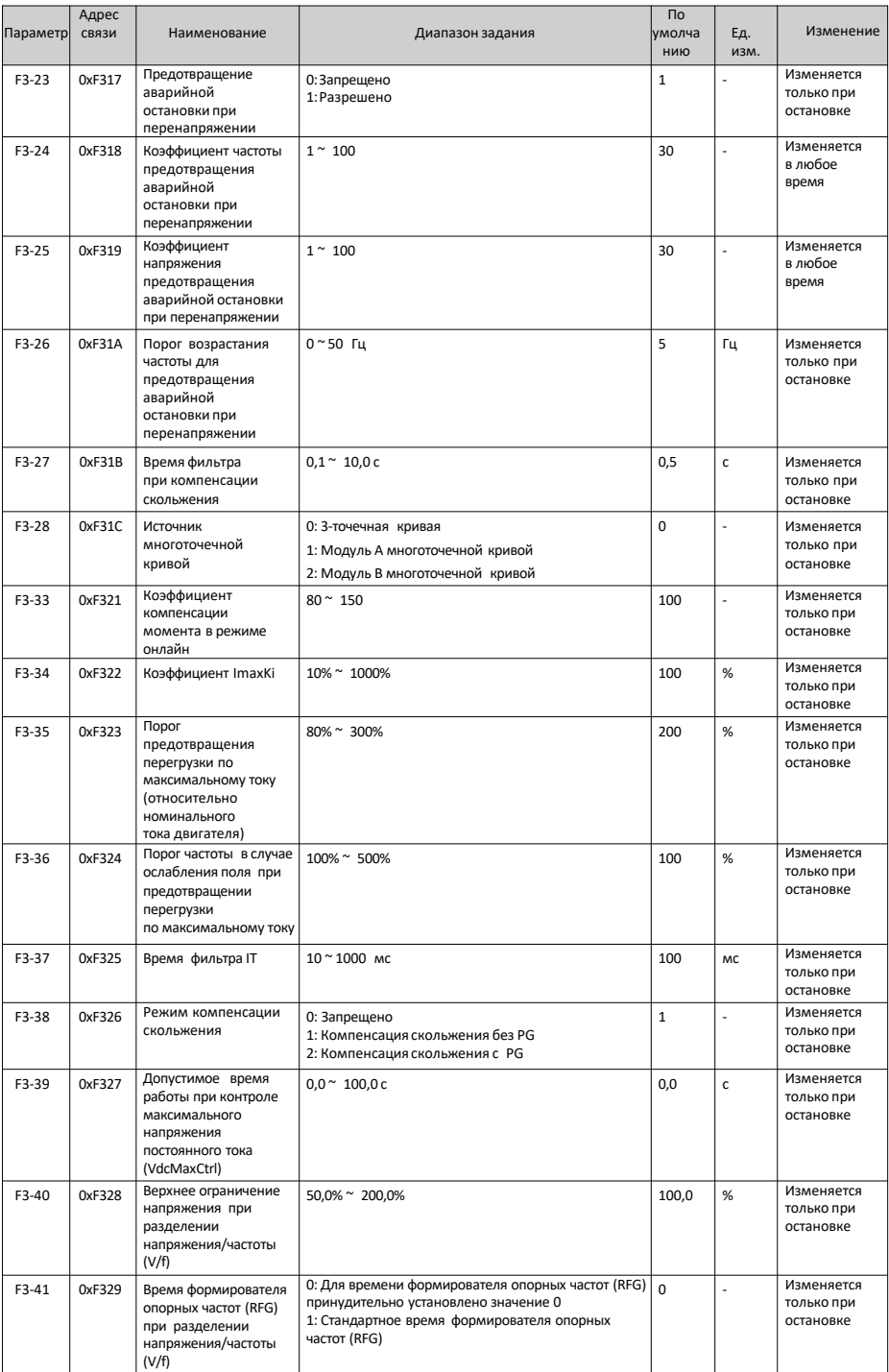

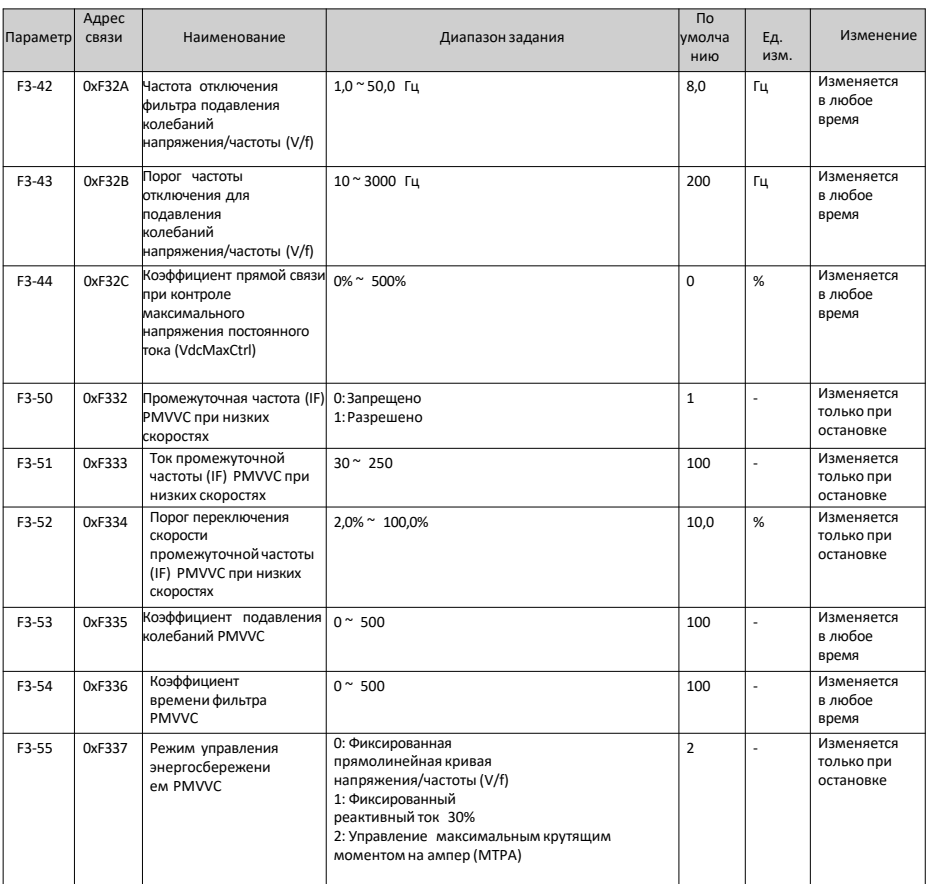

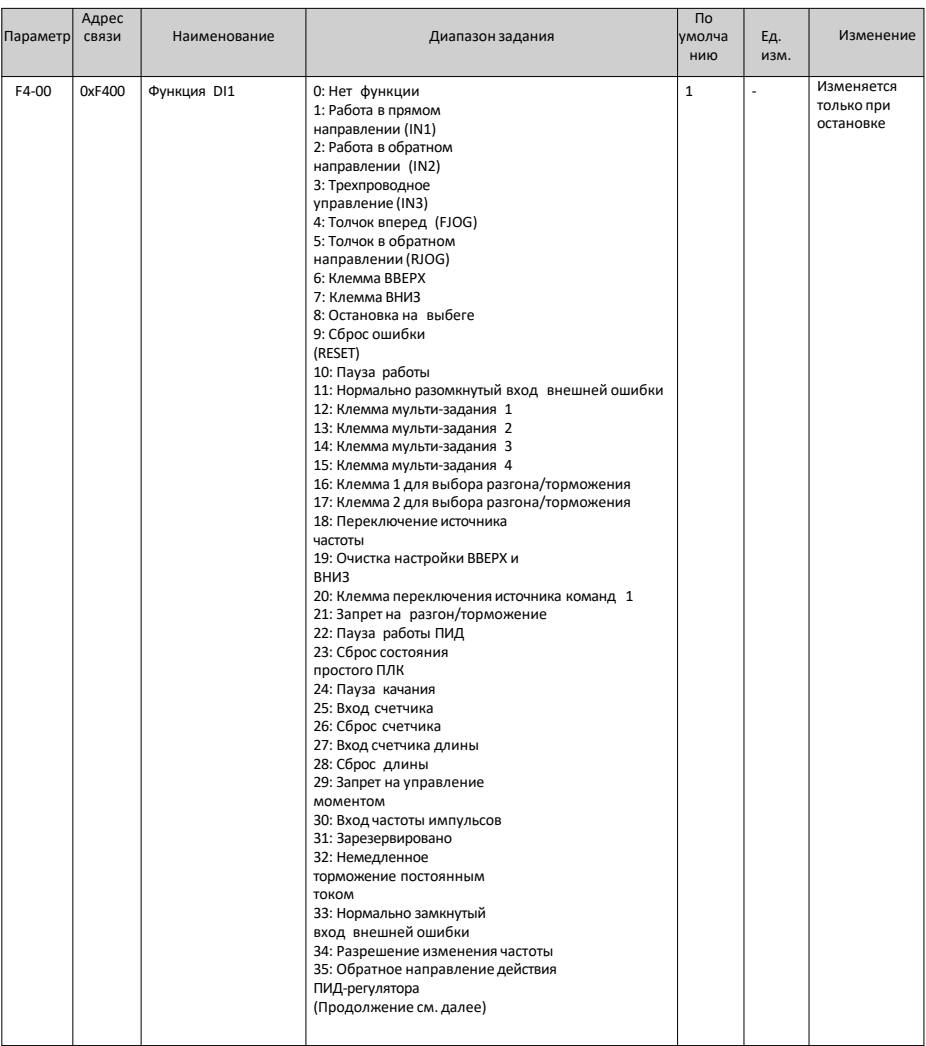

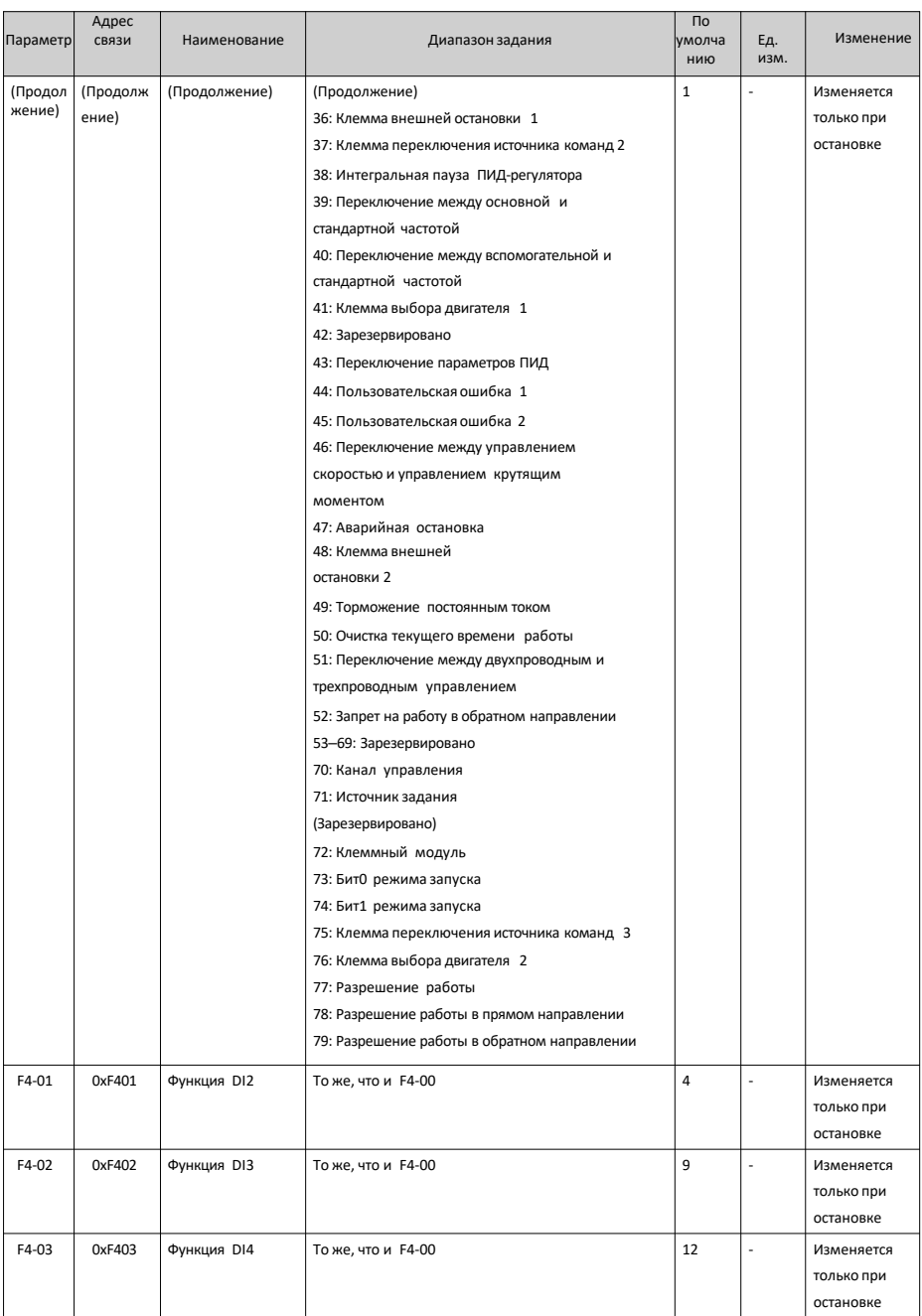

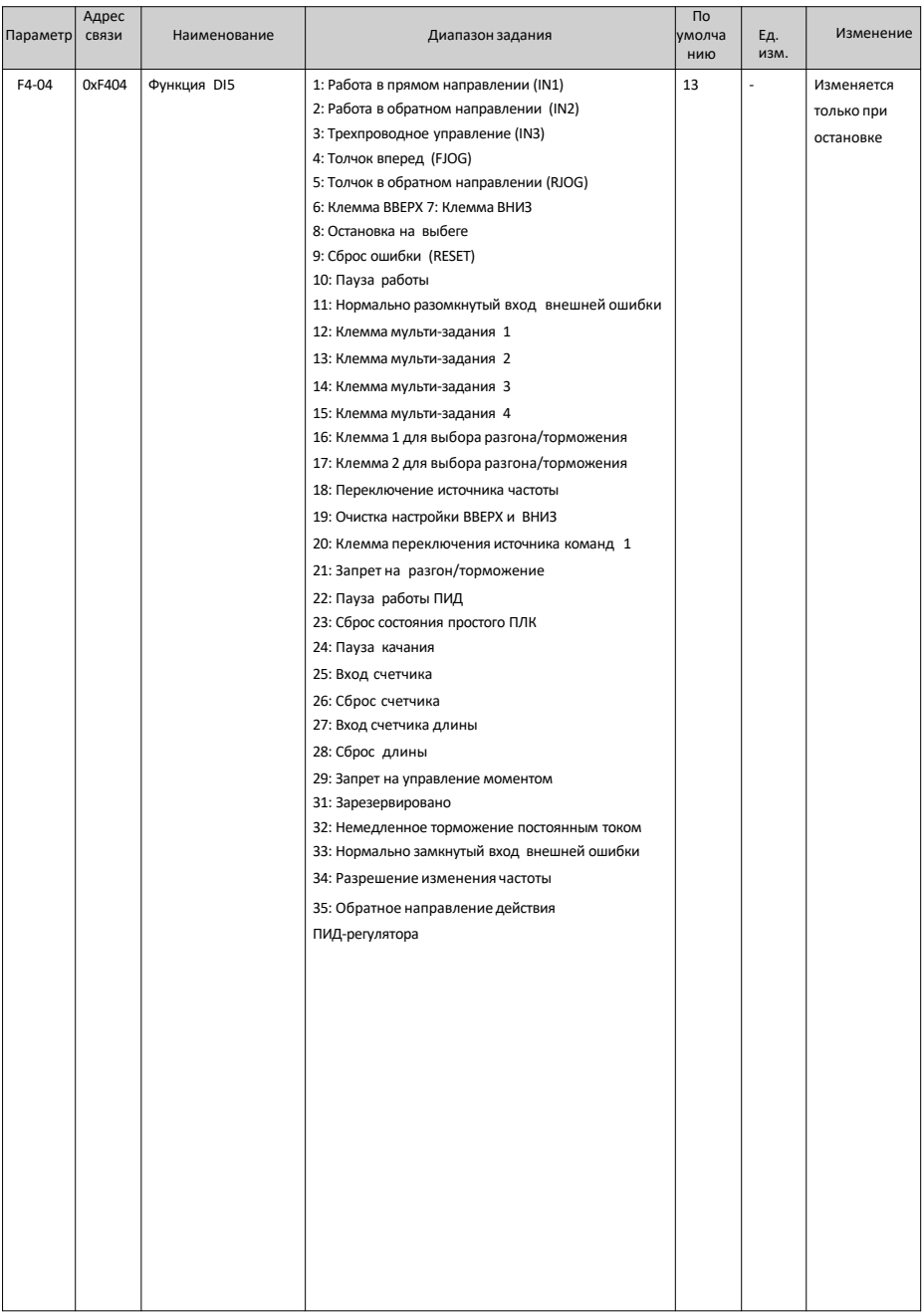

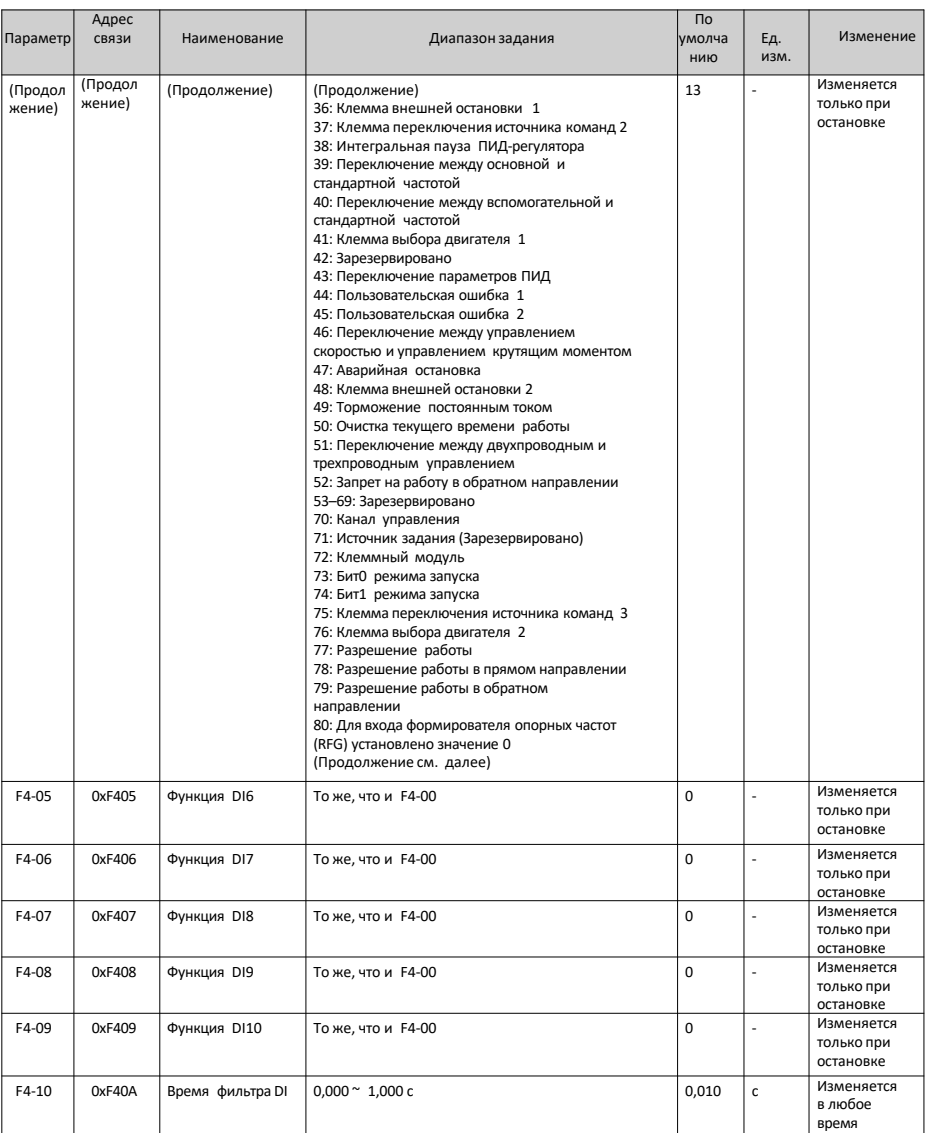

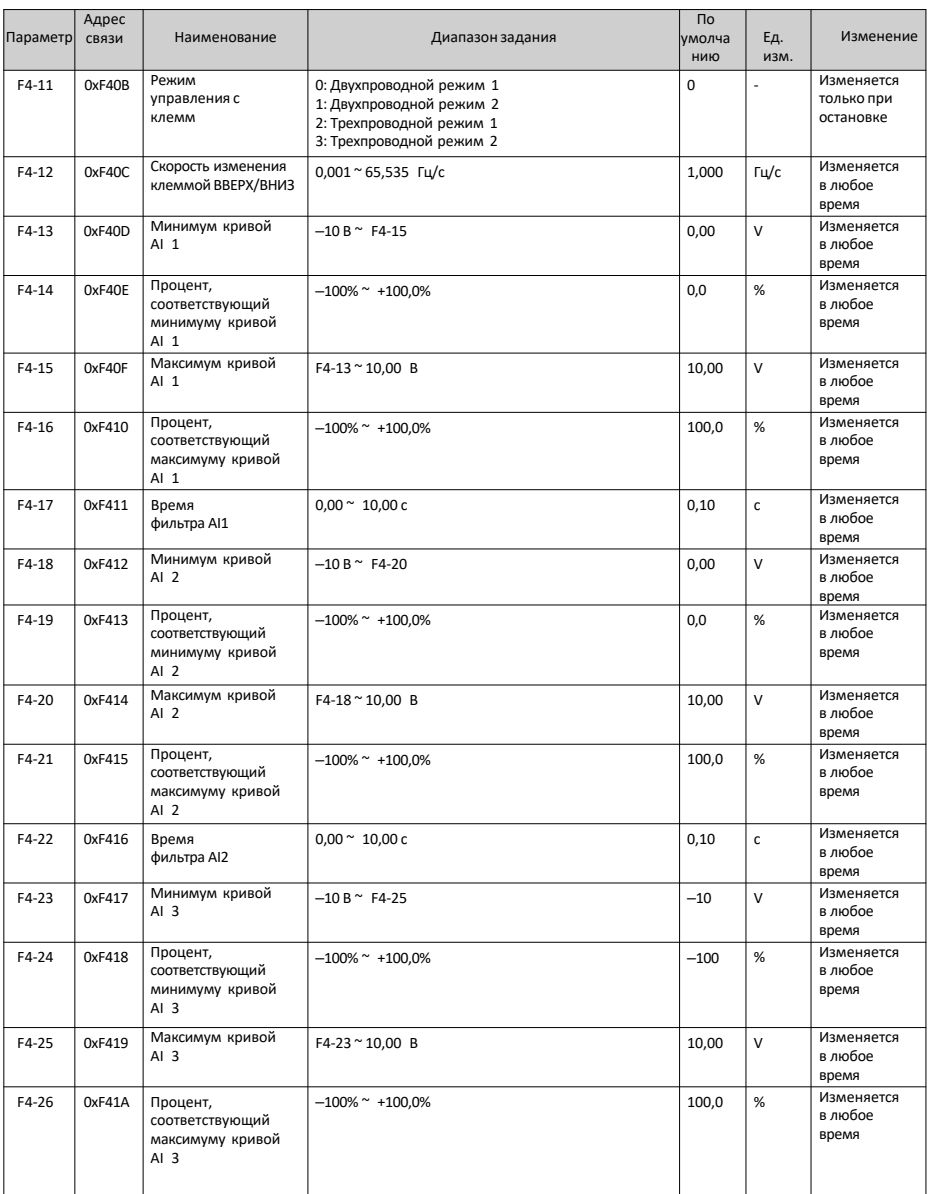

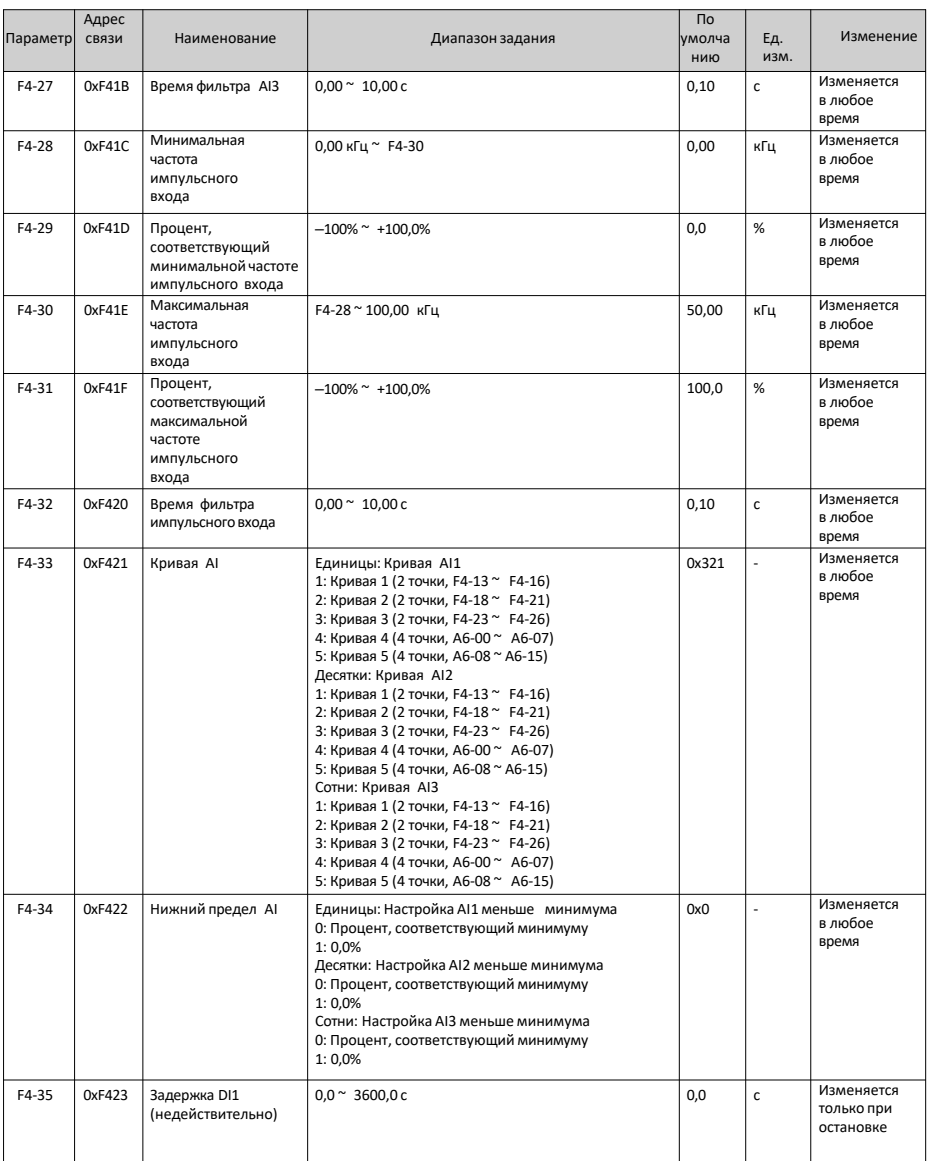

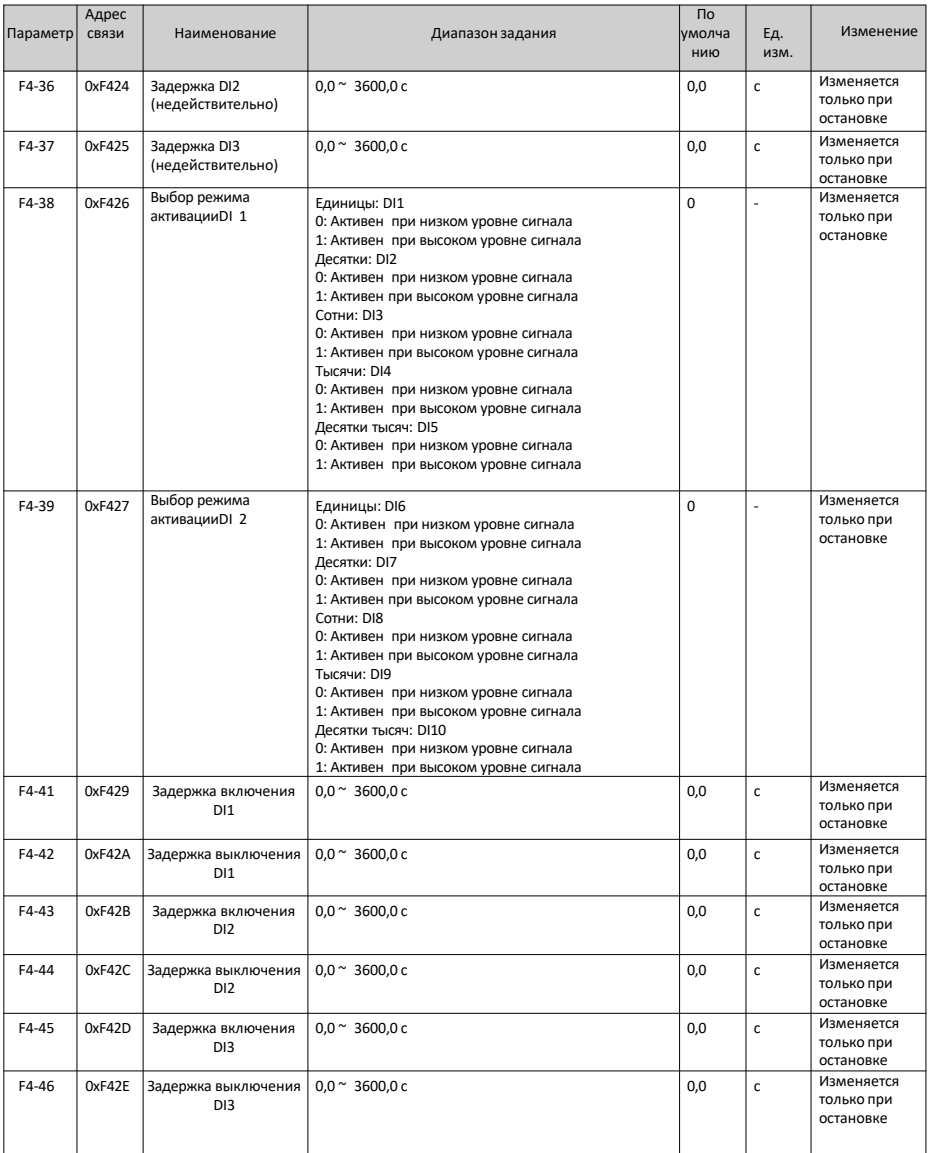

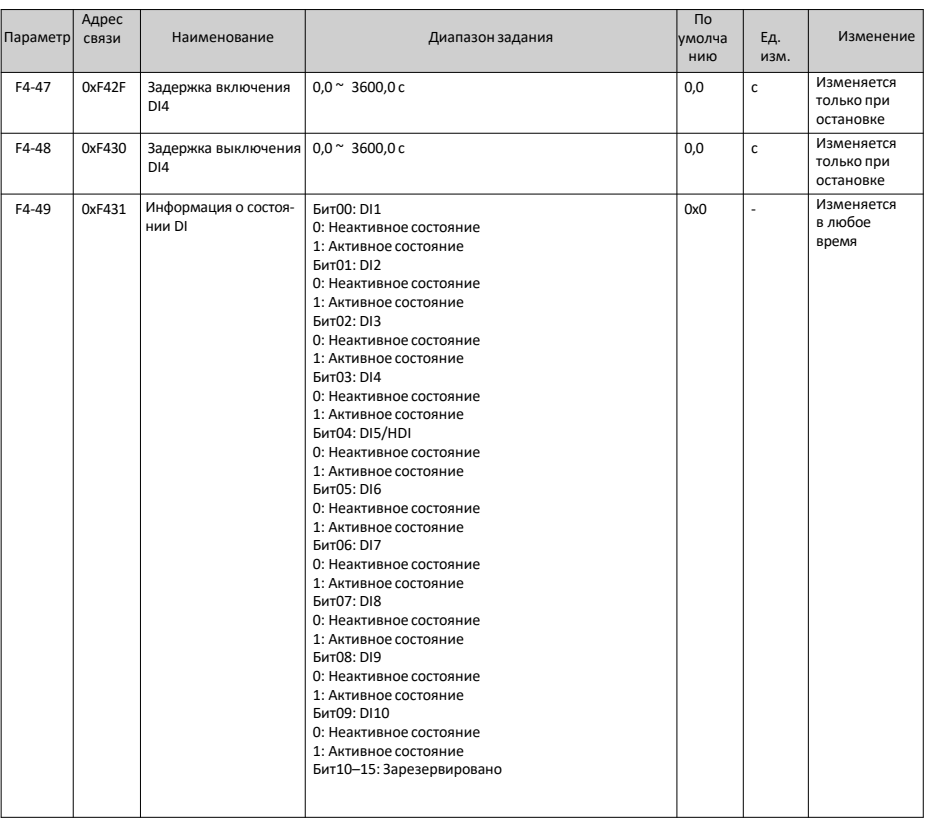

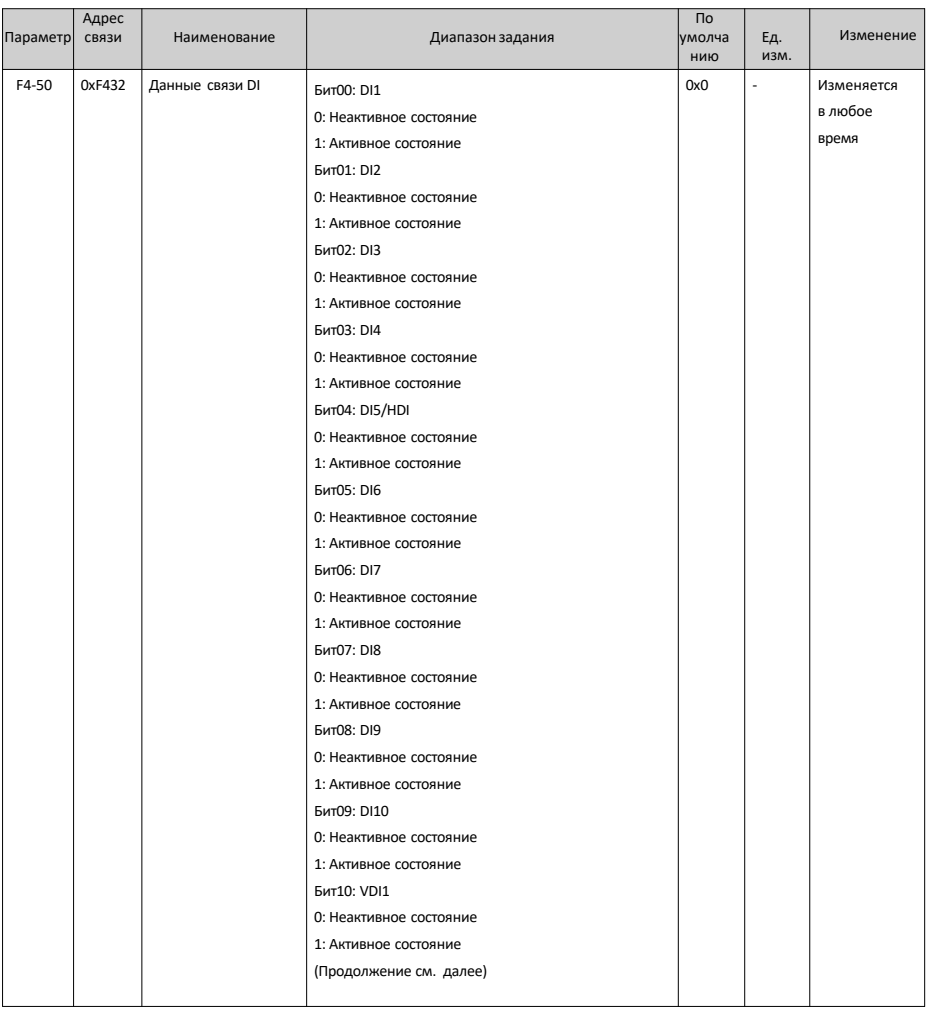

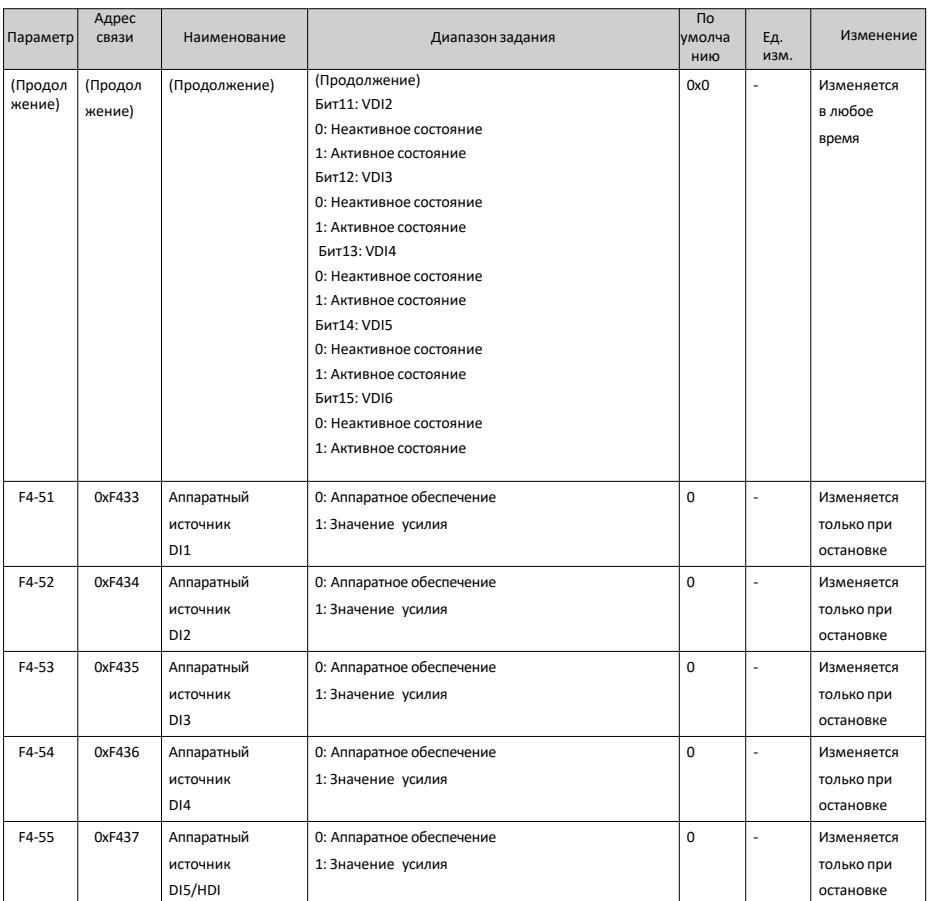

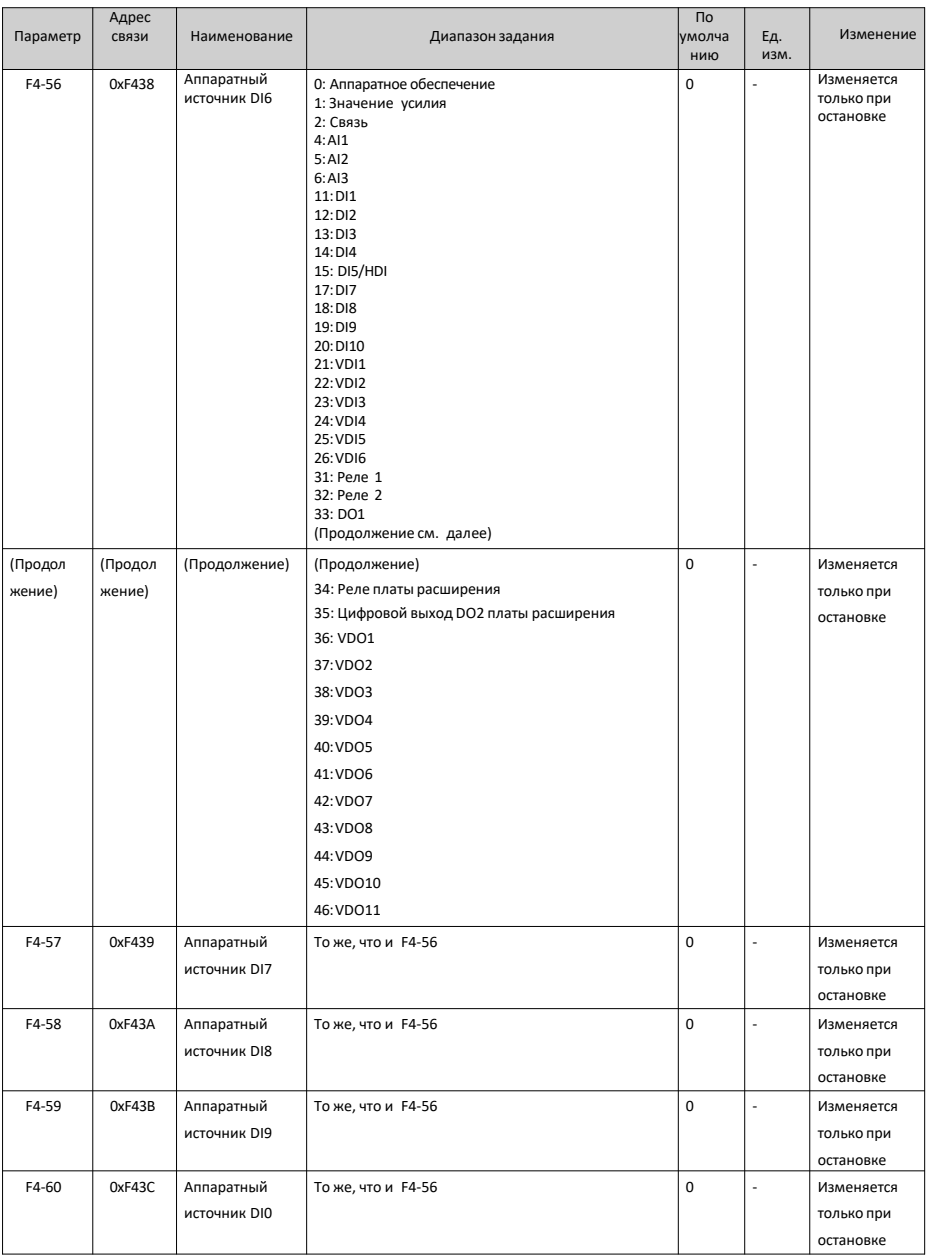

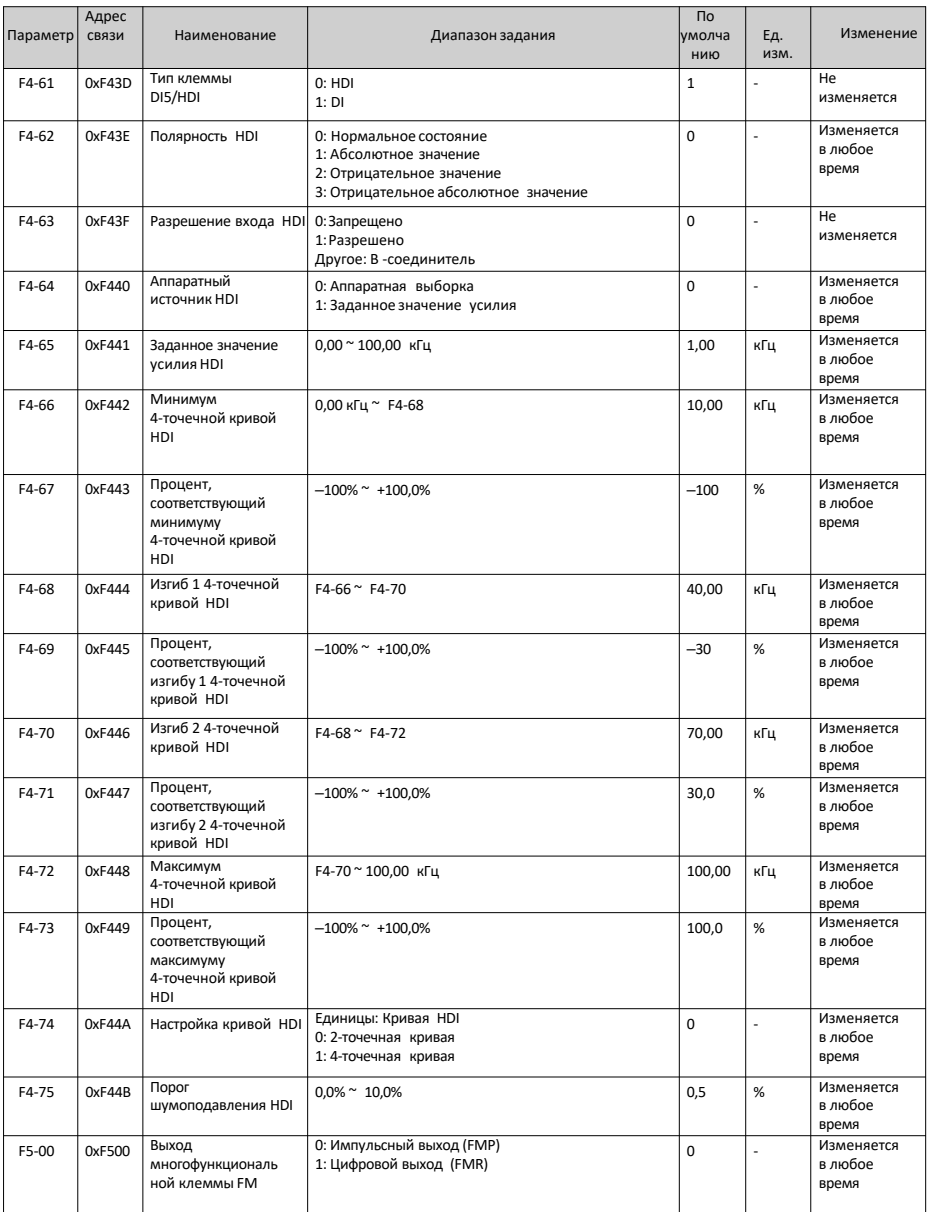

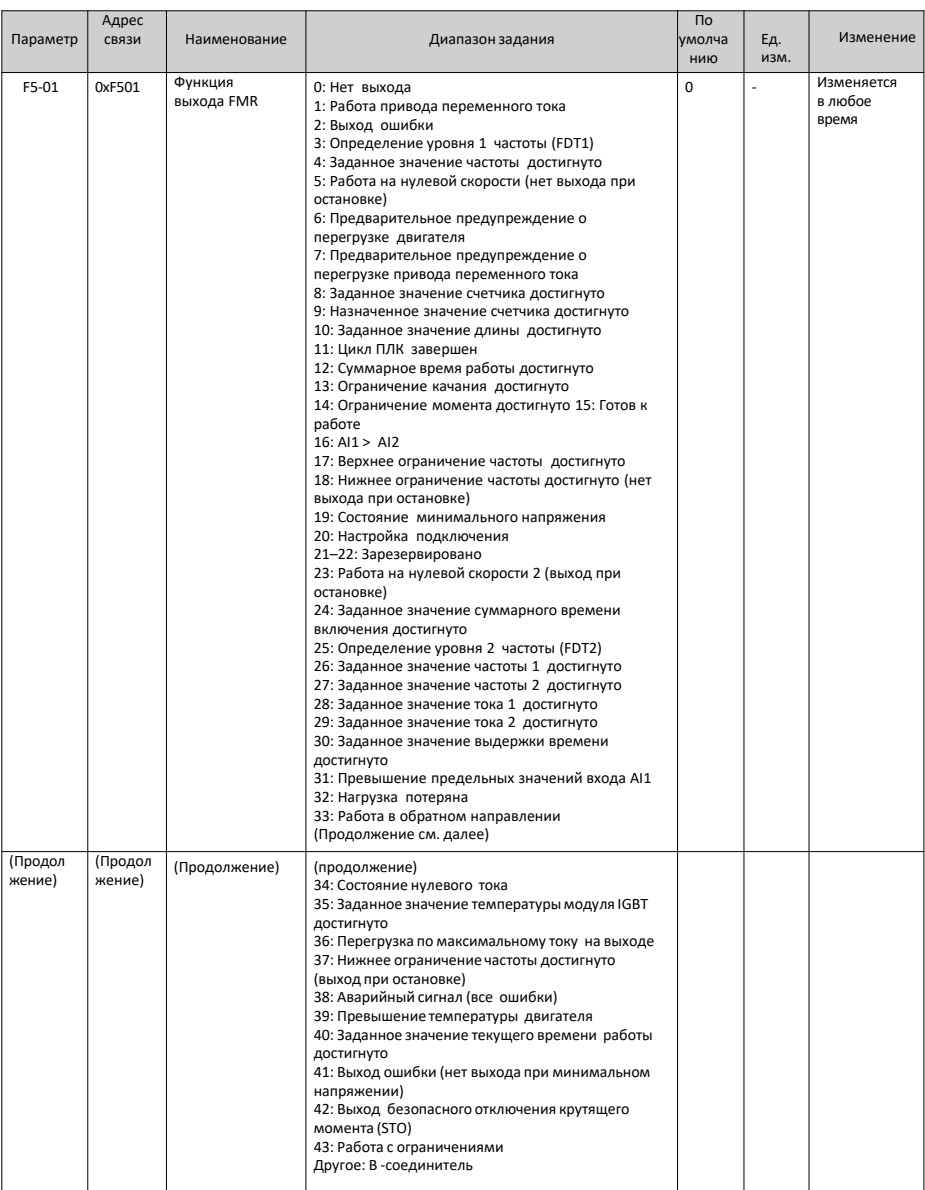

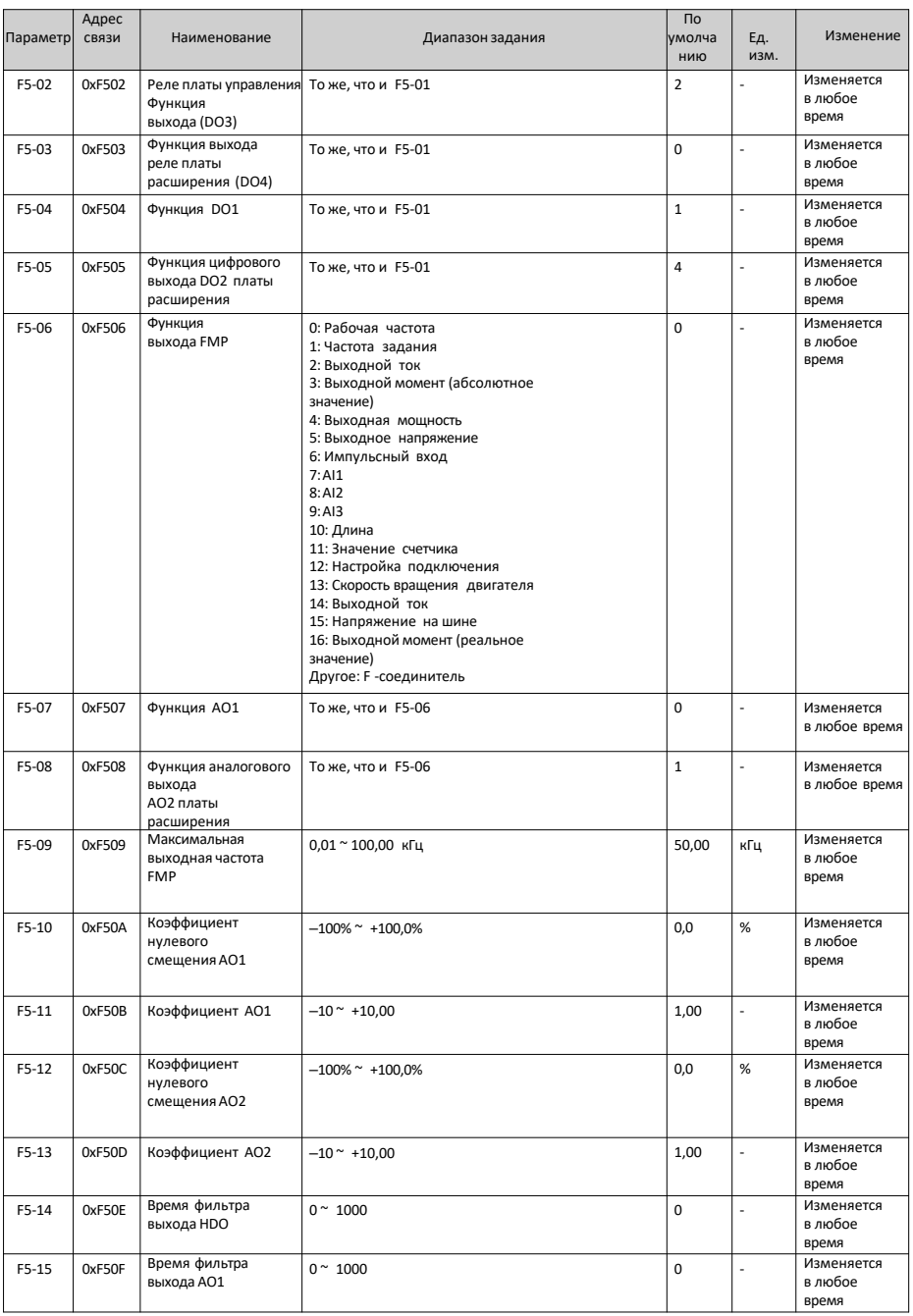

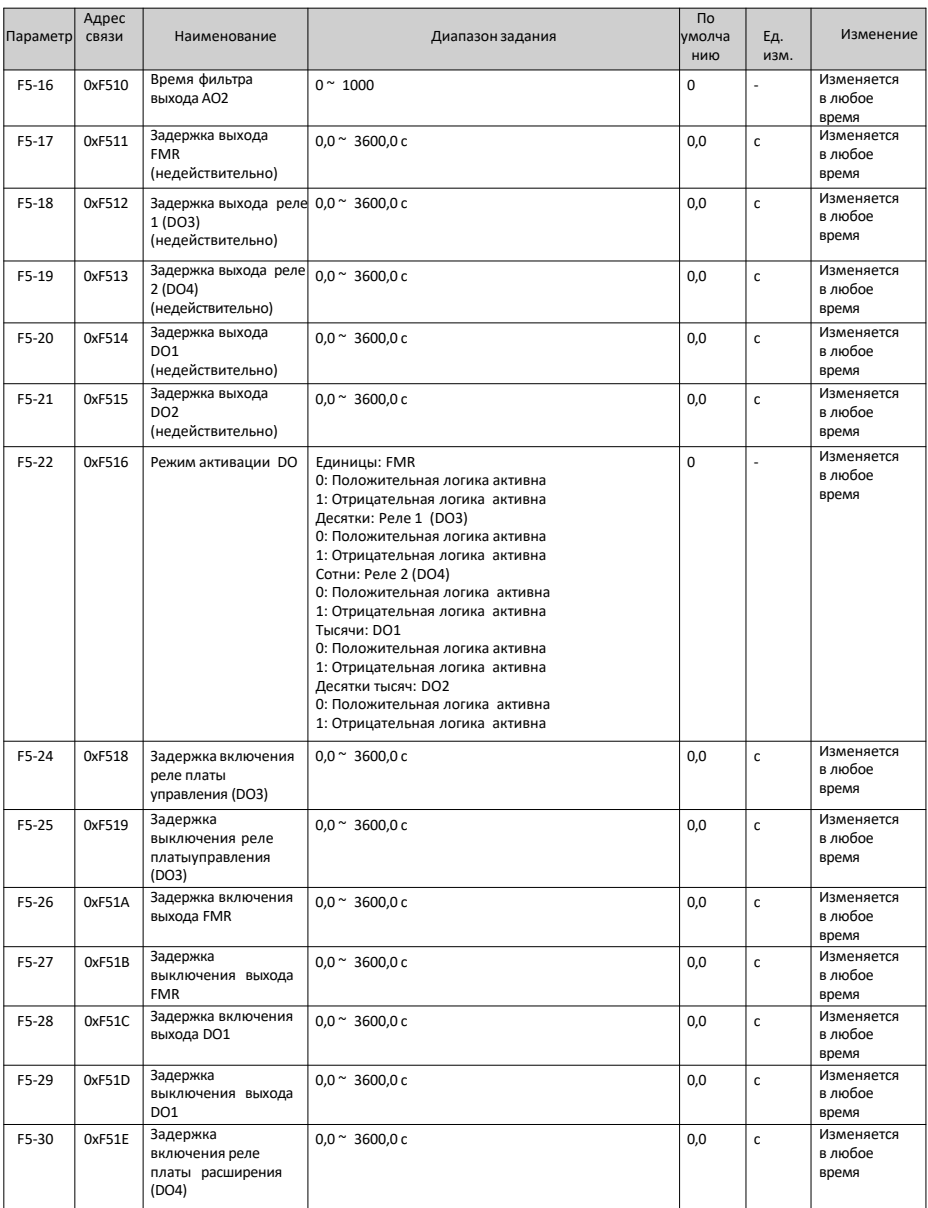

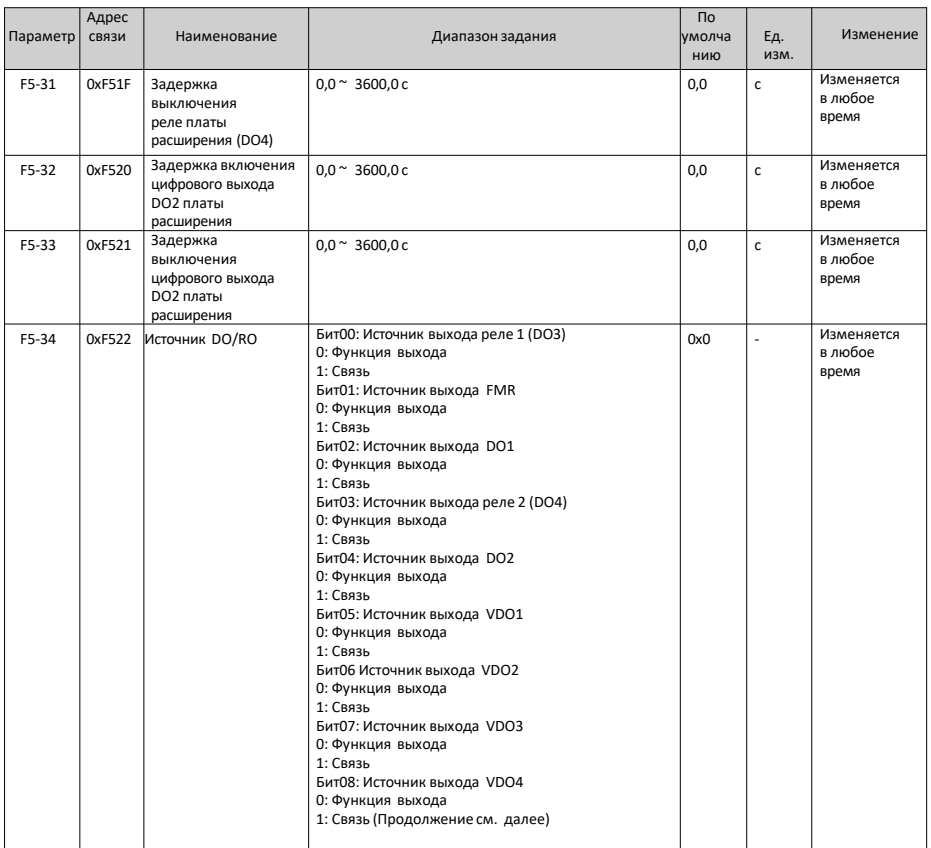

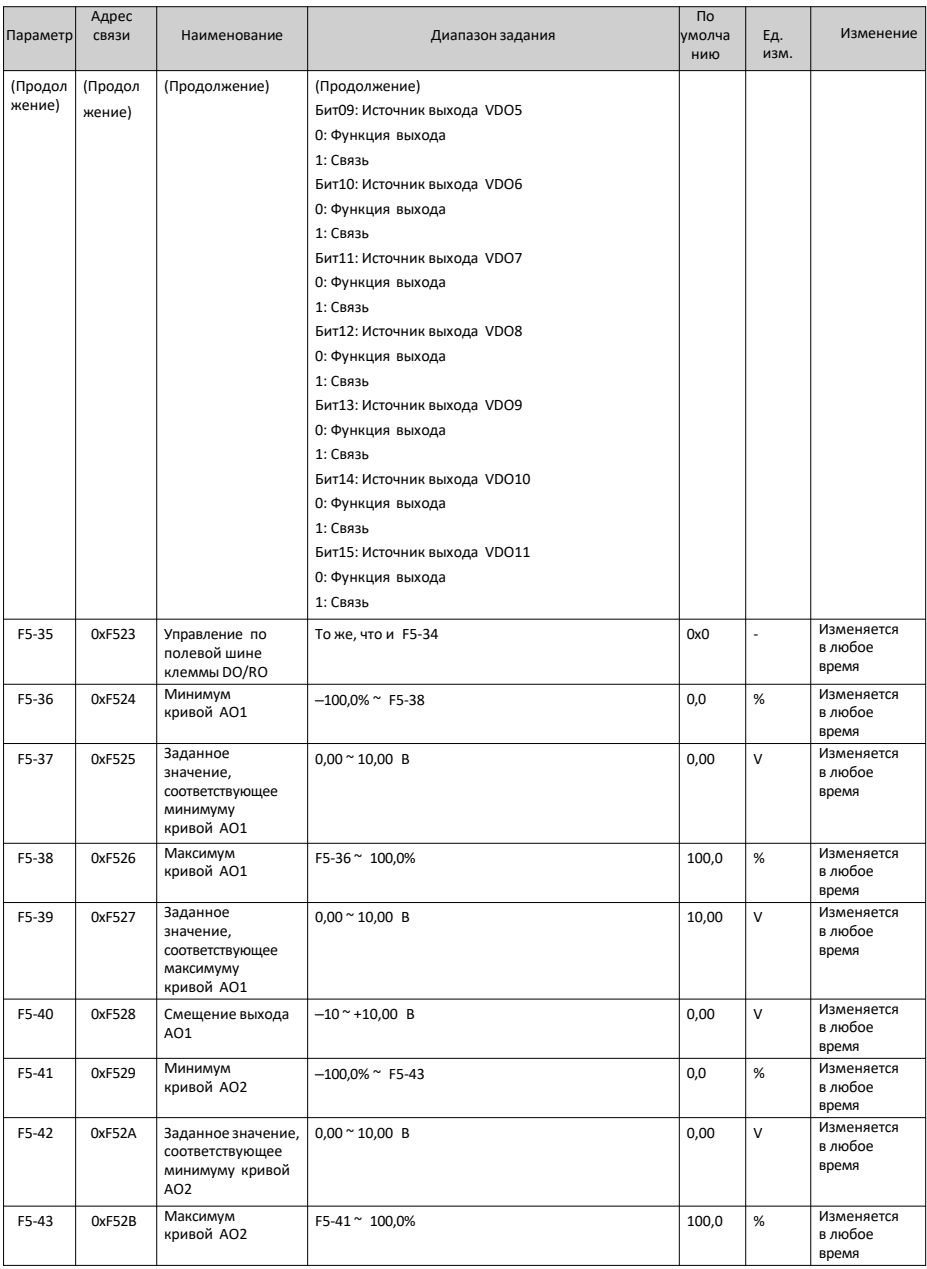

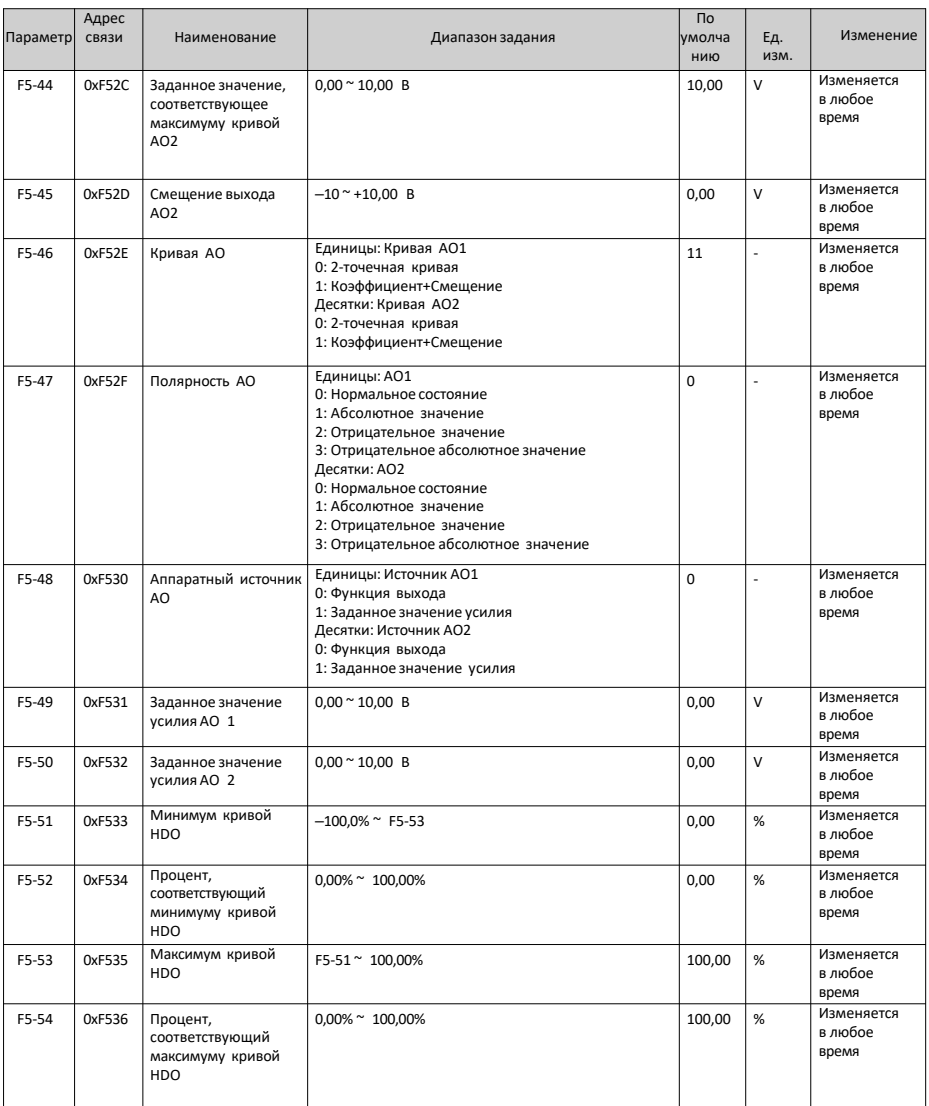

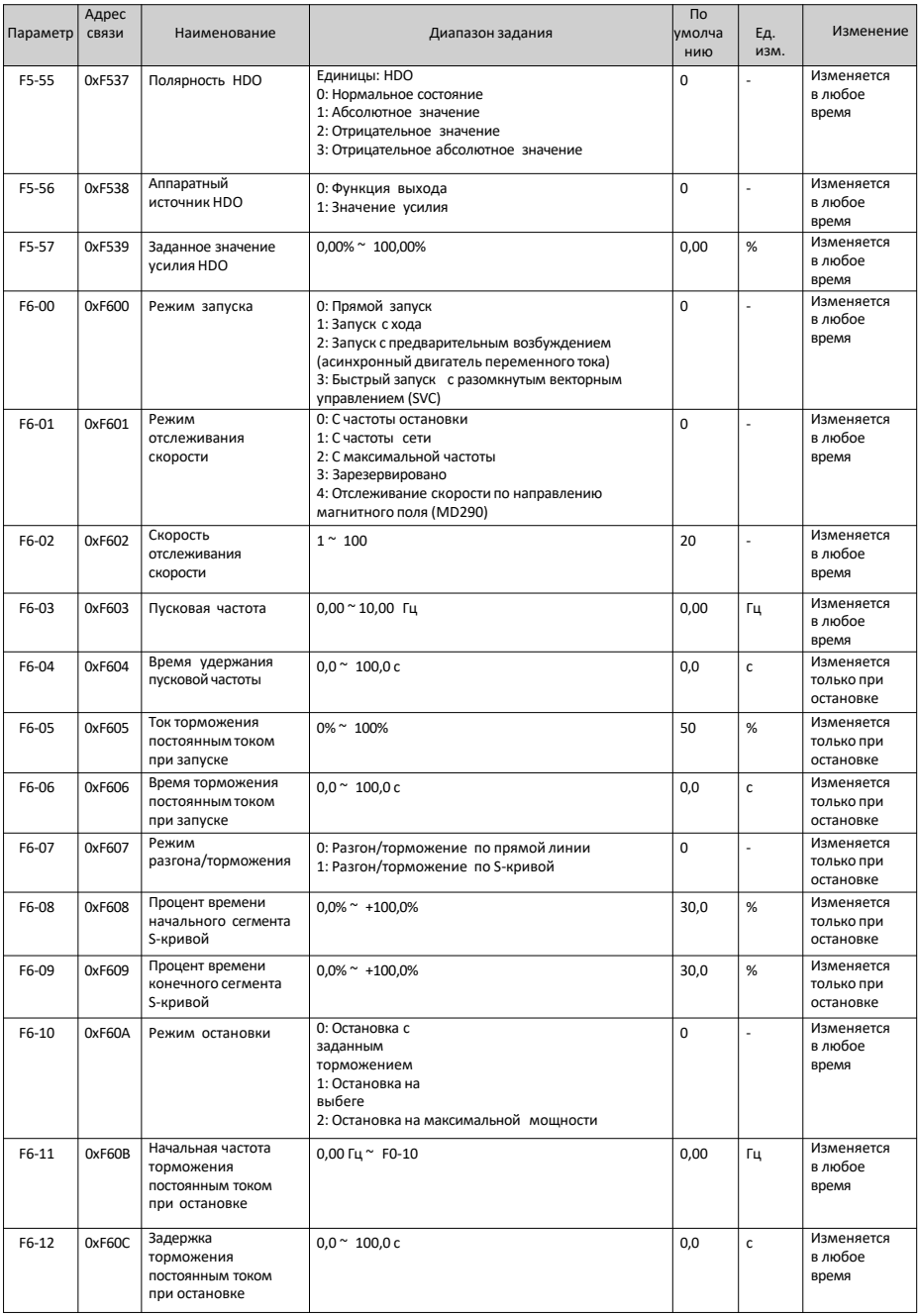

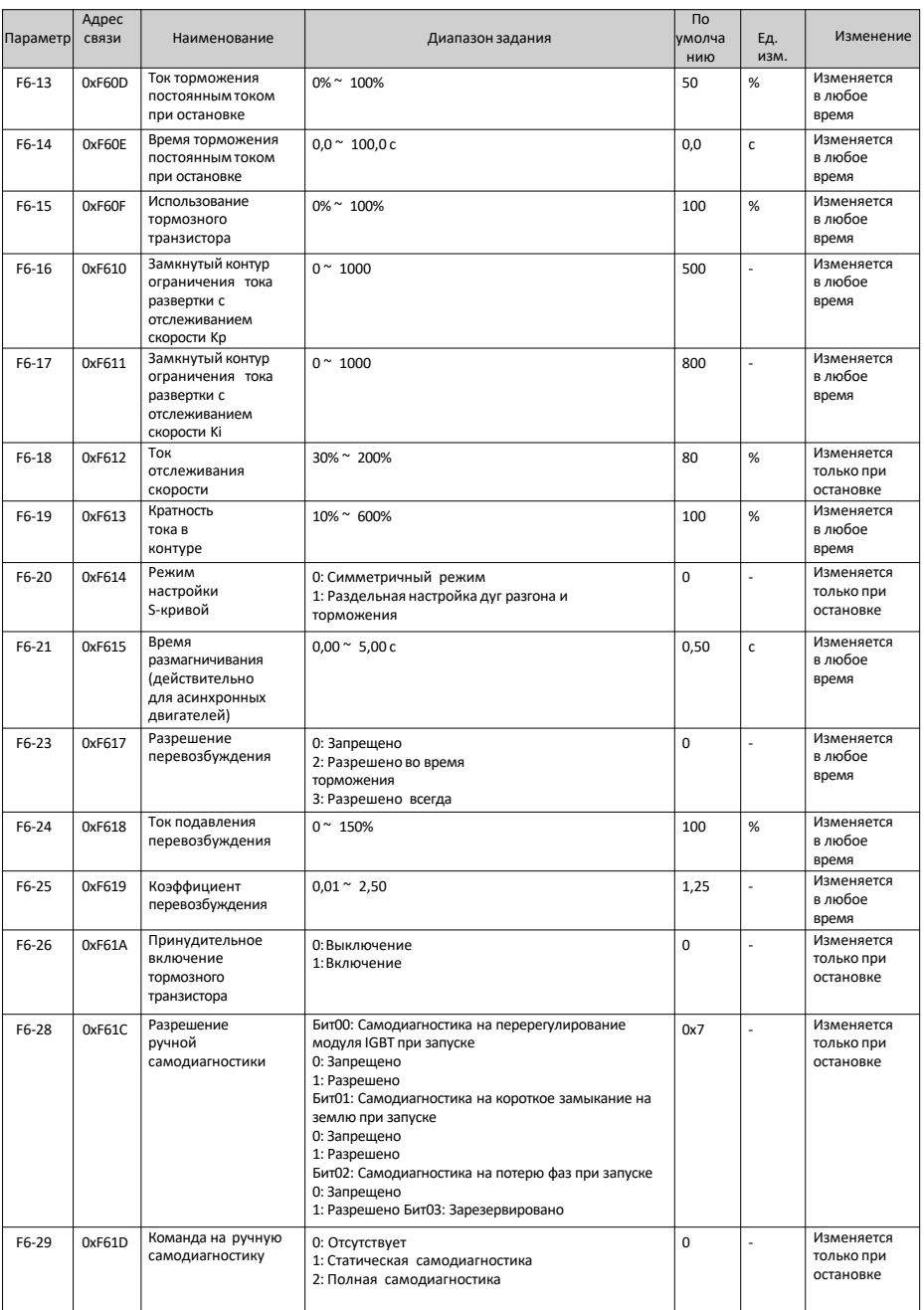

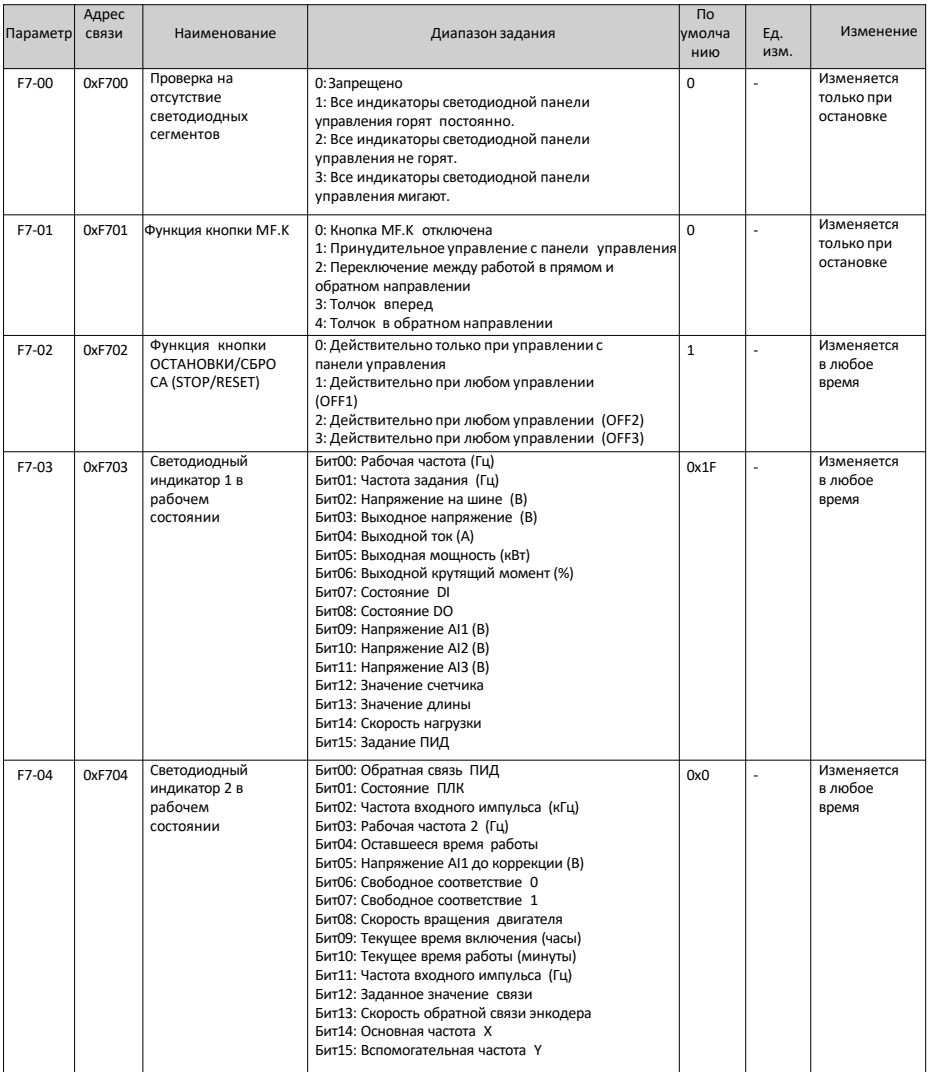

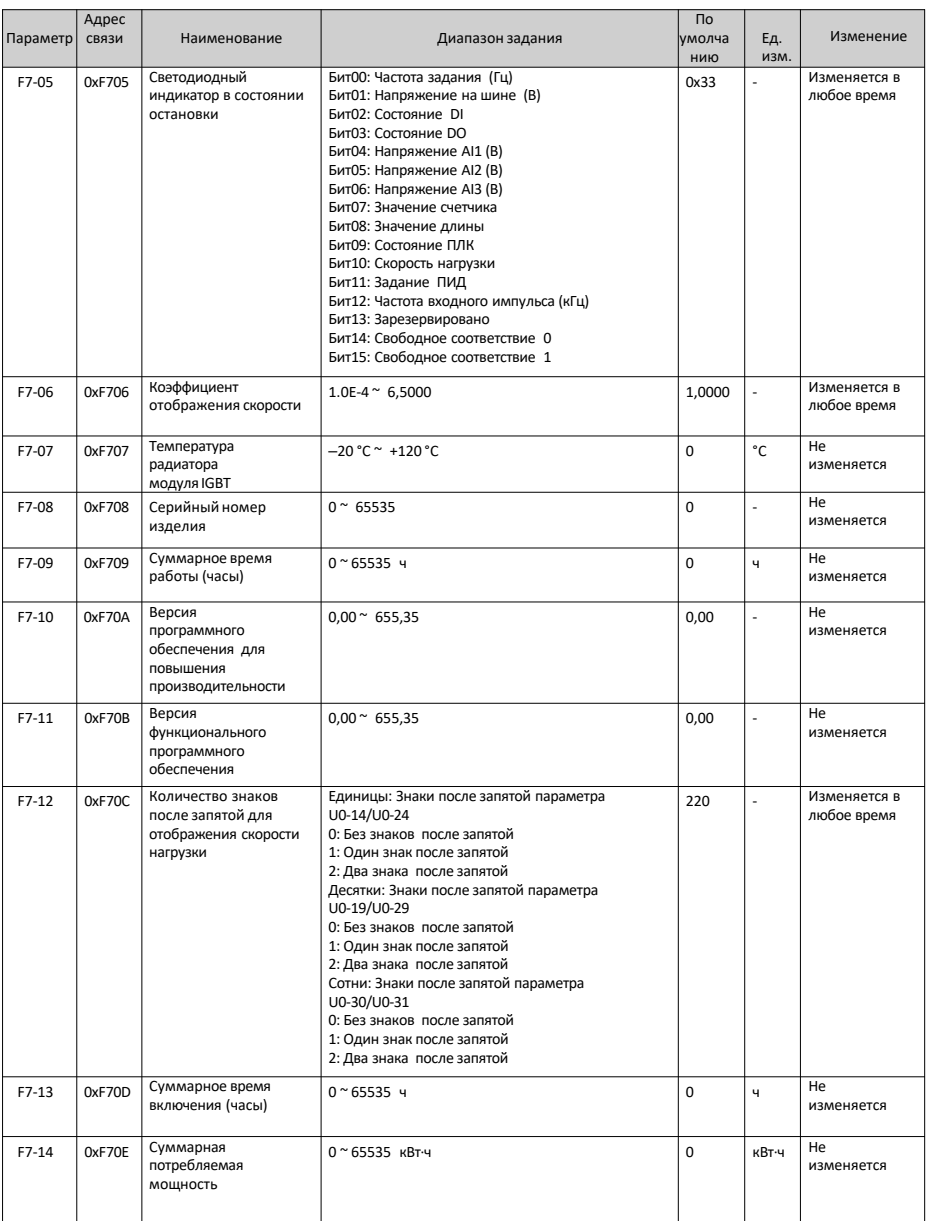

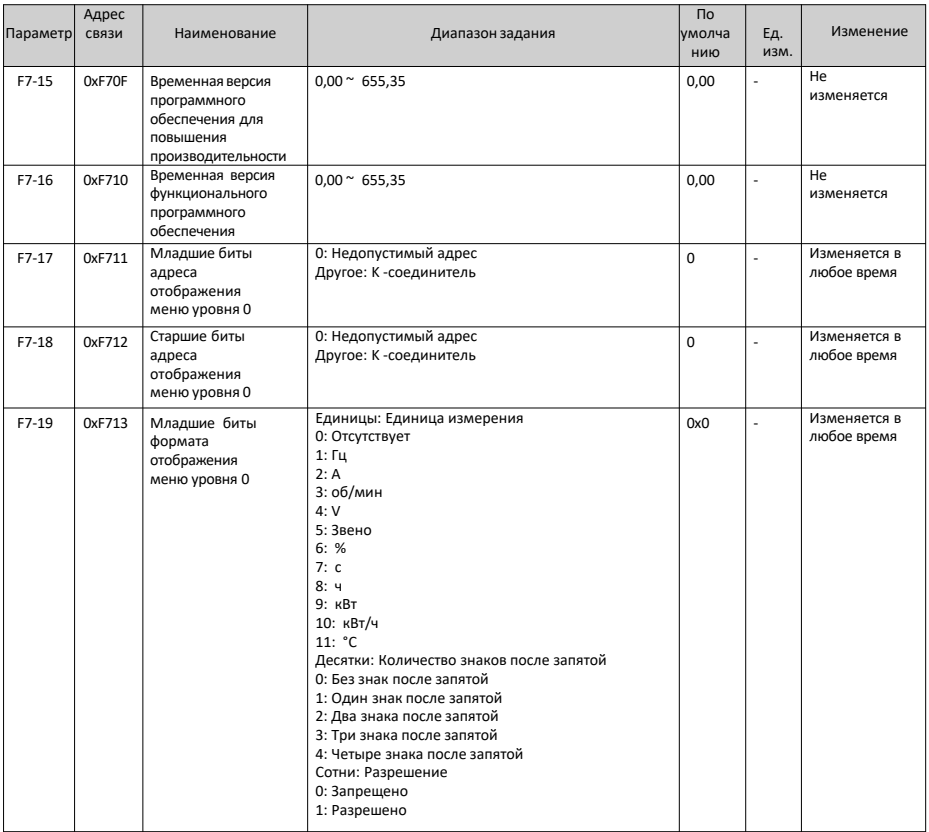
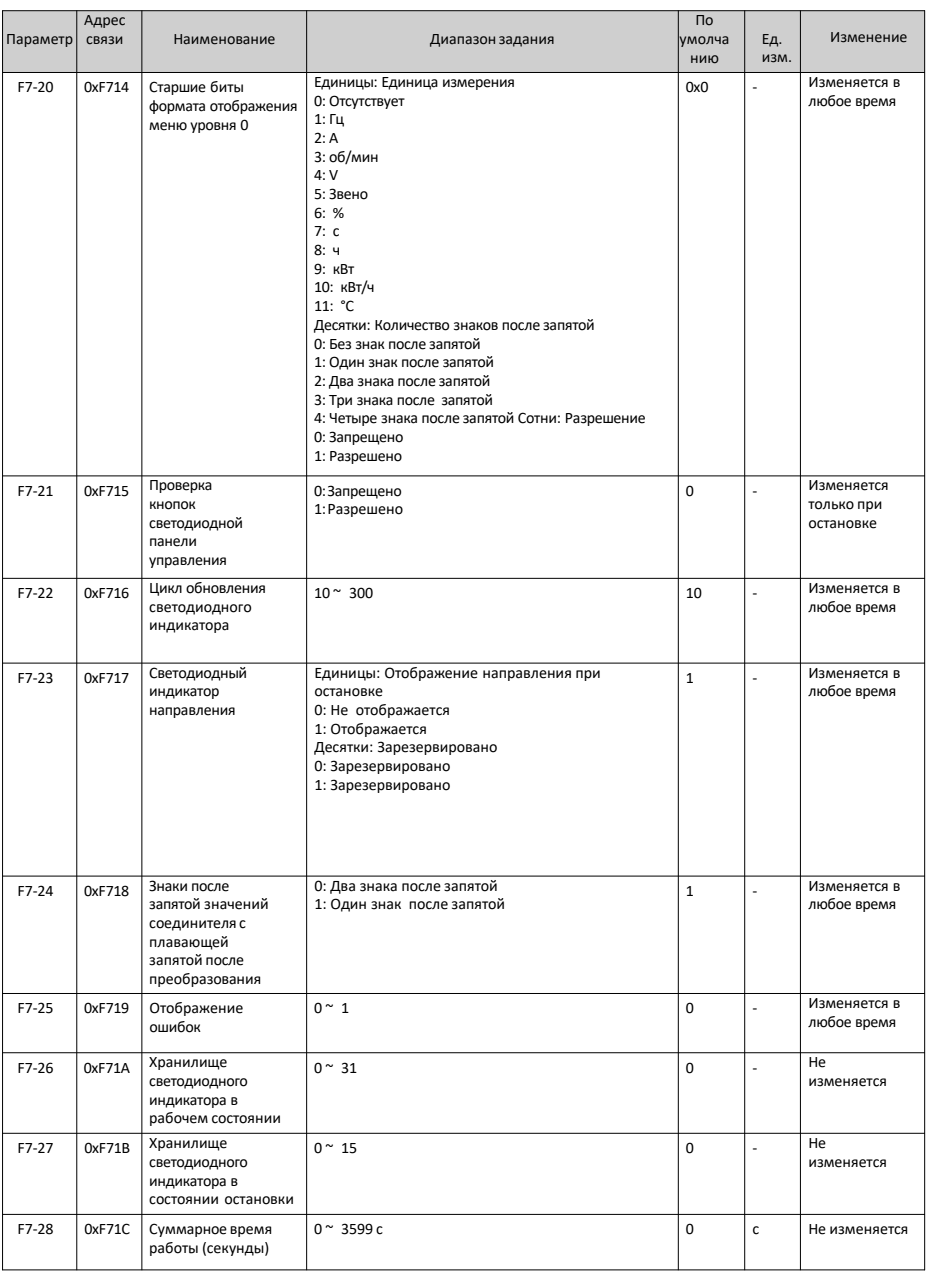

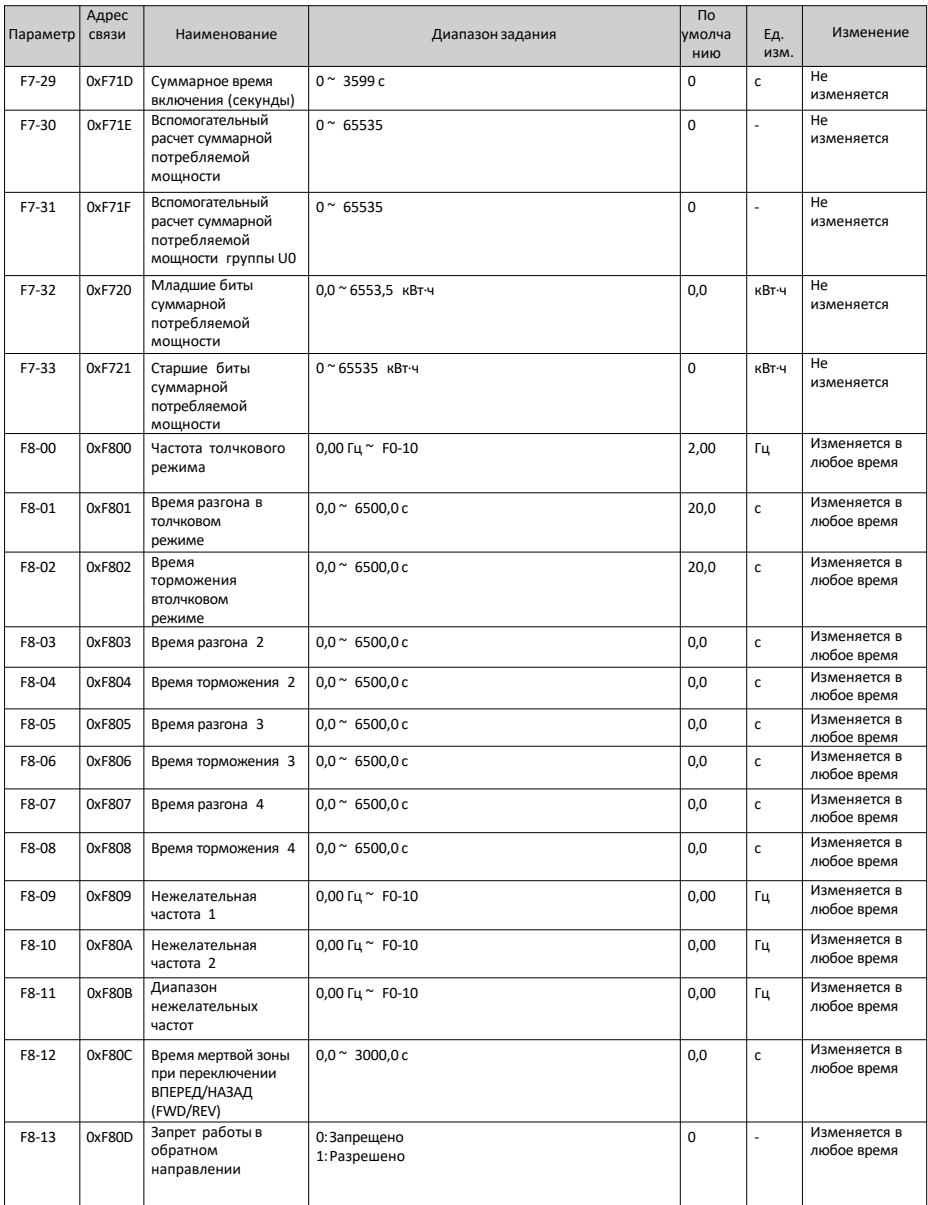

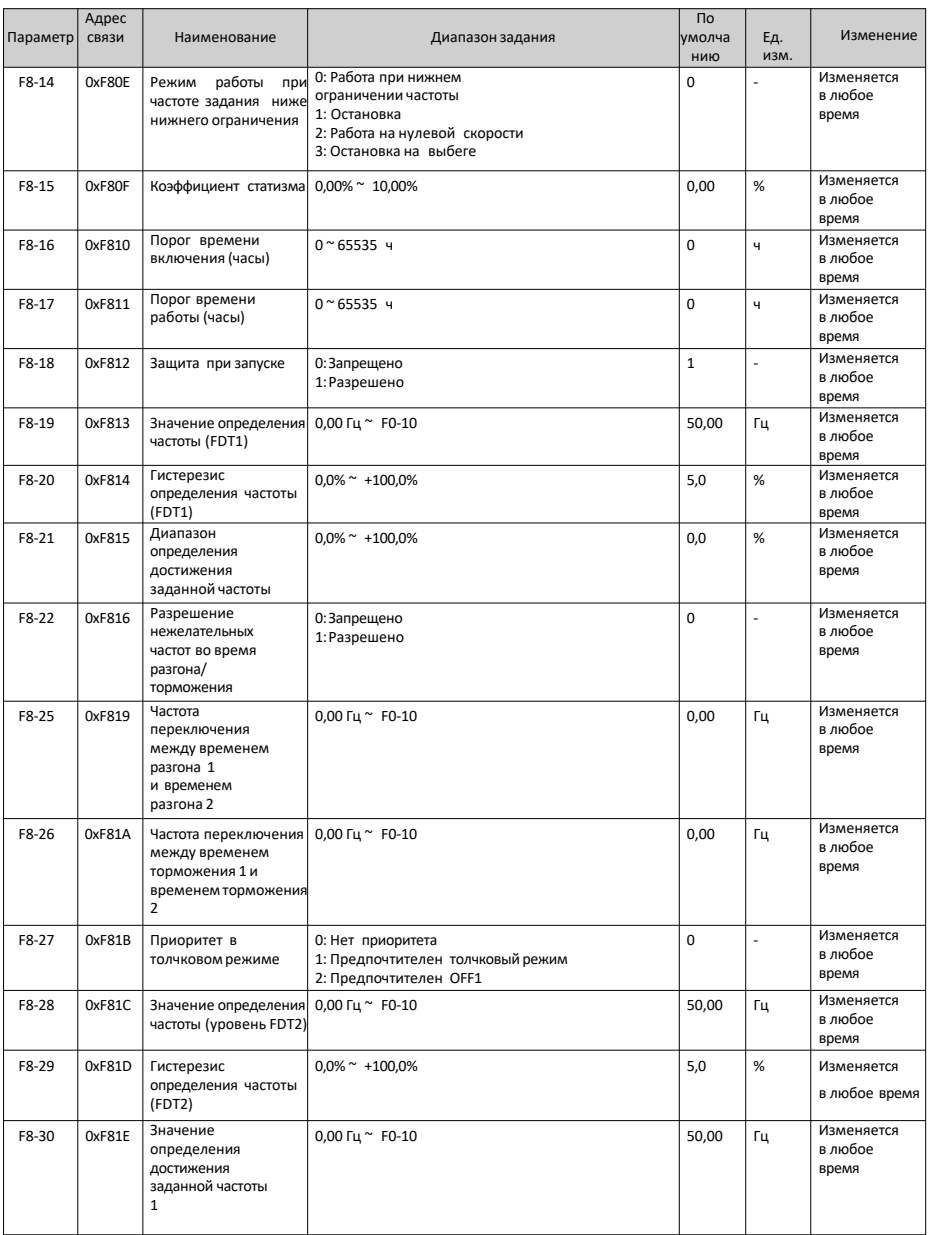

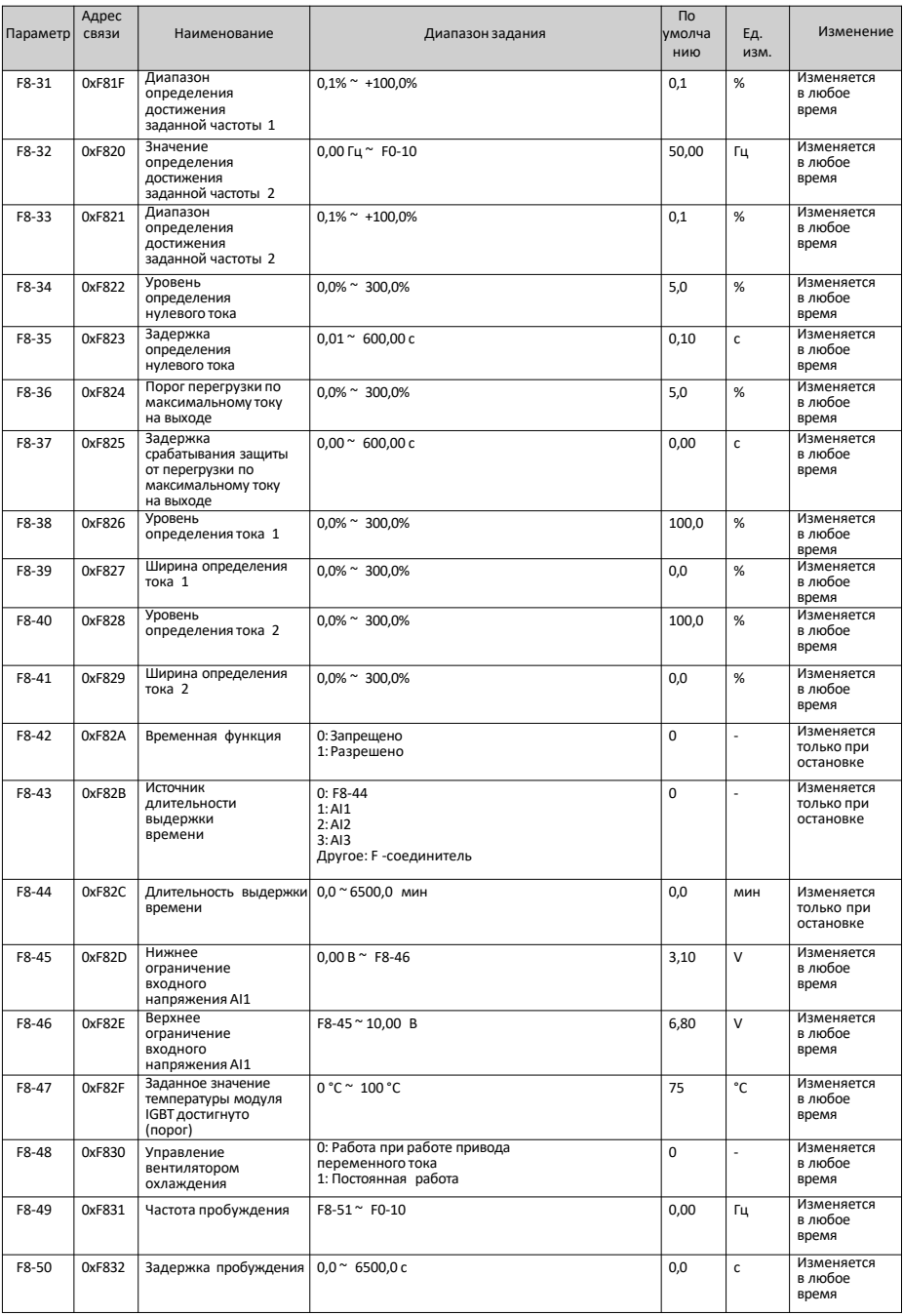

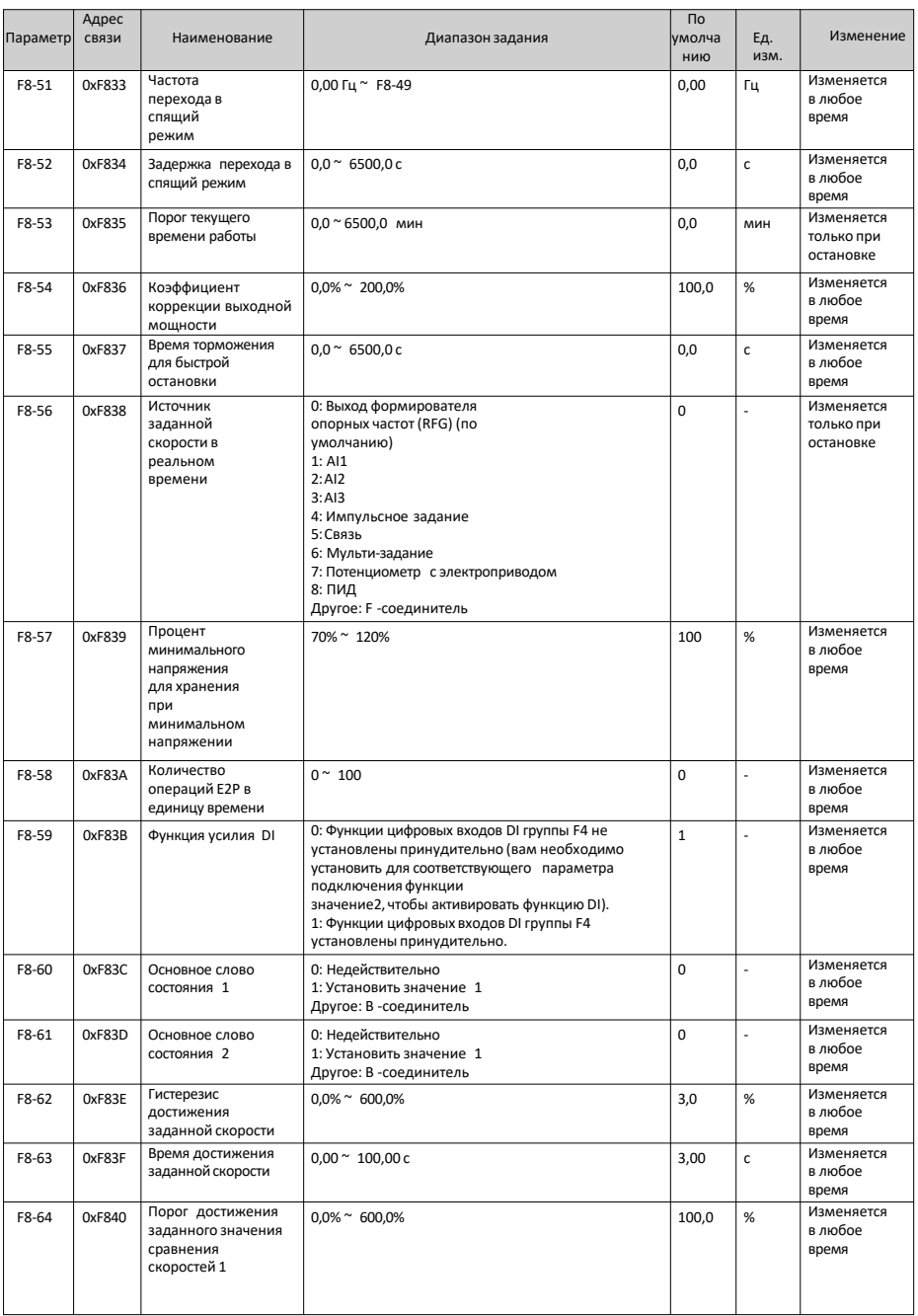

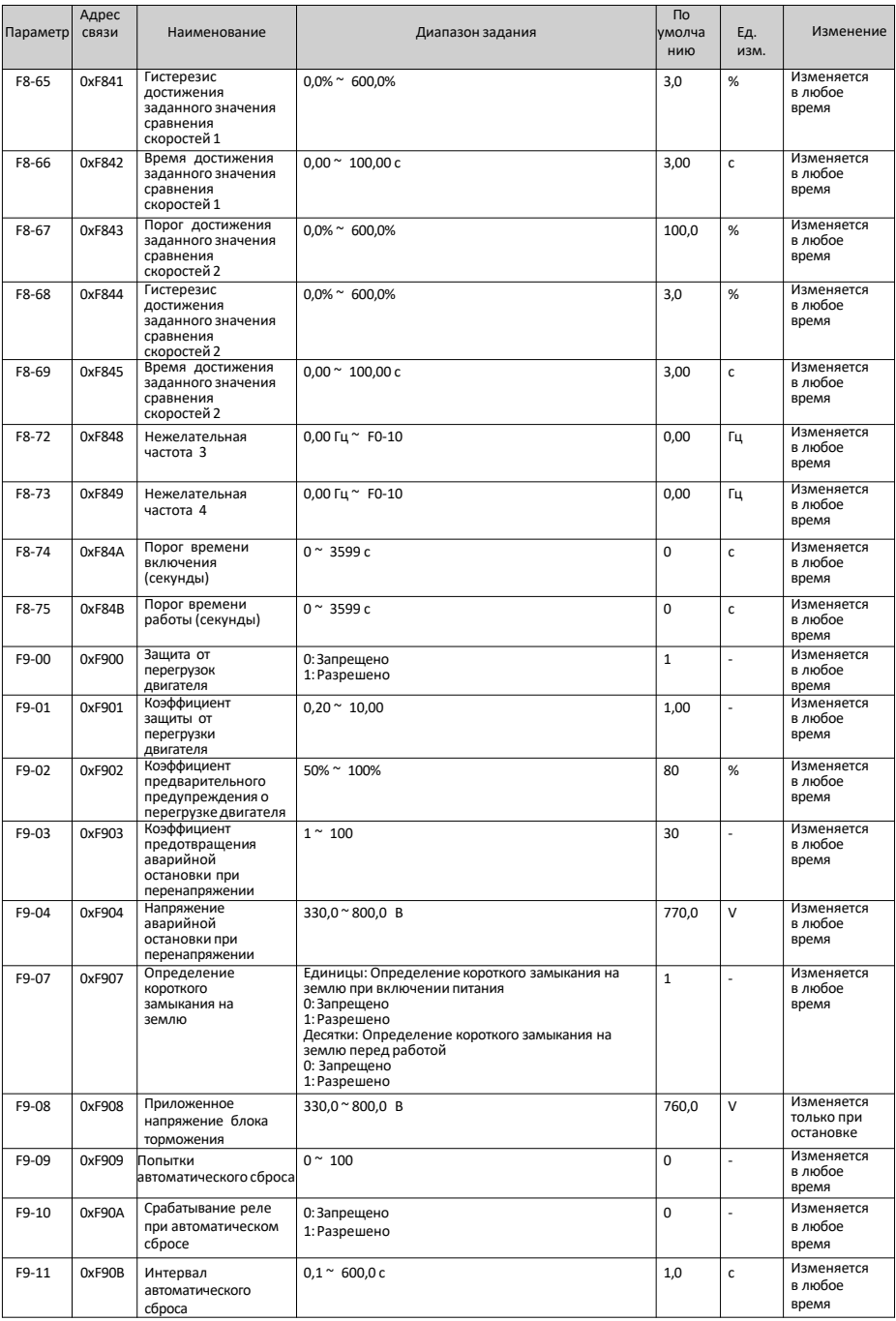

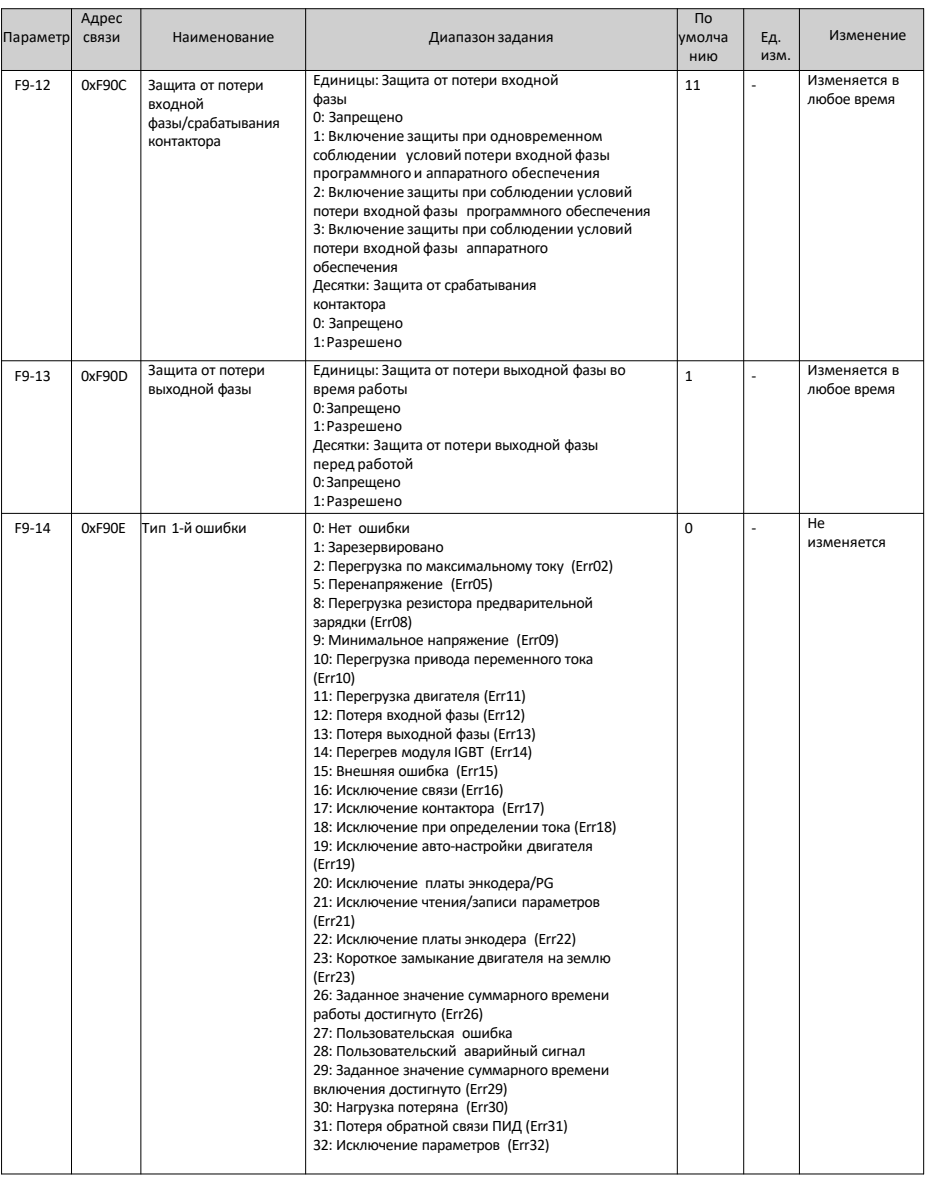

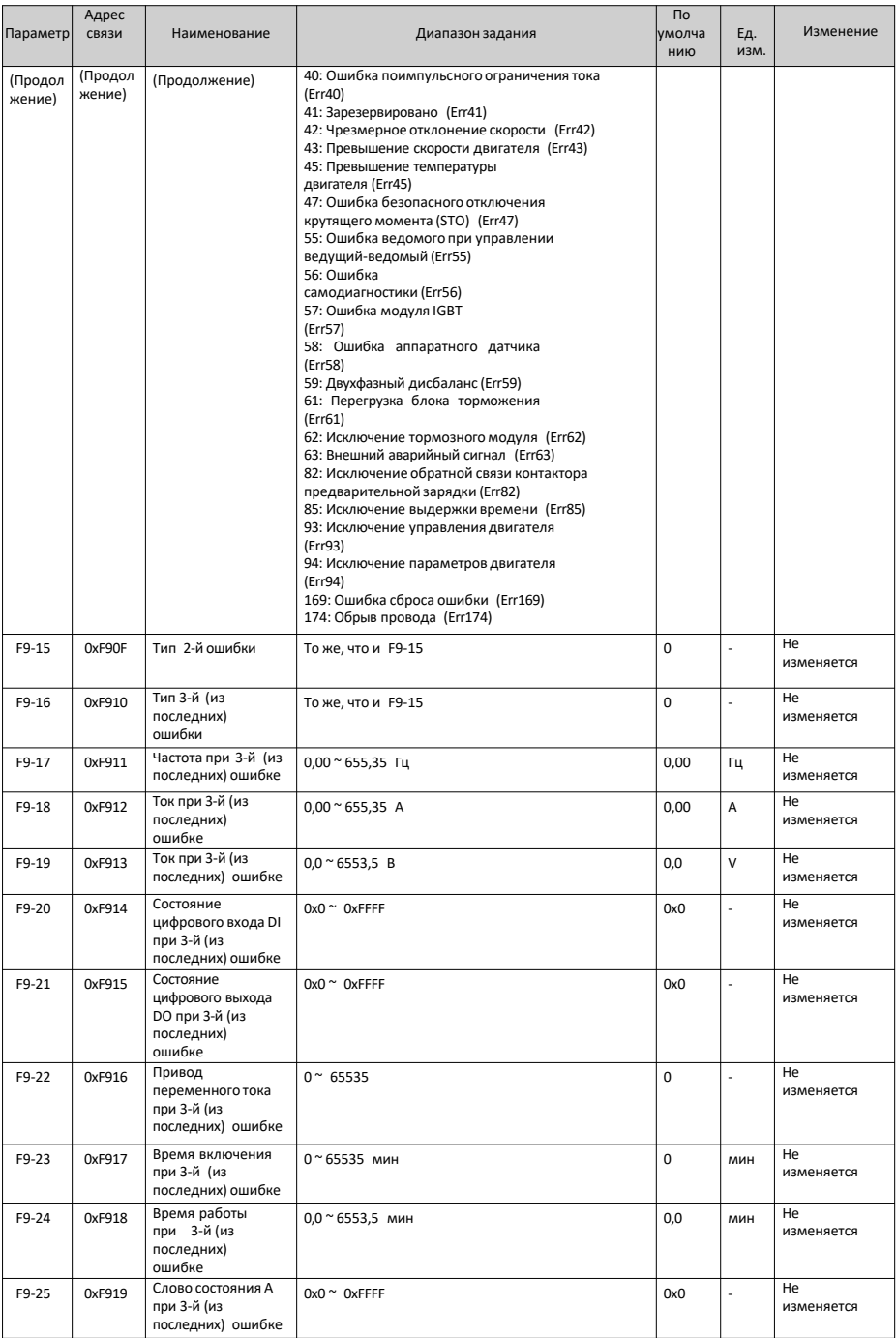

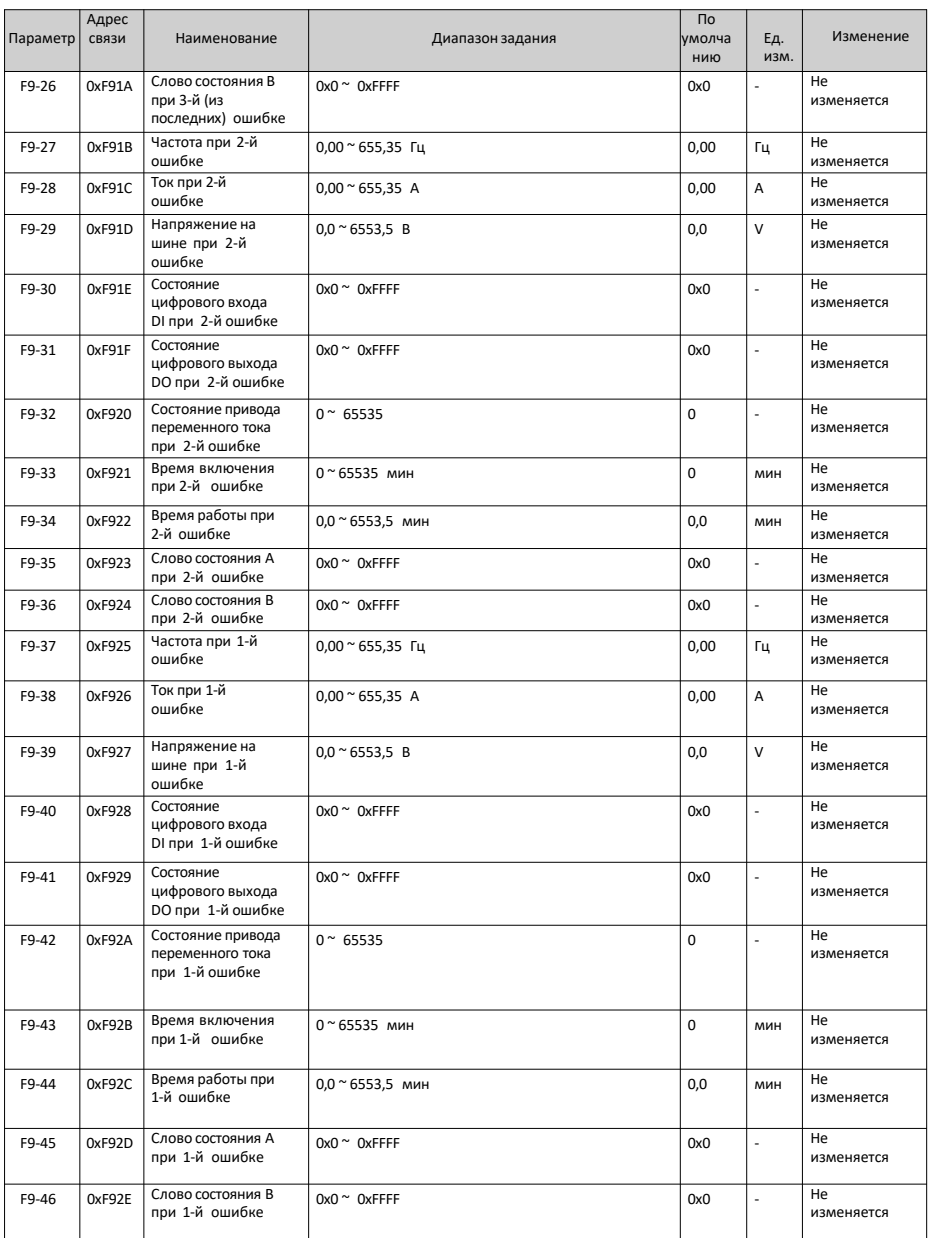

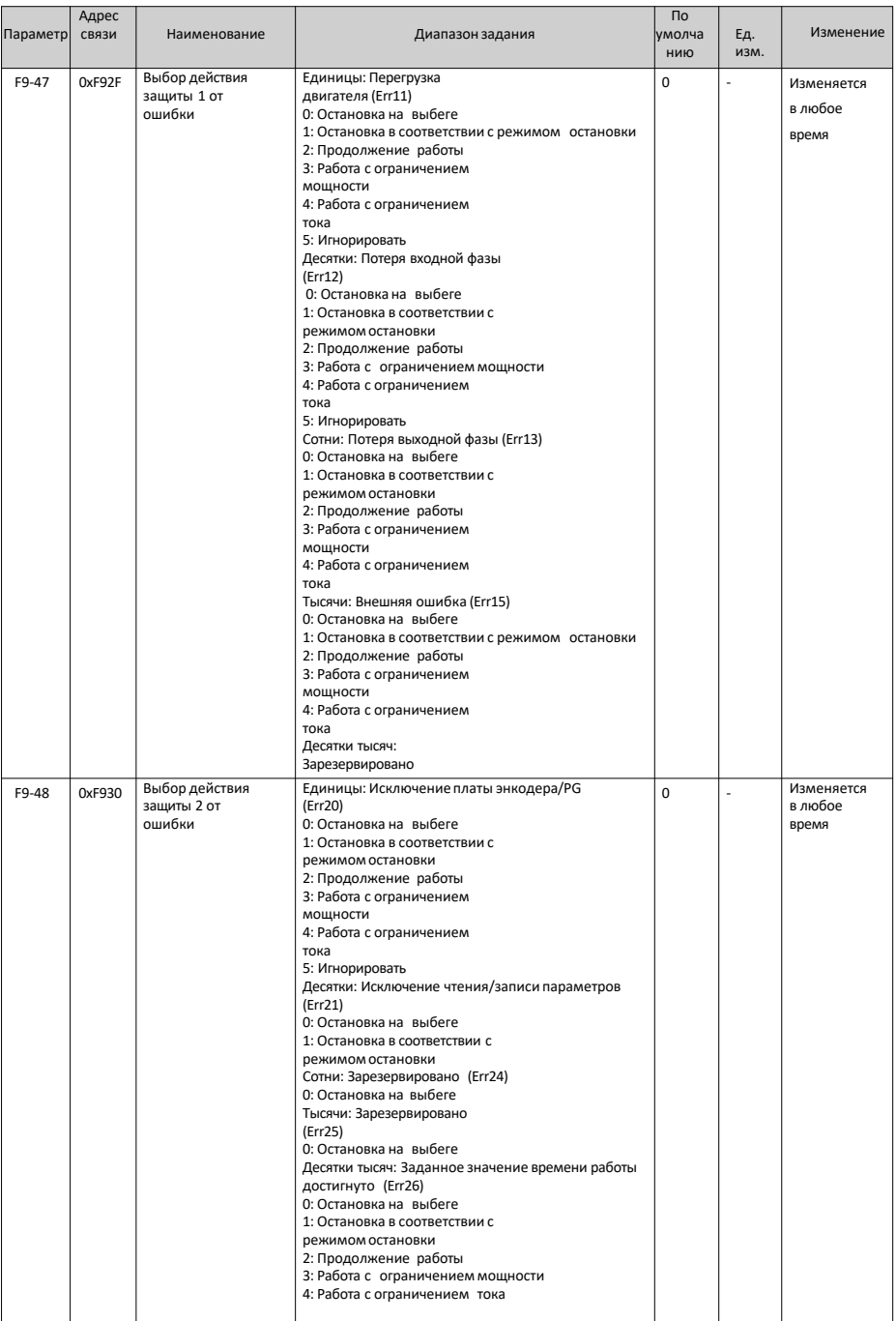

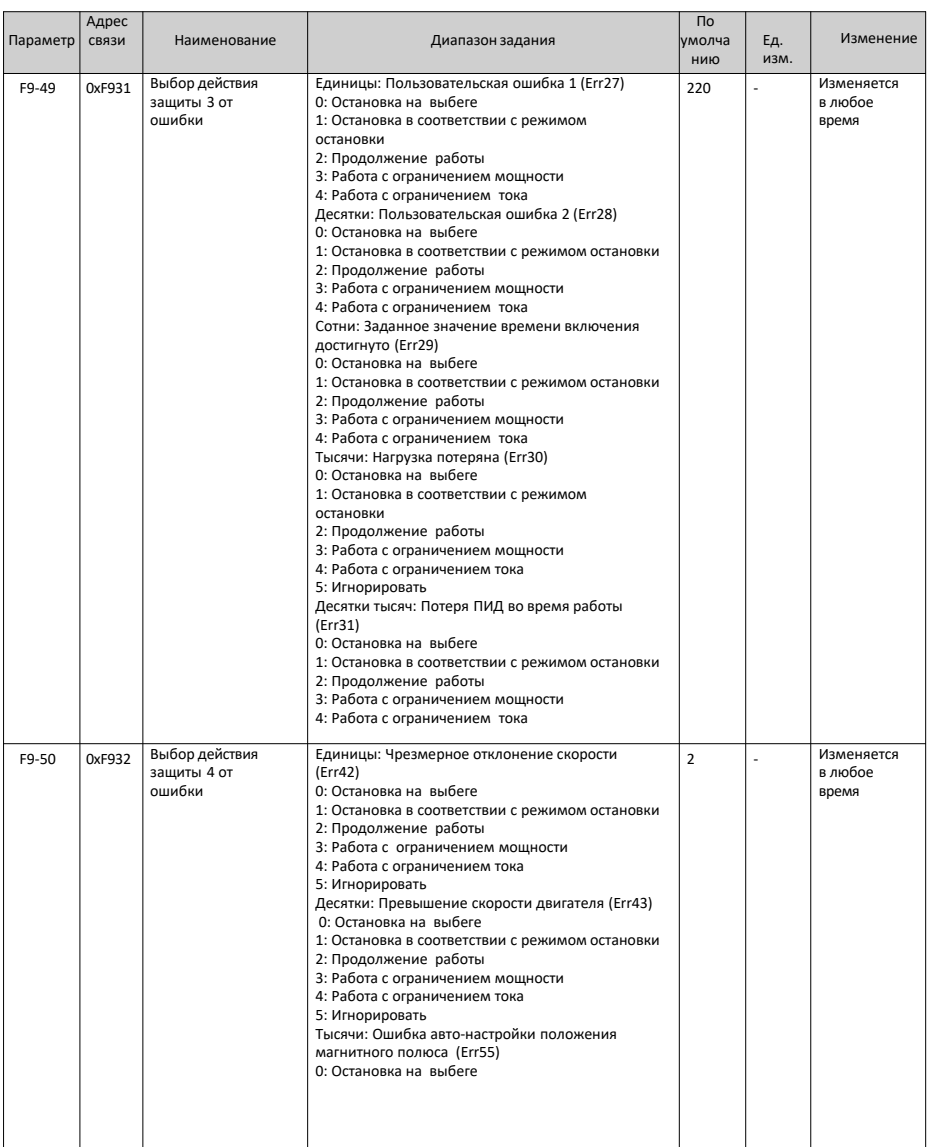

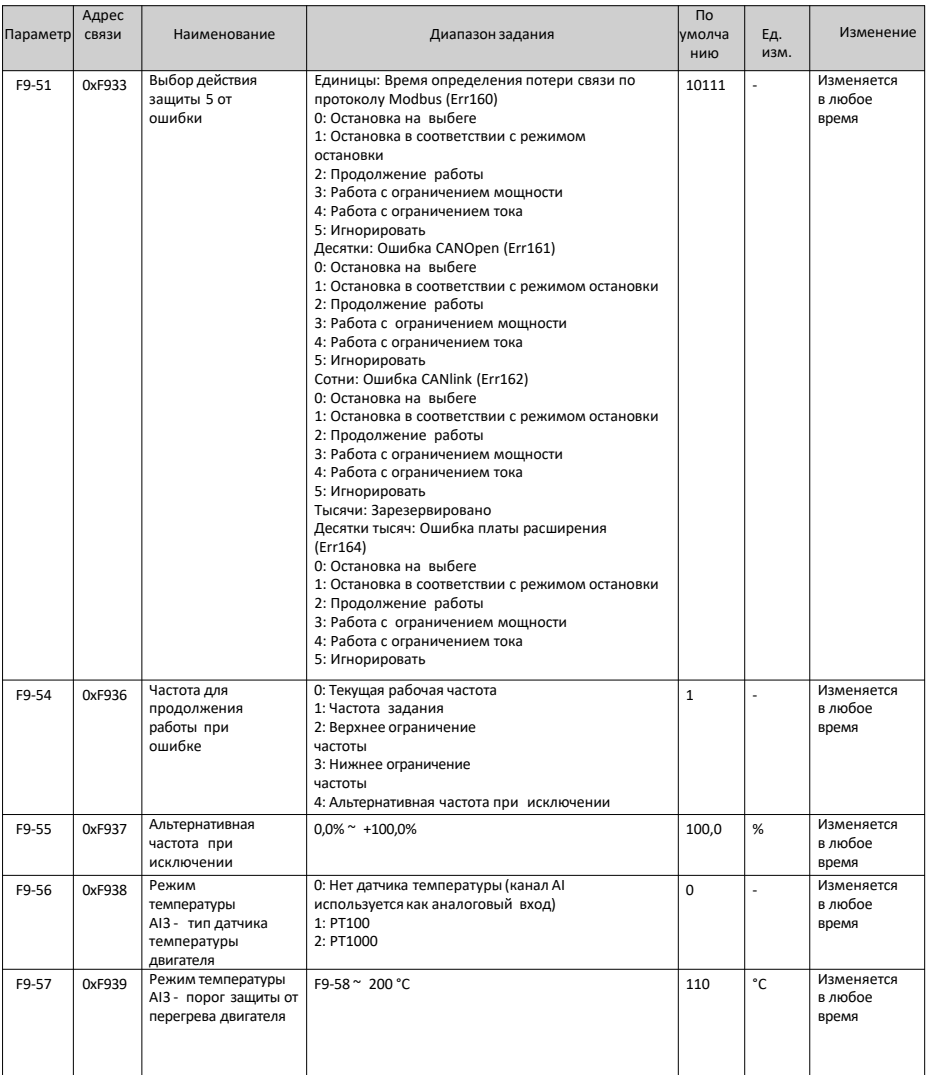

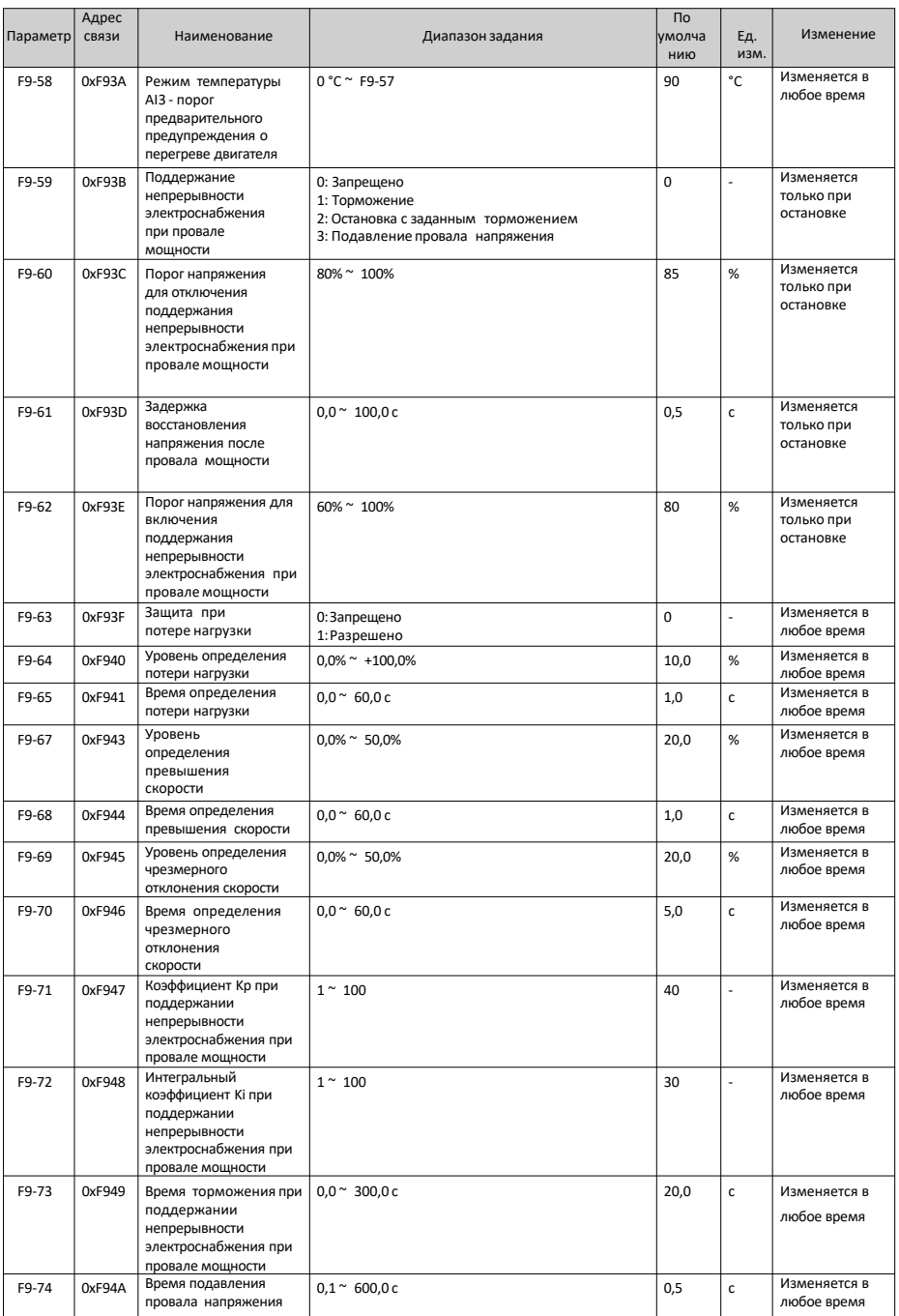

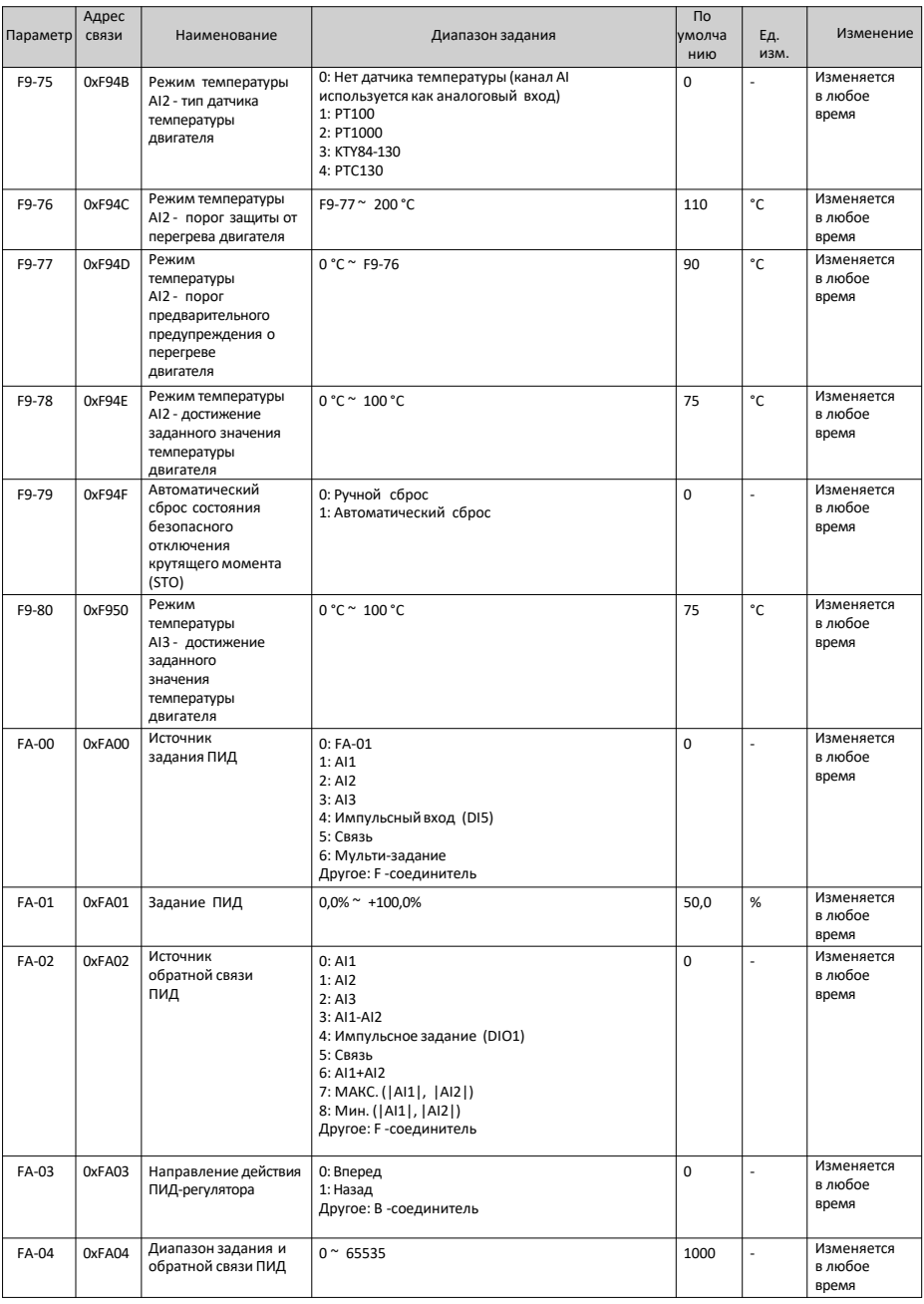

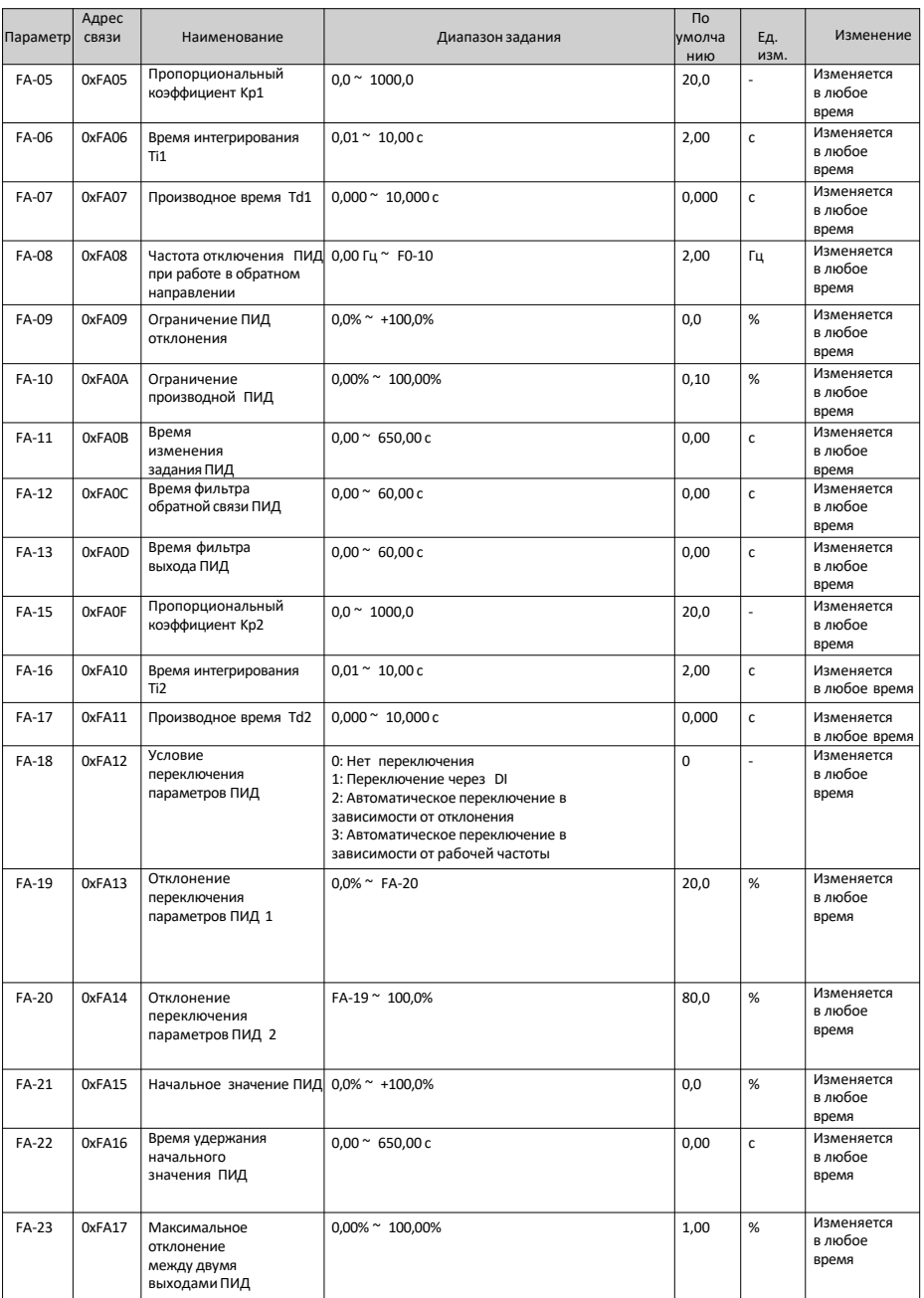

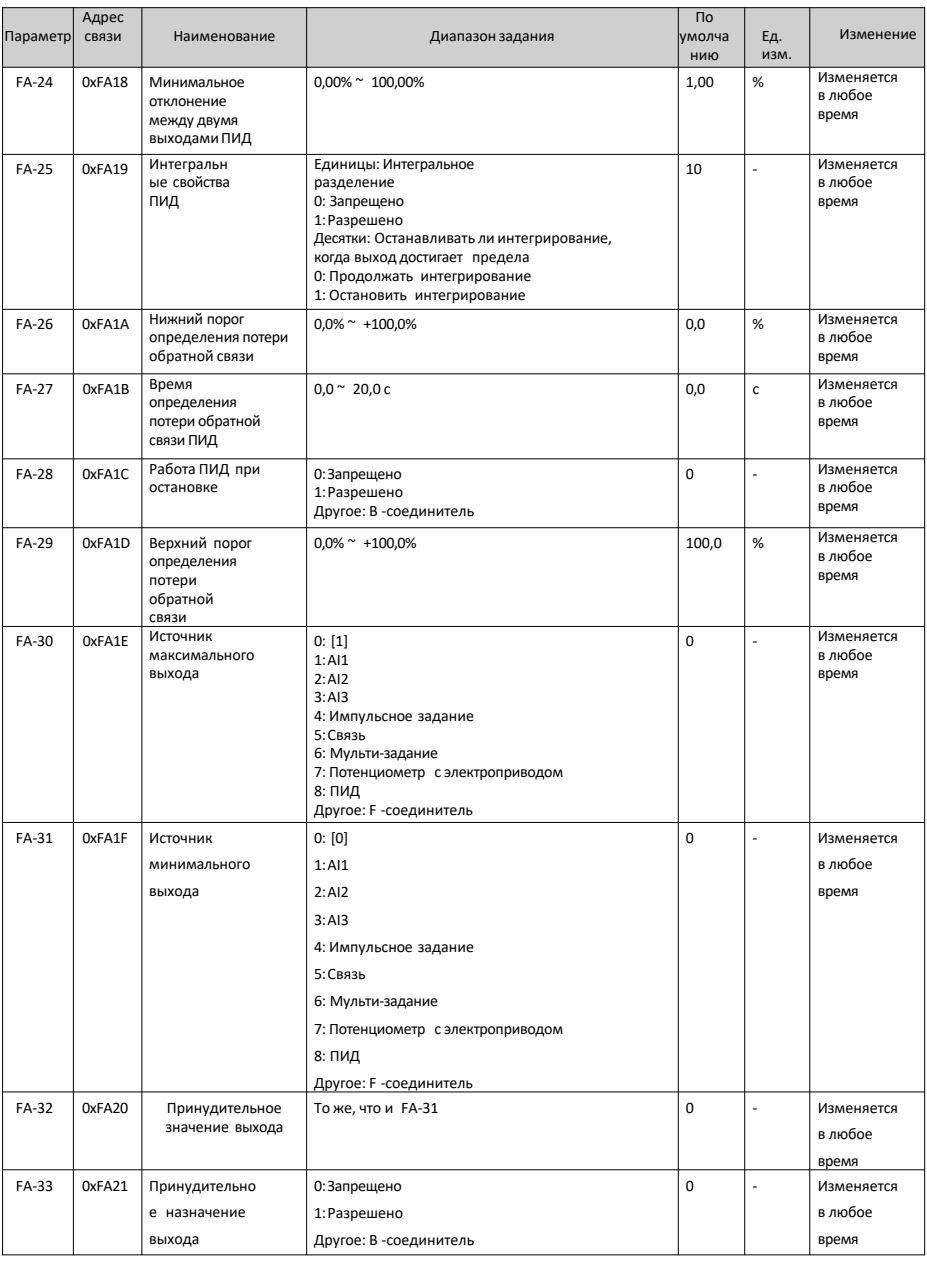

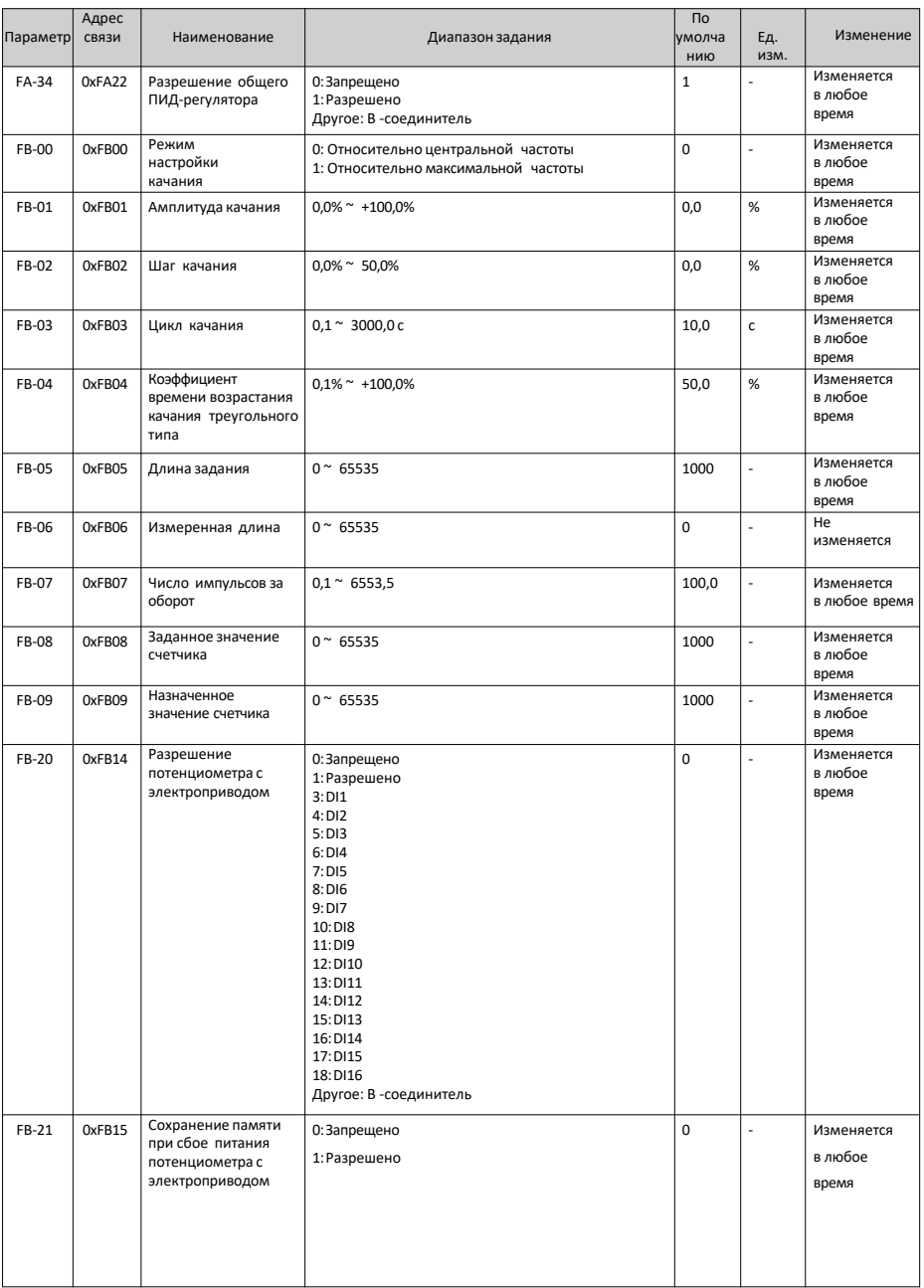

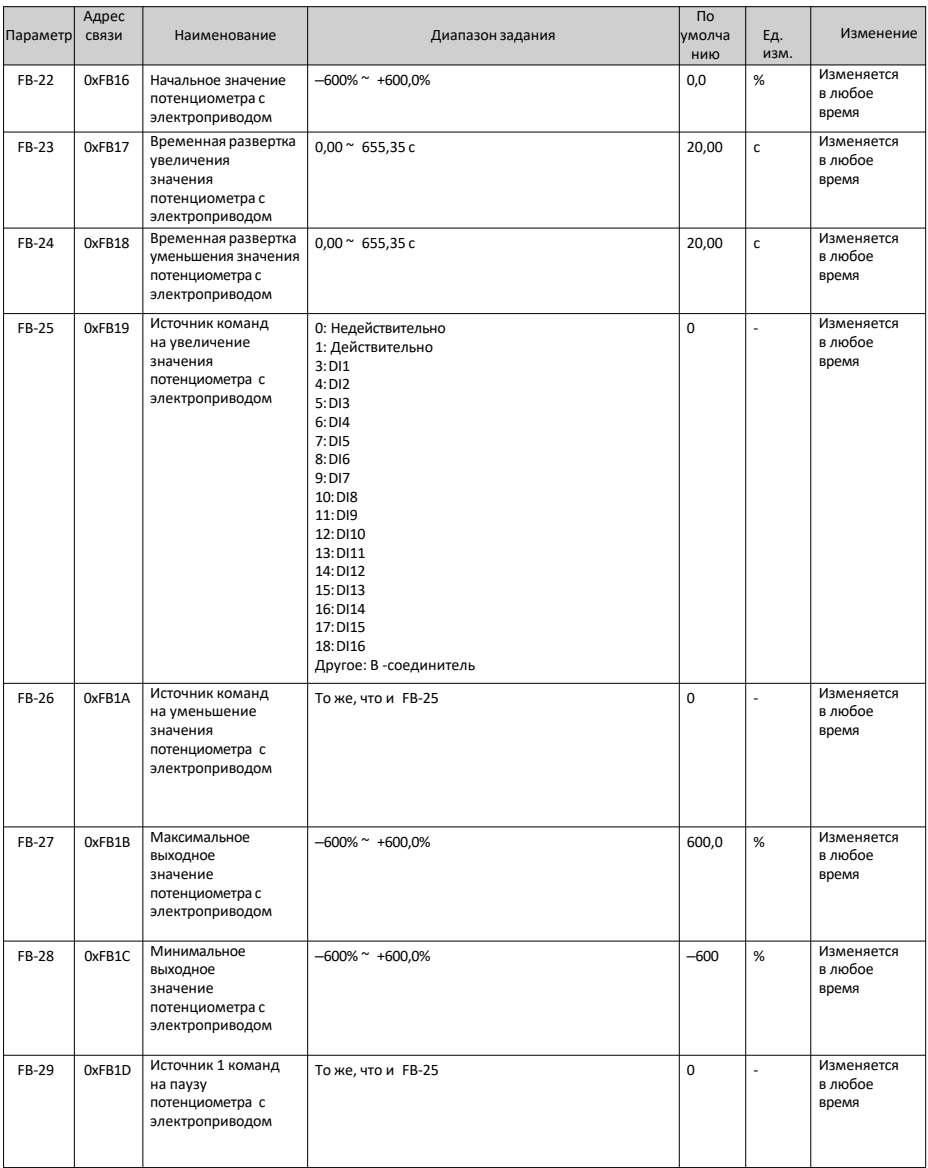

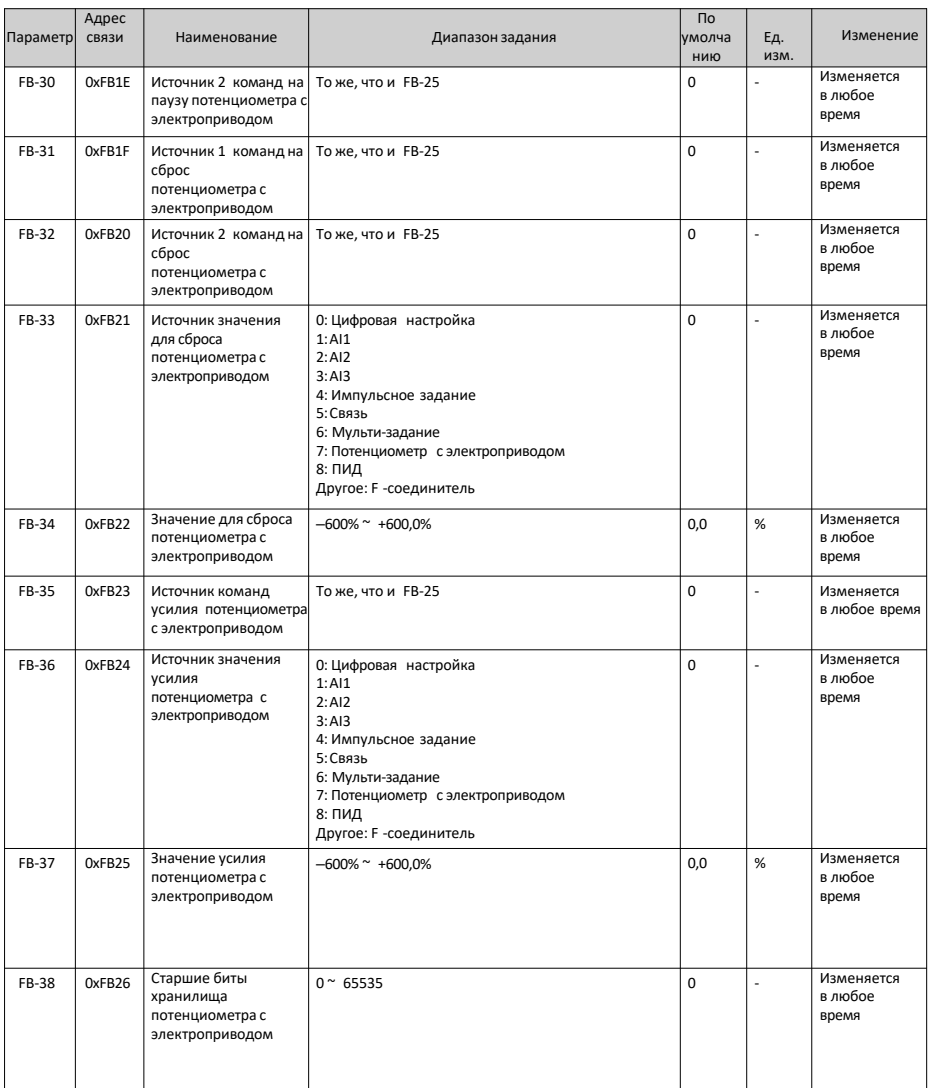

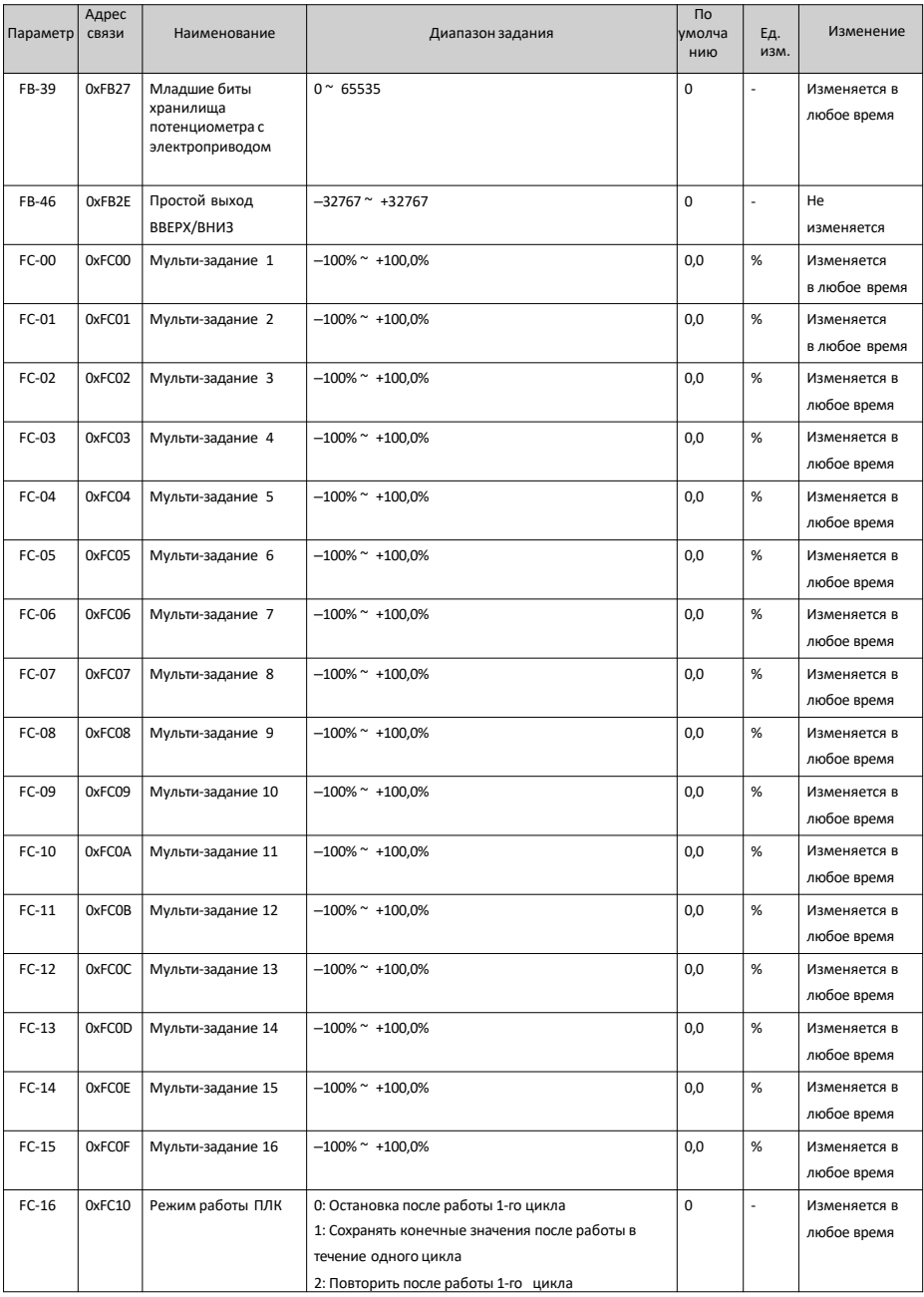

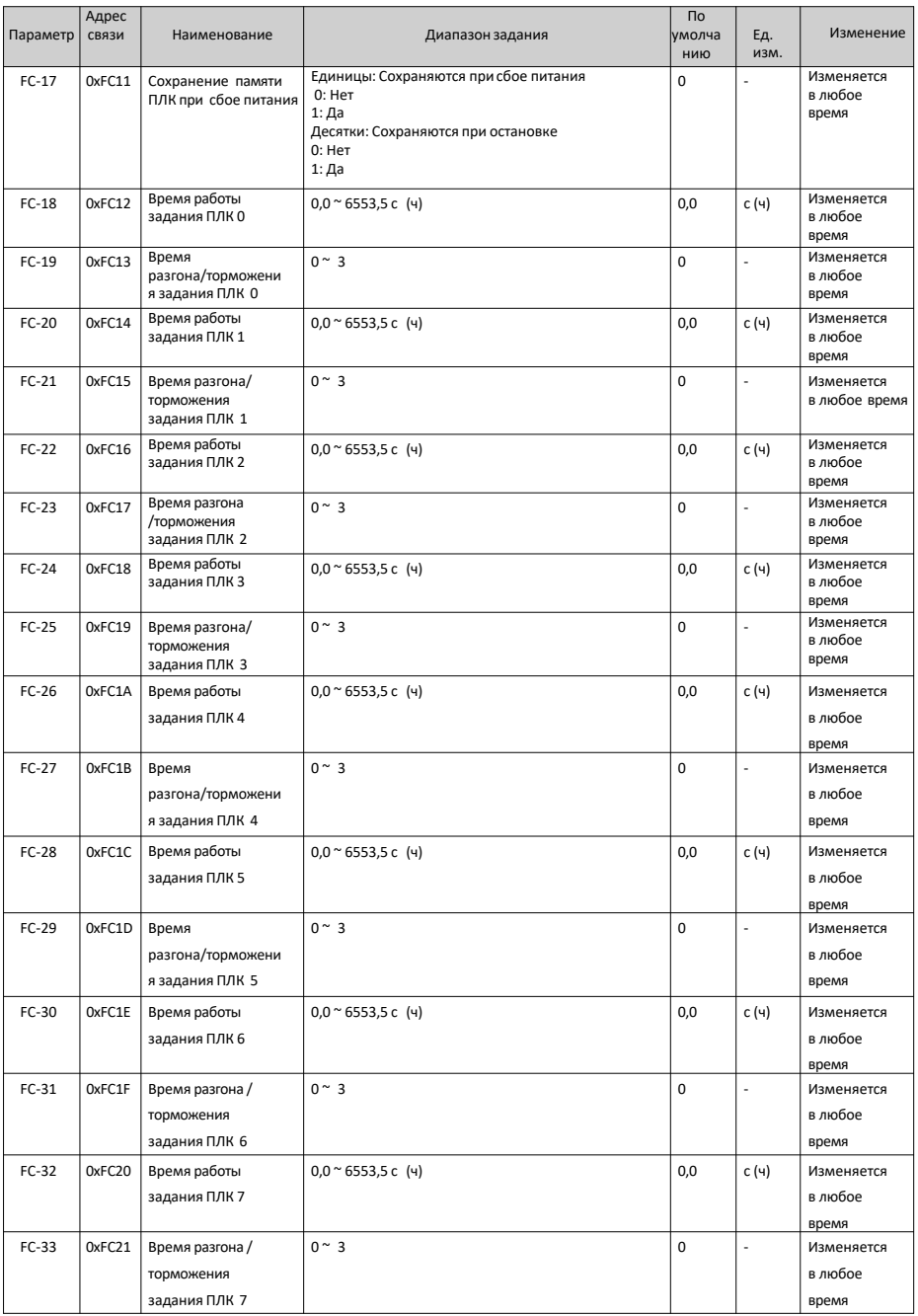

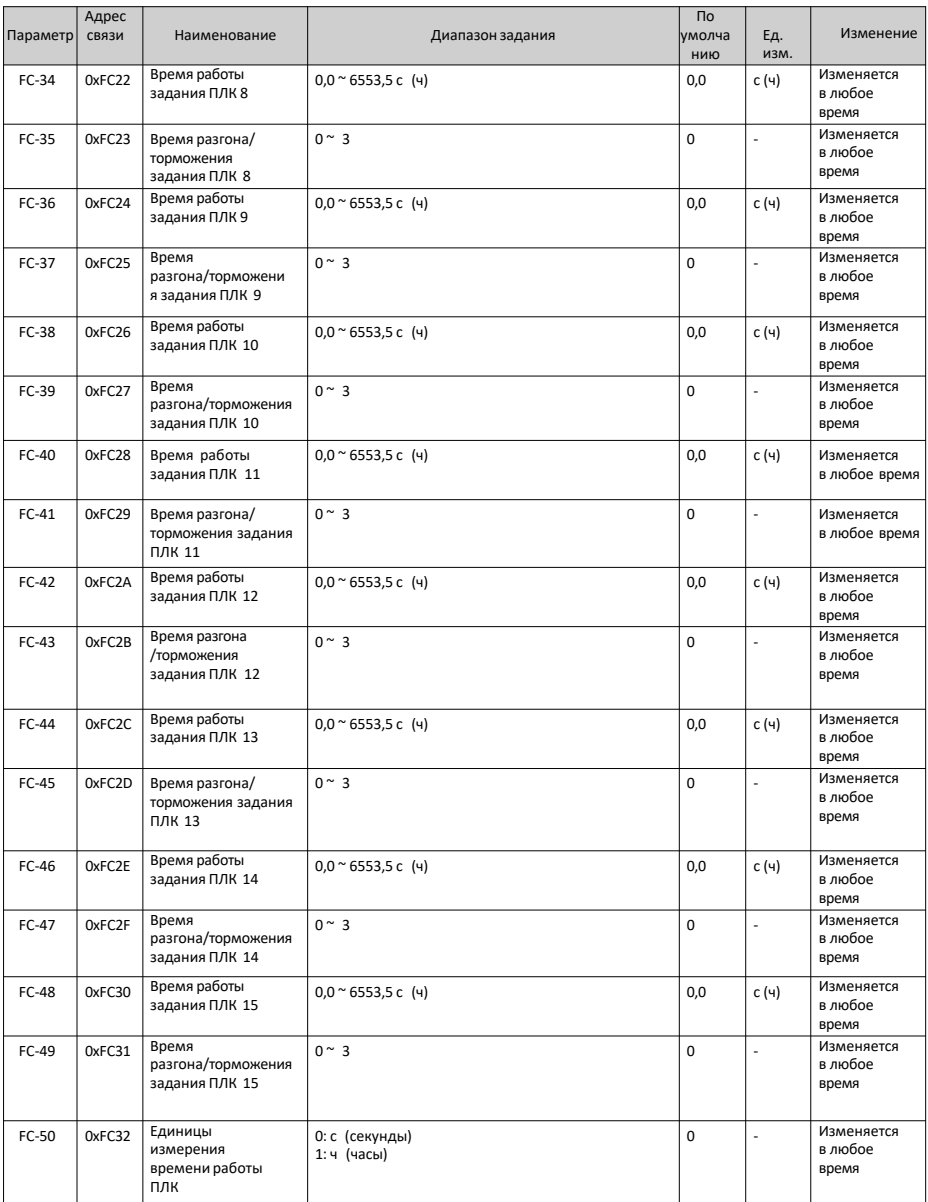

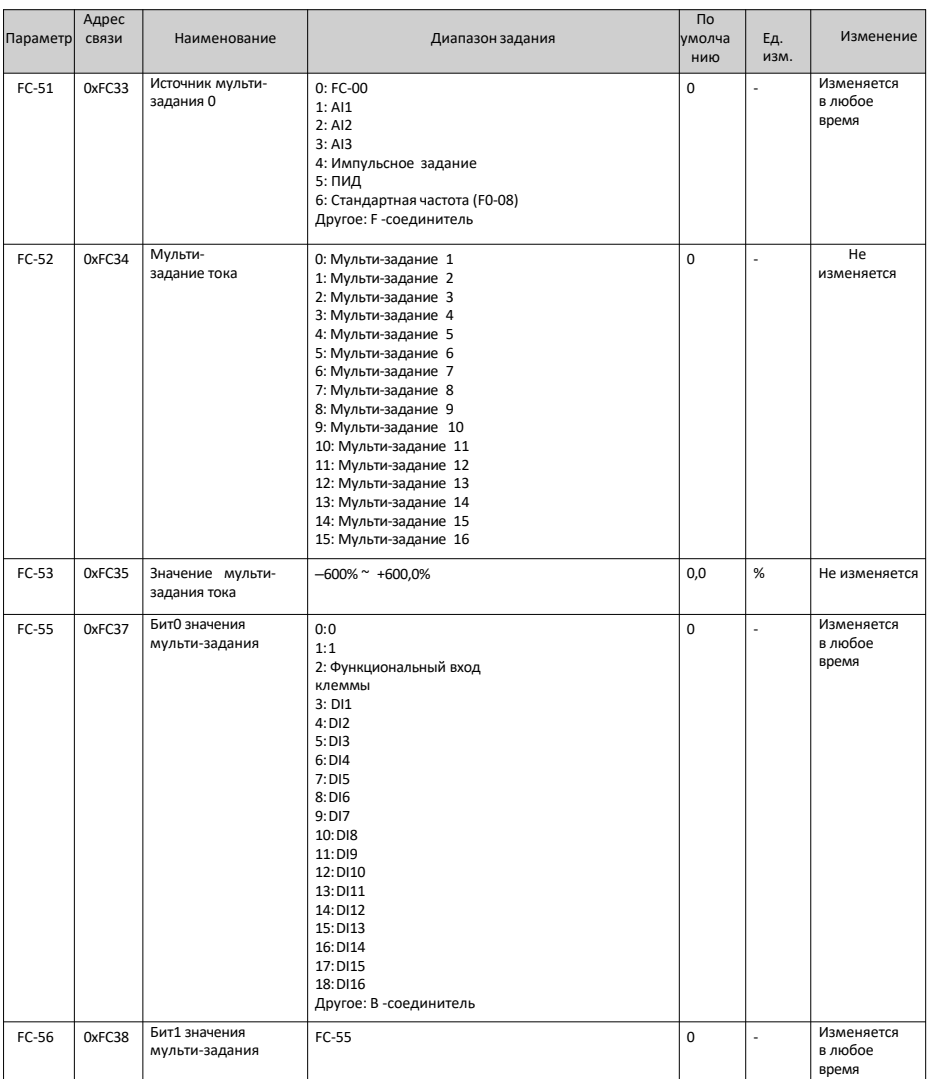

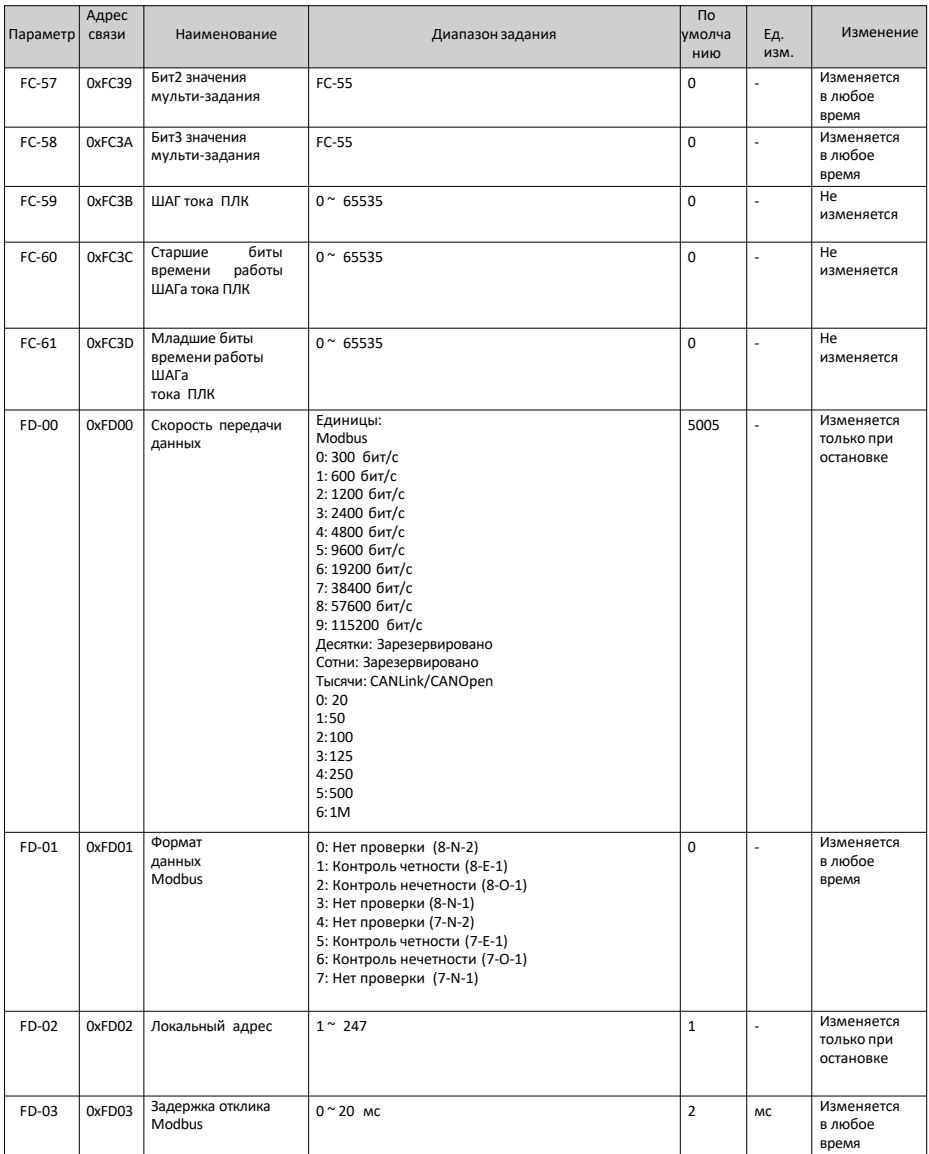

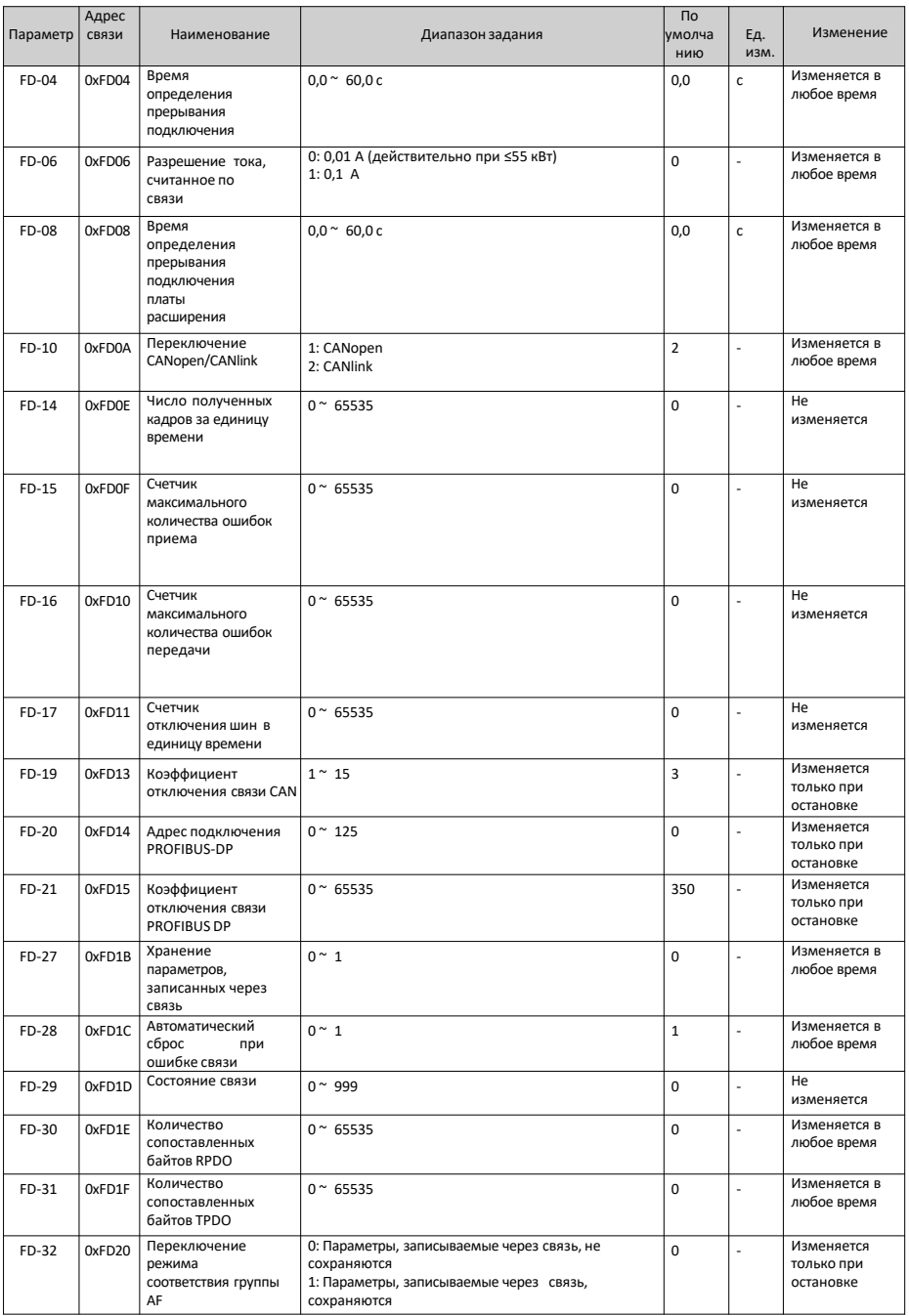

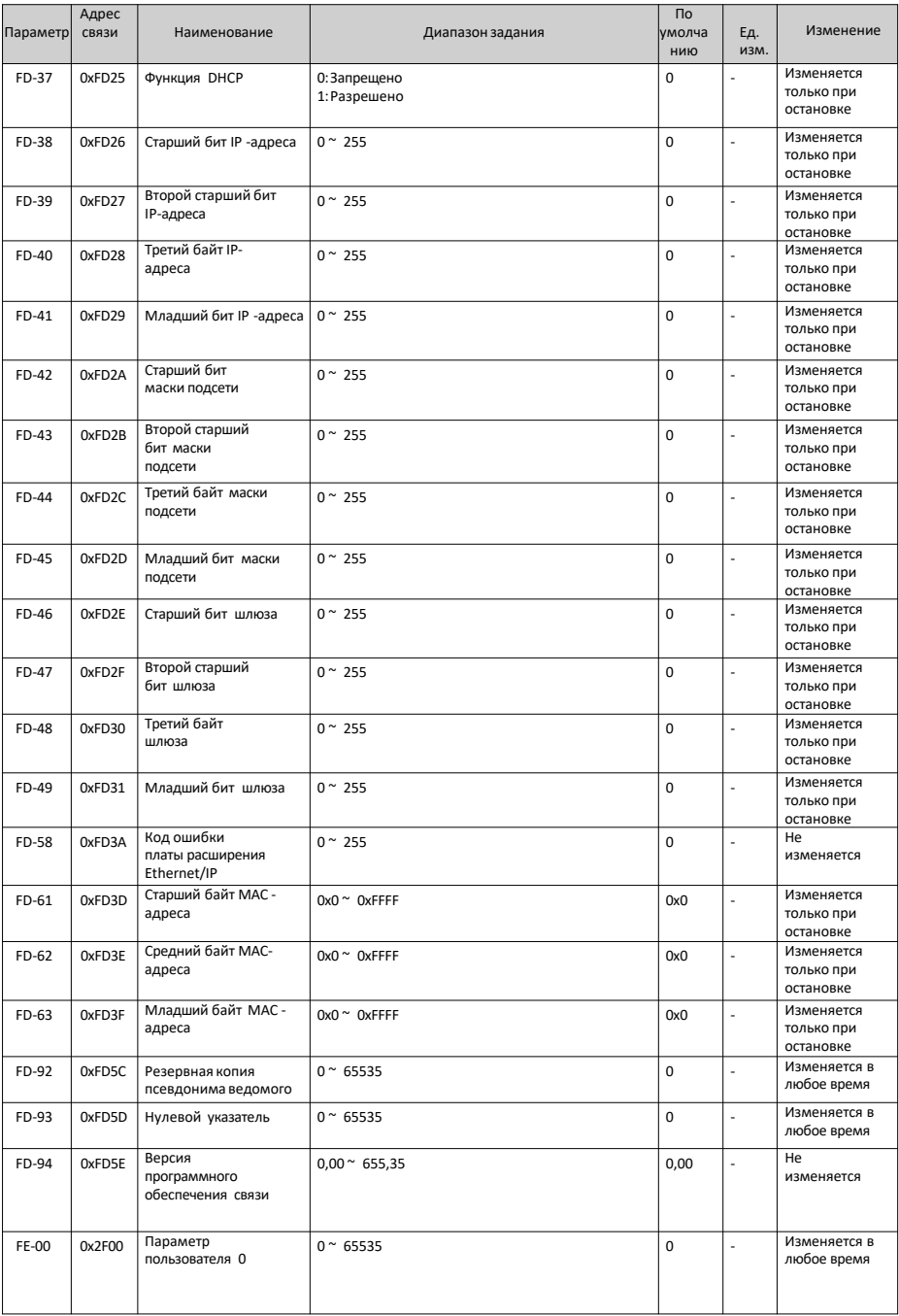

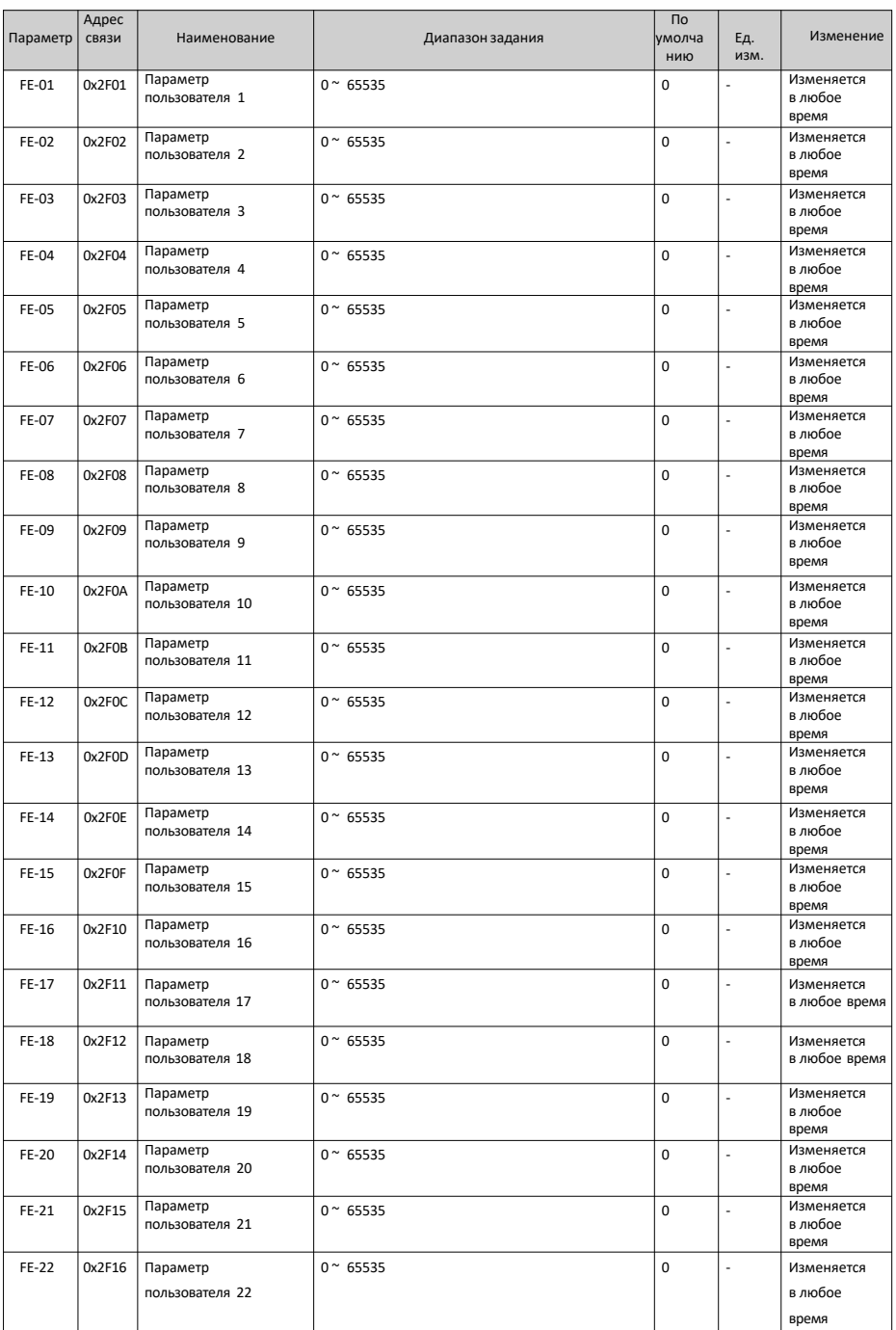

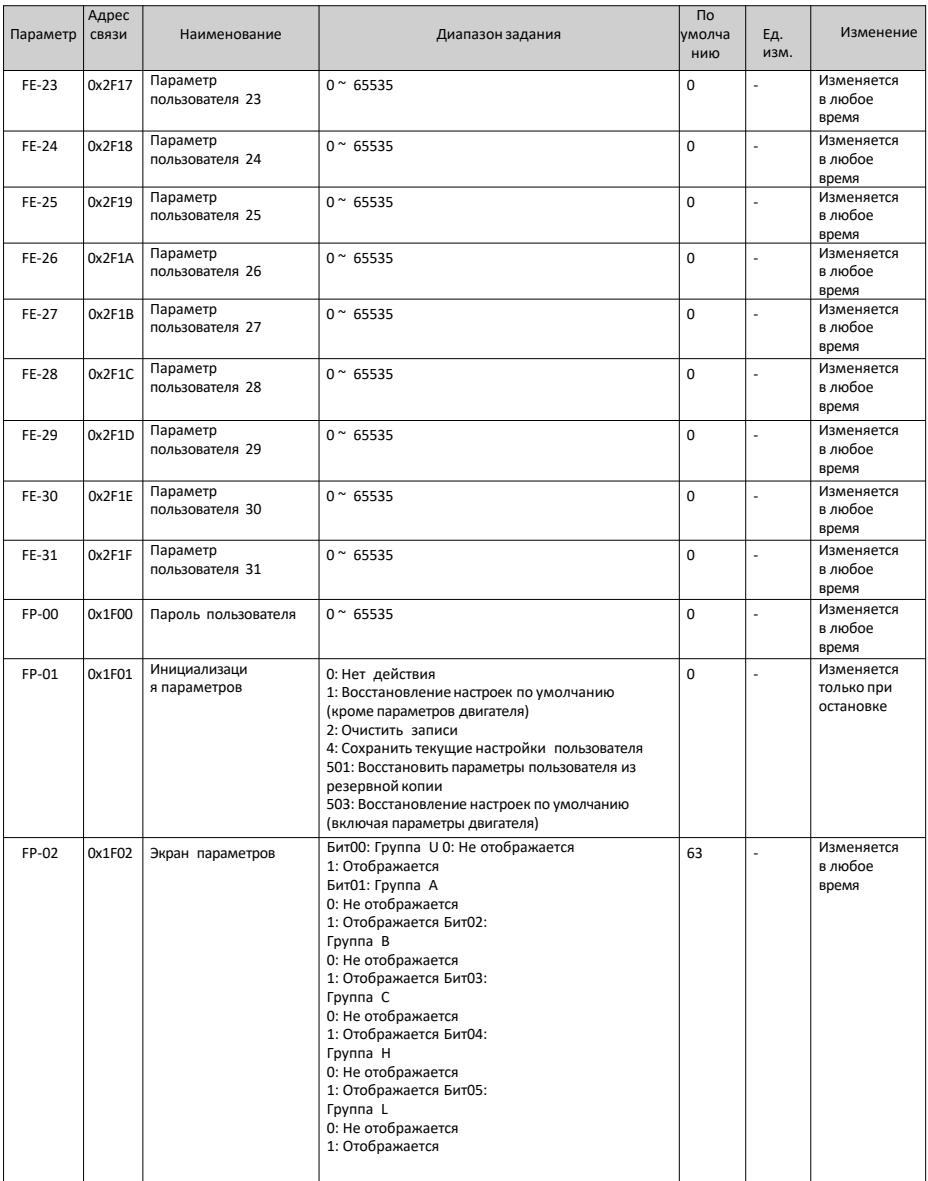

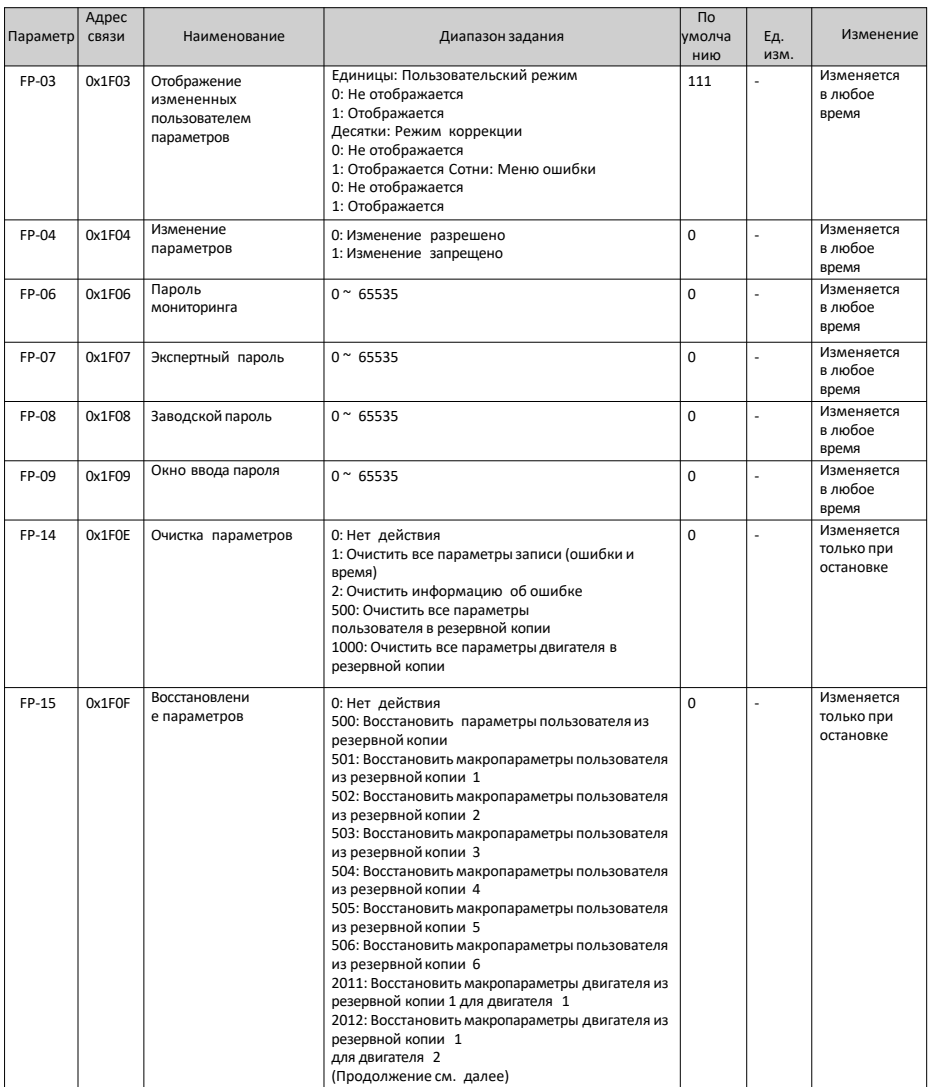

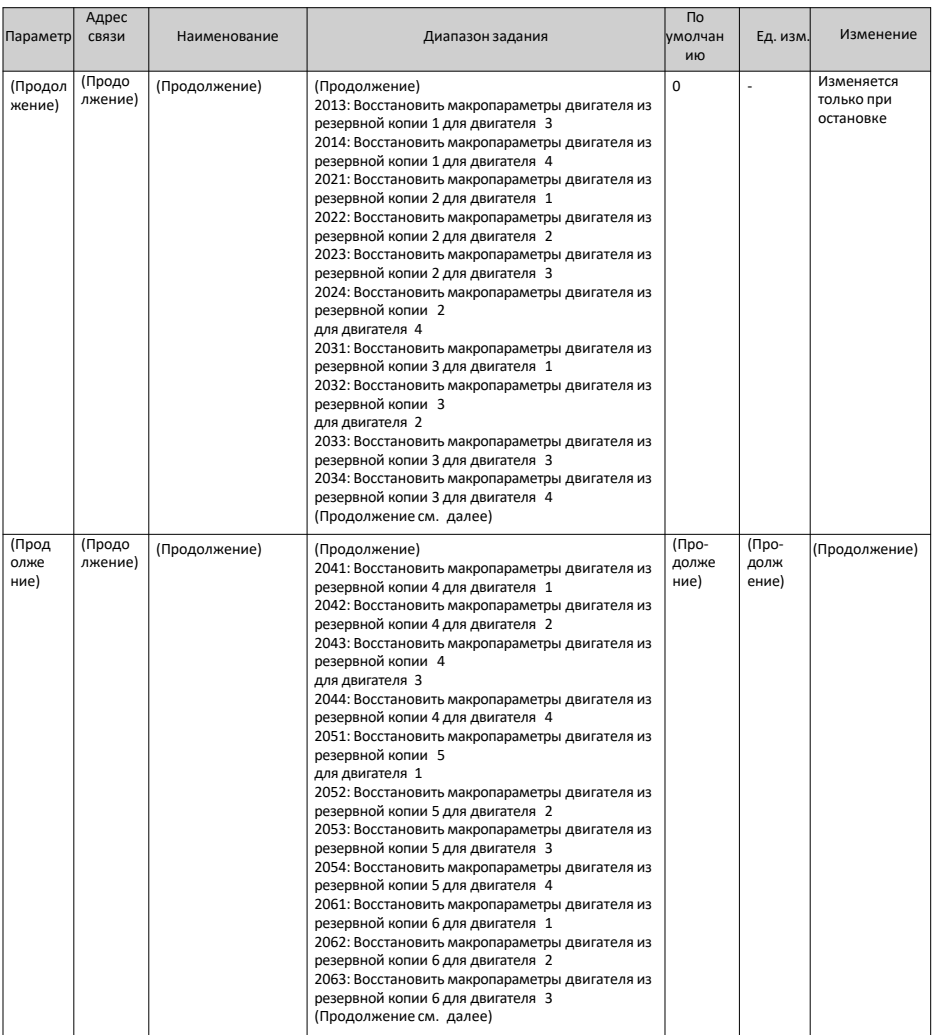

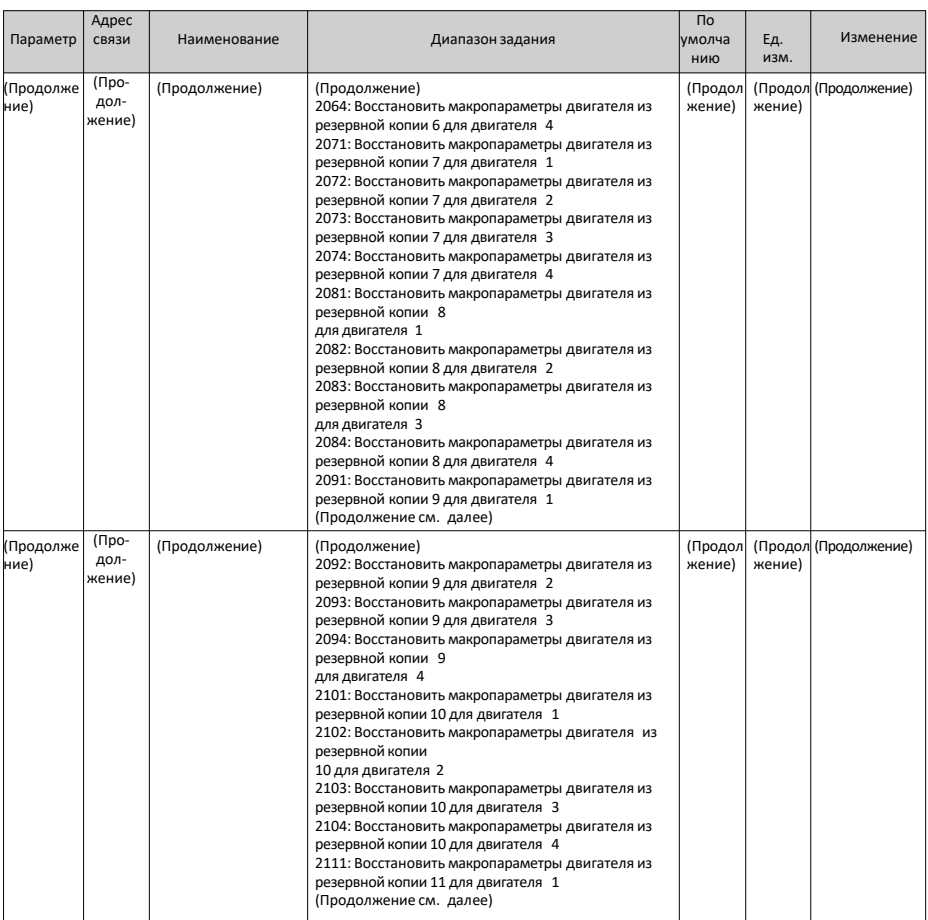

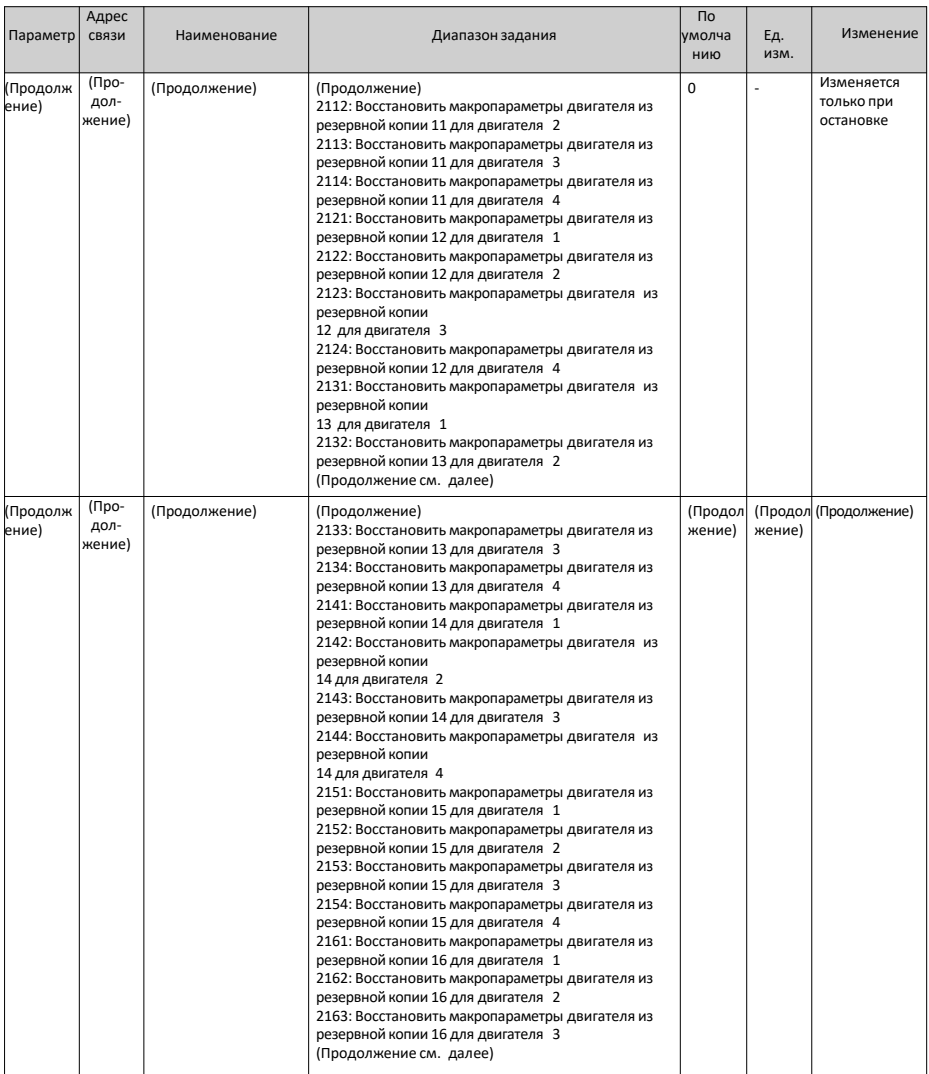

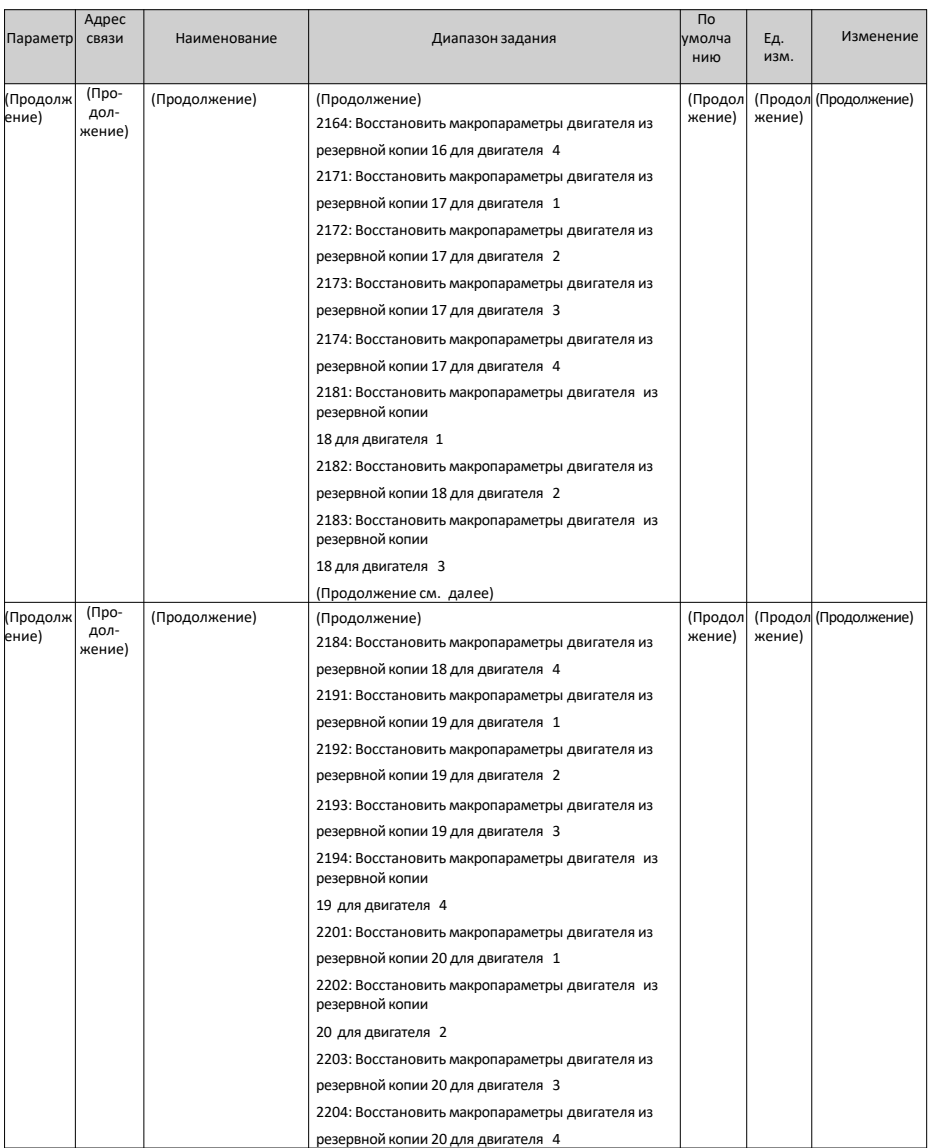

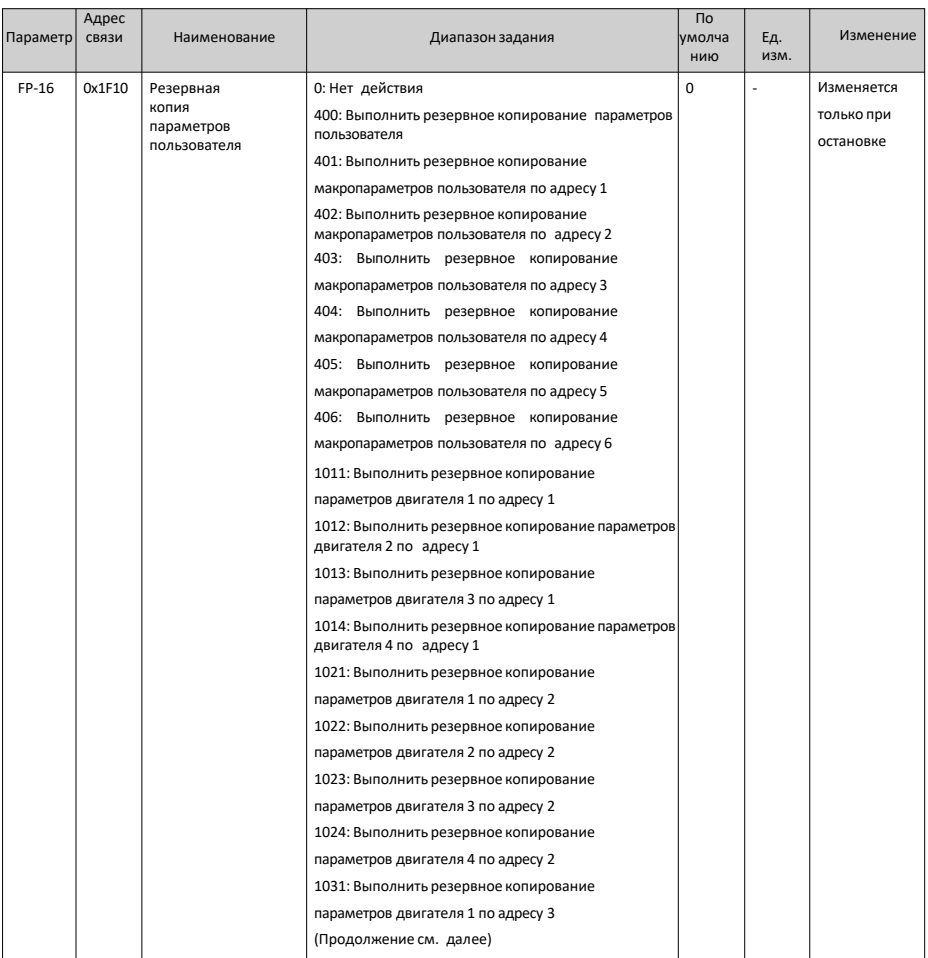

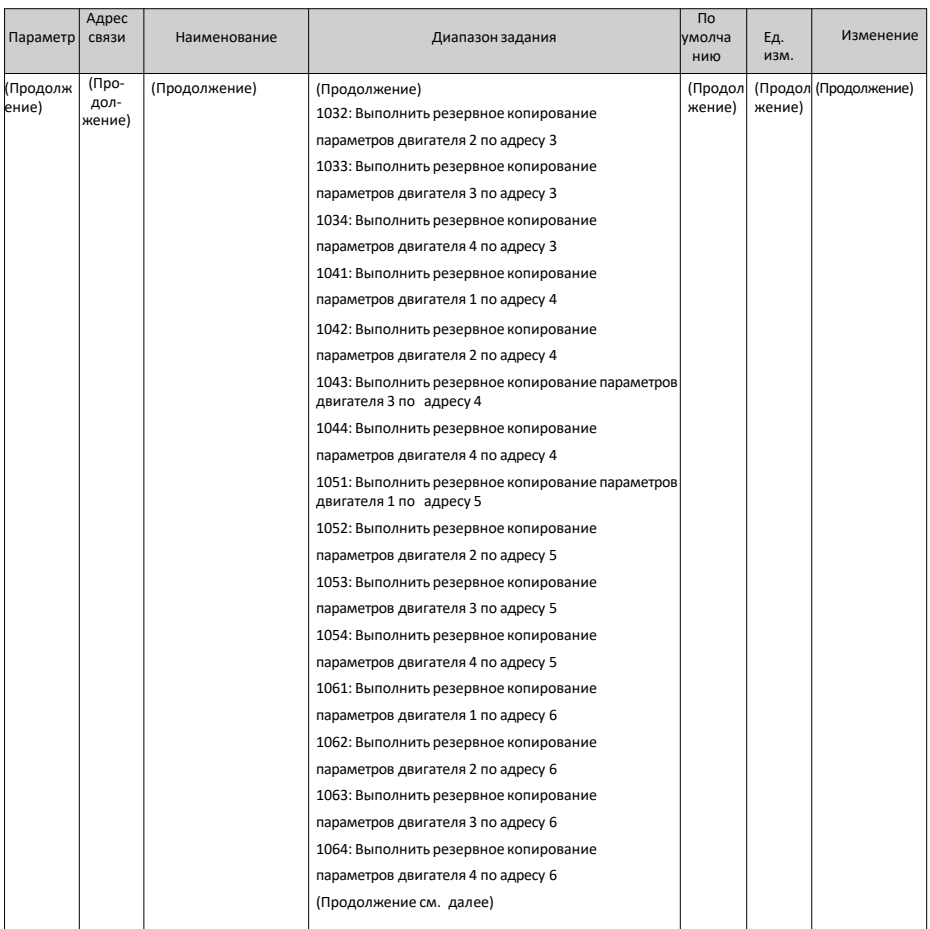

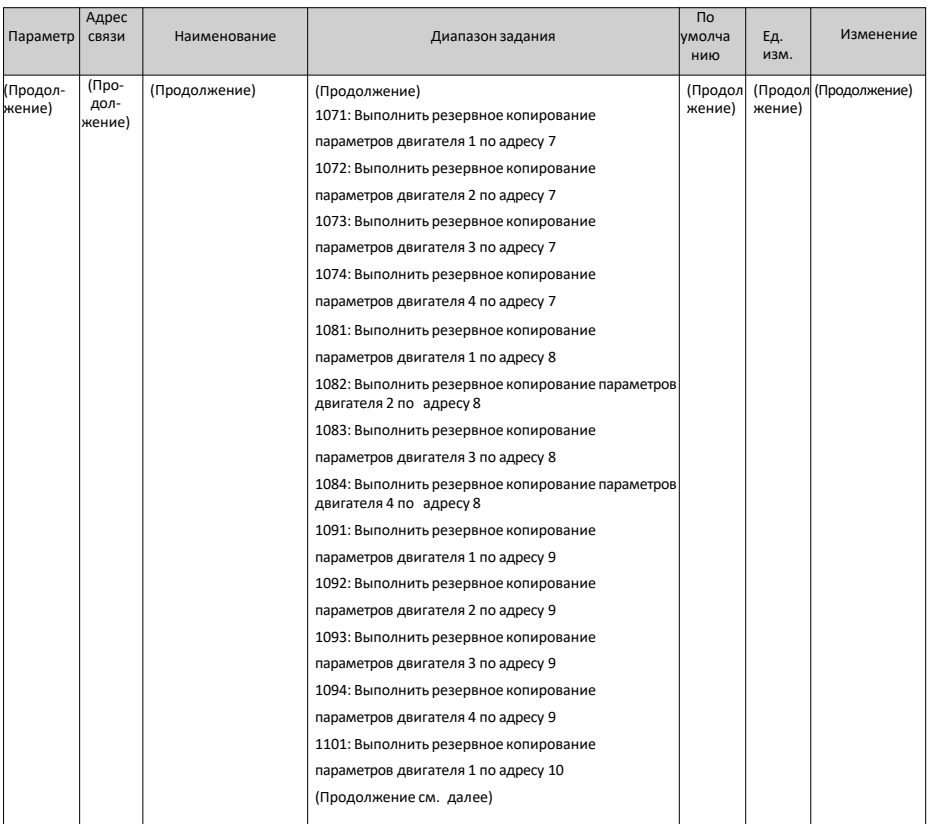
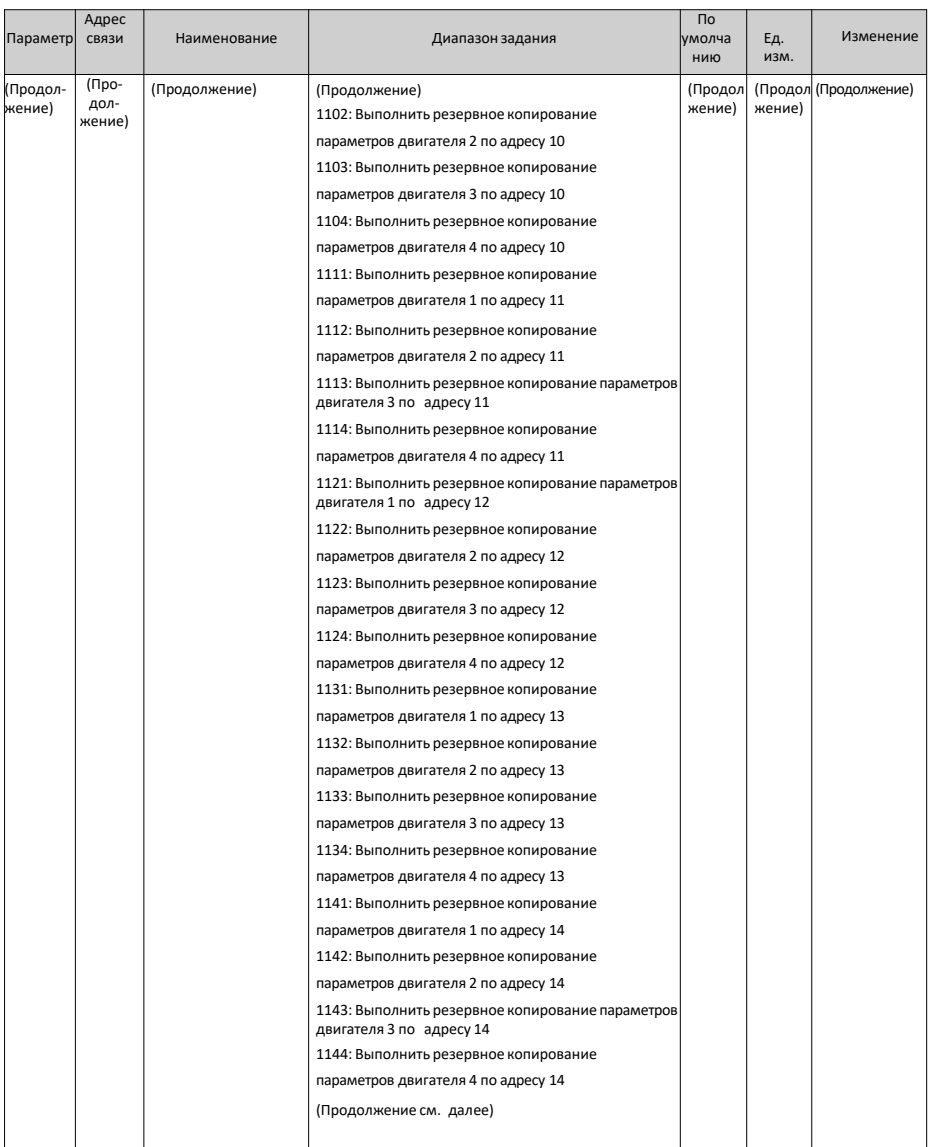

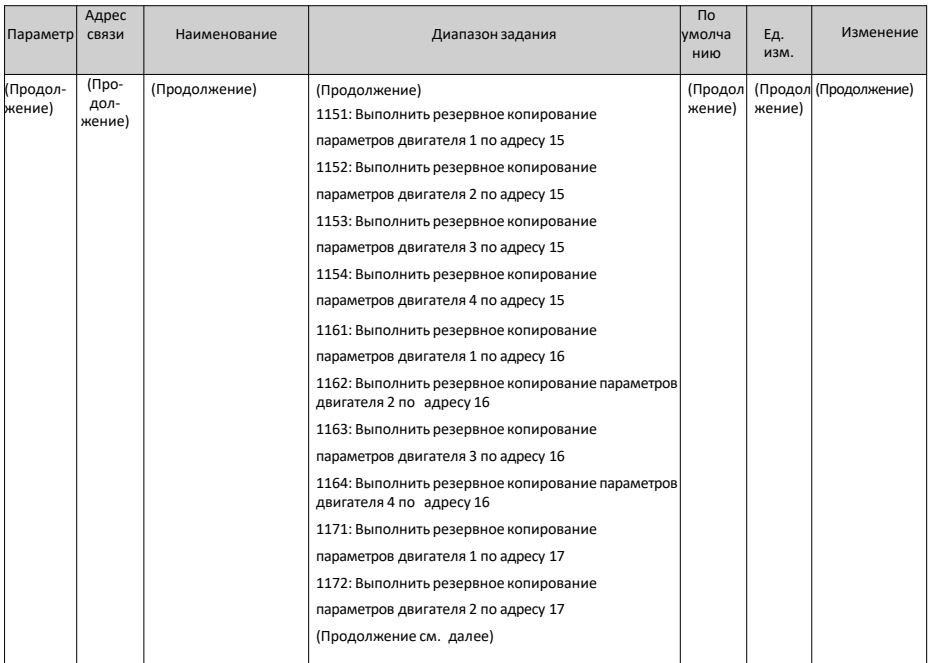

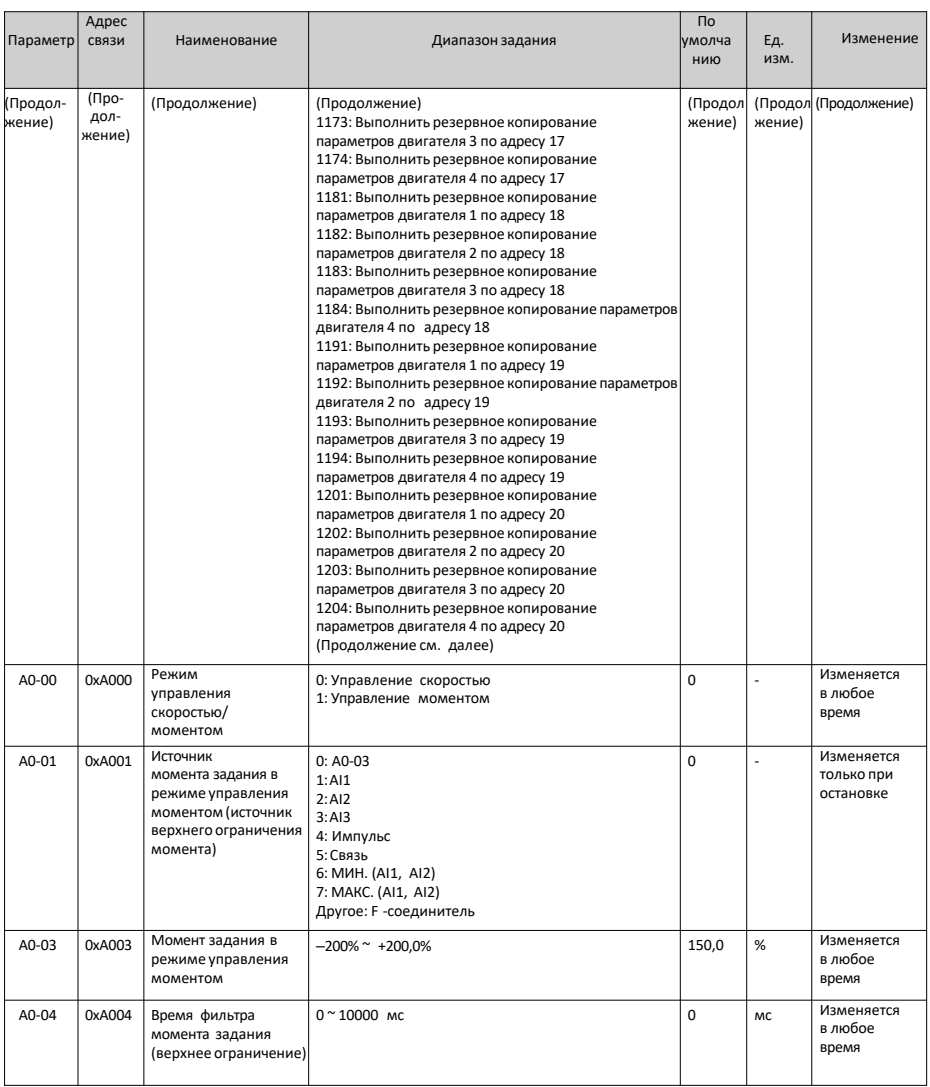

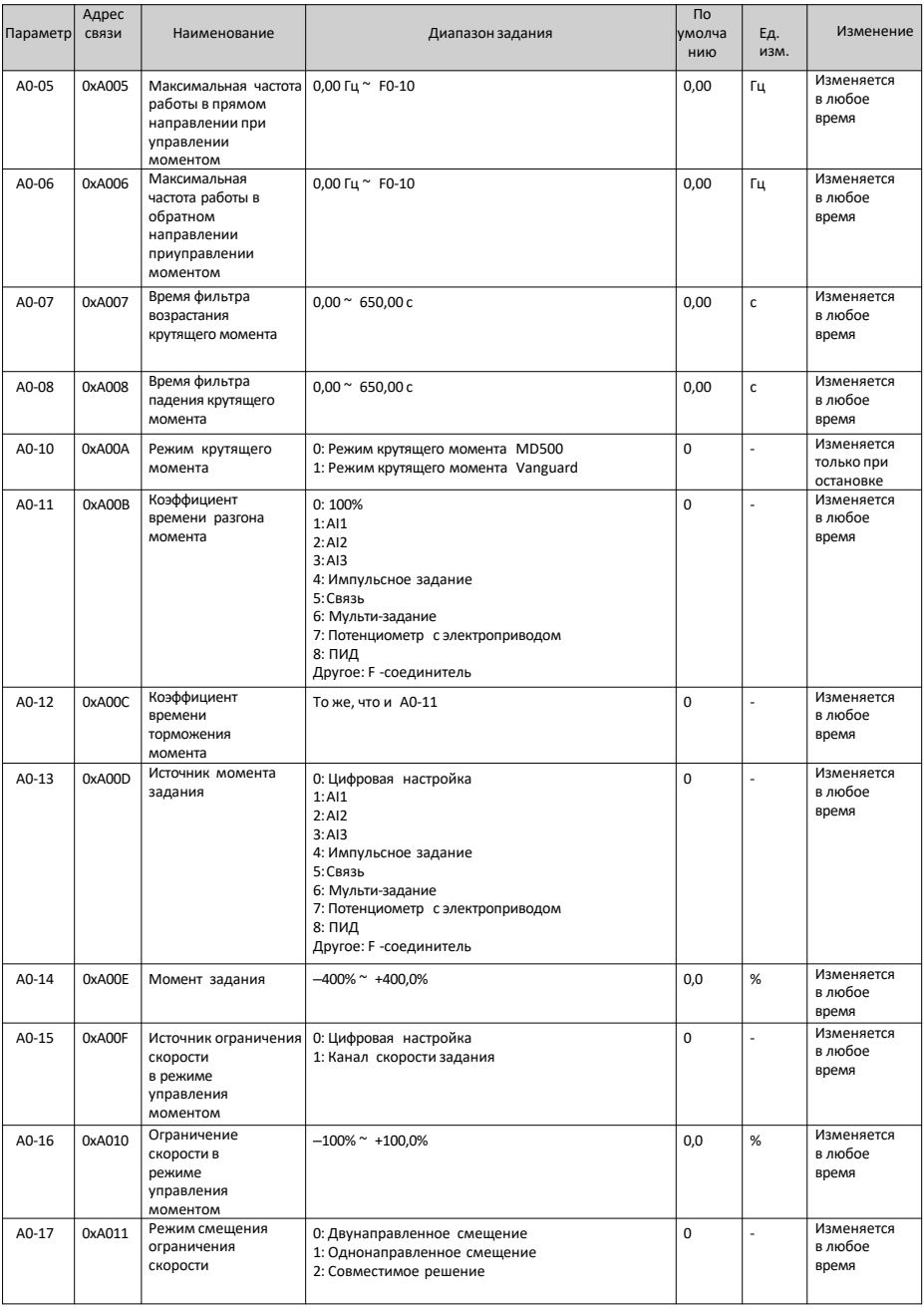

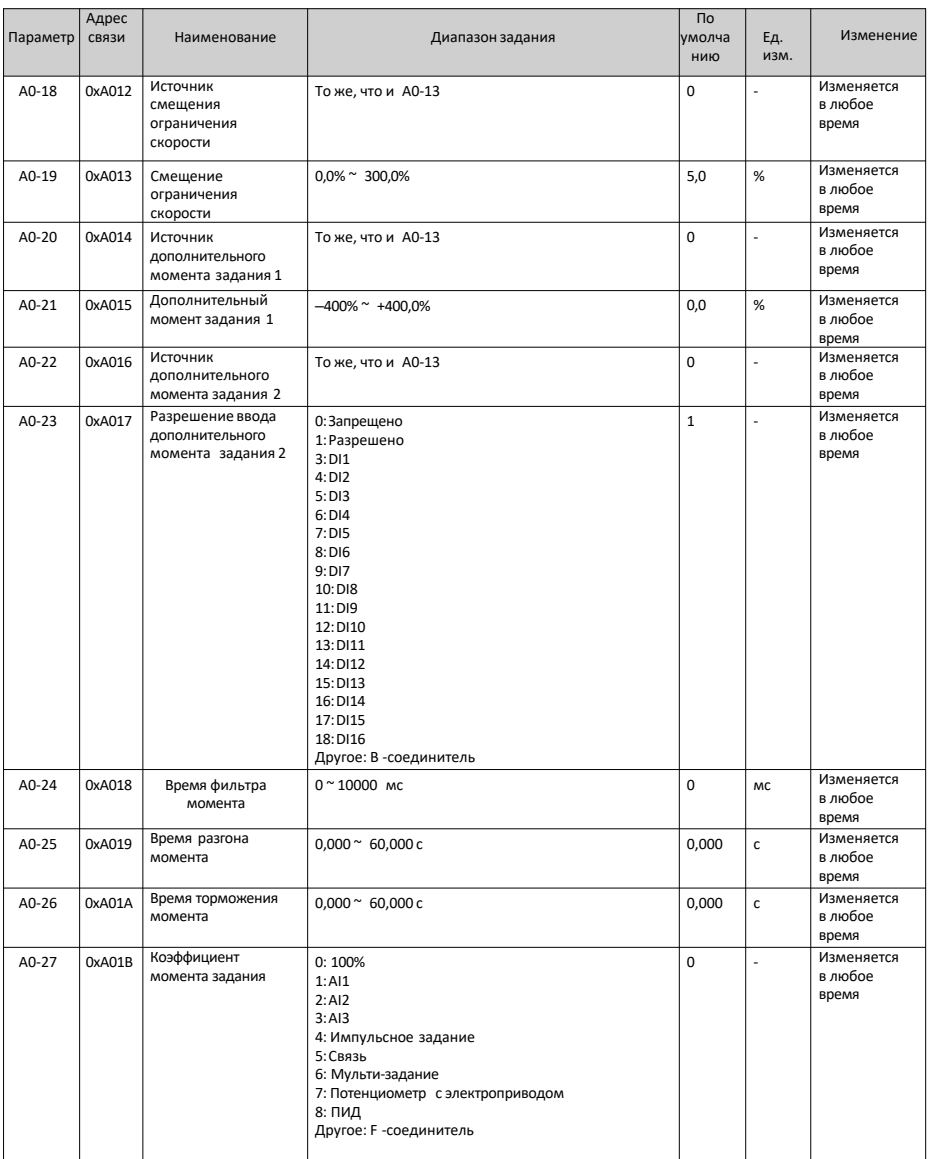

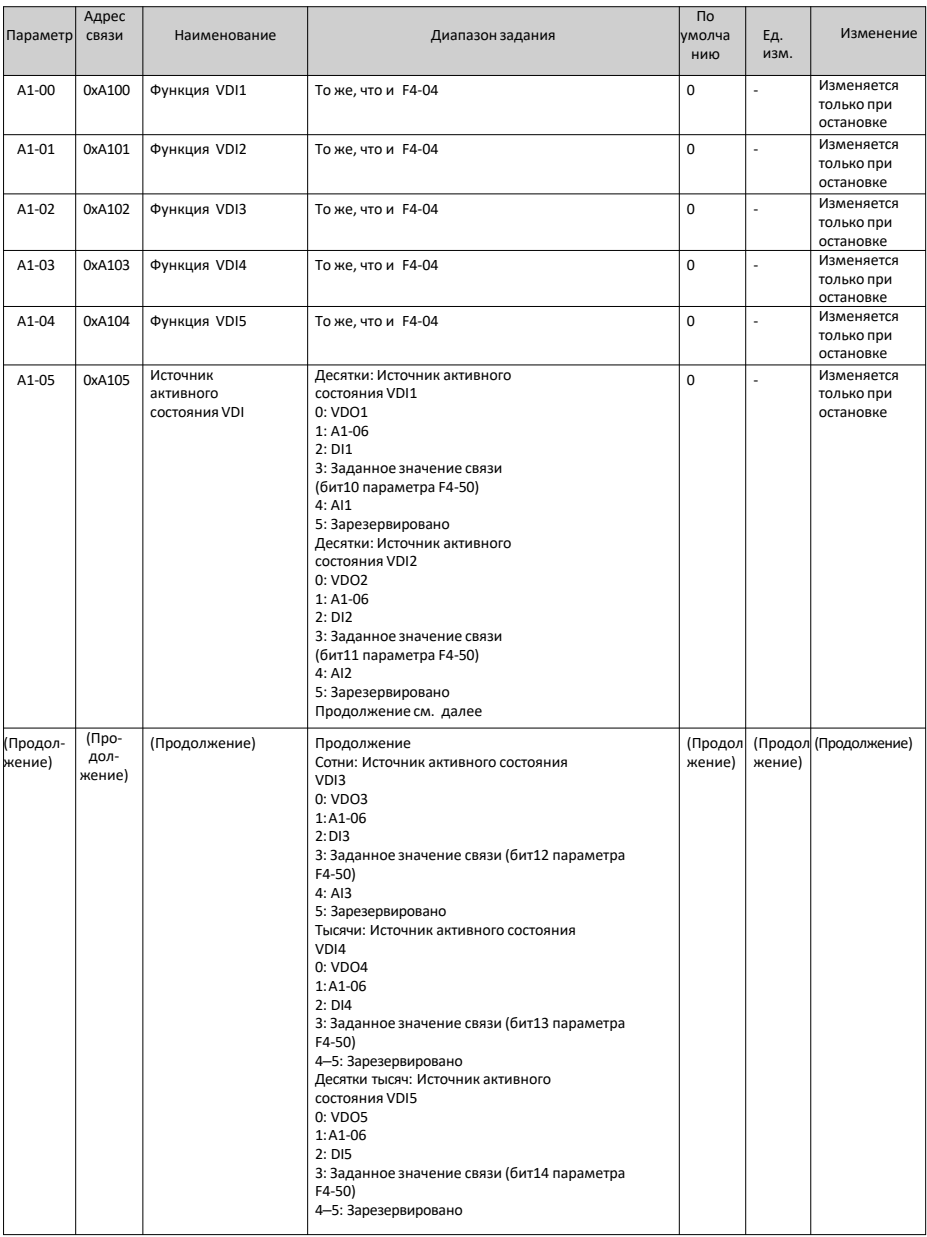

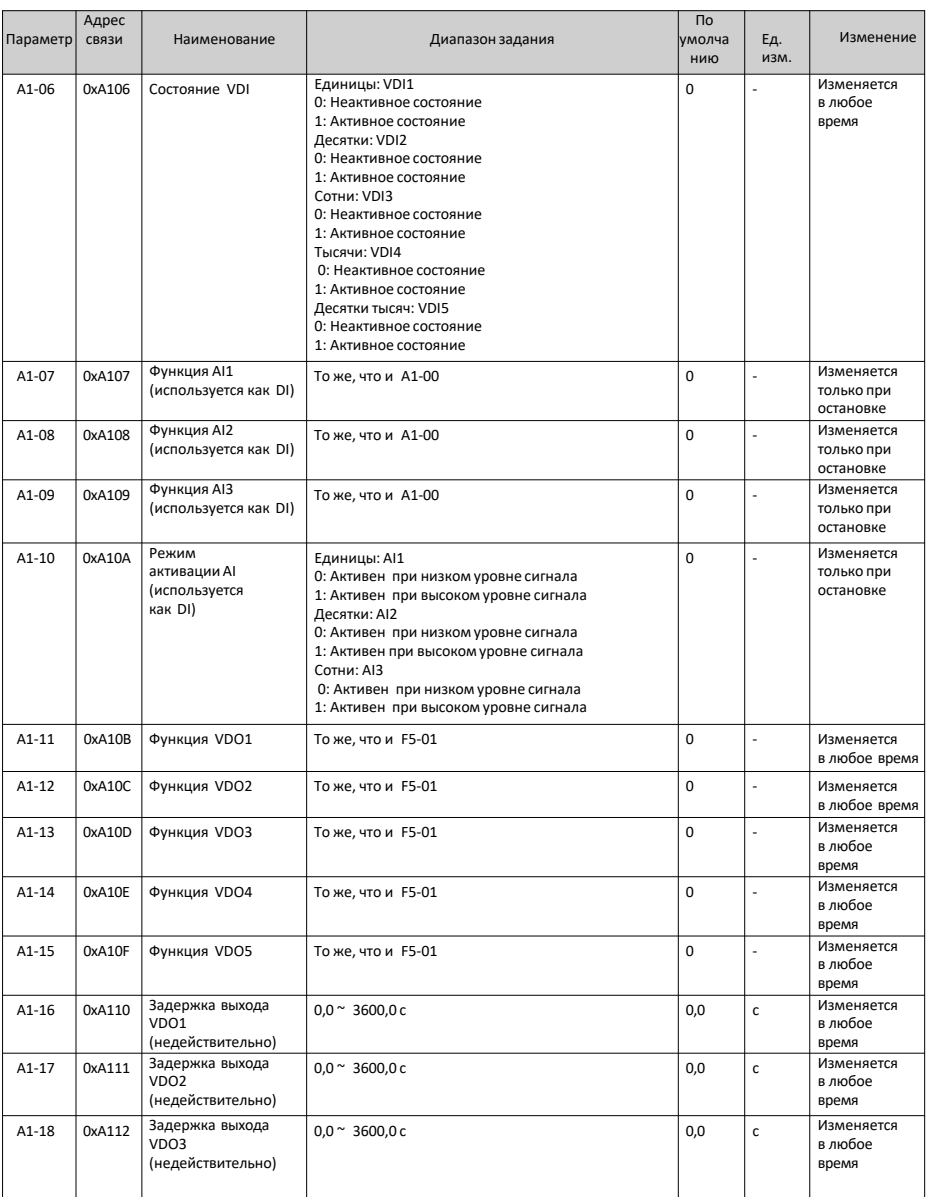

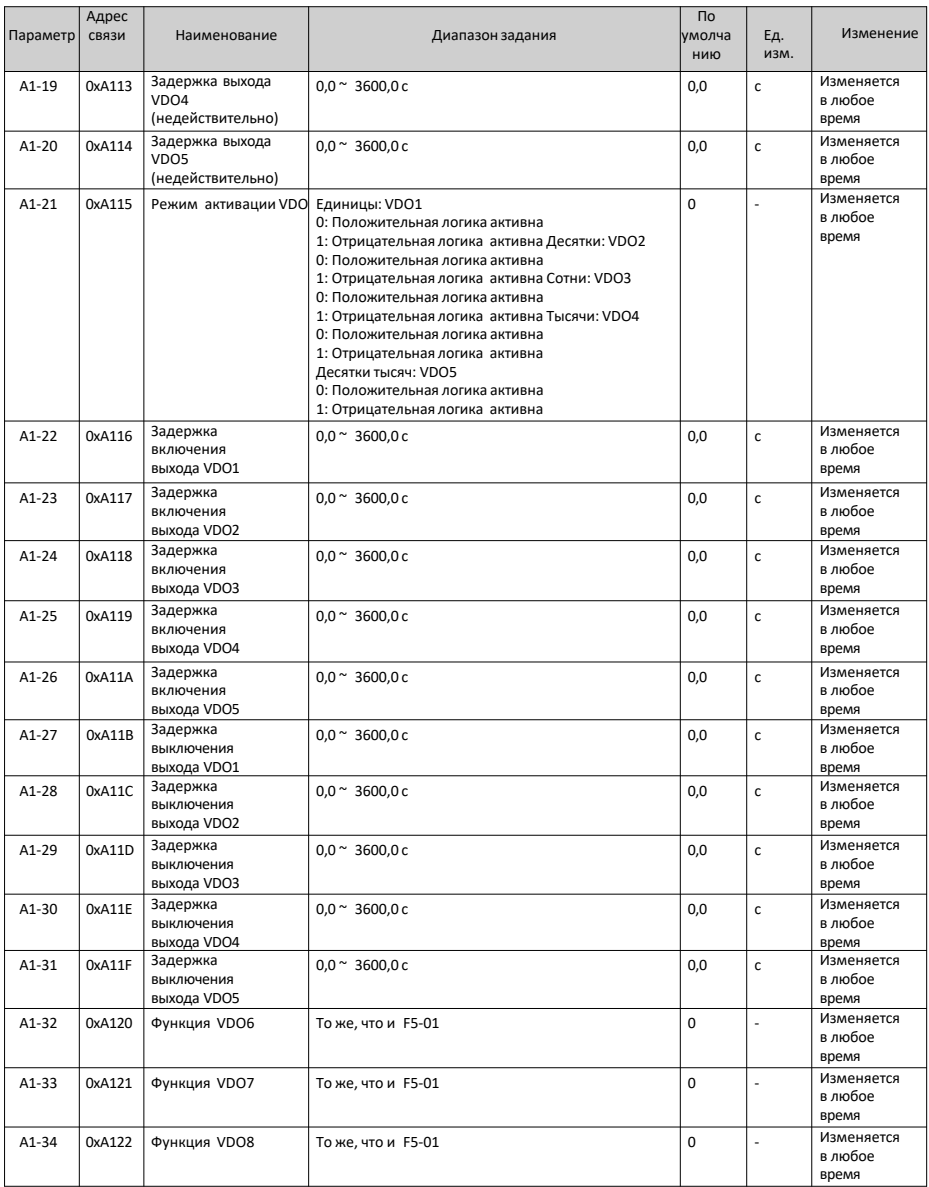

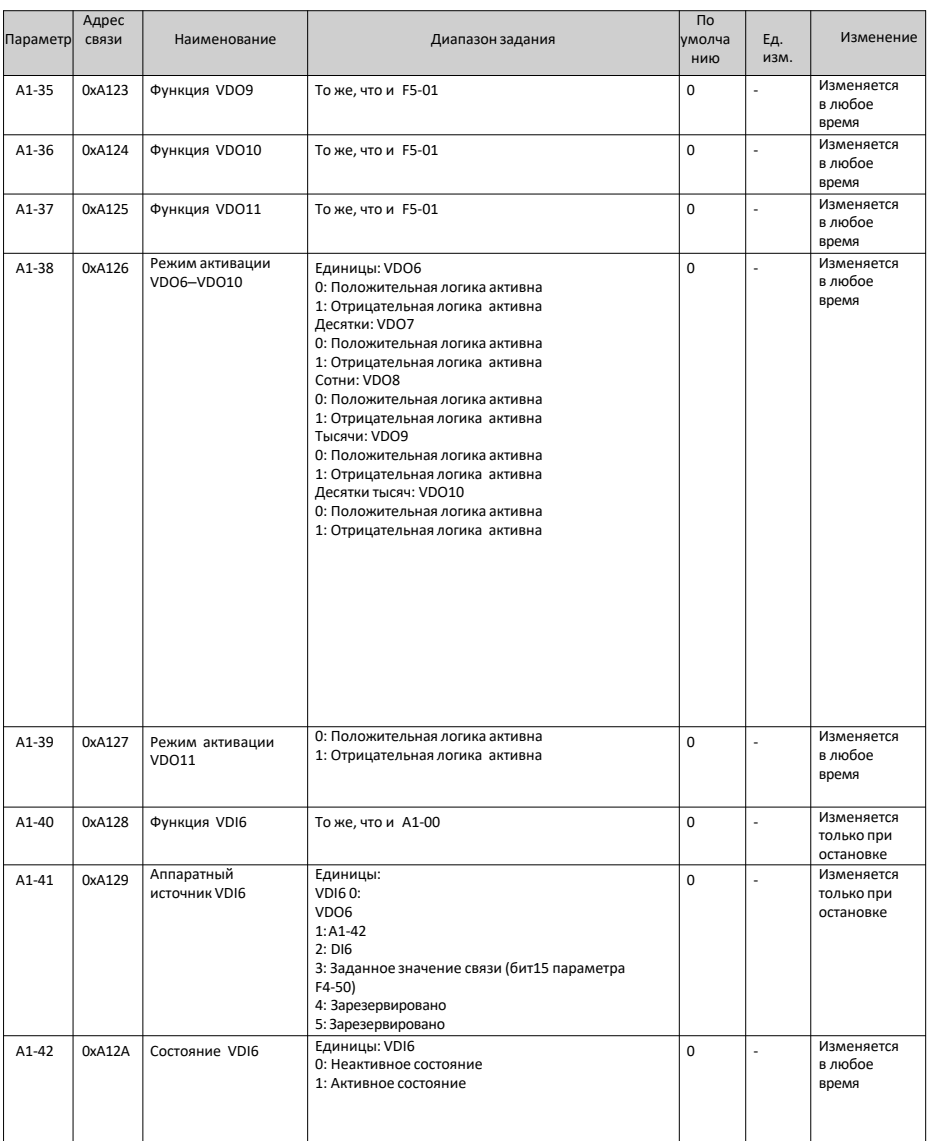

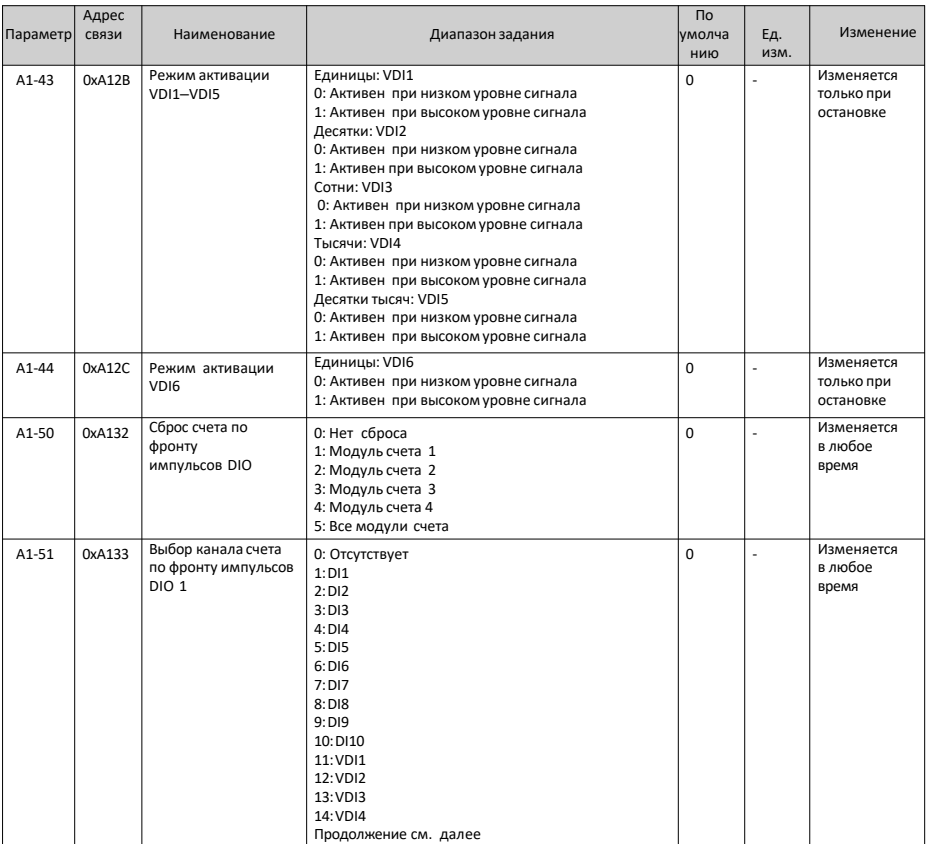

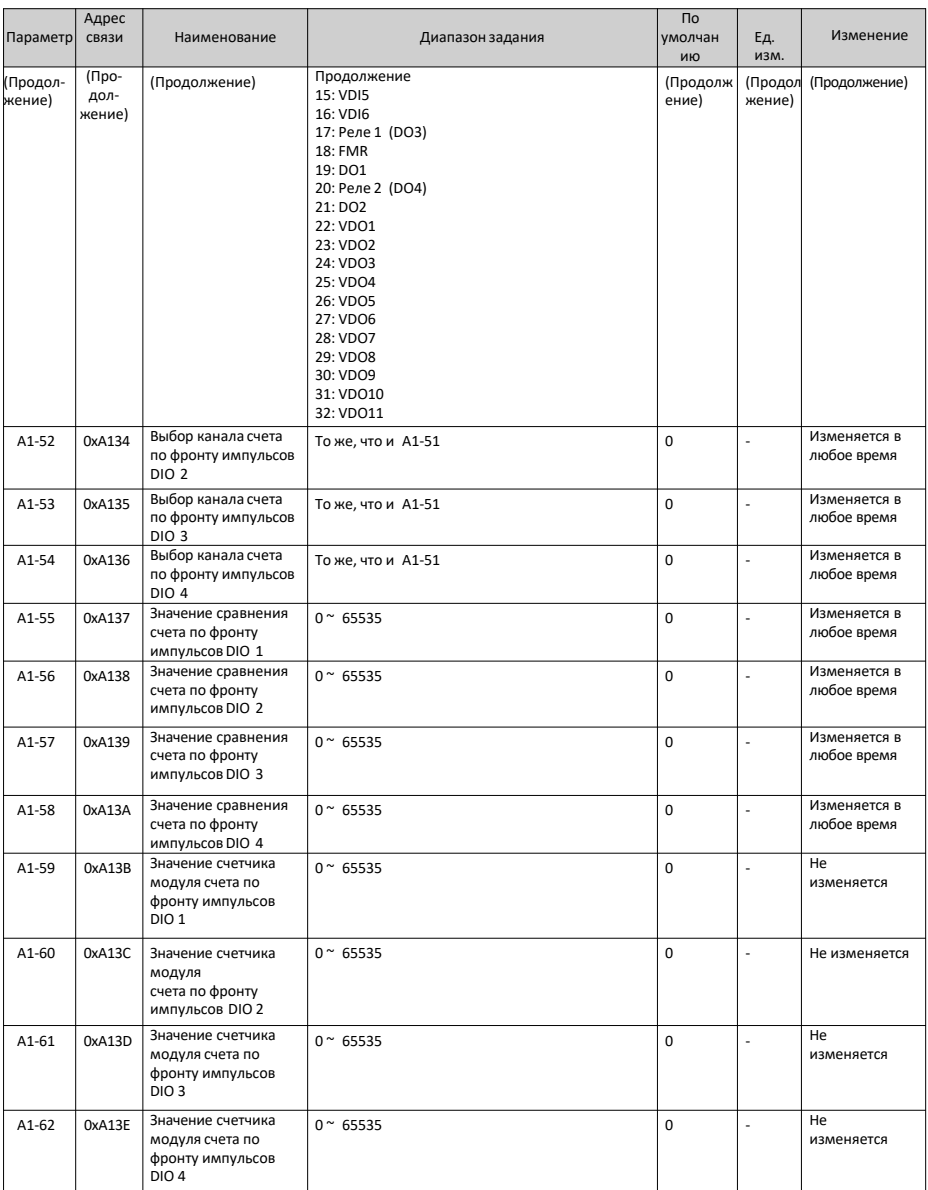

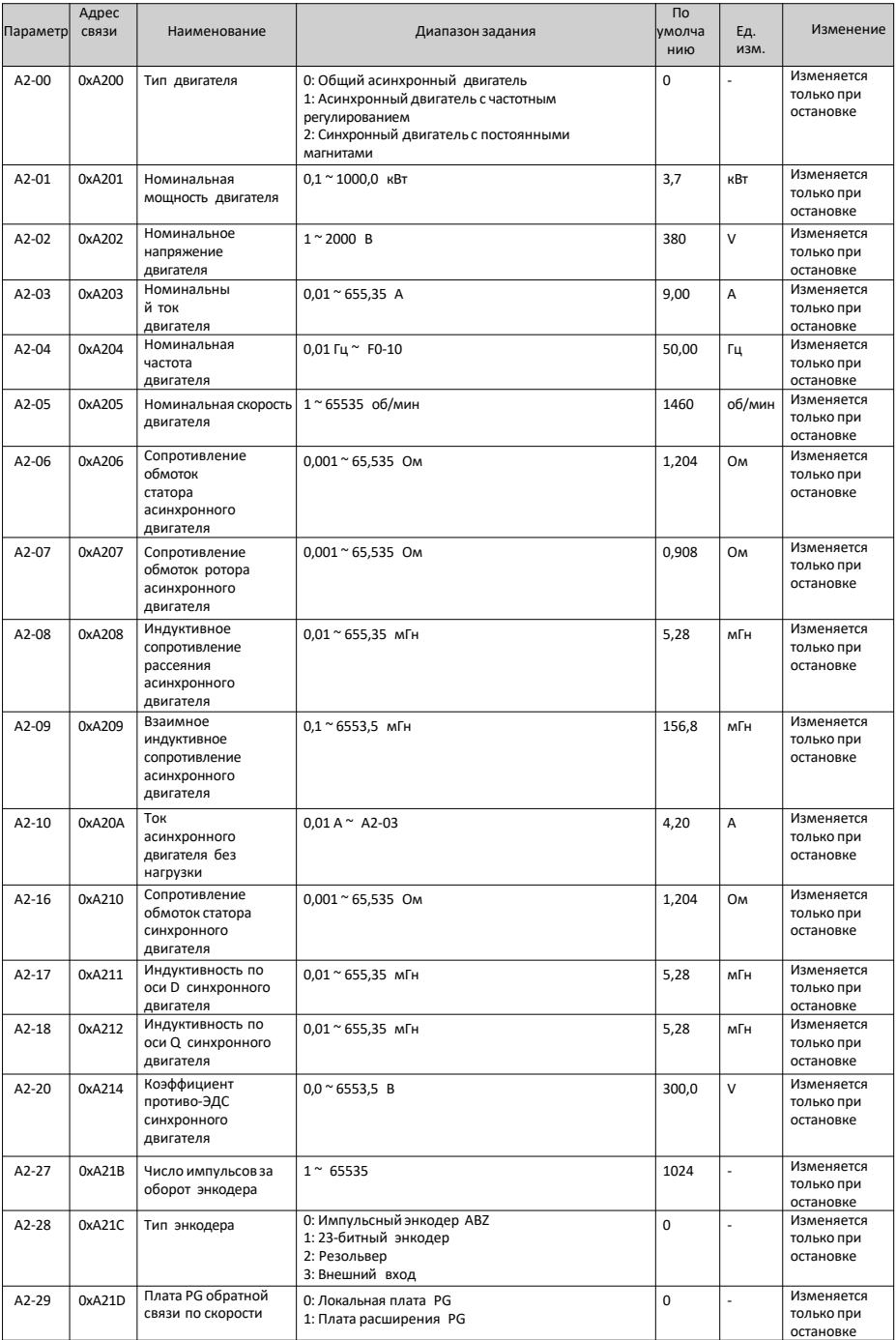

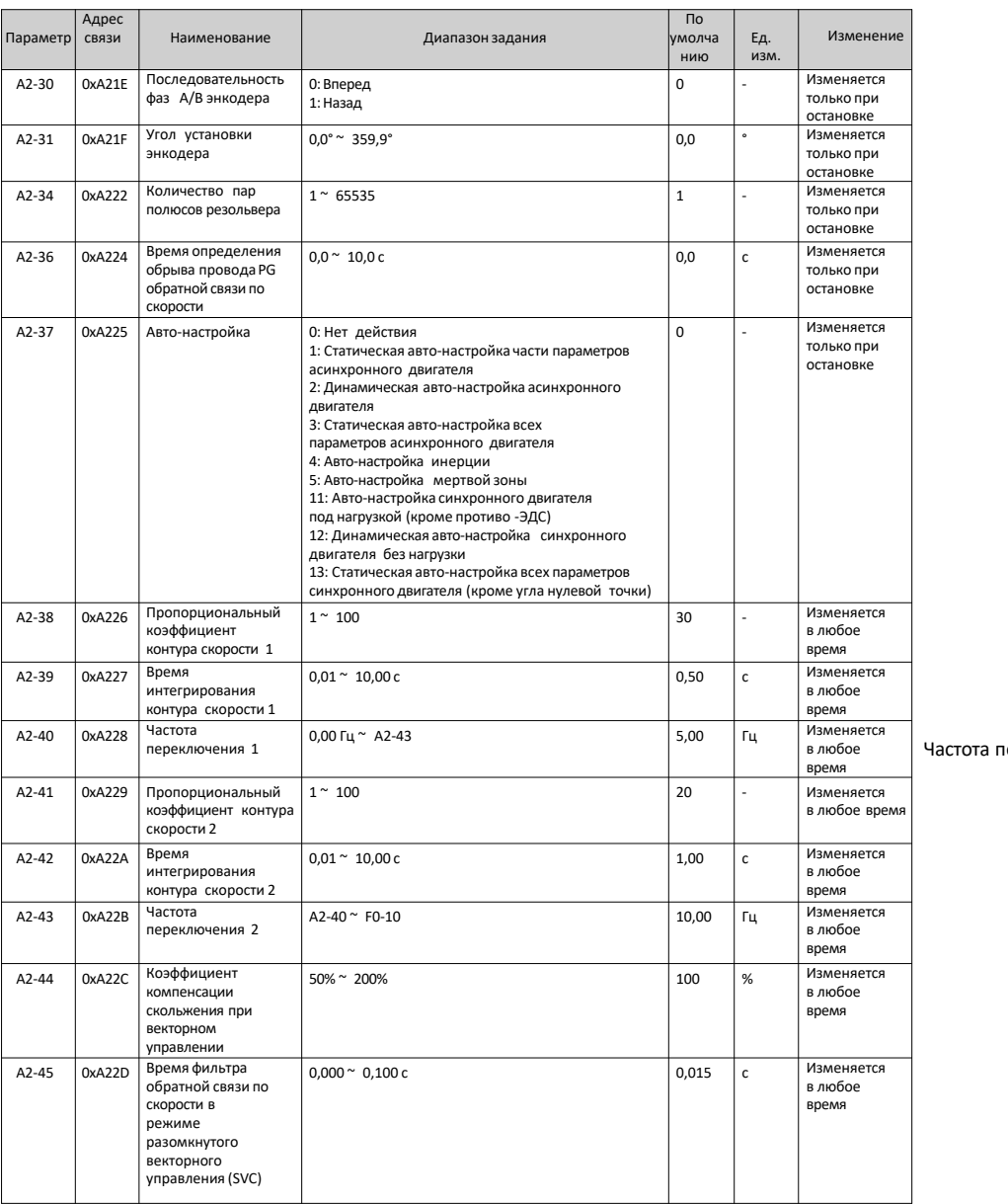

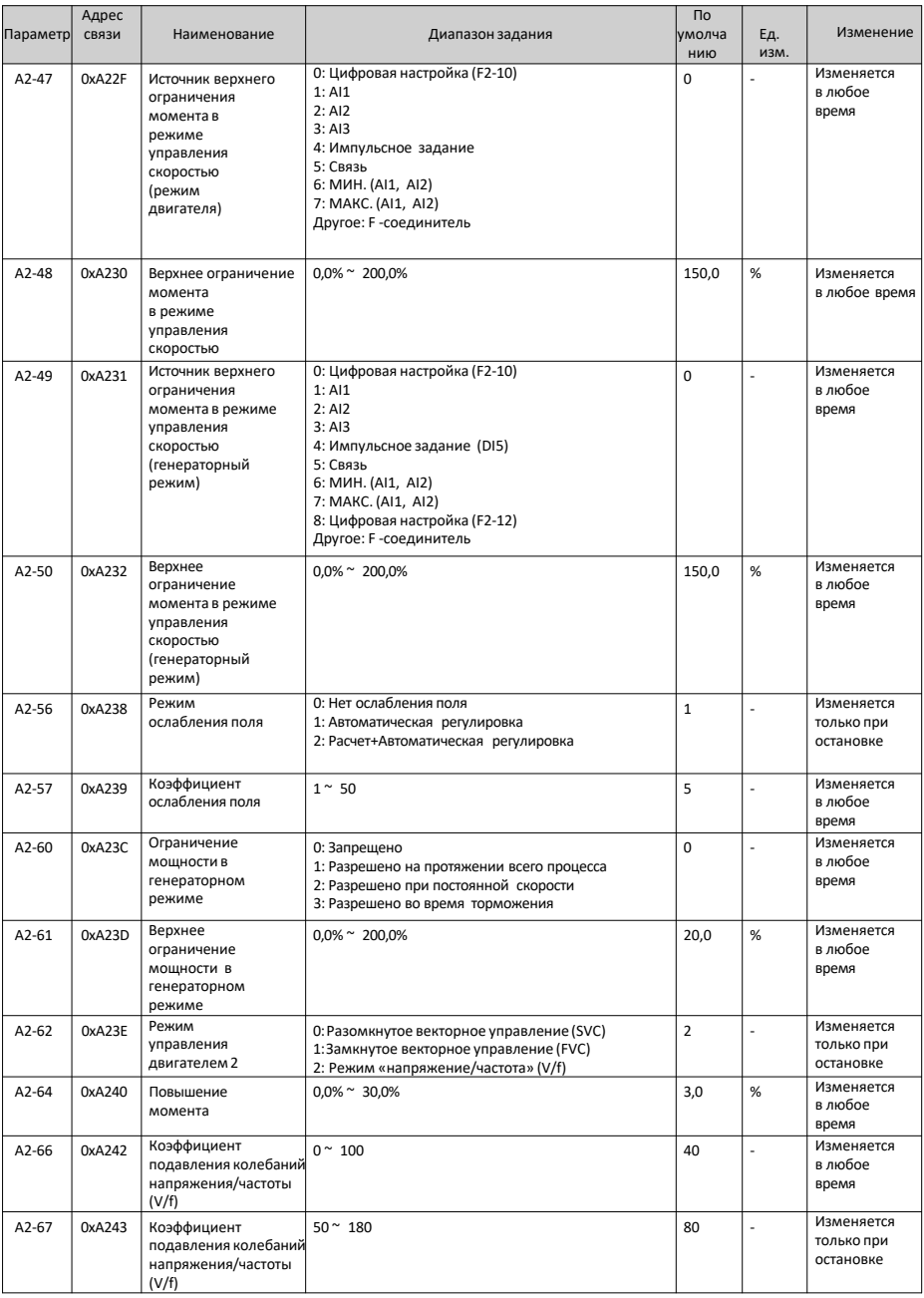

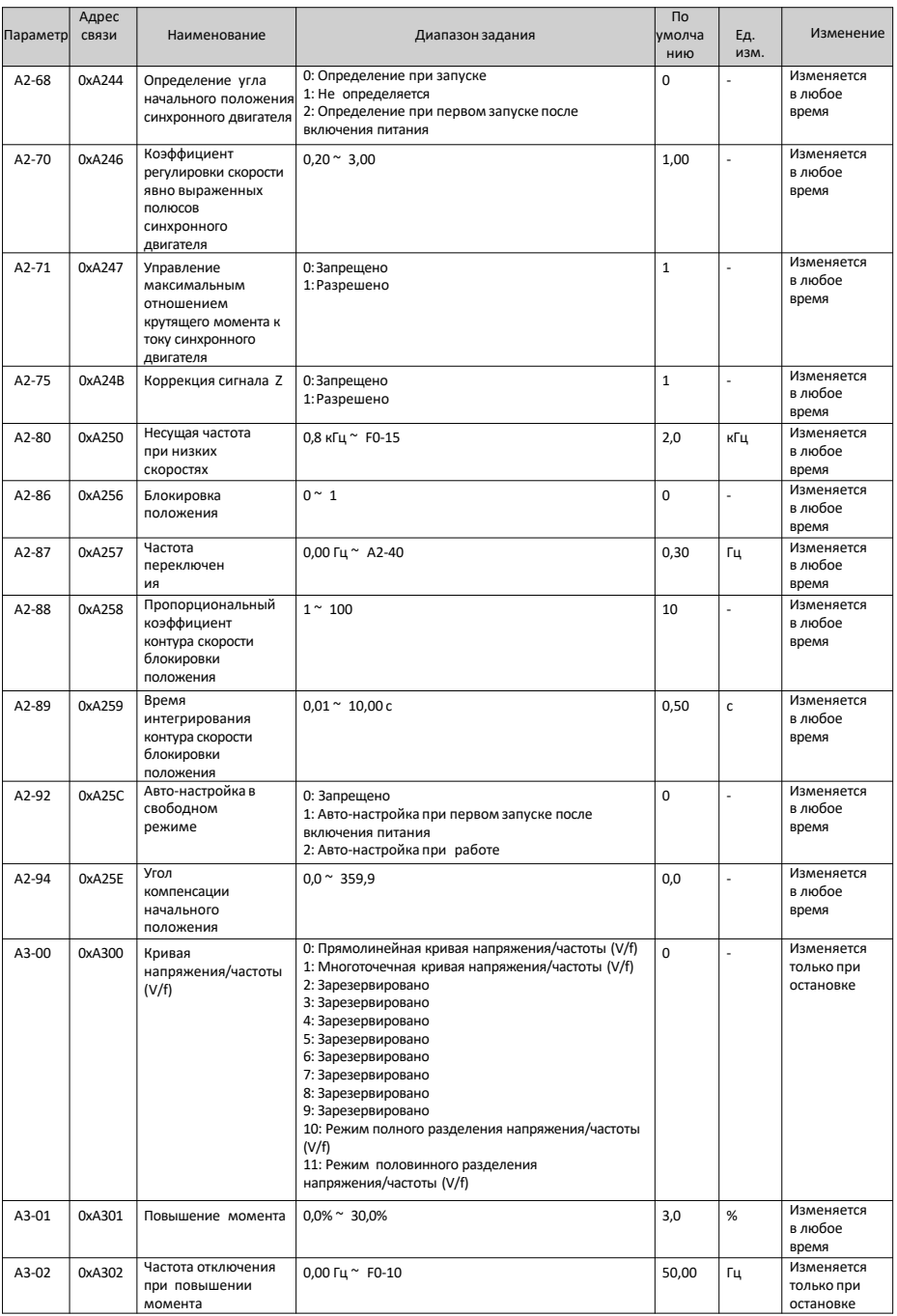

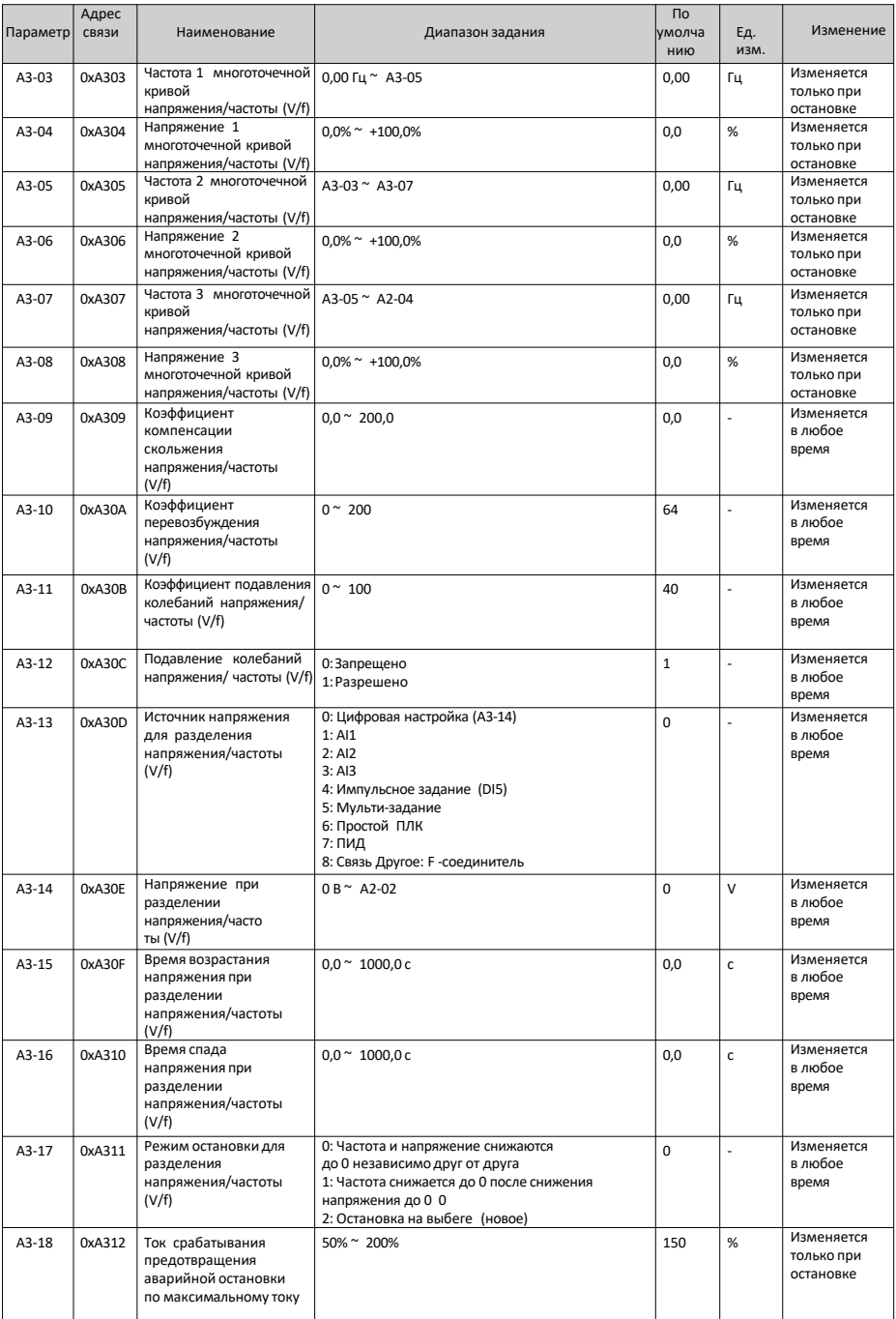

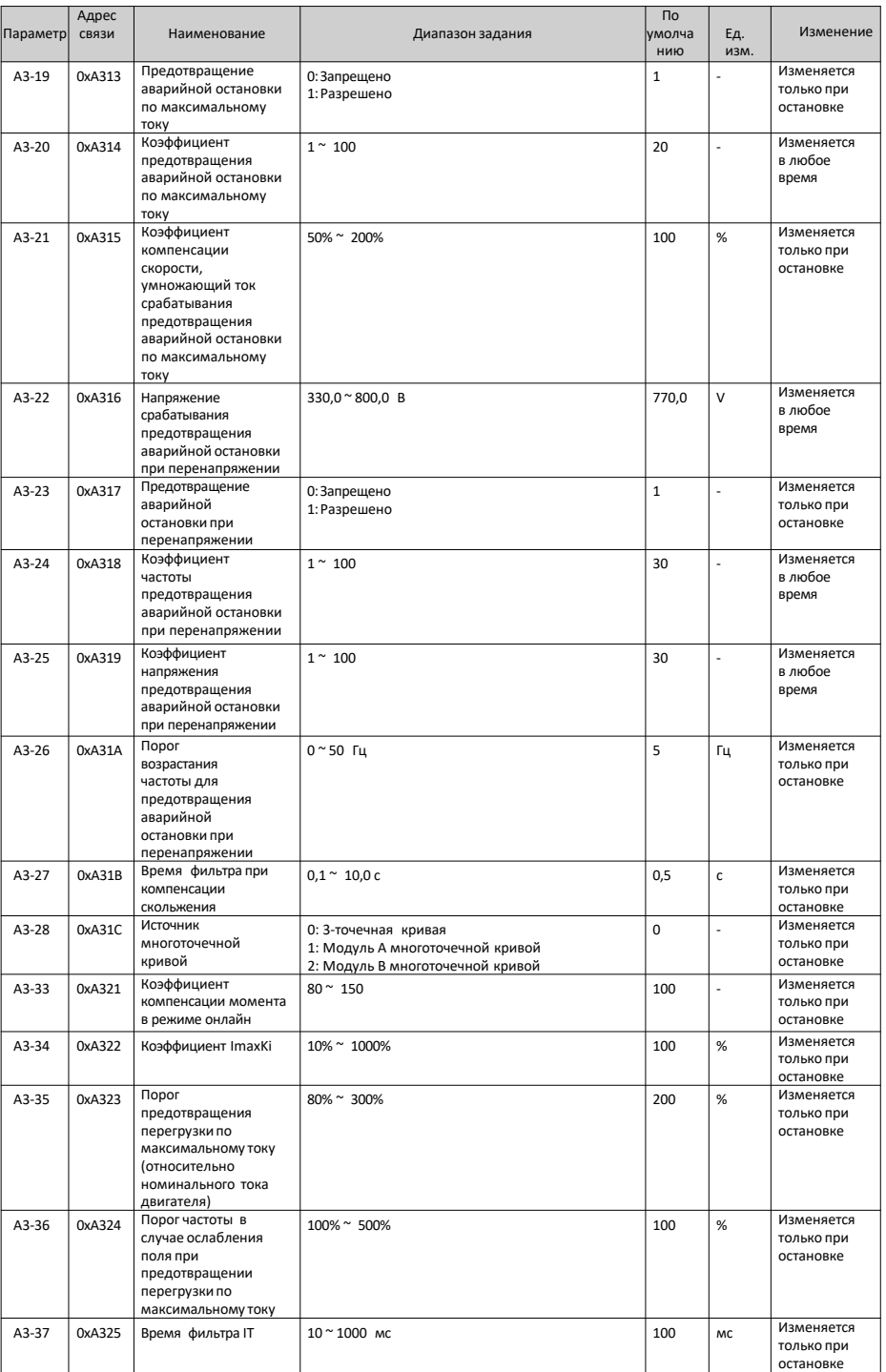

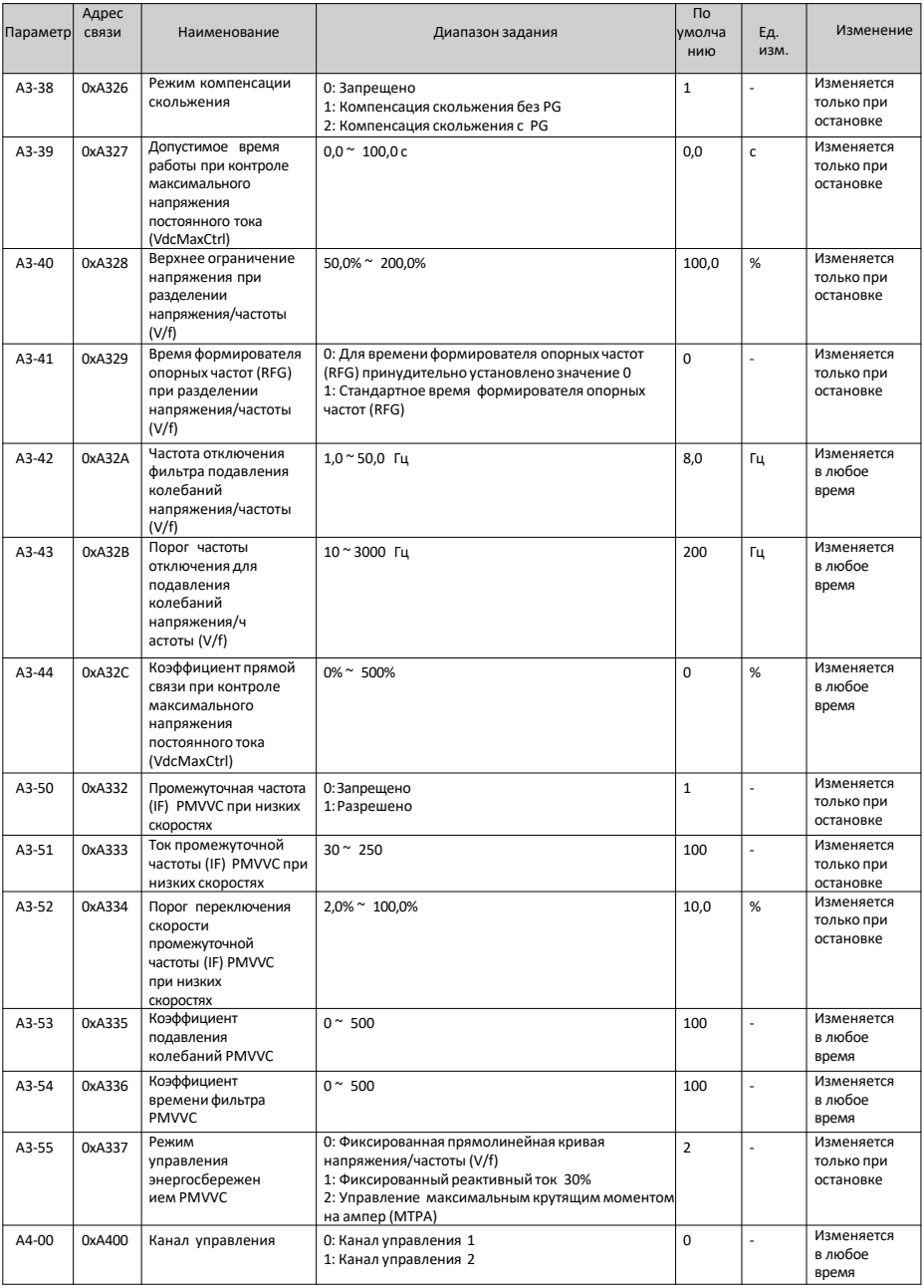

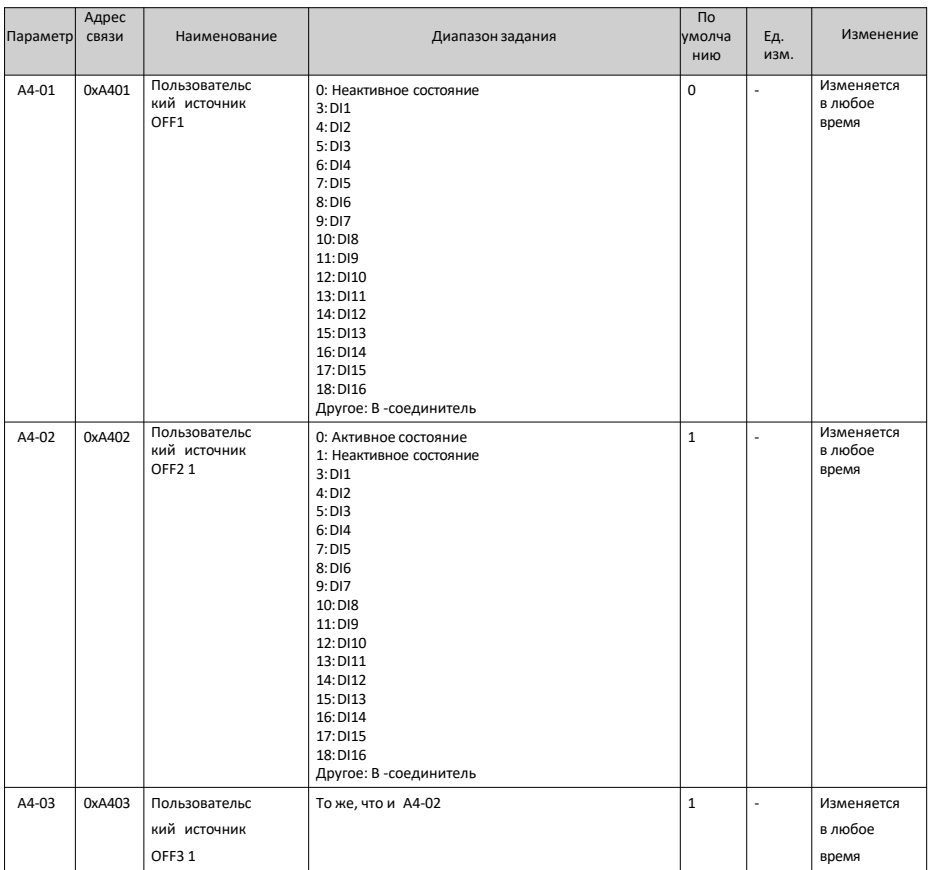

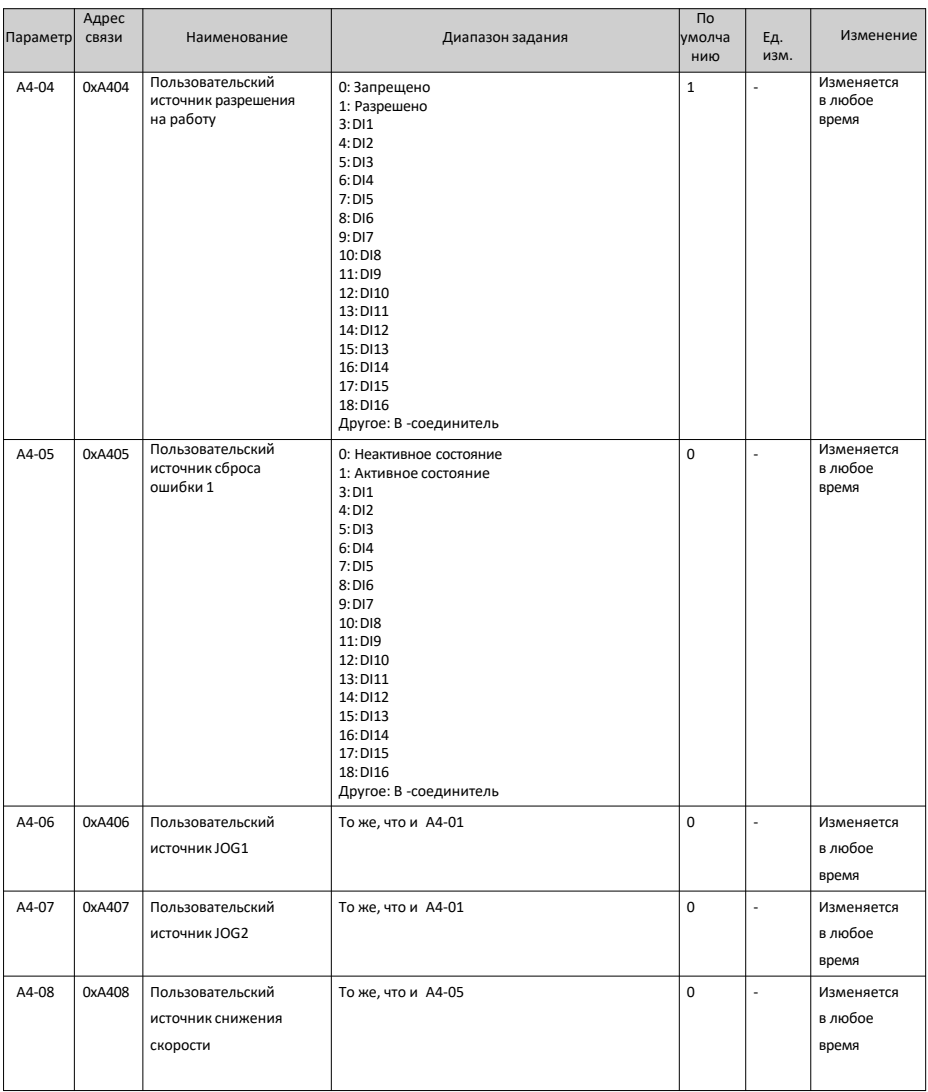

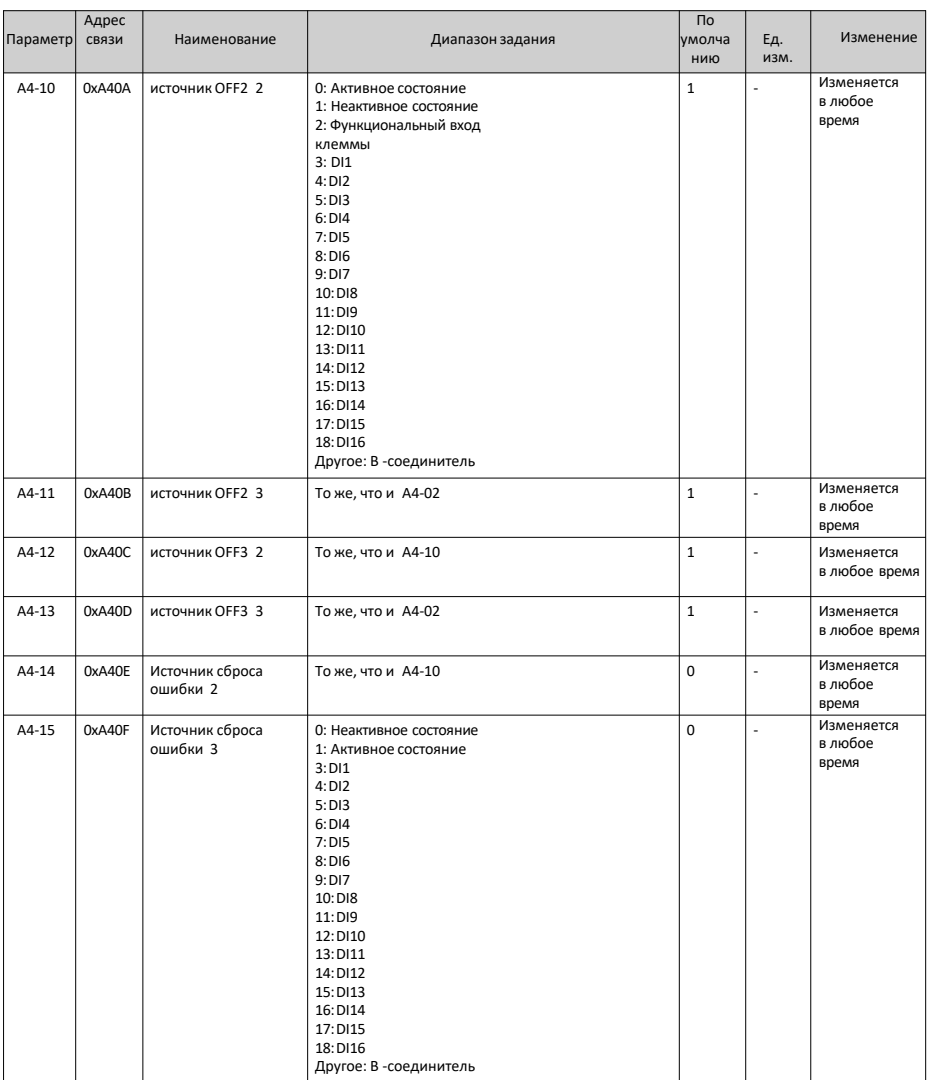

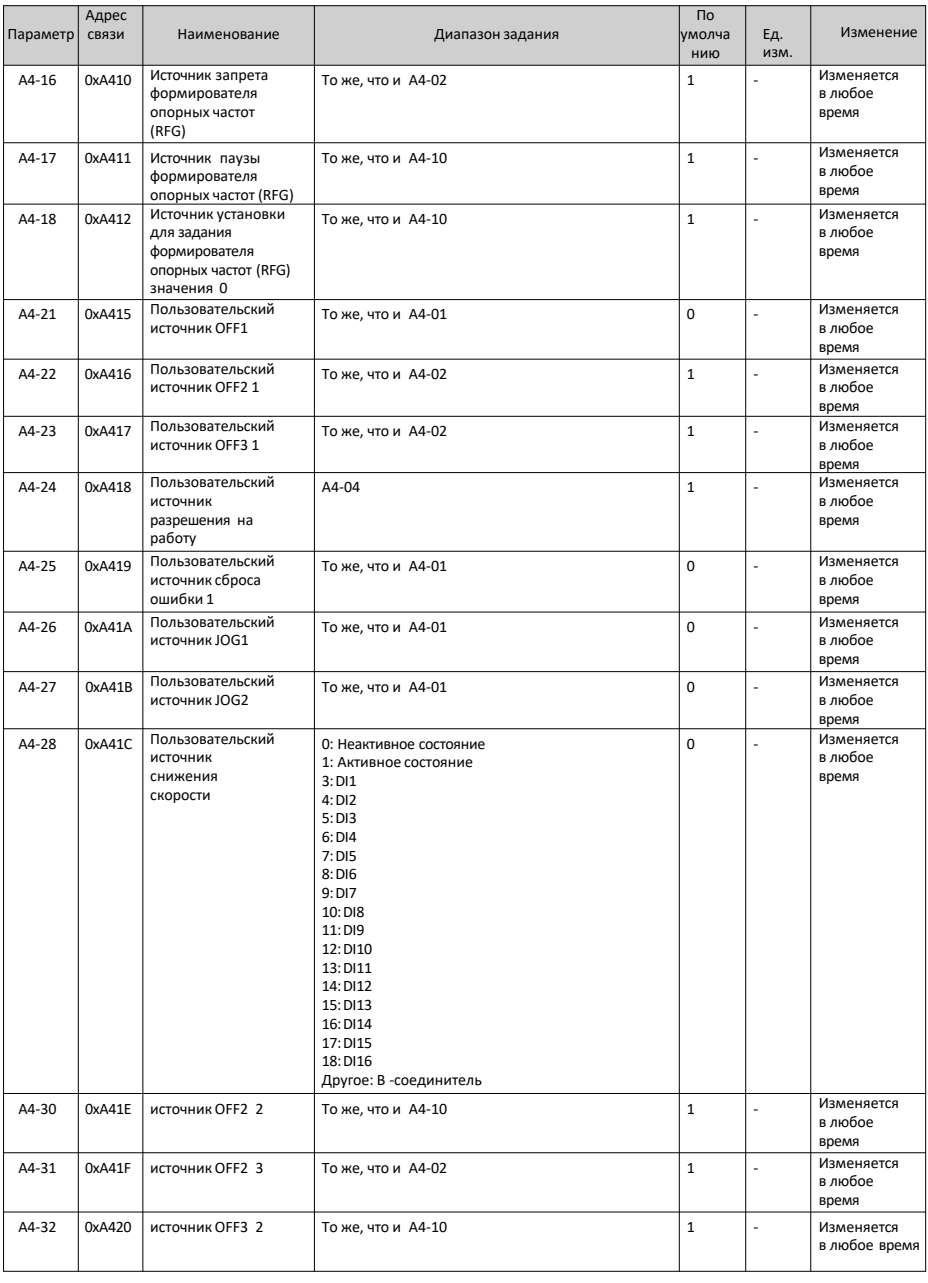

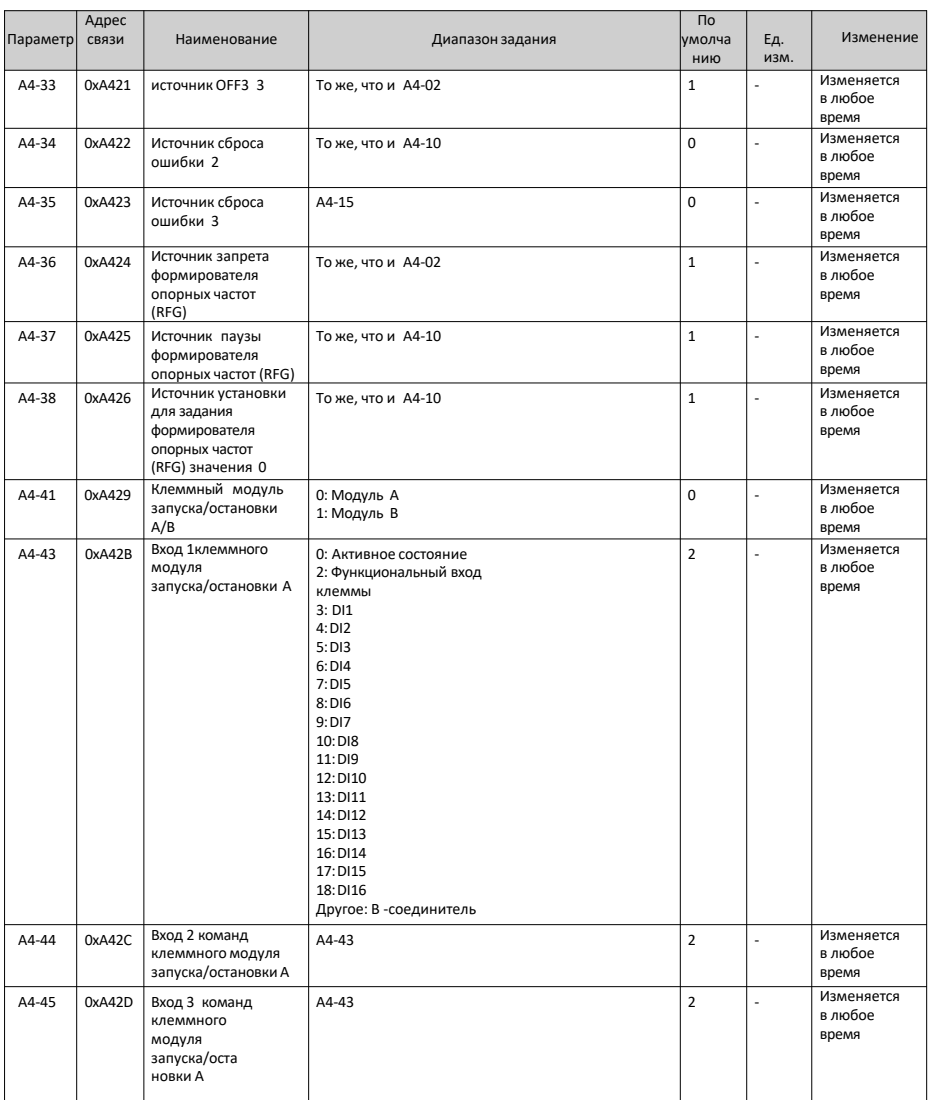

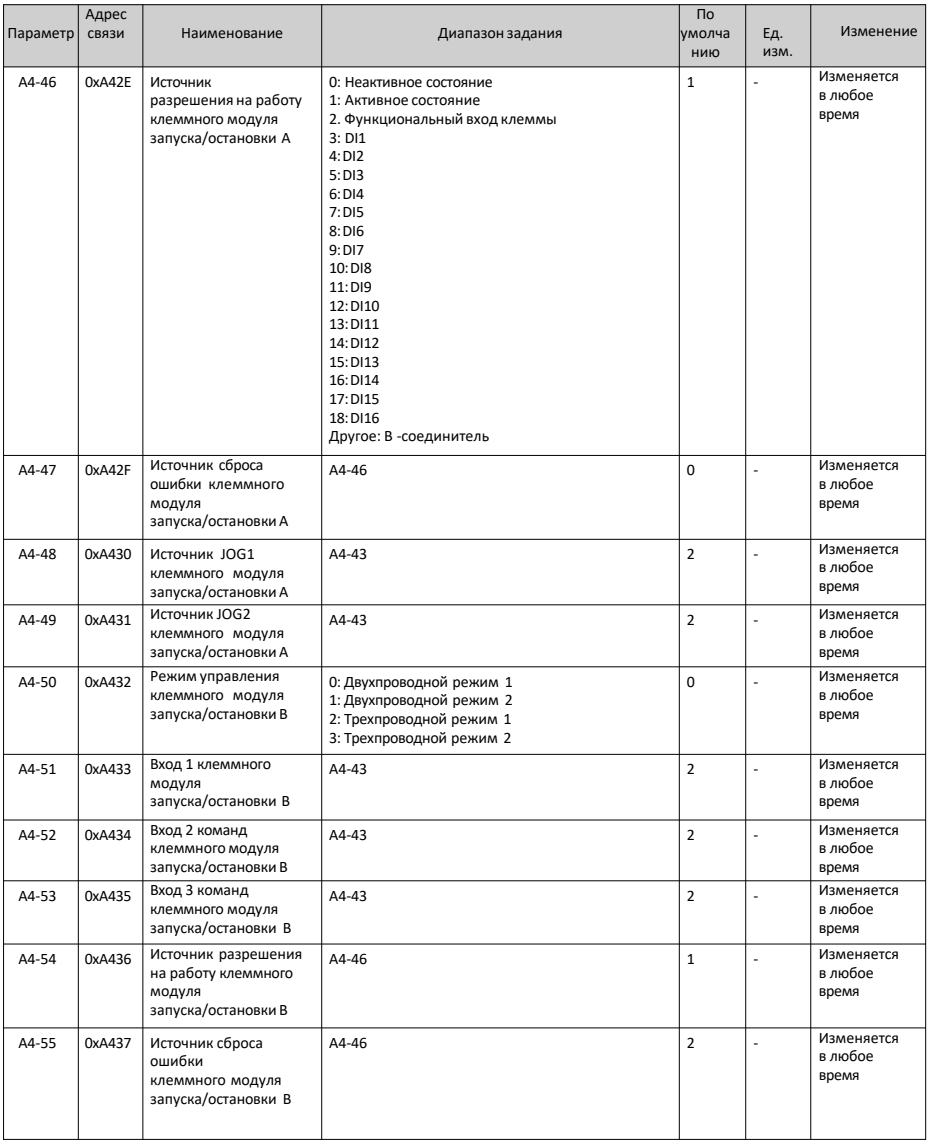

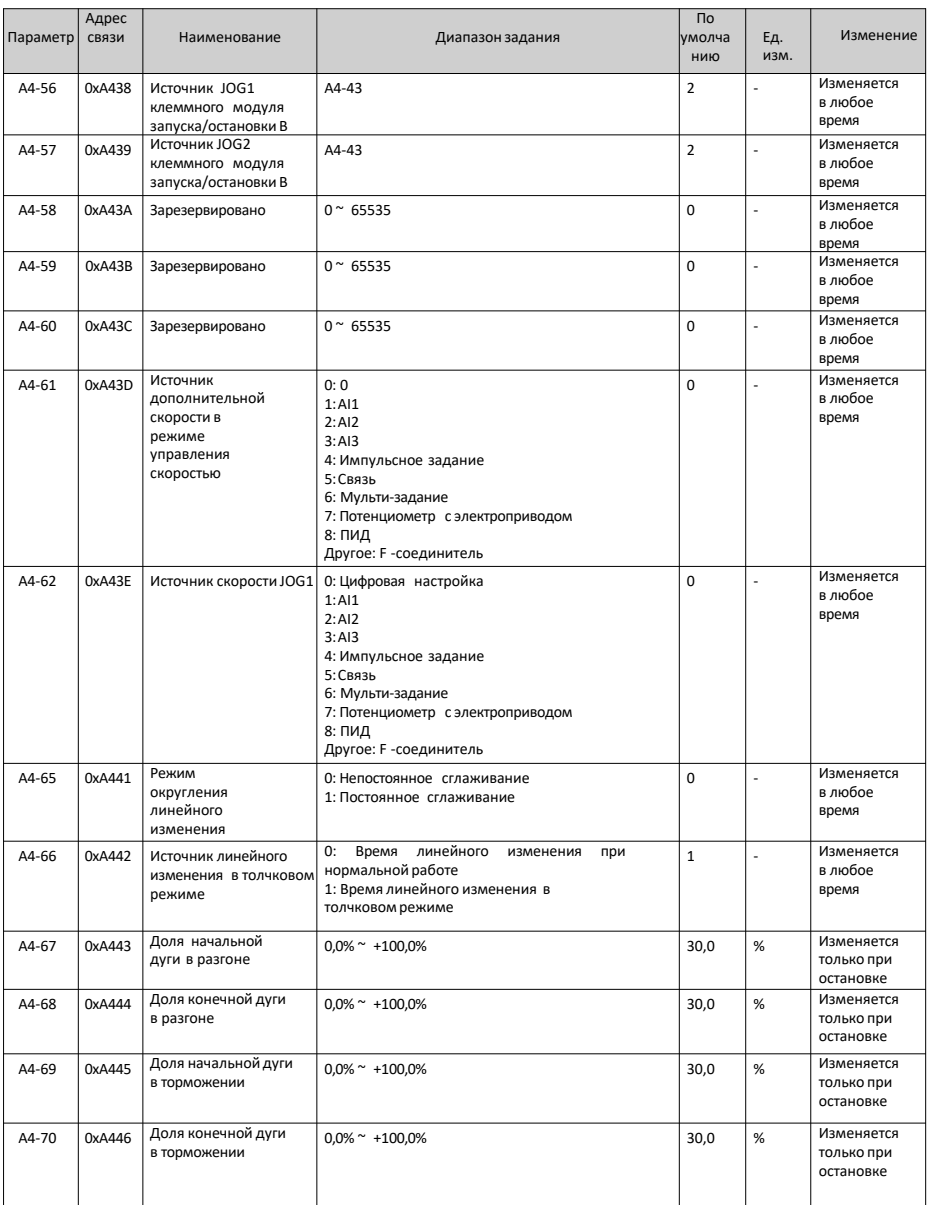

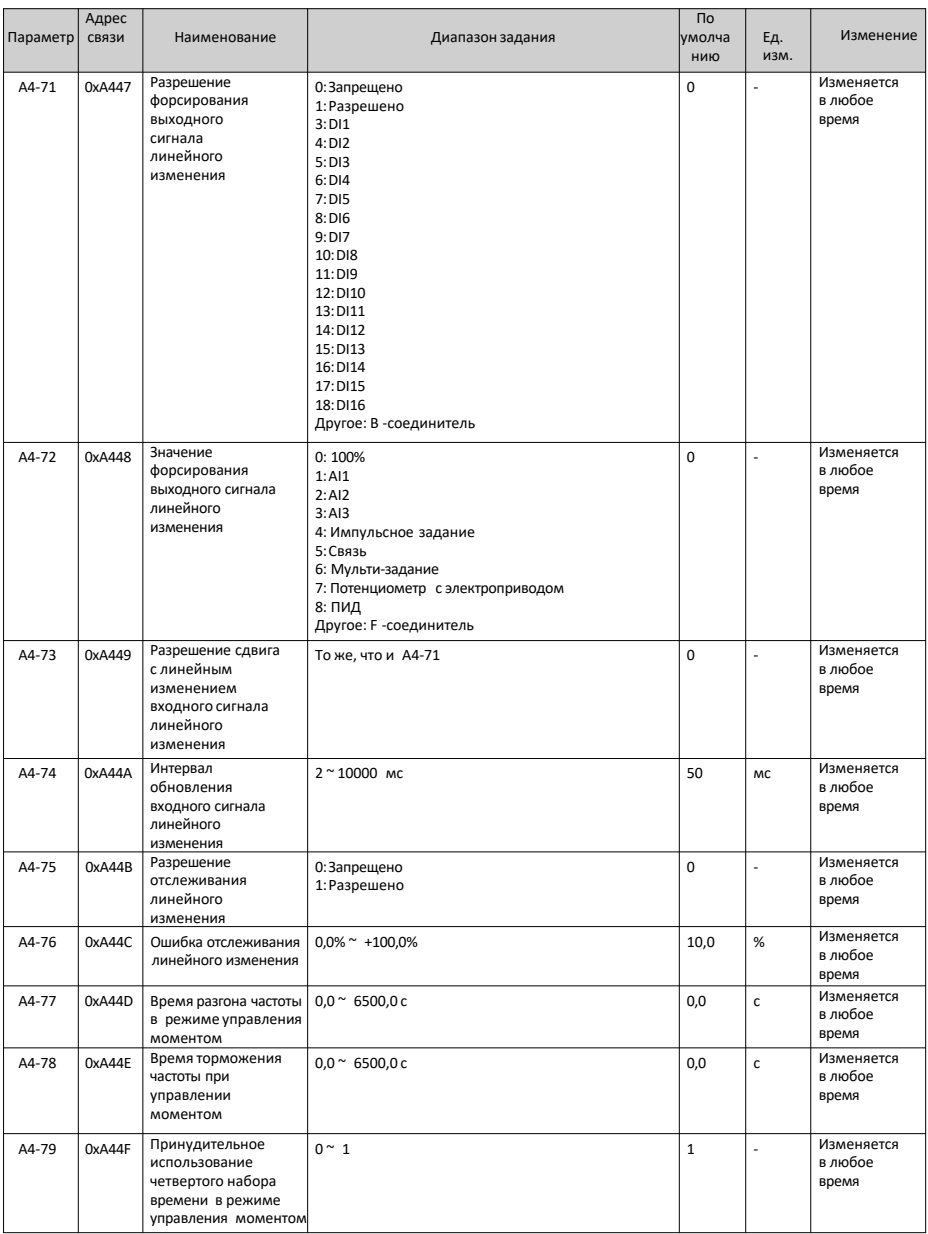

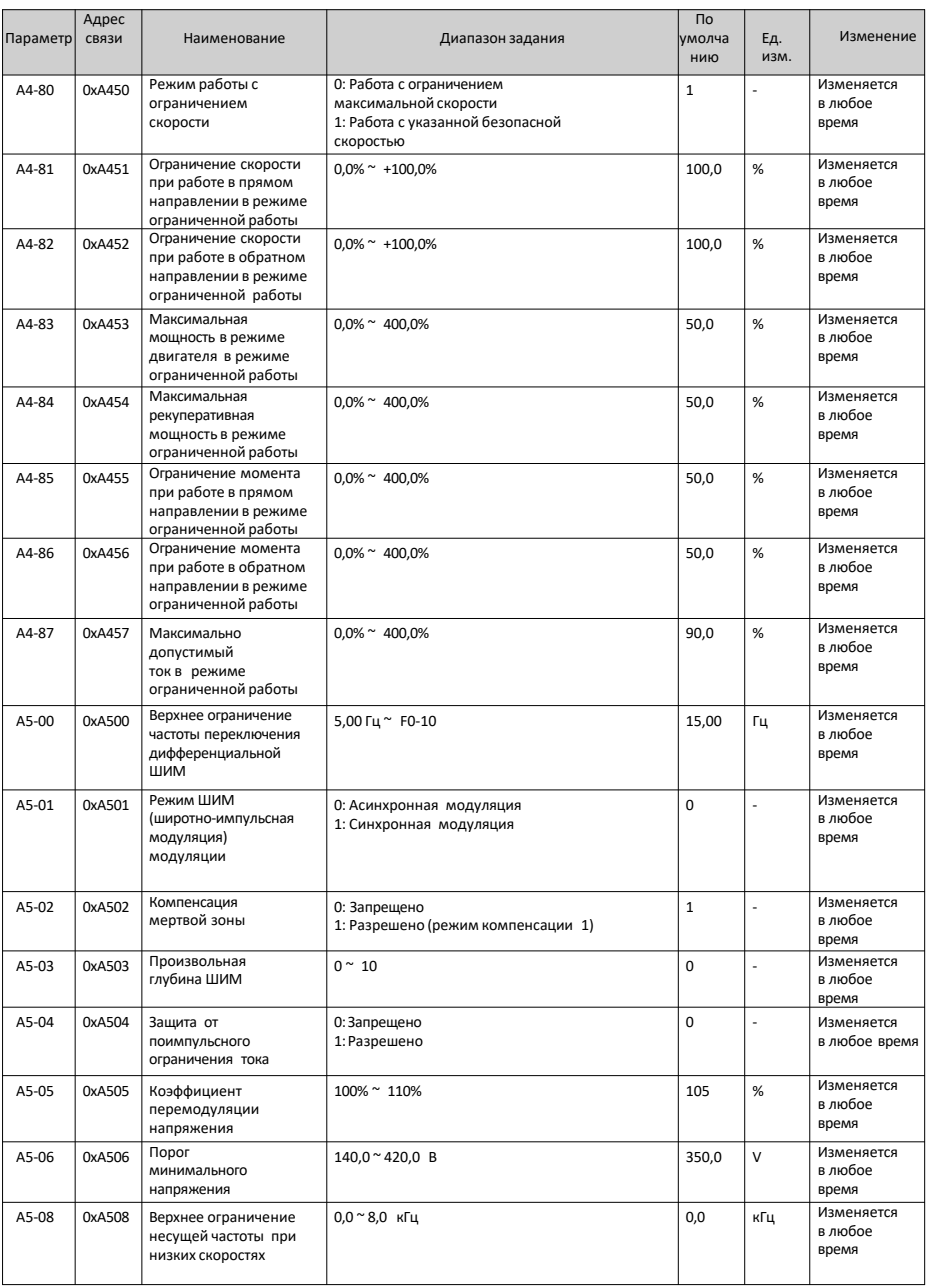

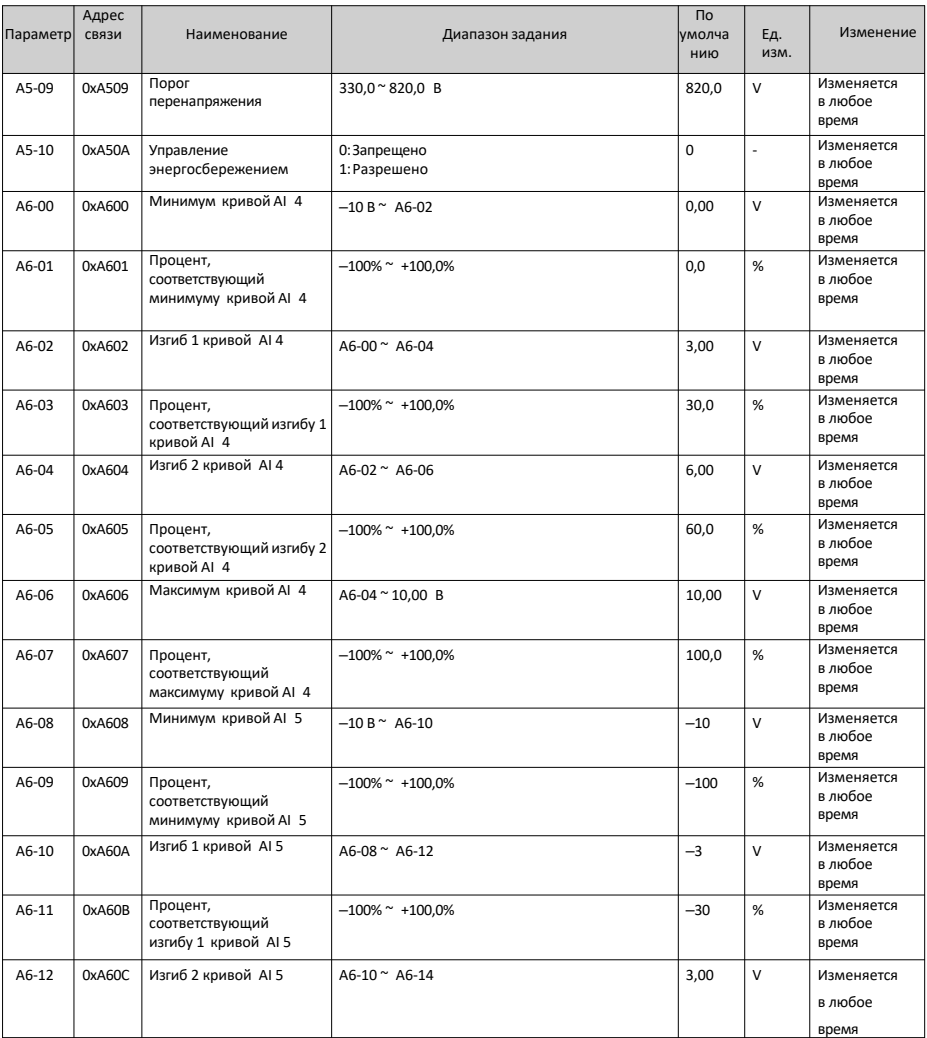

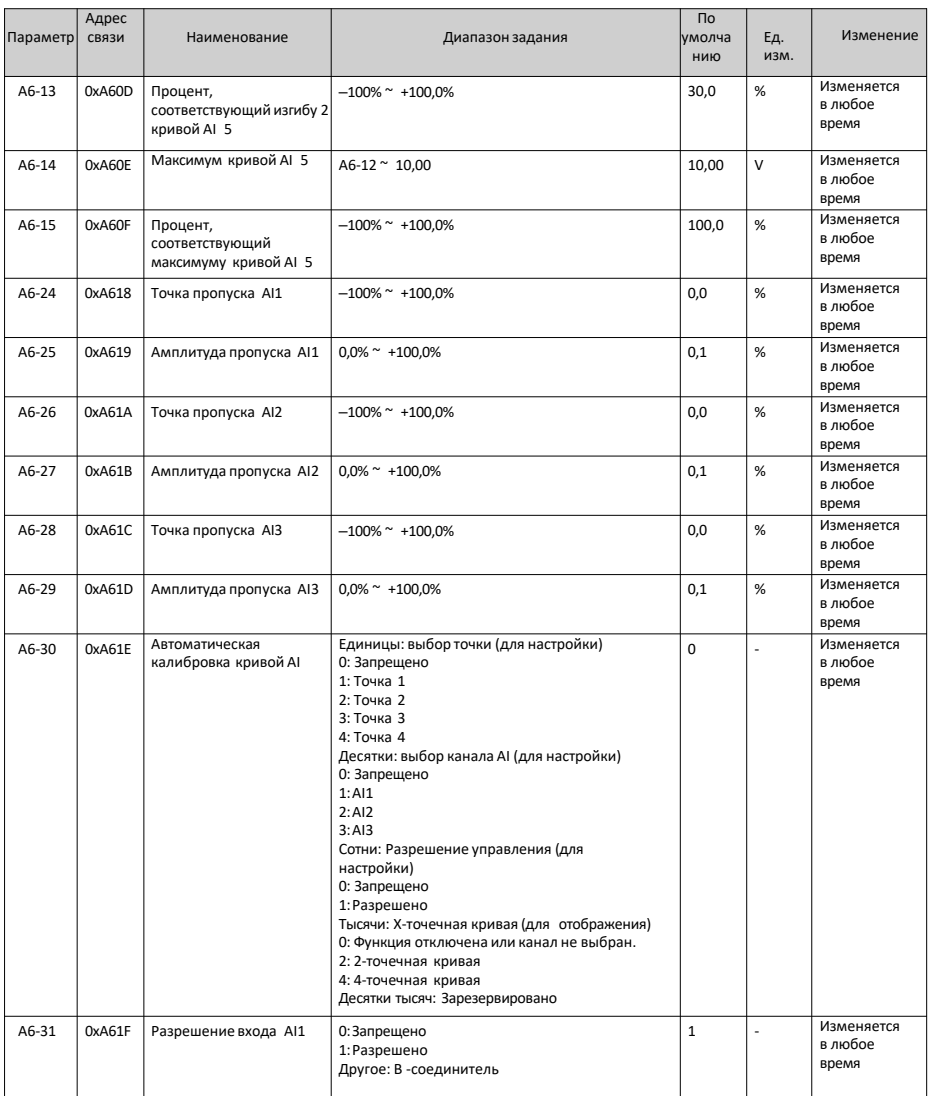

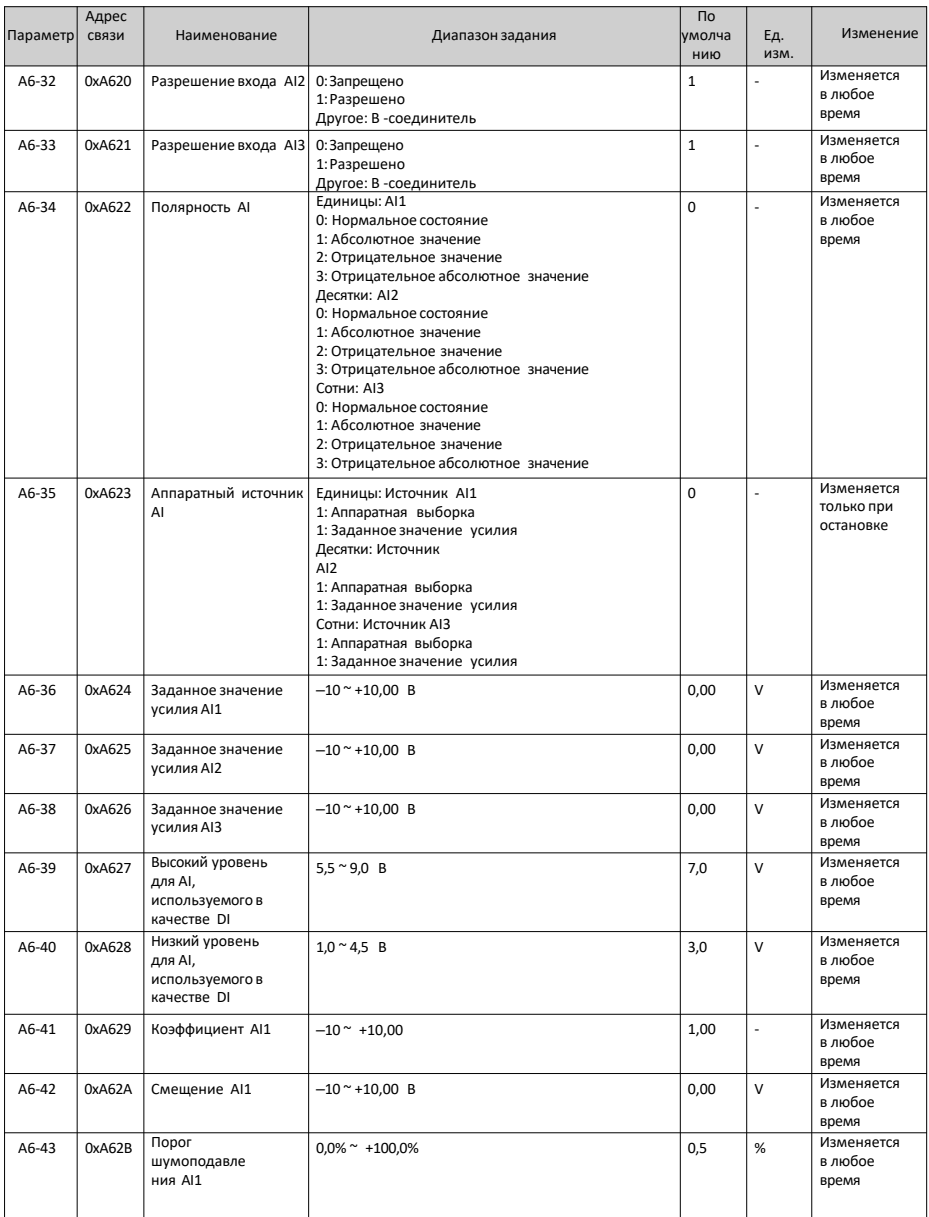

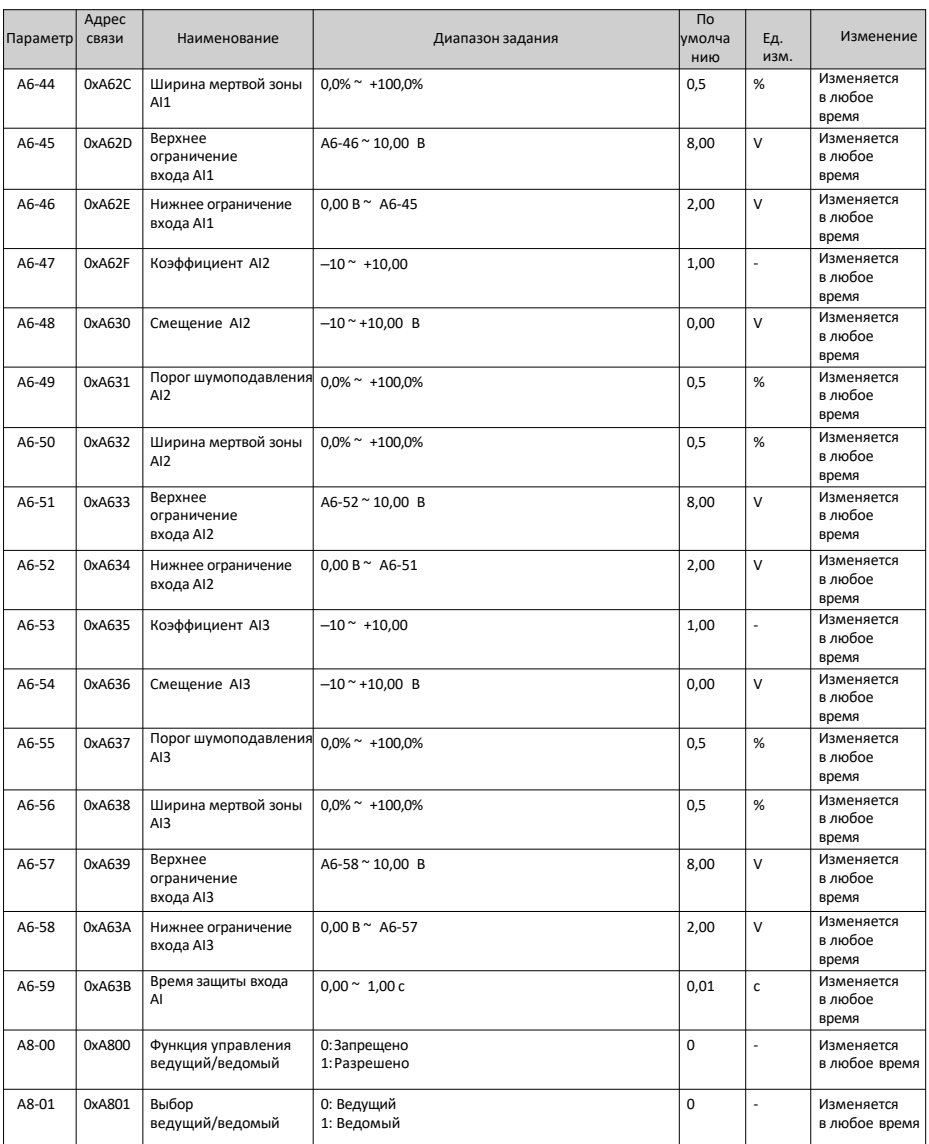

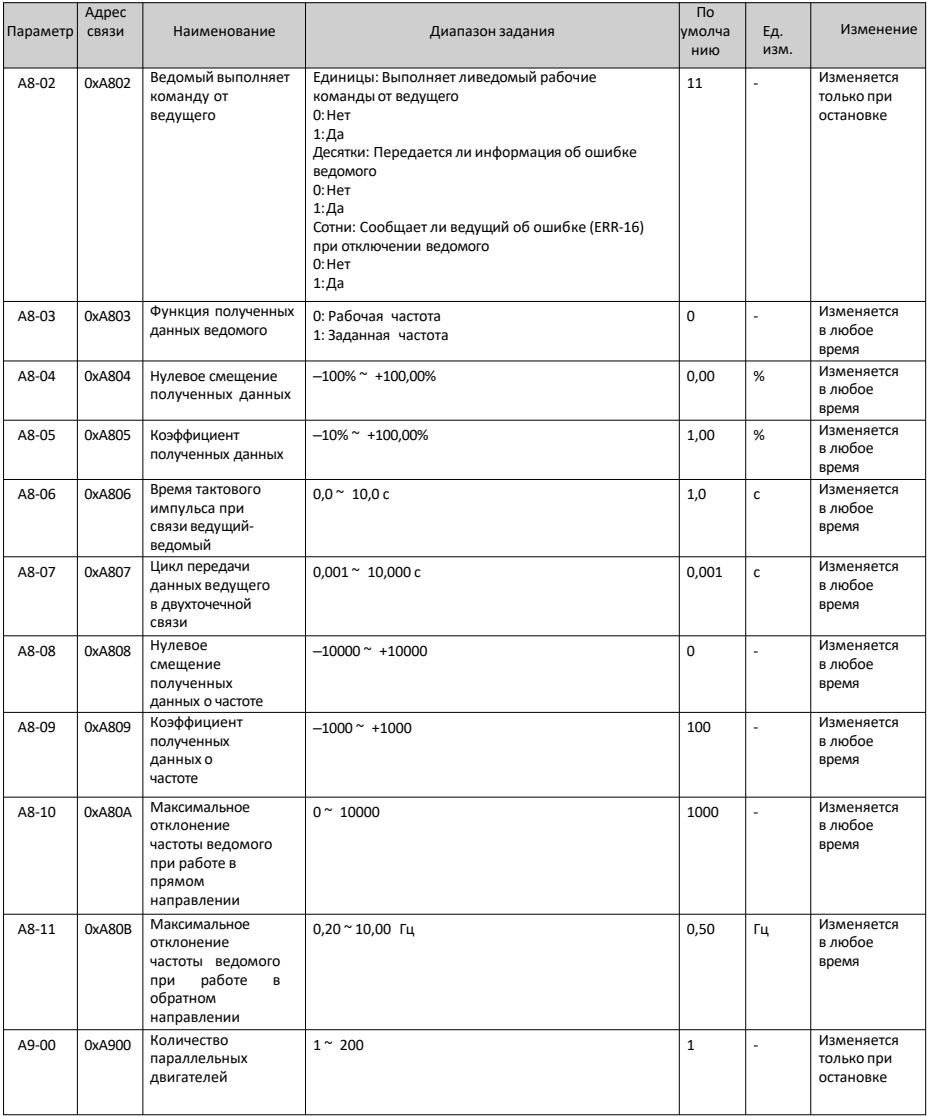

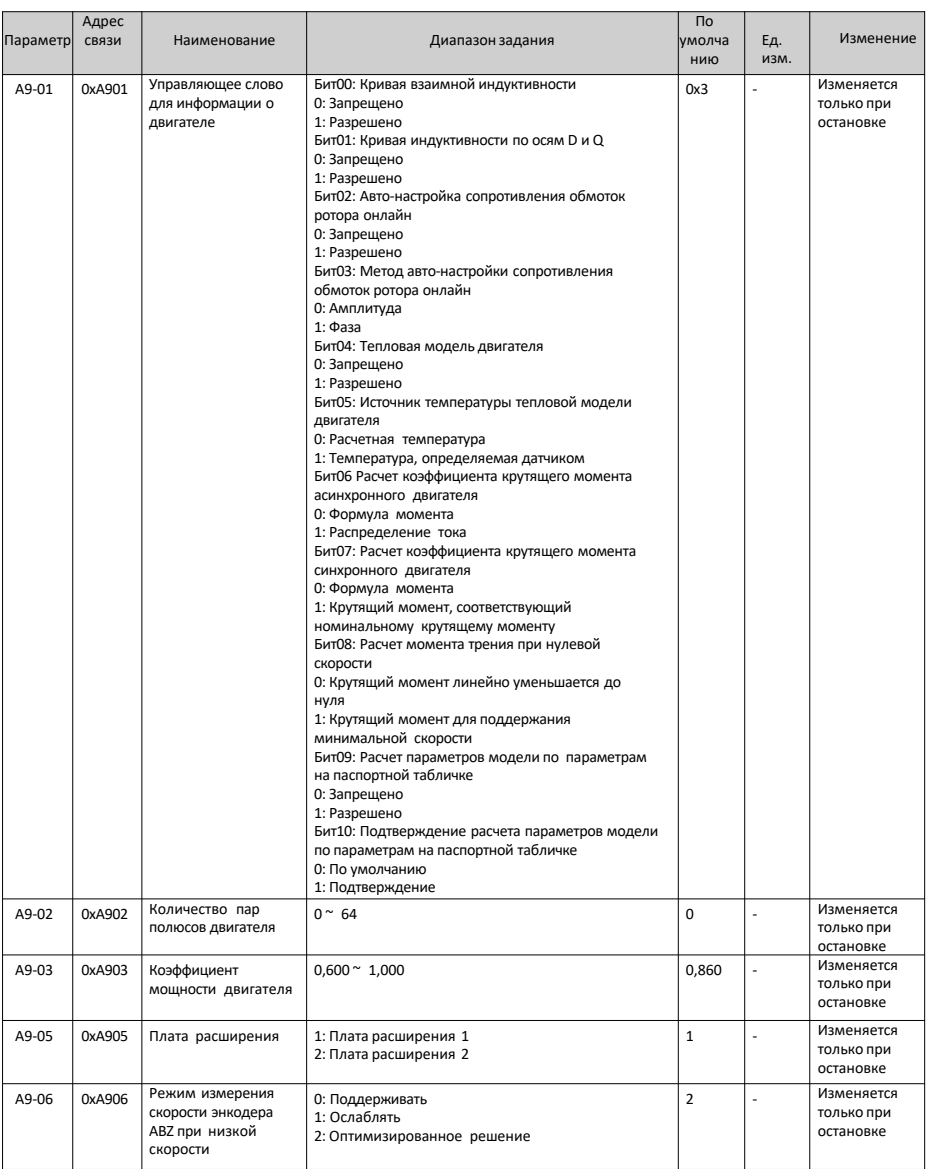

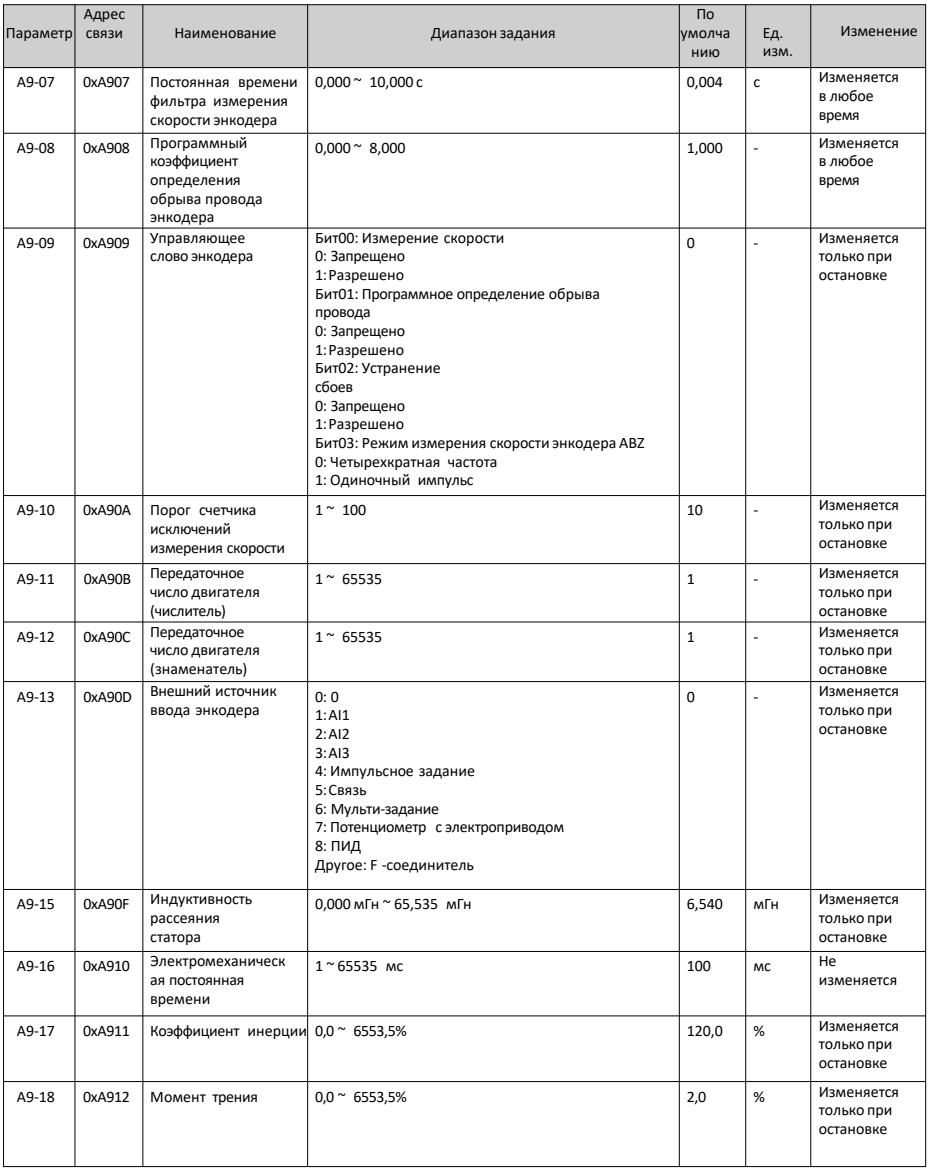

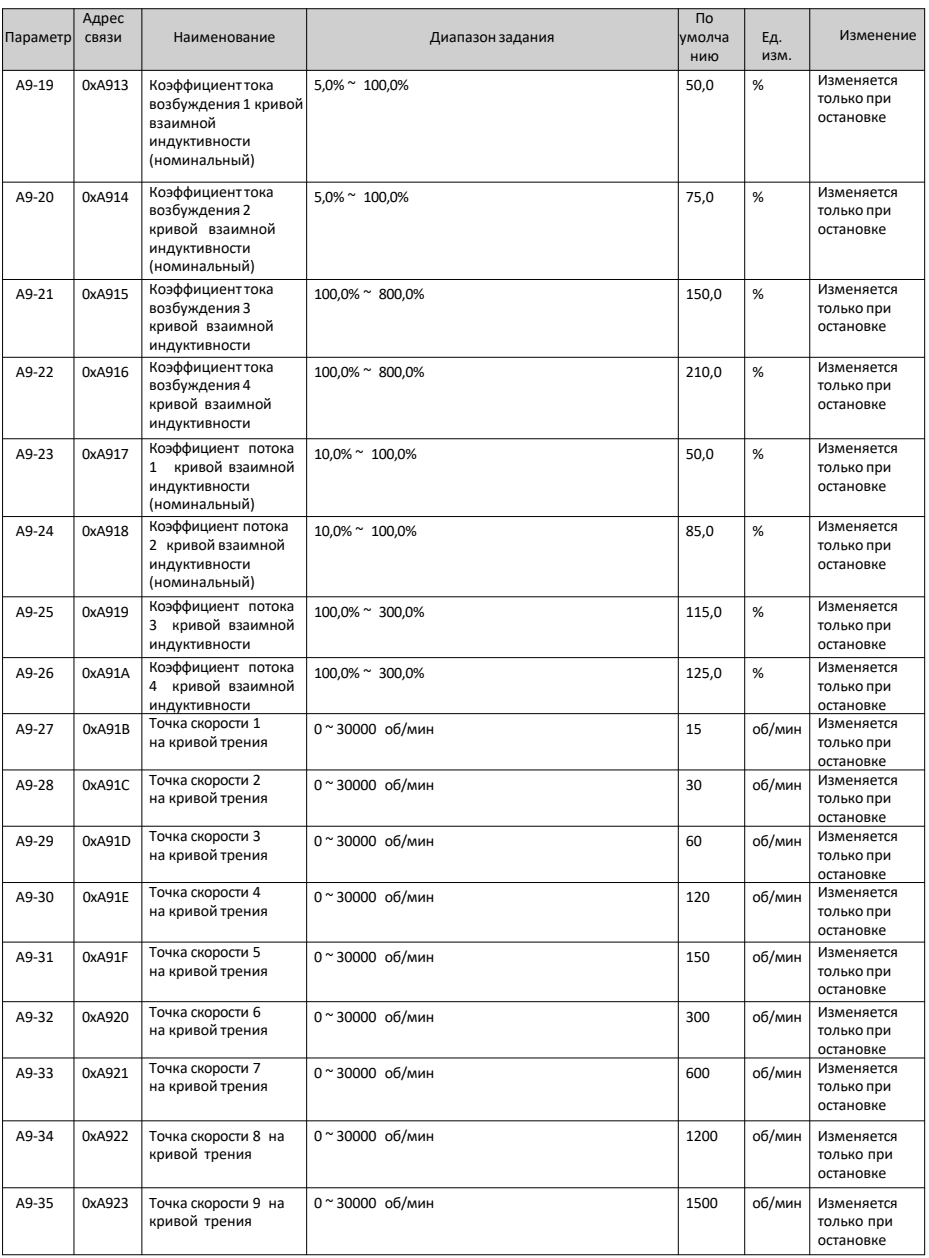

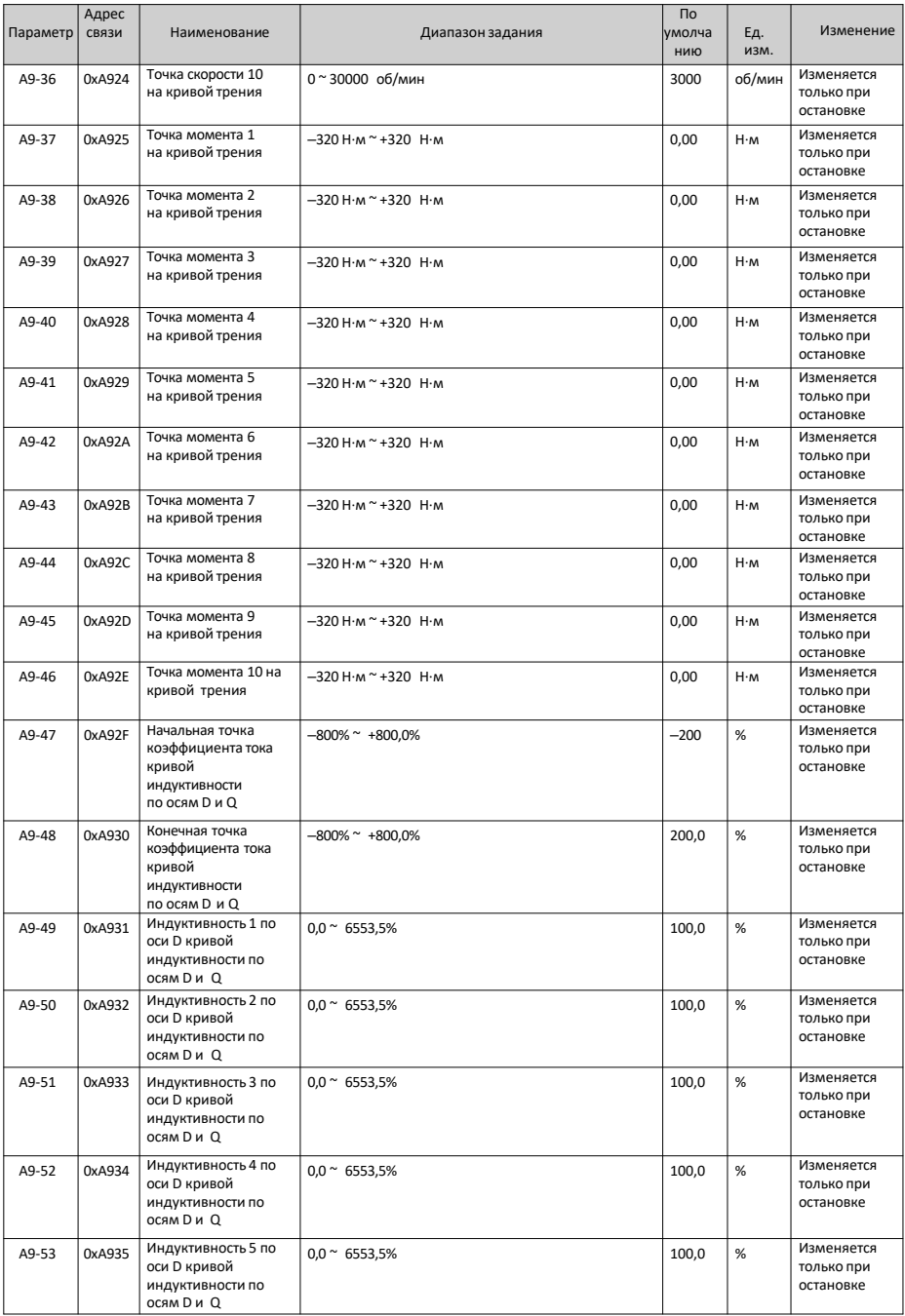
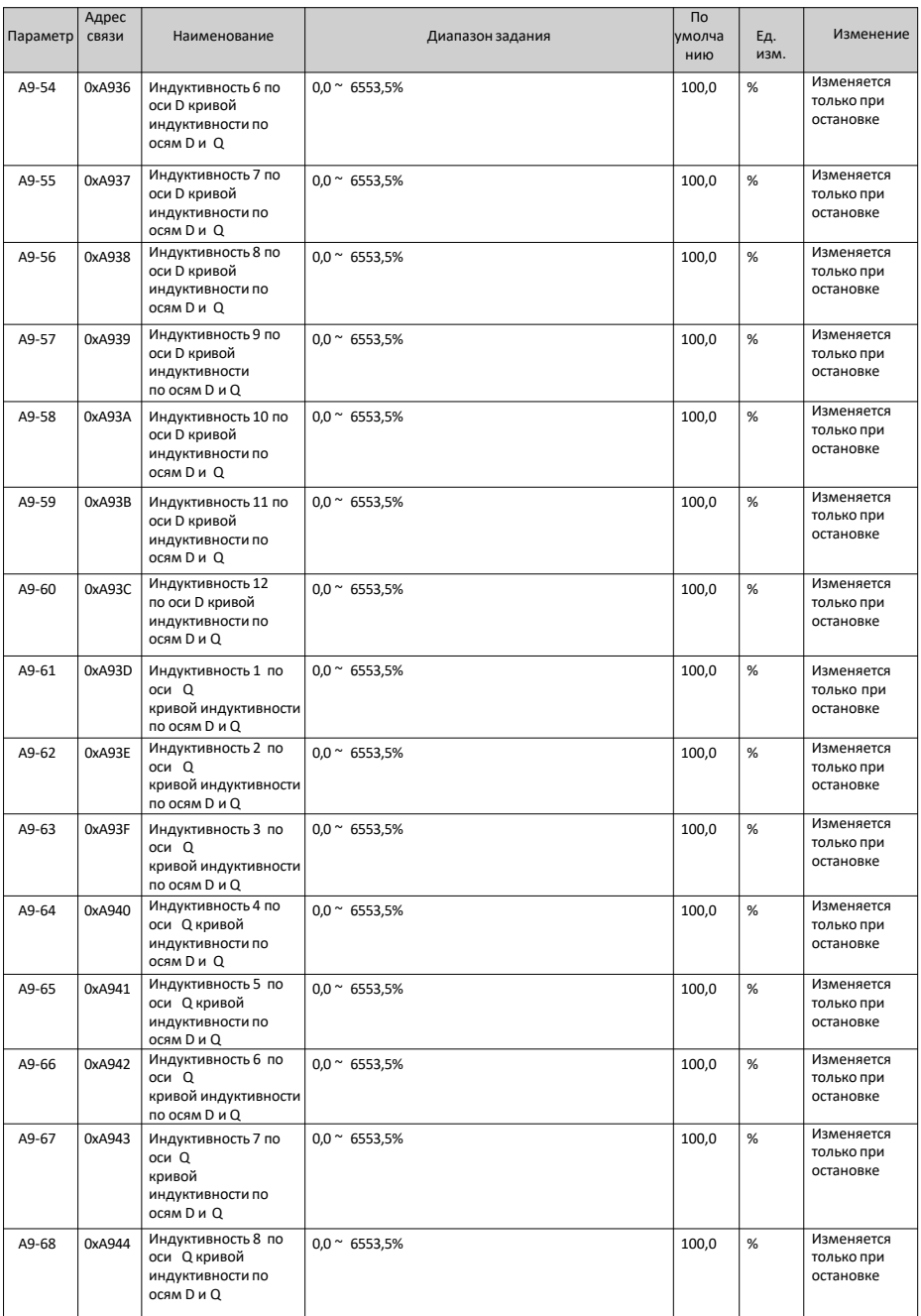

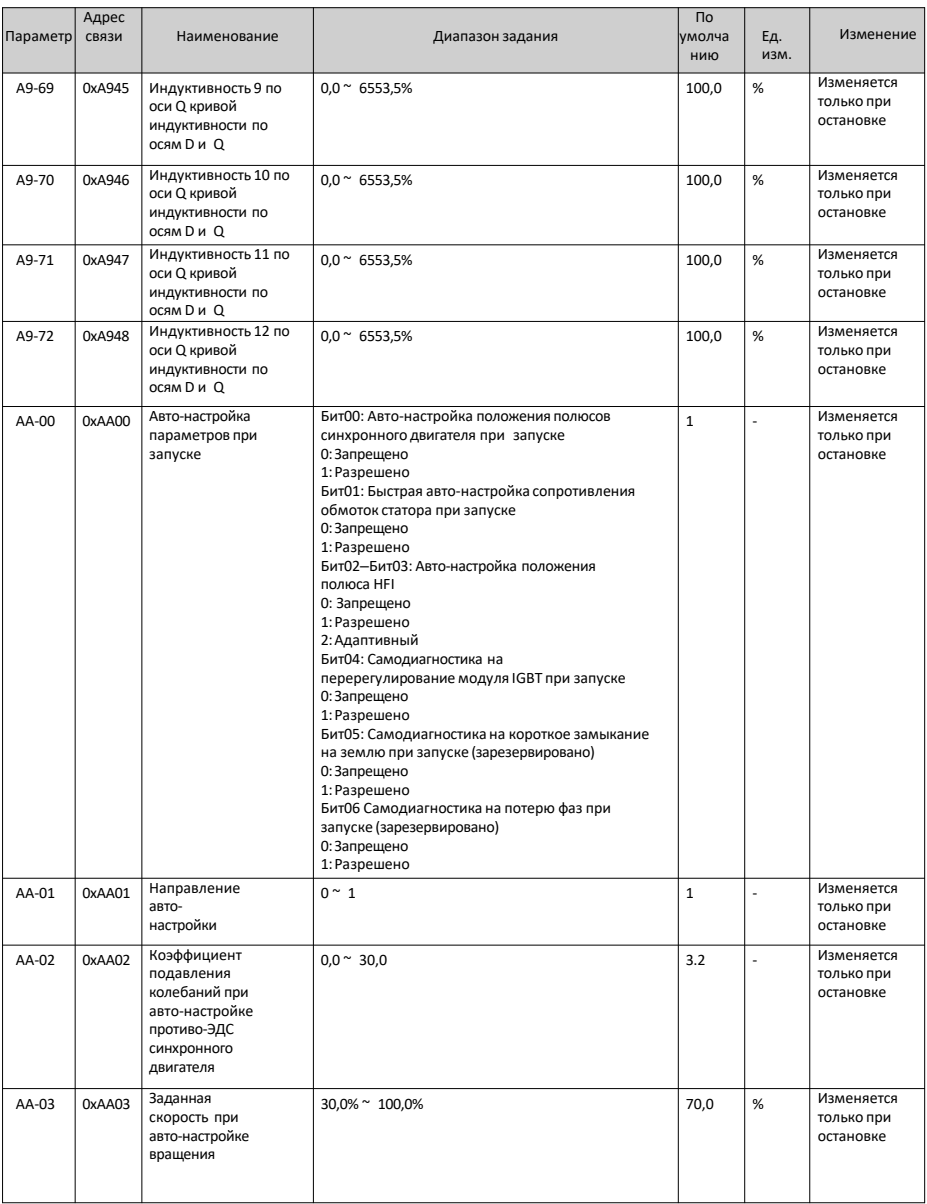

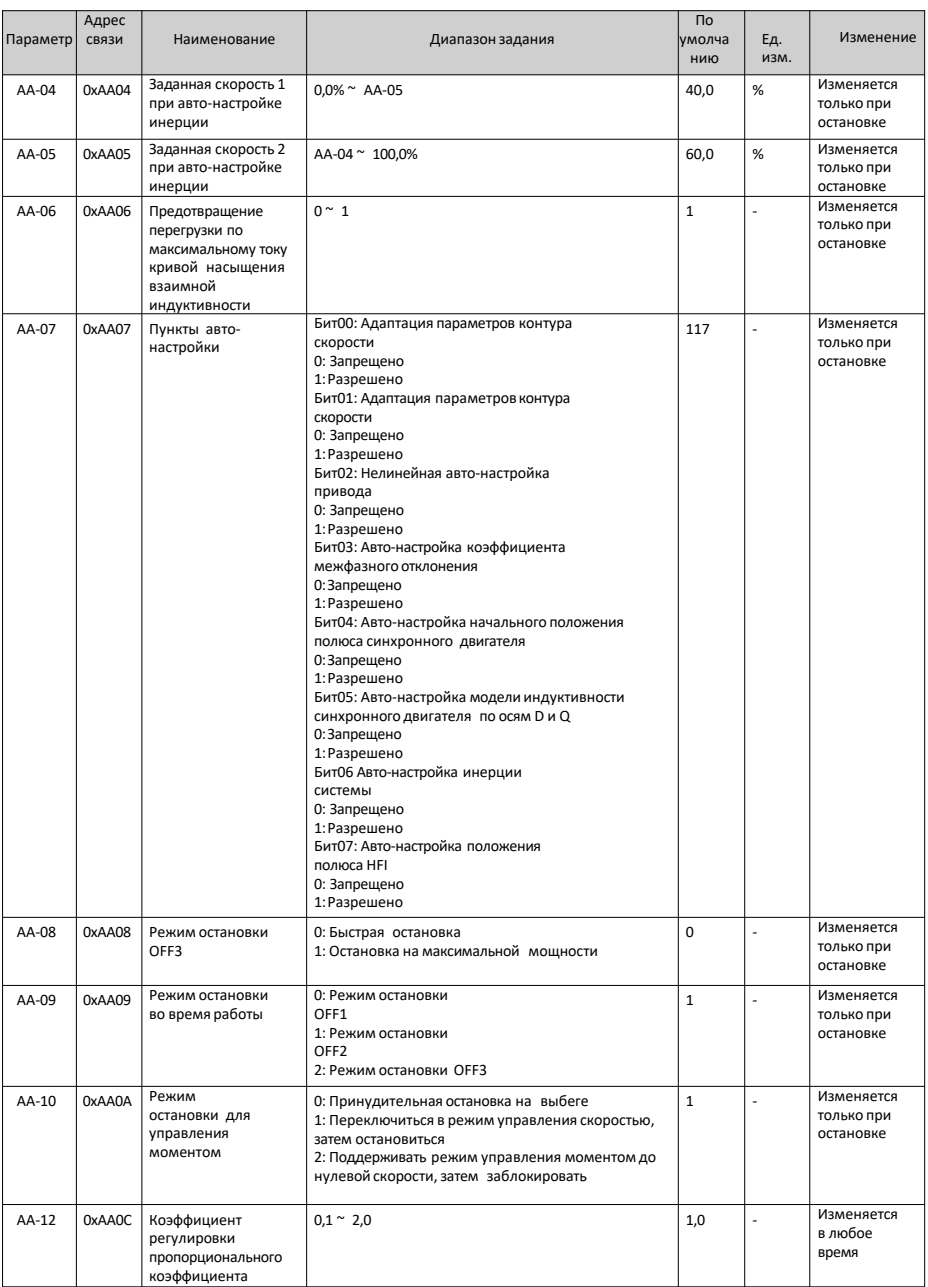

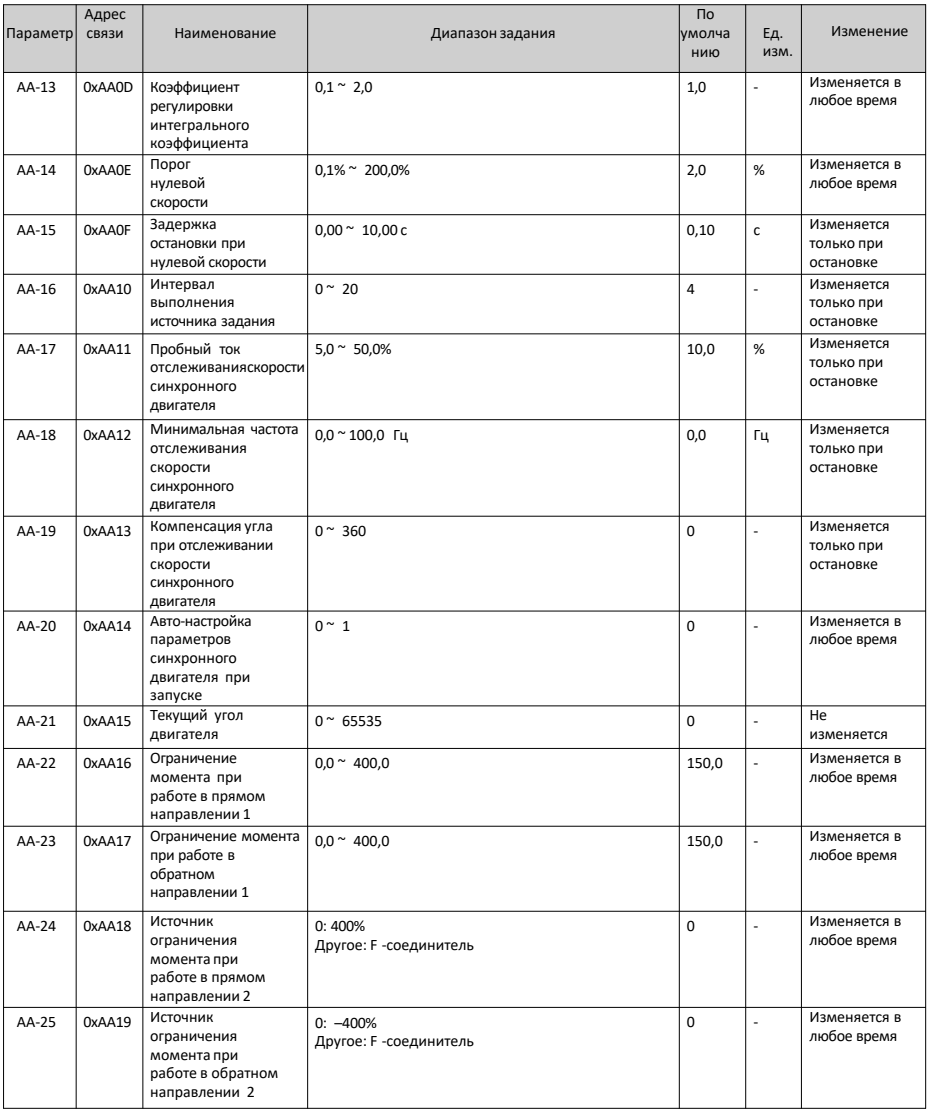

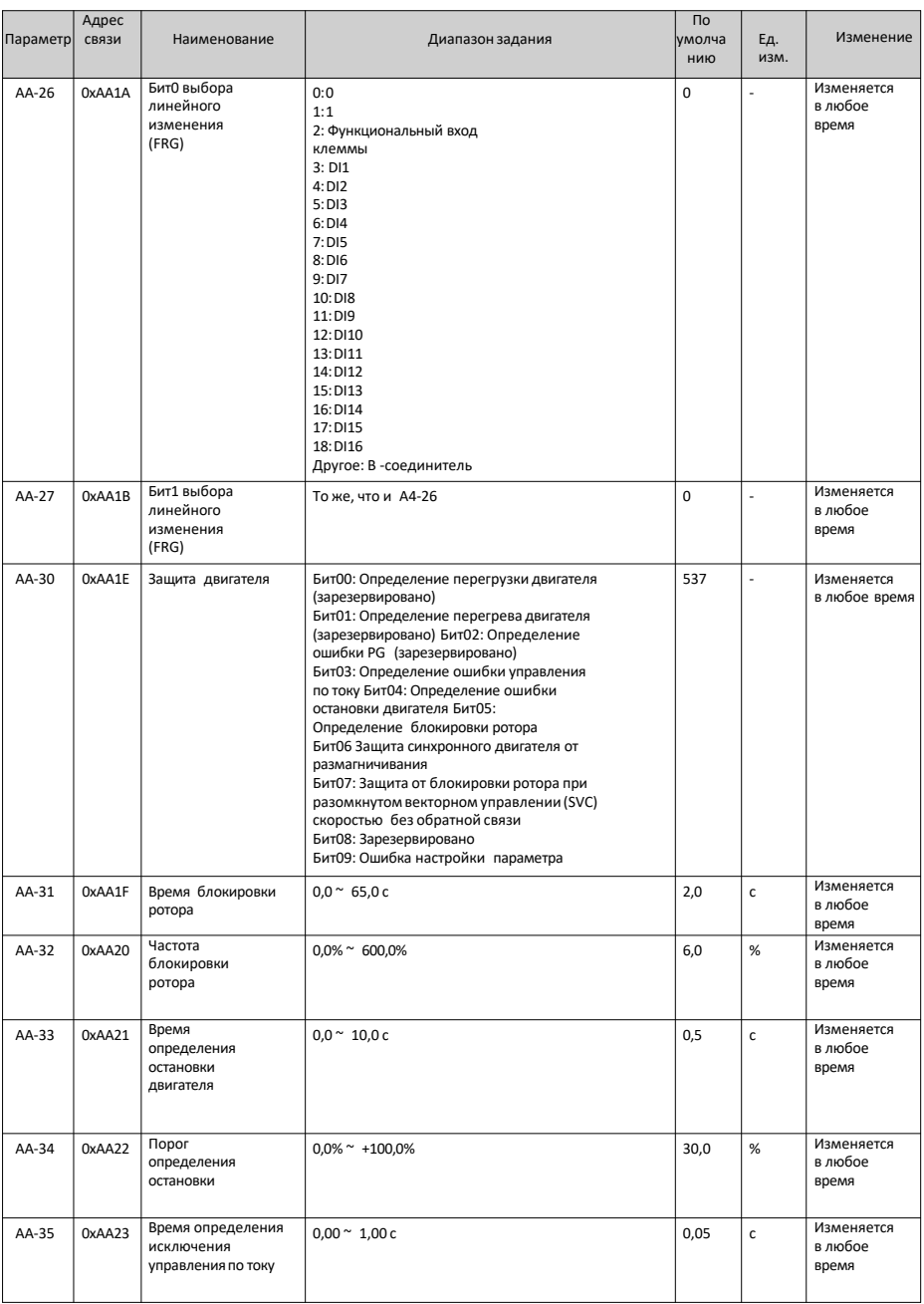

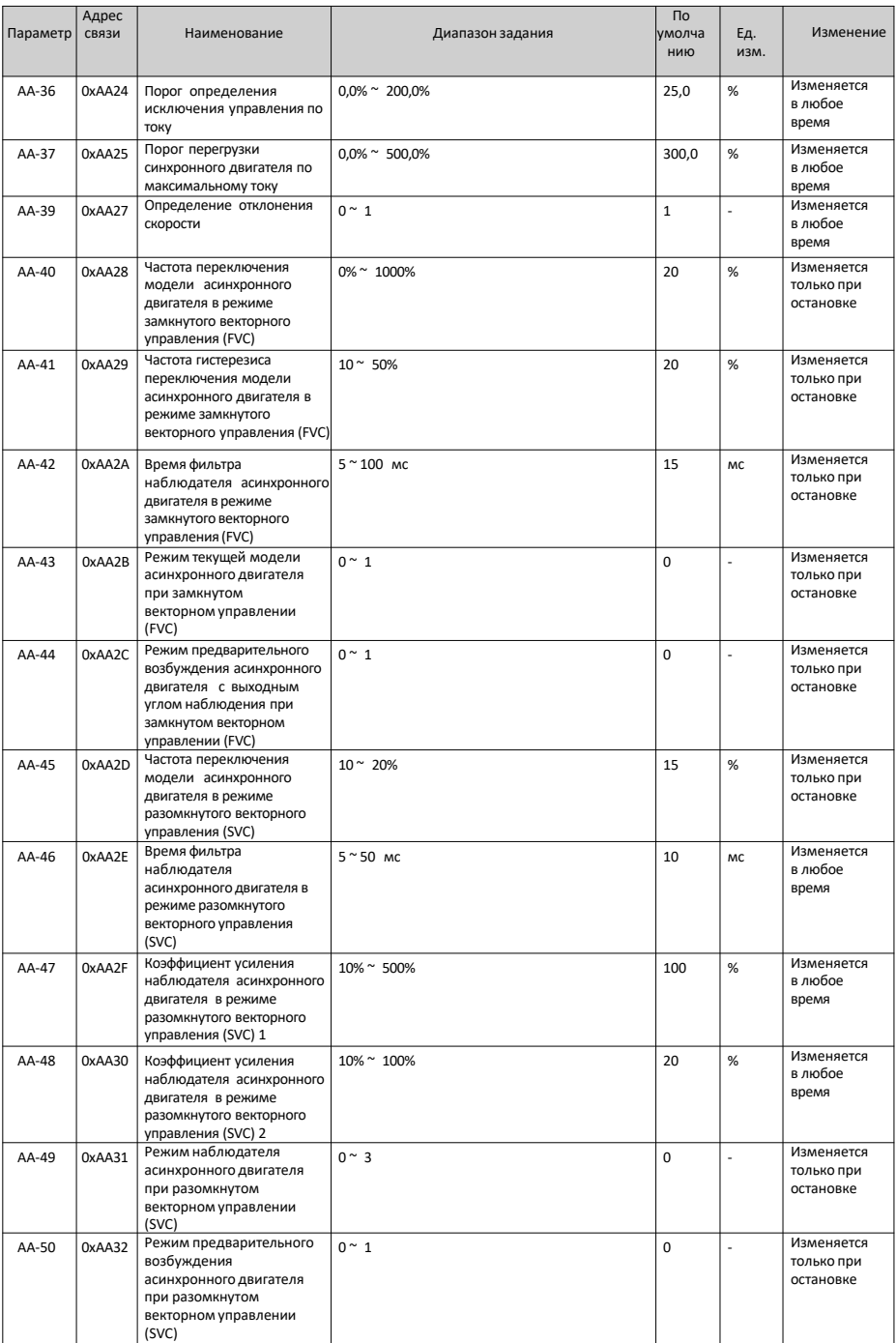

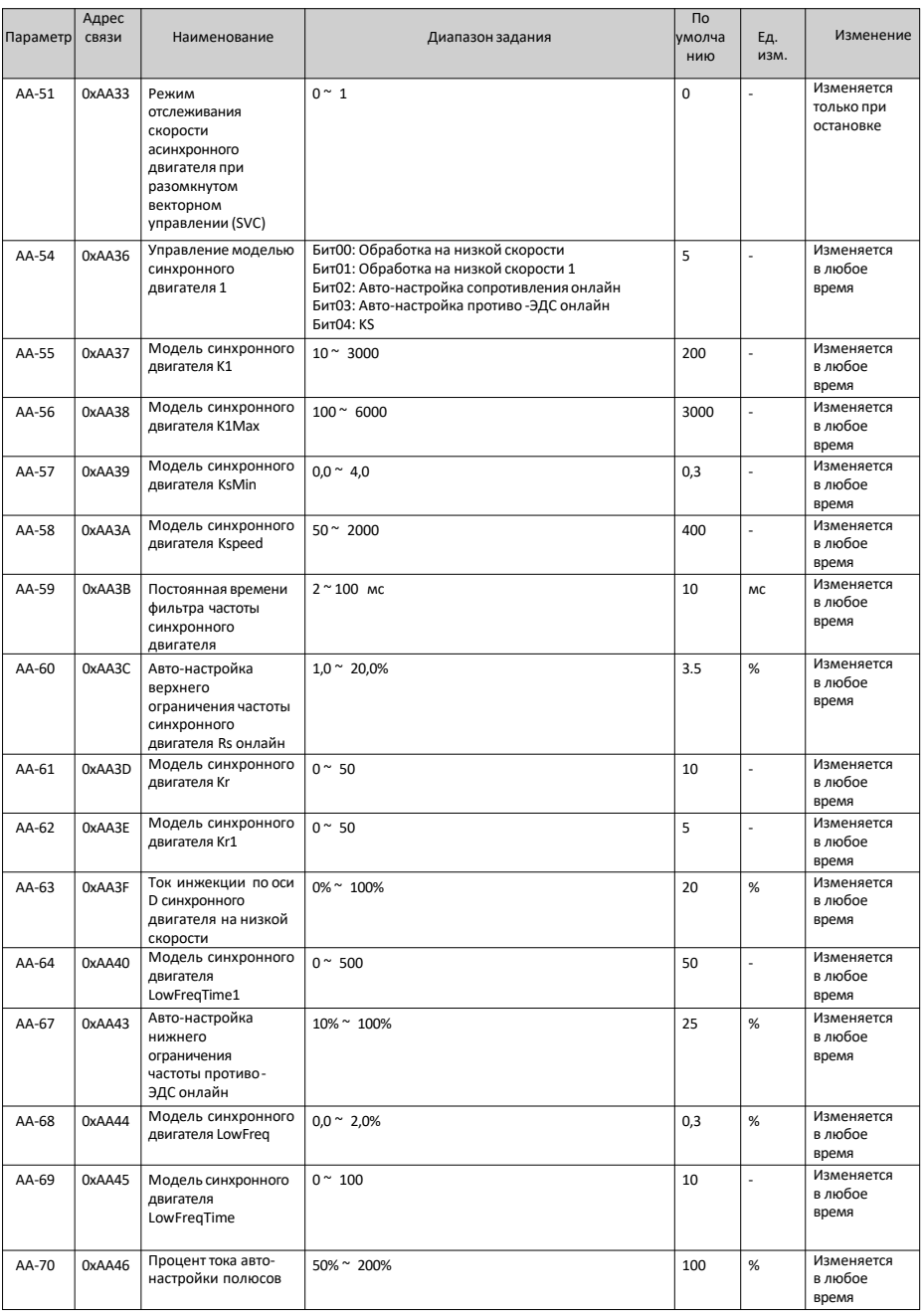

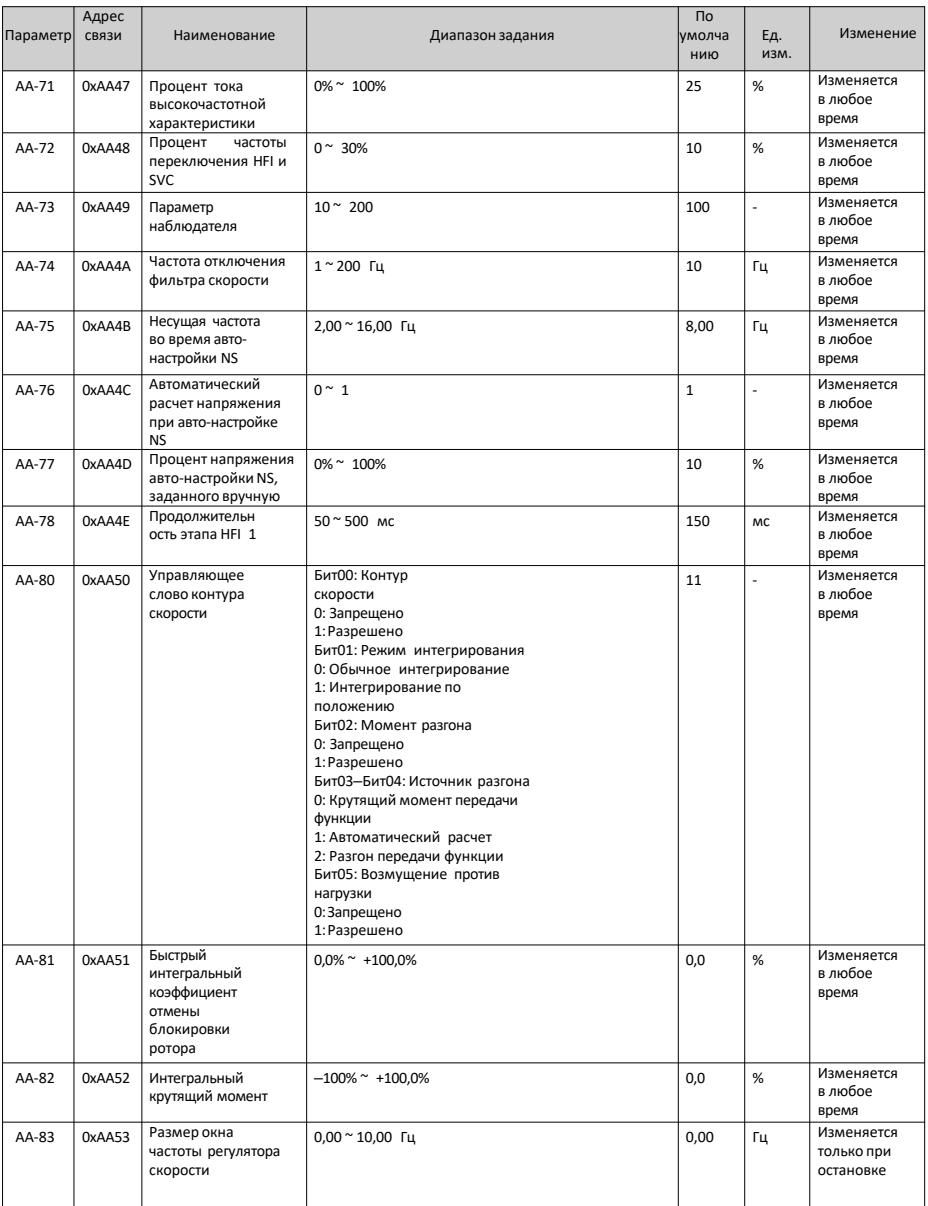

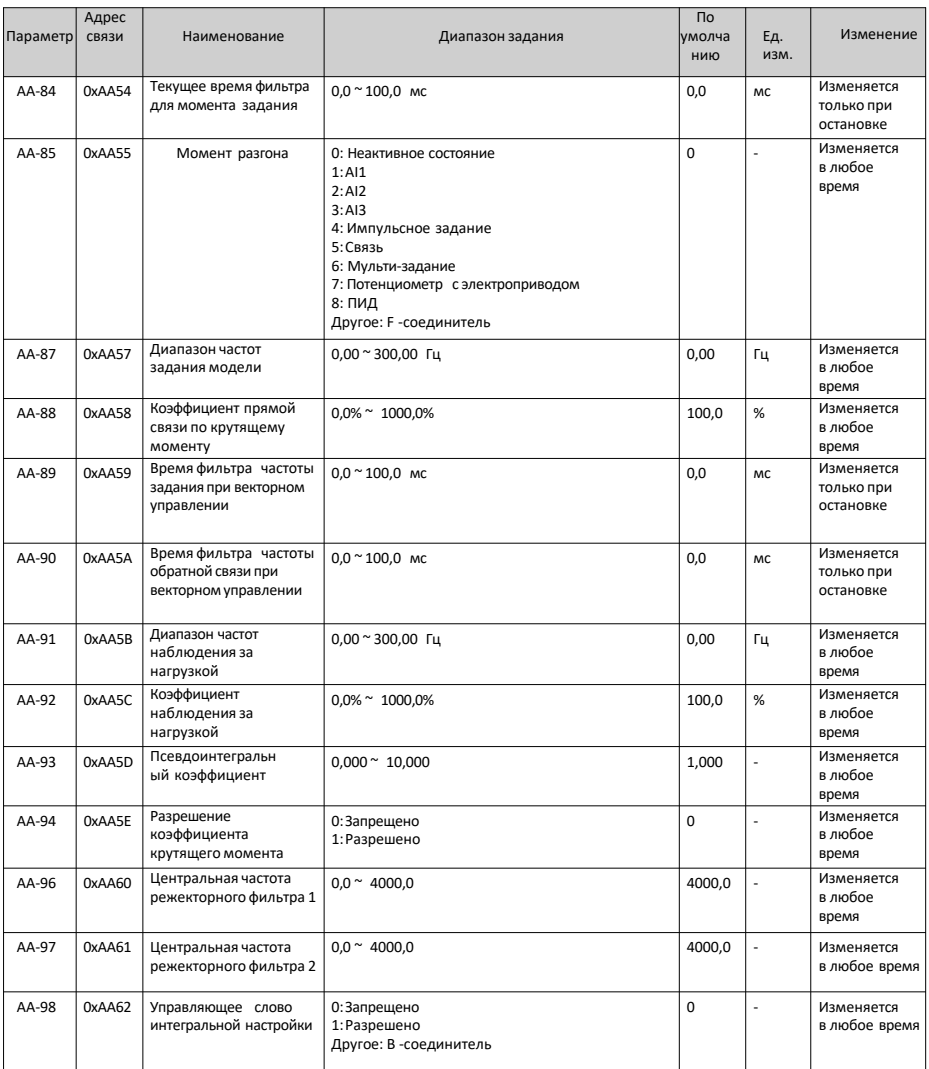

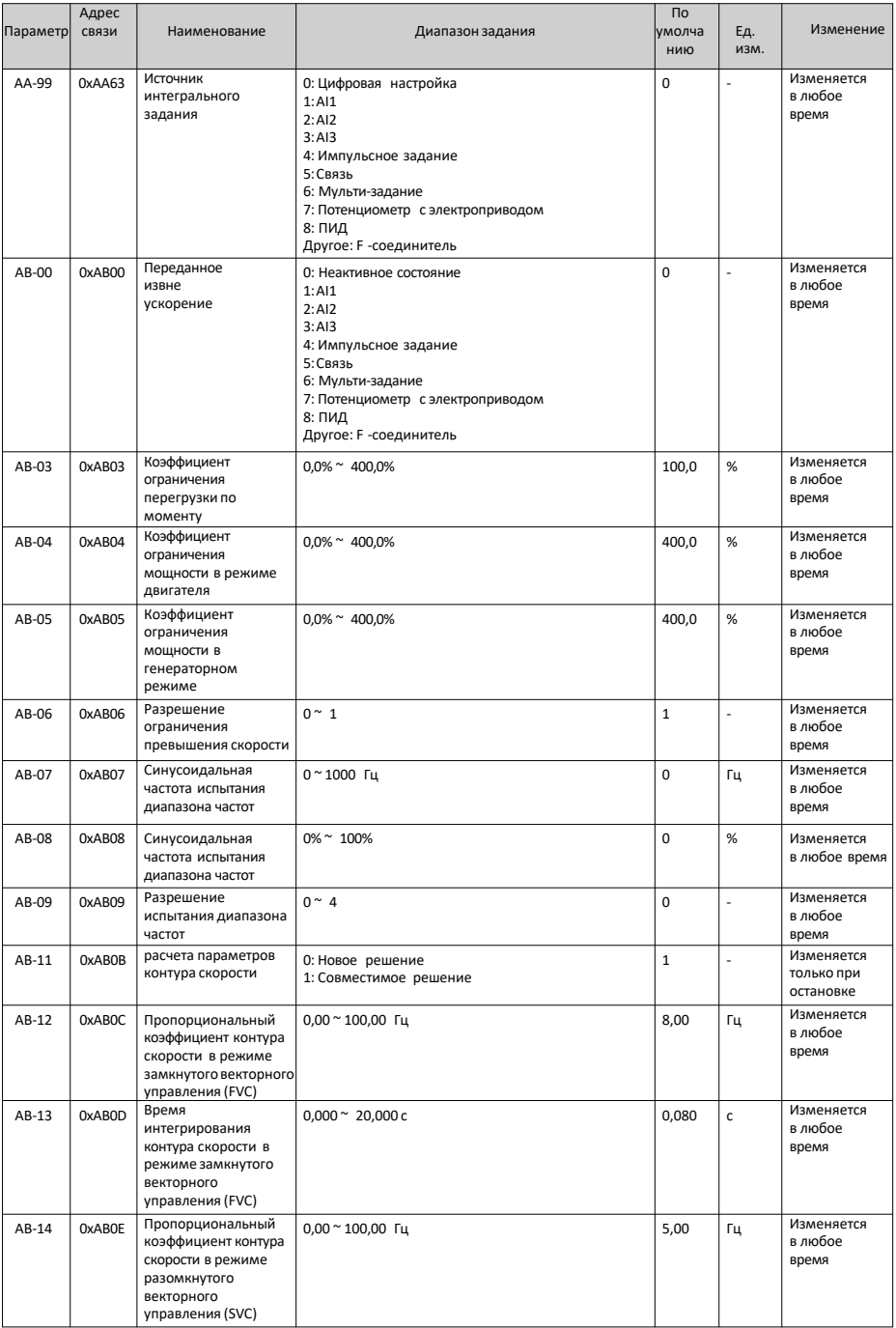

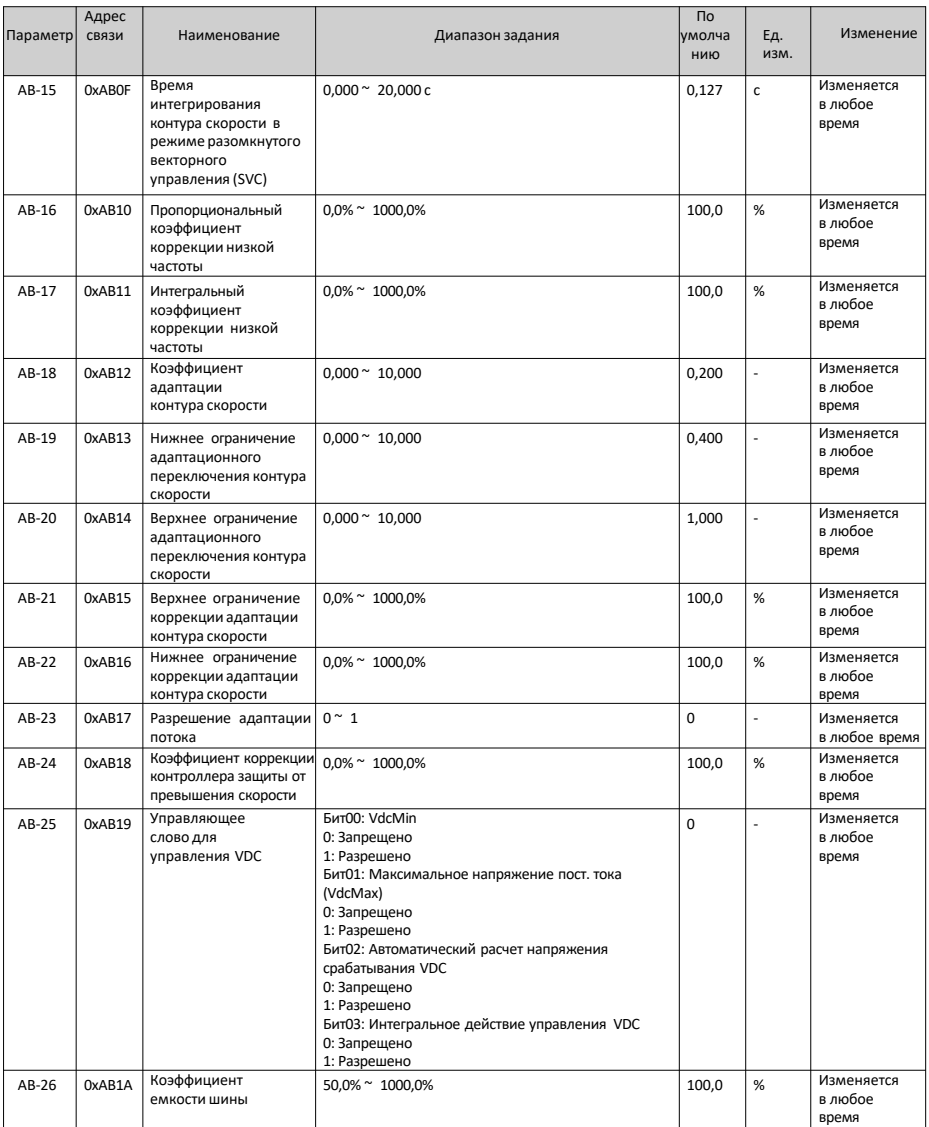

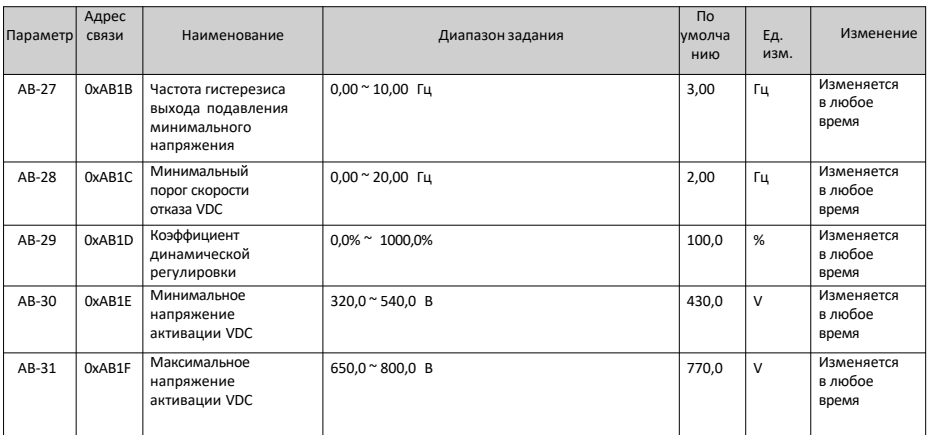

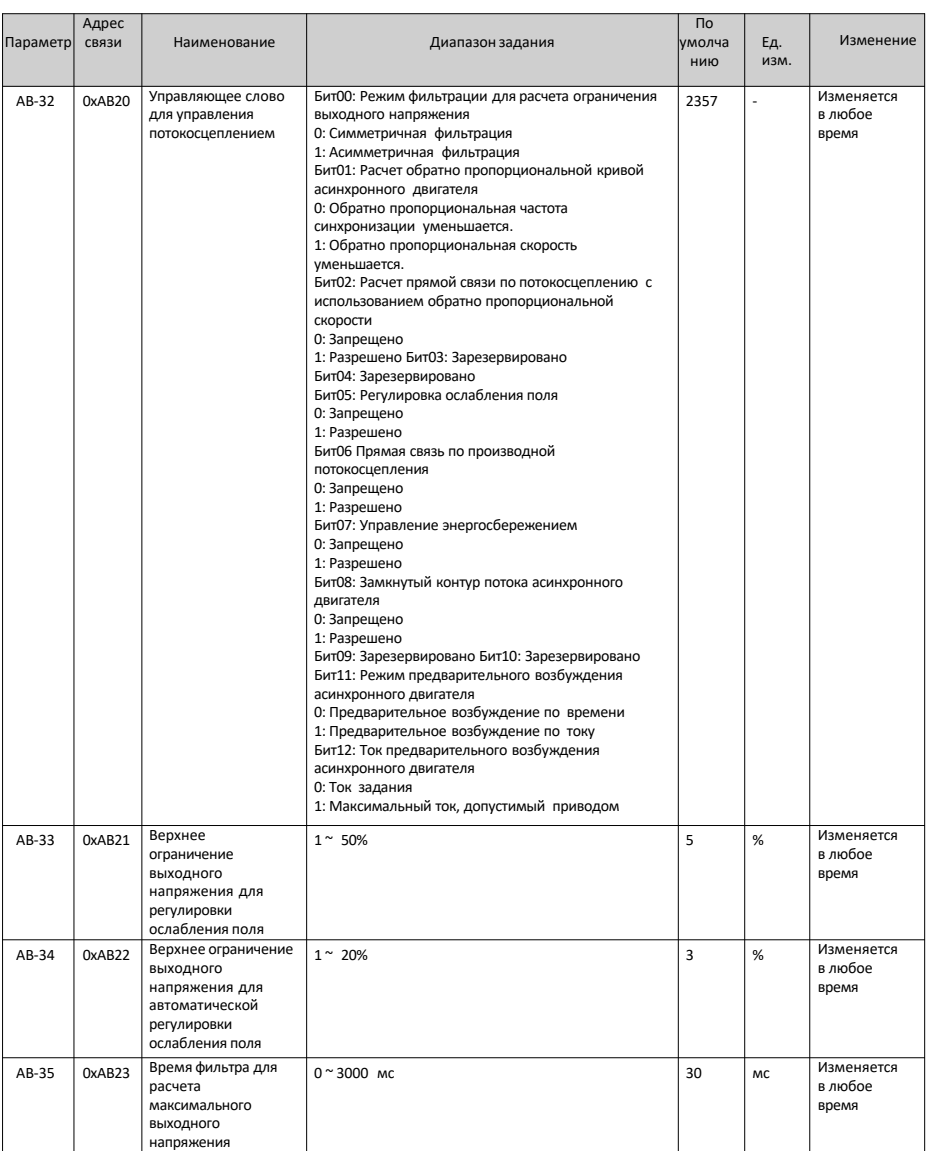

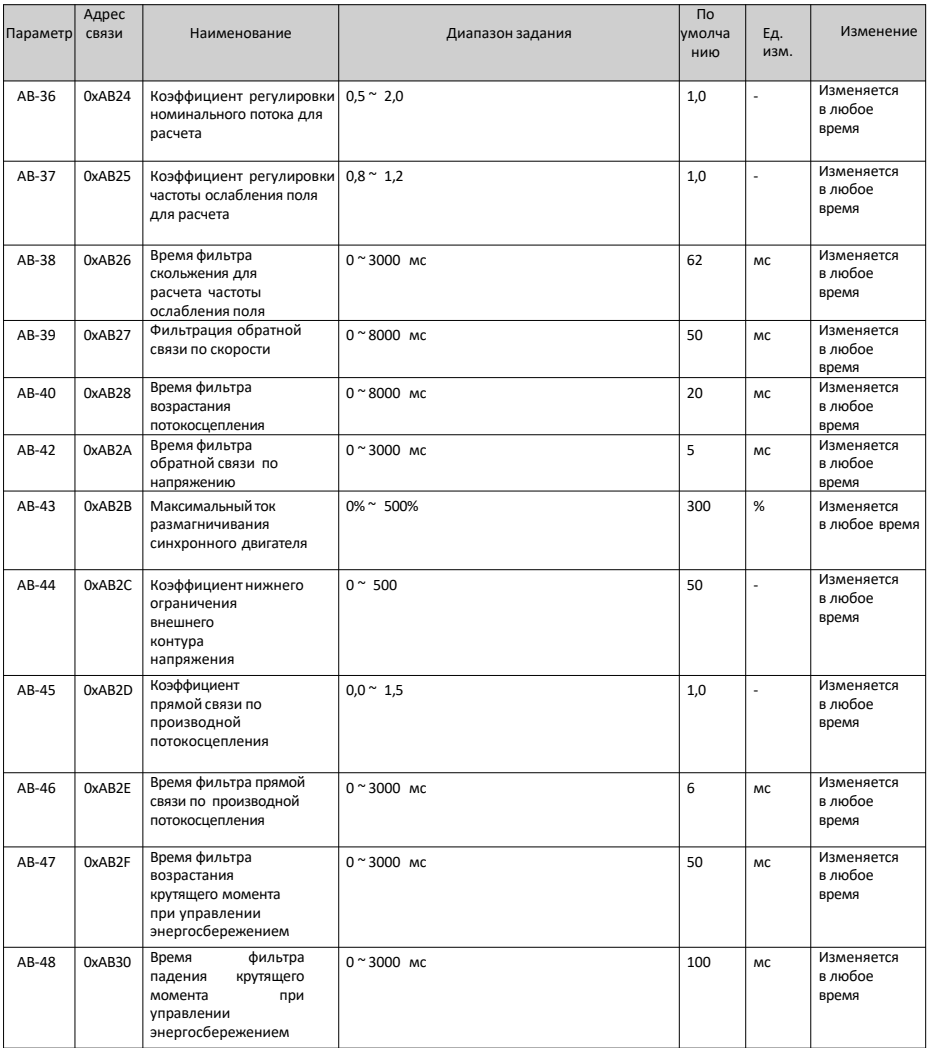

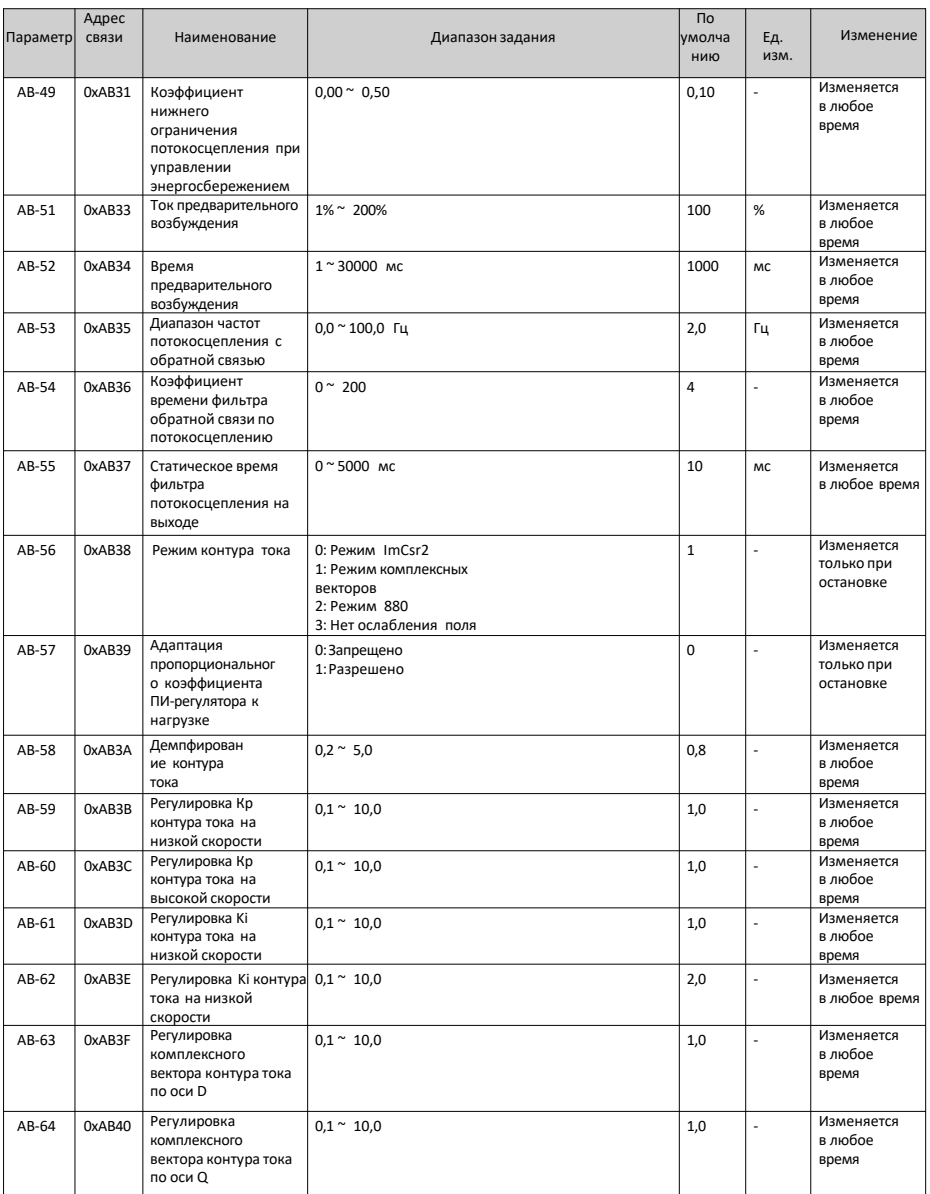

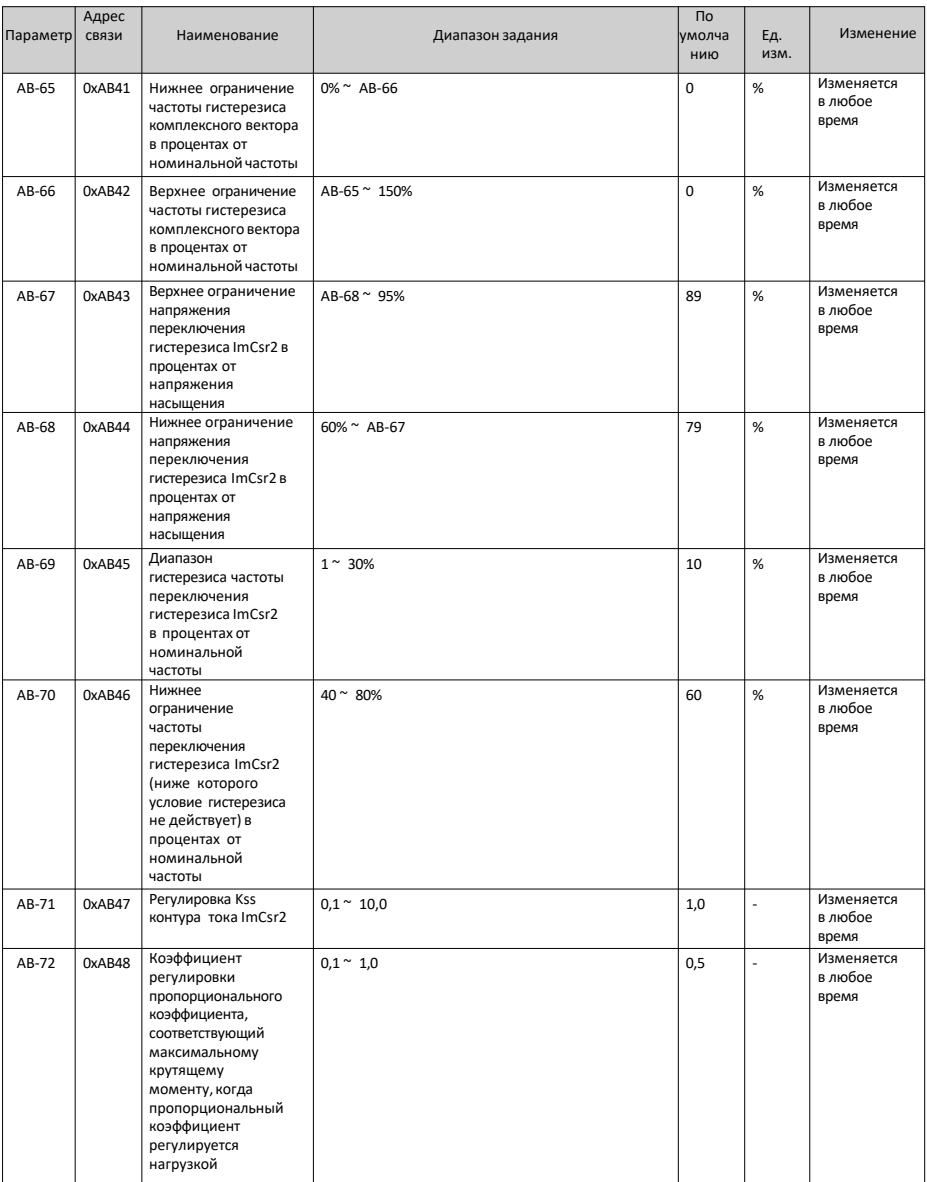

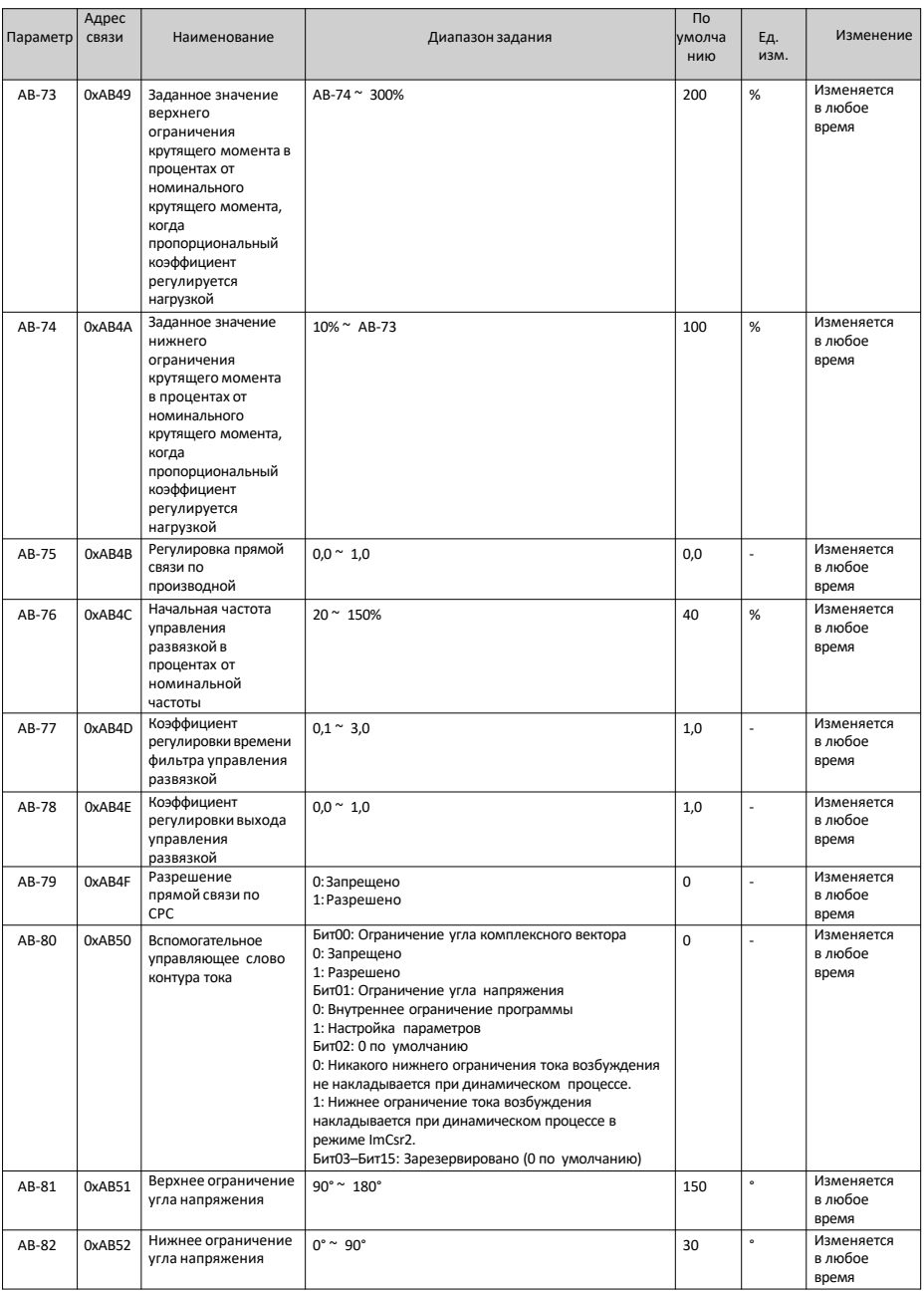

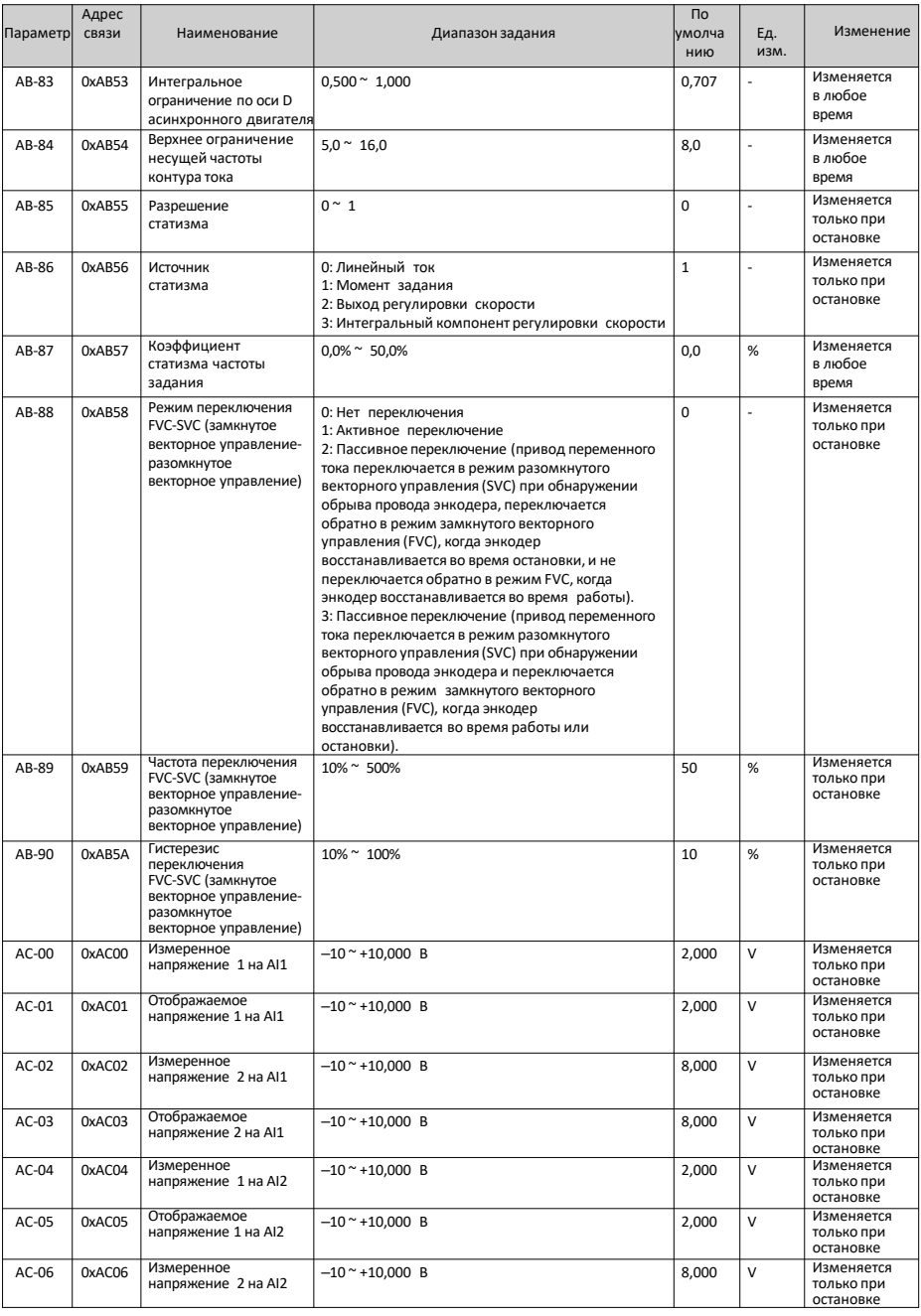

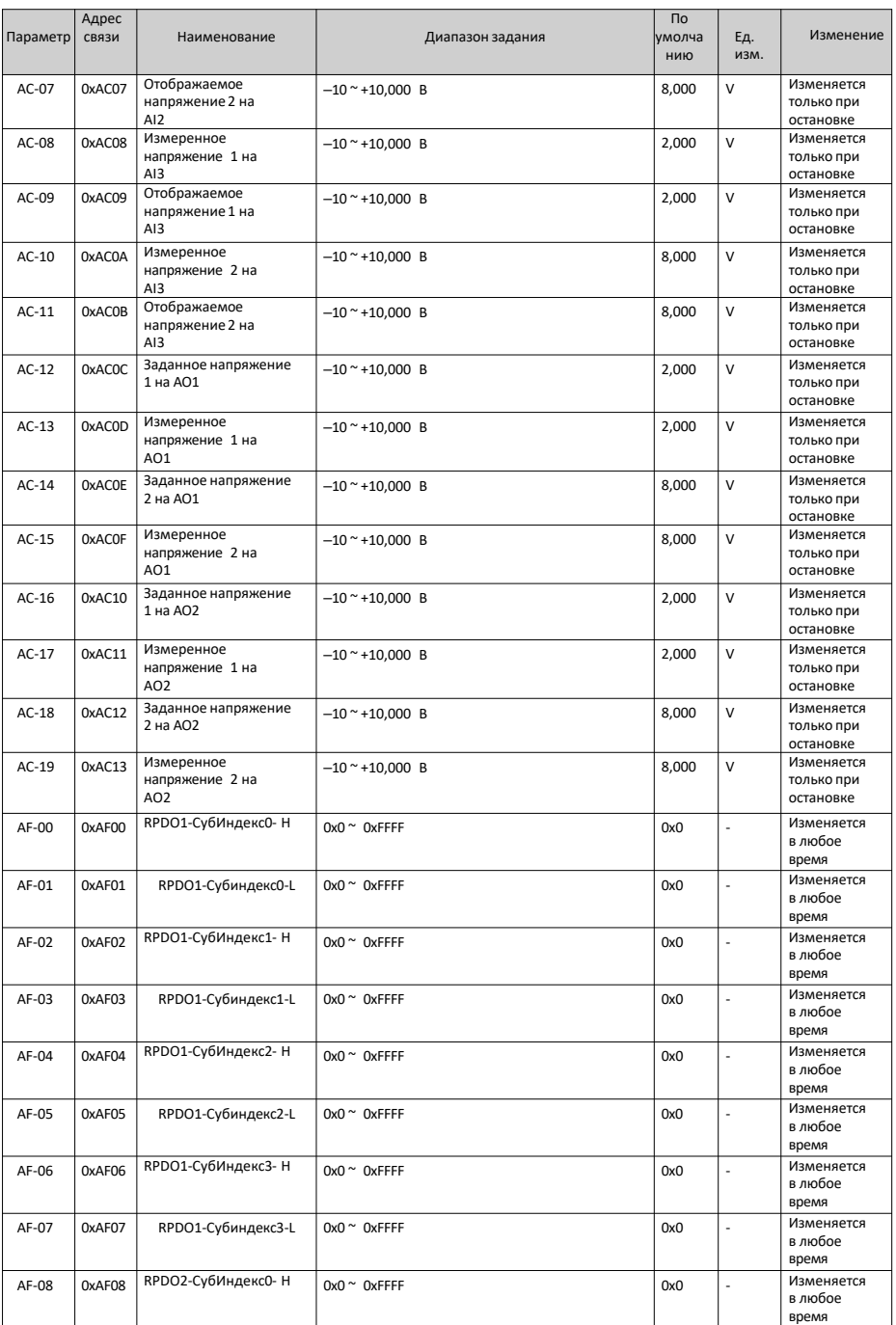

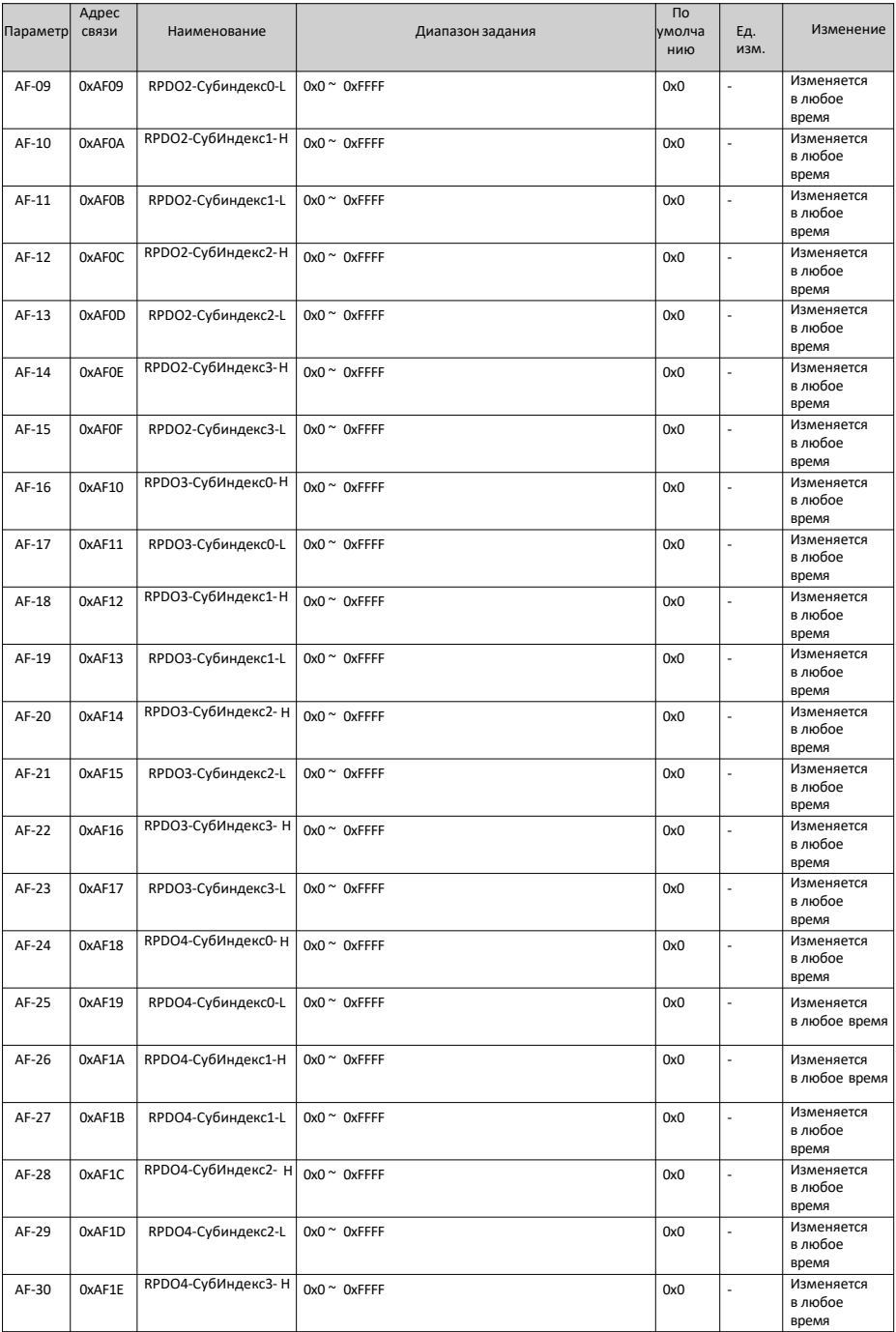

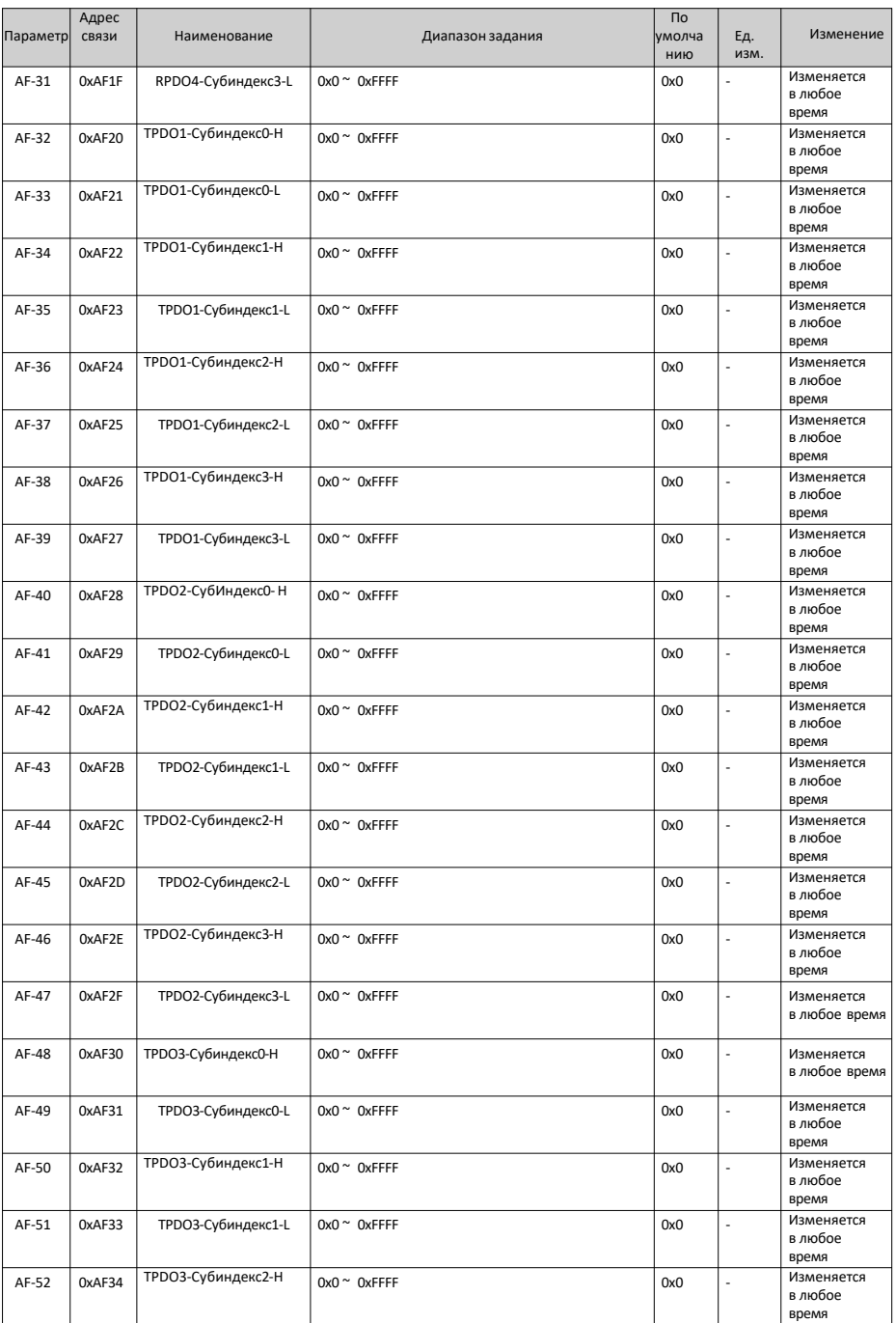

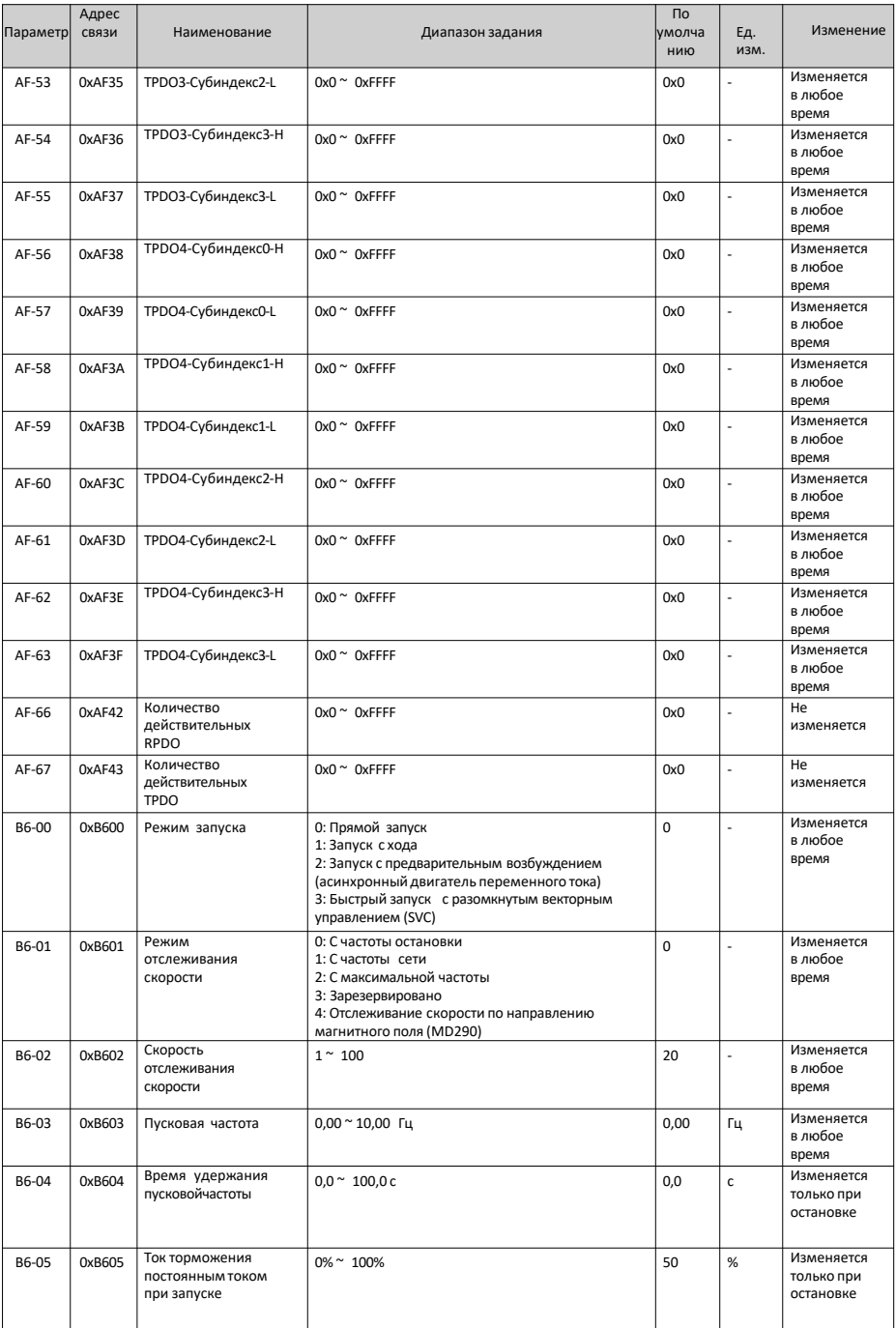

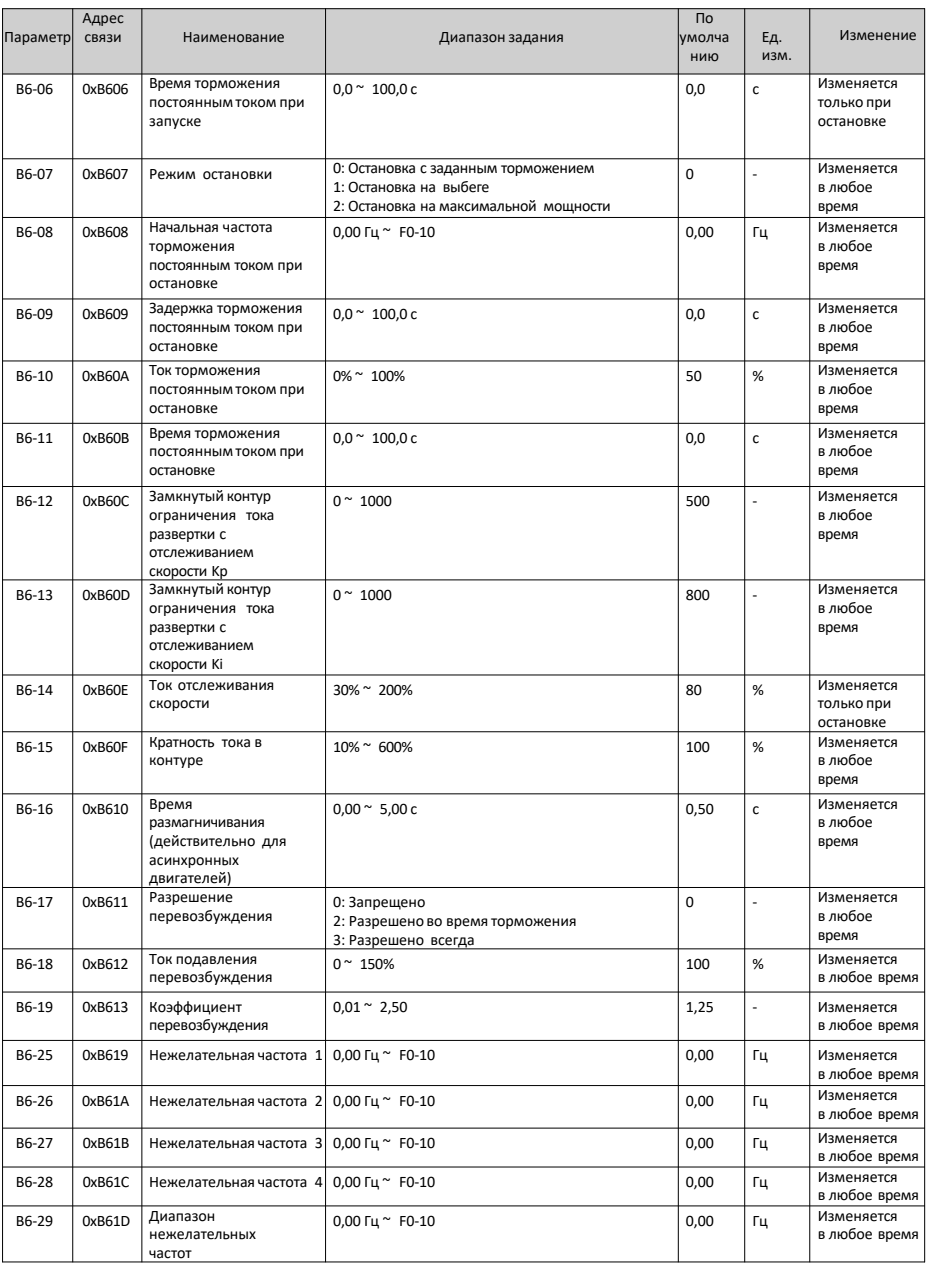

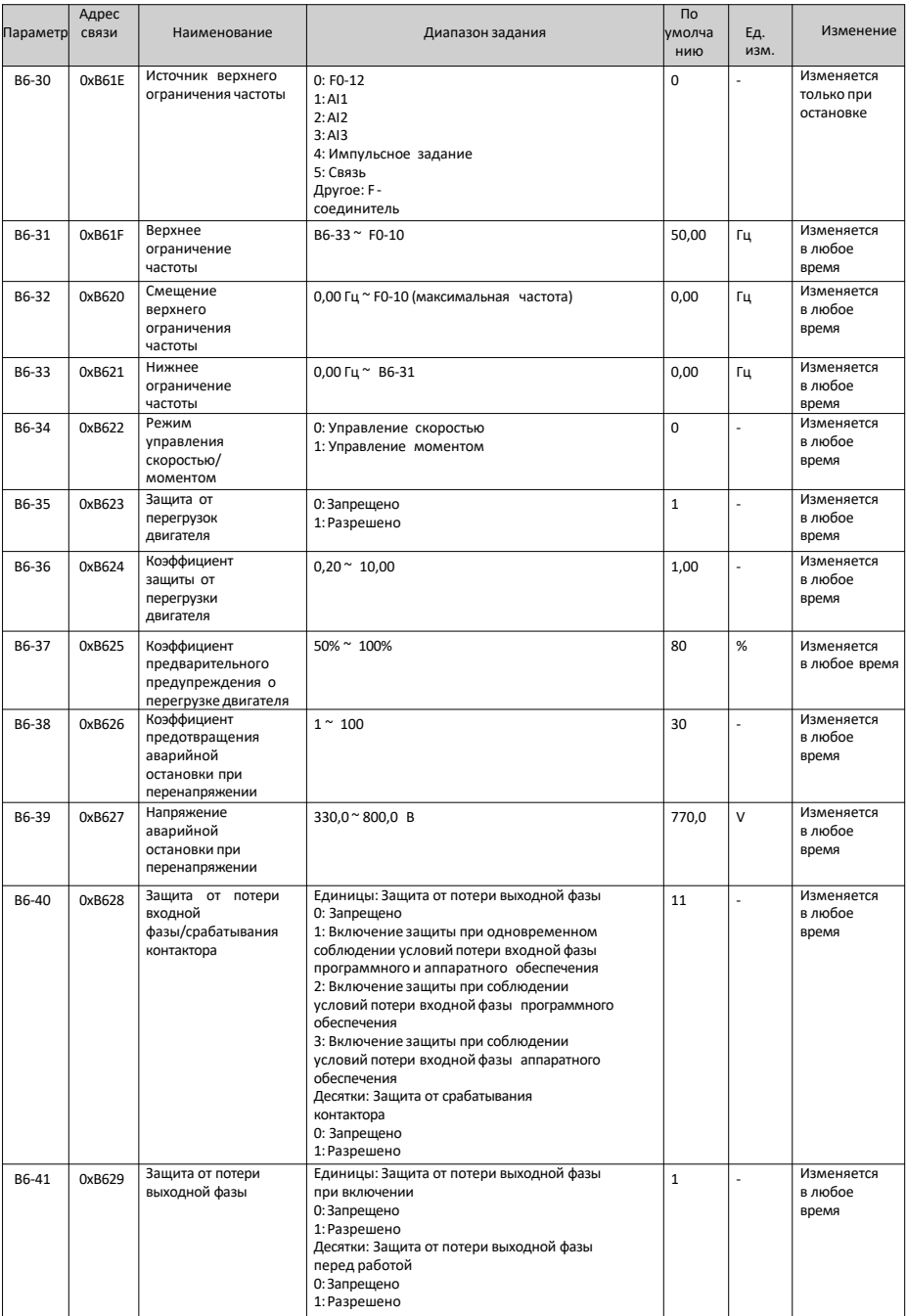

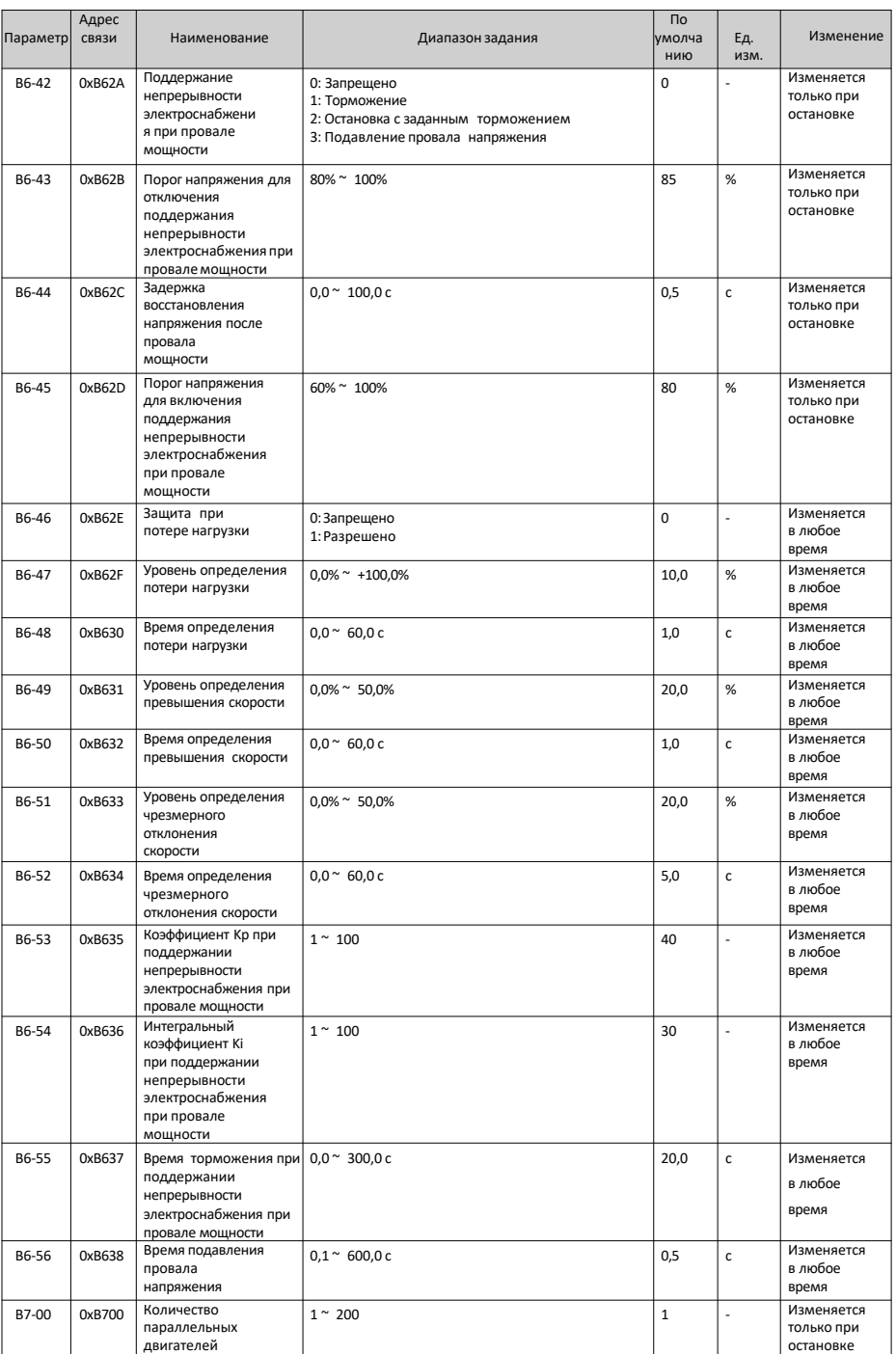

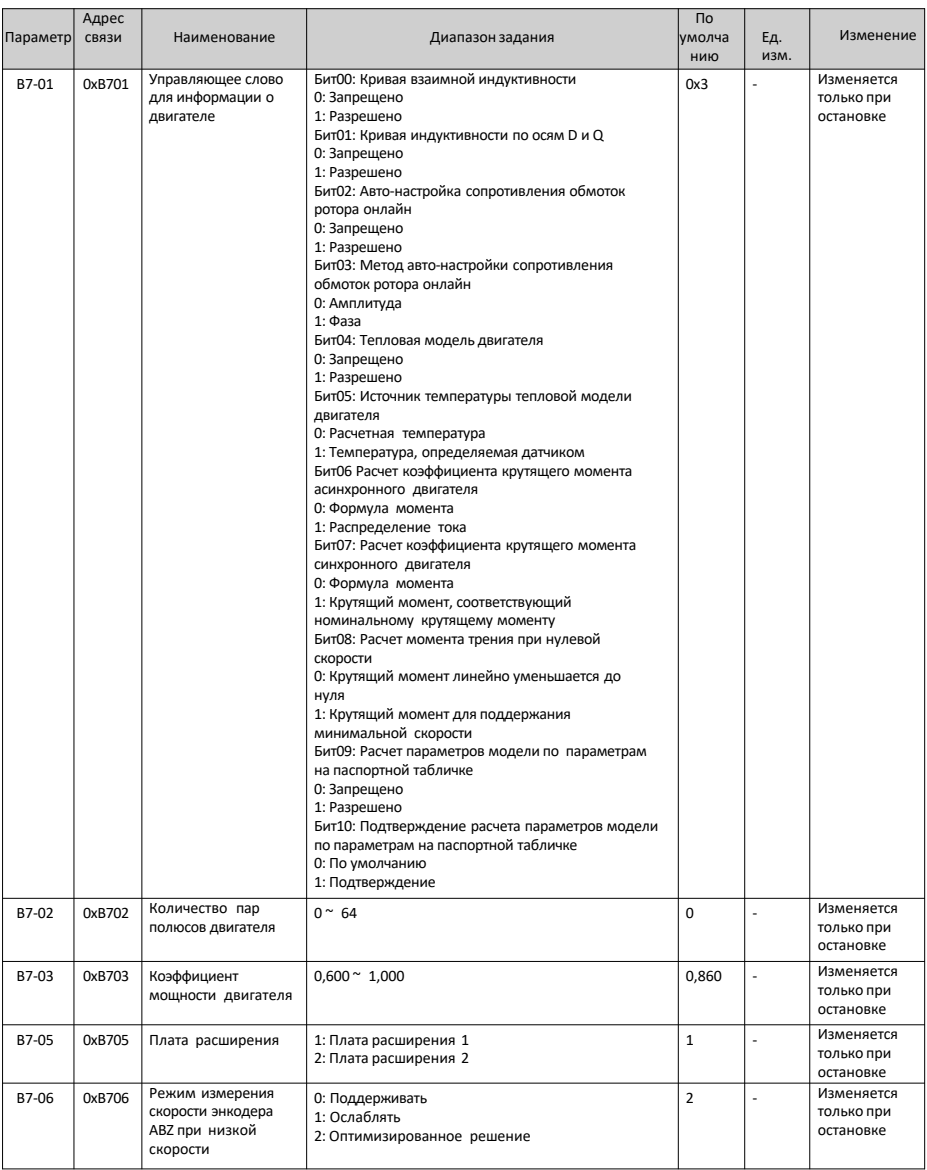

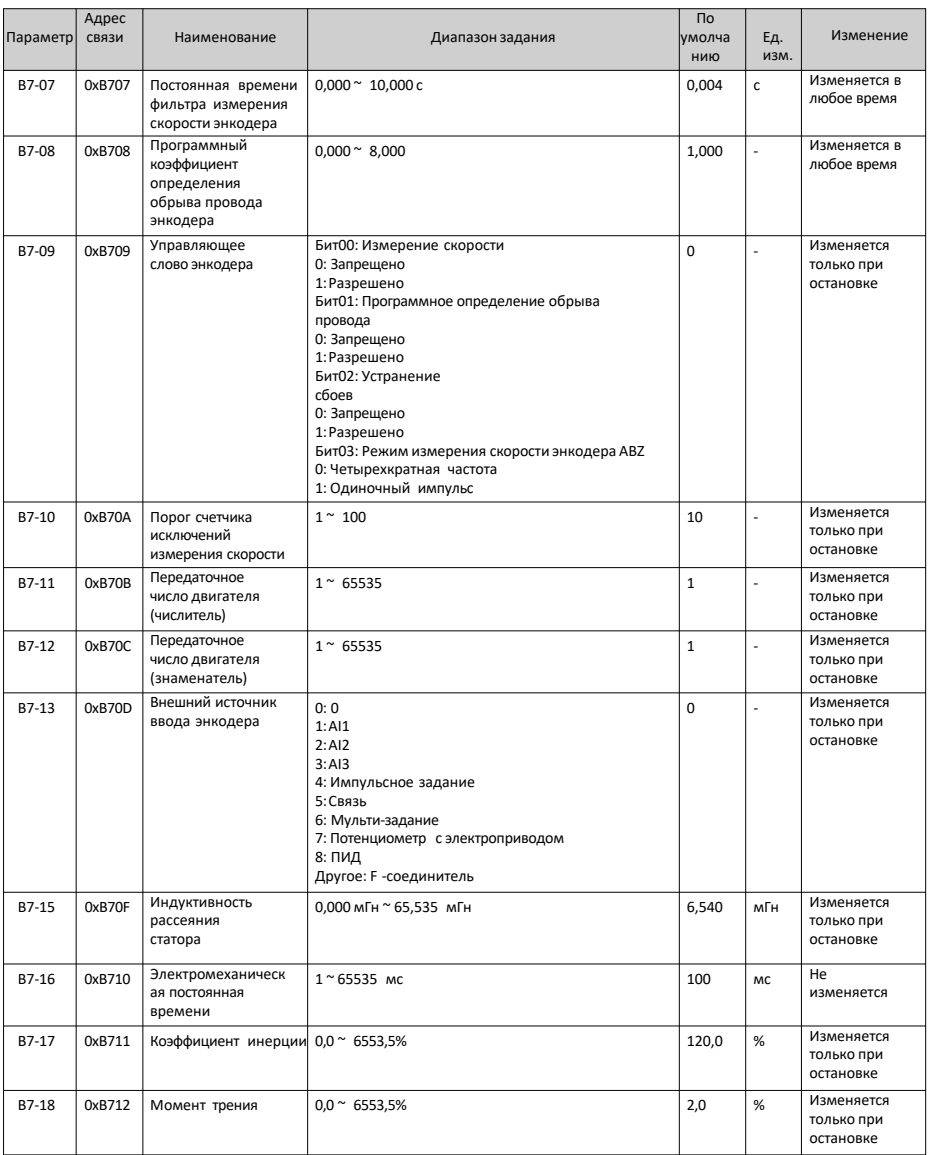

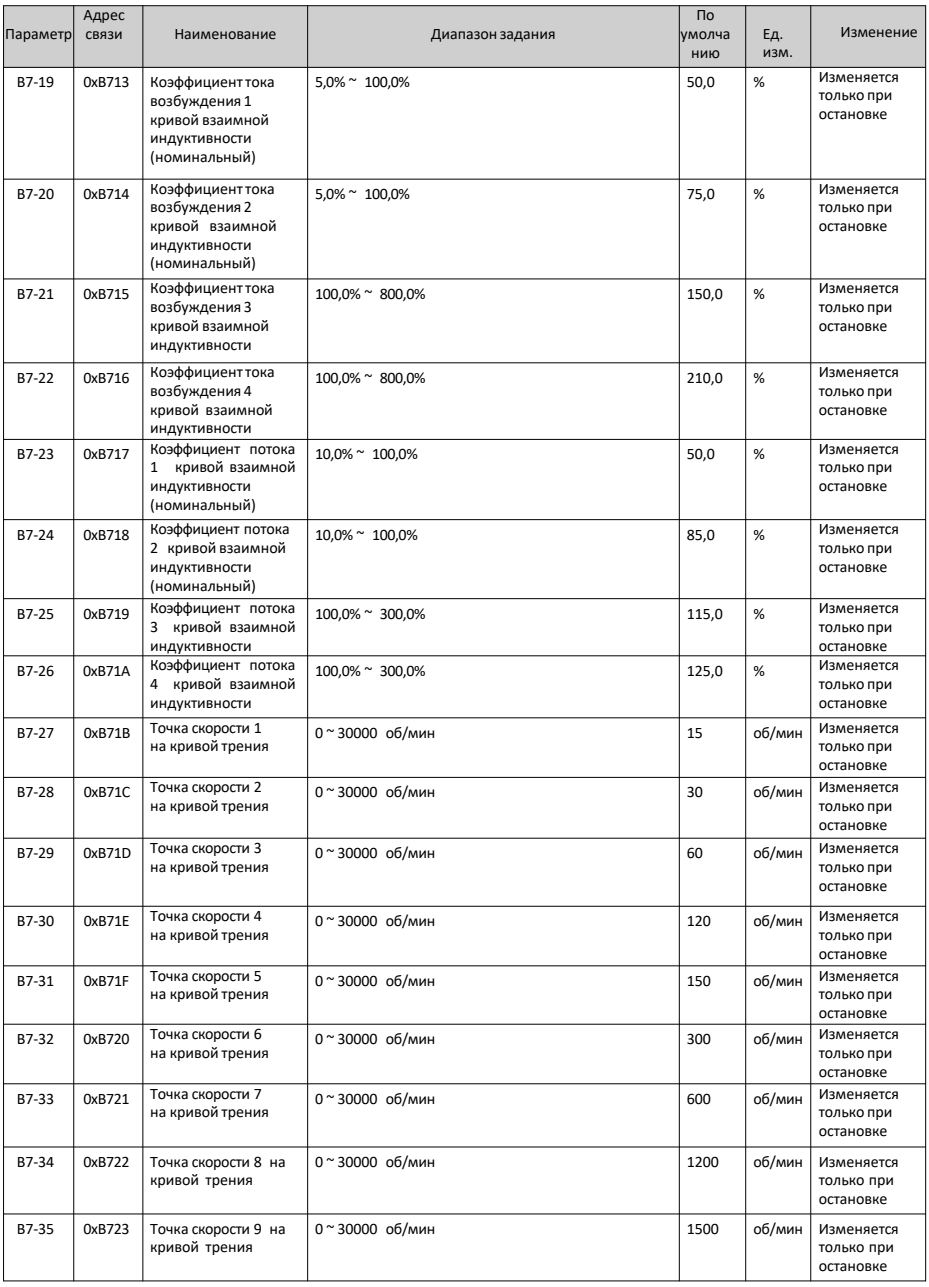

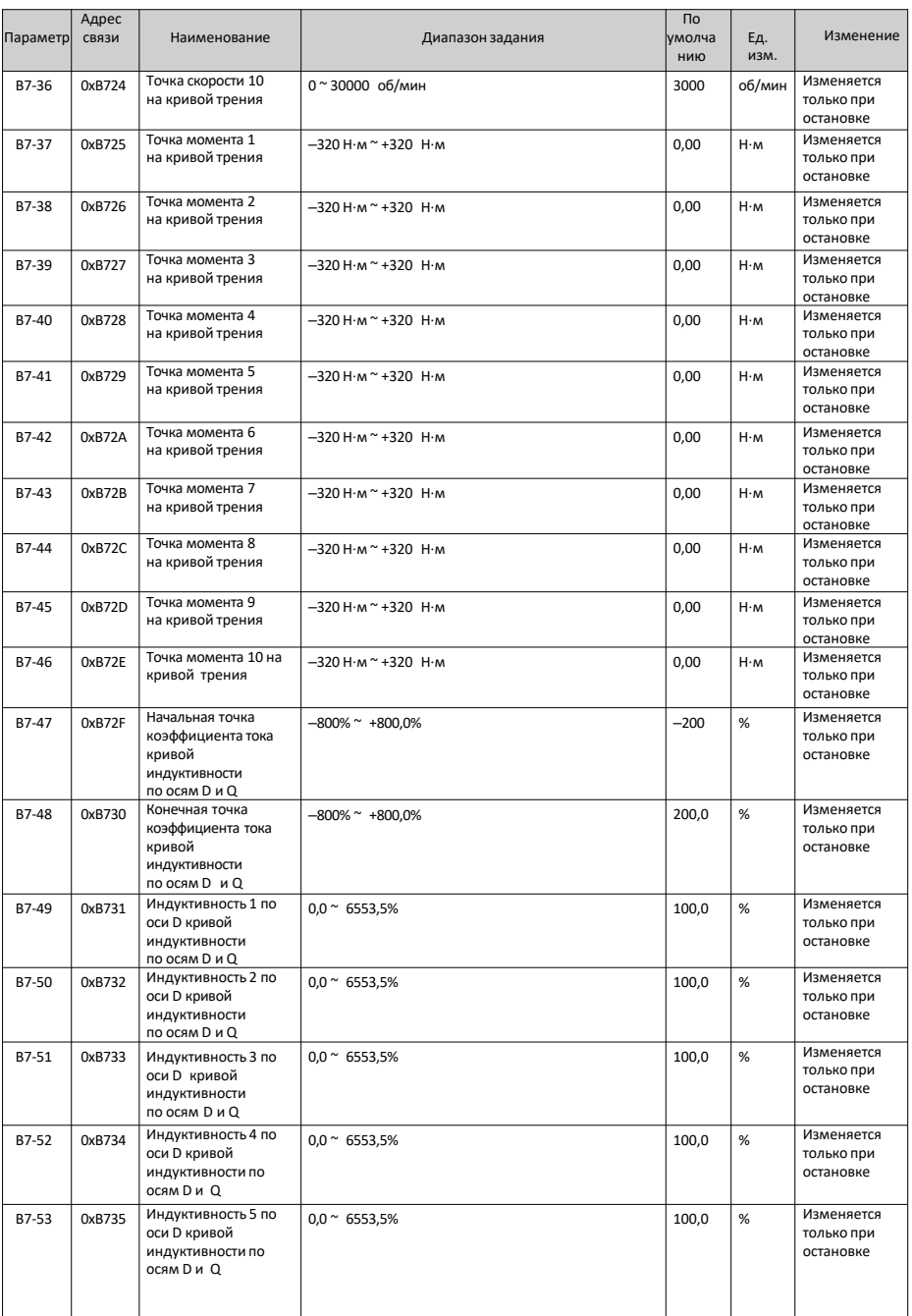

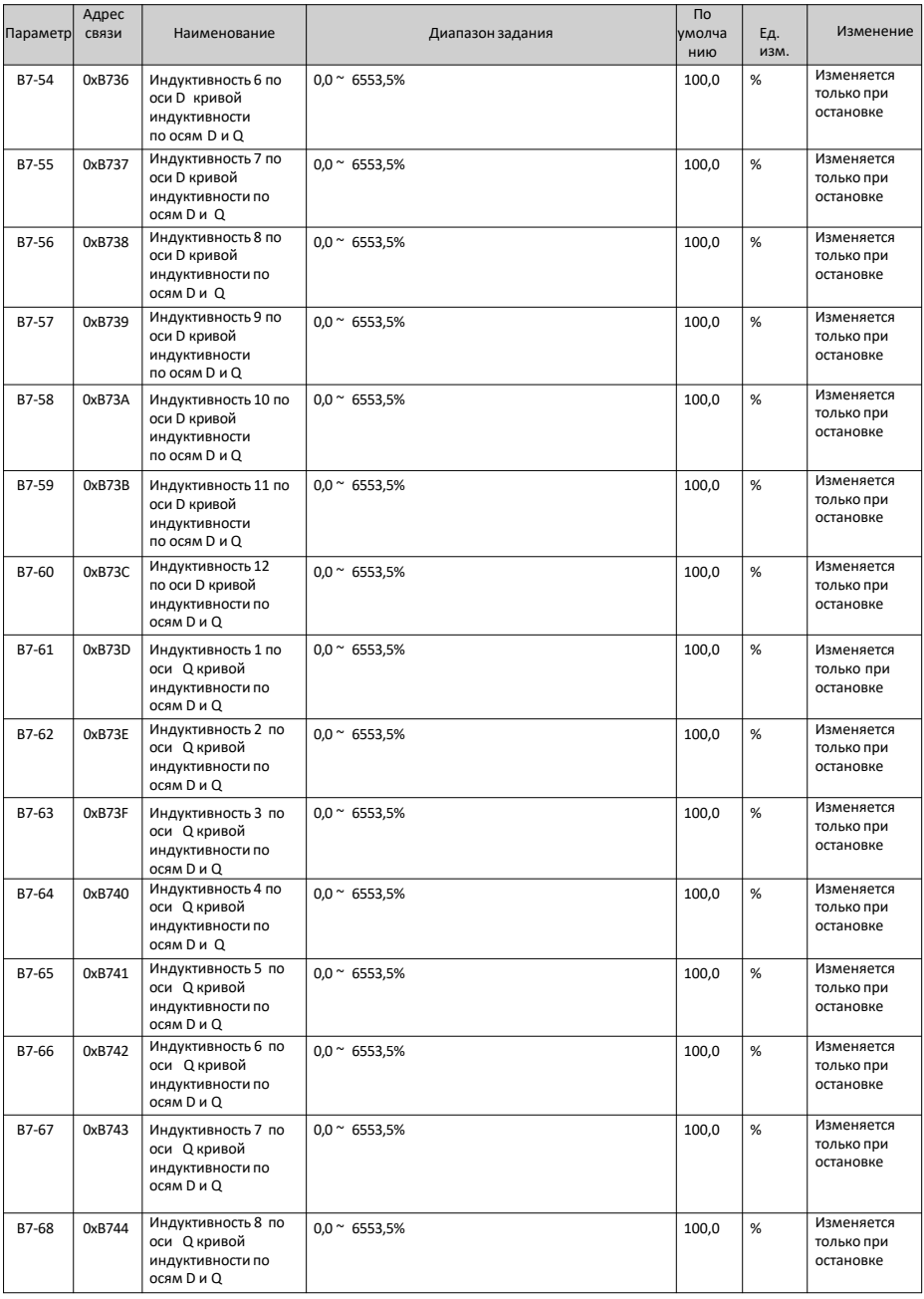

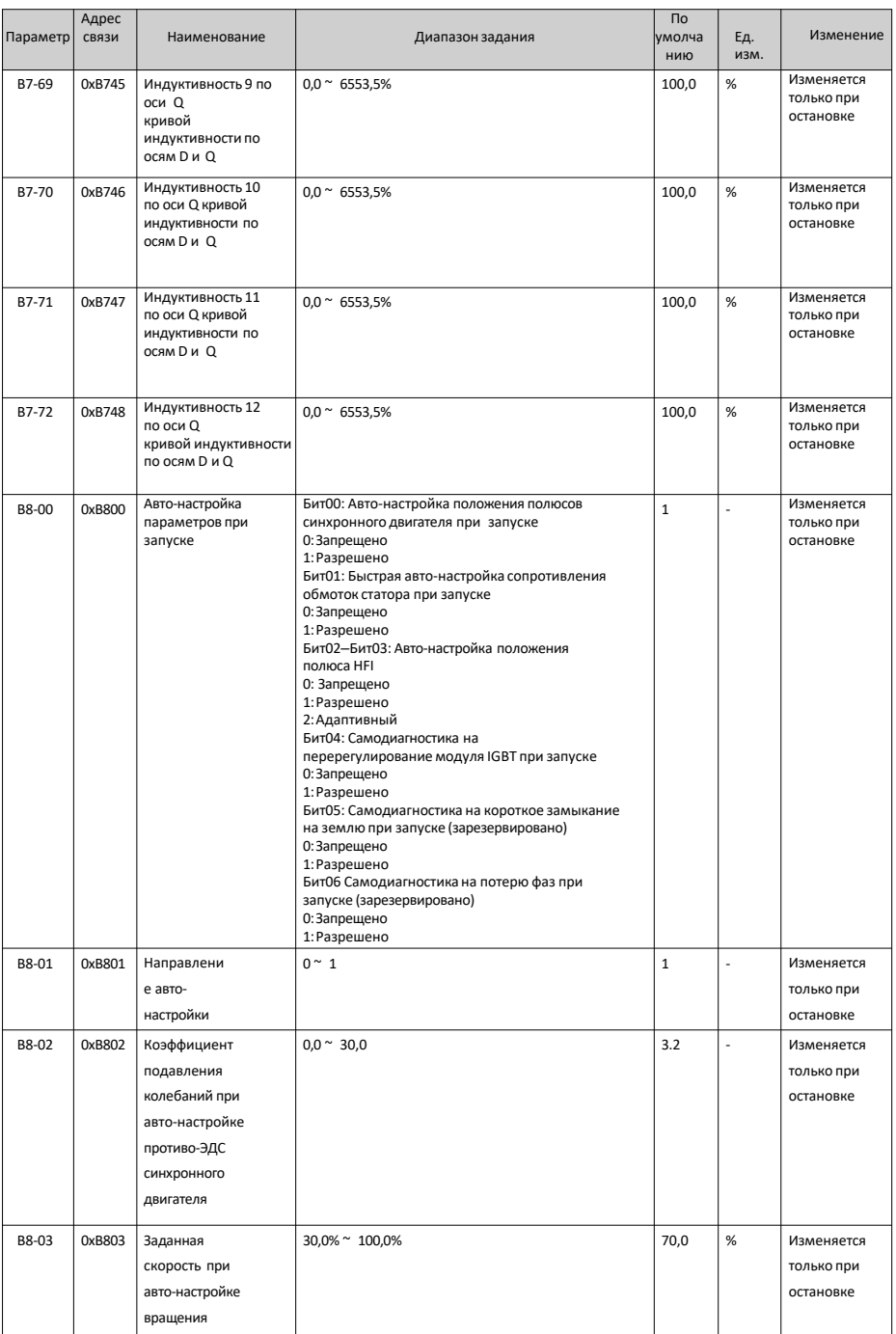

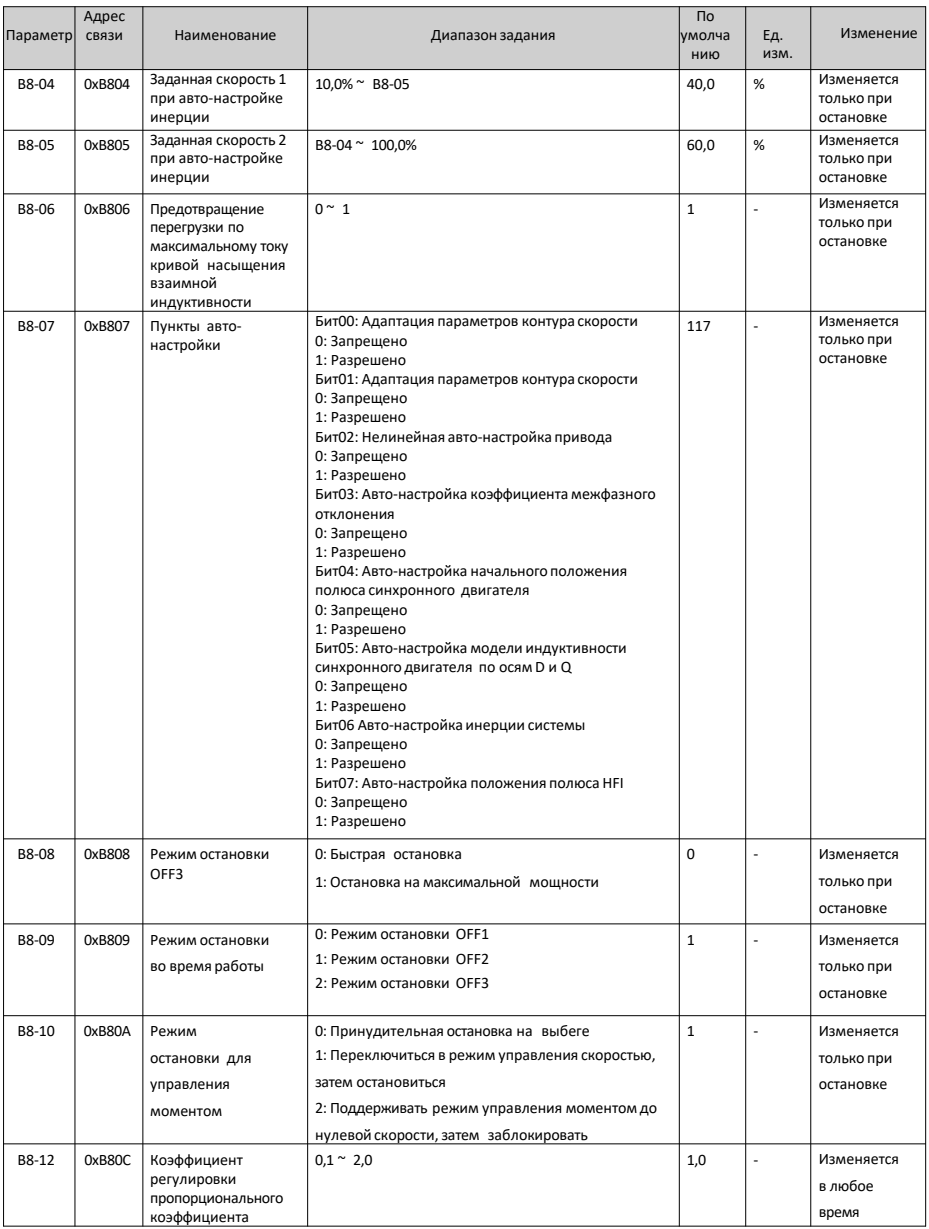

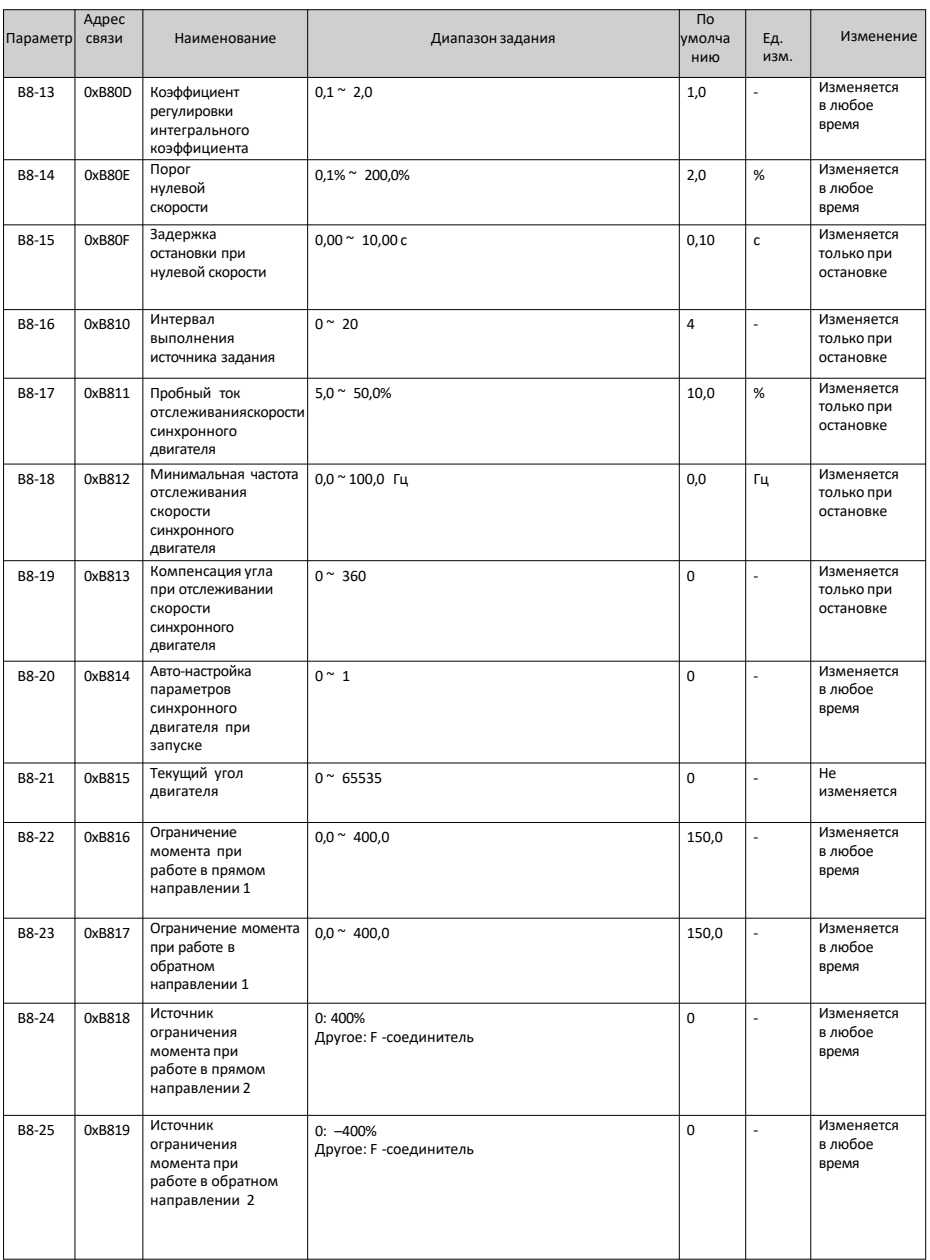

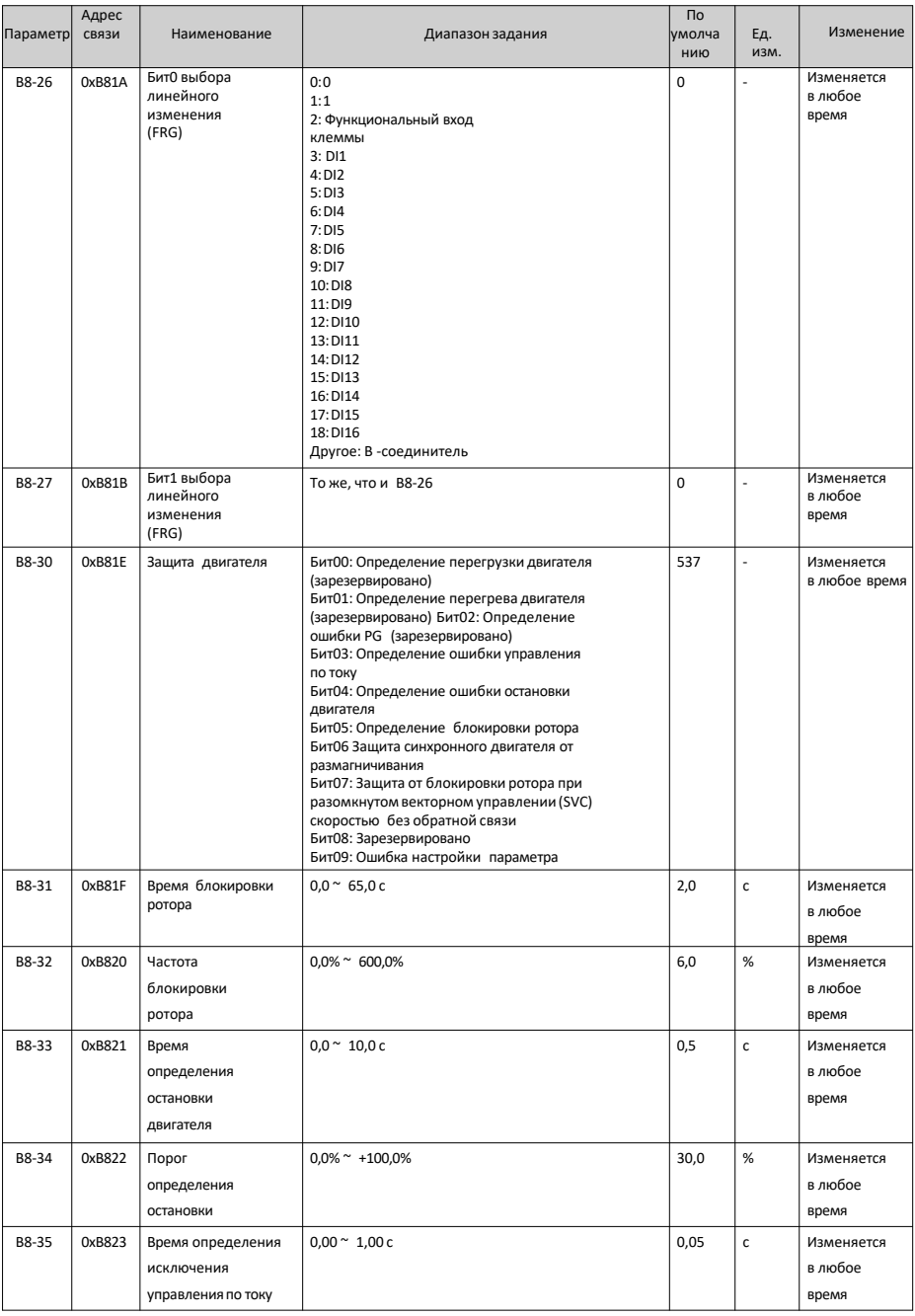

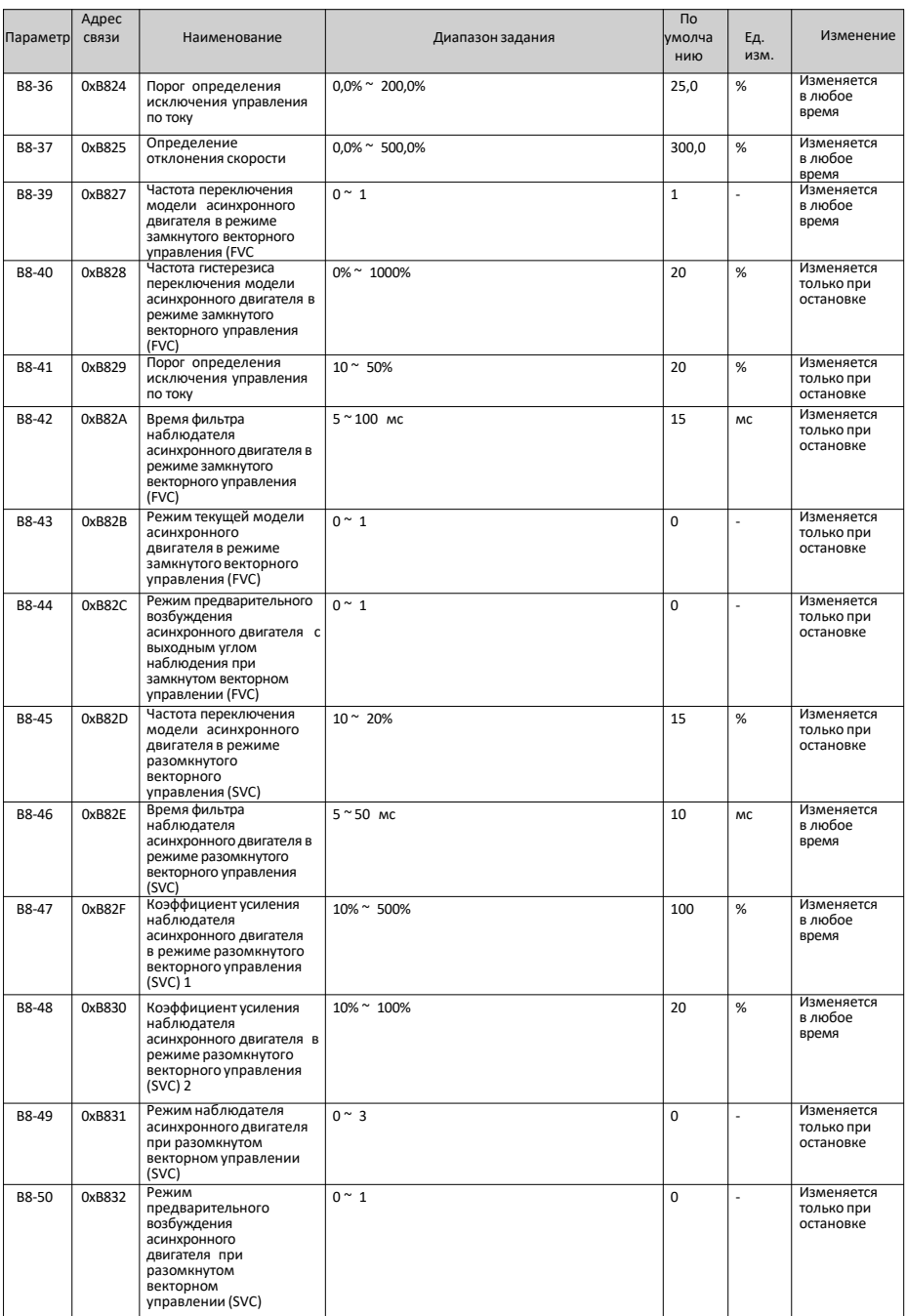

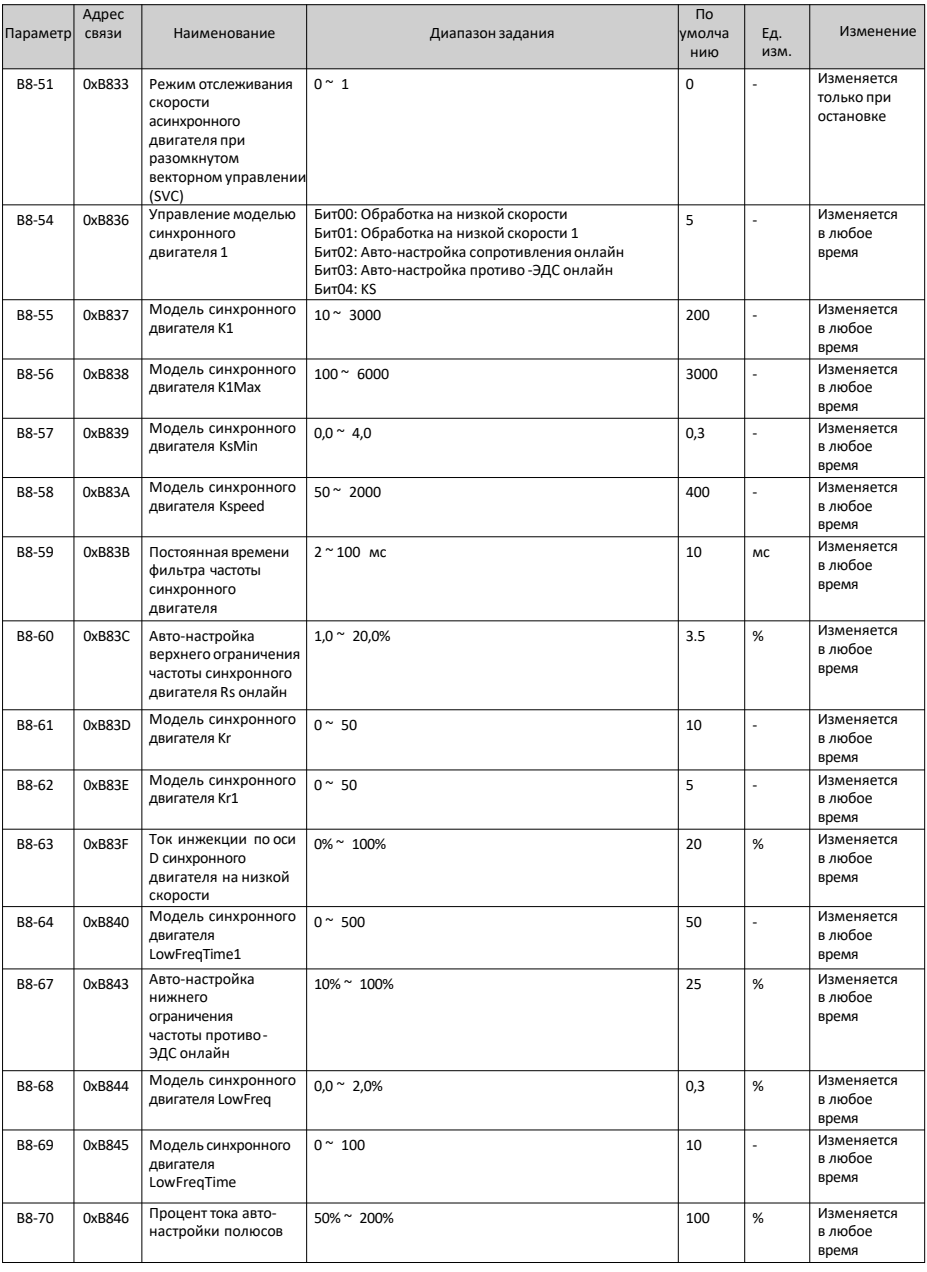
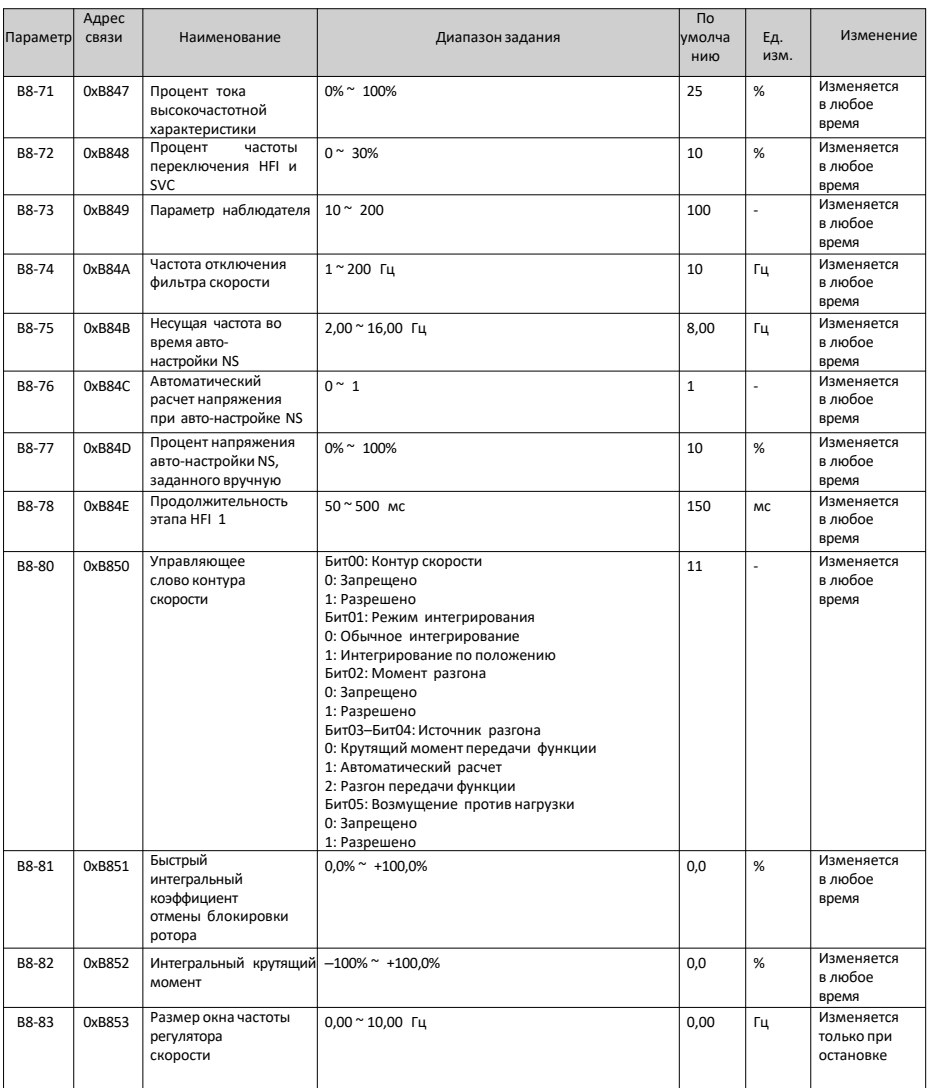

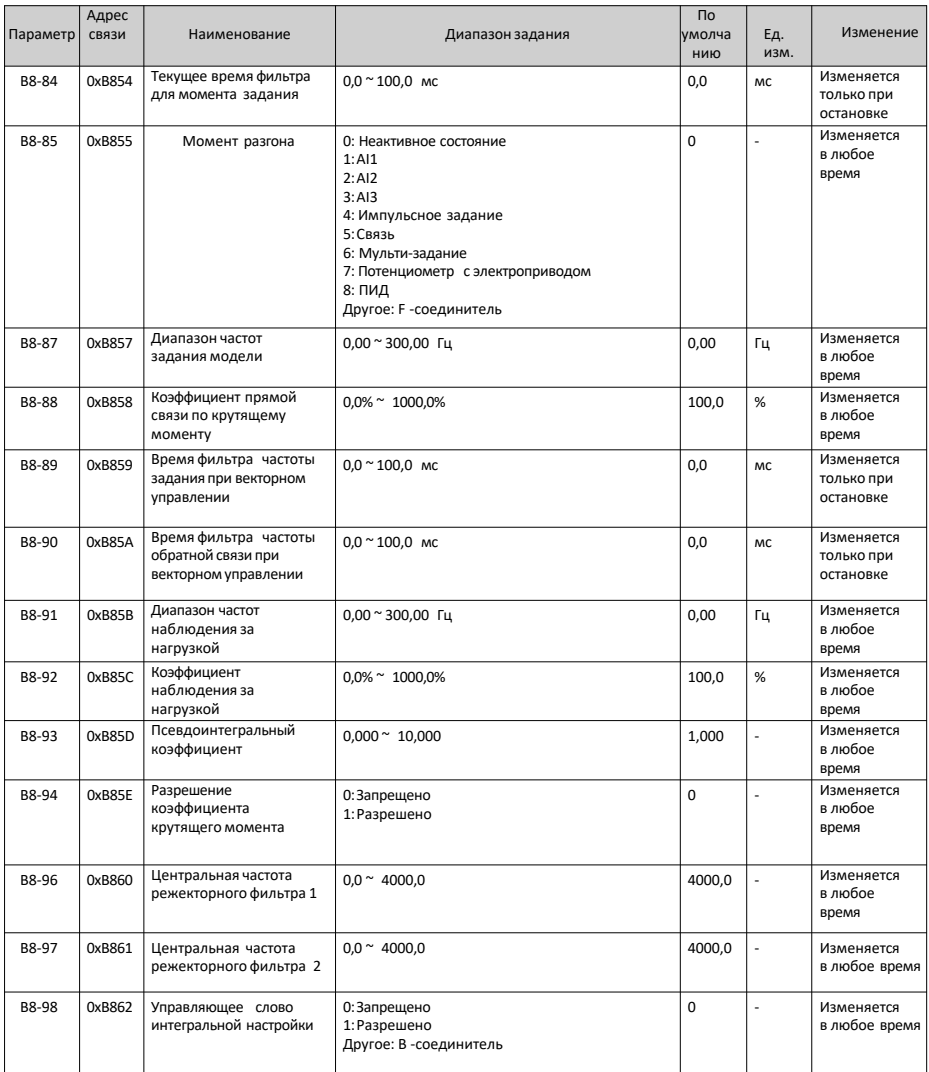

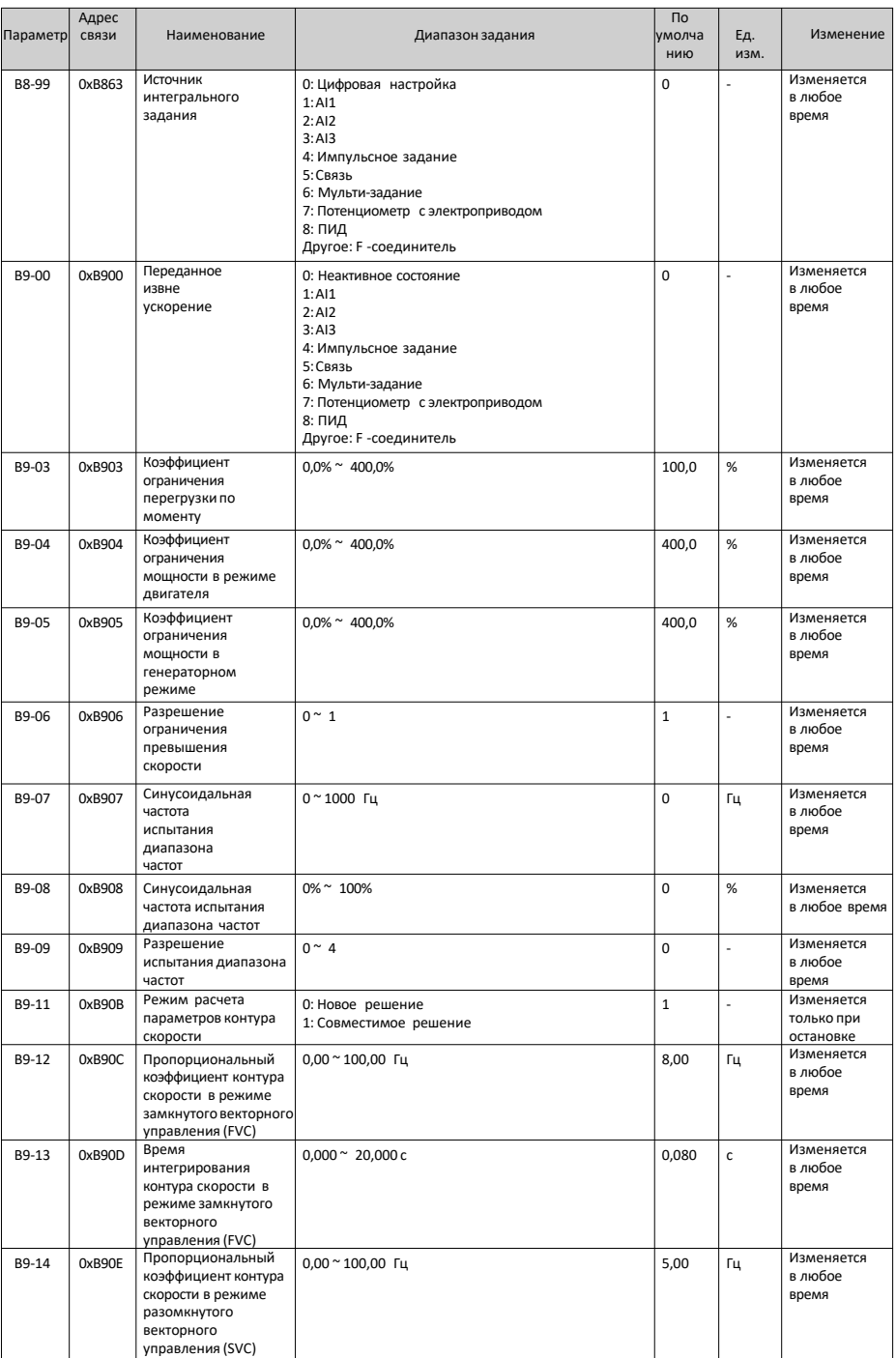

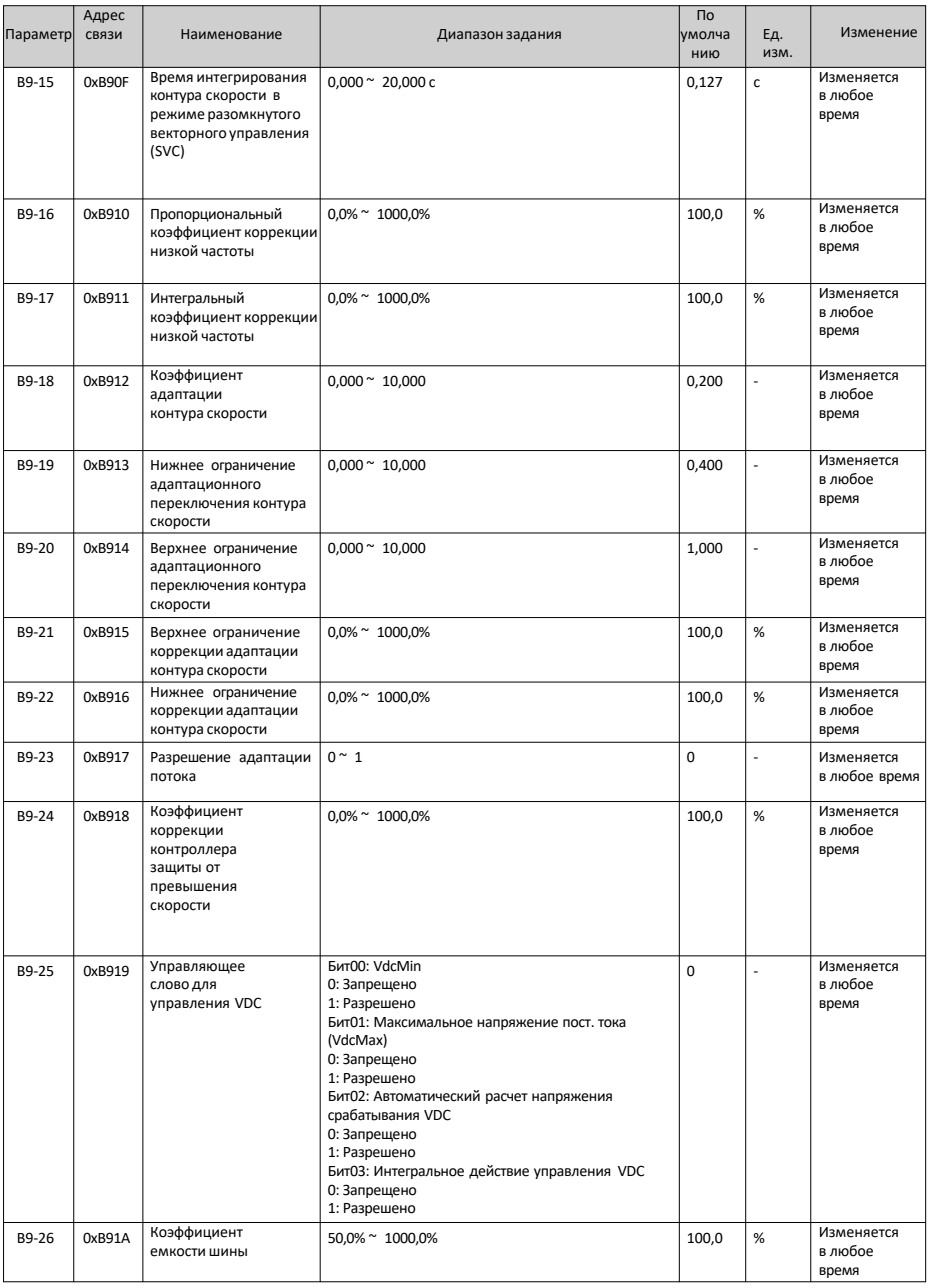

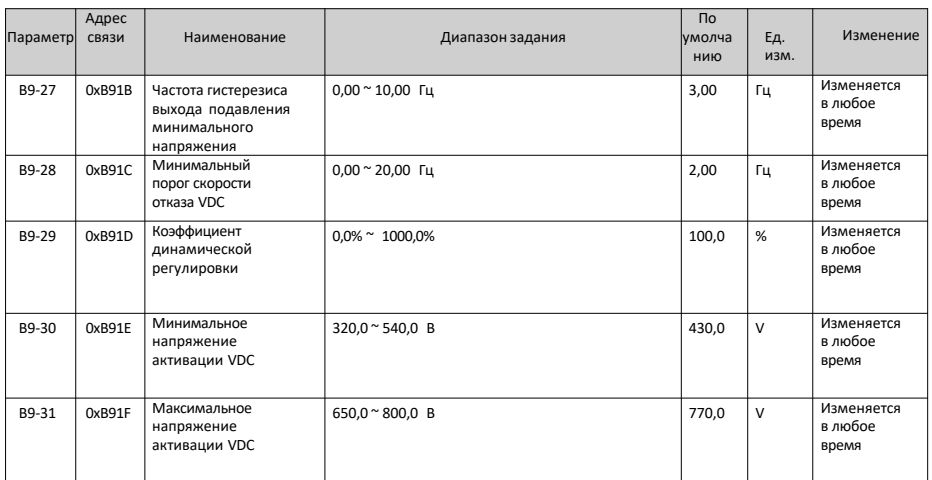

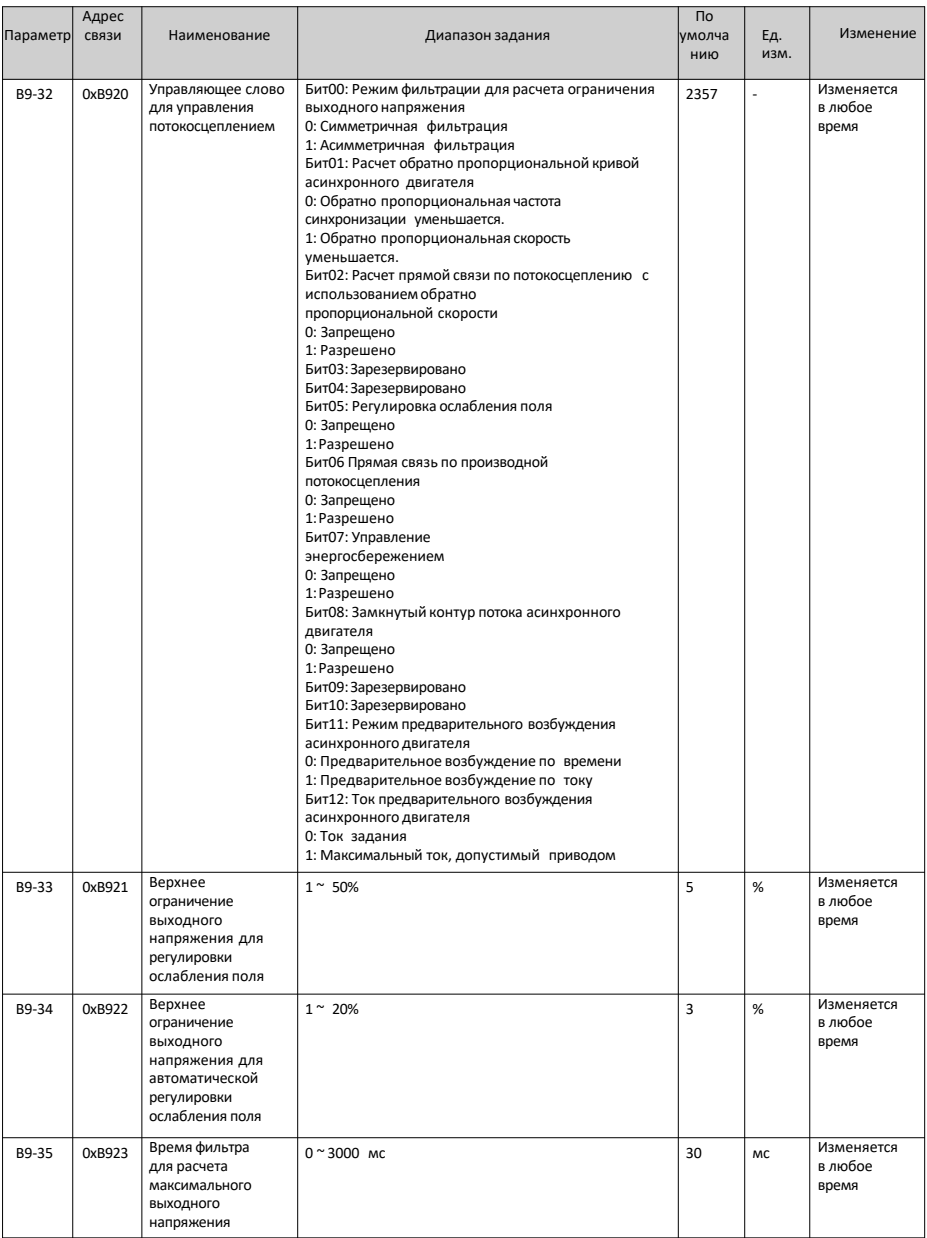

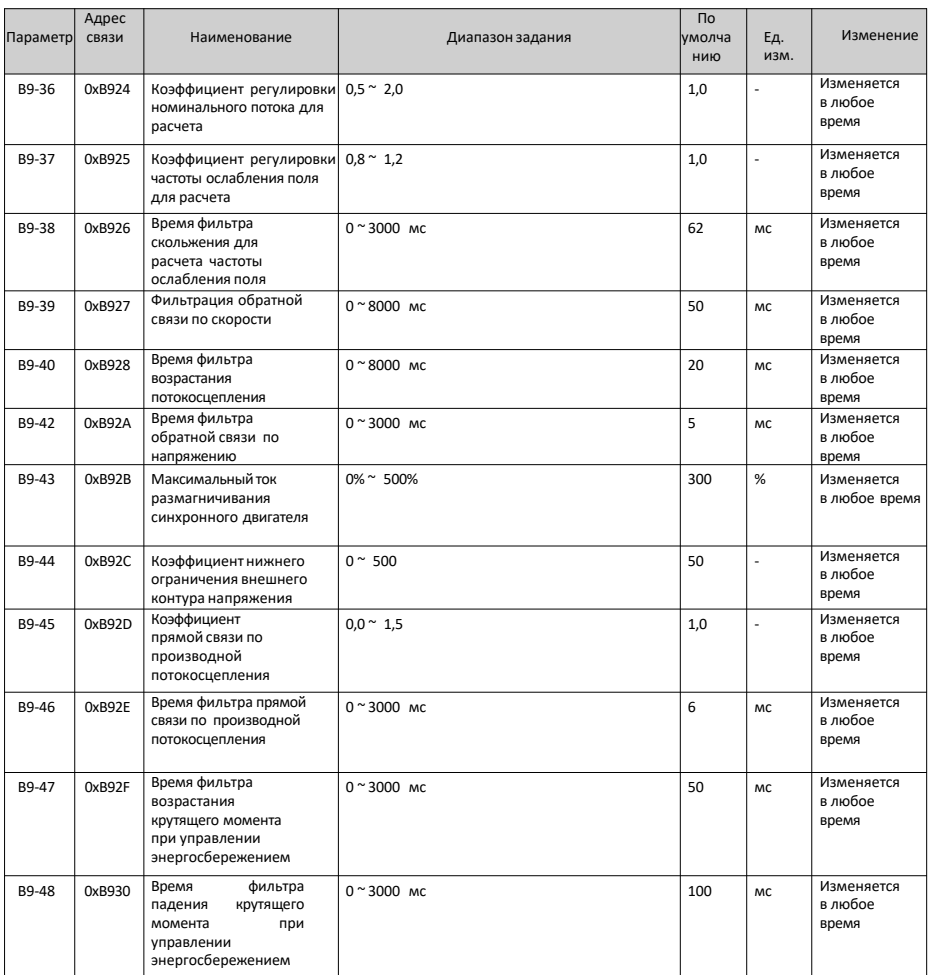

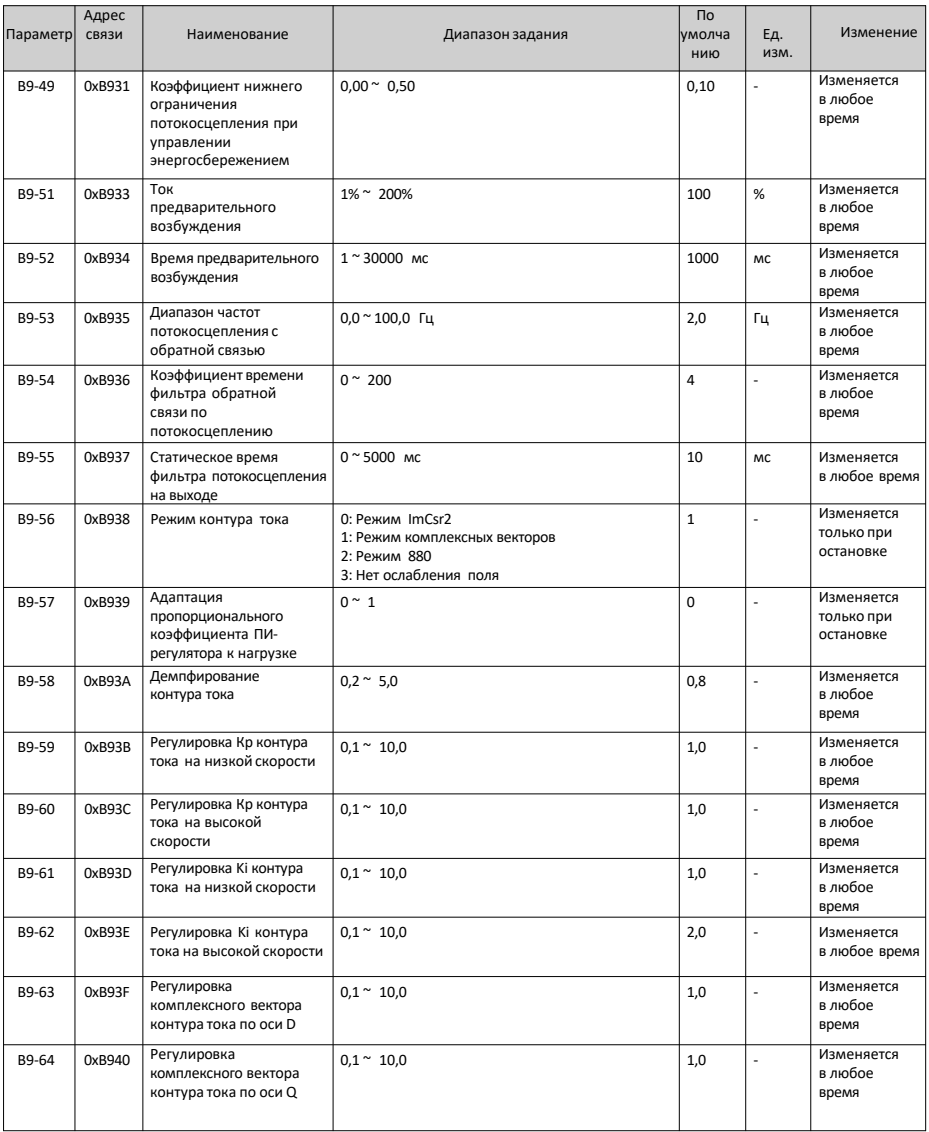

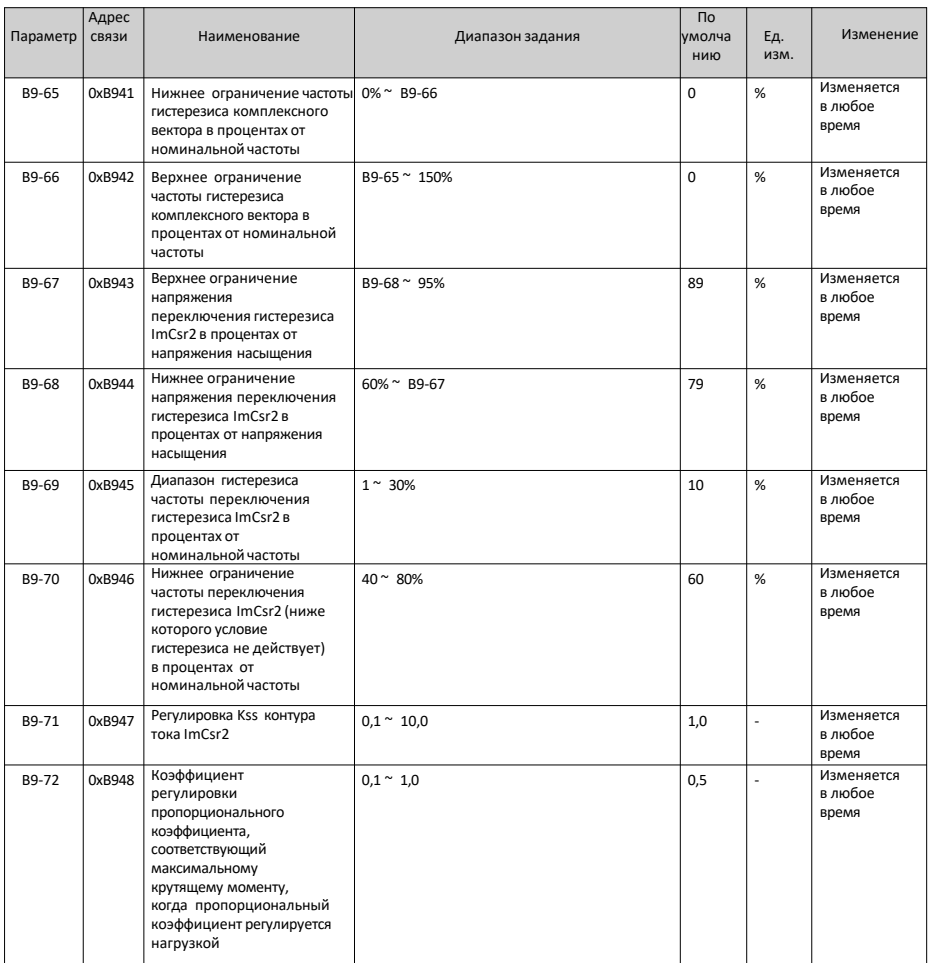

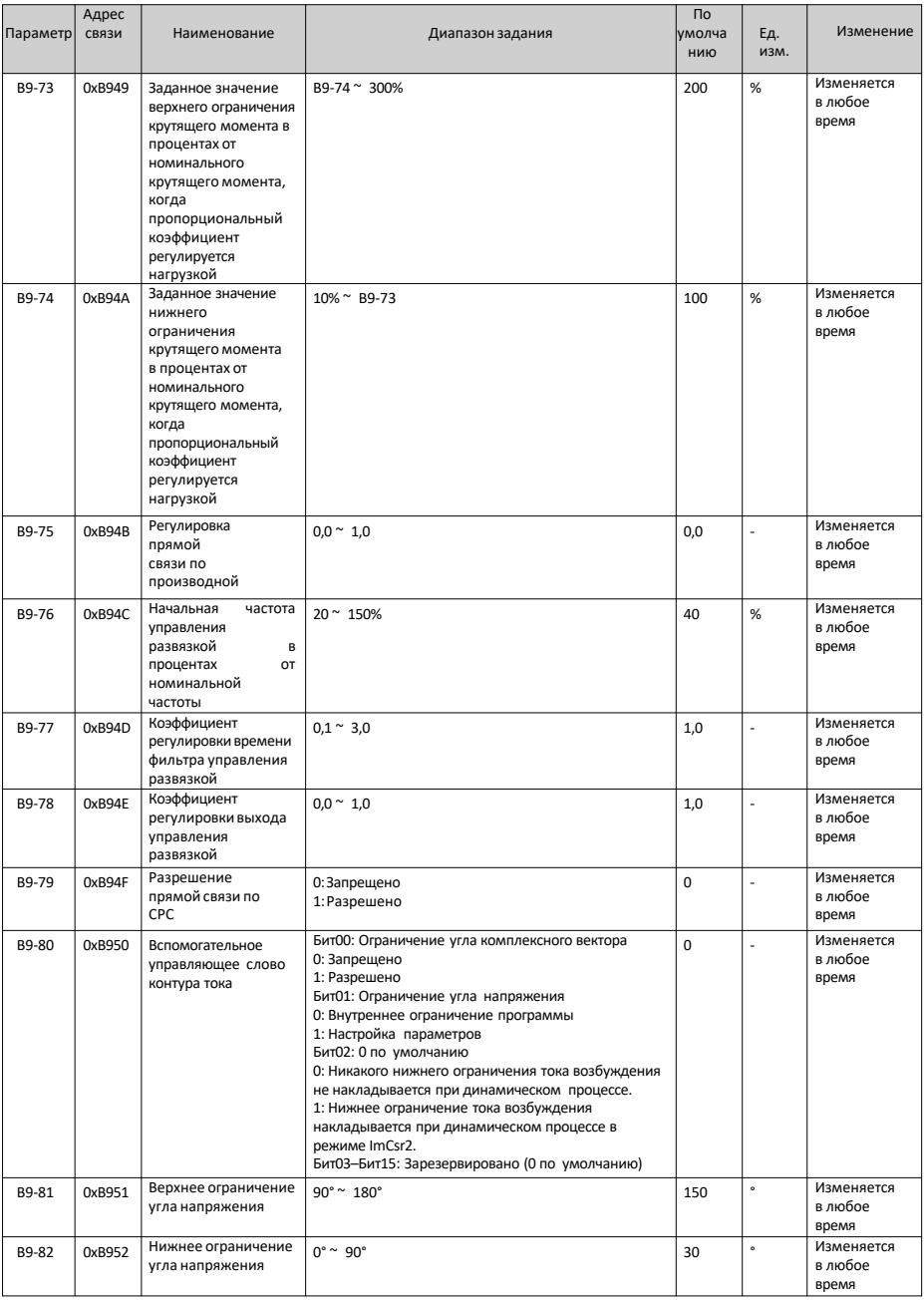

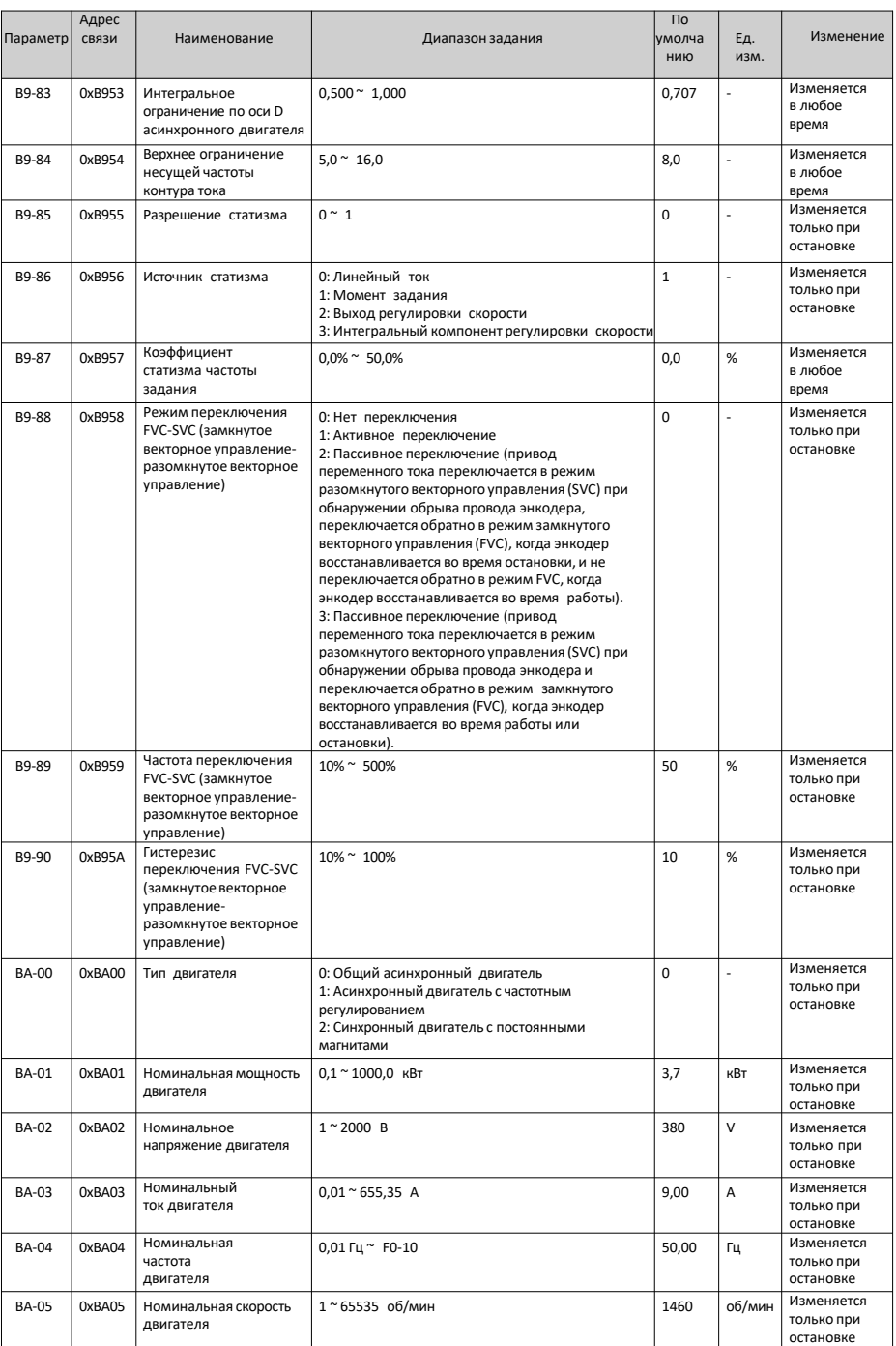

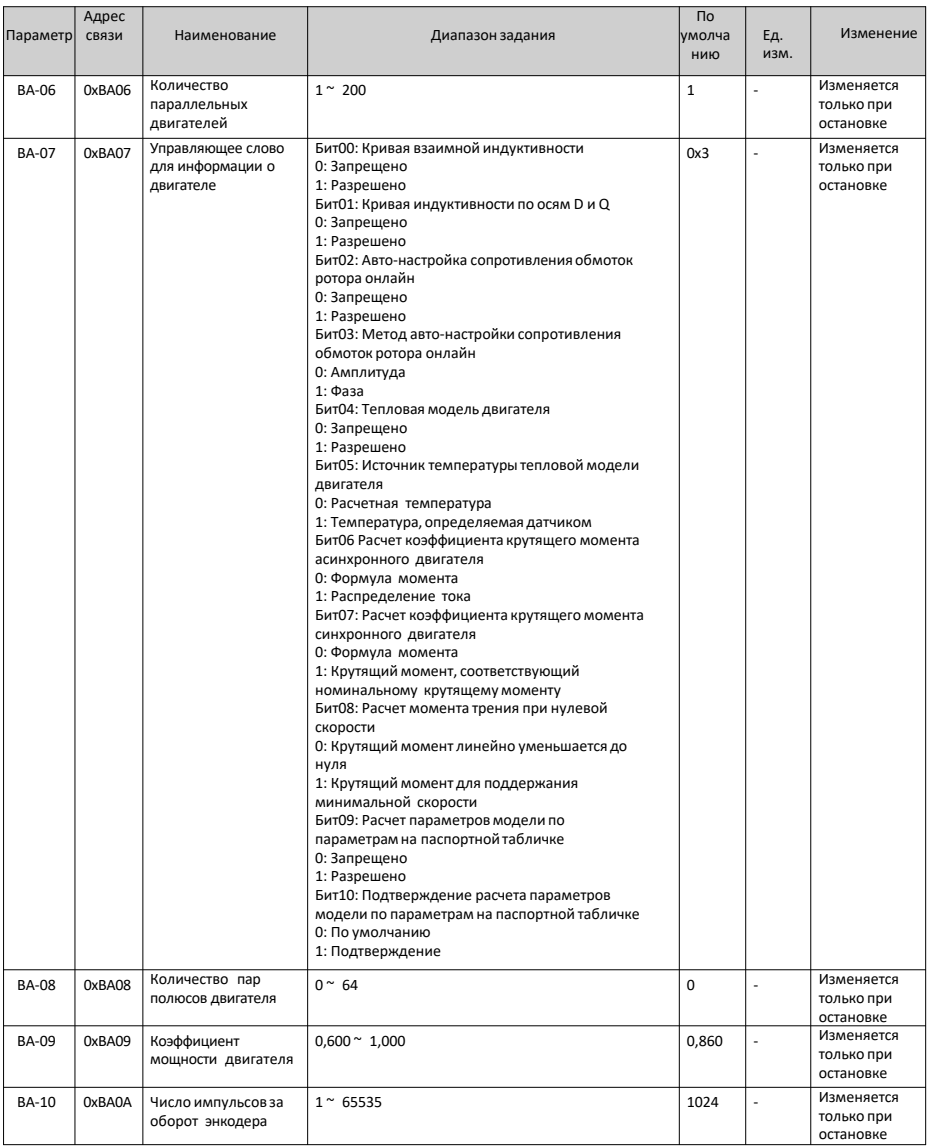

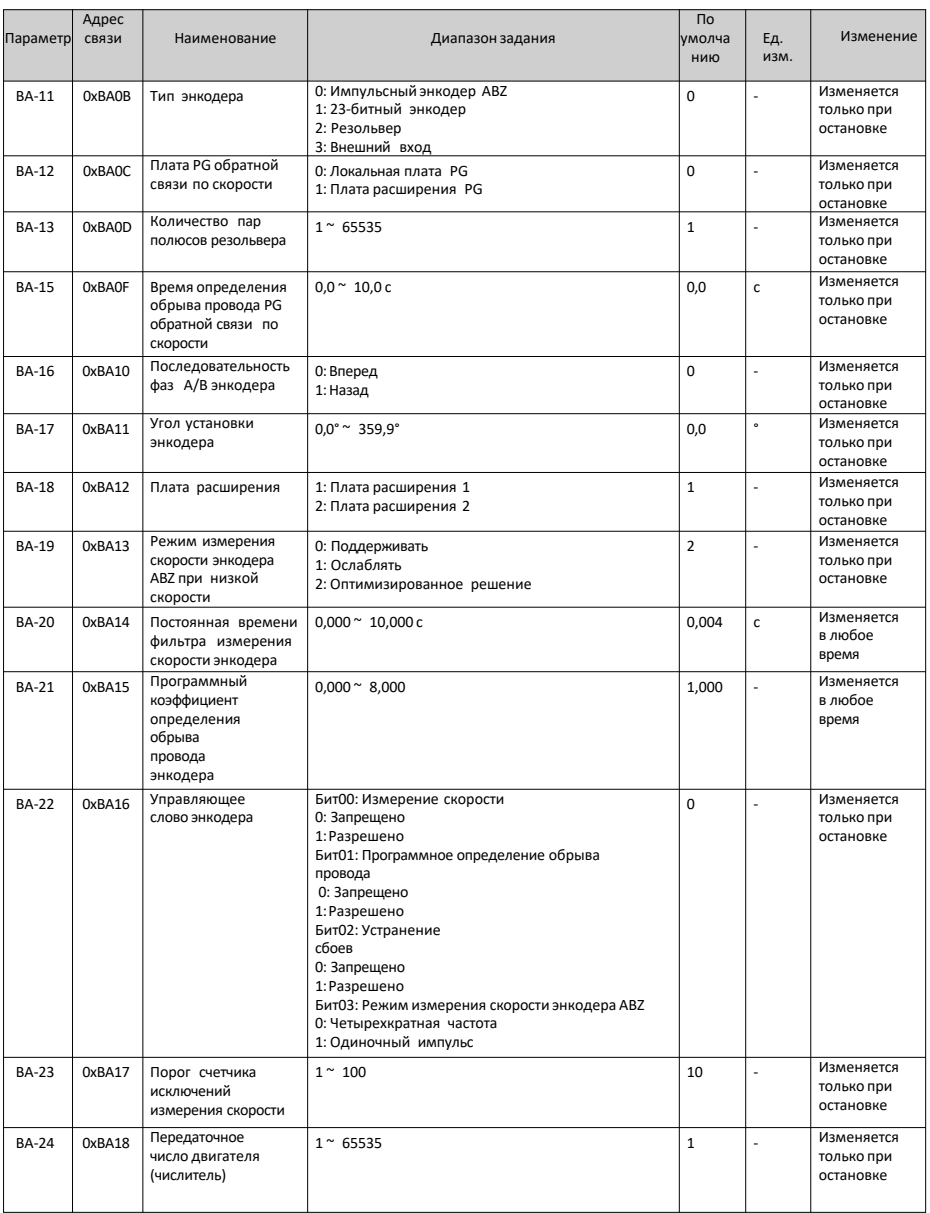

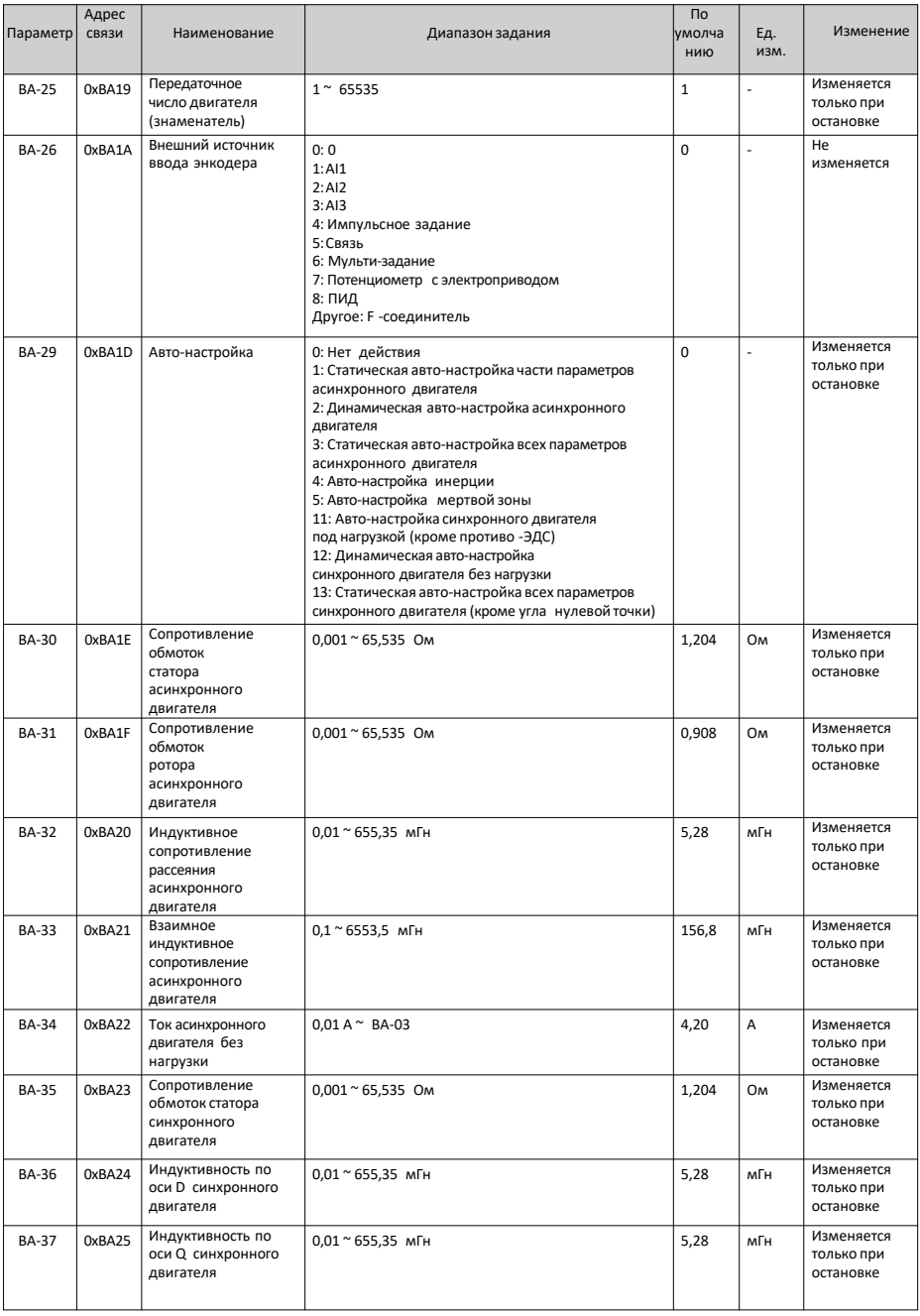

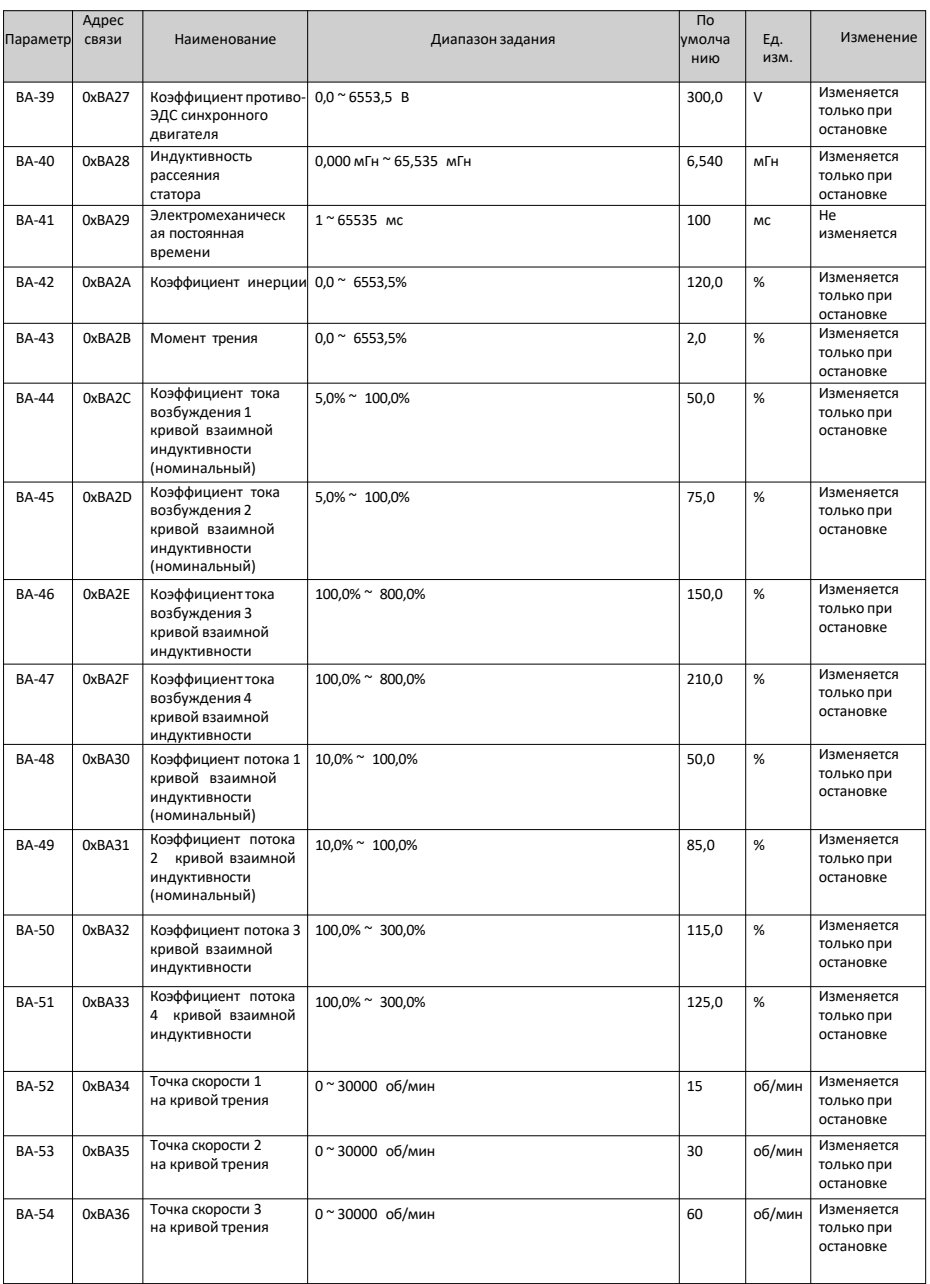

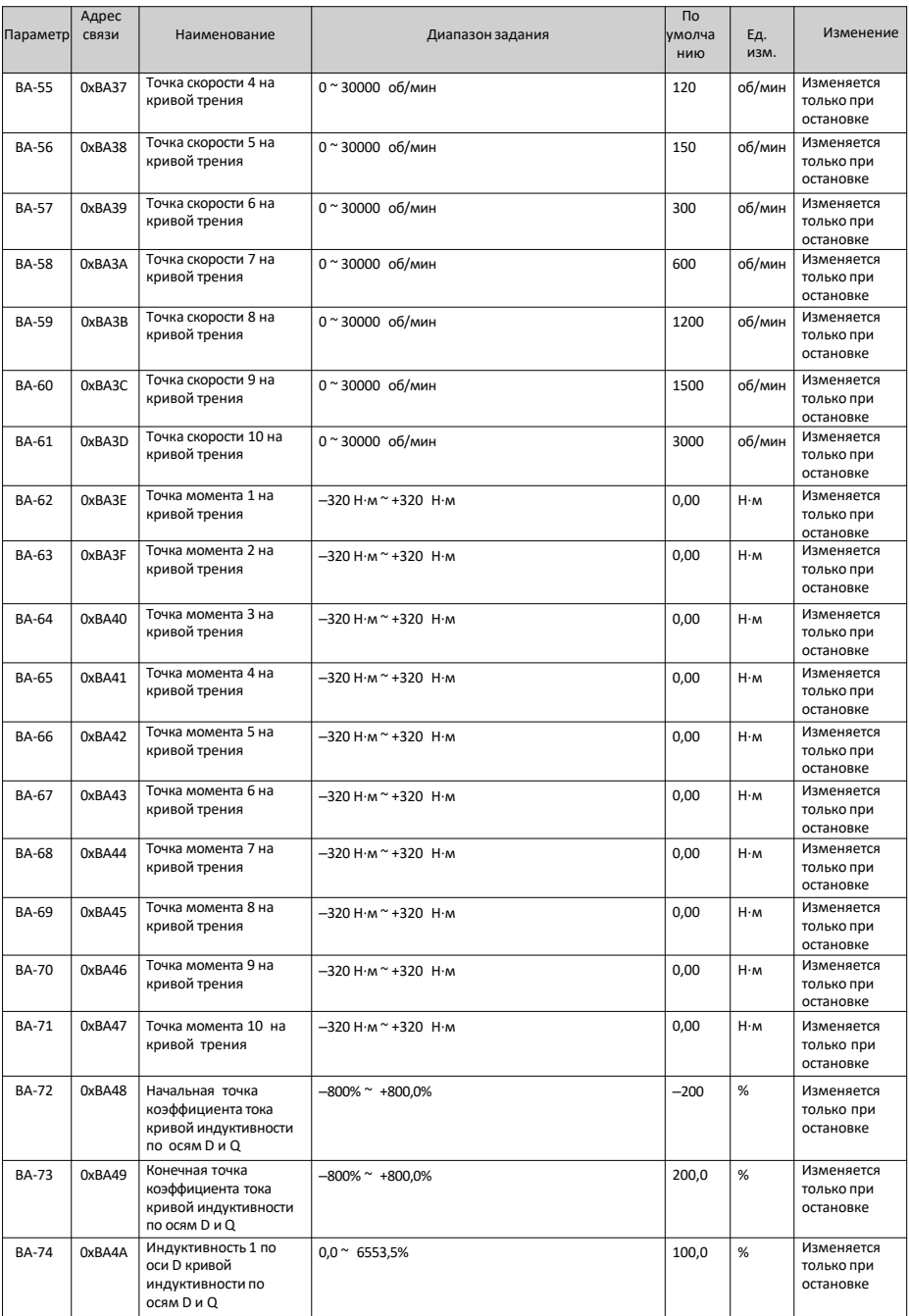

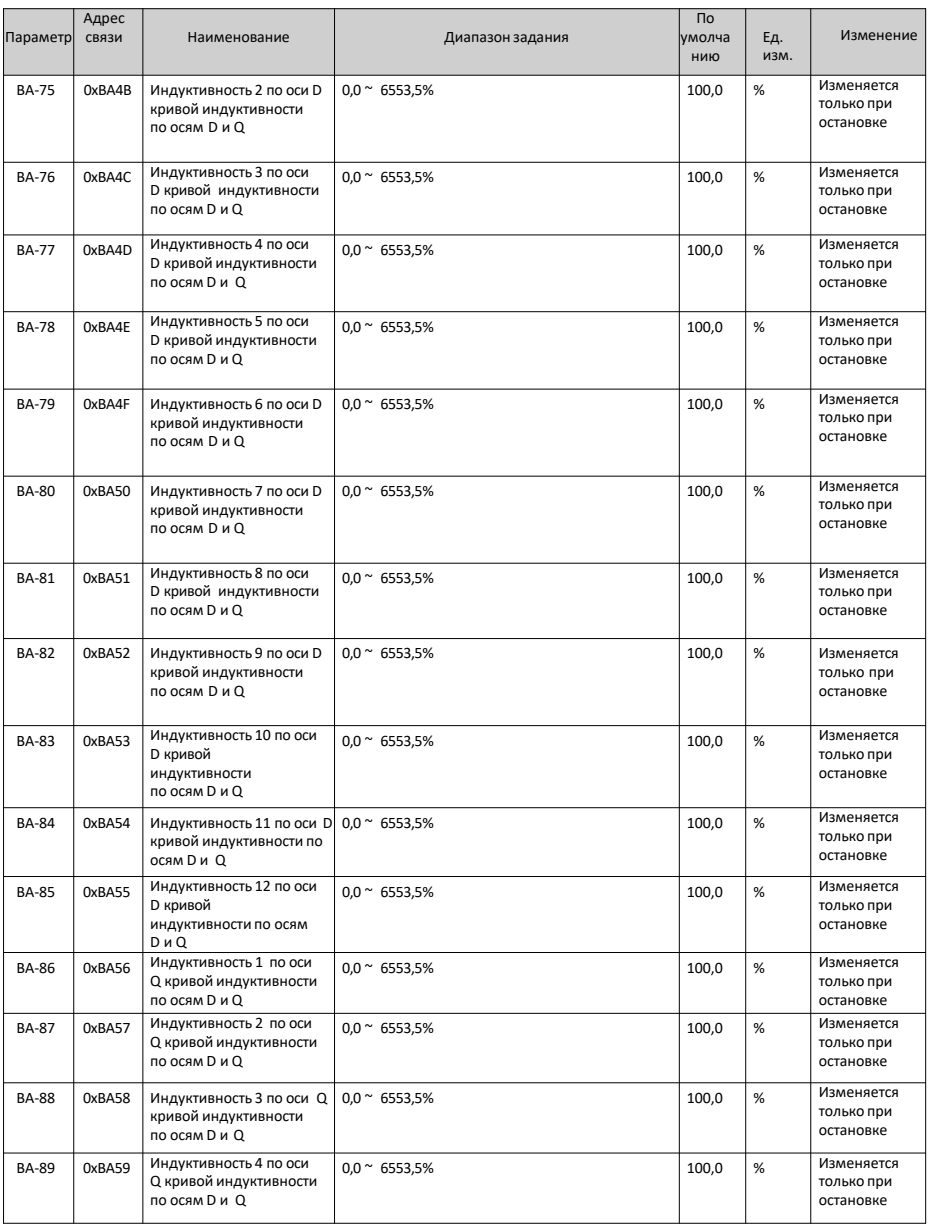

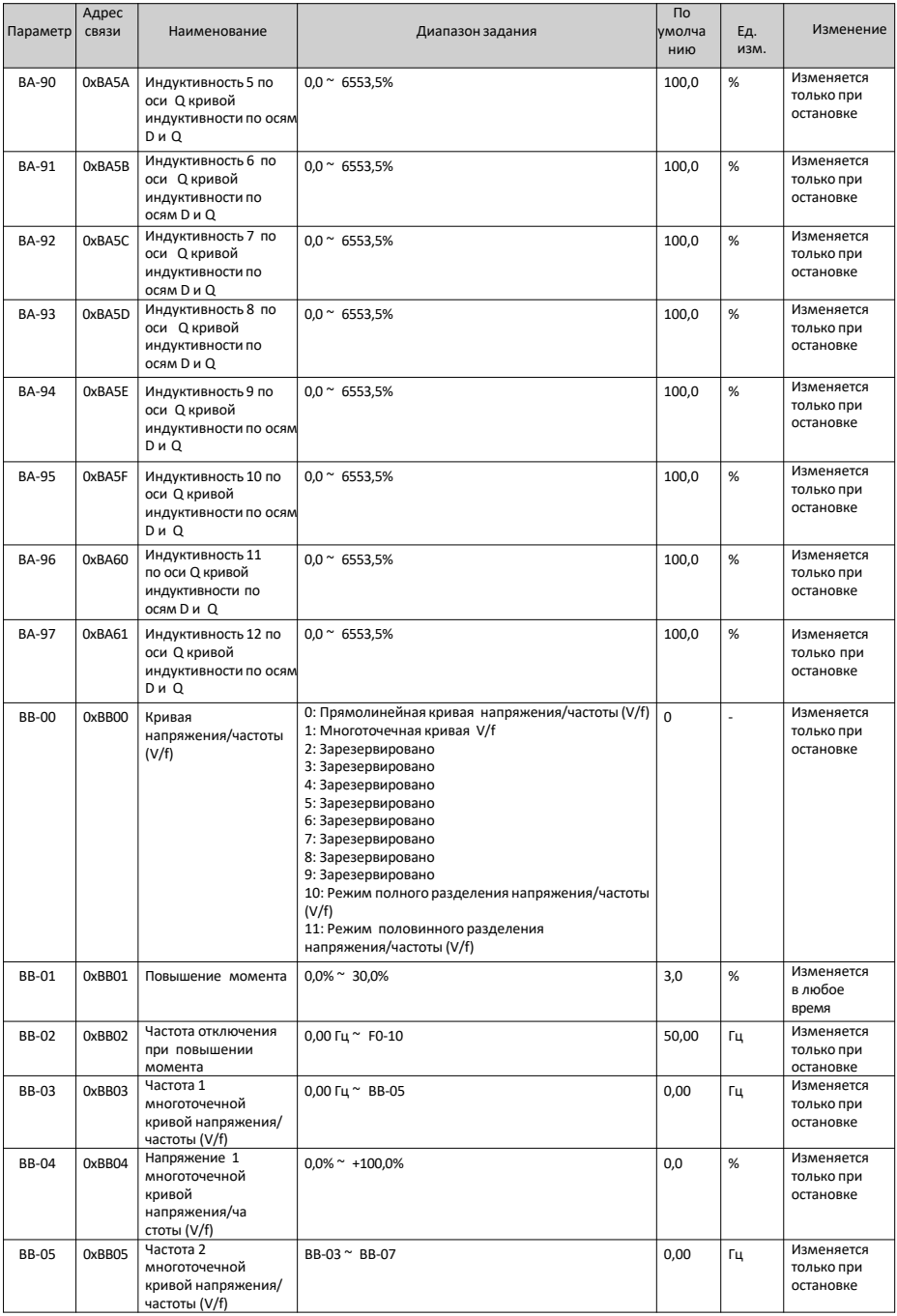

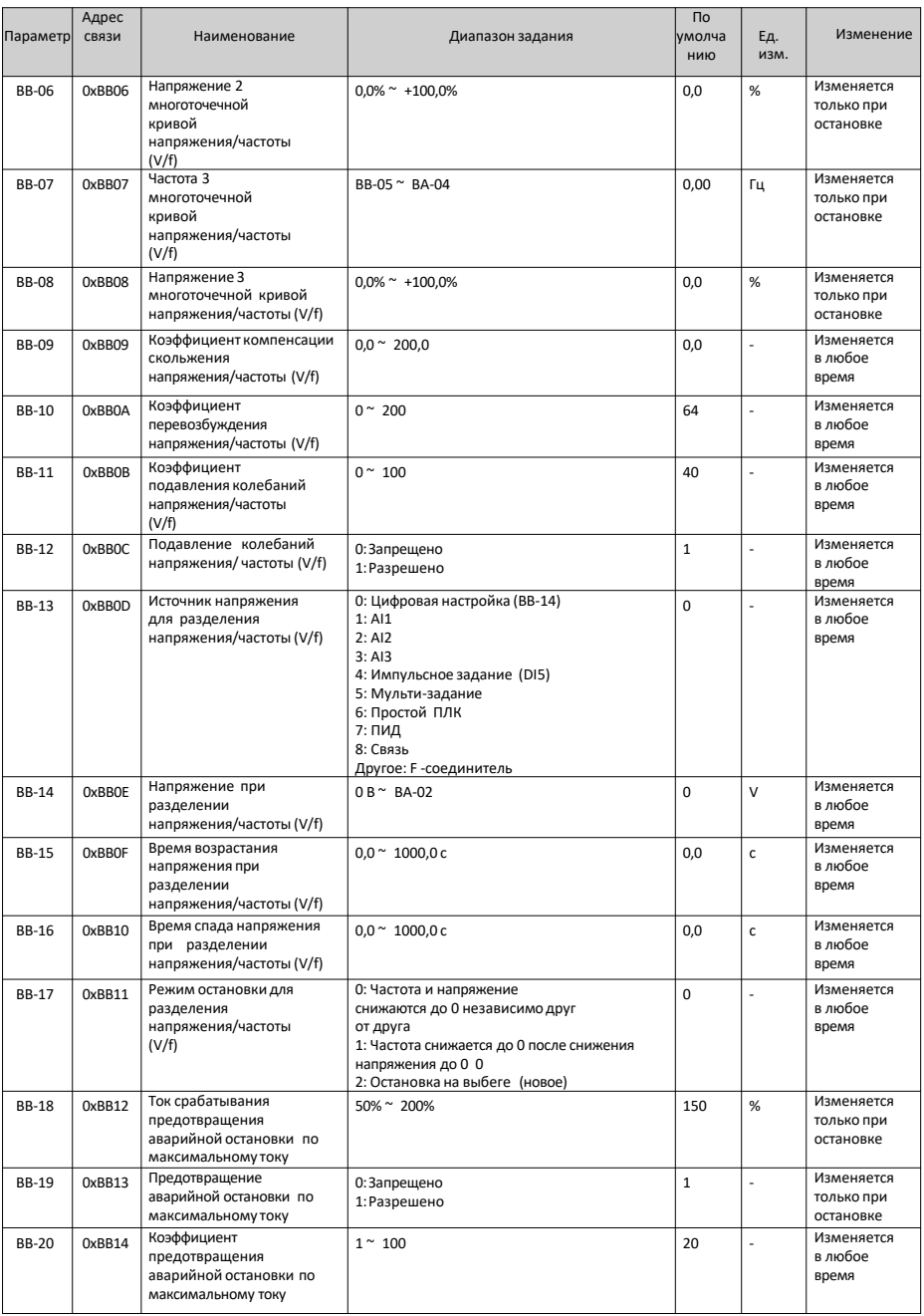

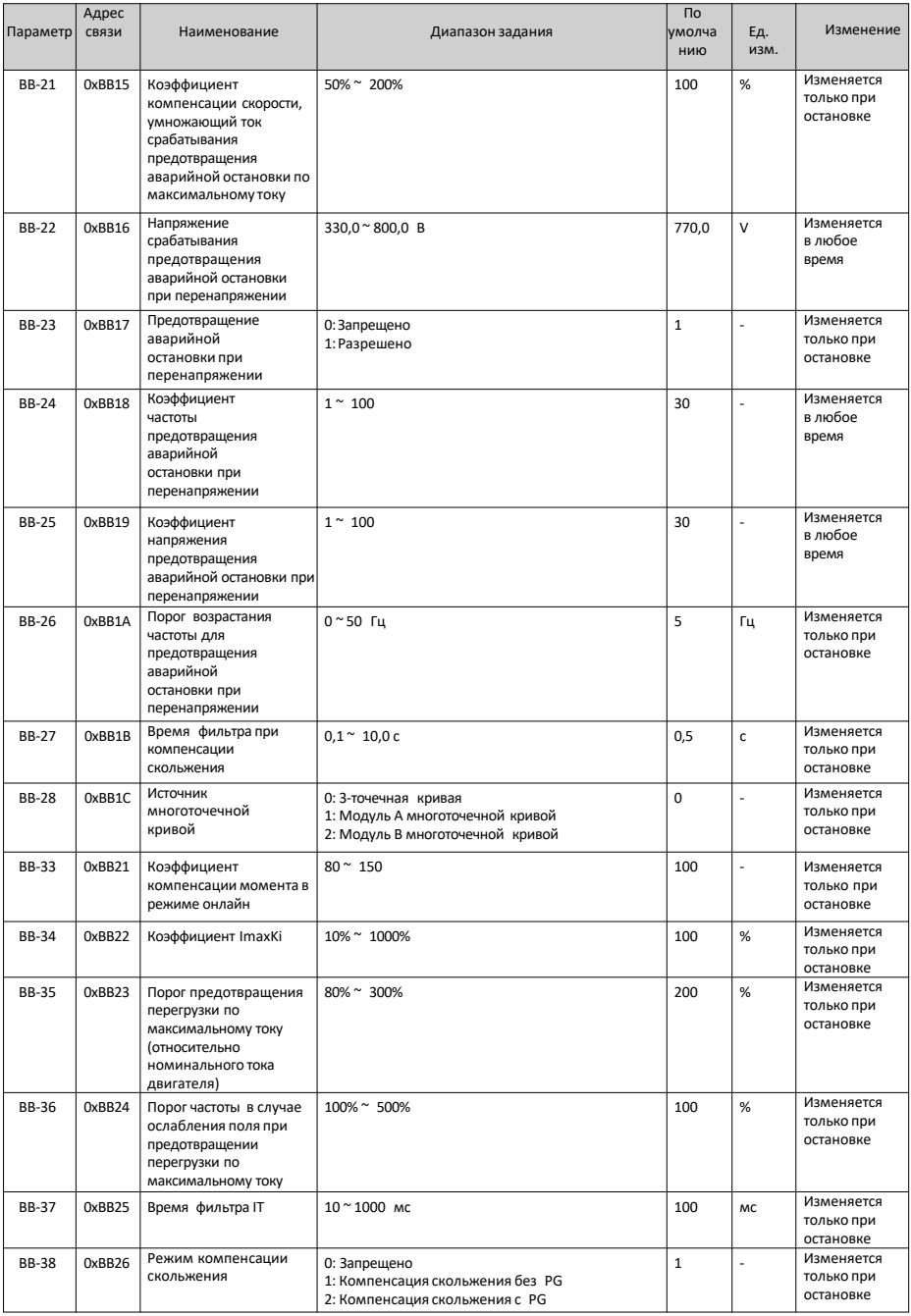

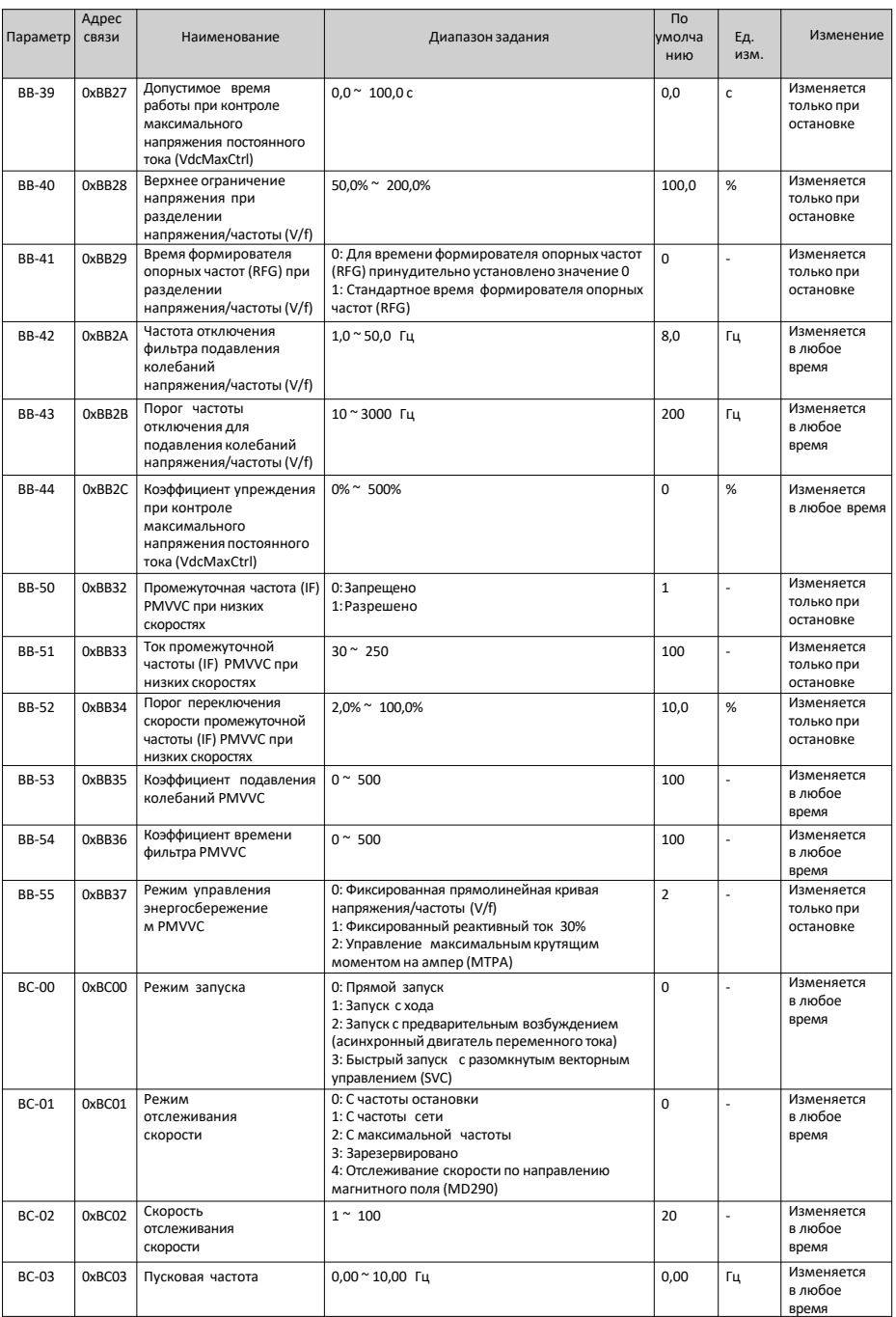

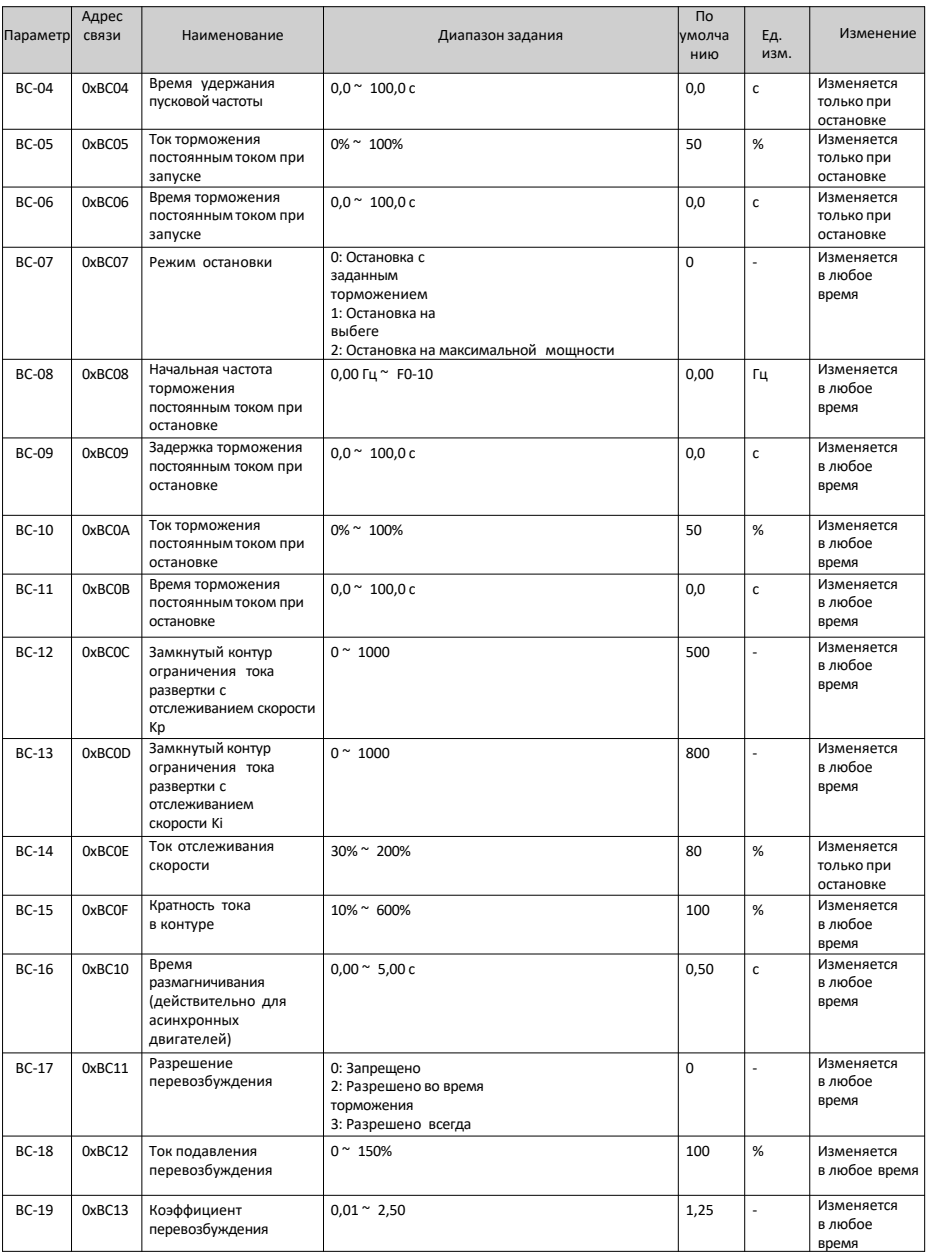

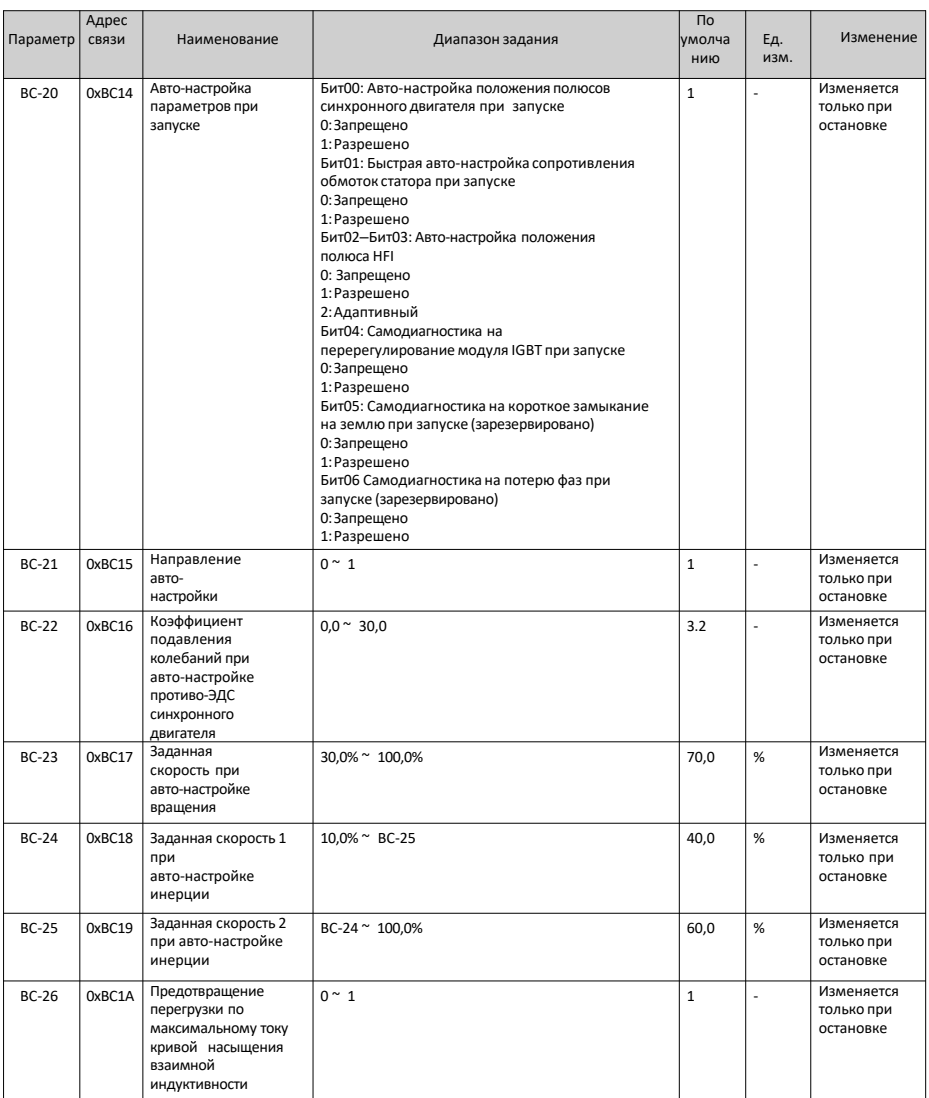

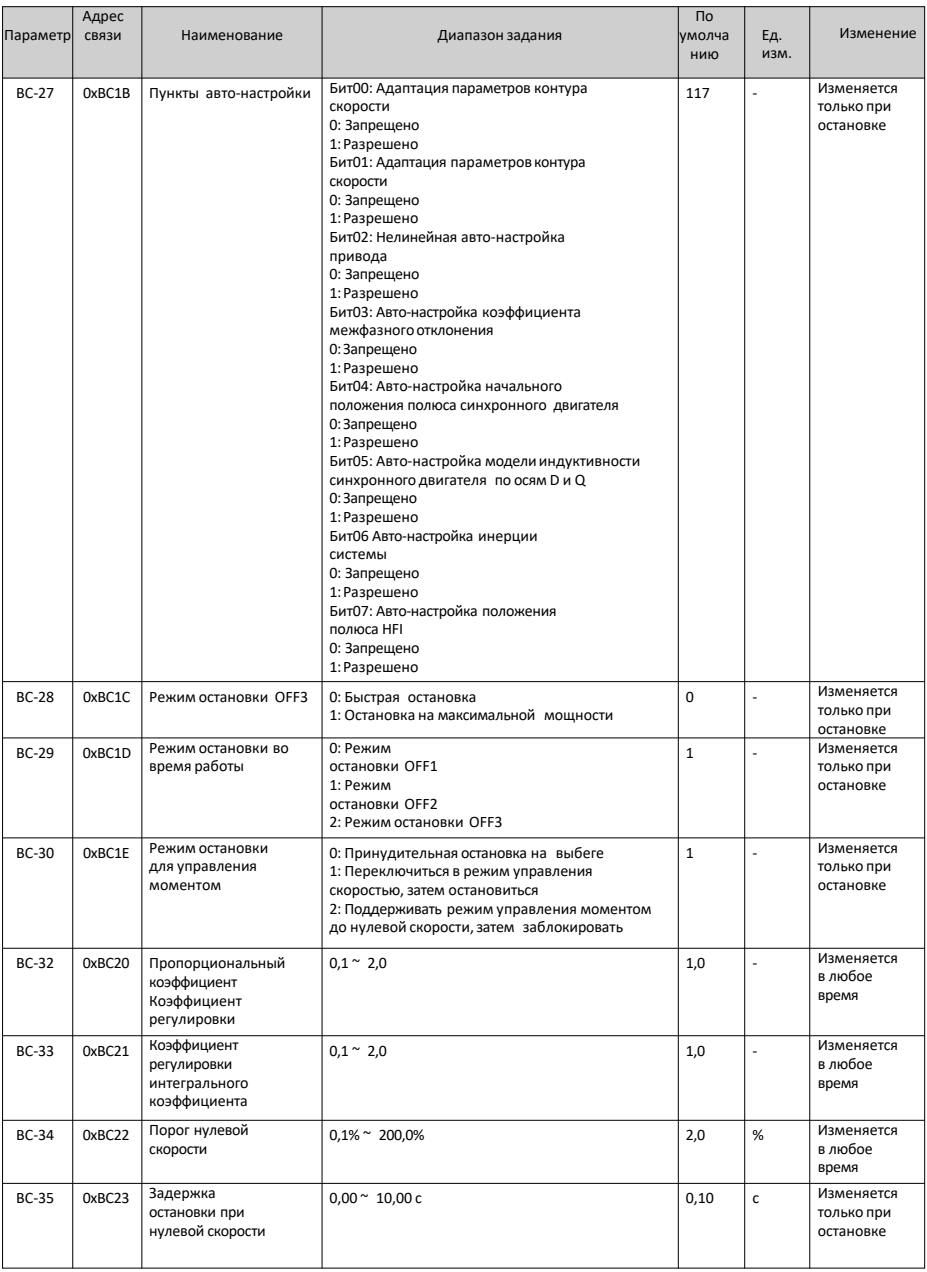

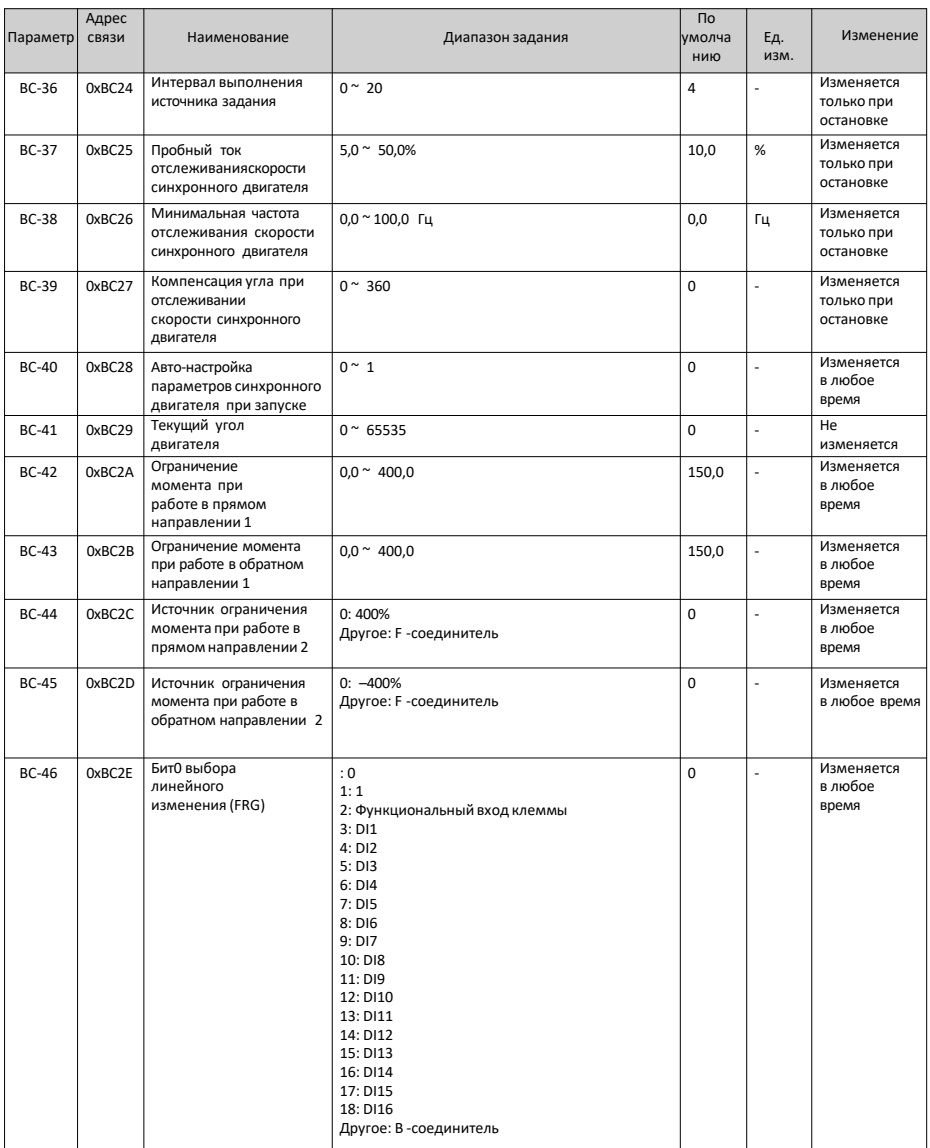

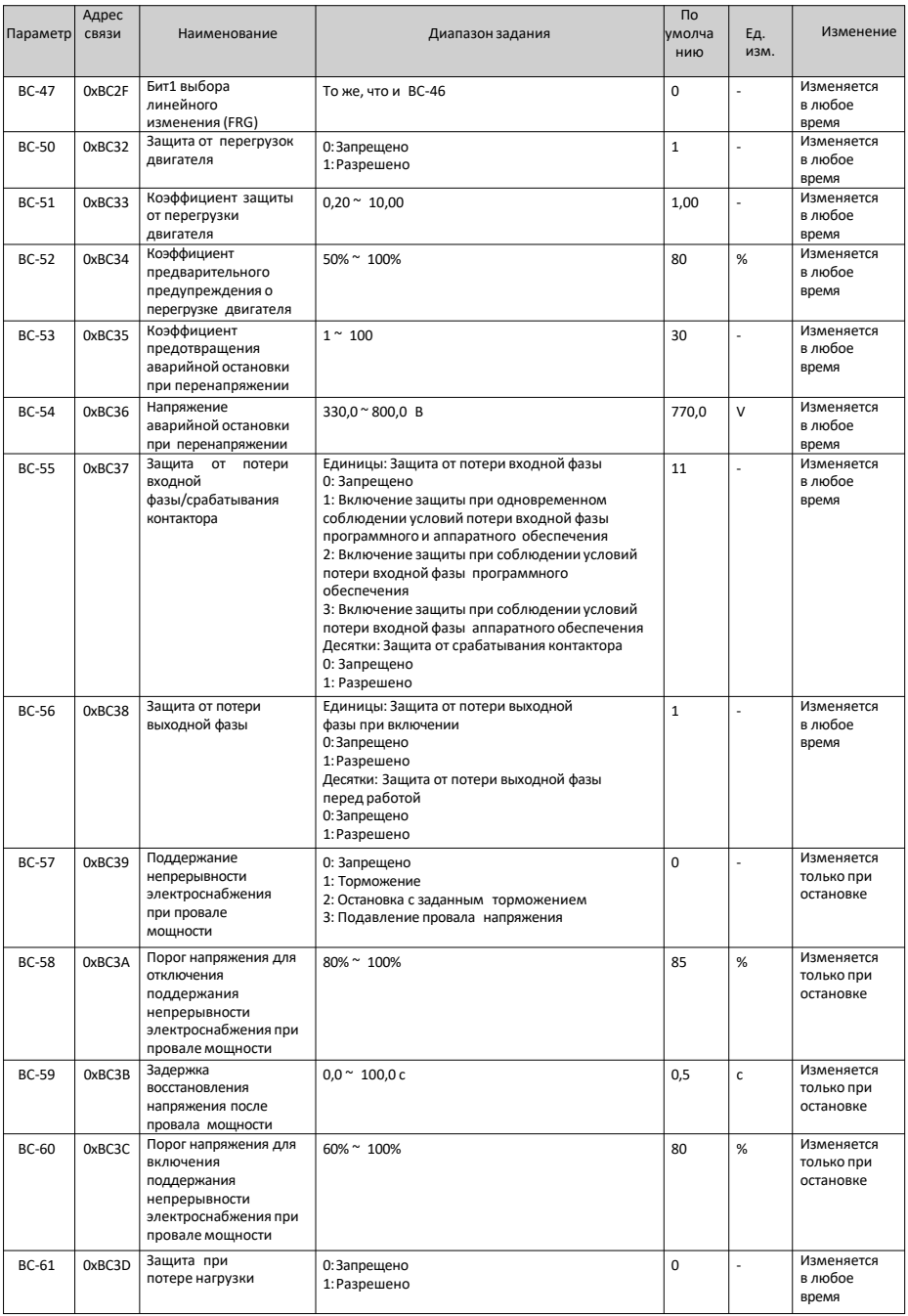

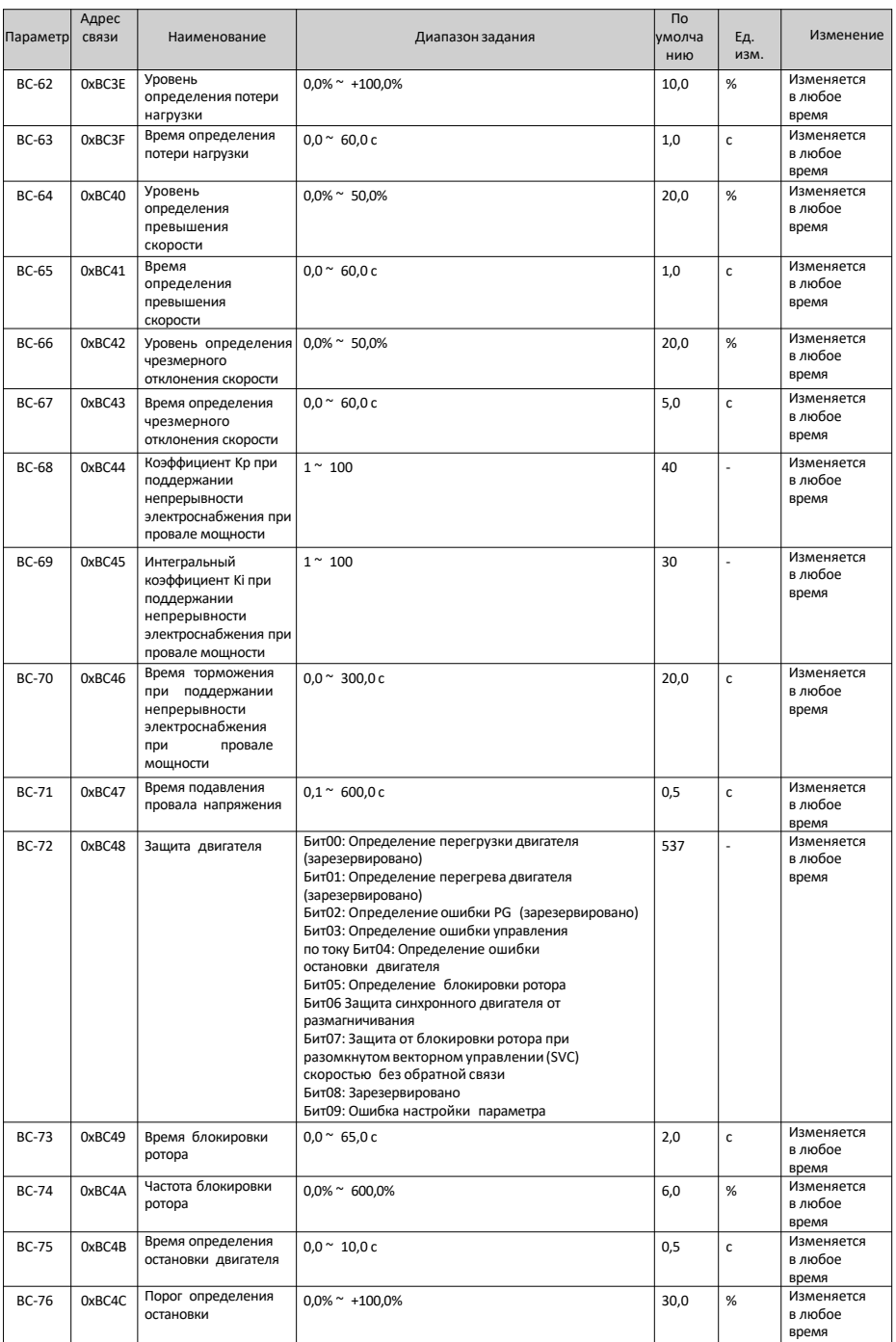

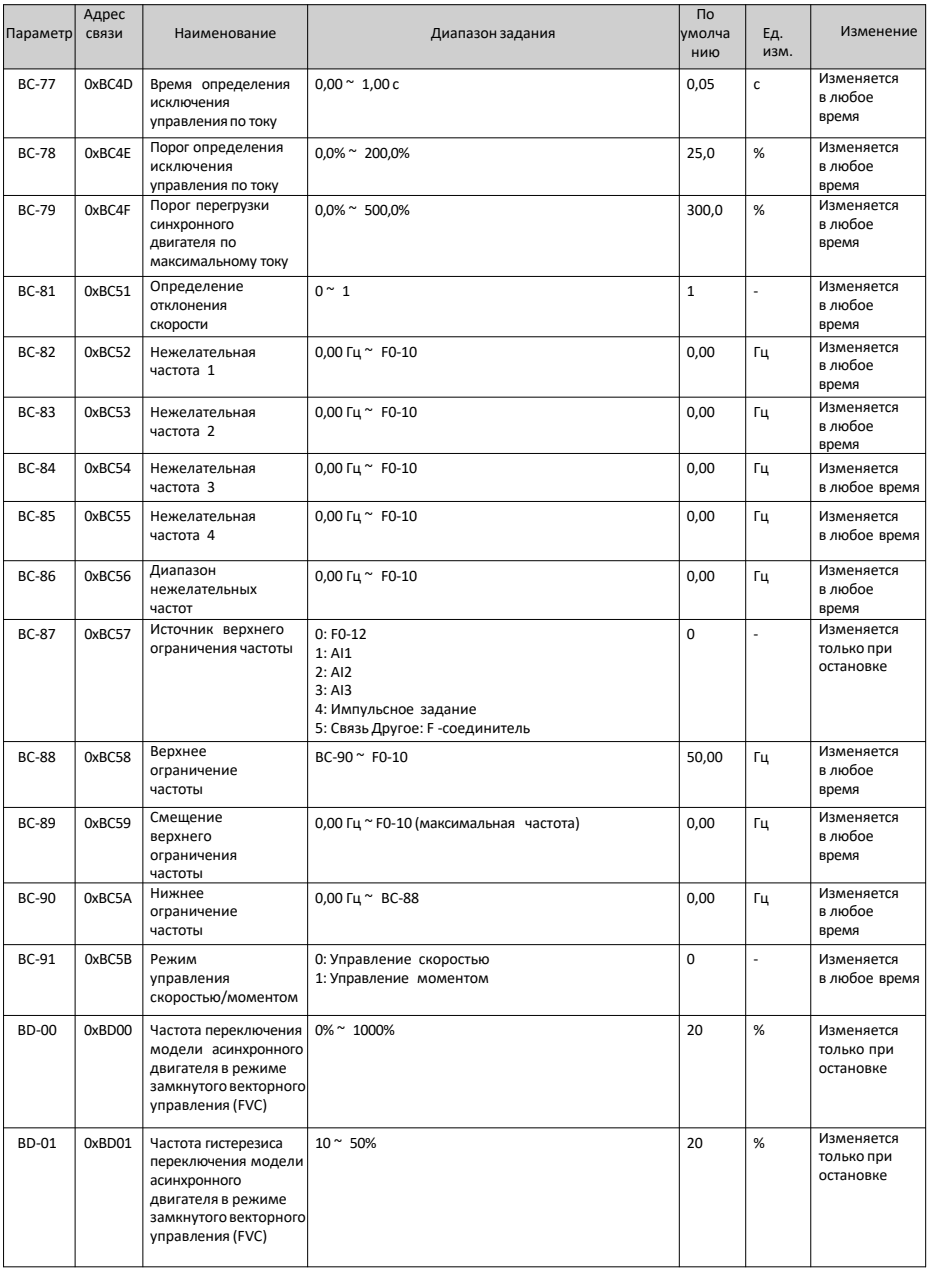

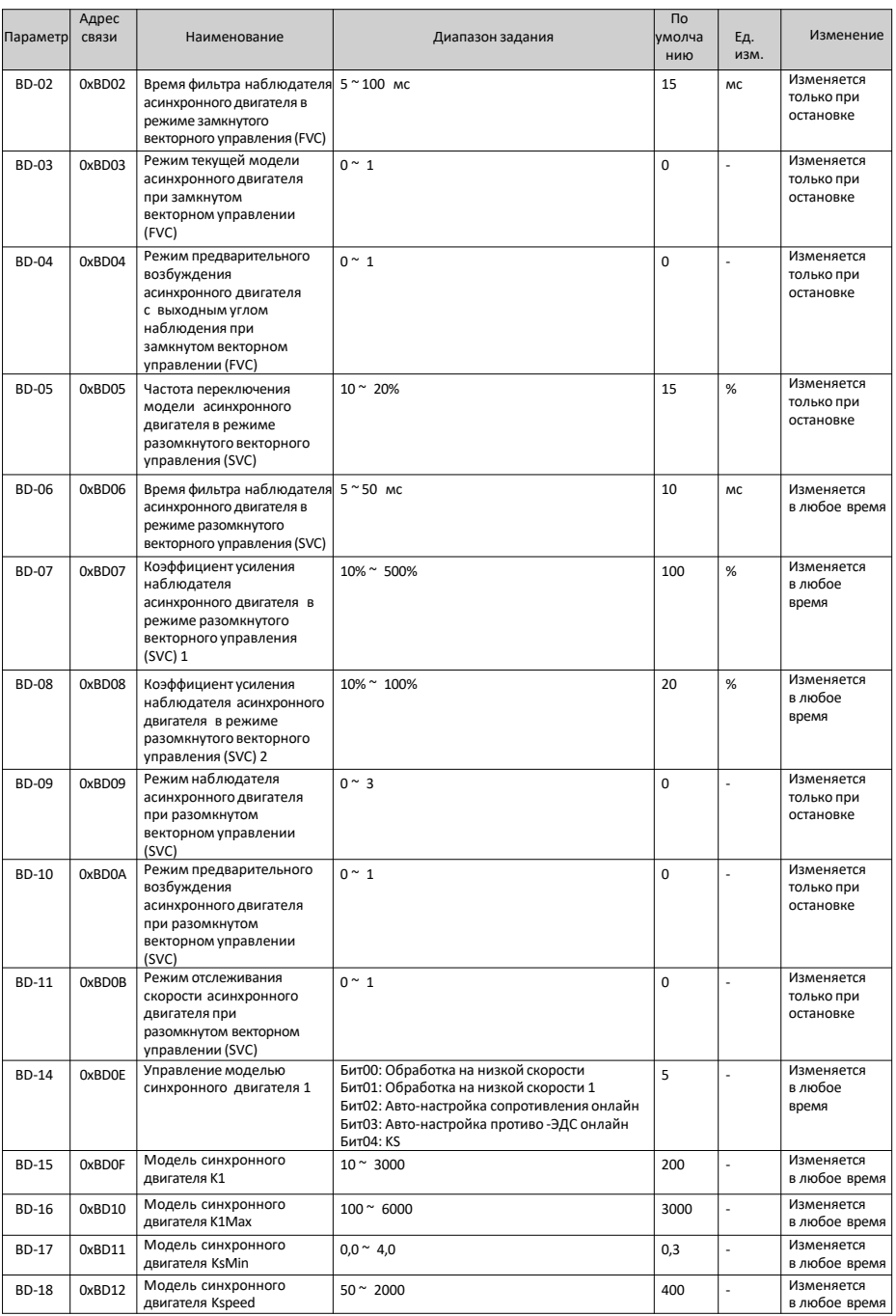

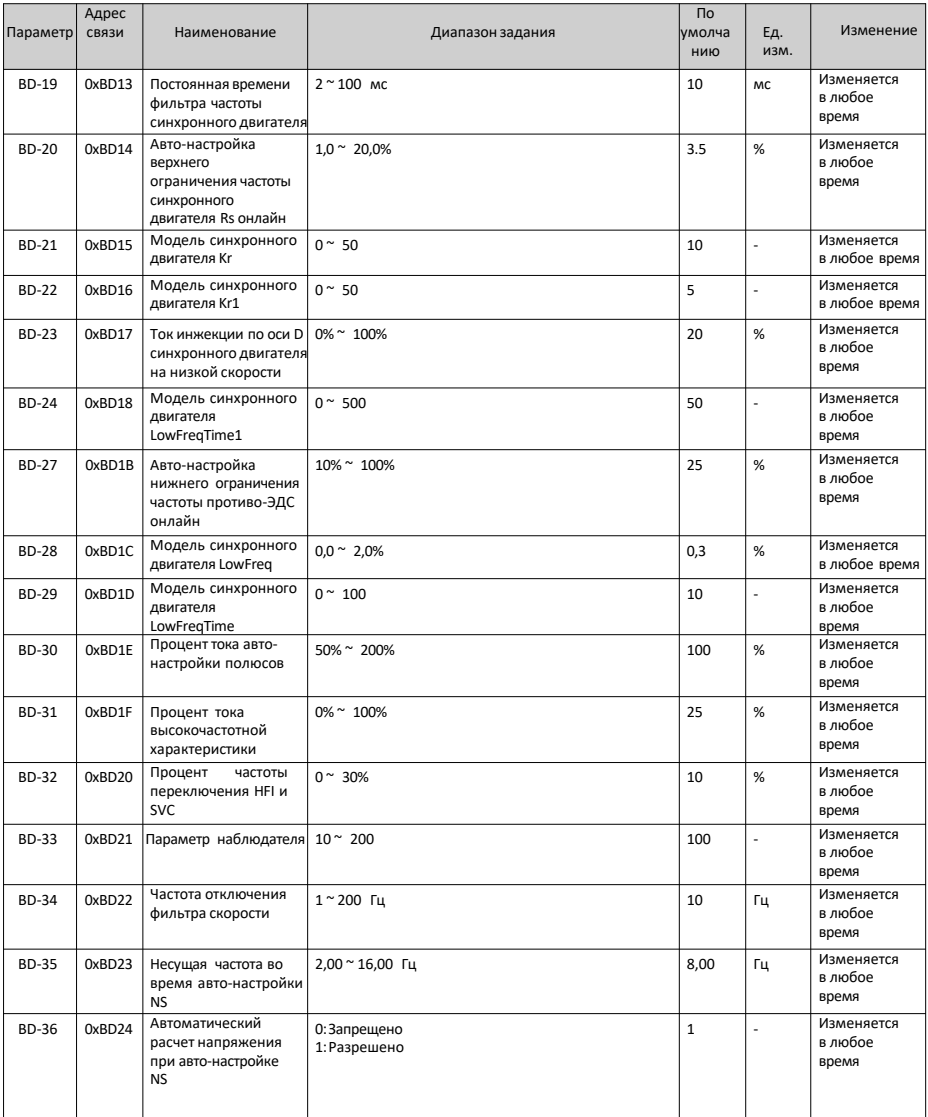

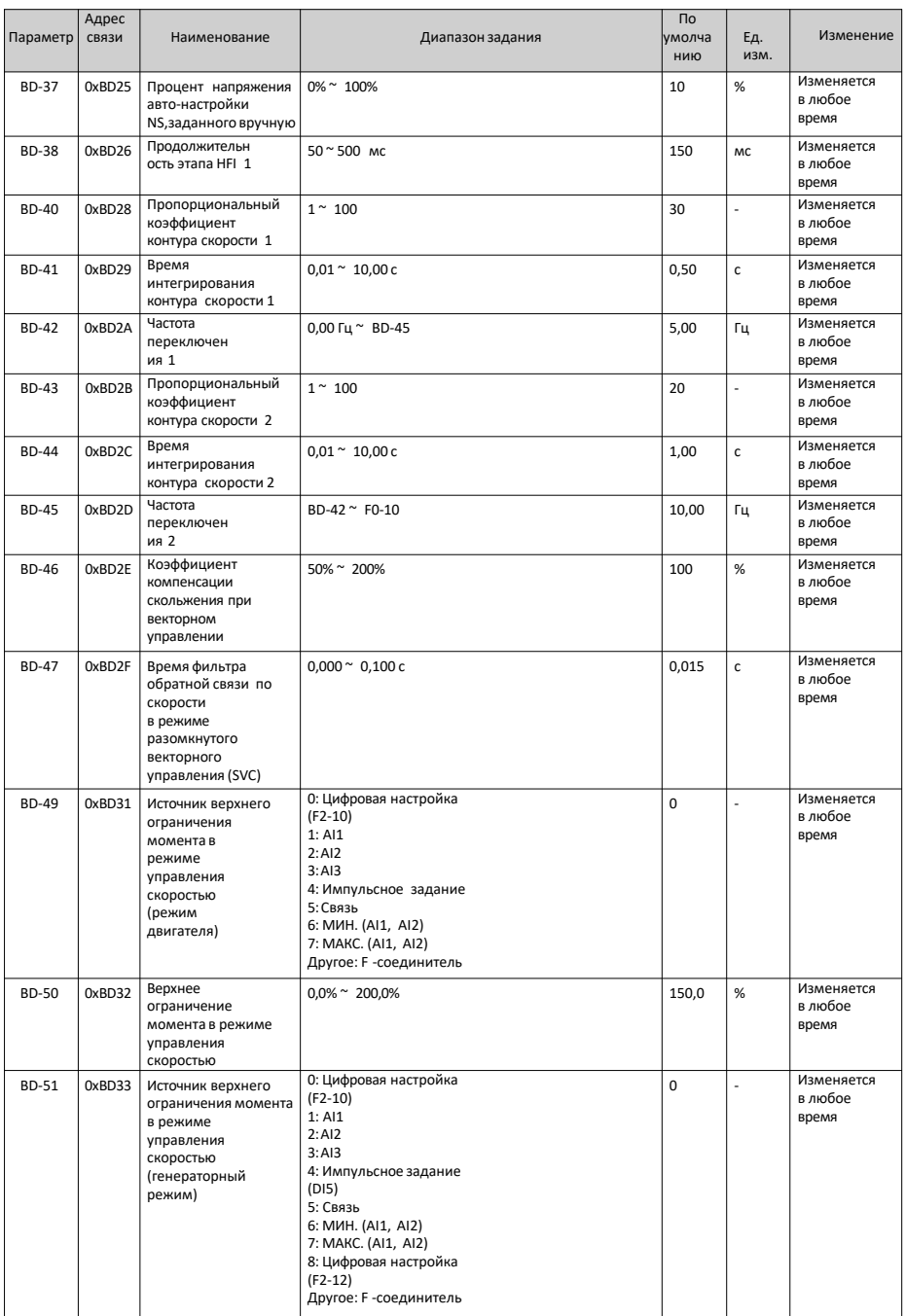

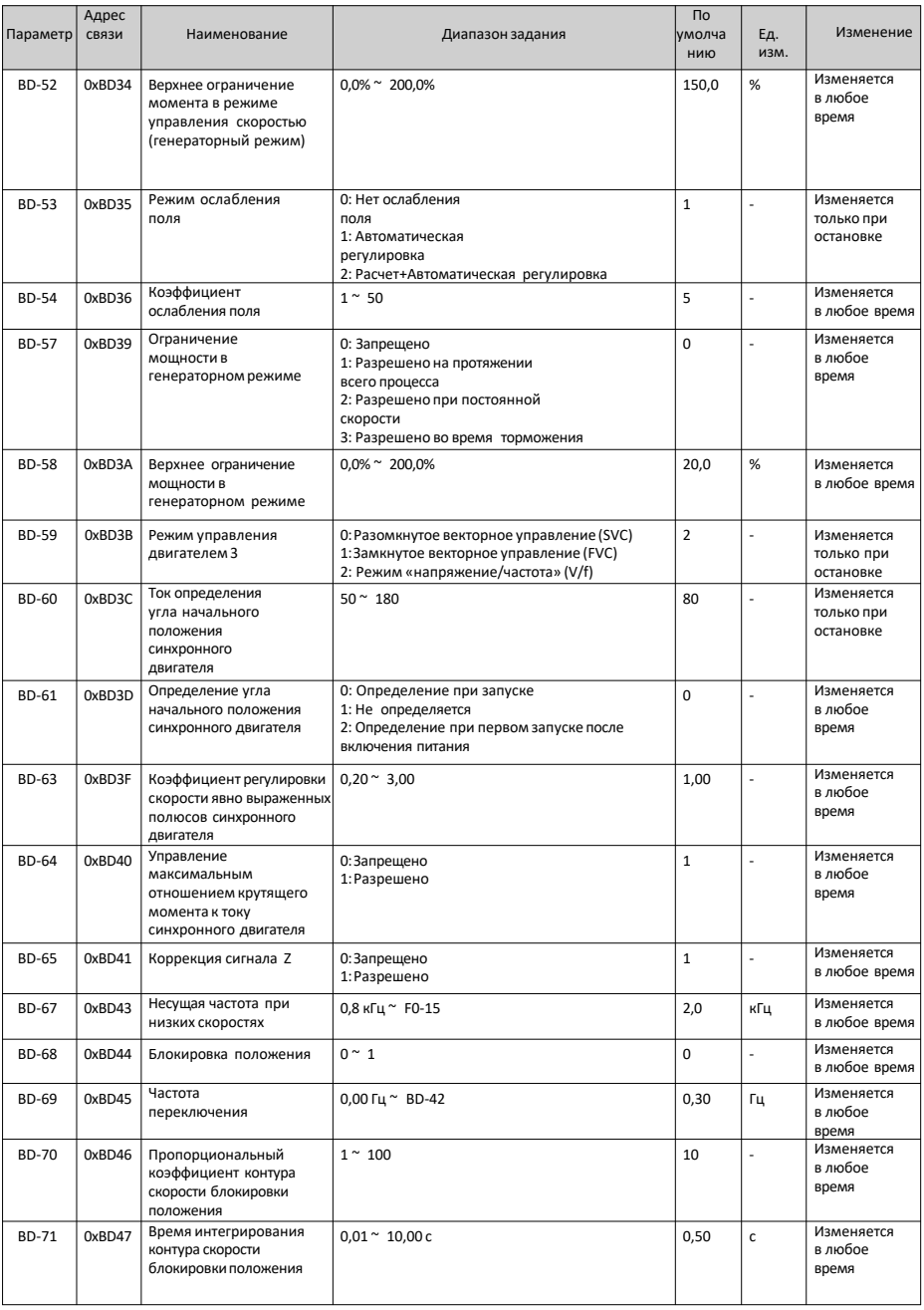

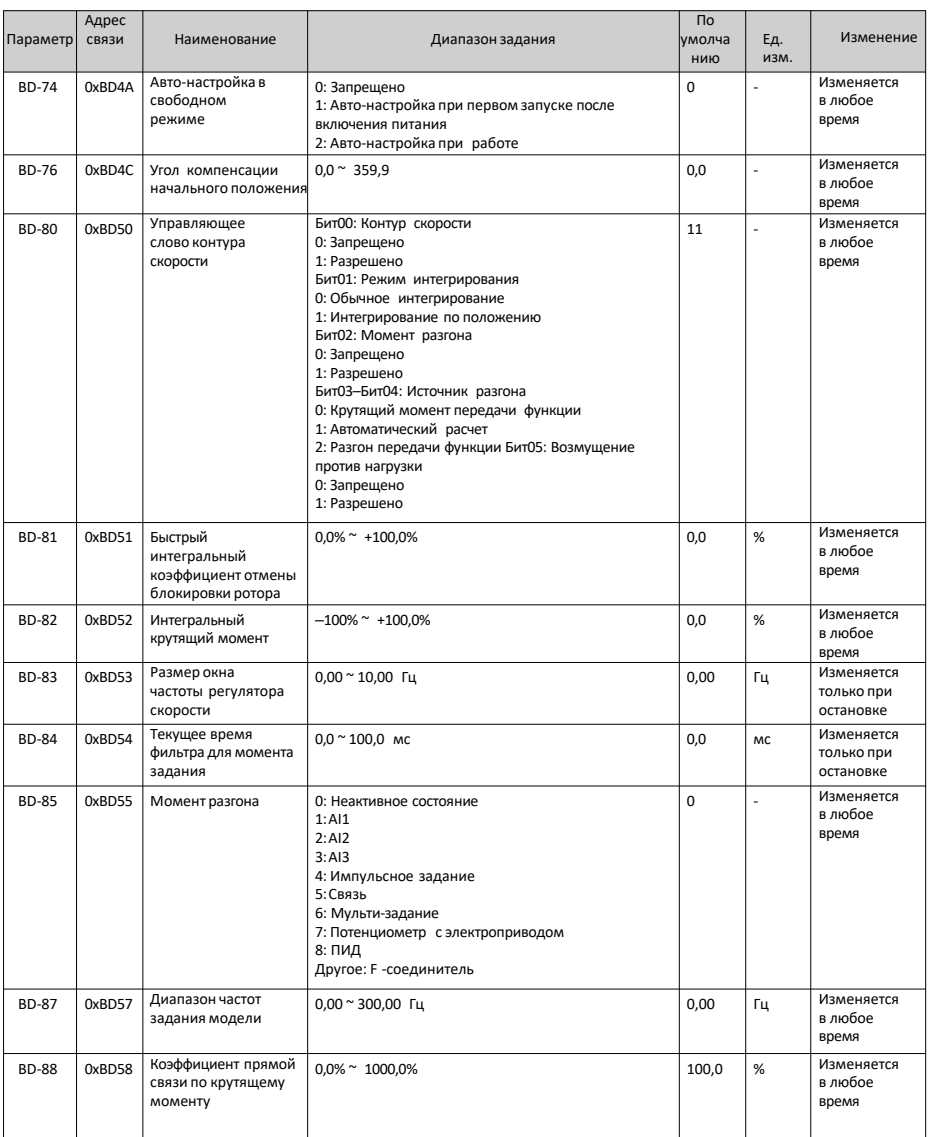

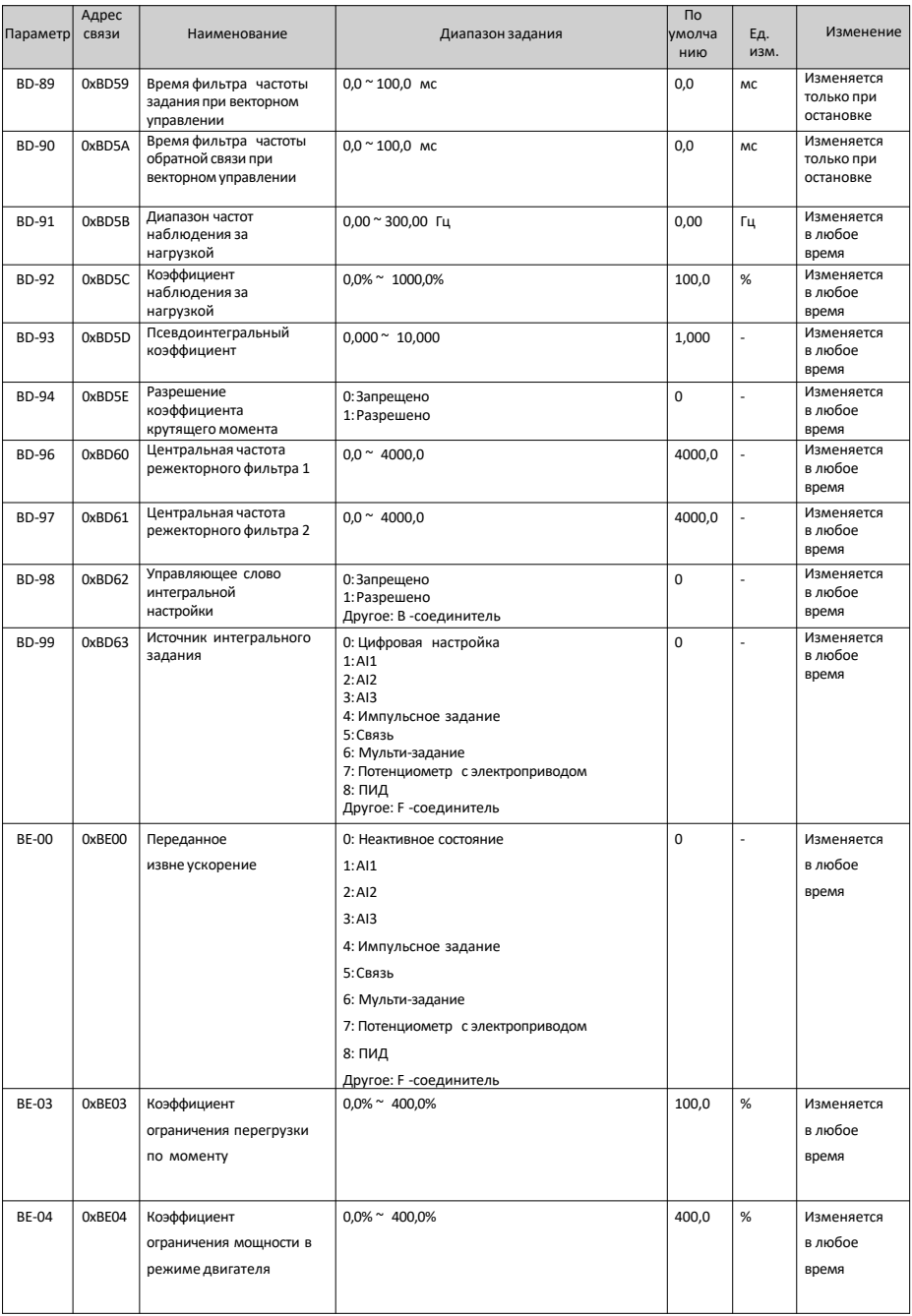

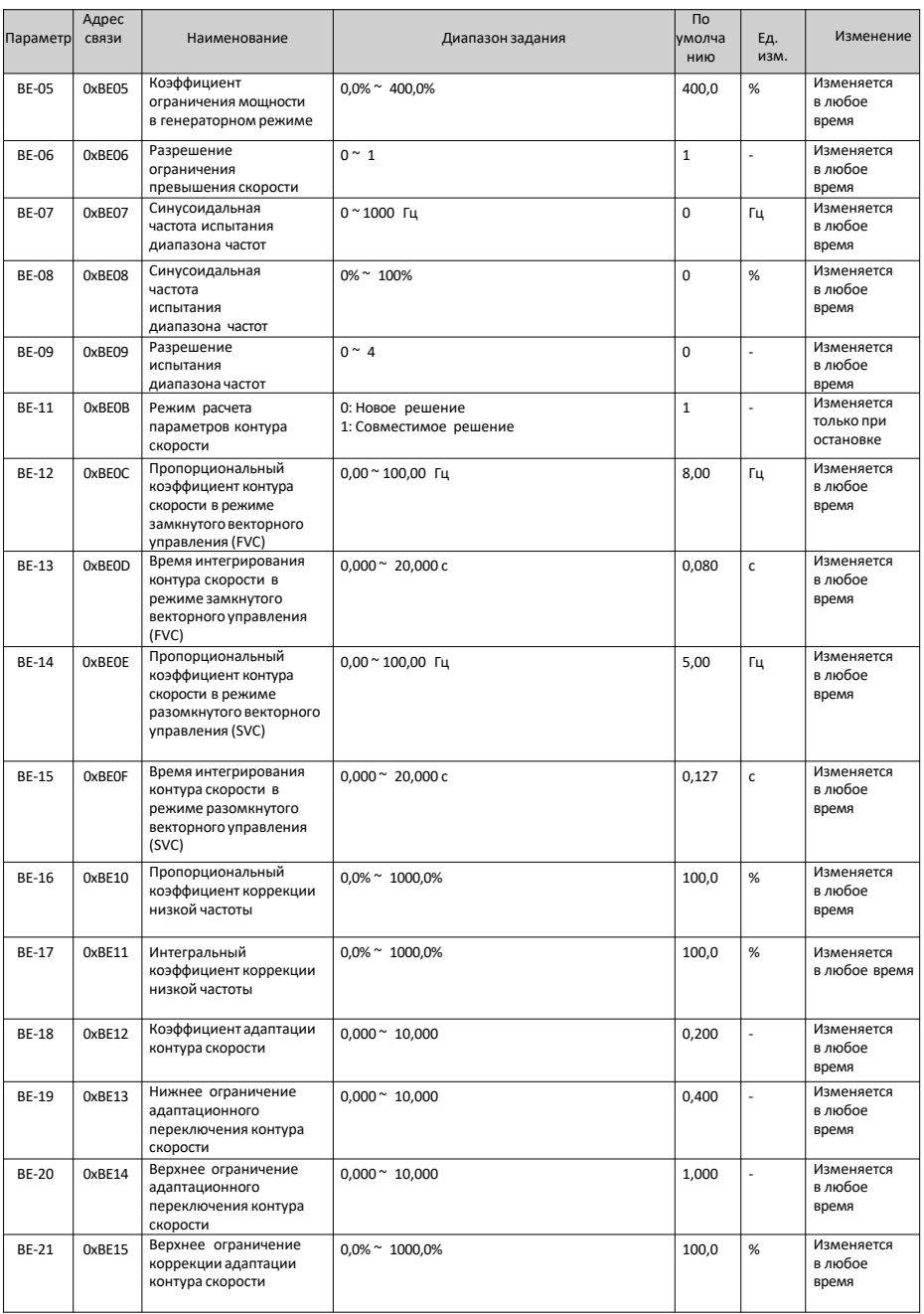

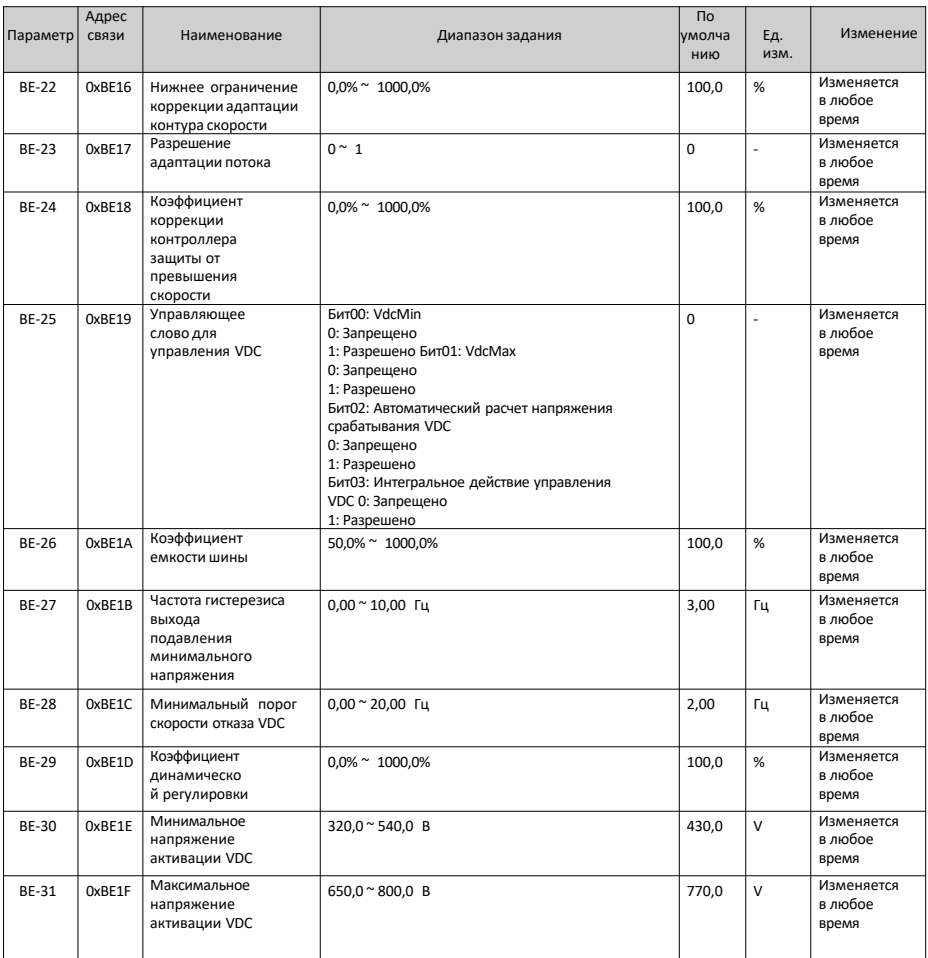
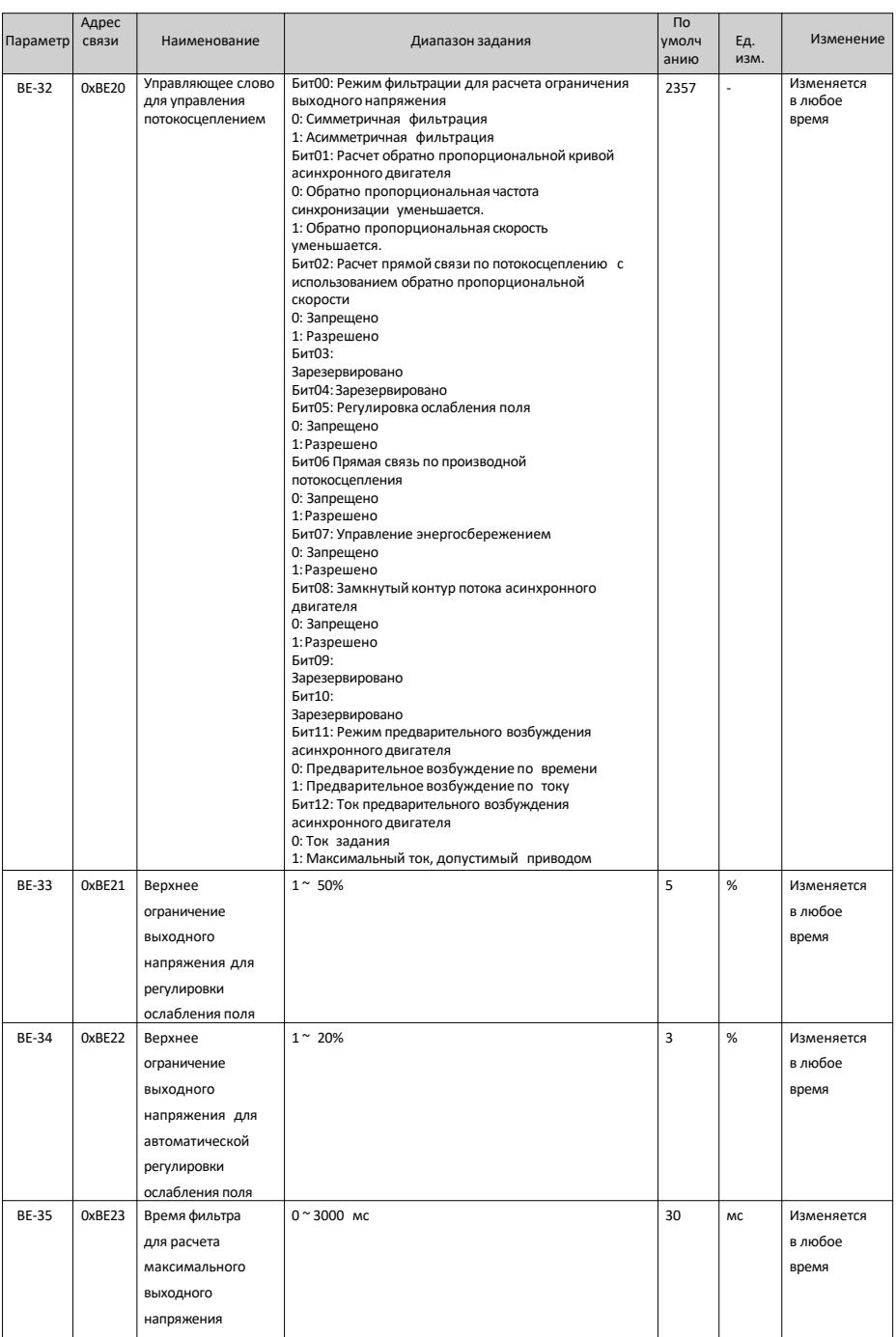

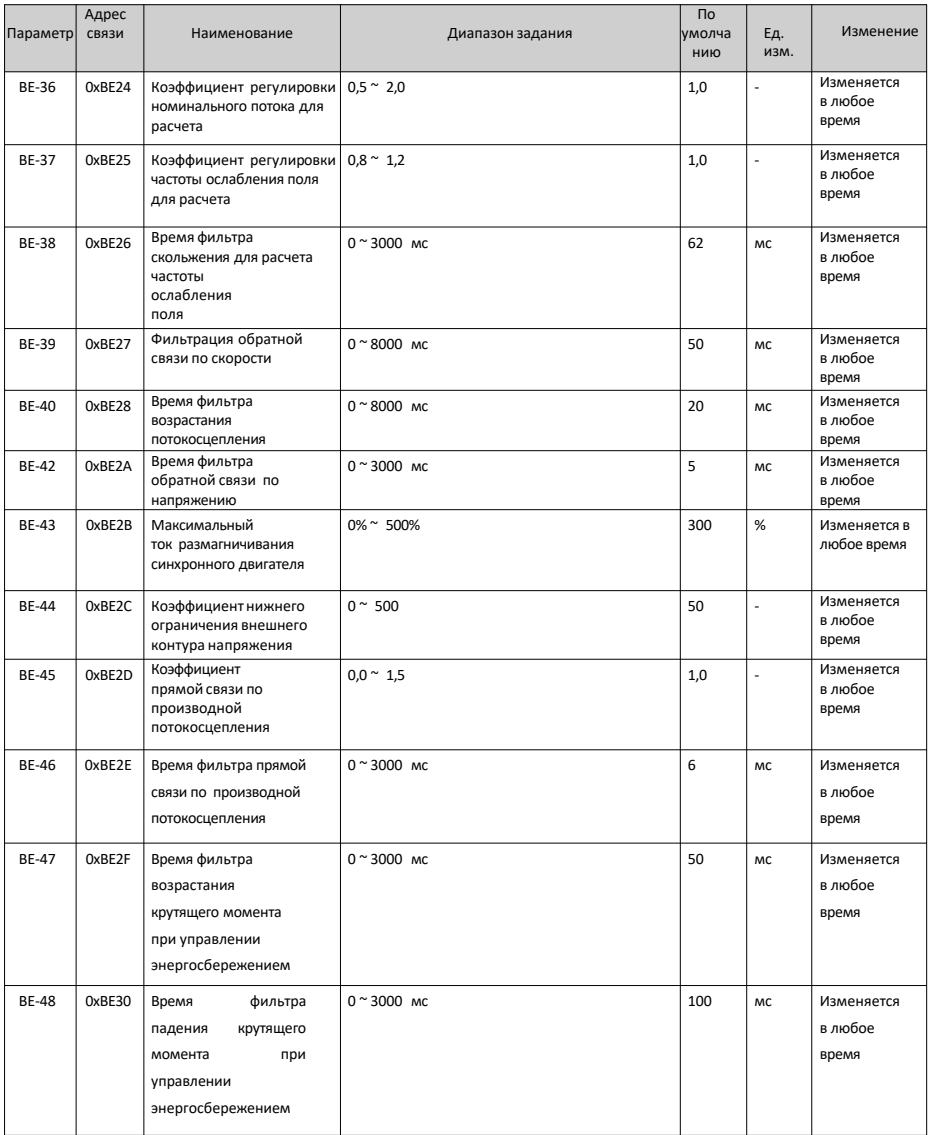

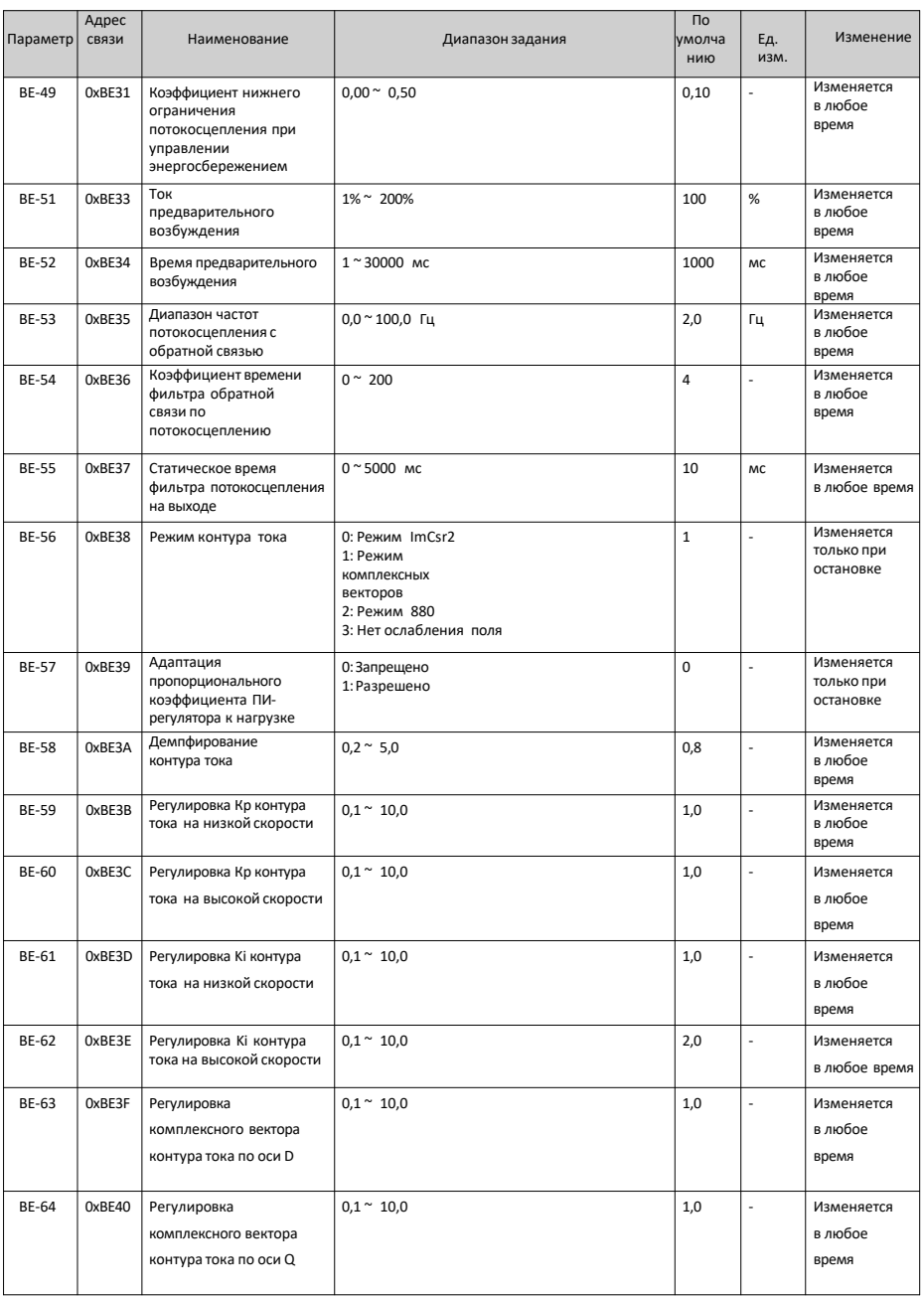

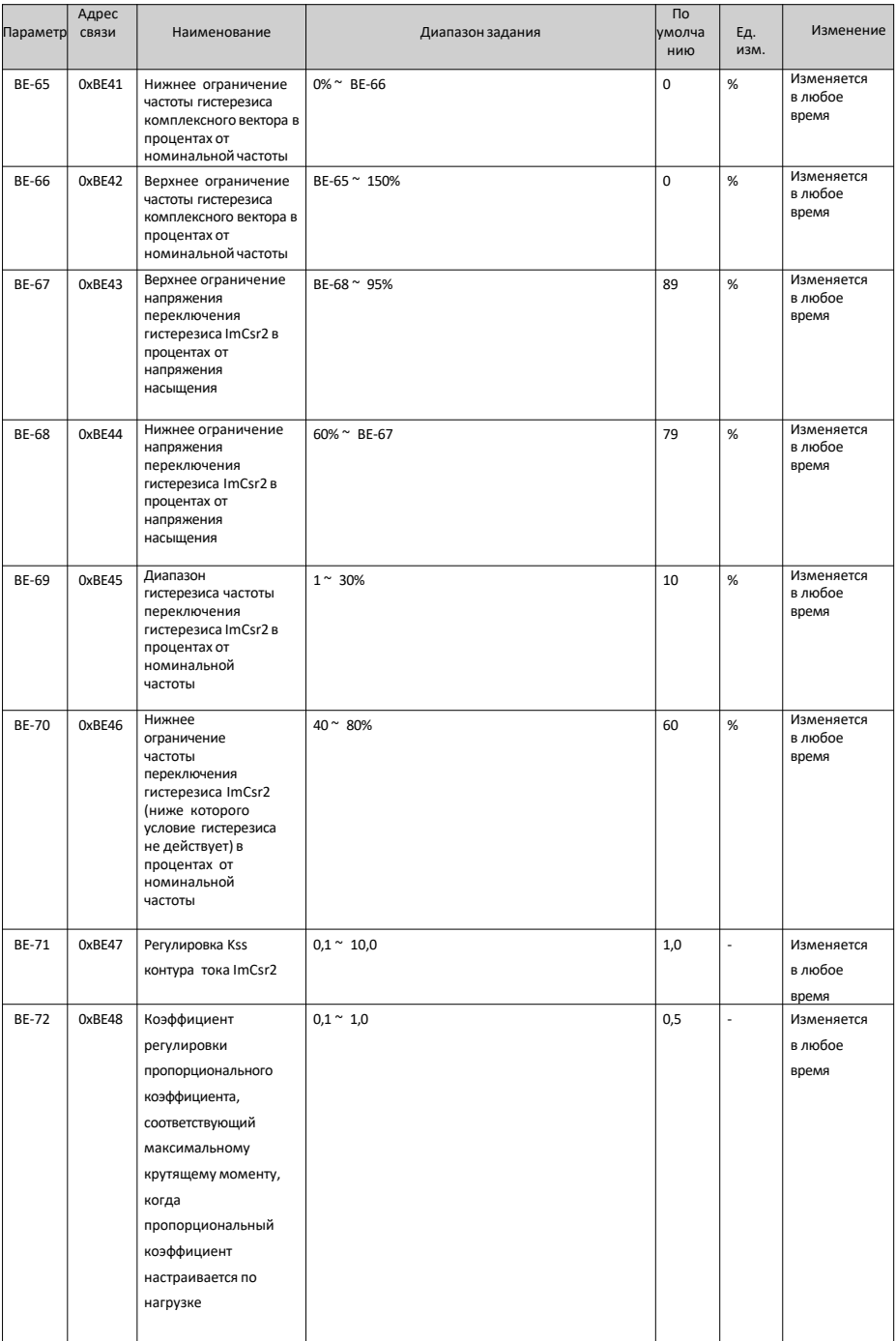

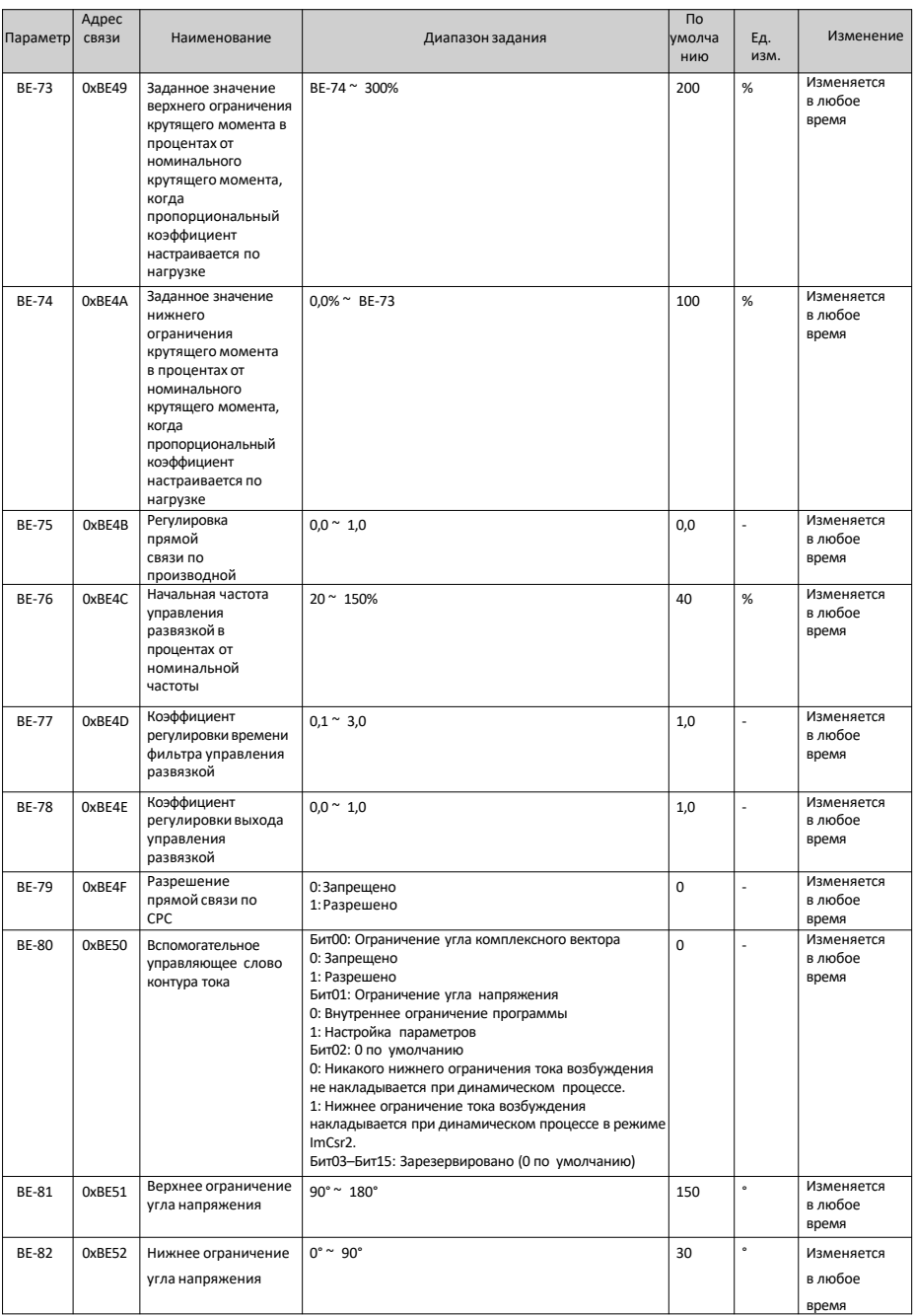

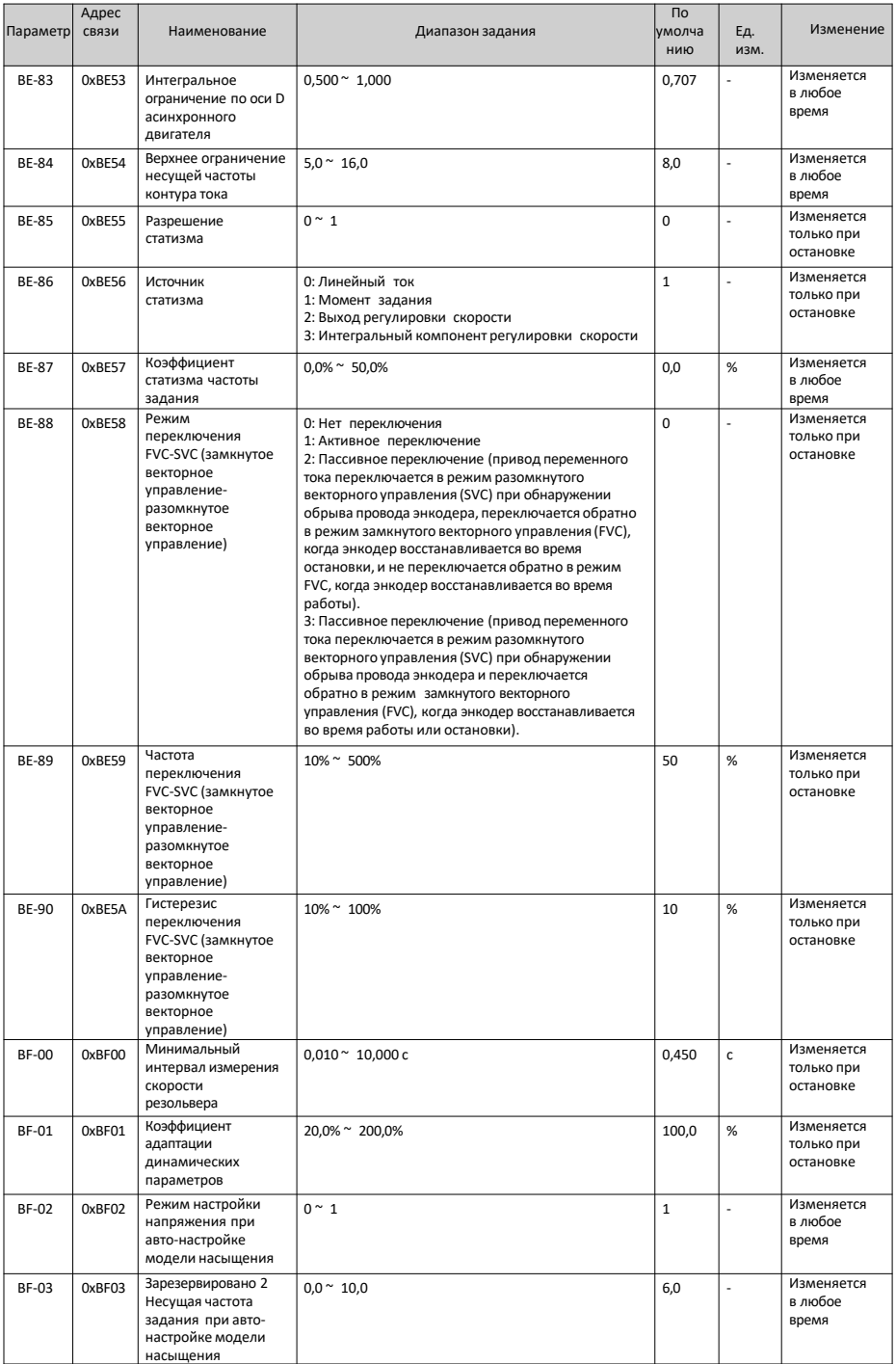

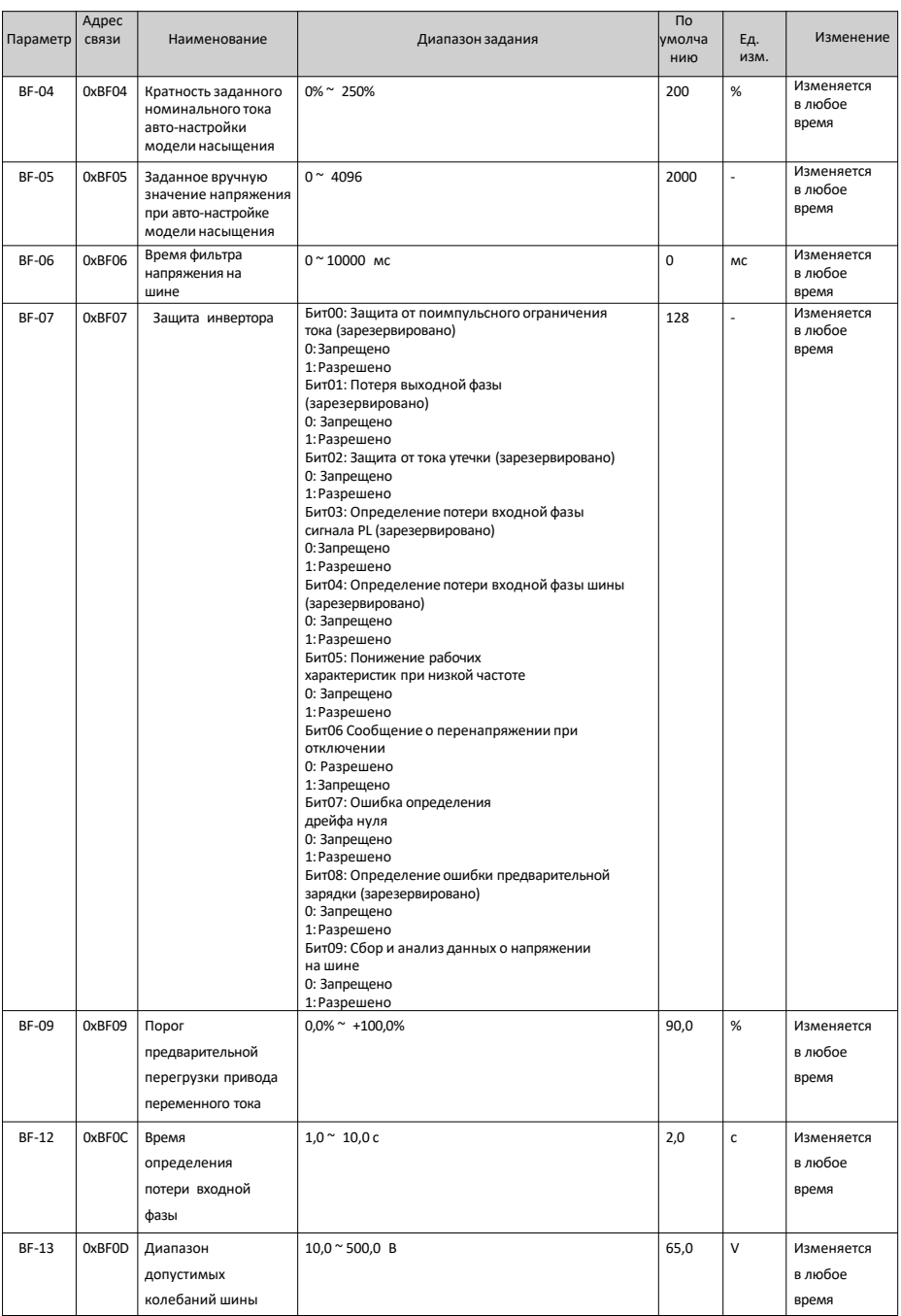

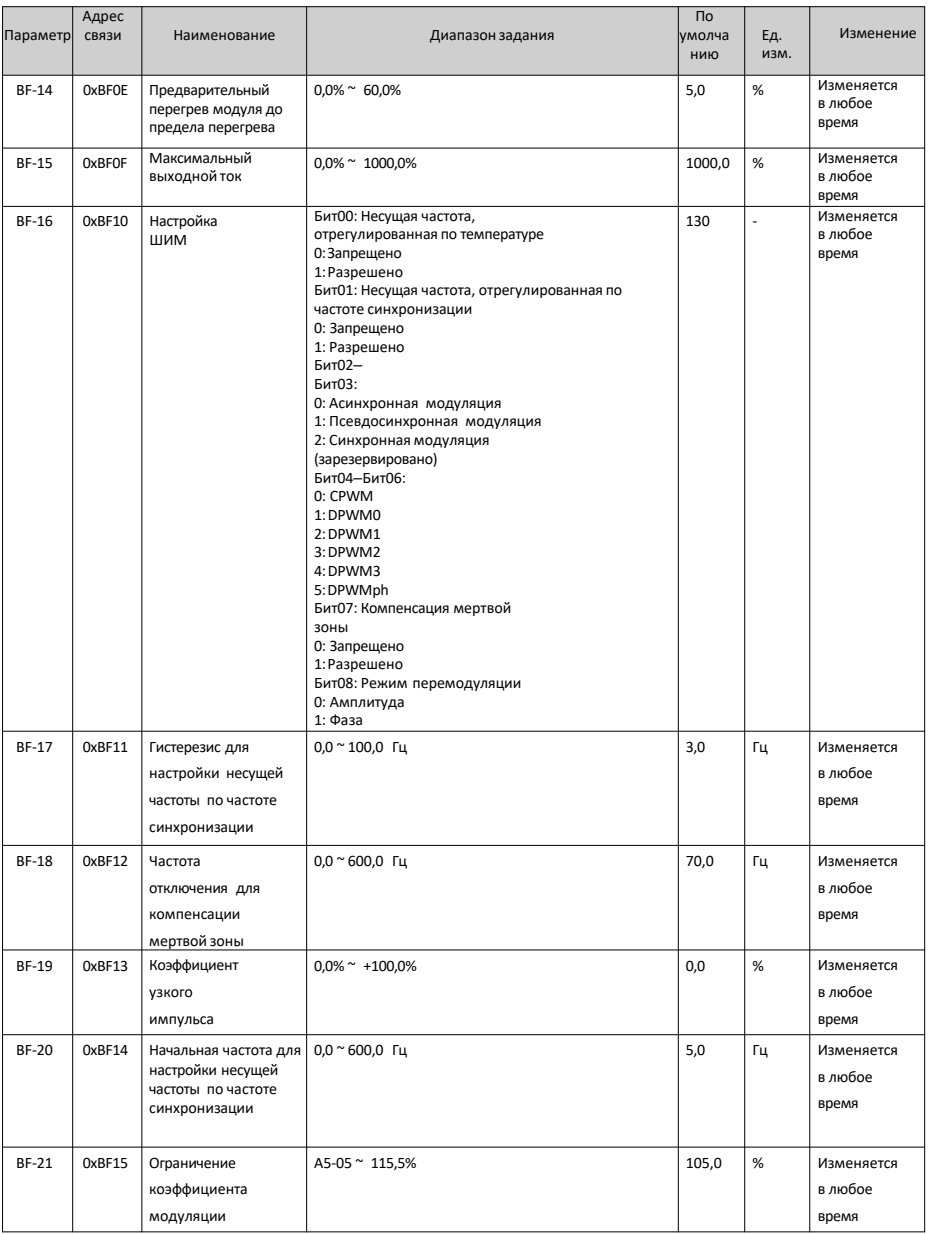

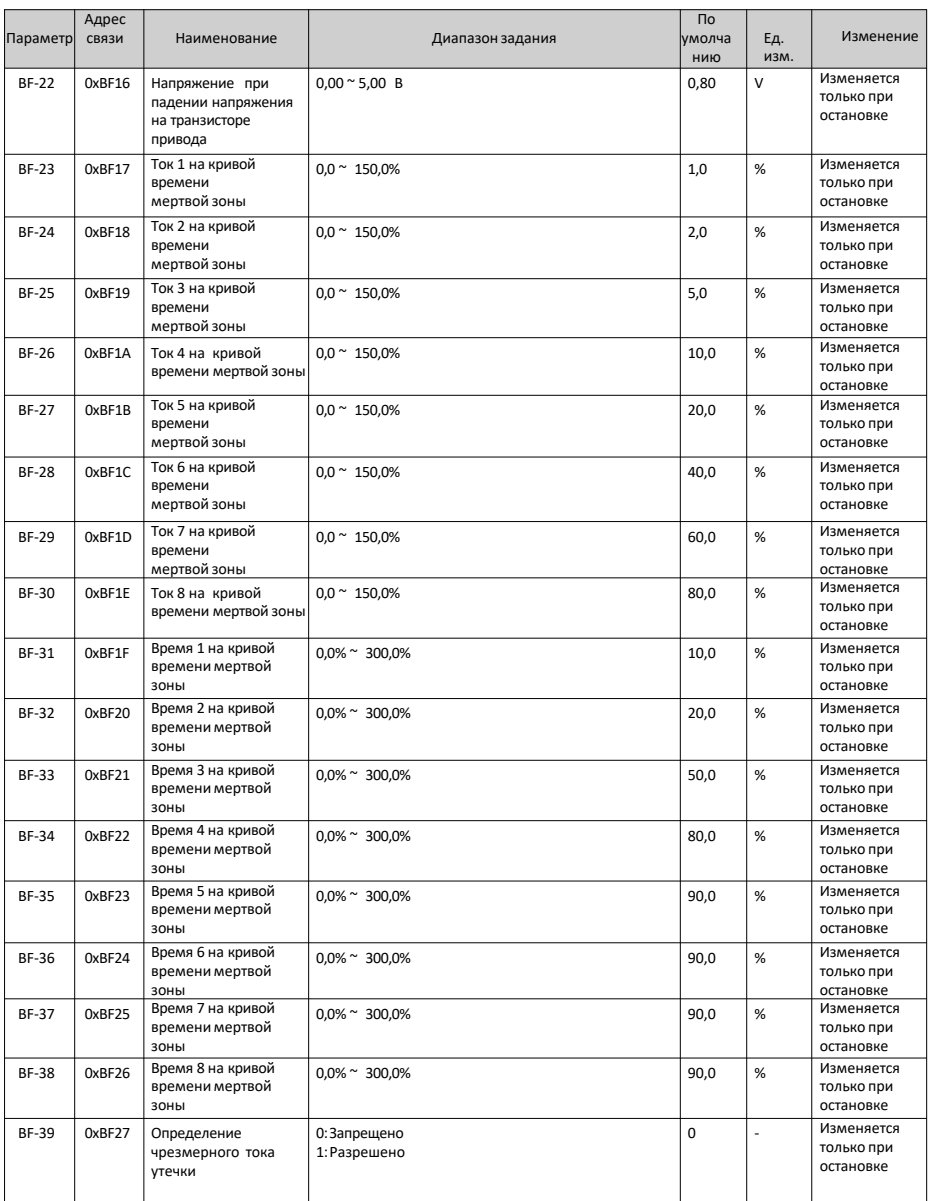

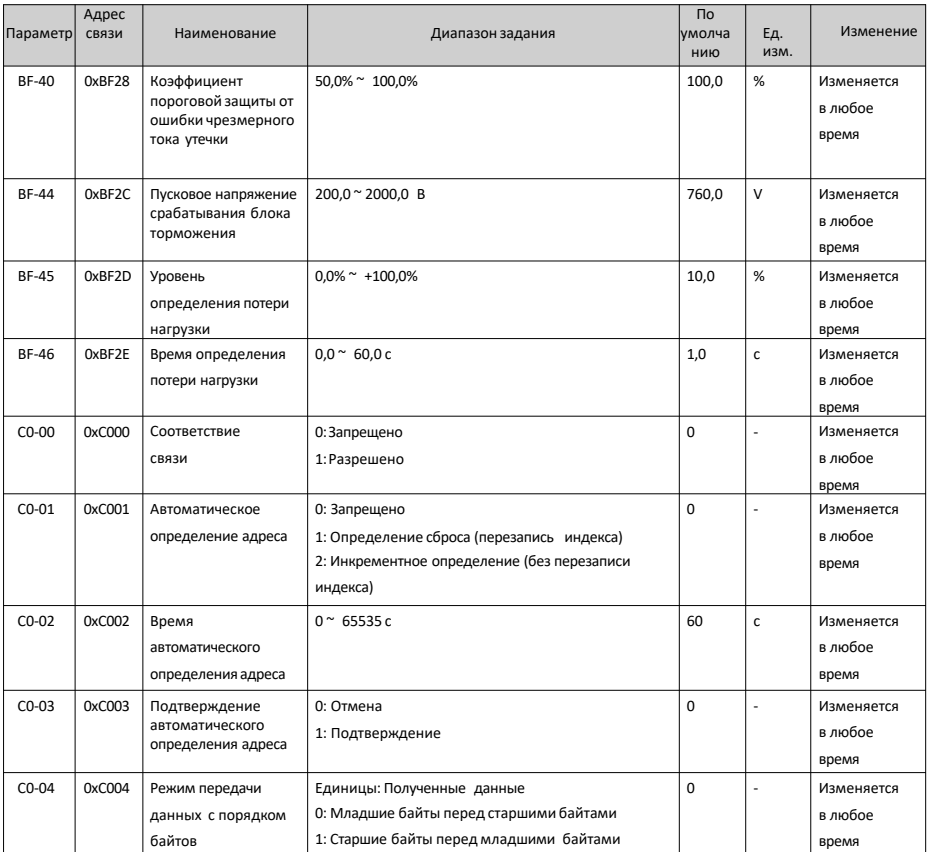

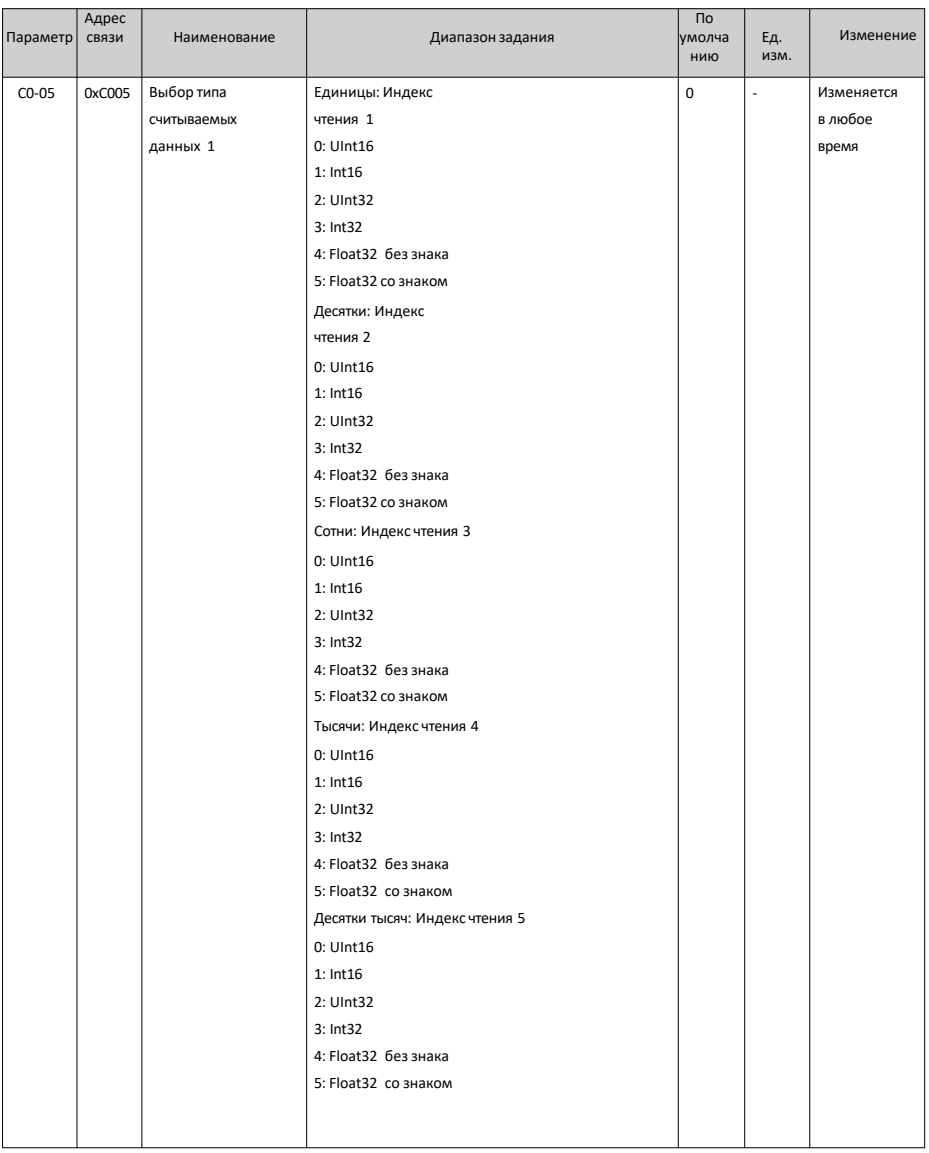

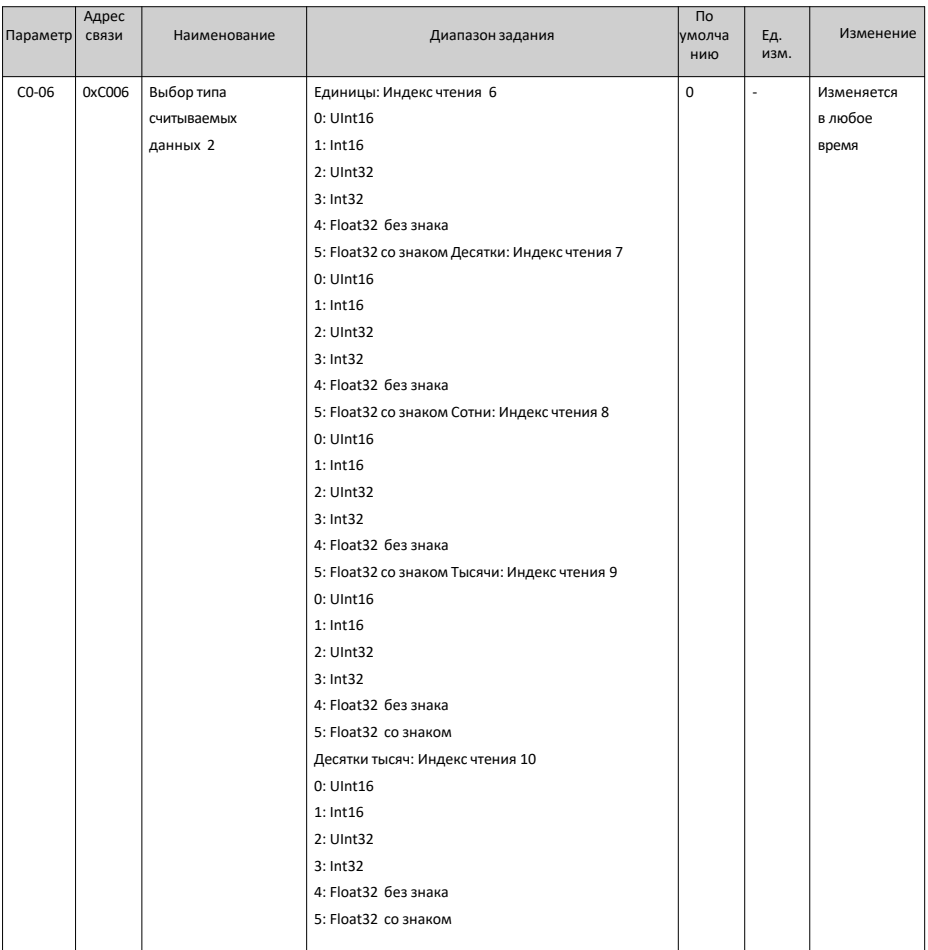

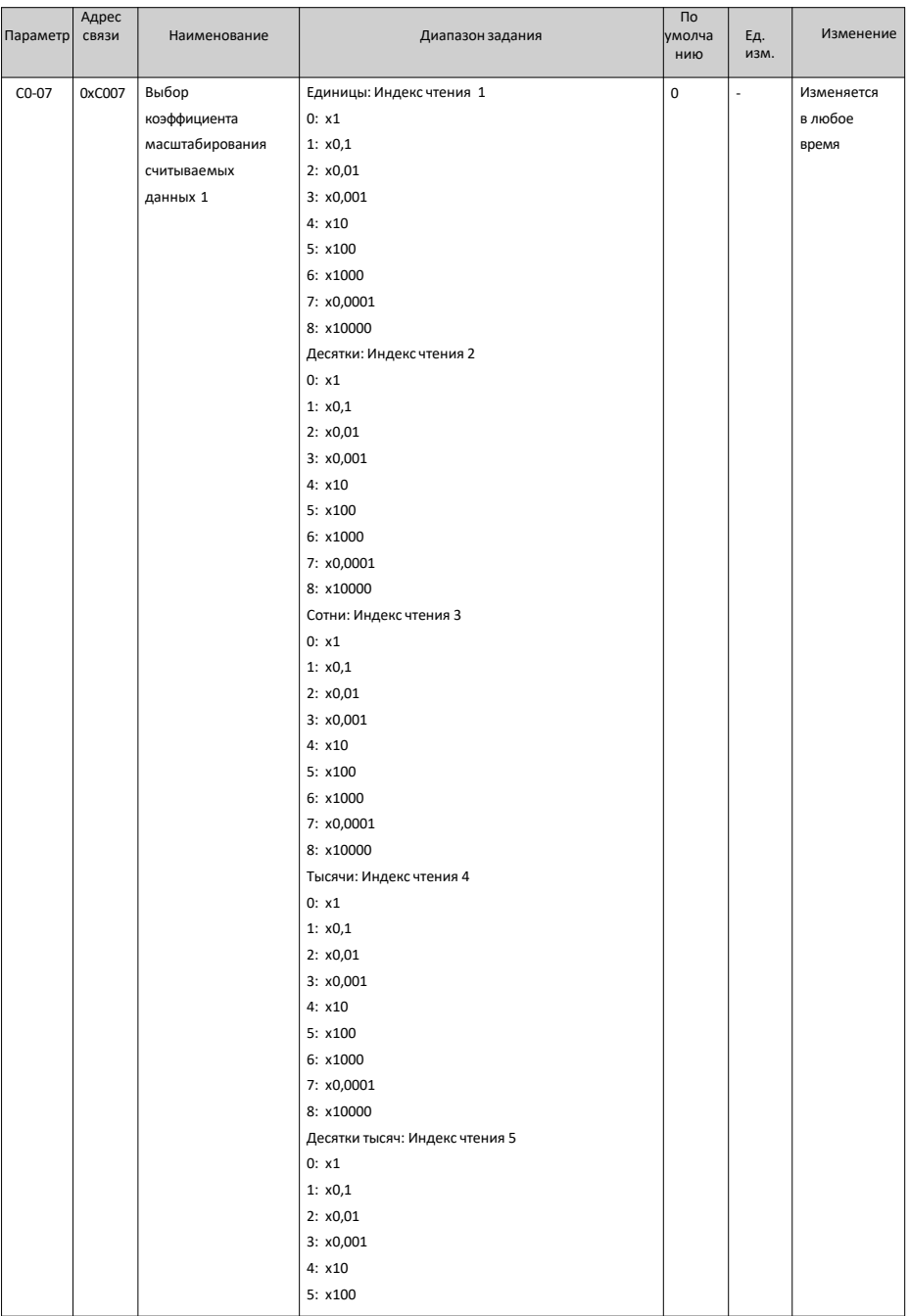

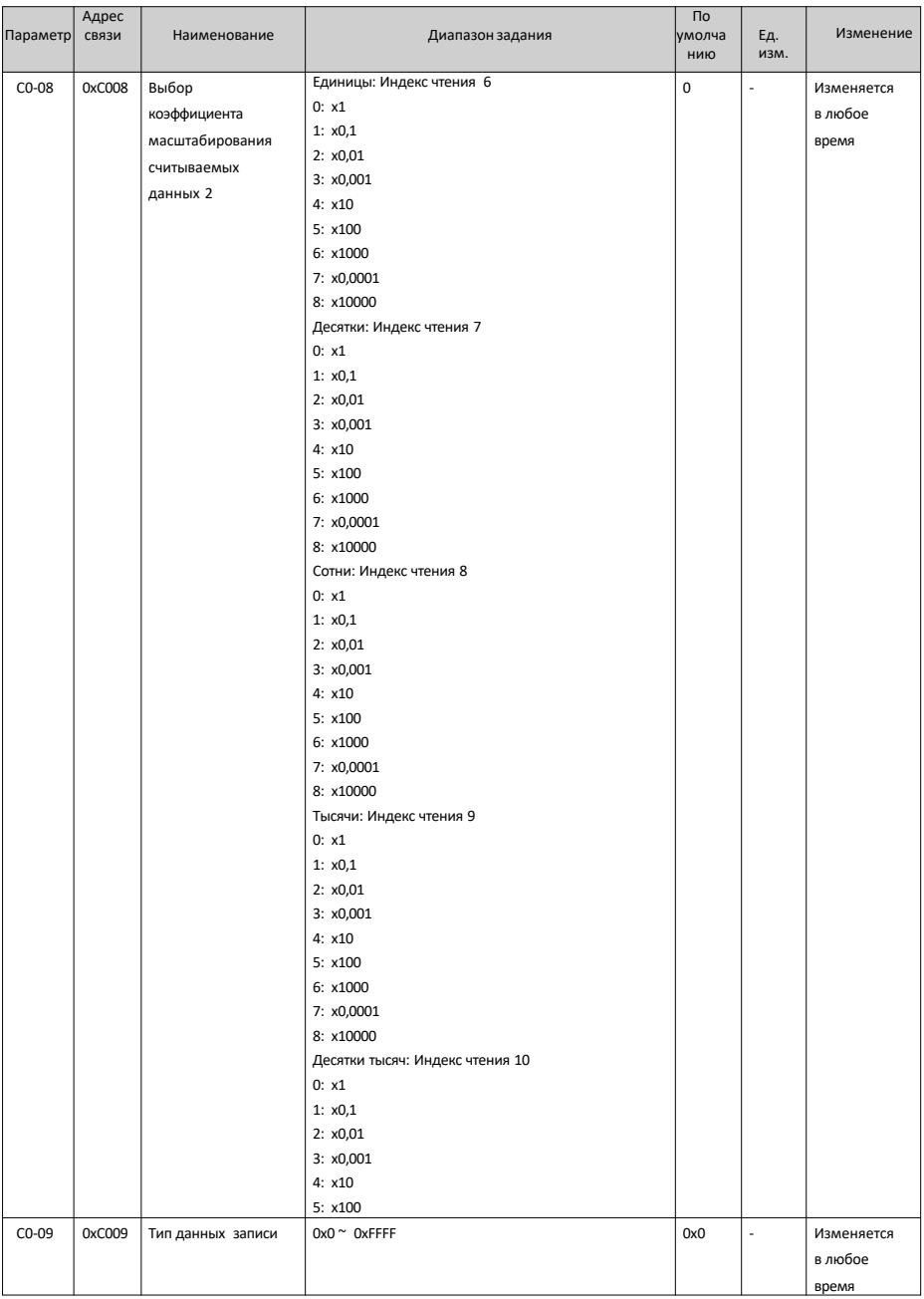

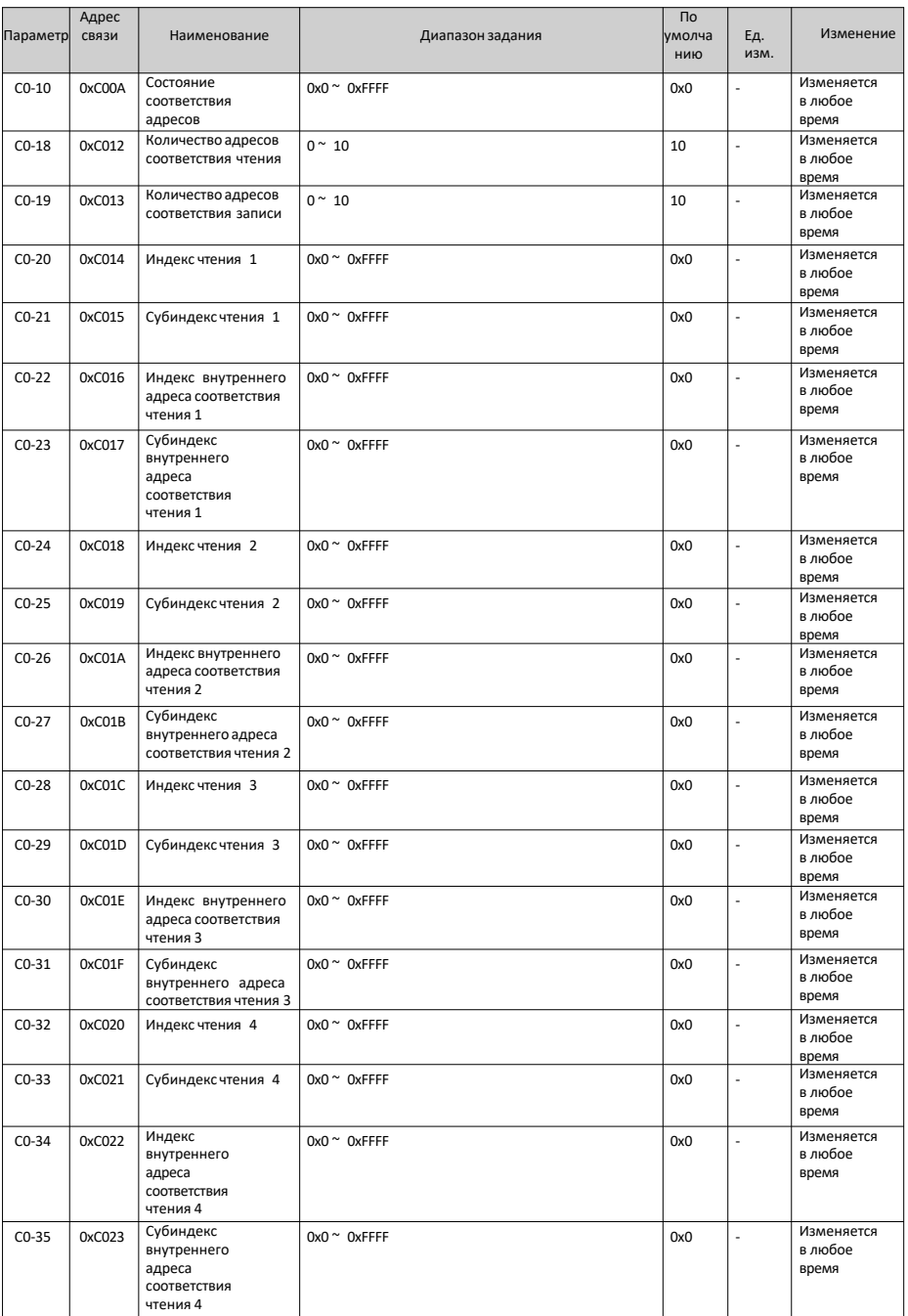

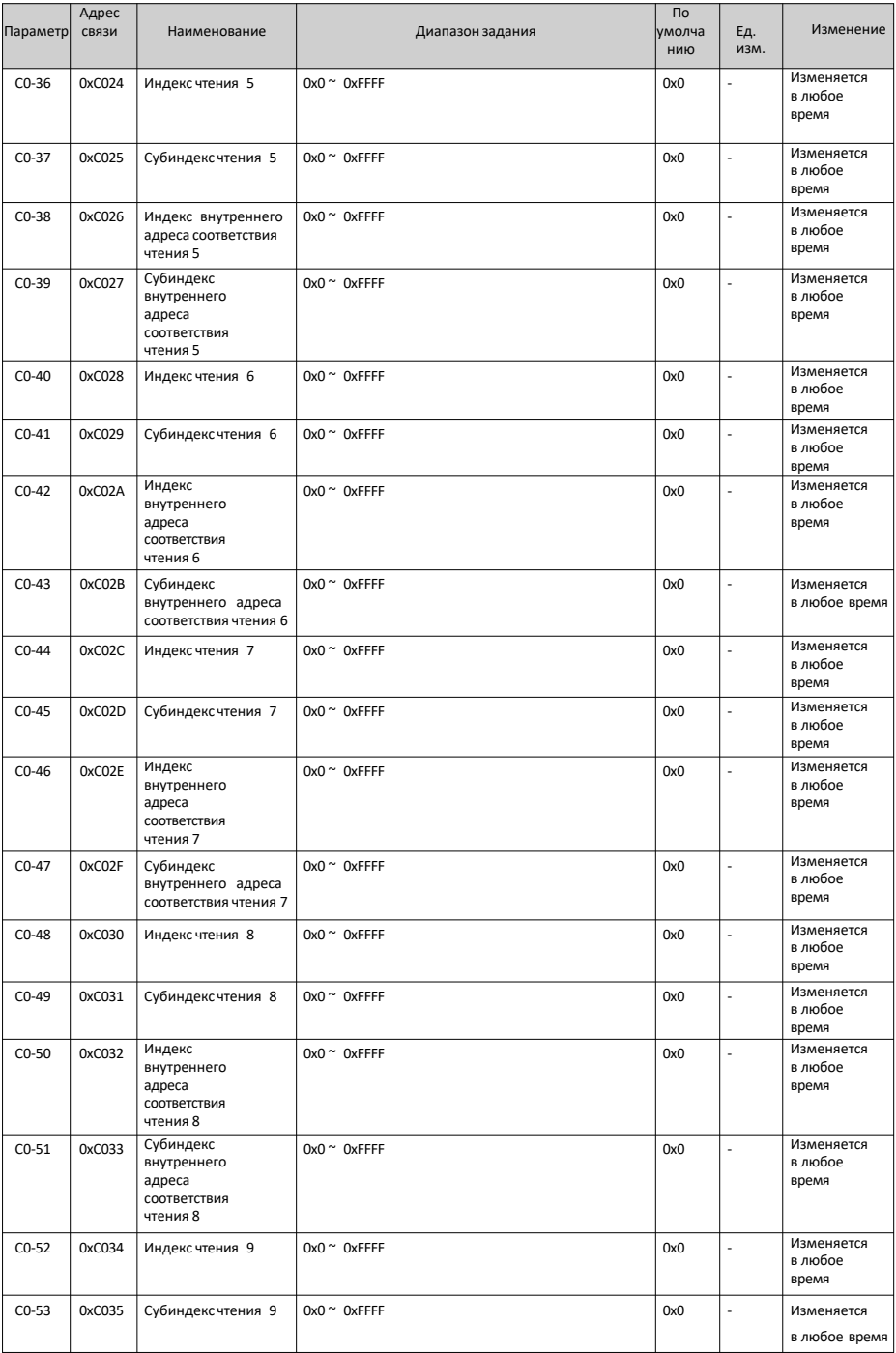

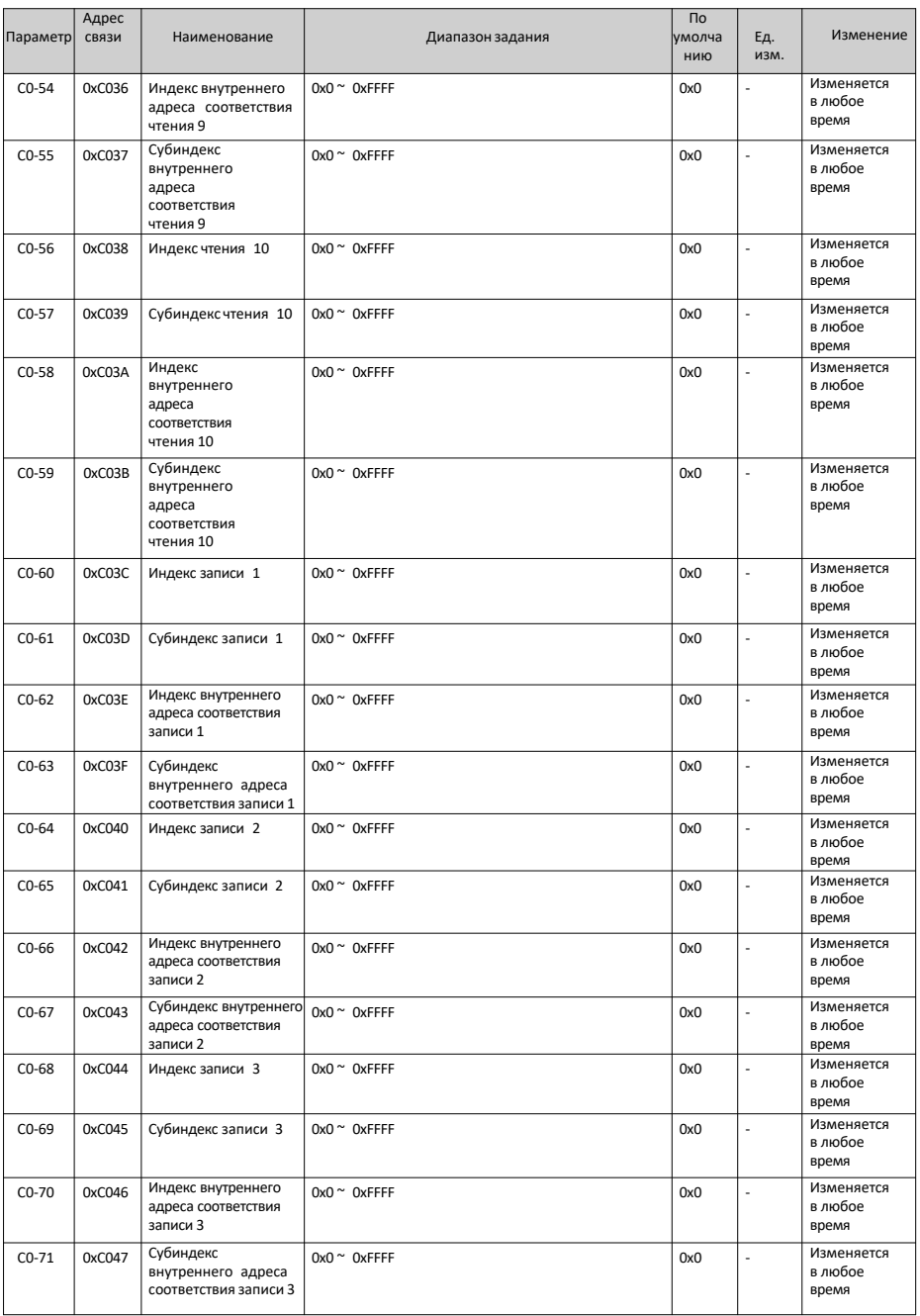

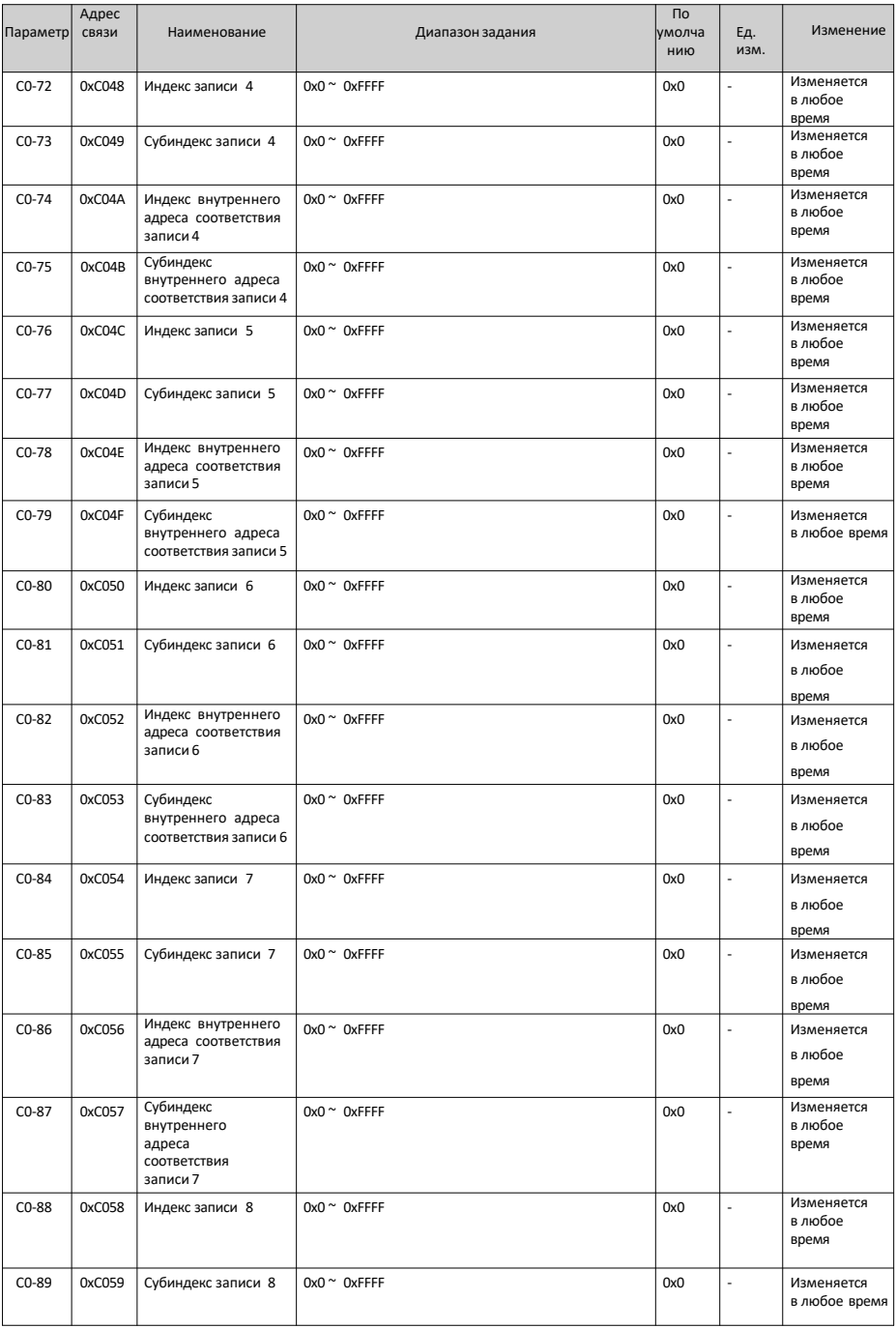

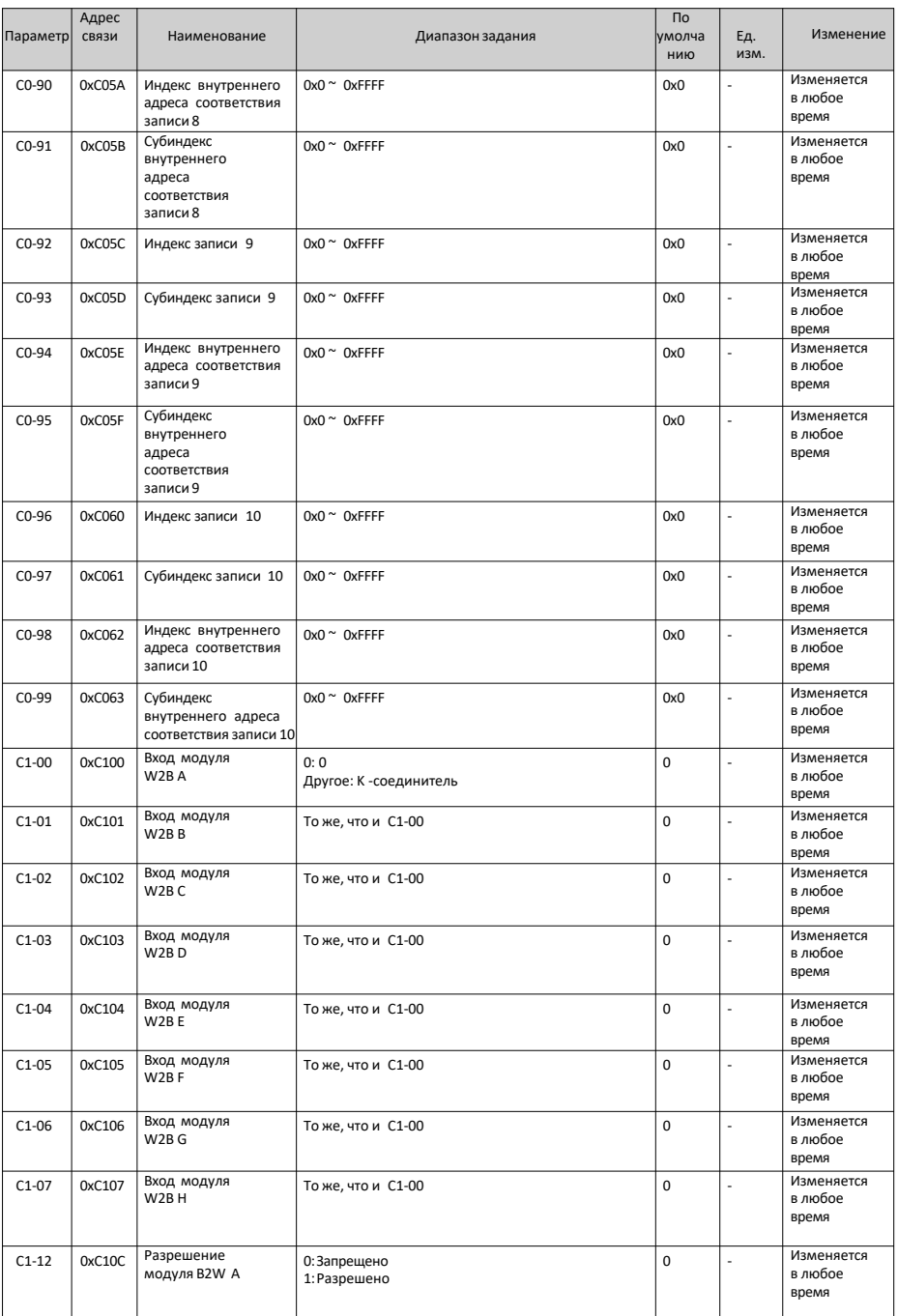

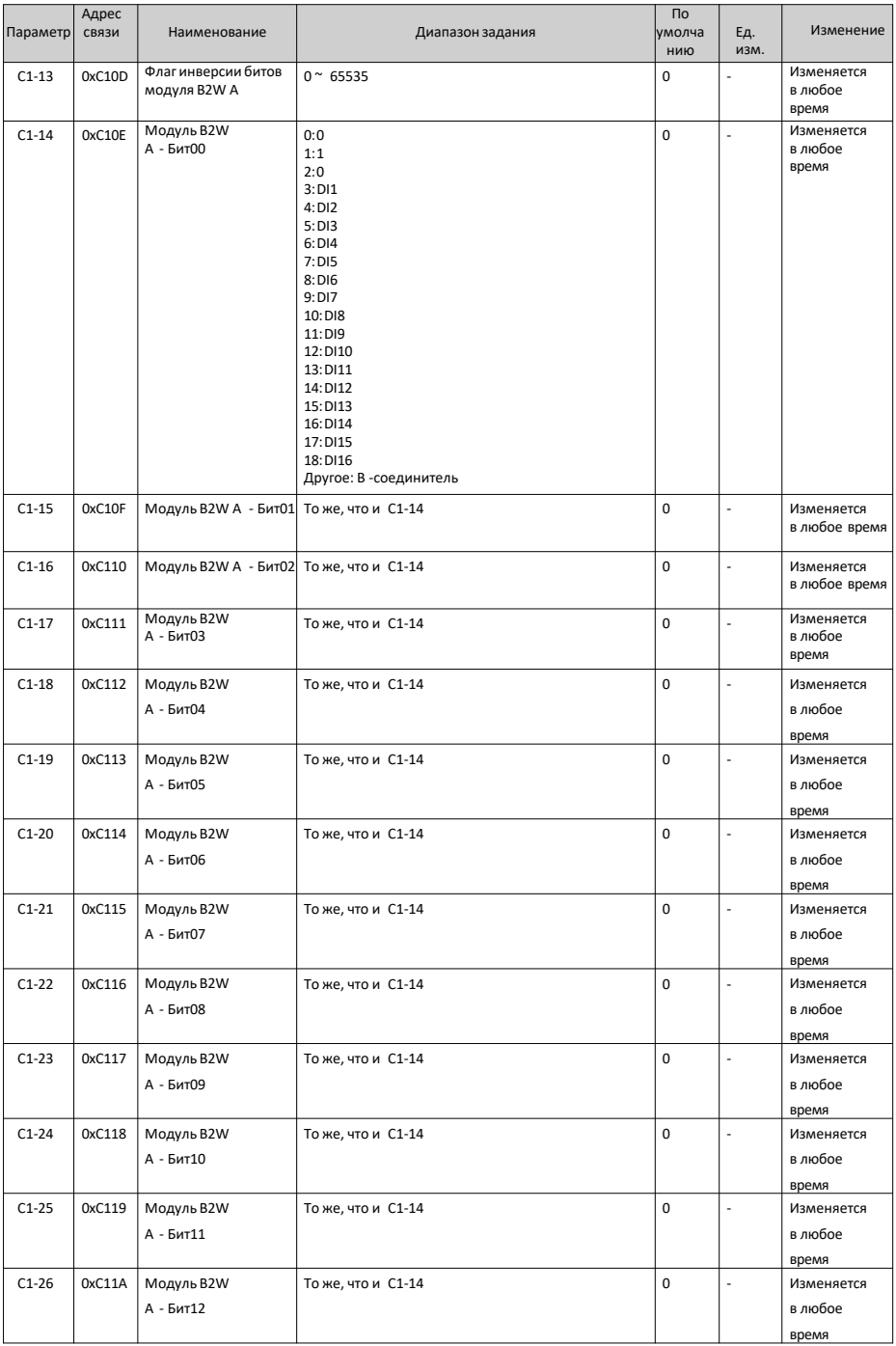

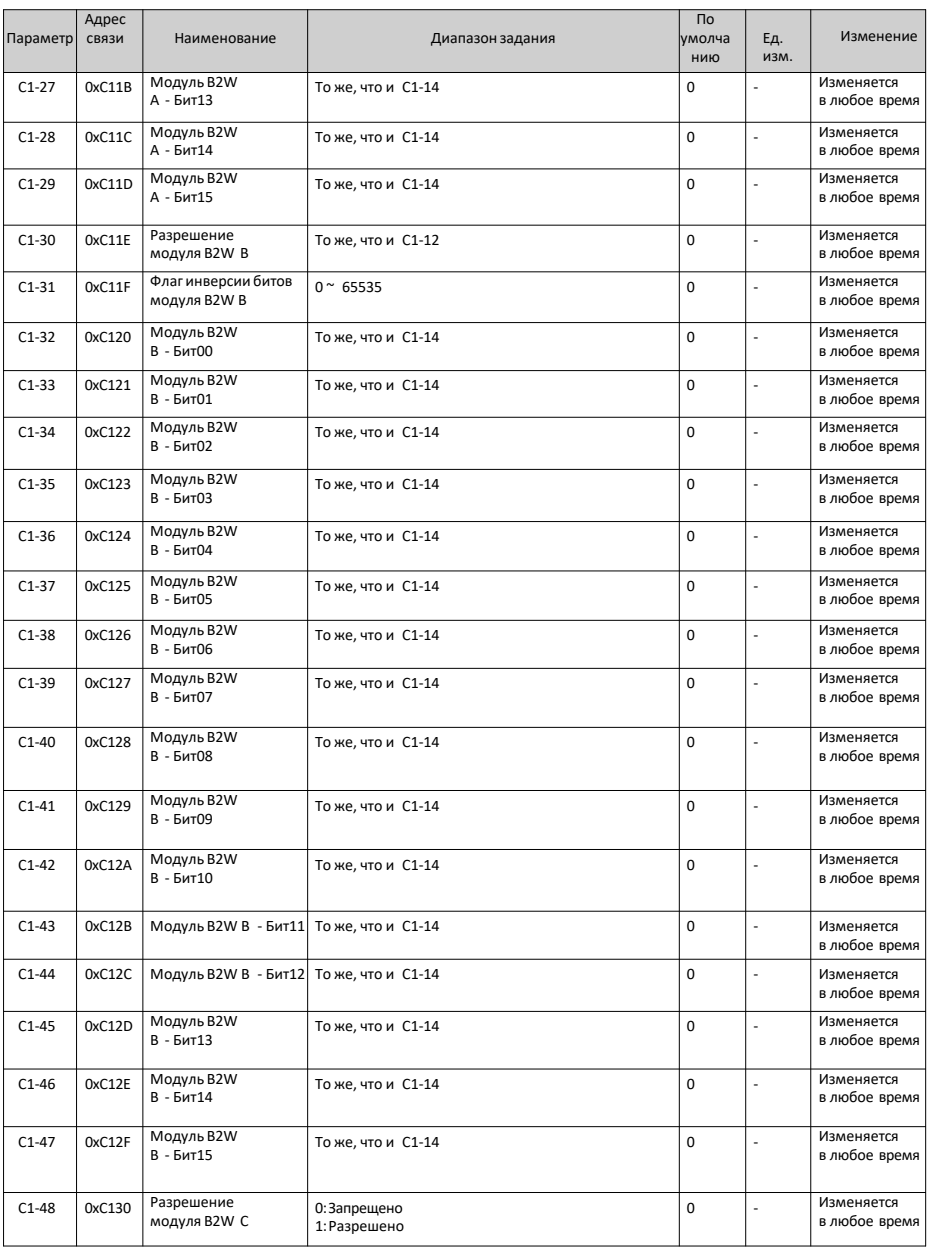

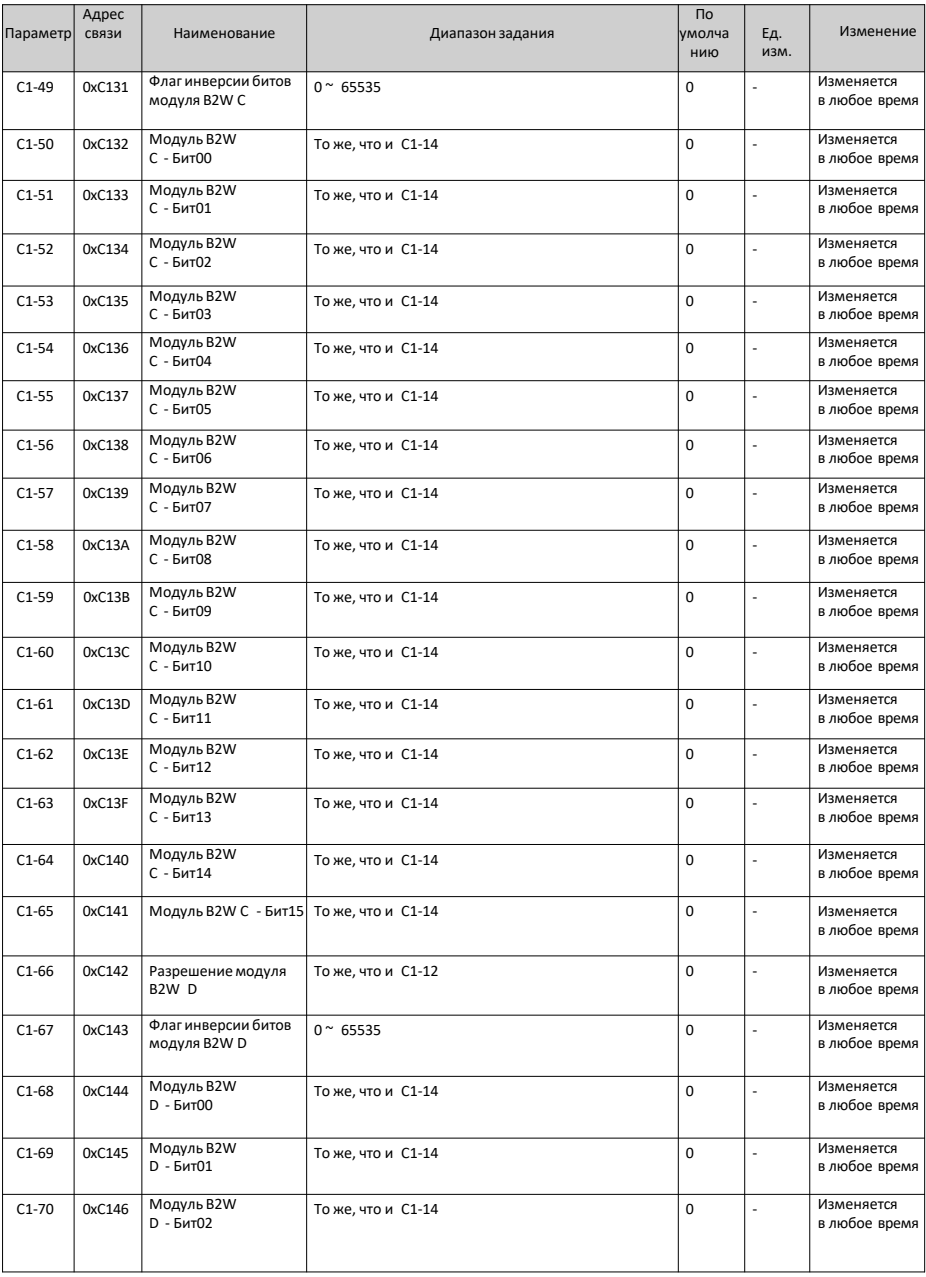

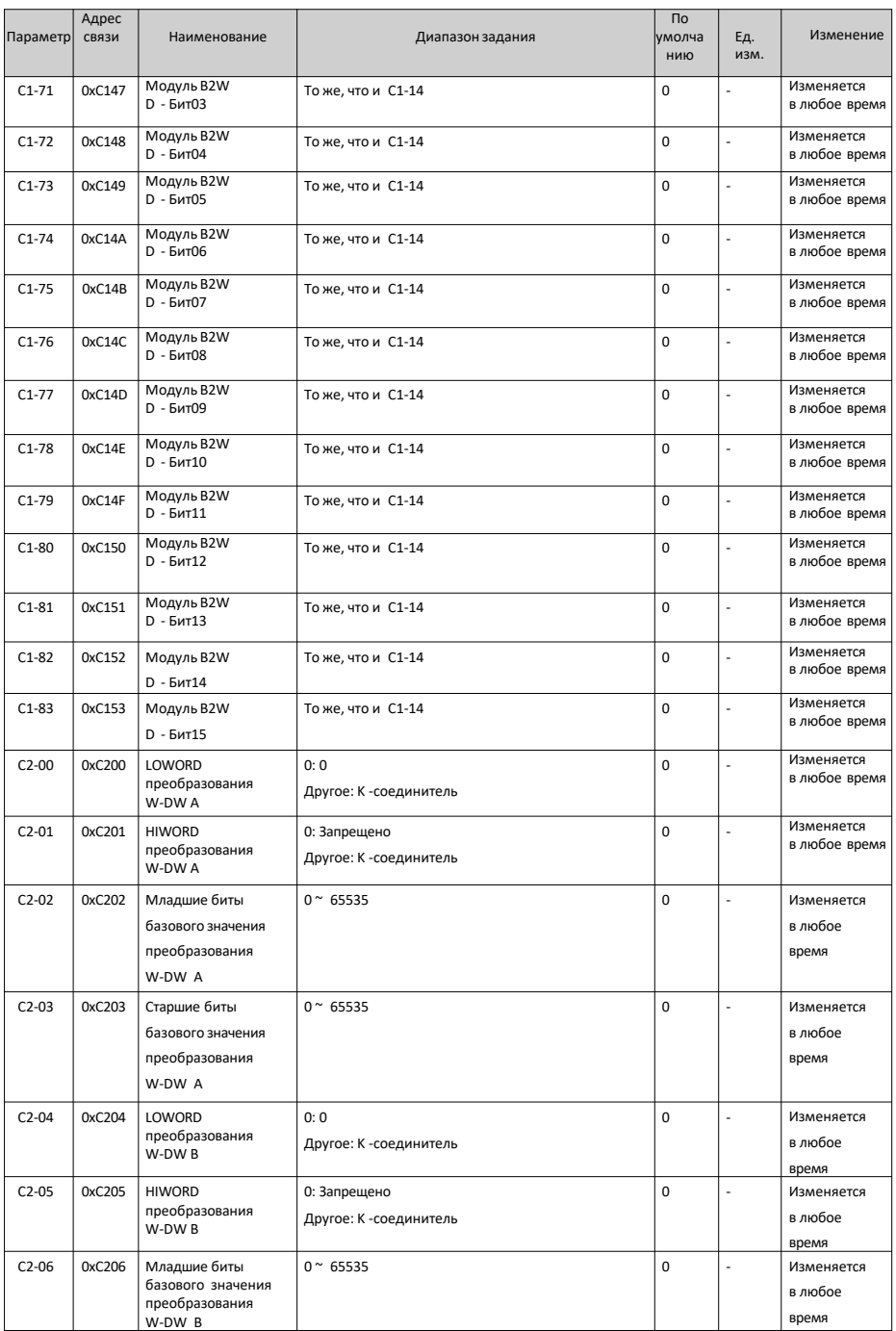

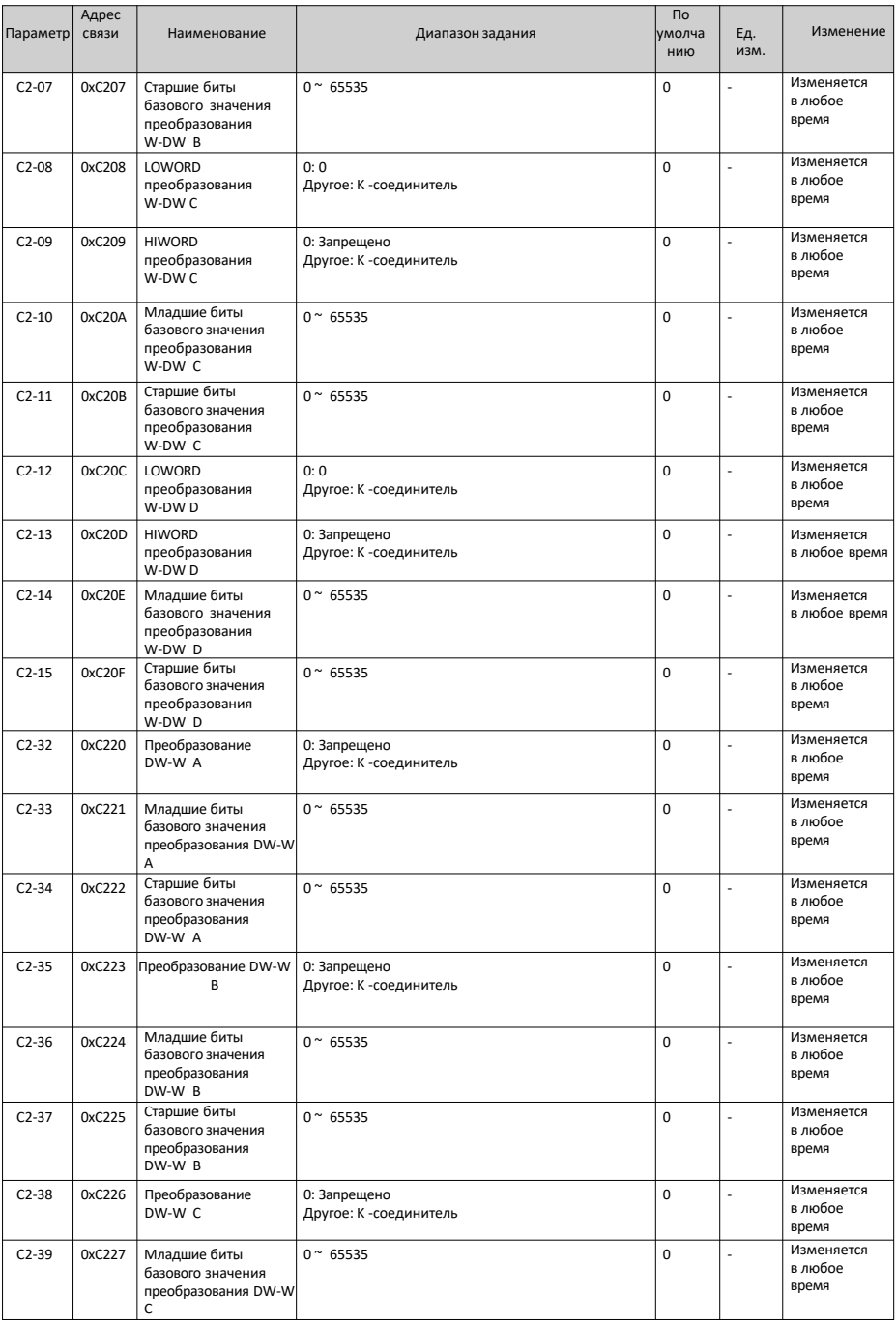

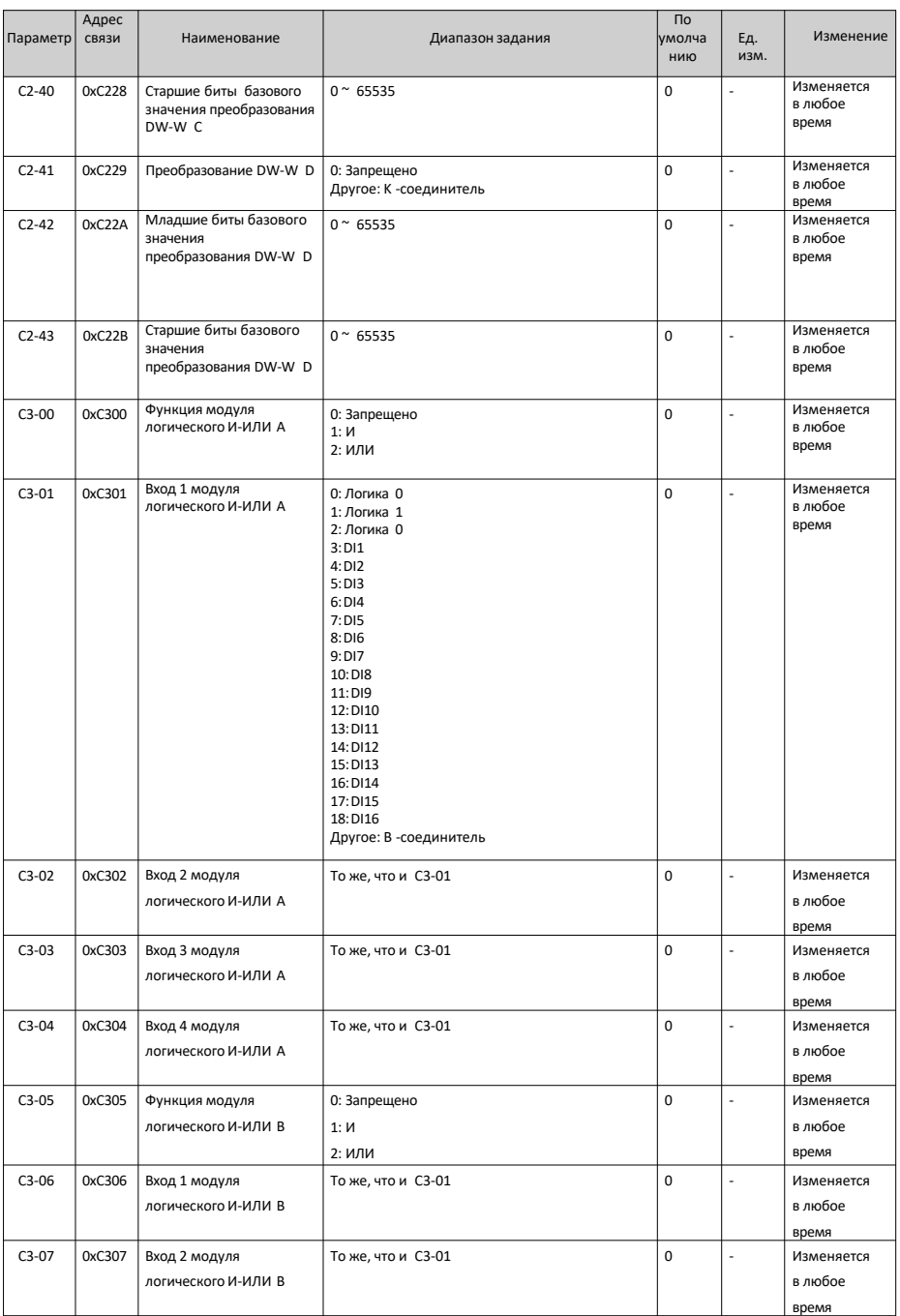

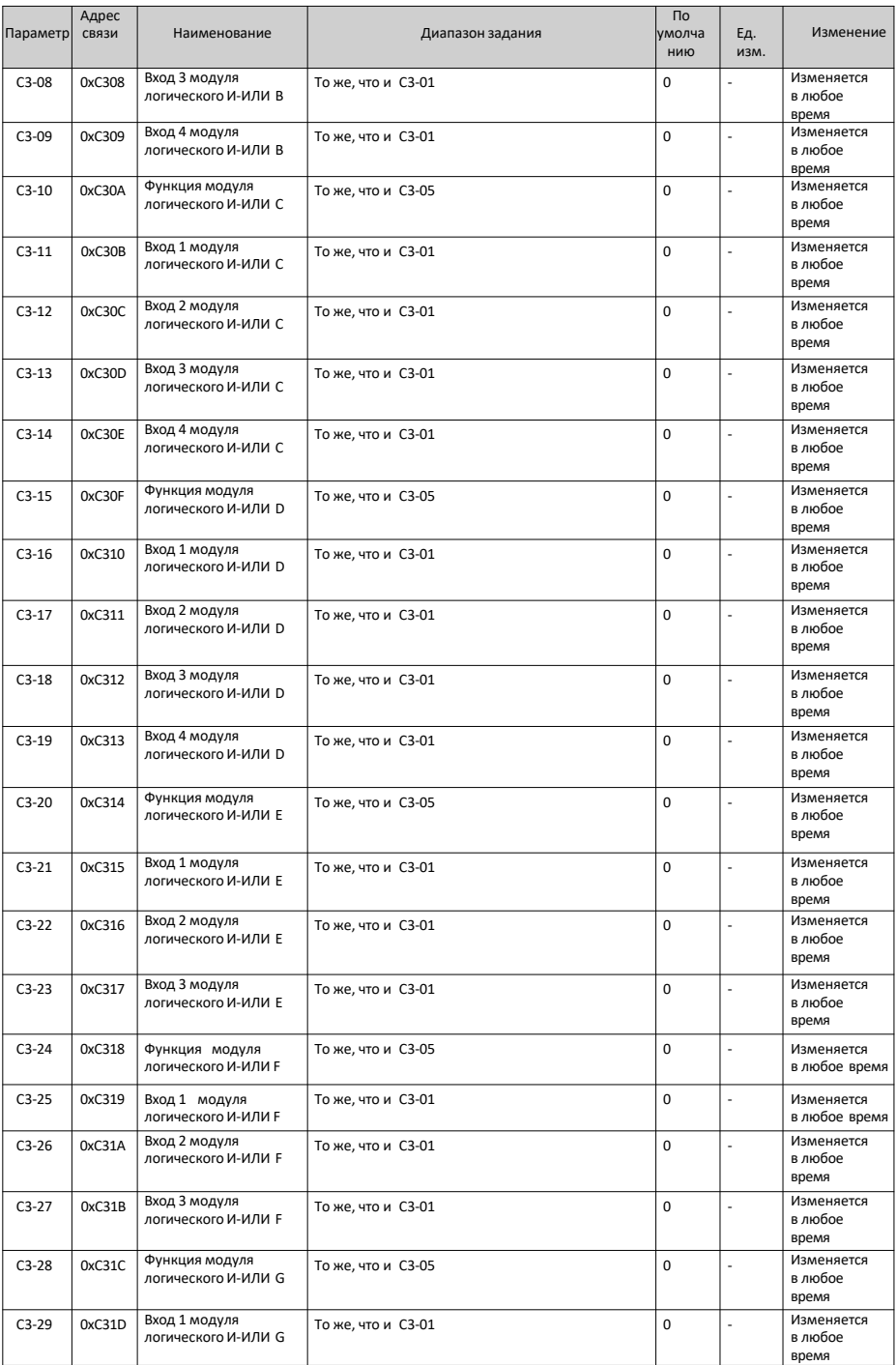

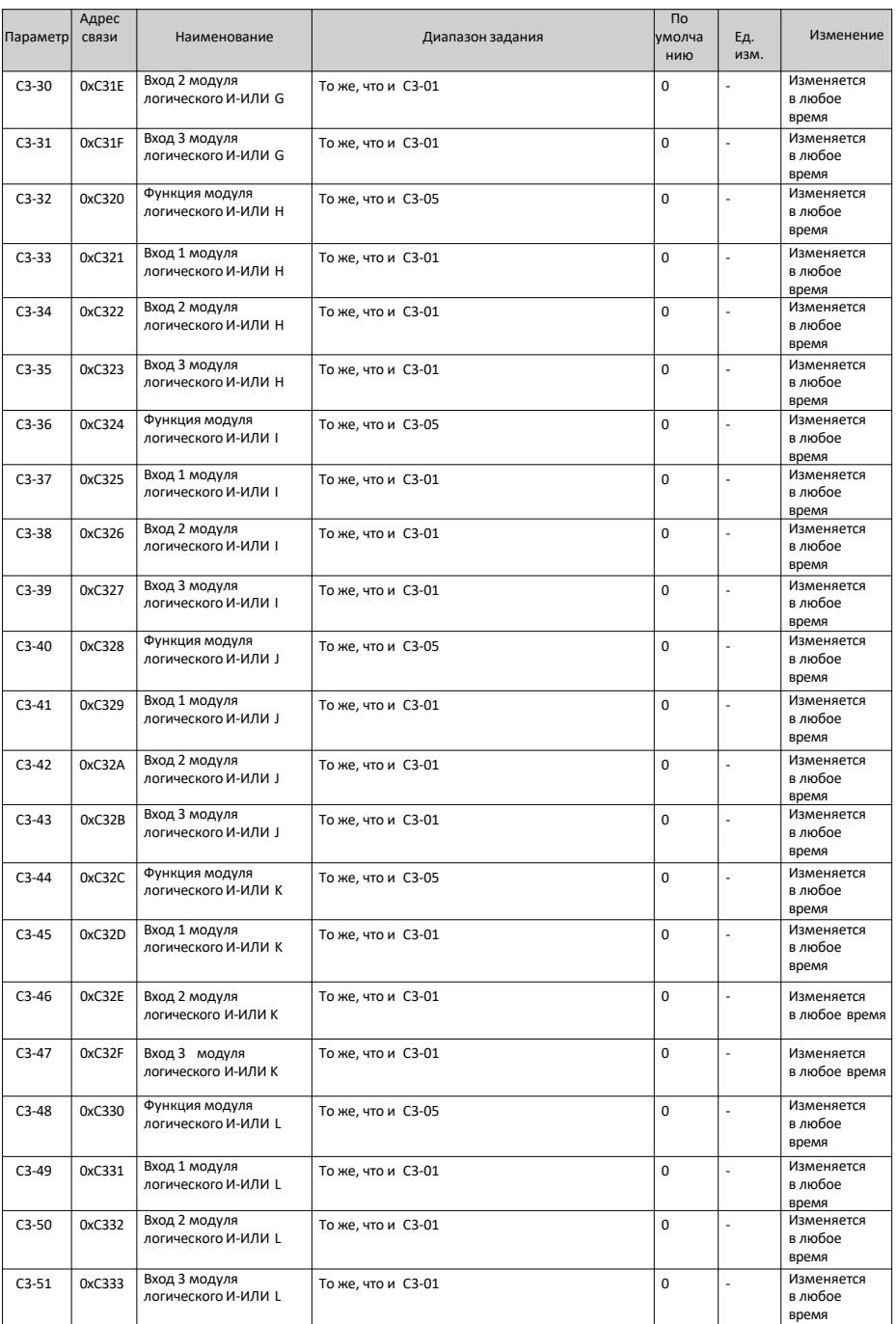

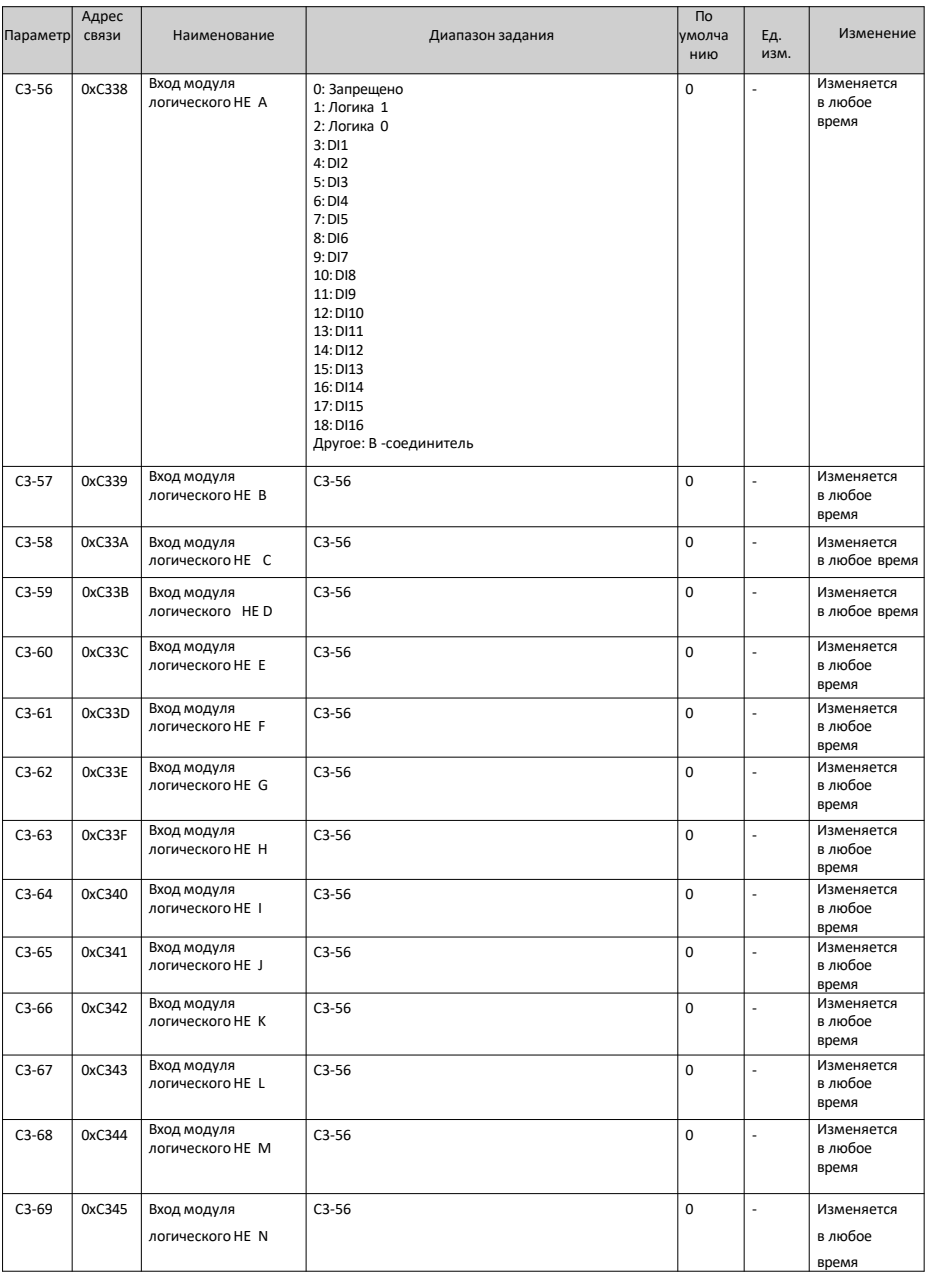

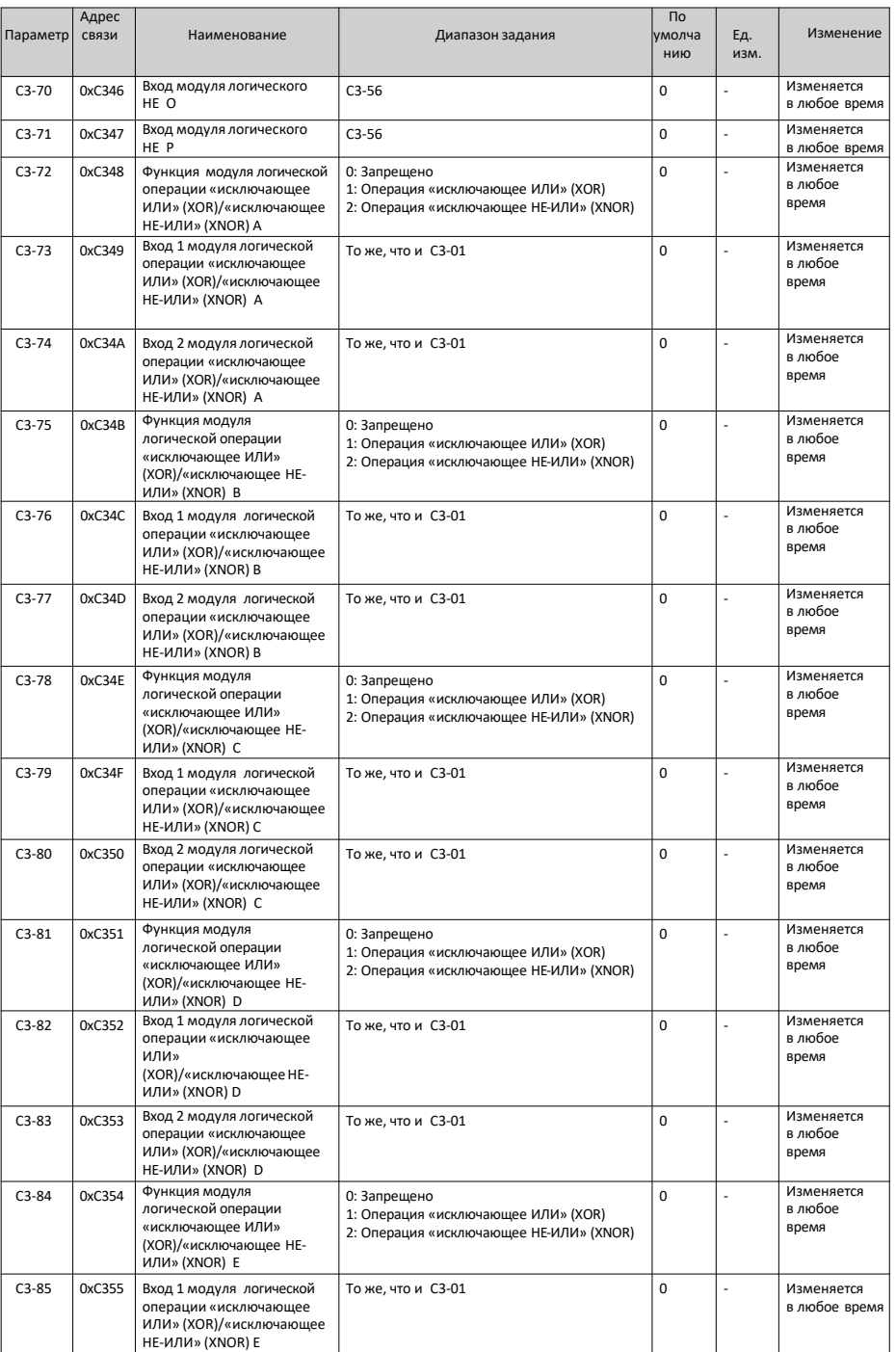

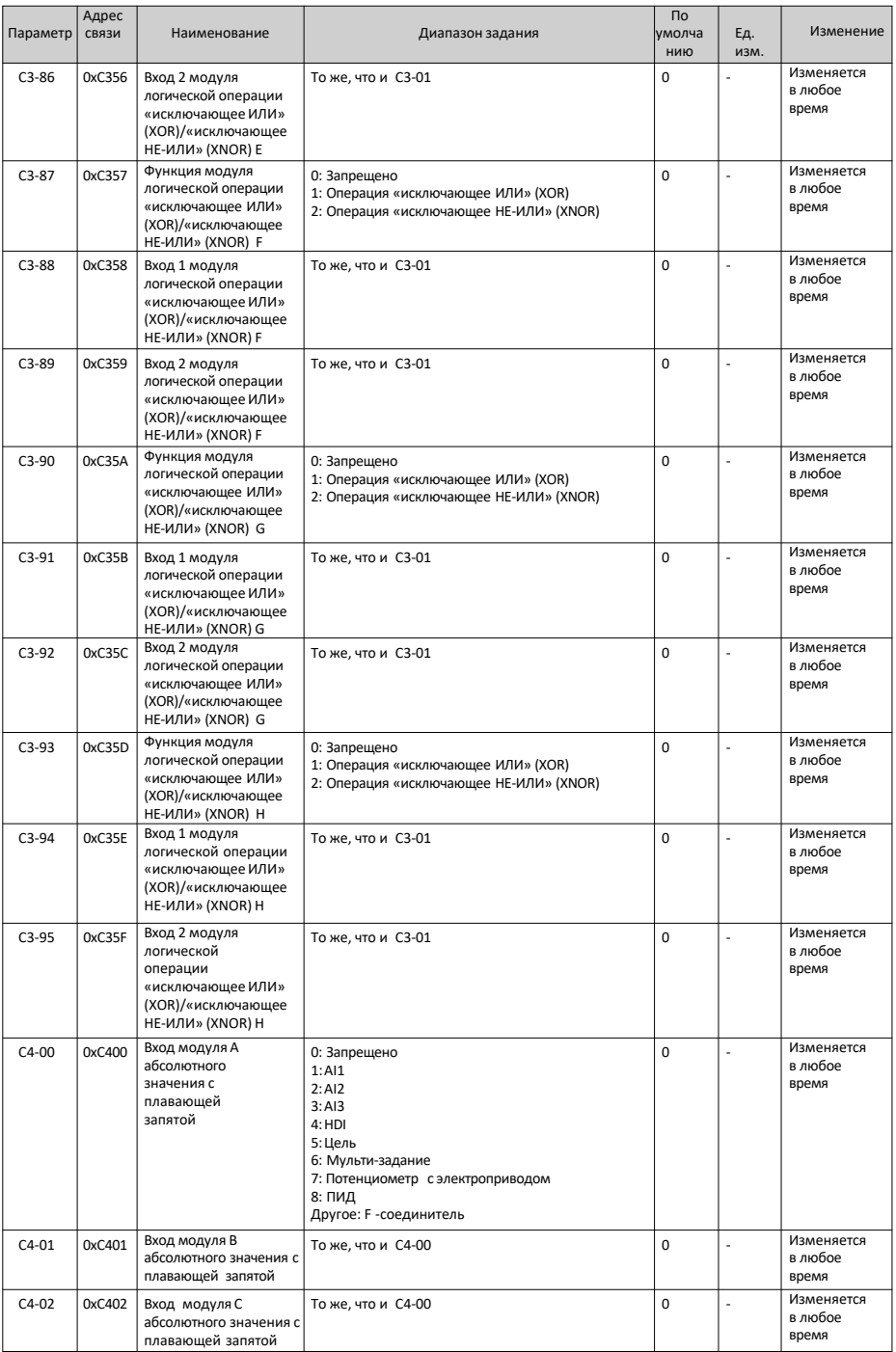

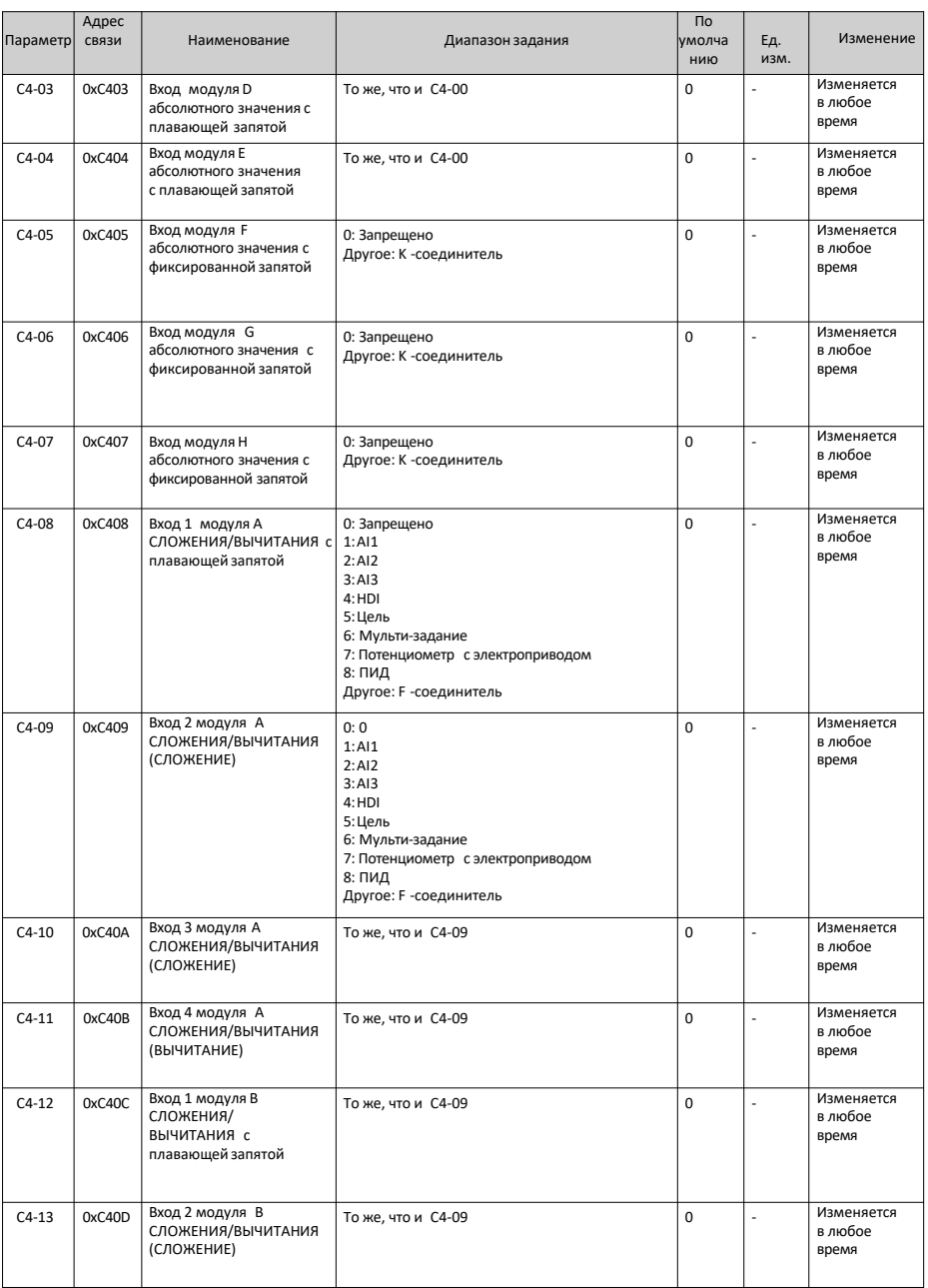

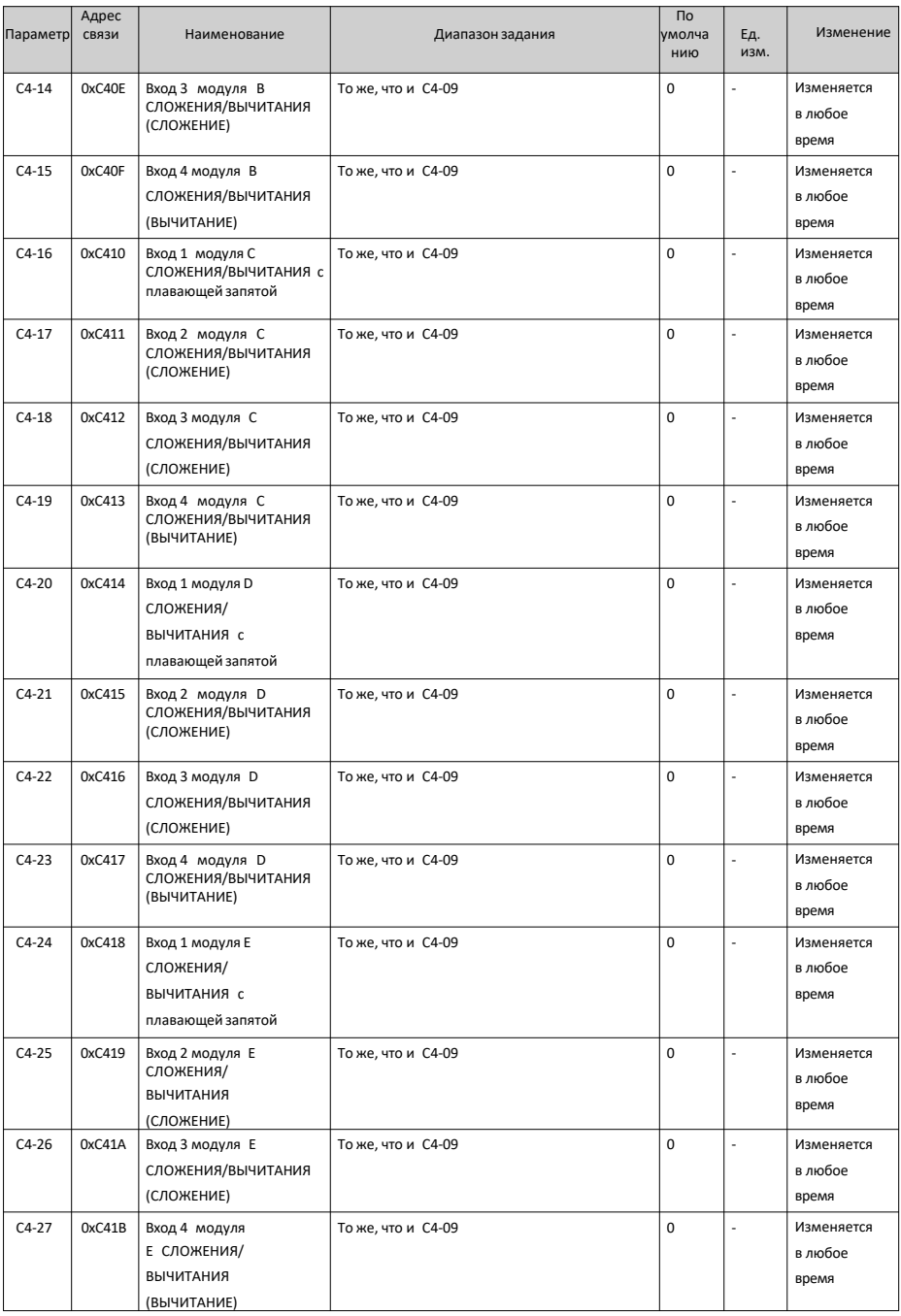

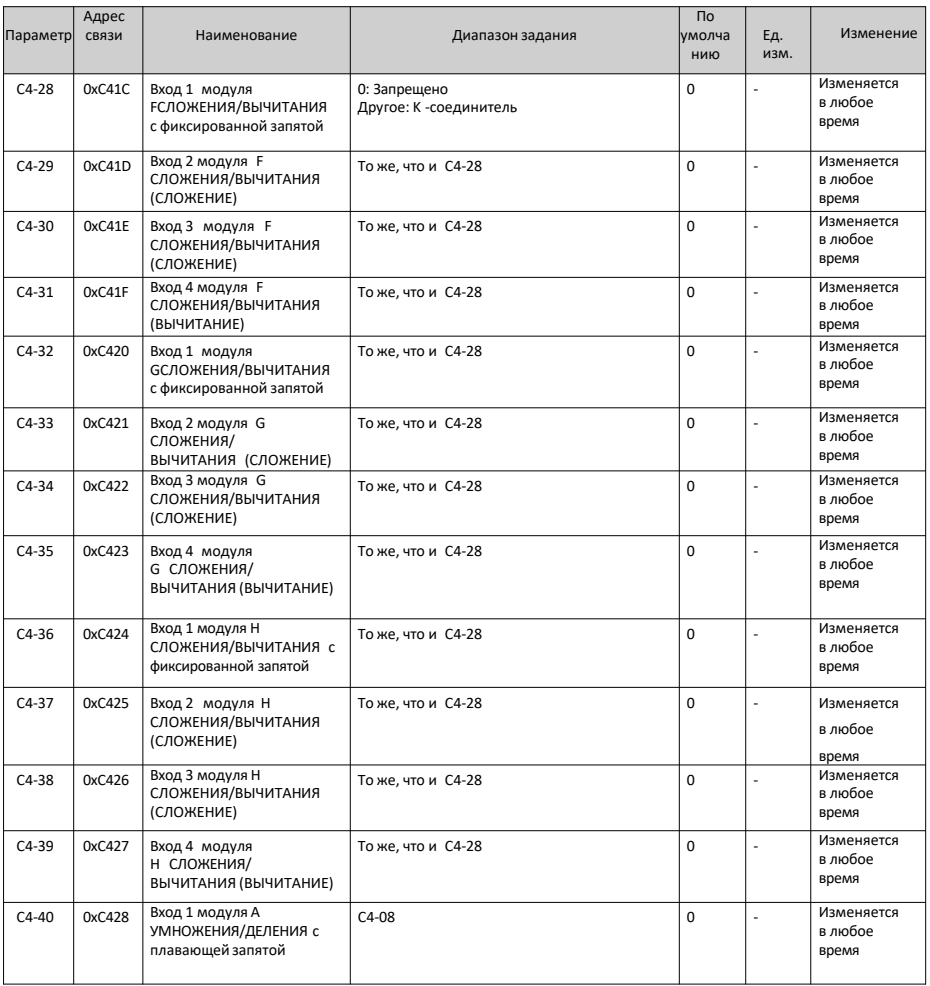

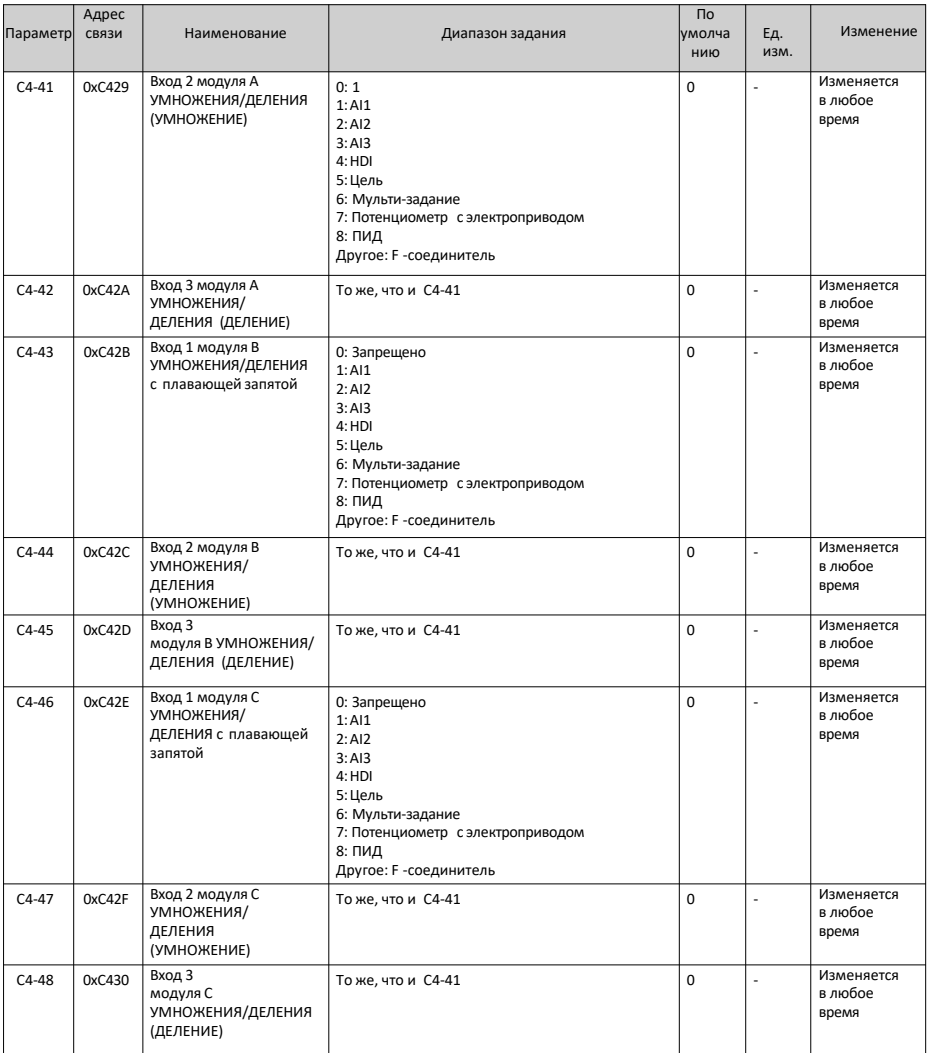

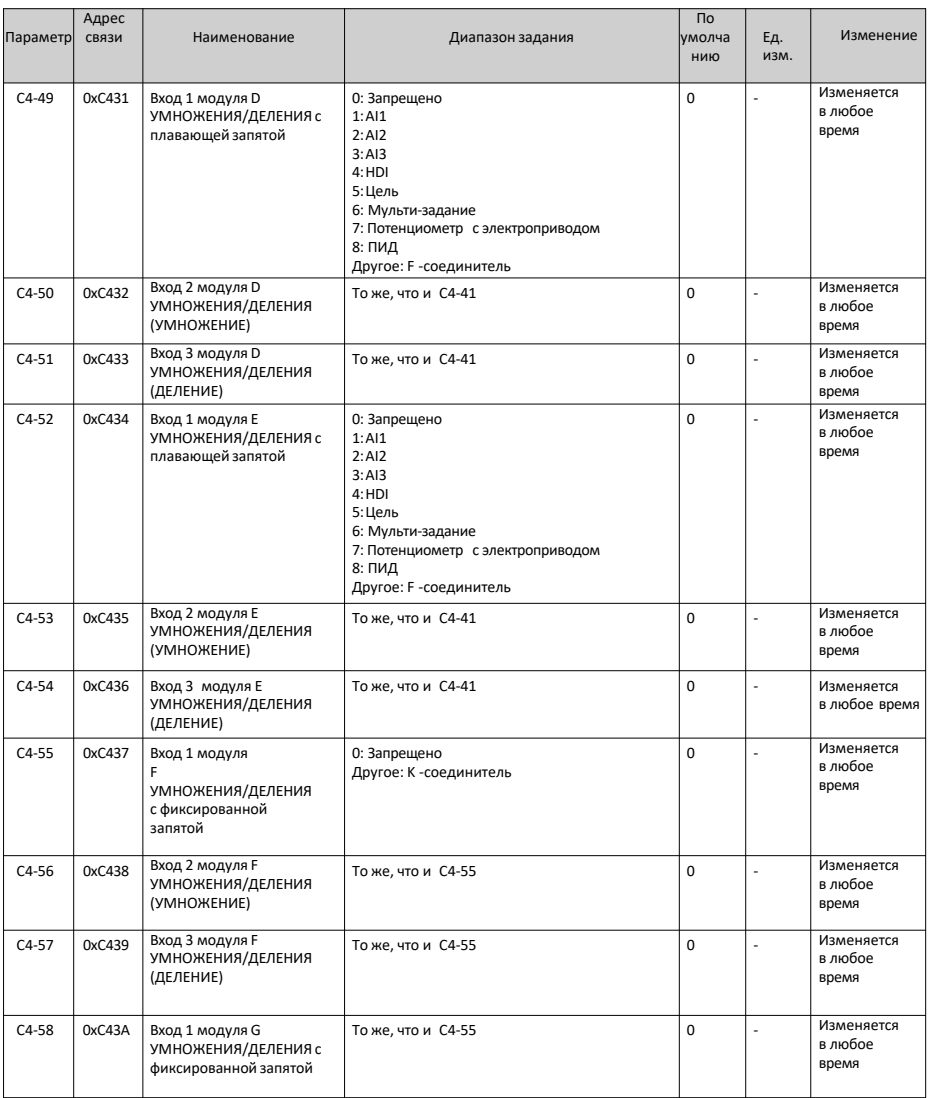

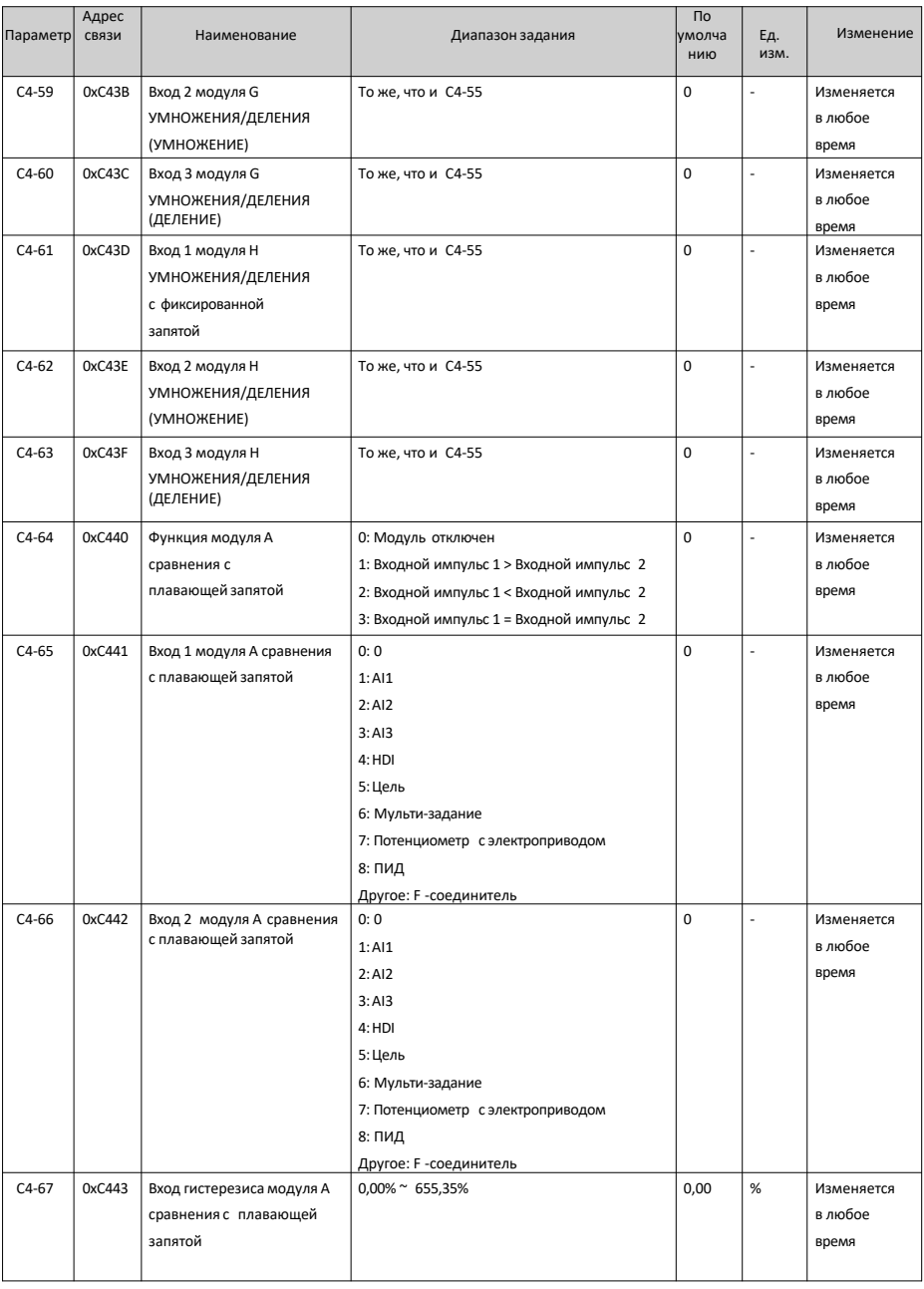
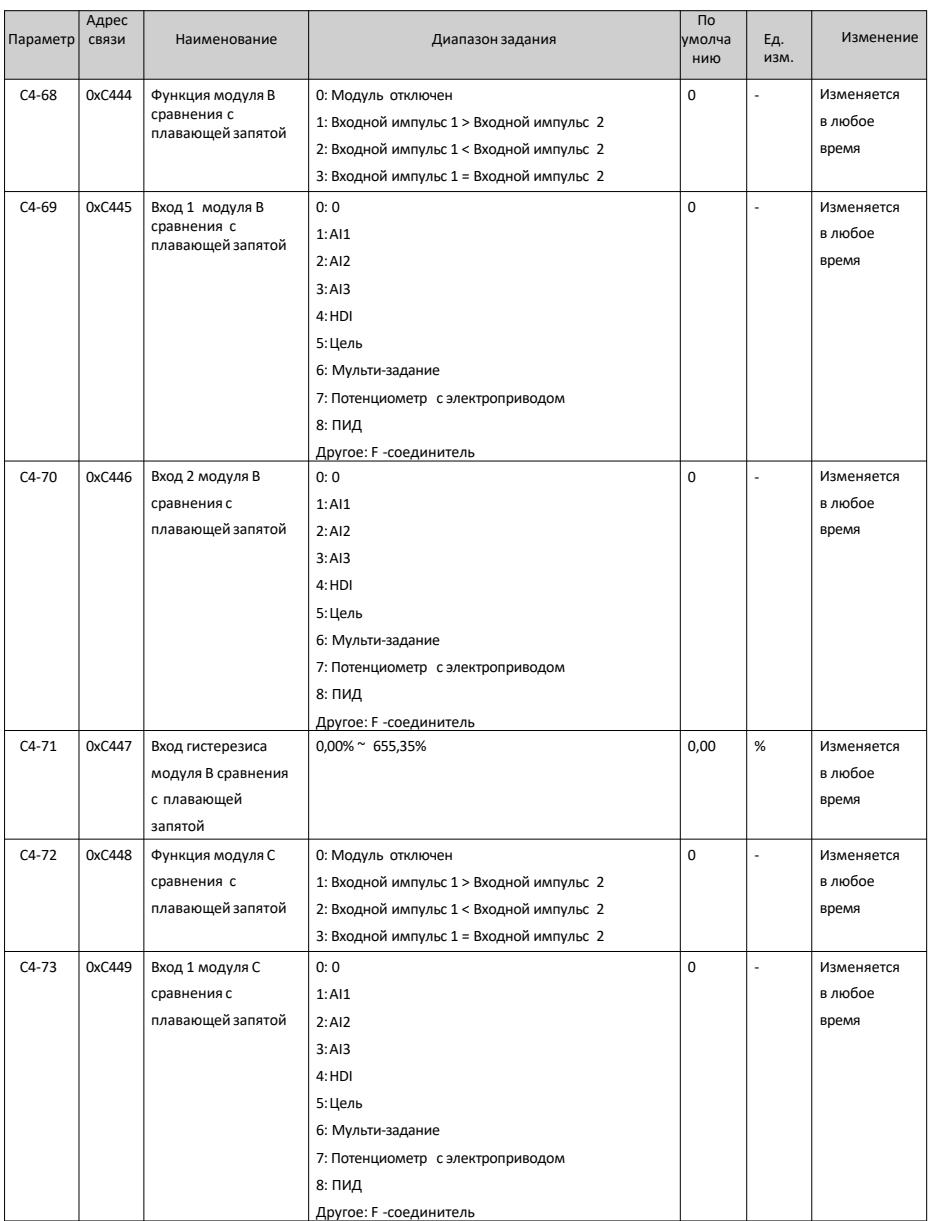

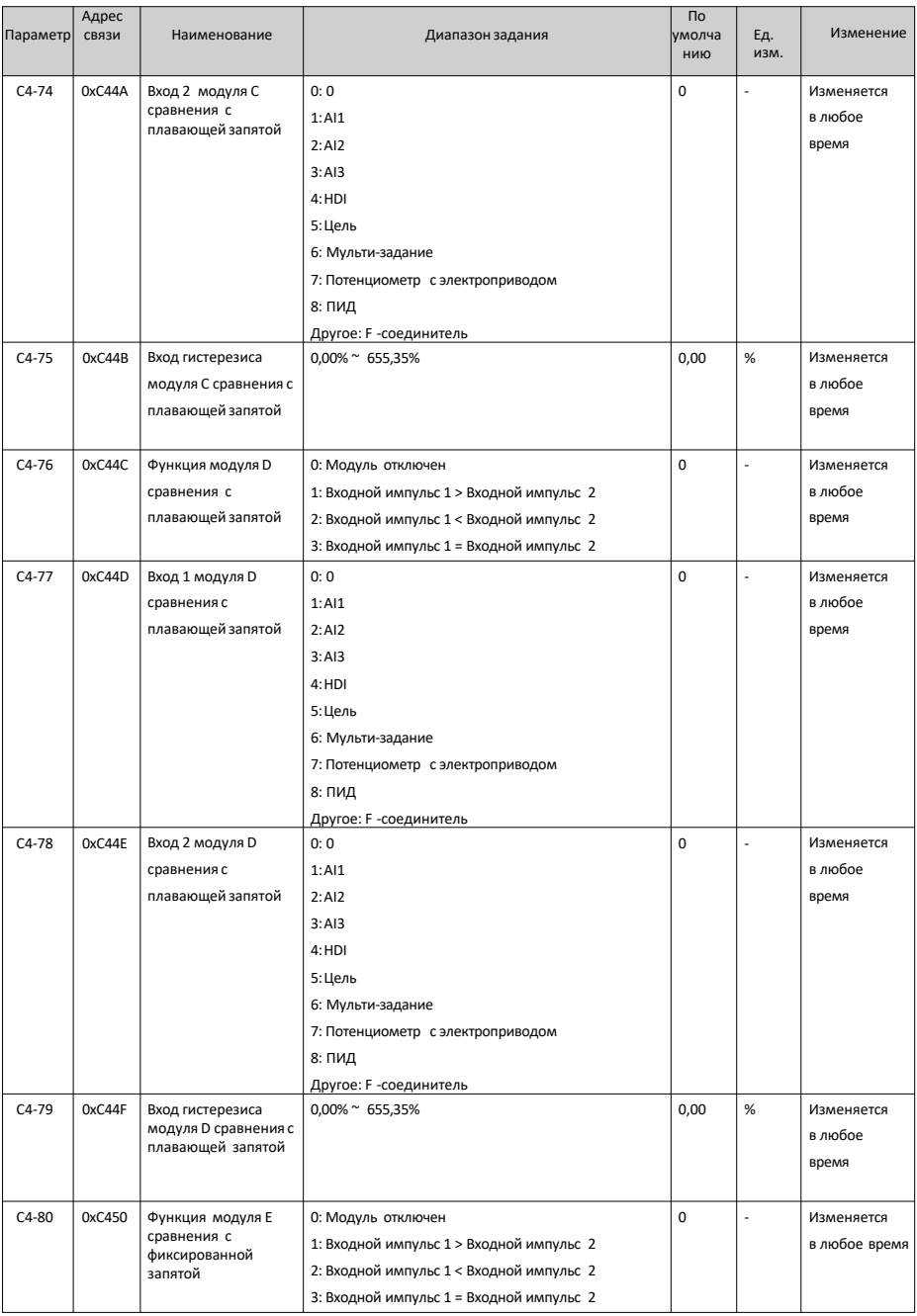

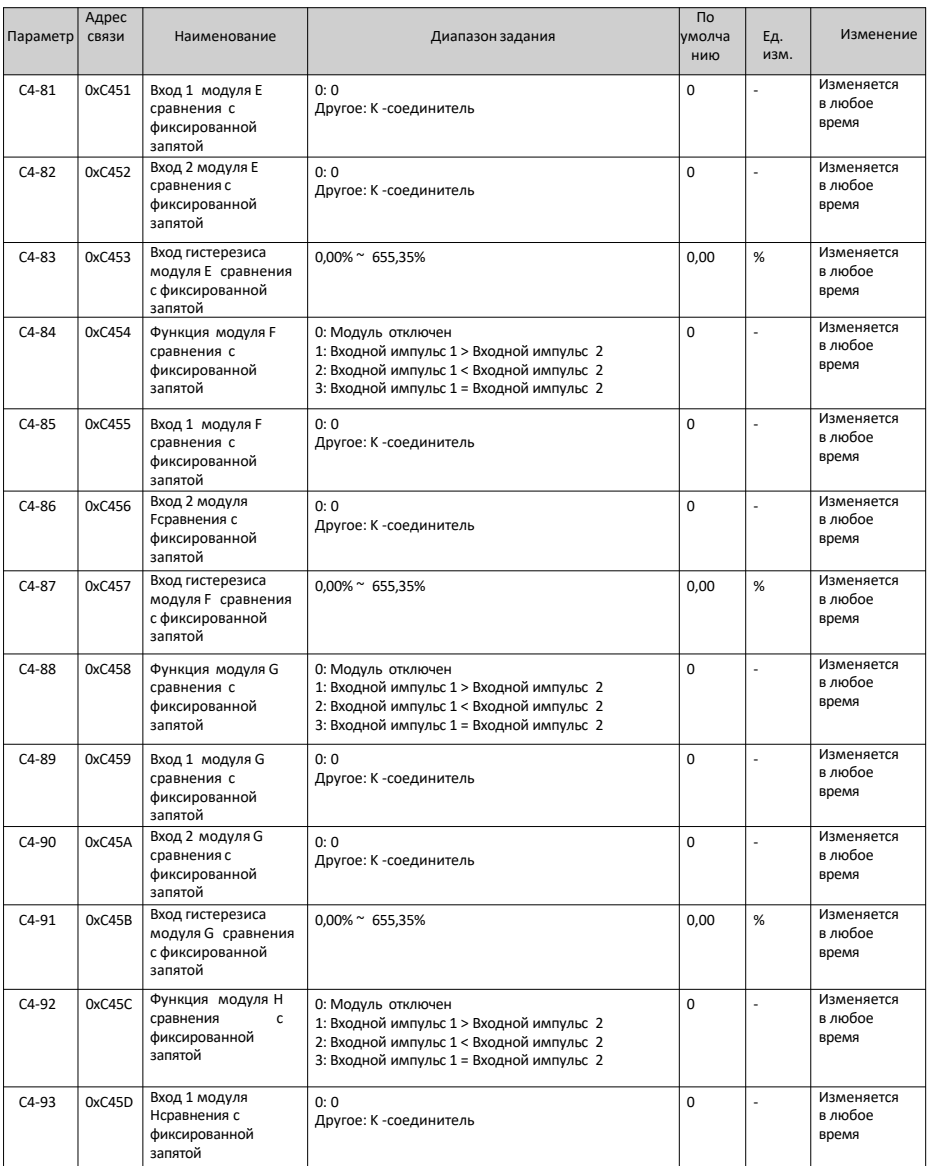

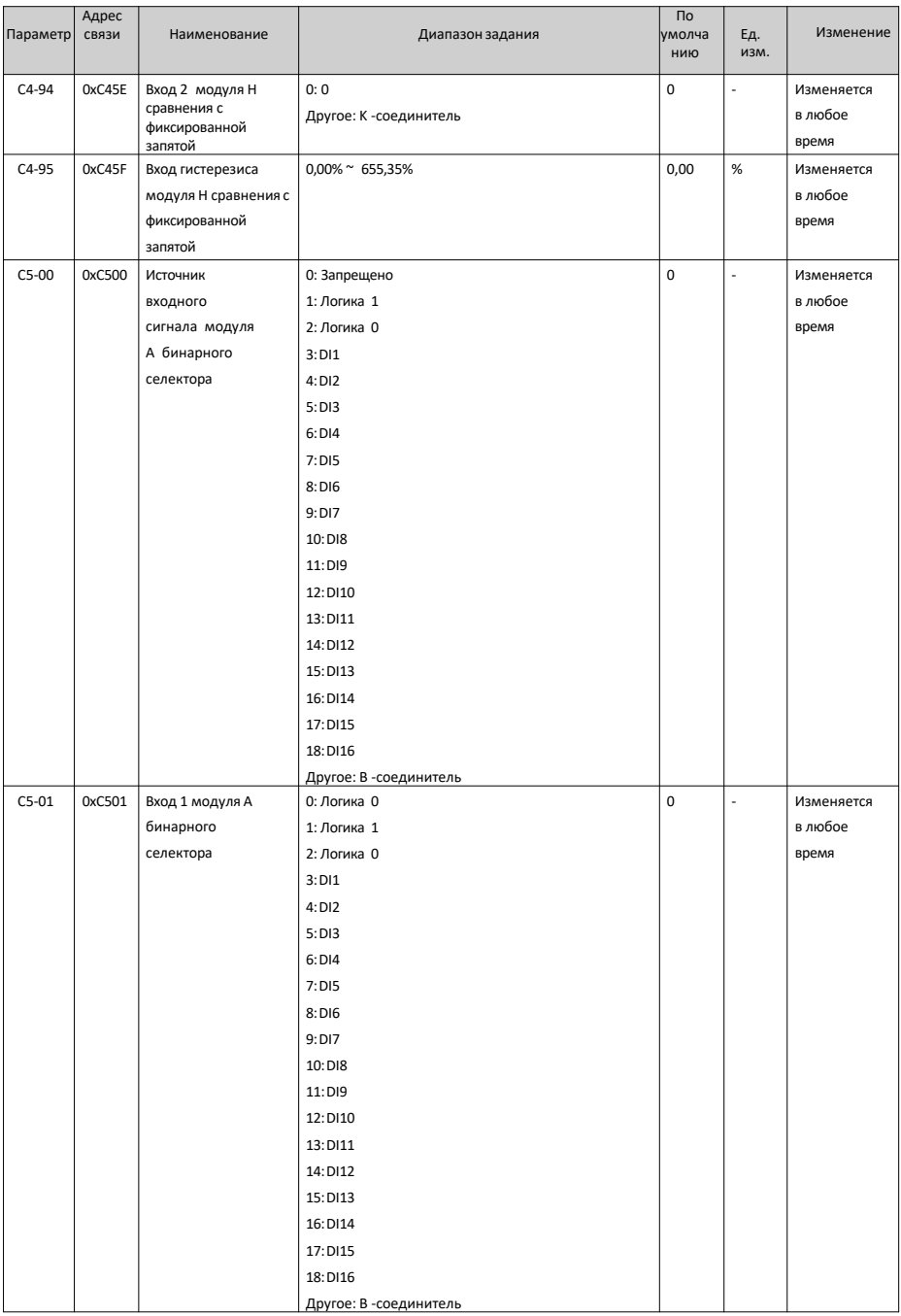

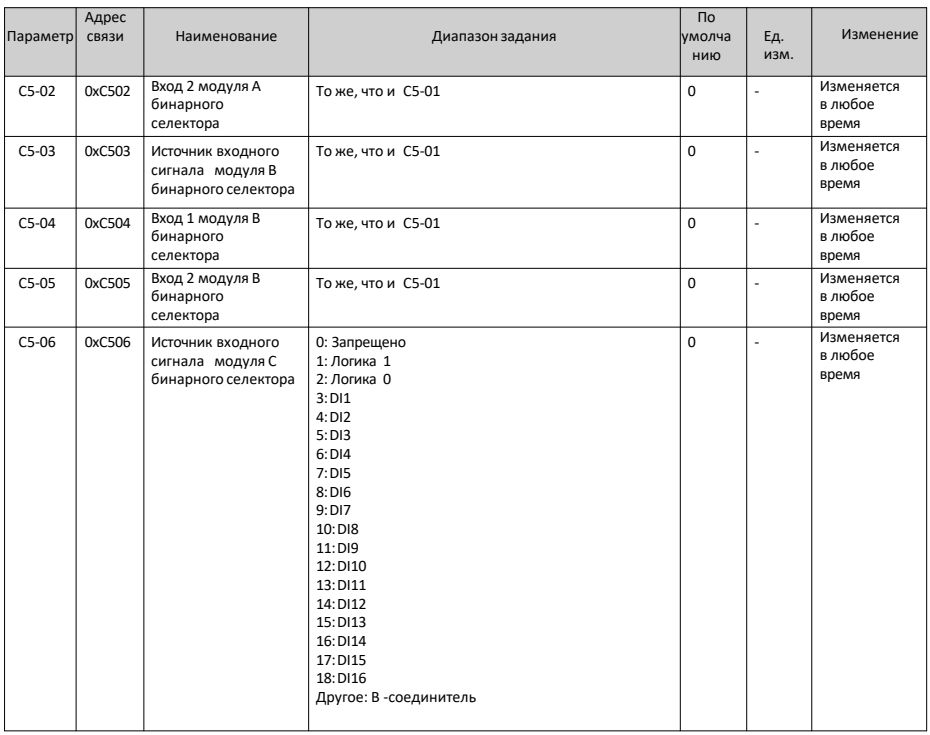

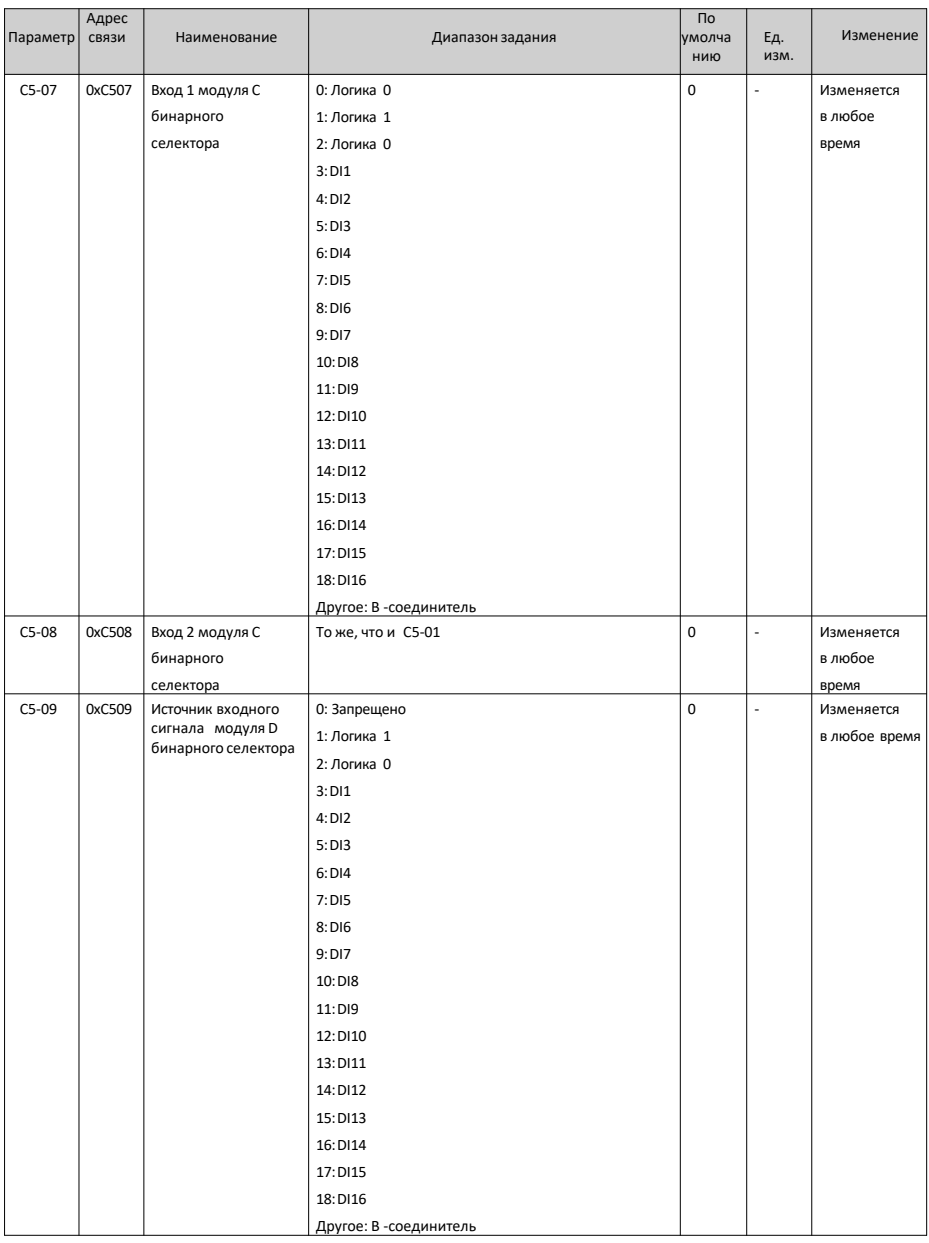

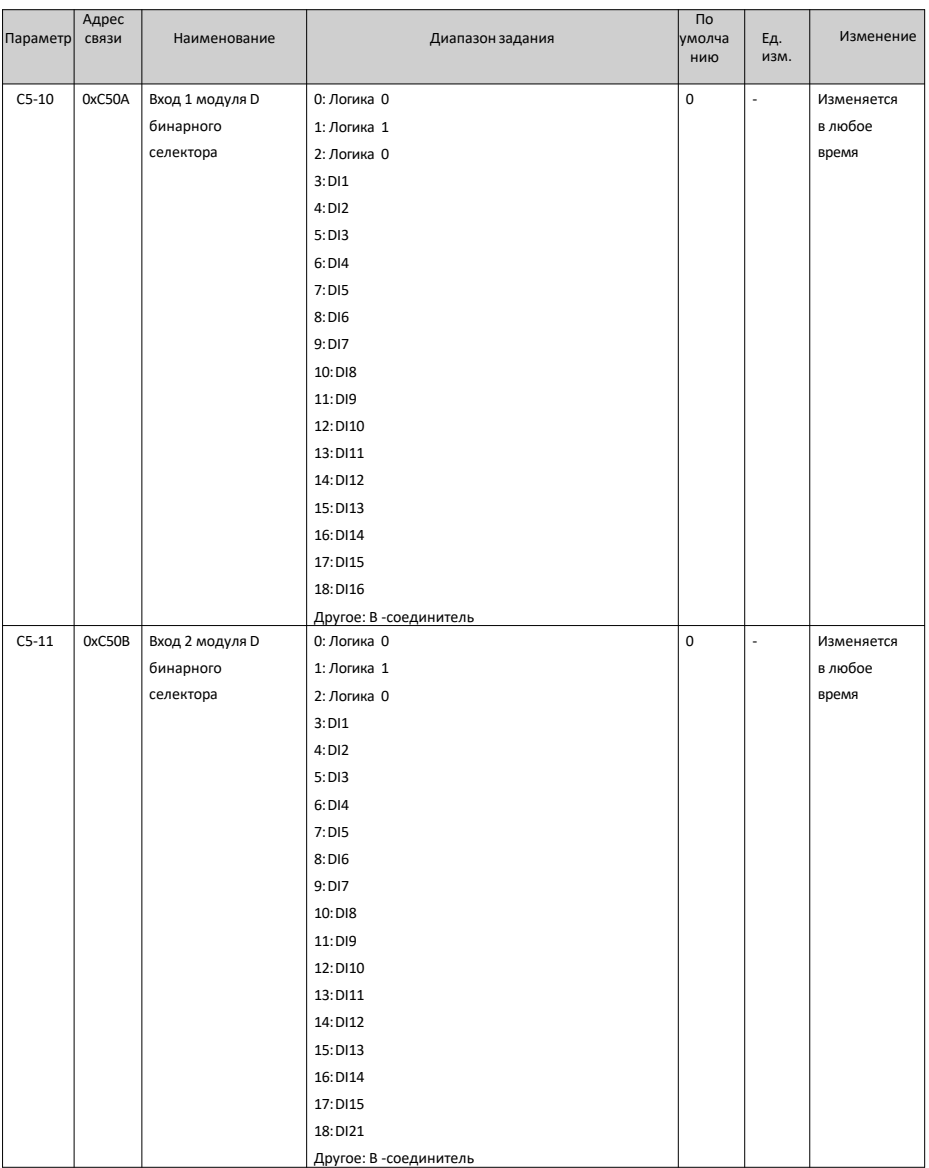

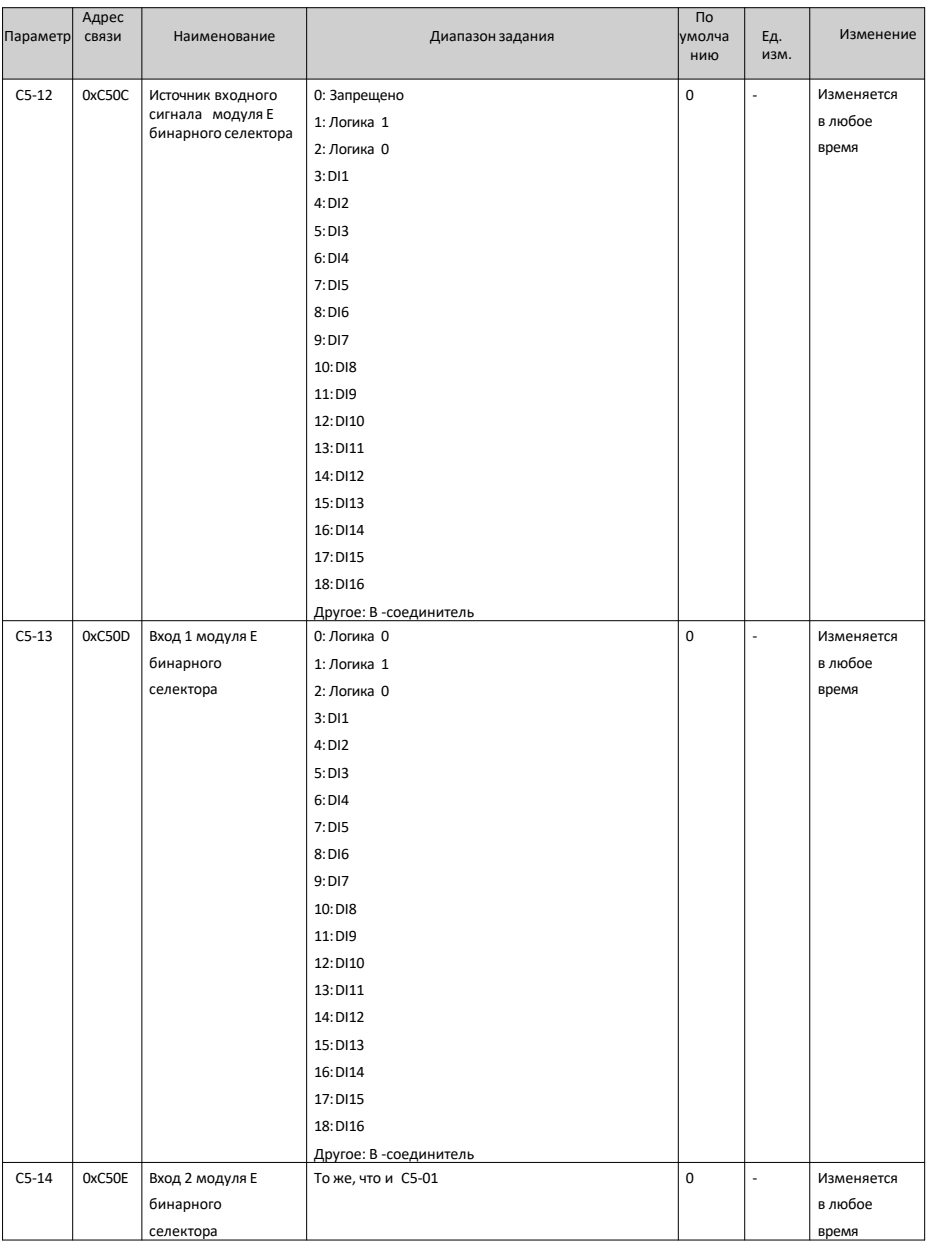

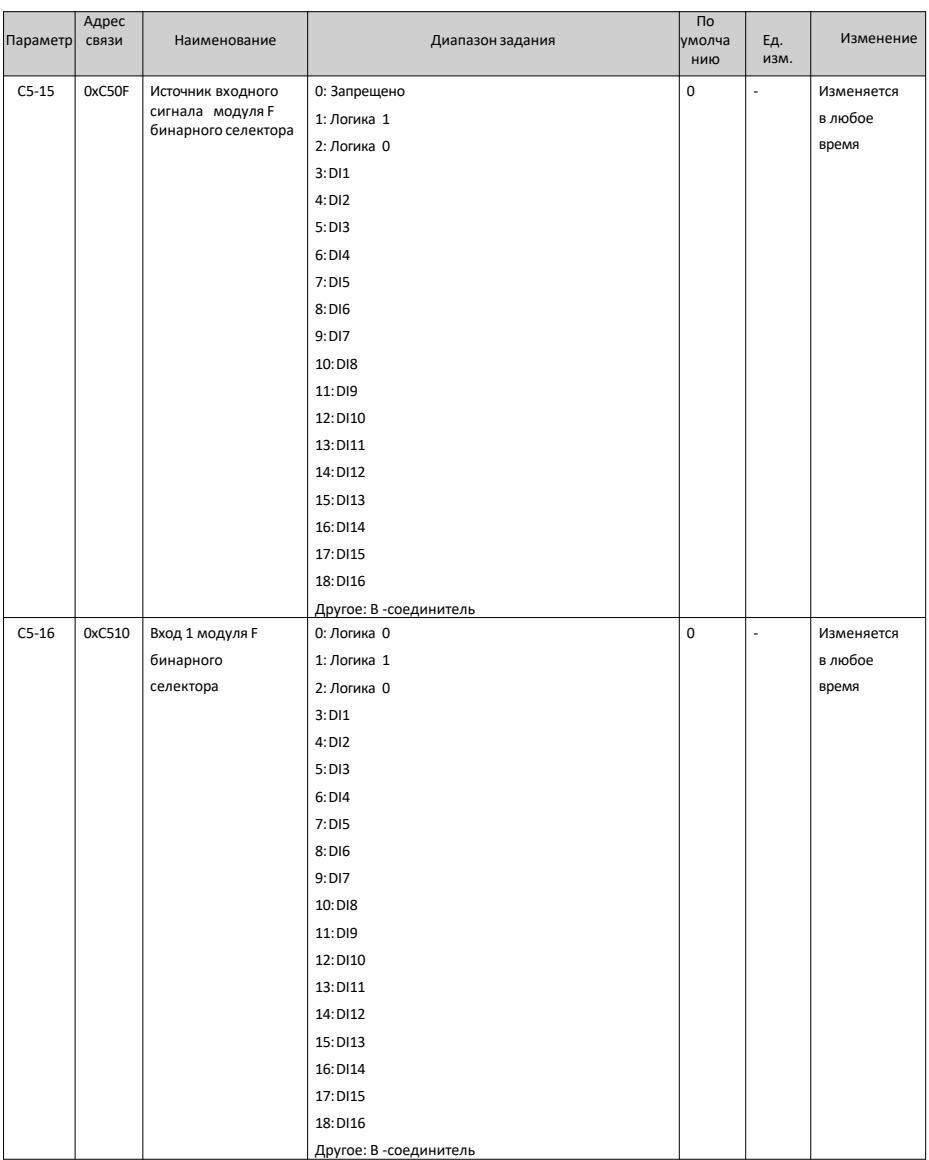

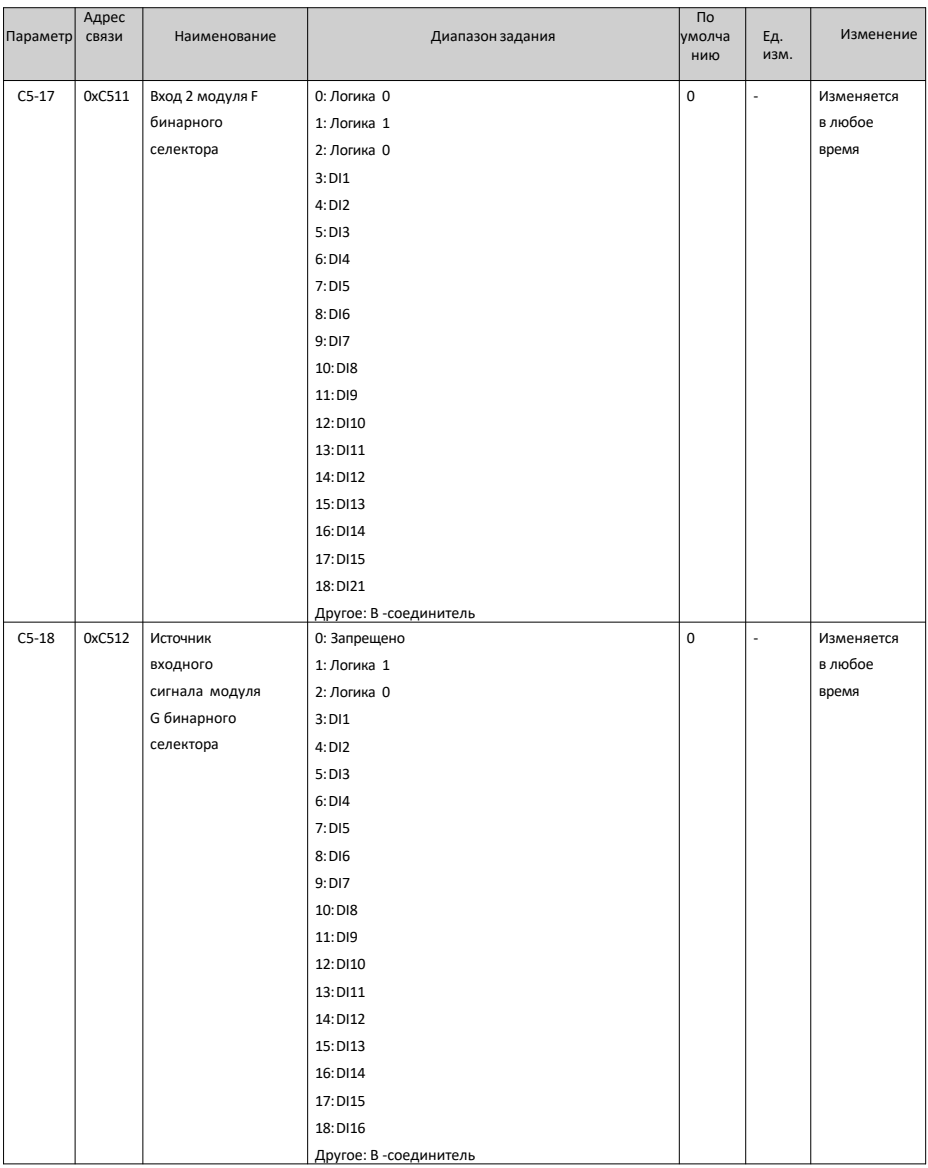

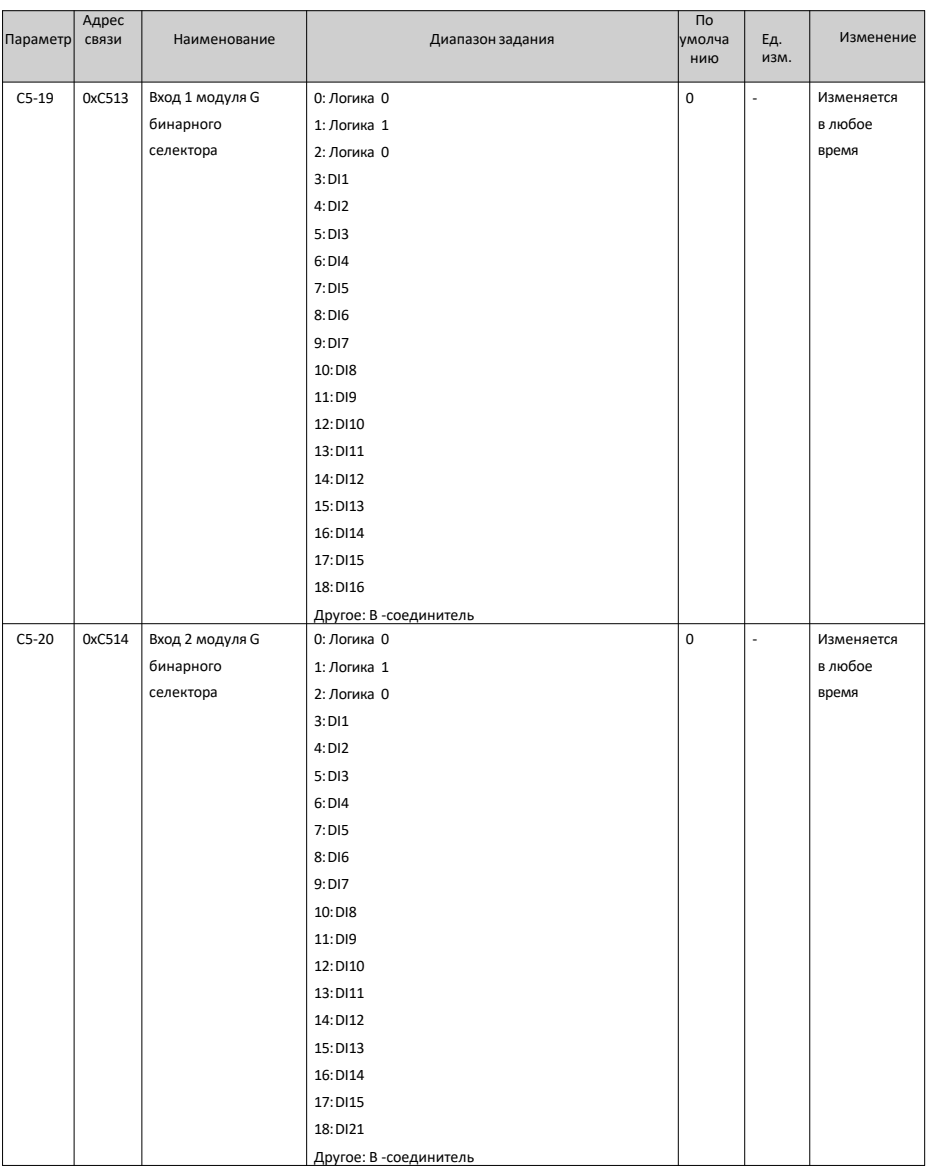

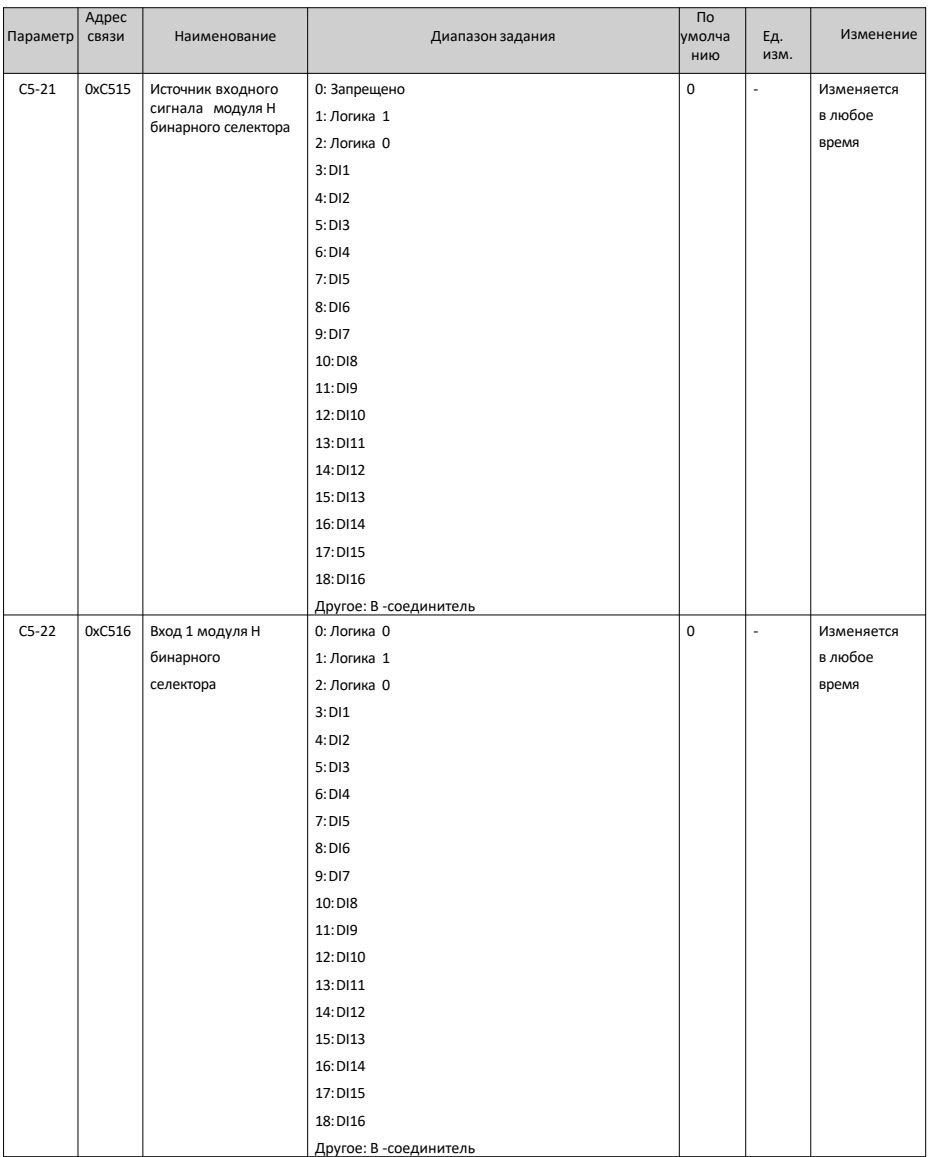

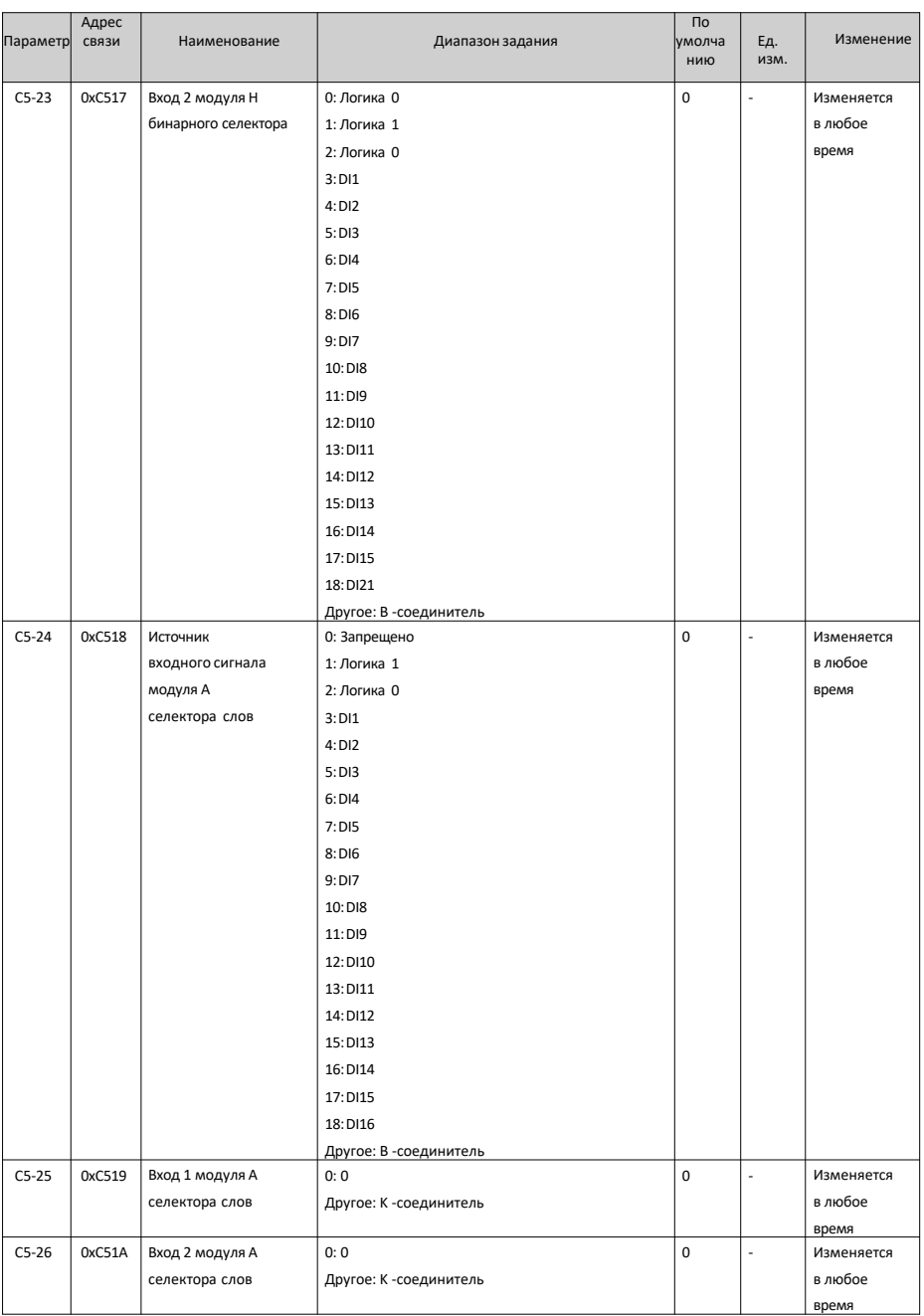

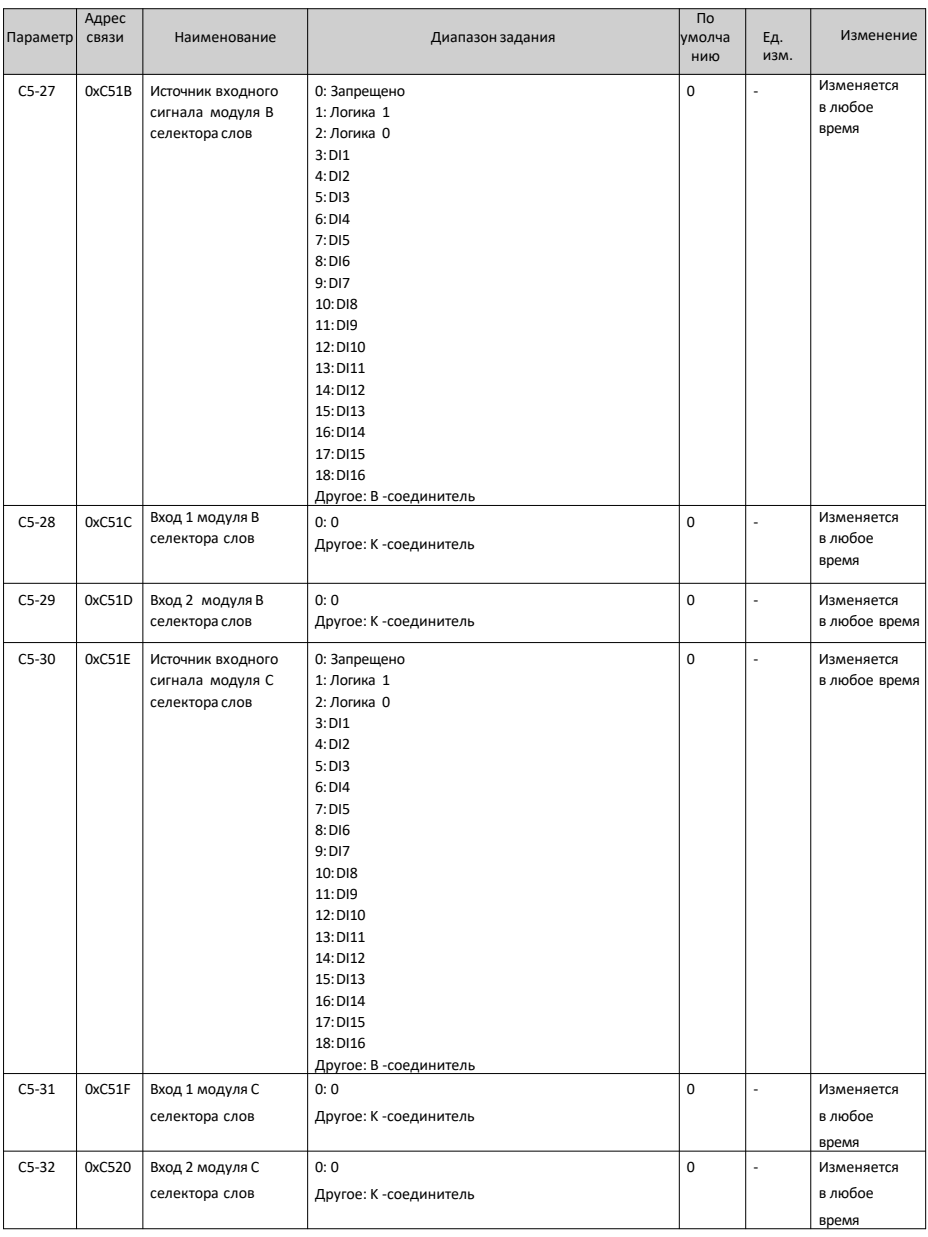

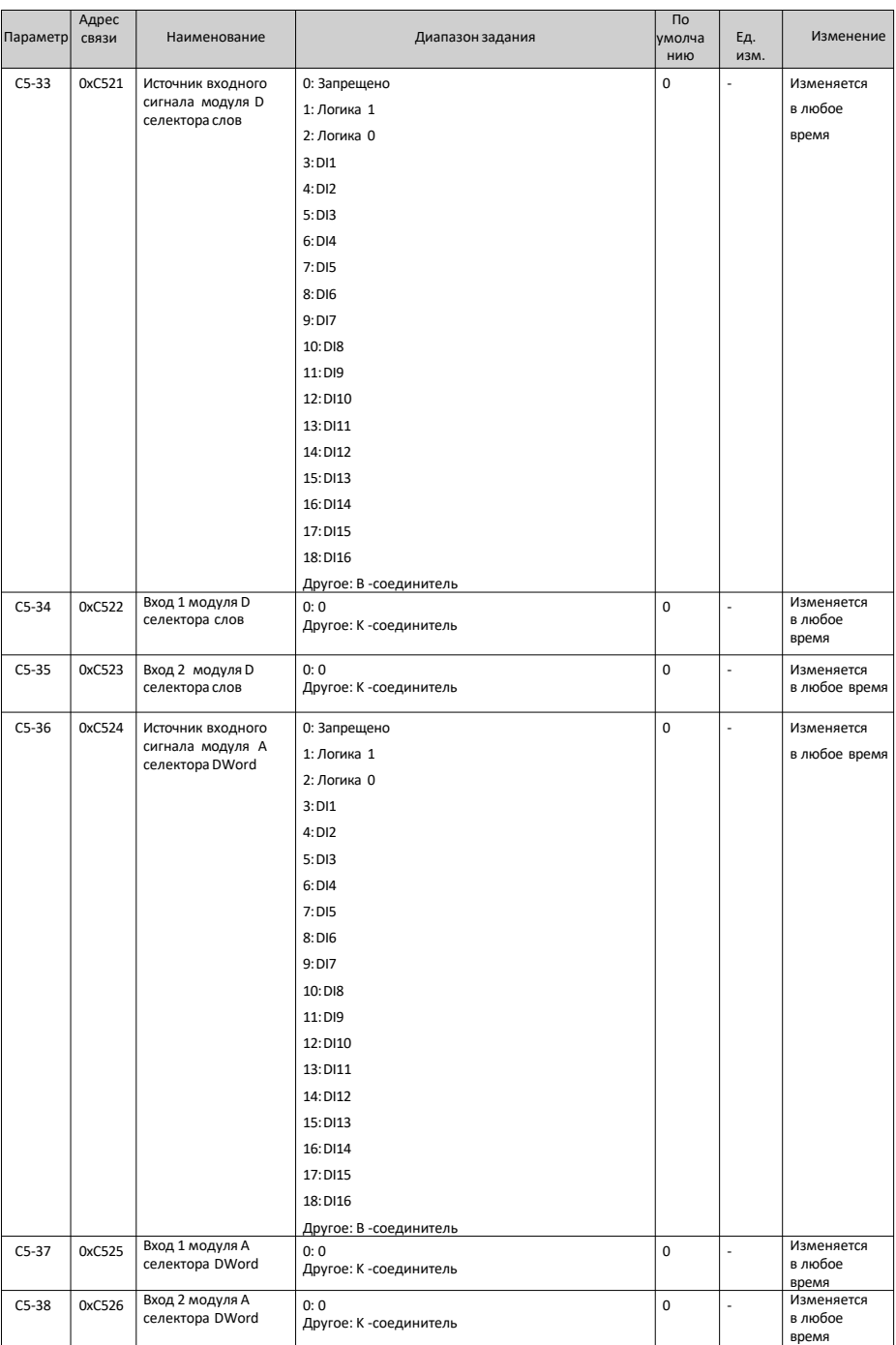

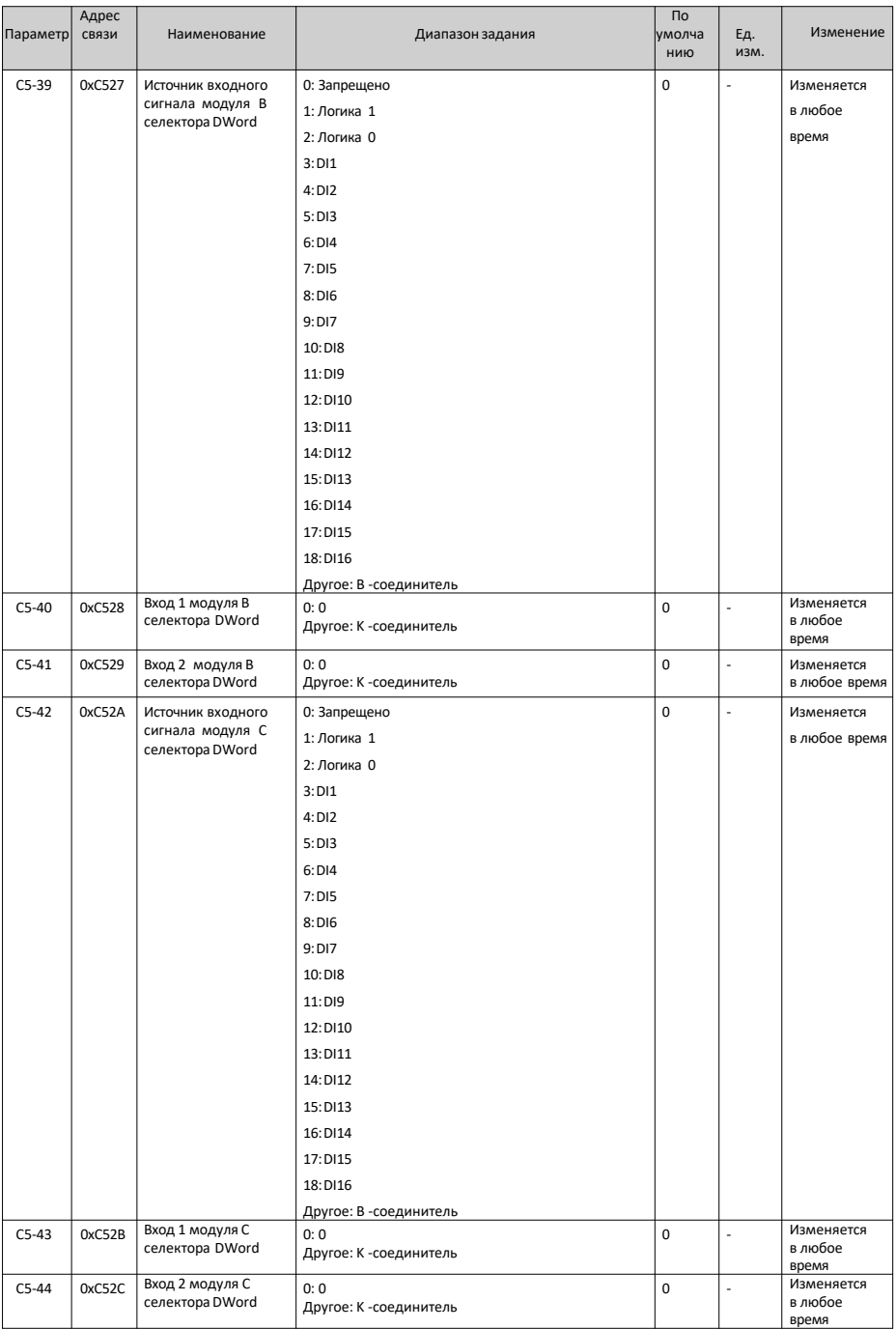

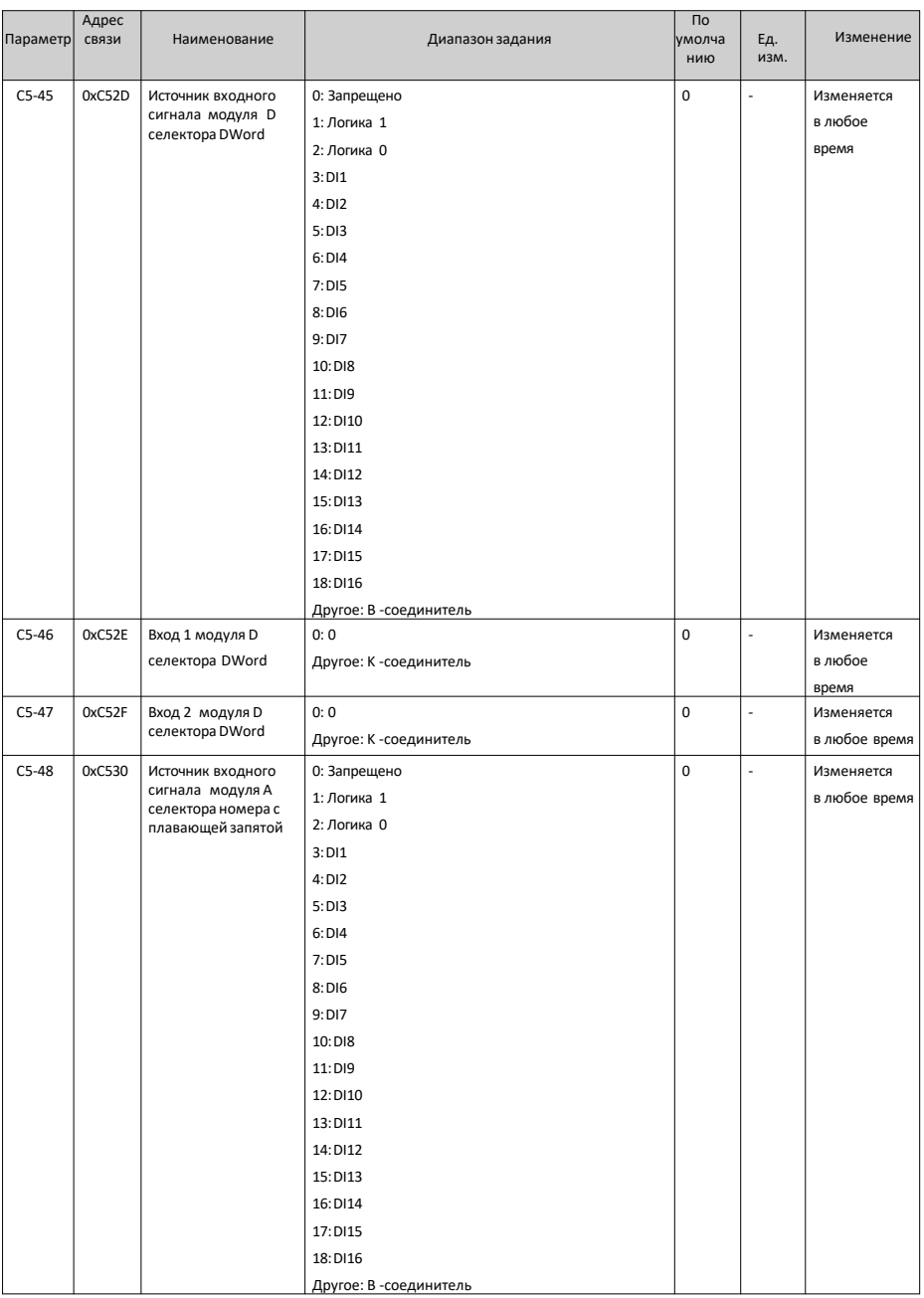

<span id="page-305-0"></span>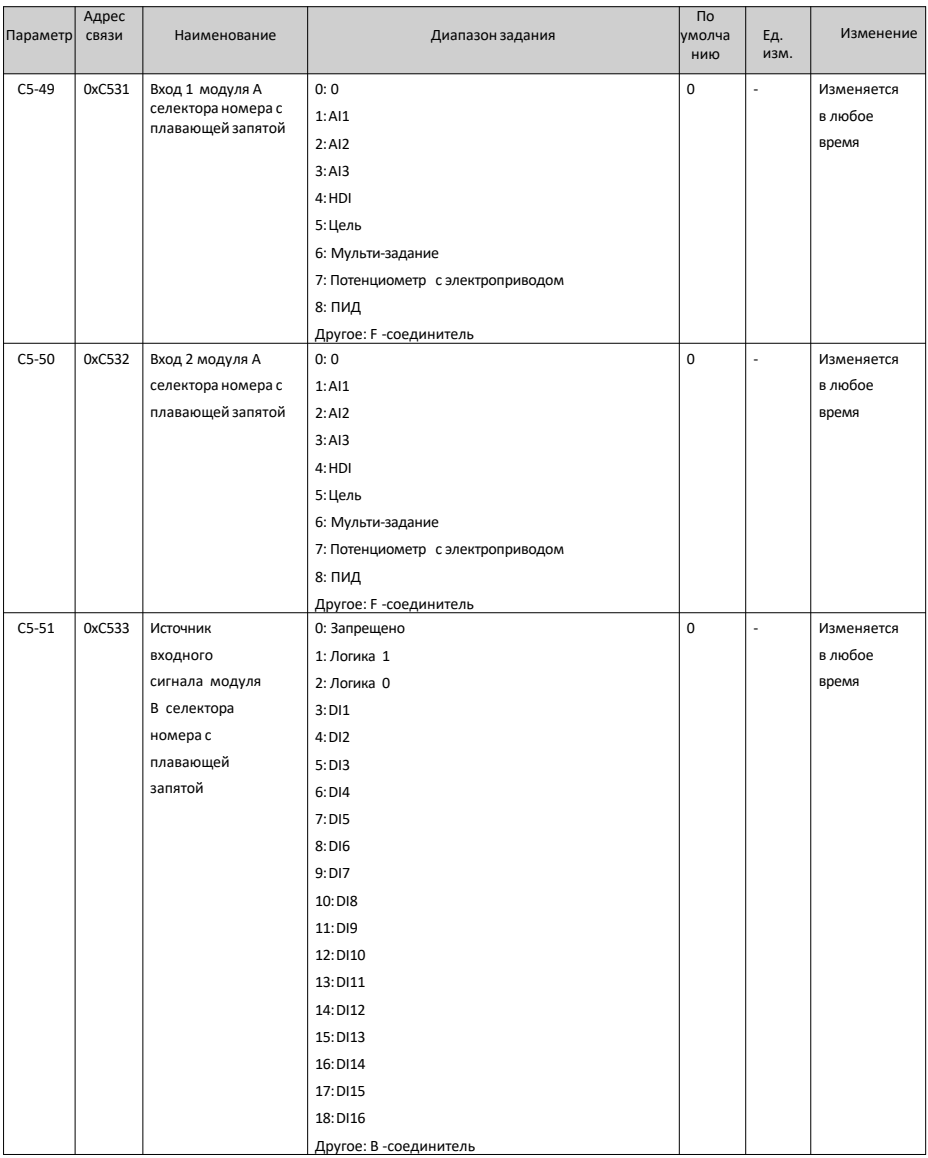

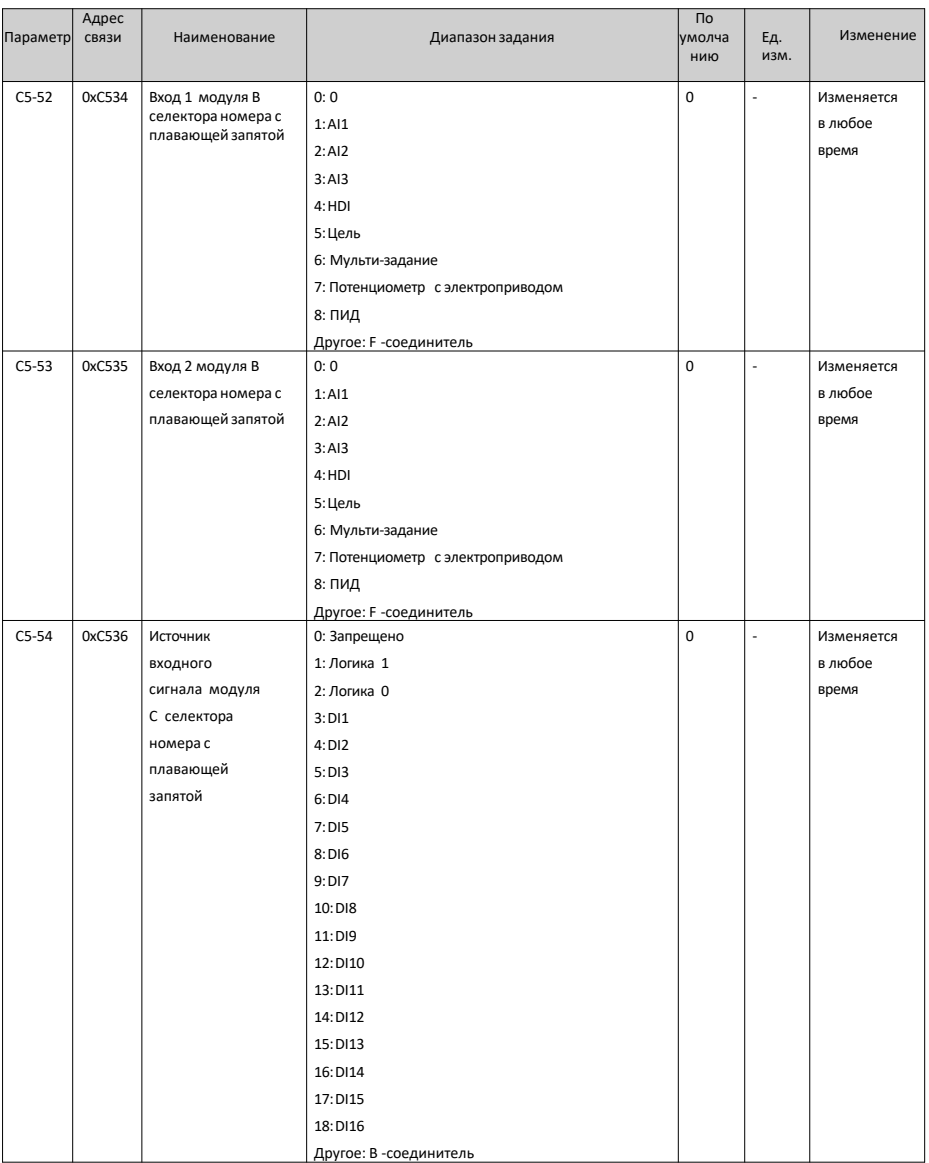

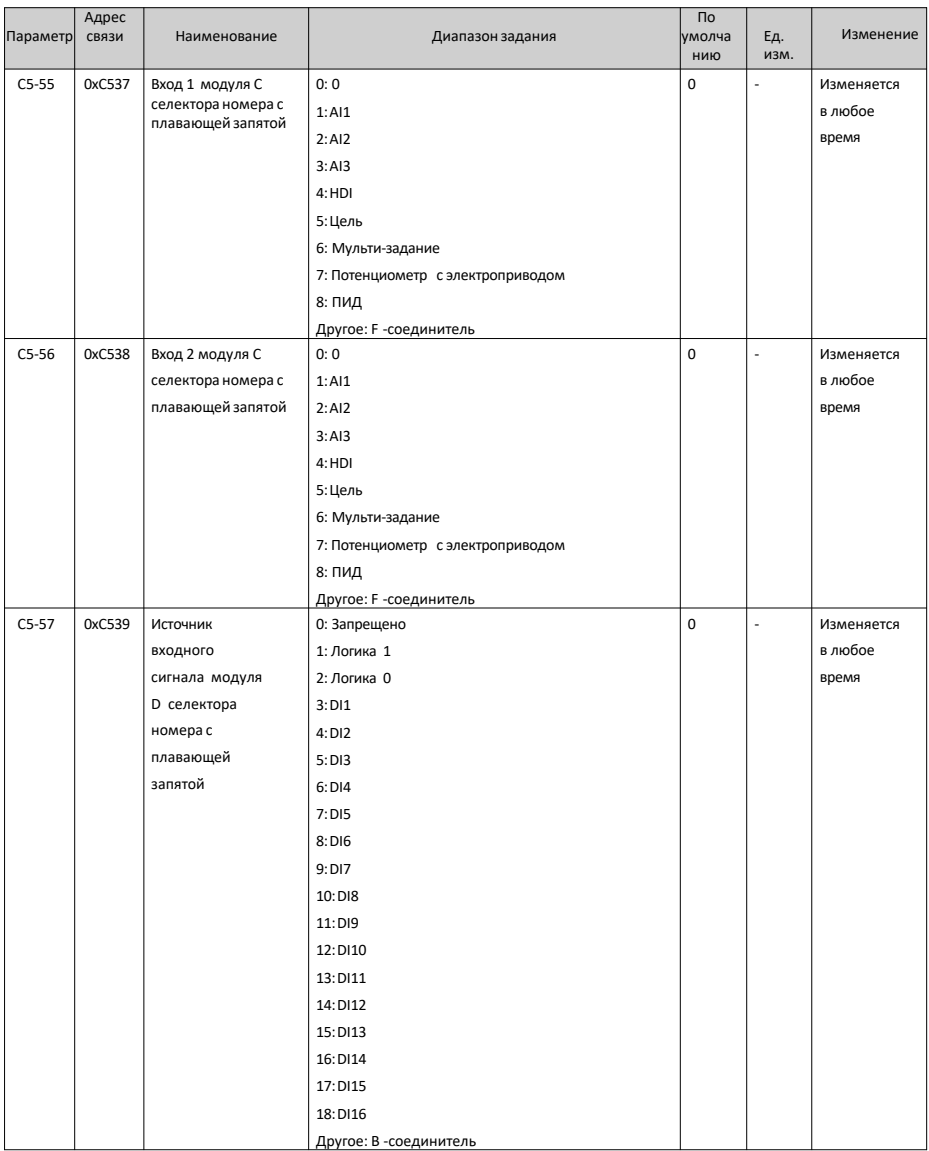

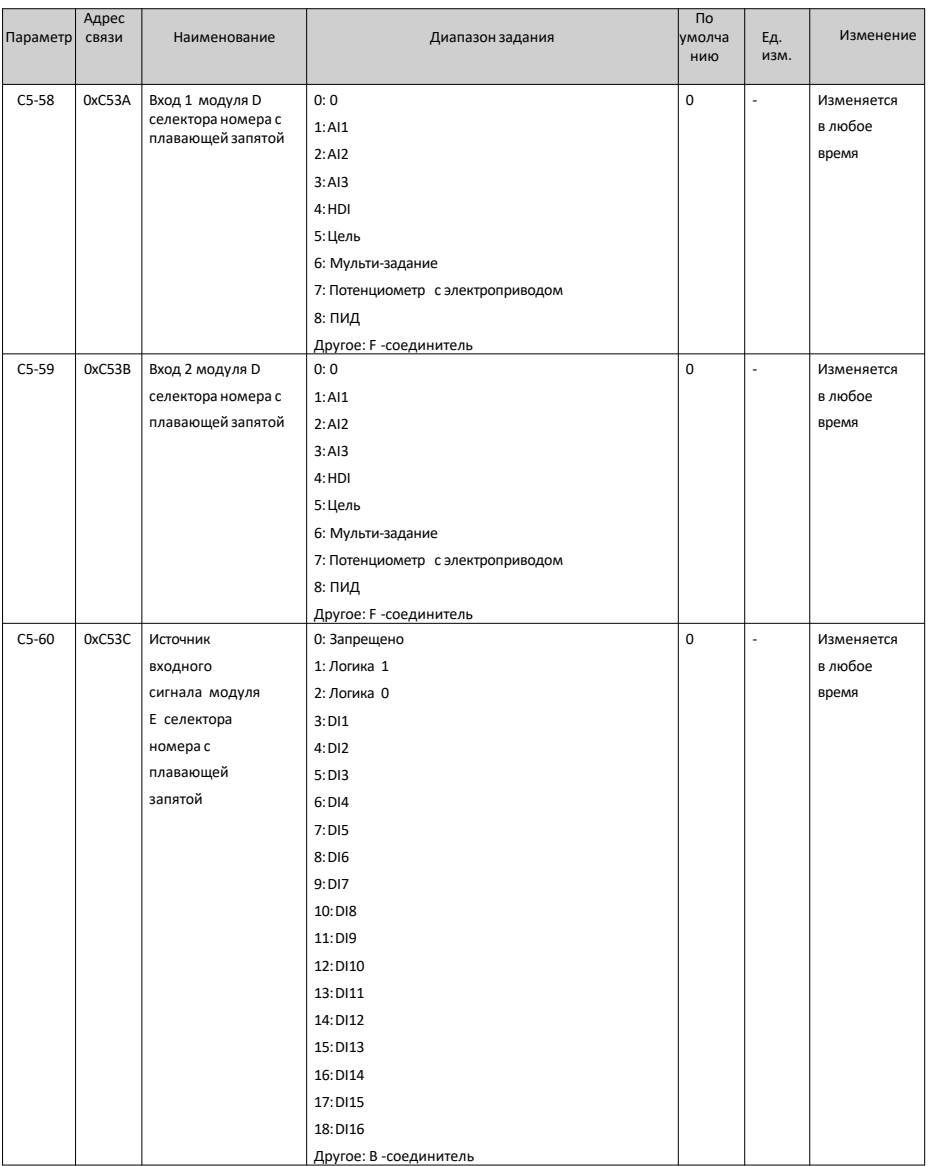

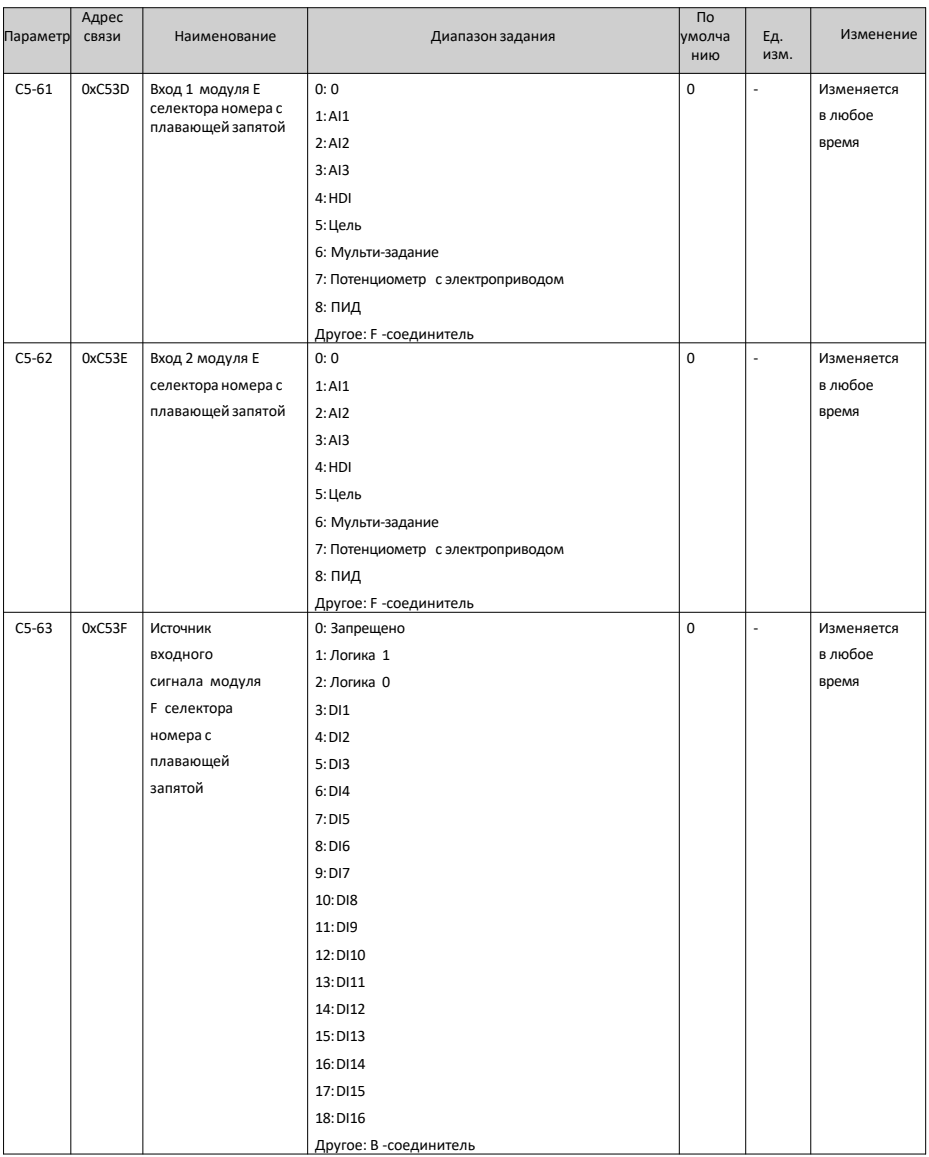

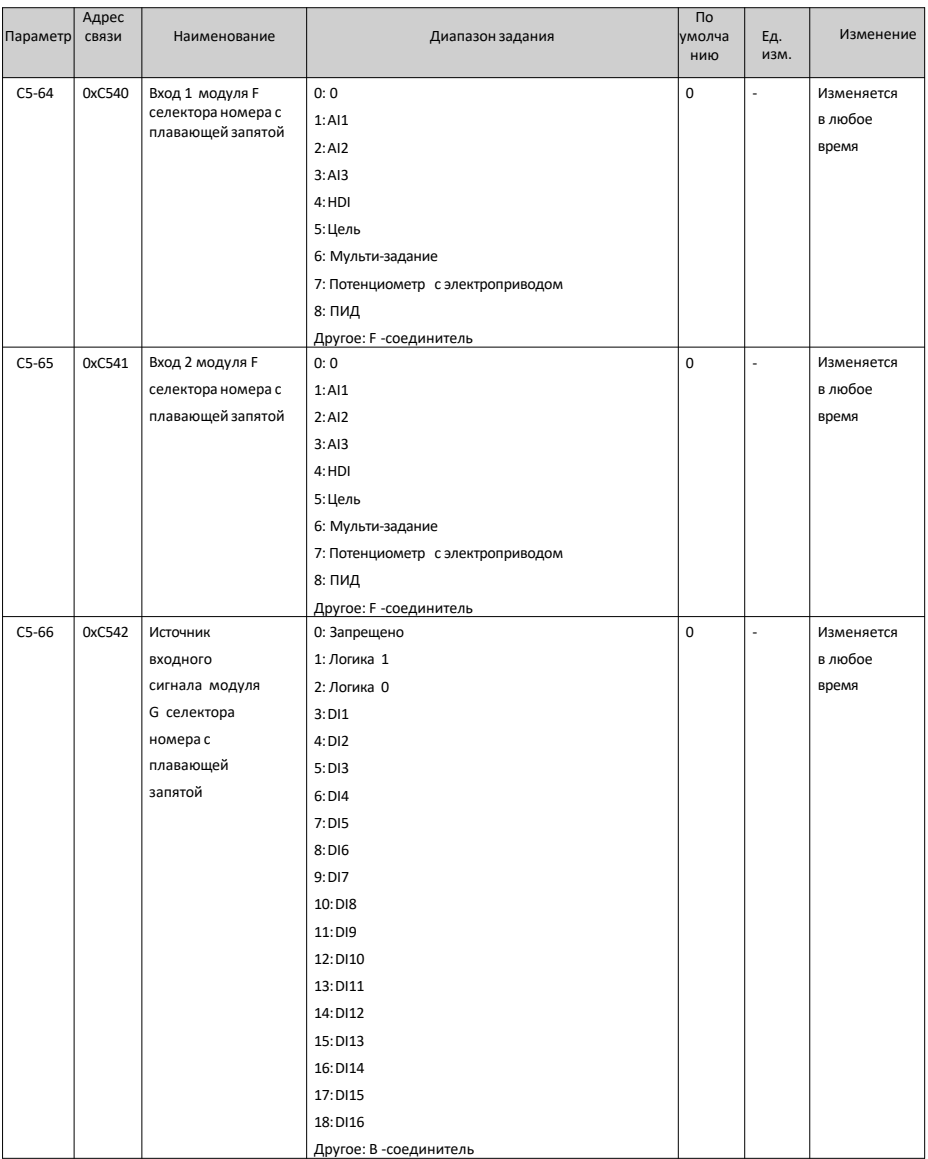

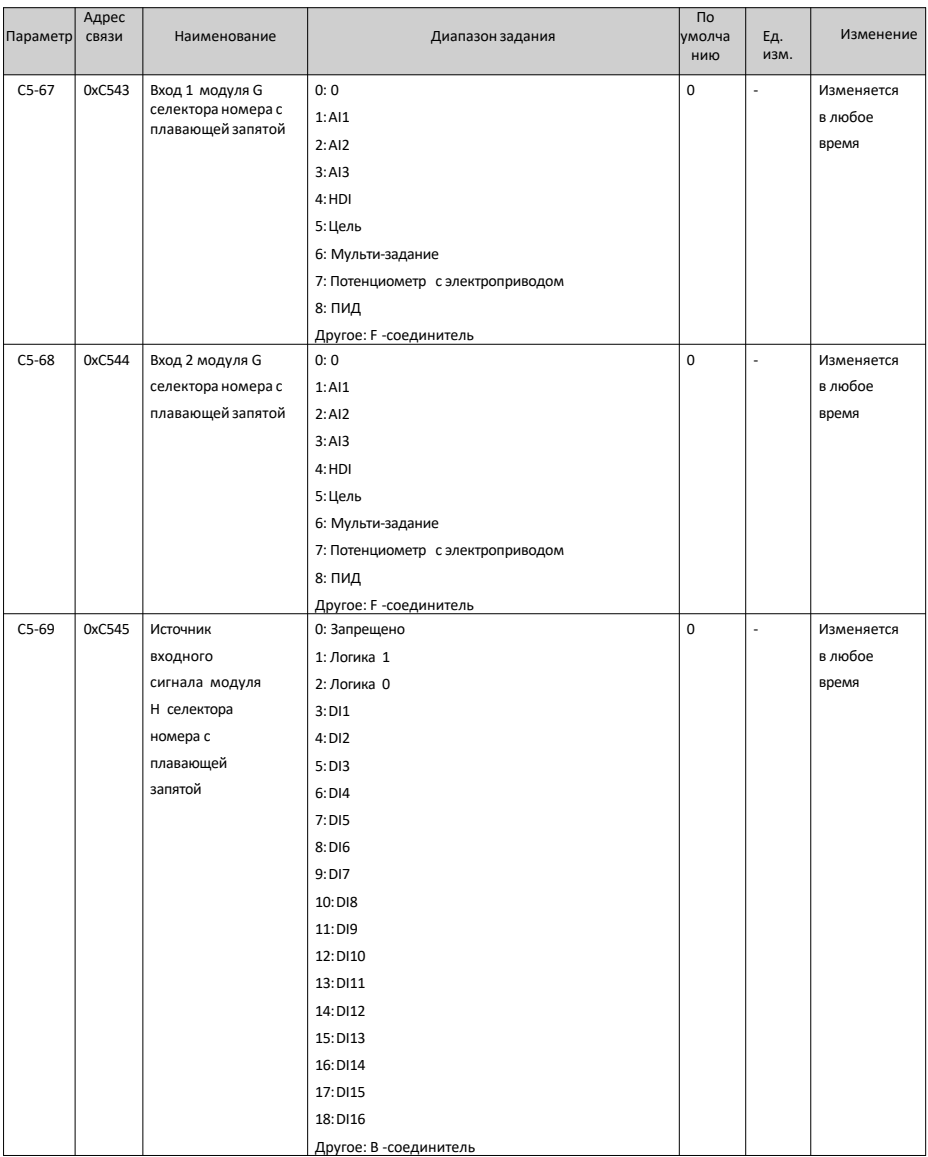

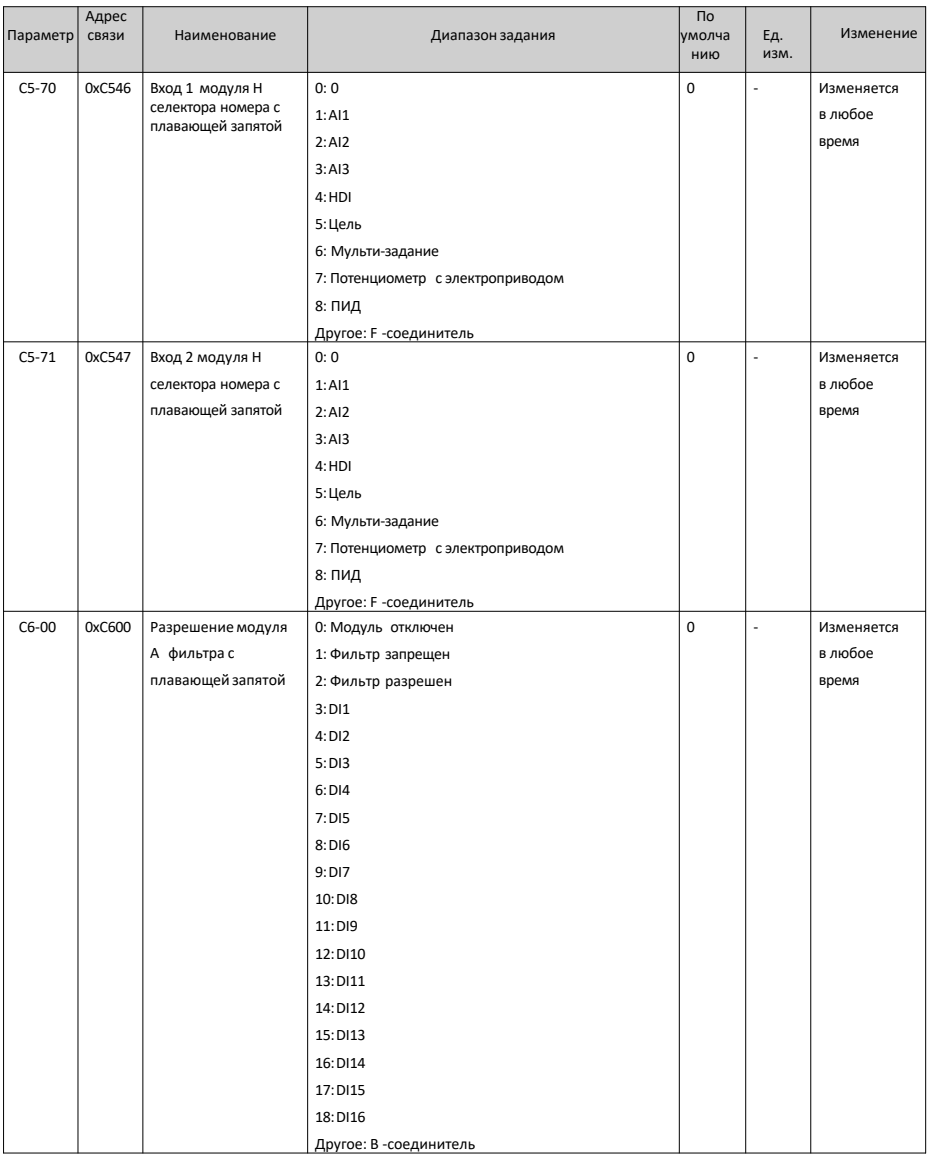

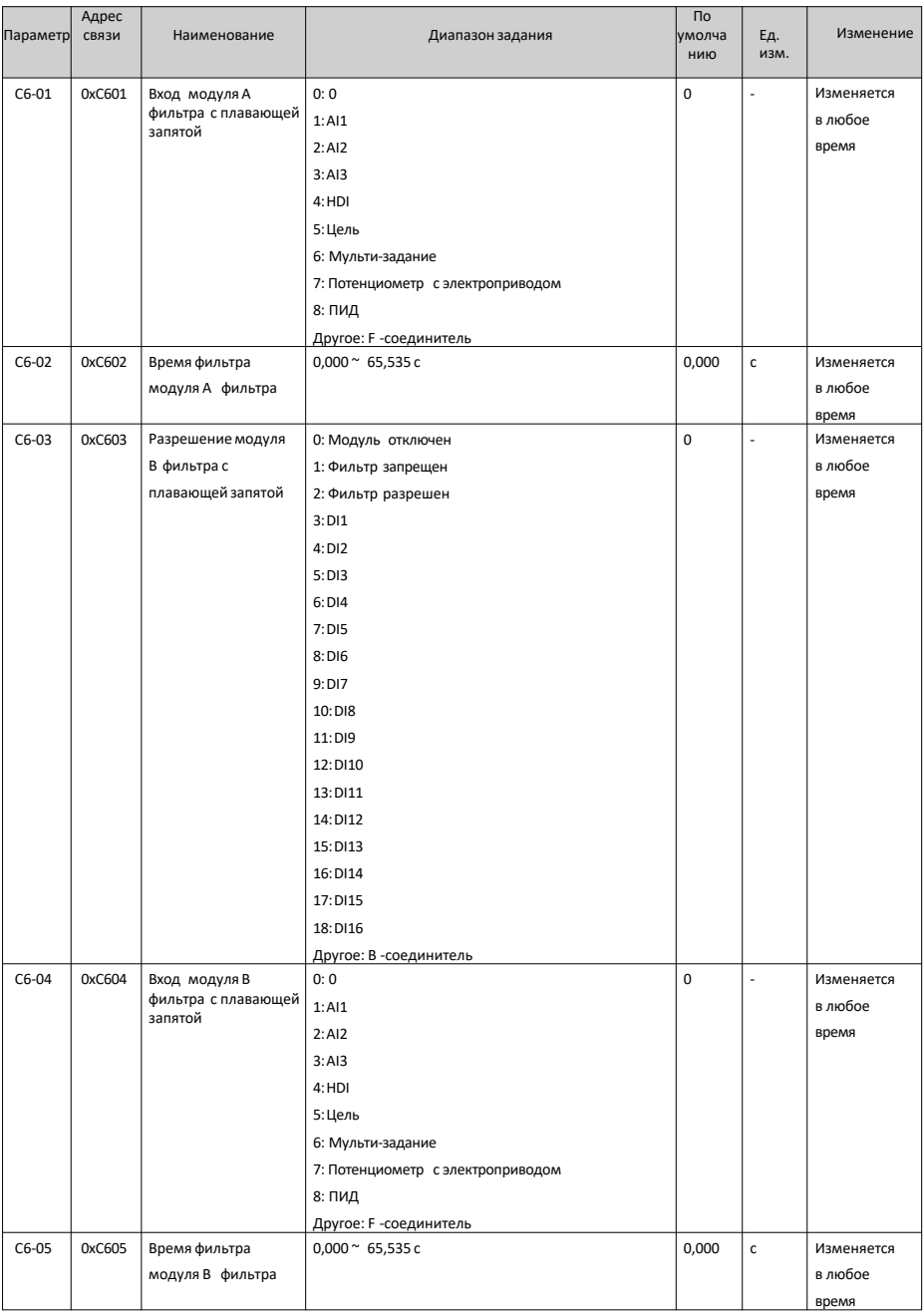

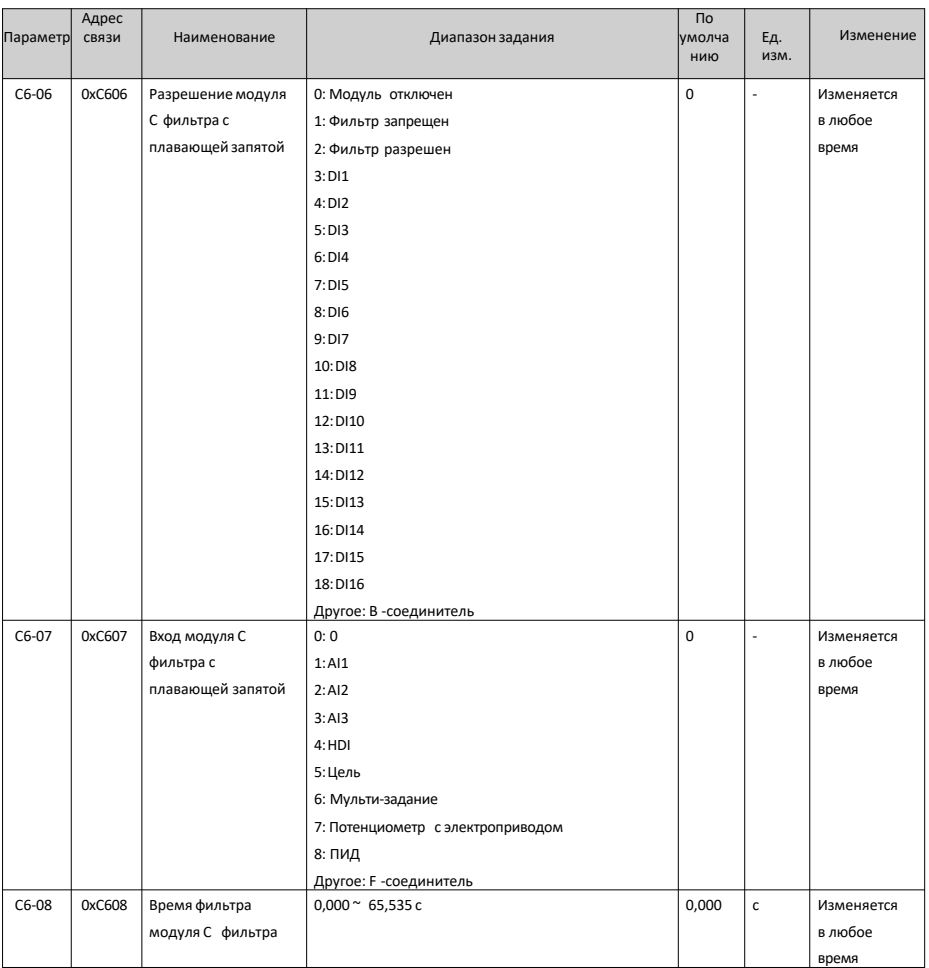

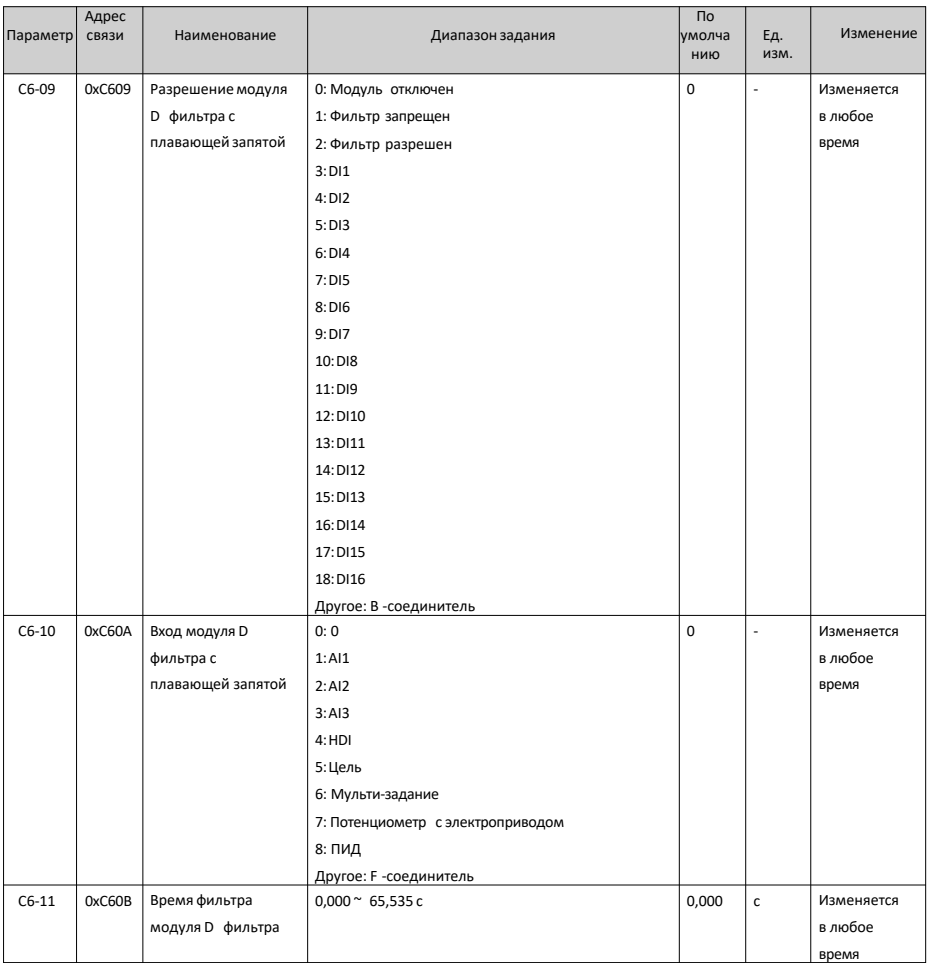

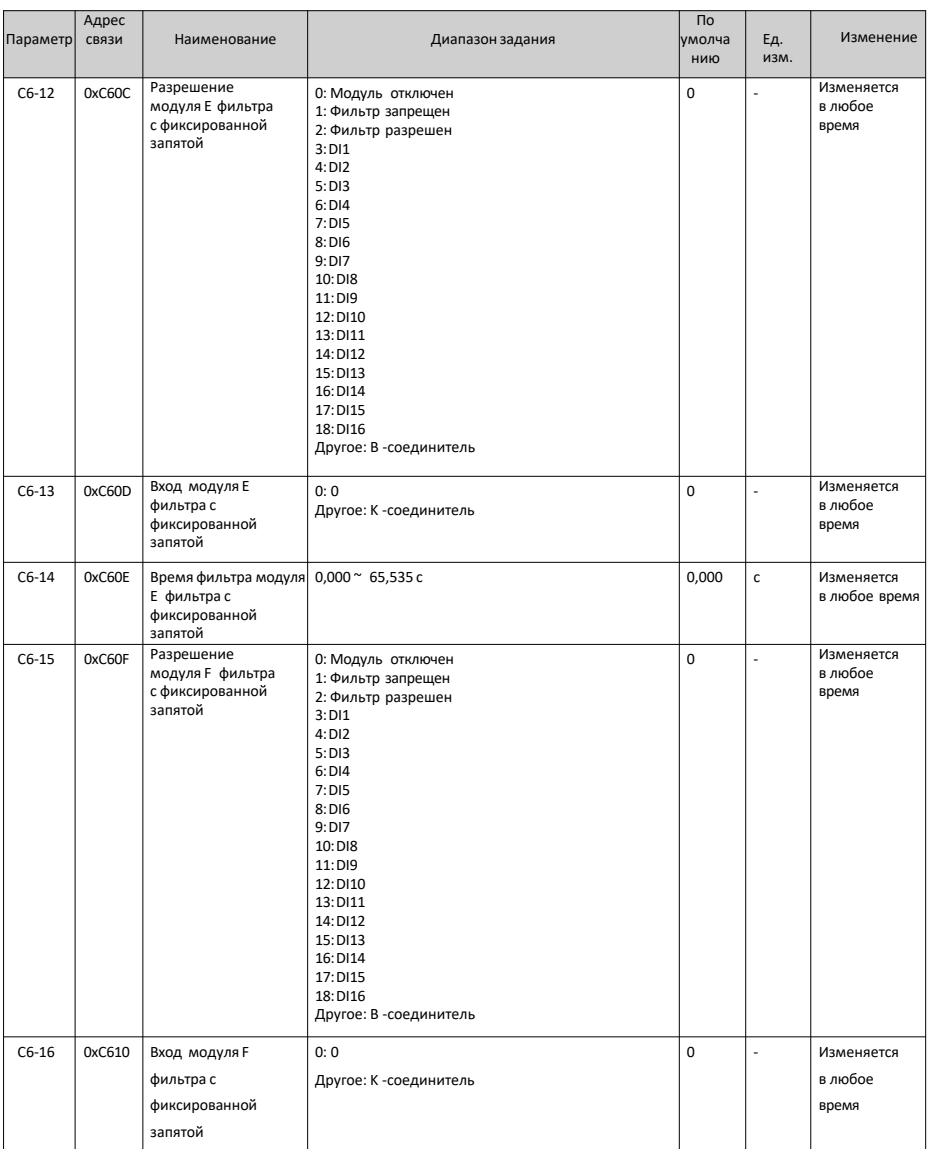

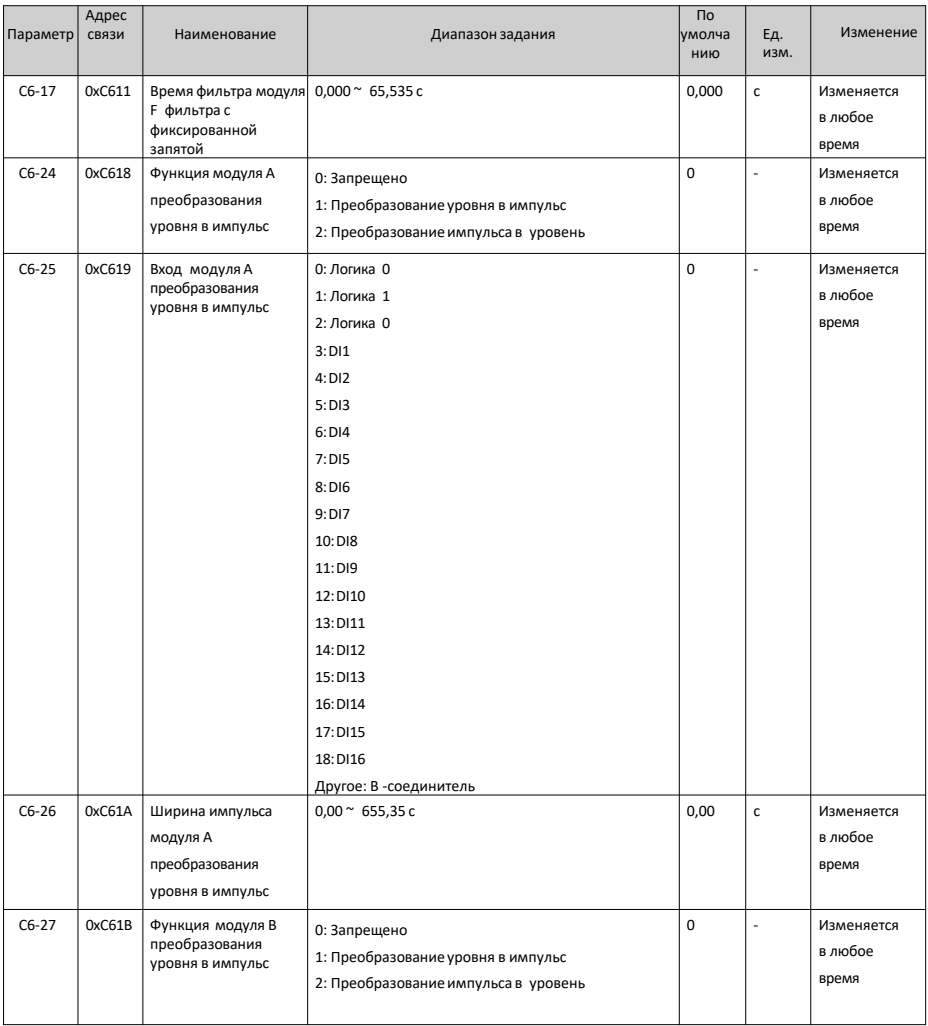

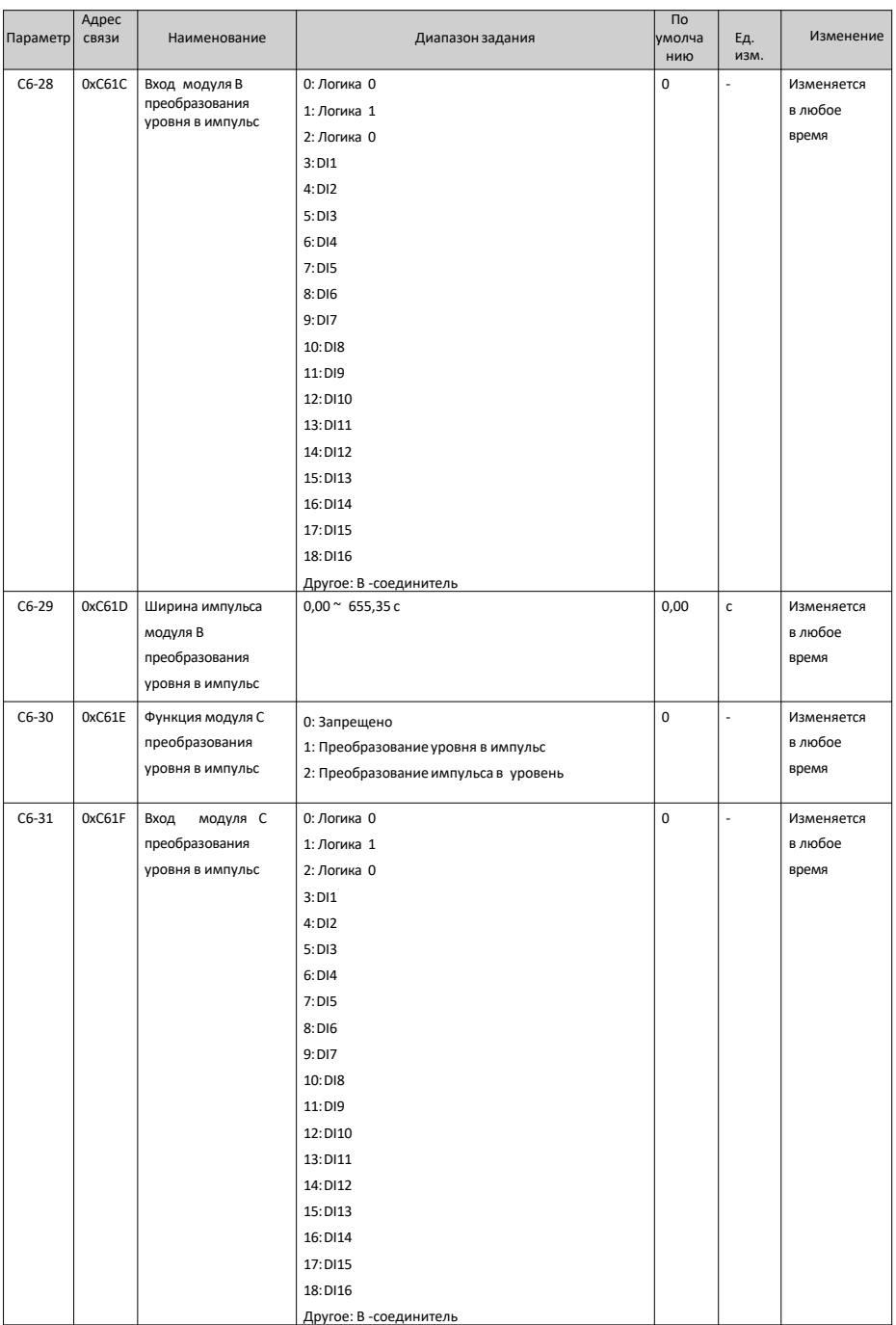

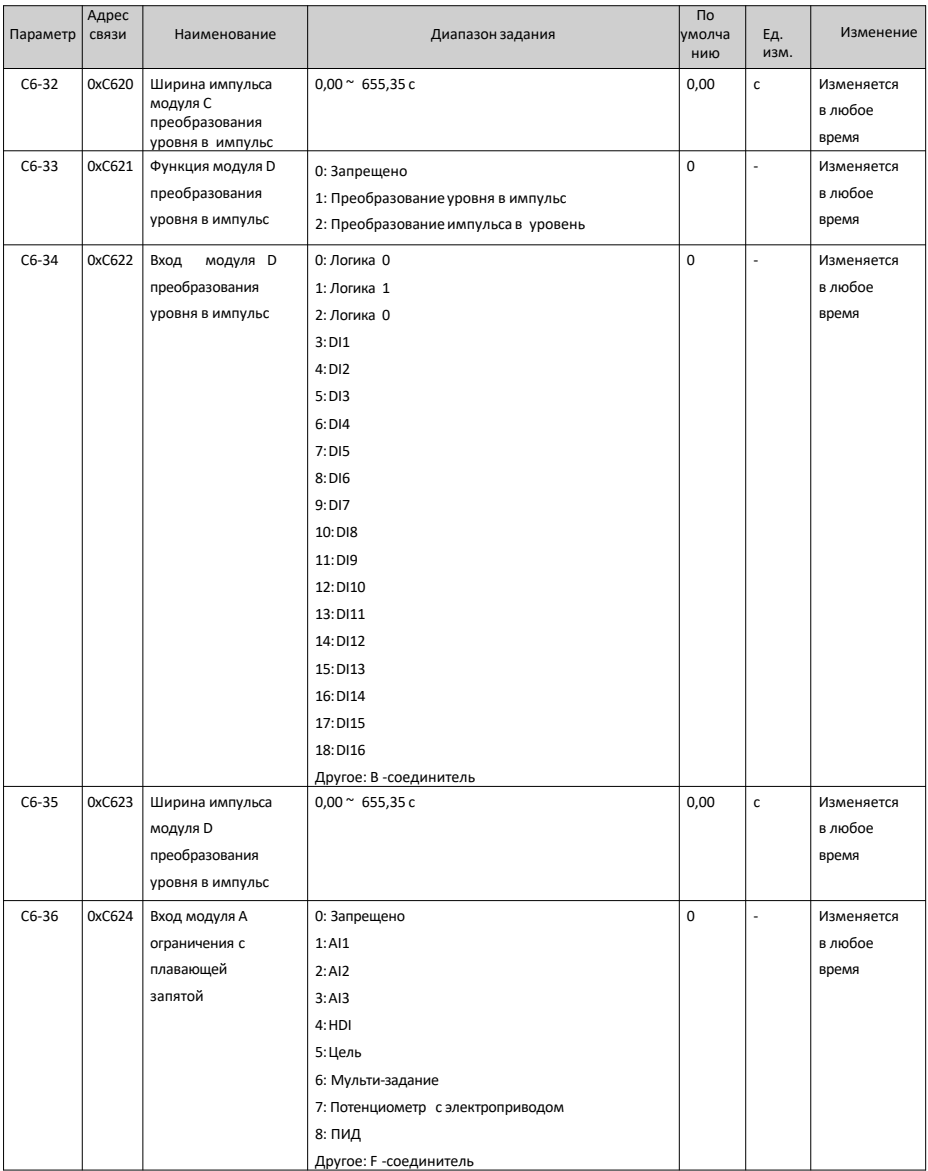

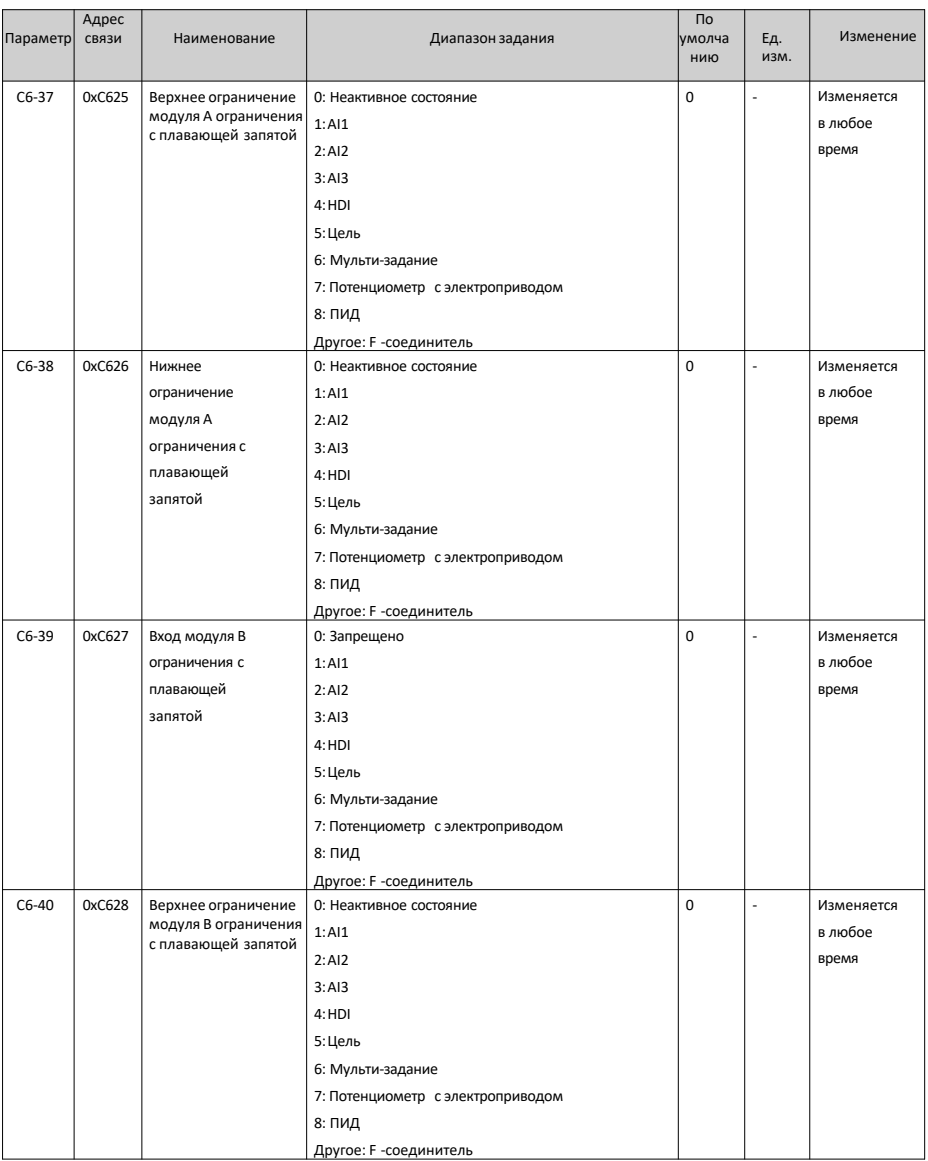

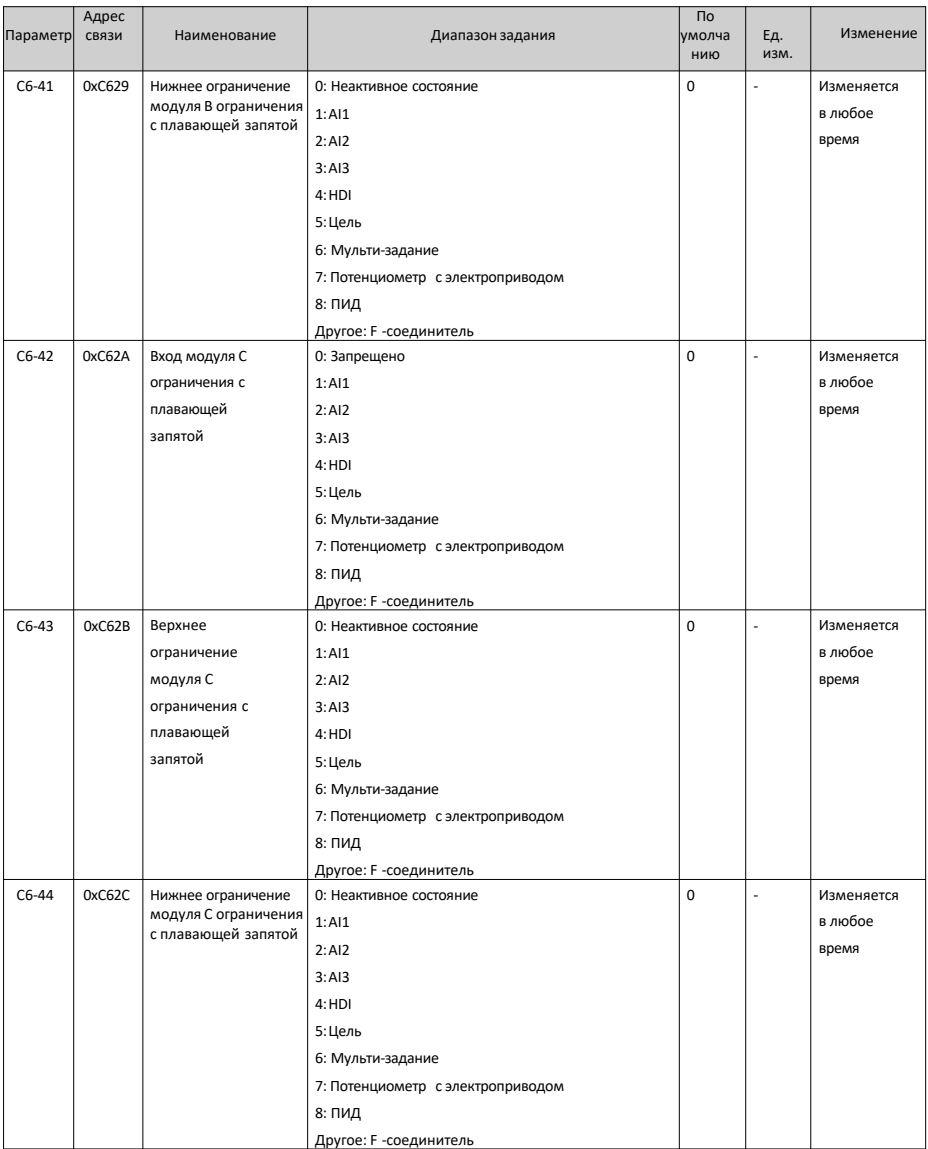

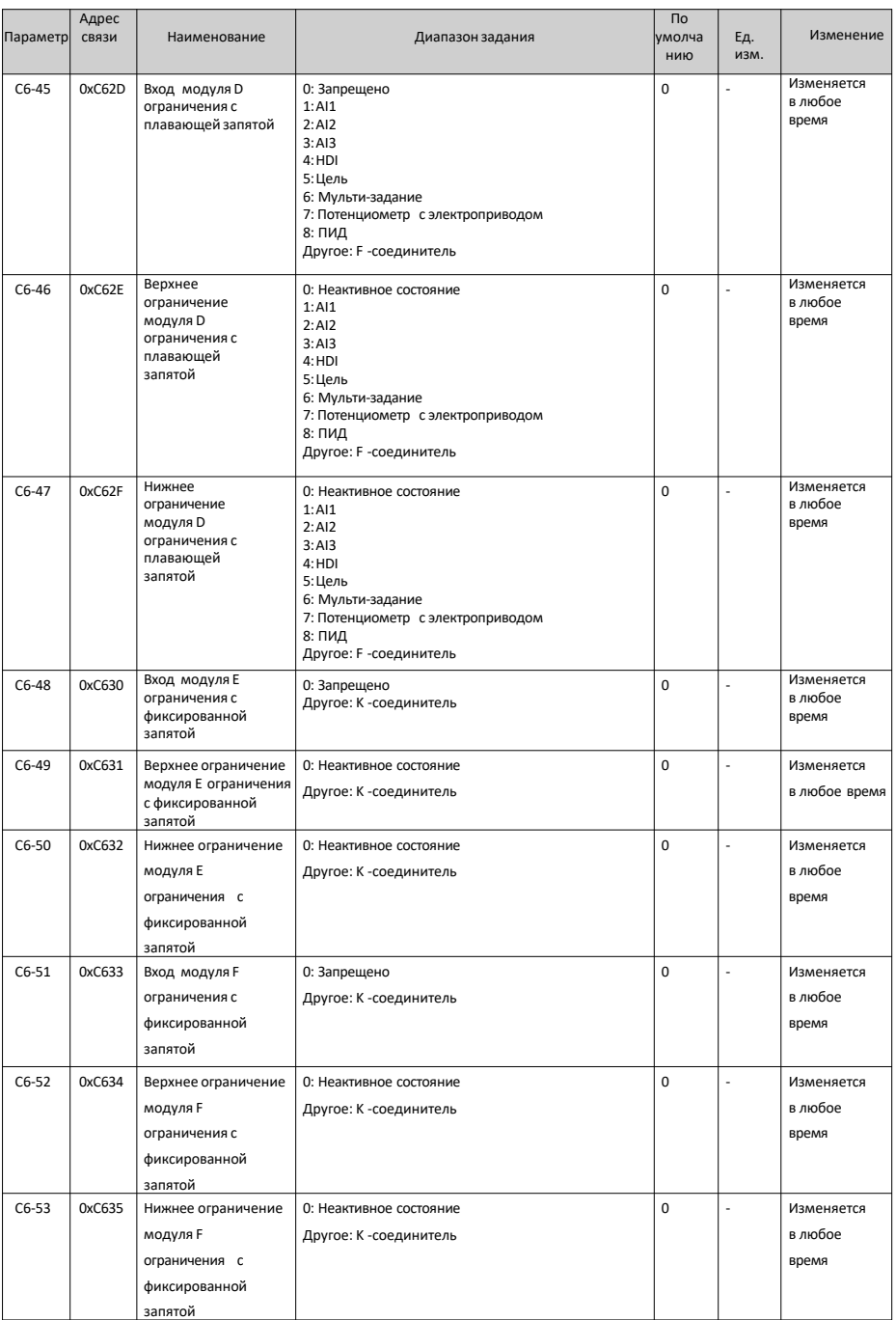

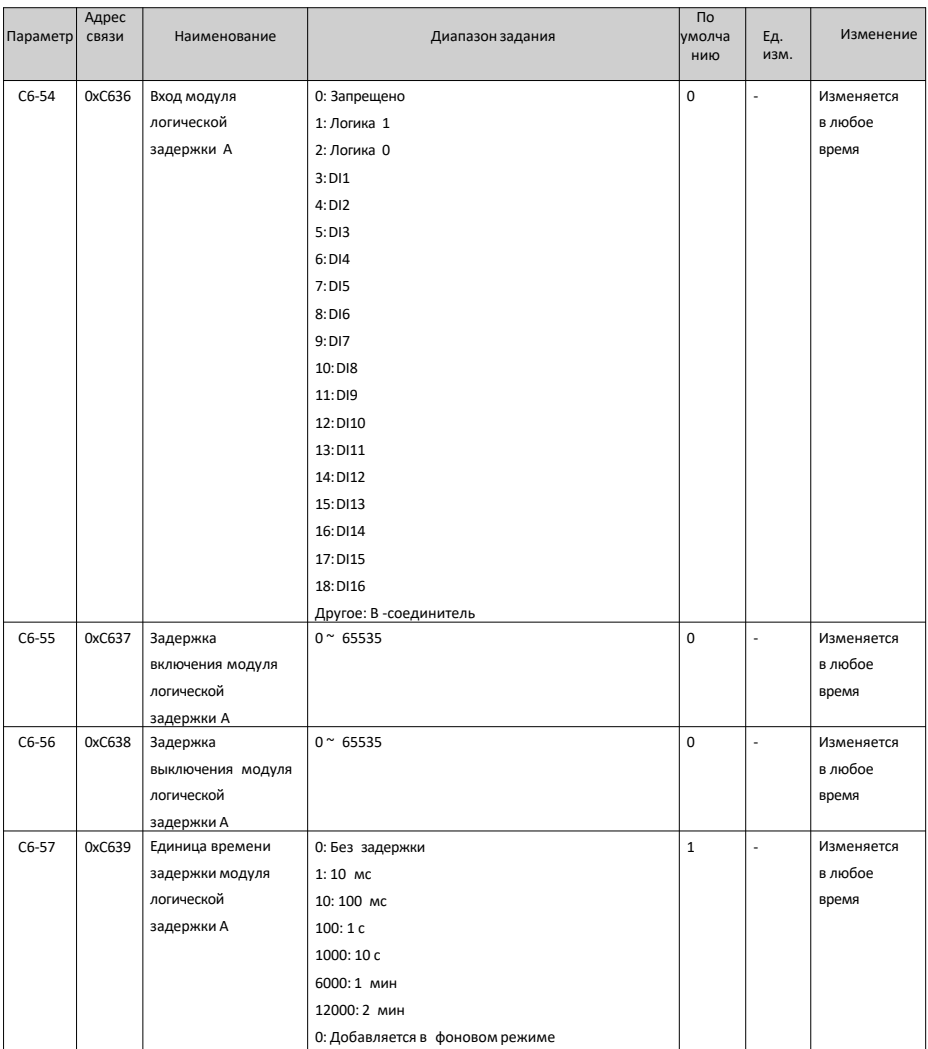
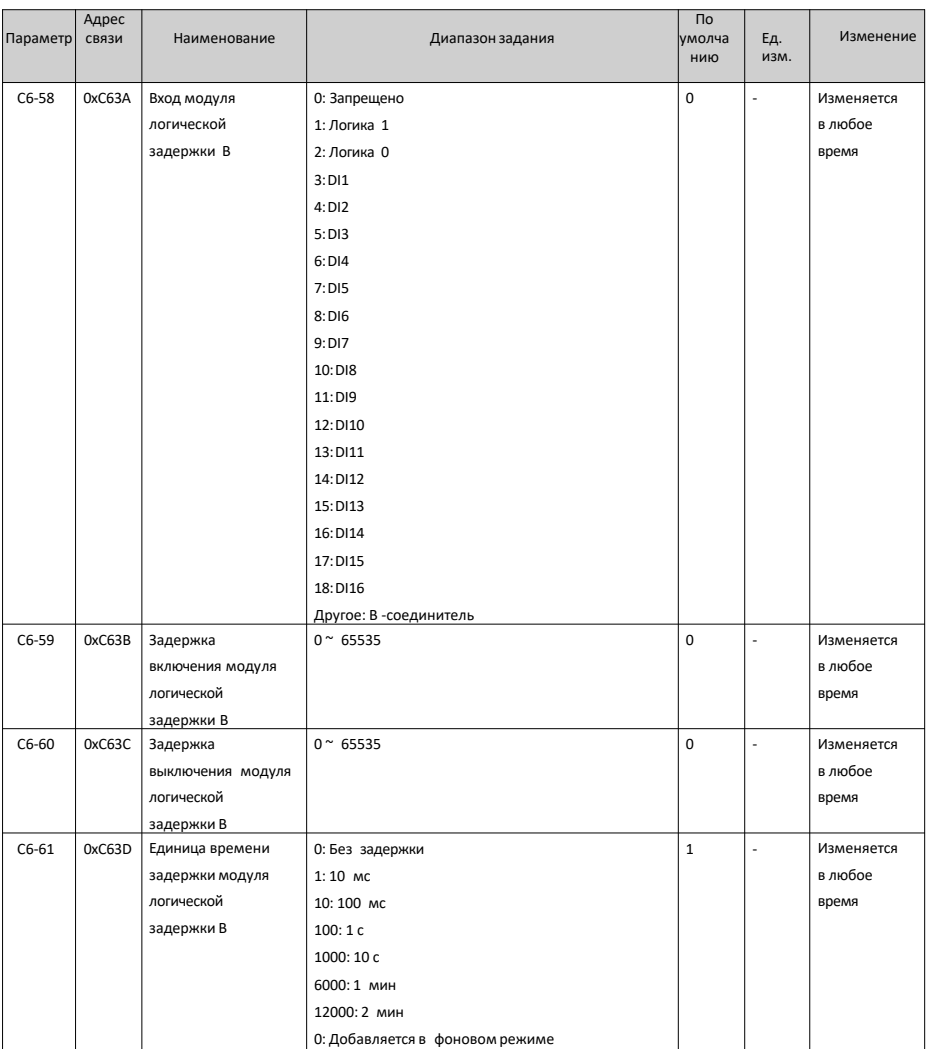

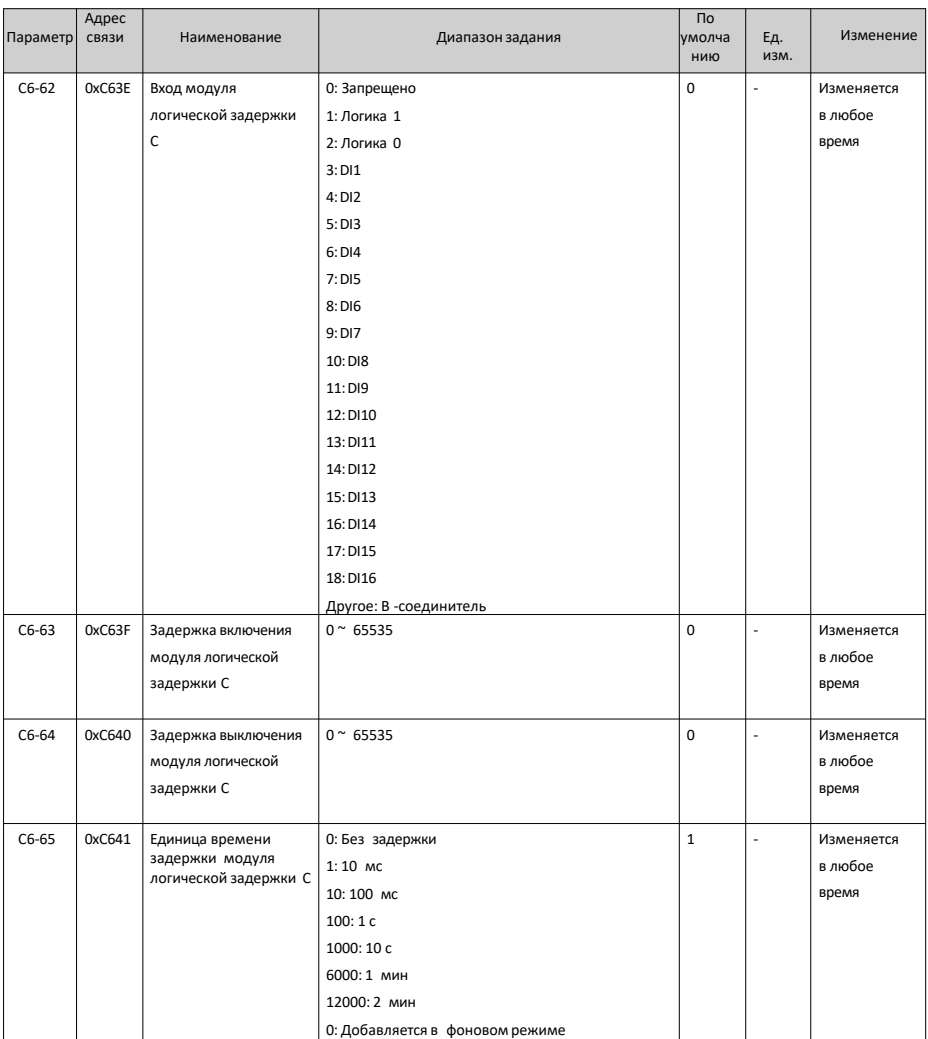

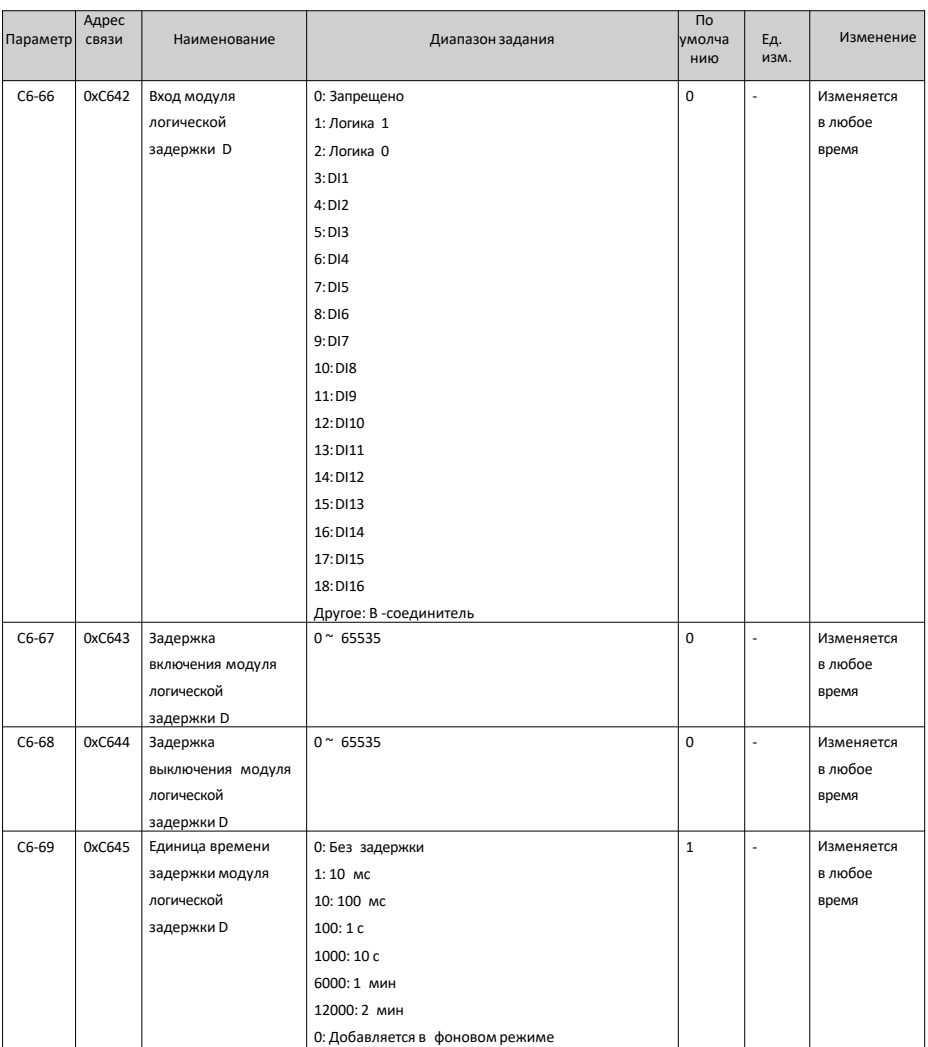

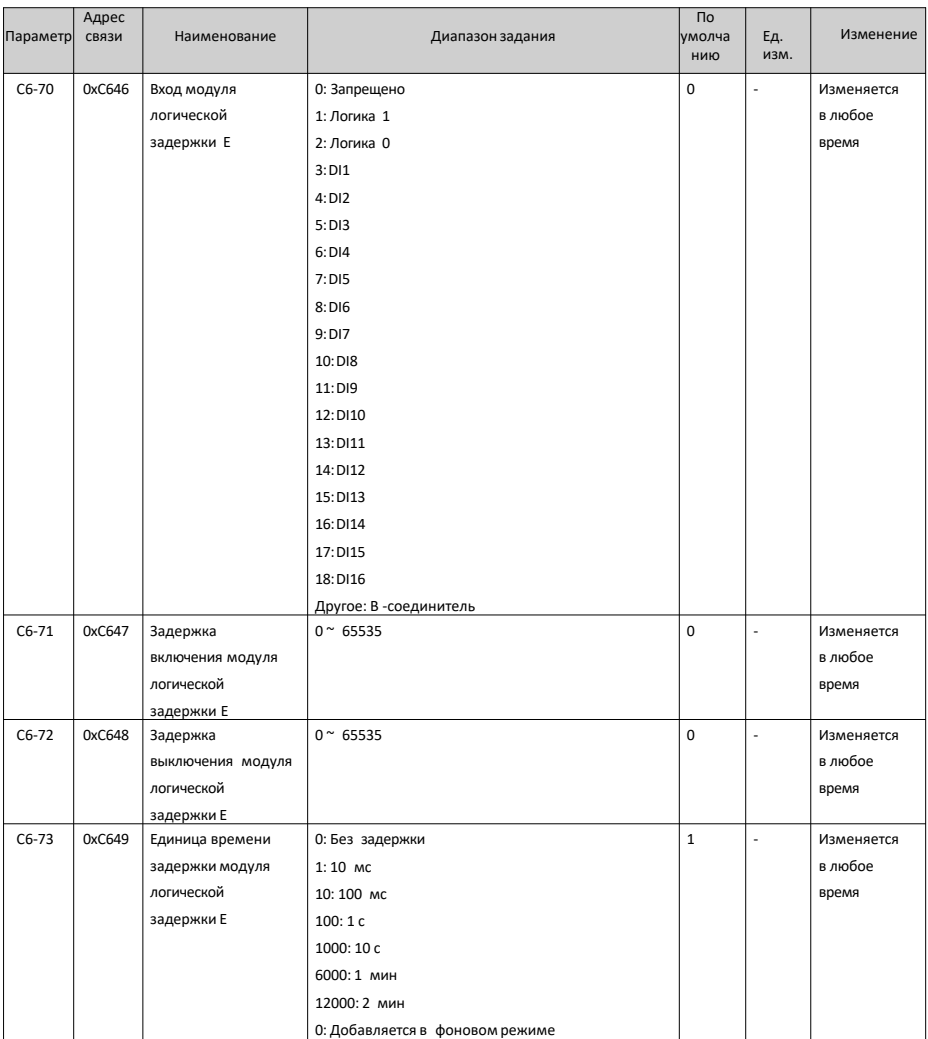

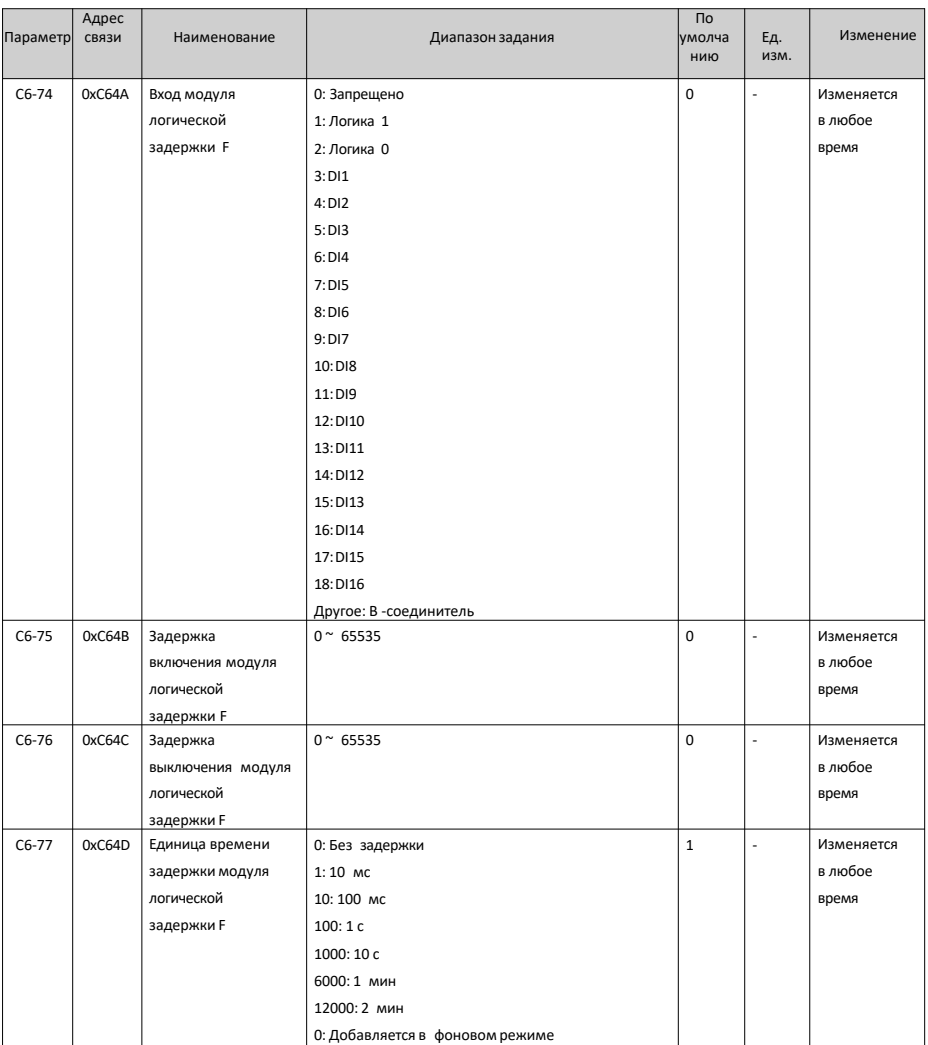

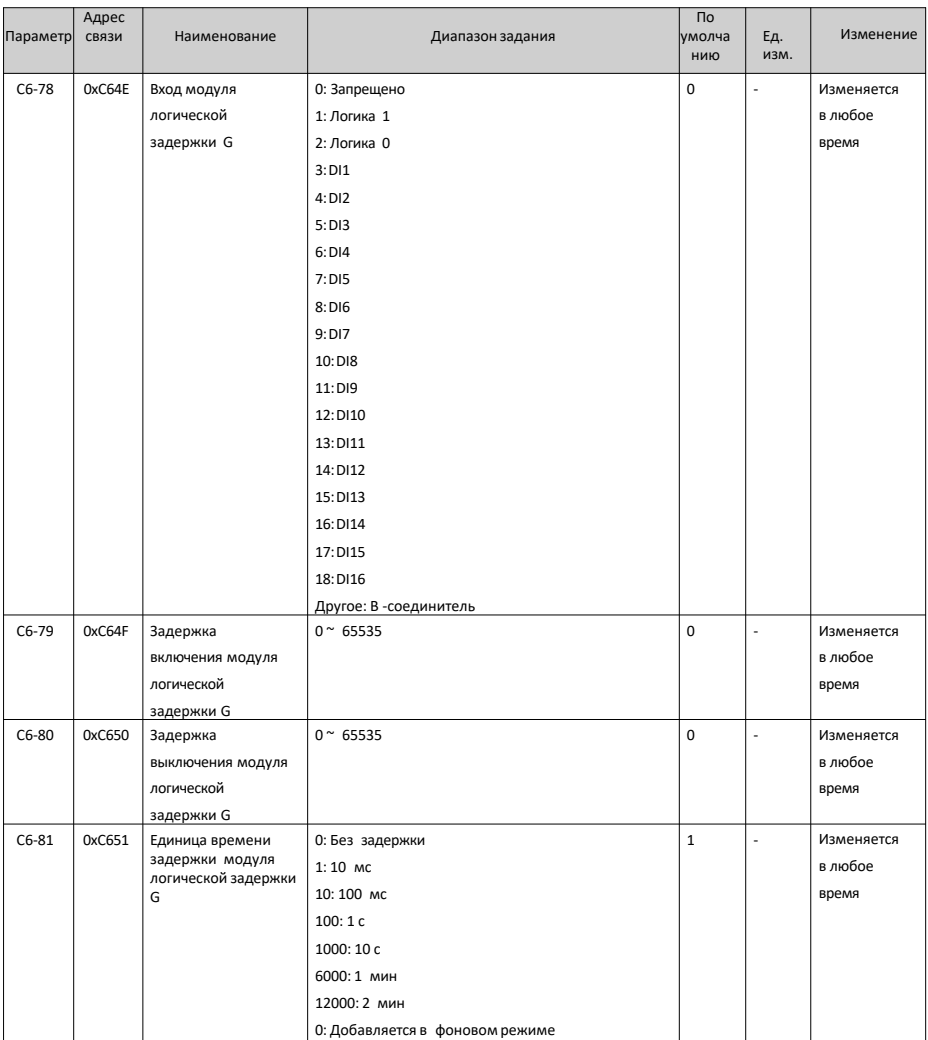

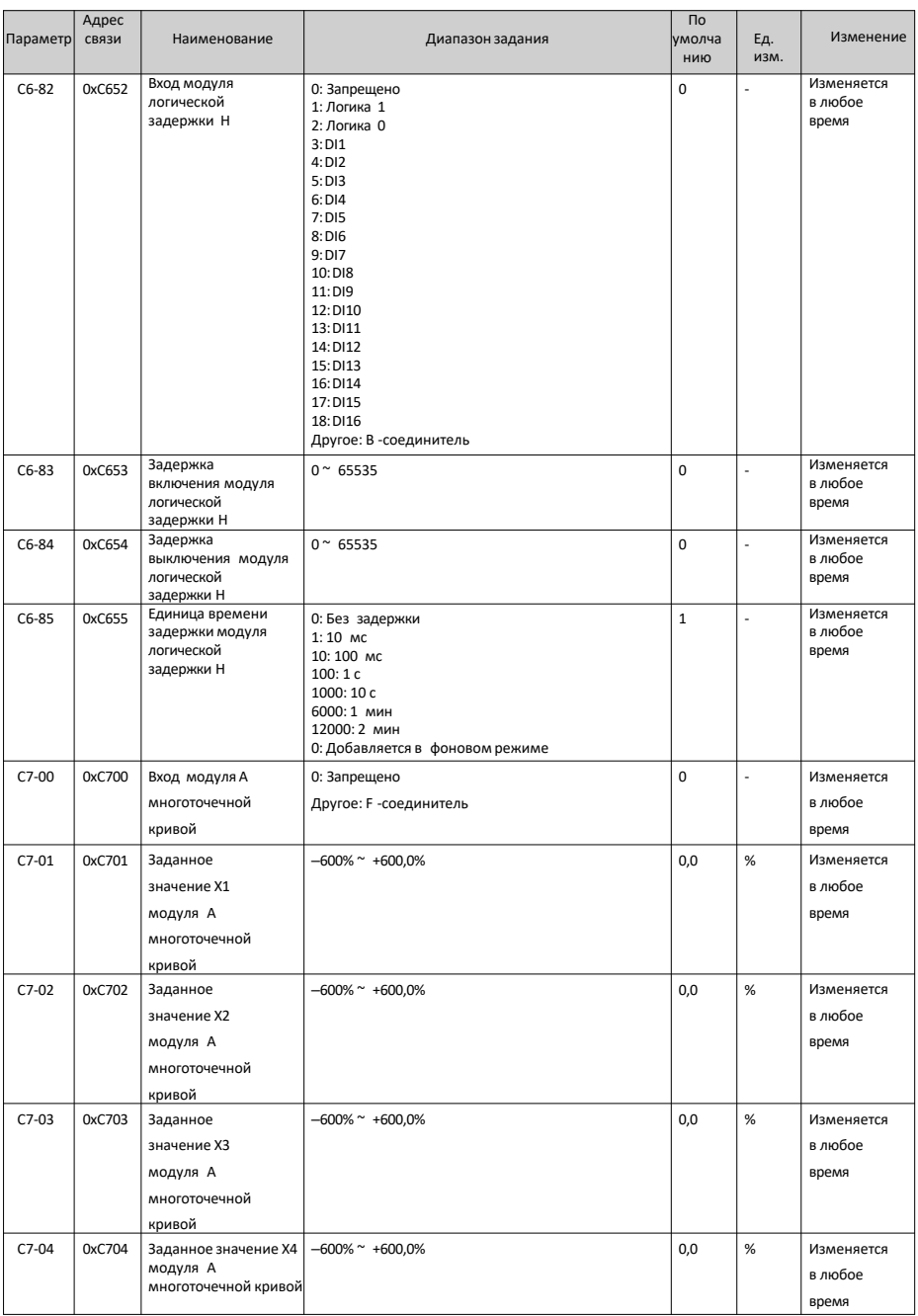

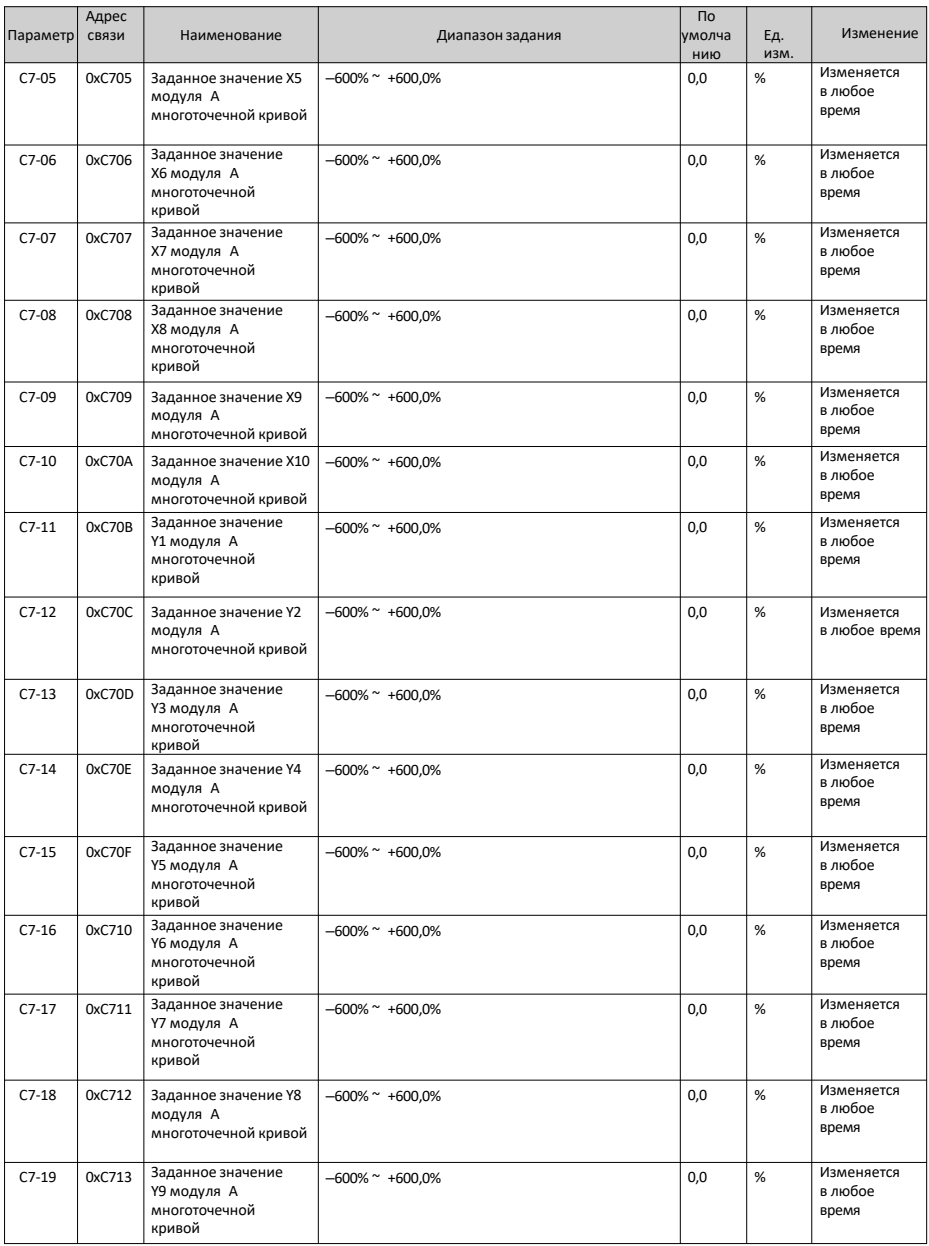

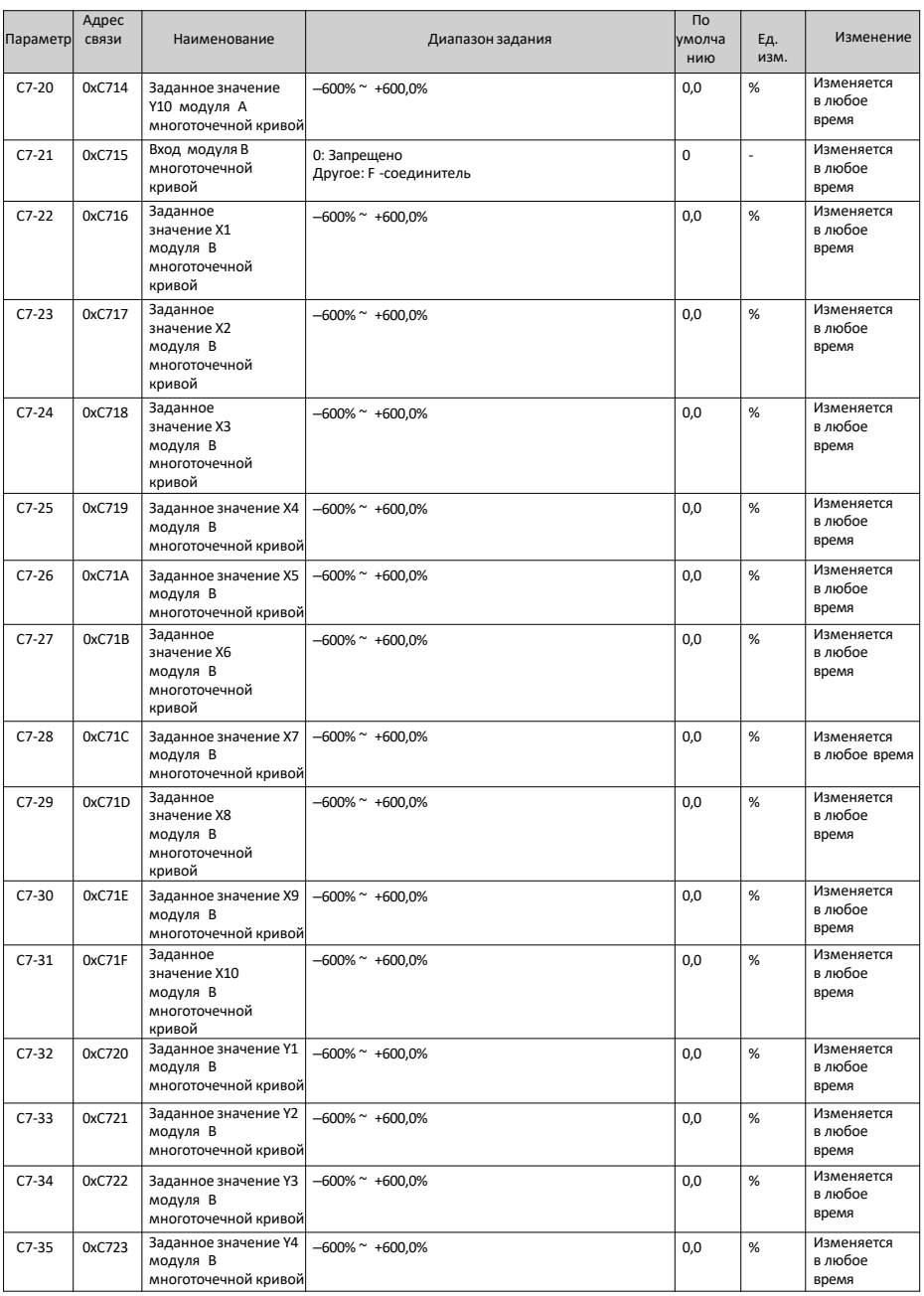

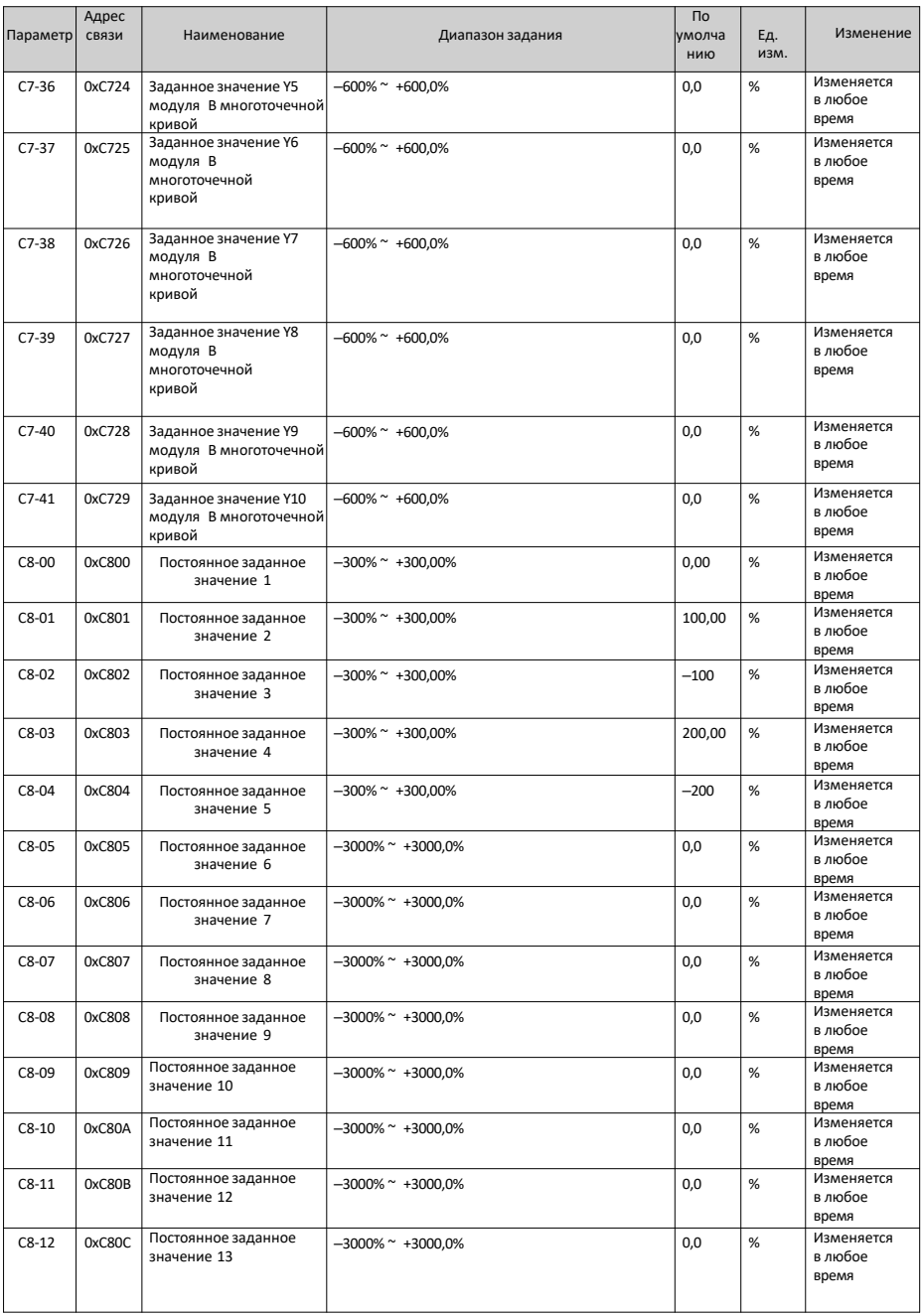

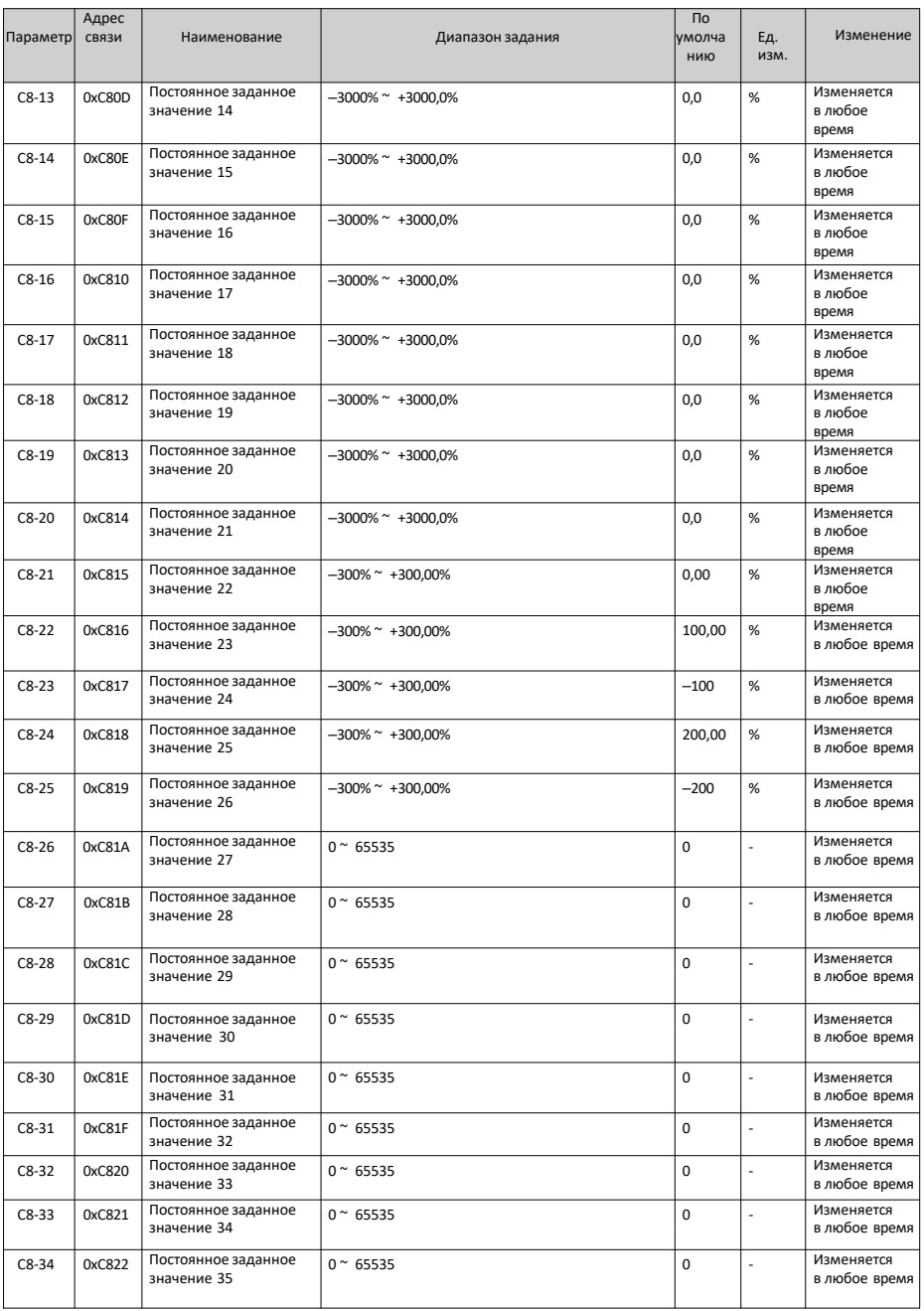

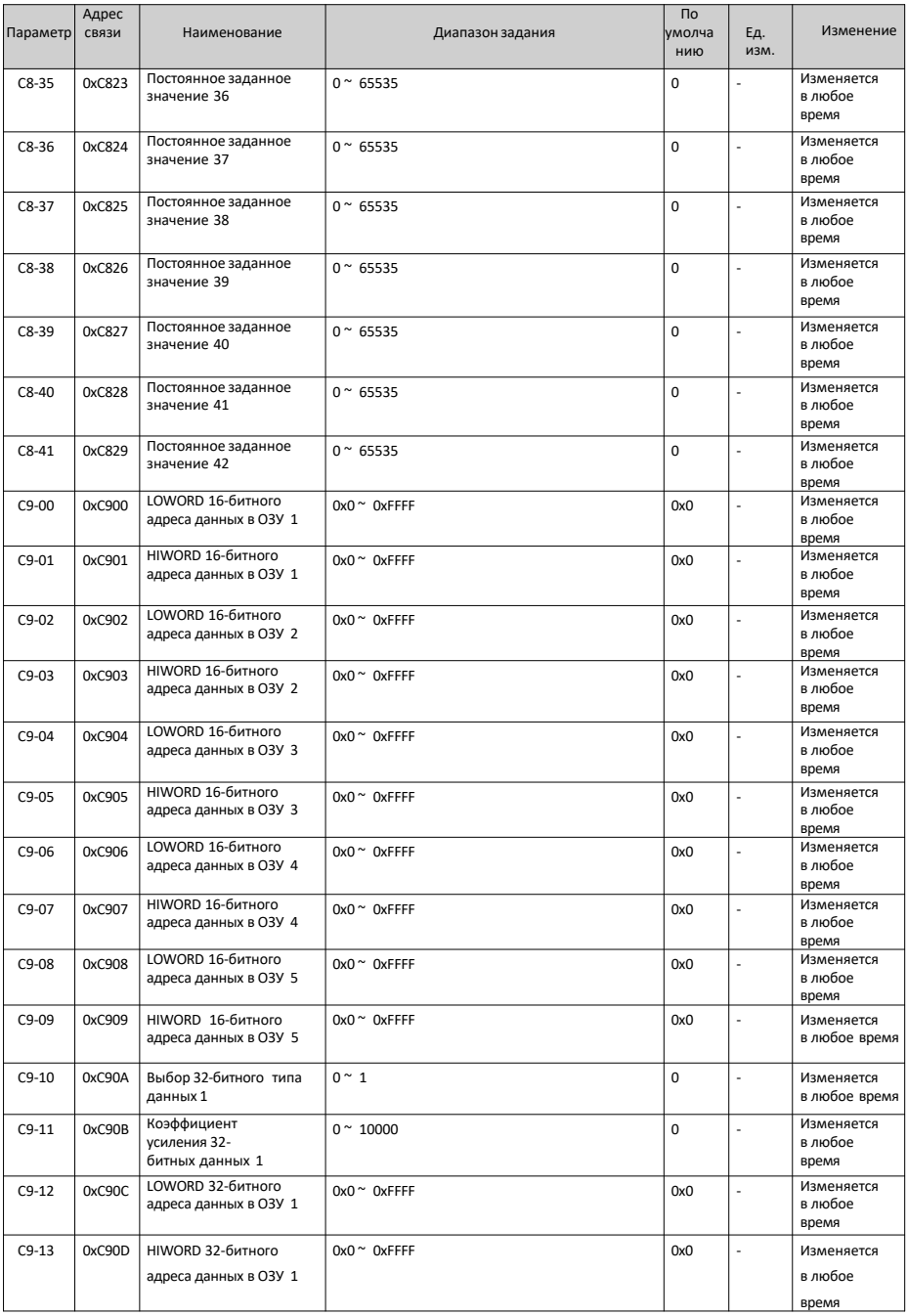

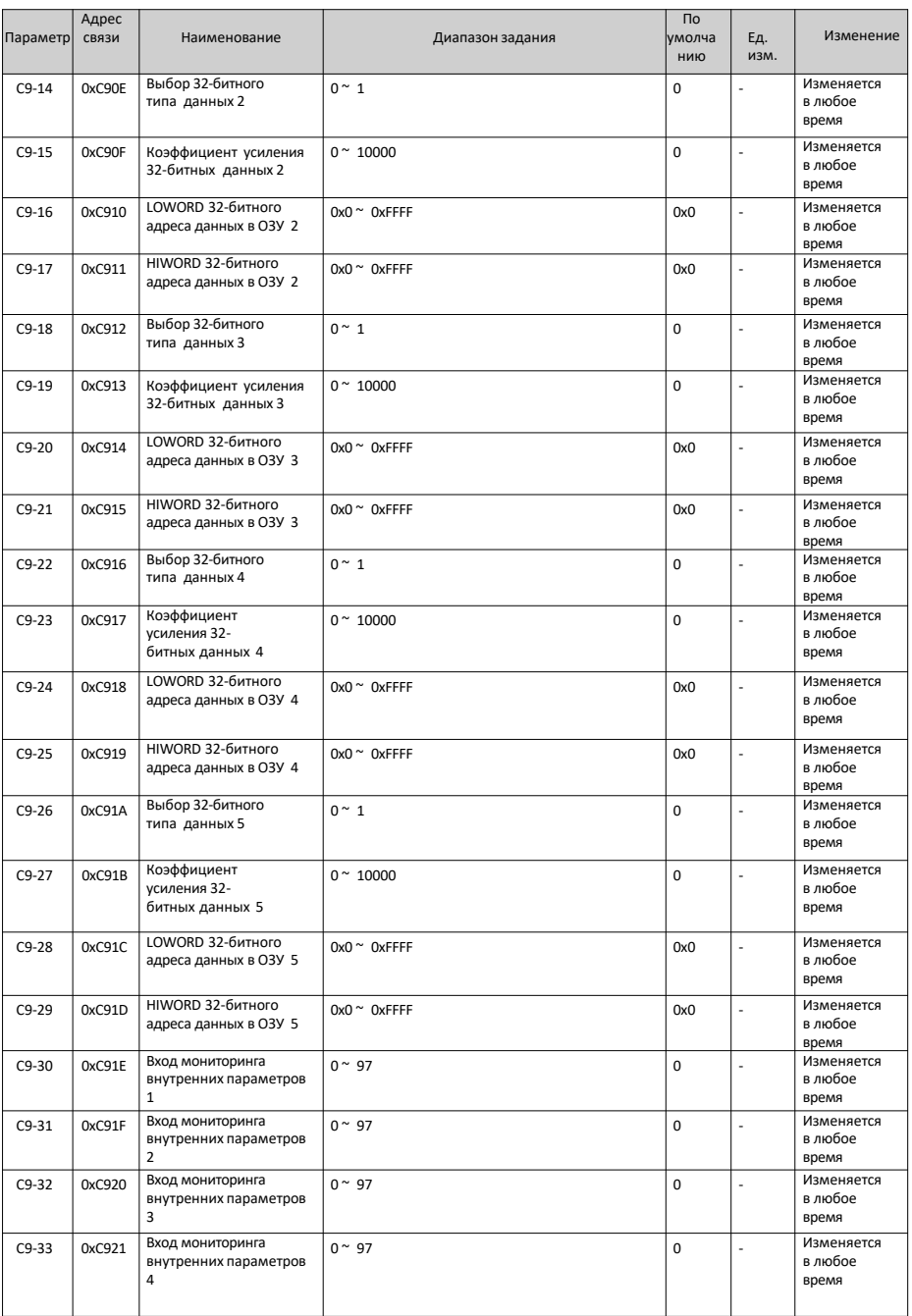

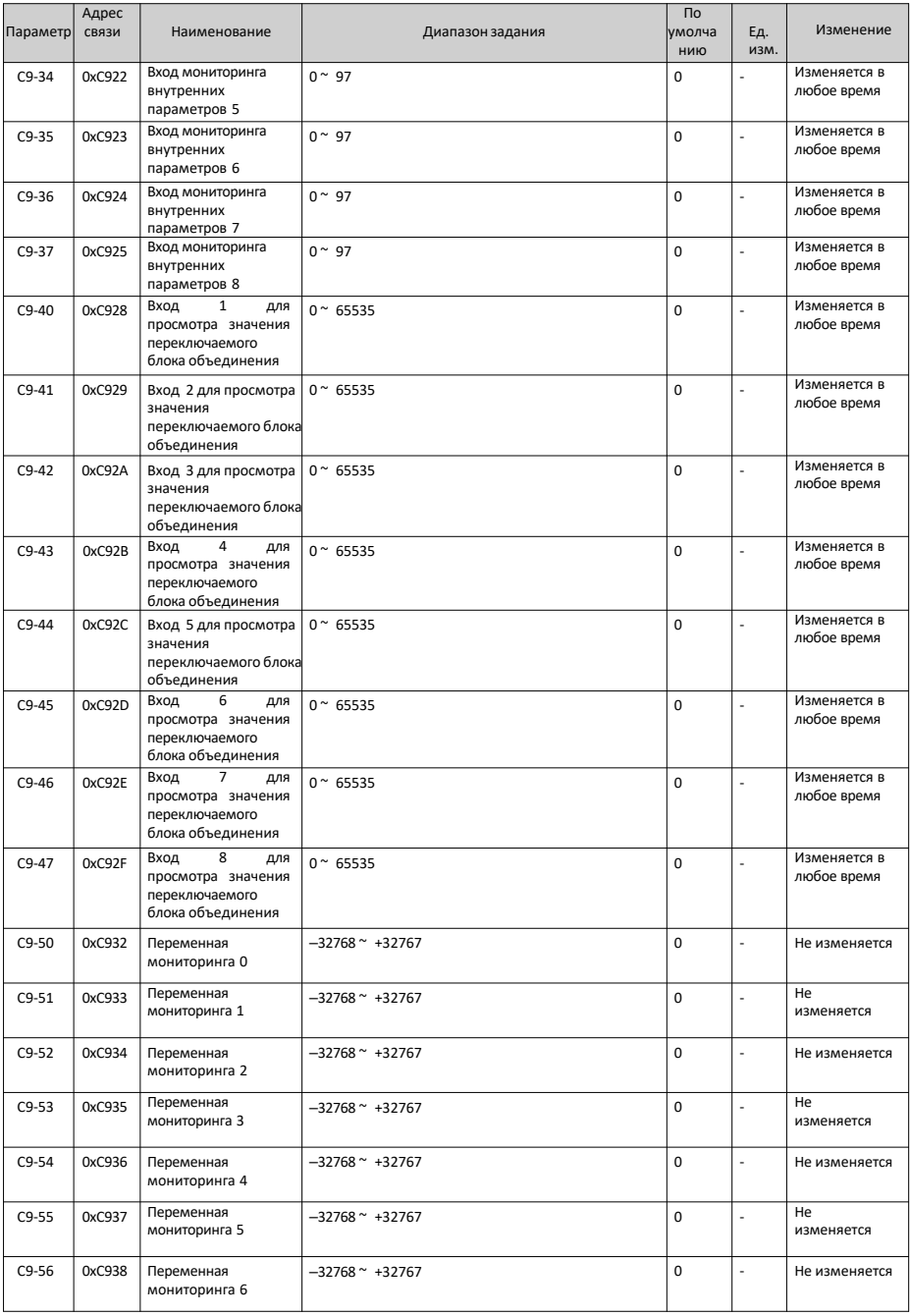

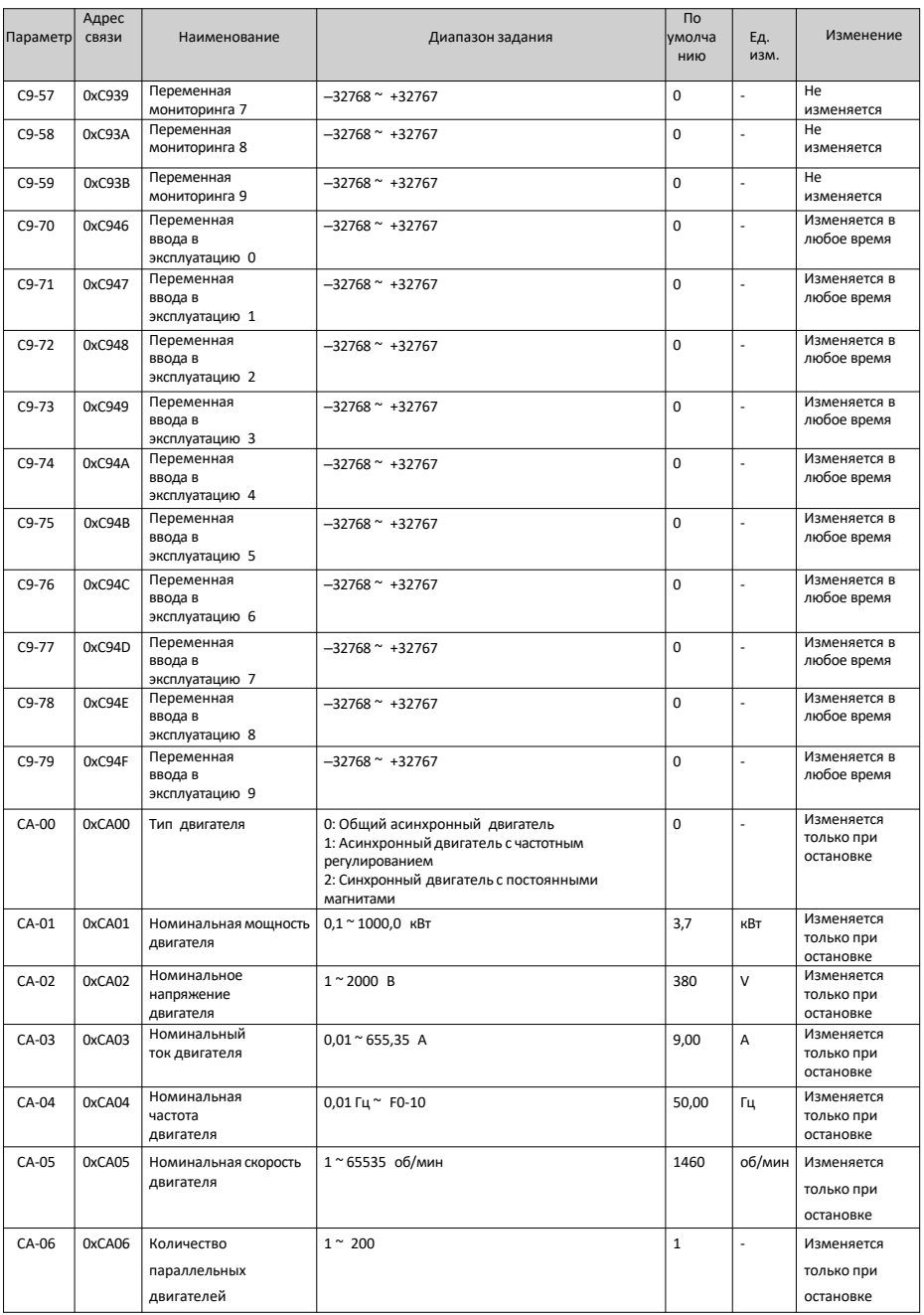

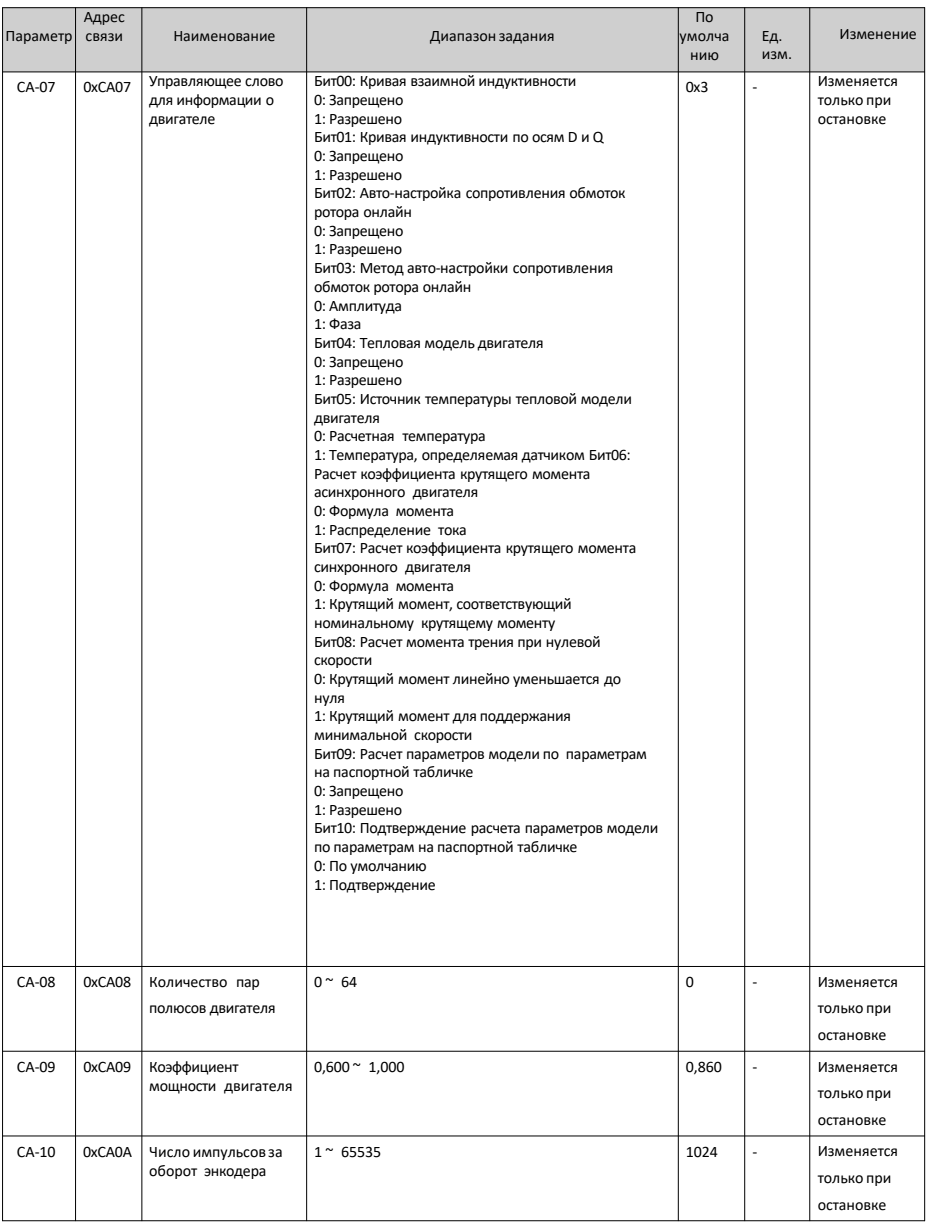

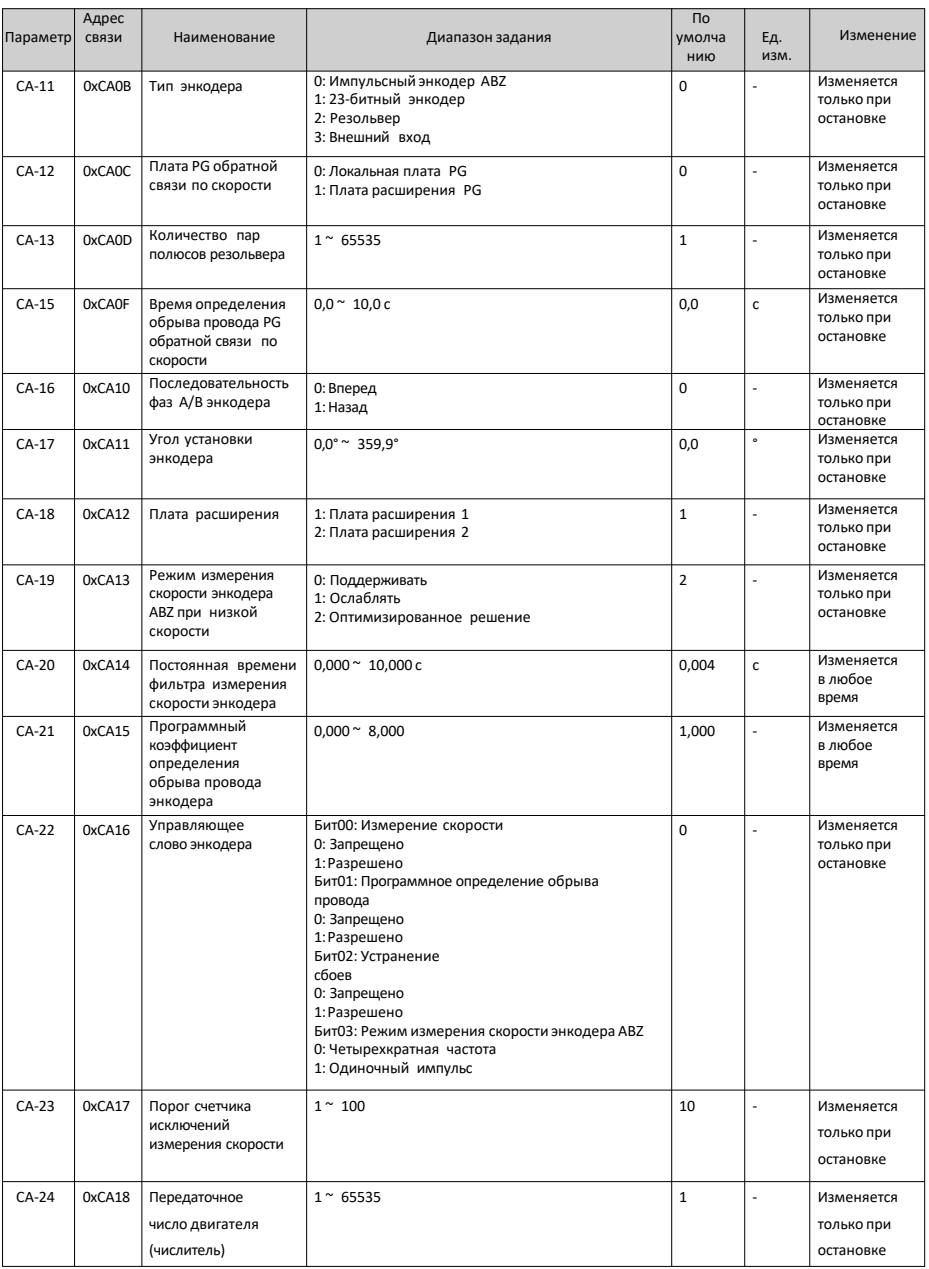

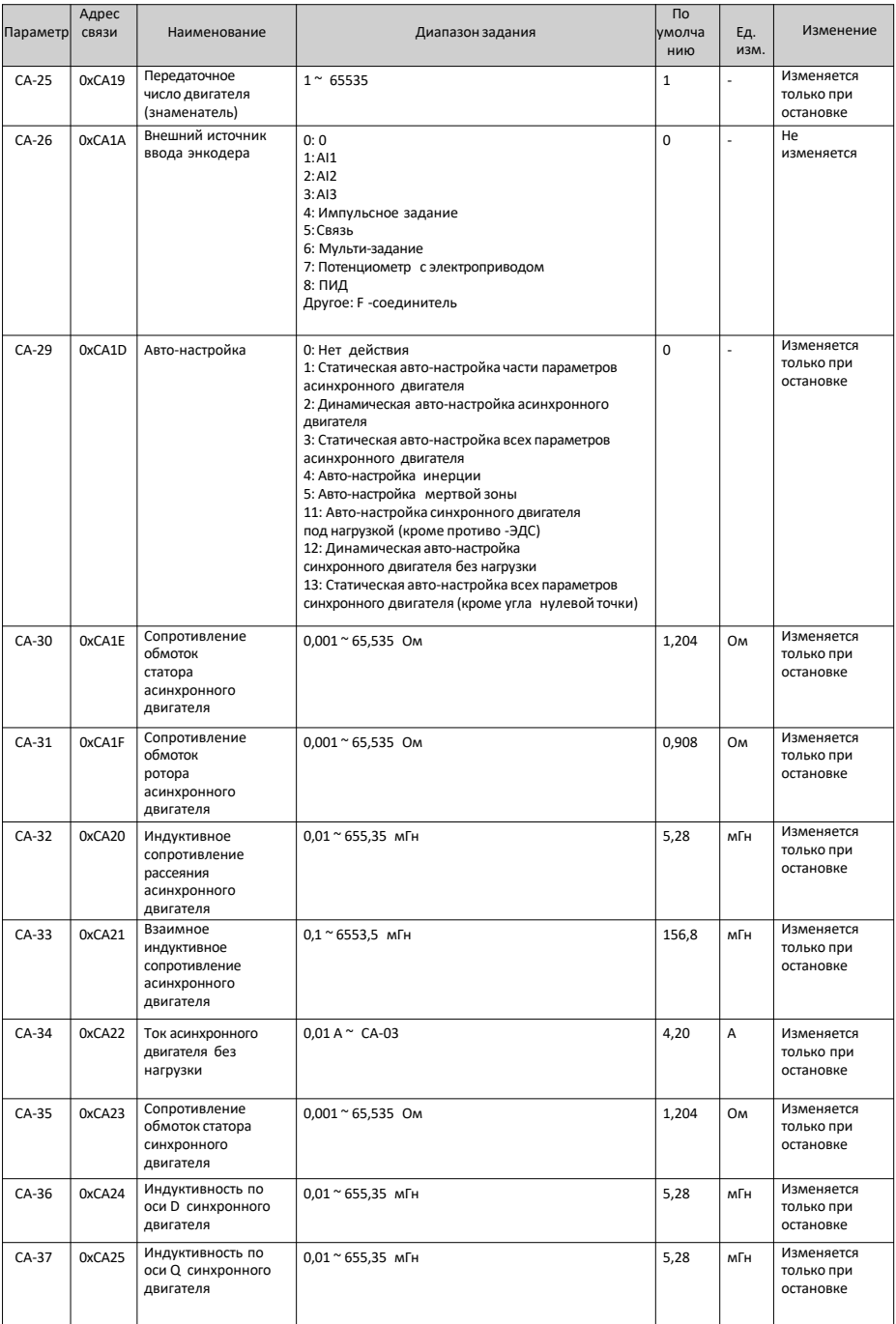

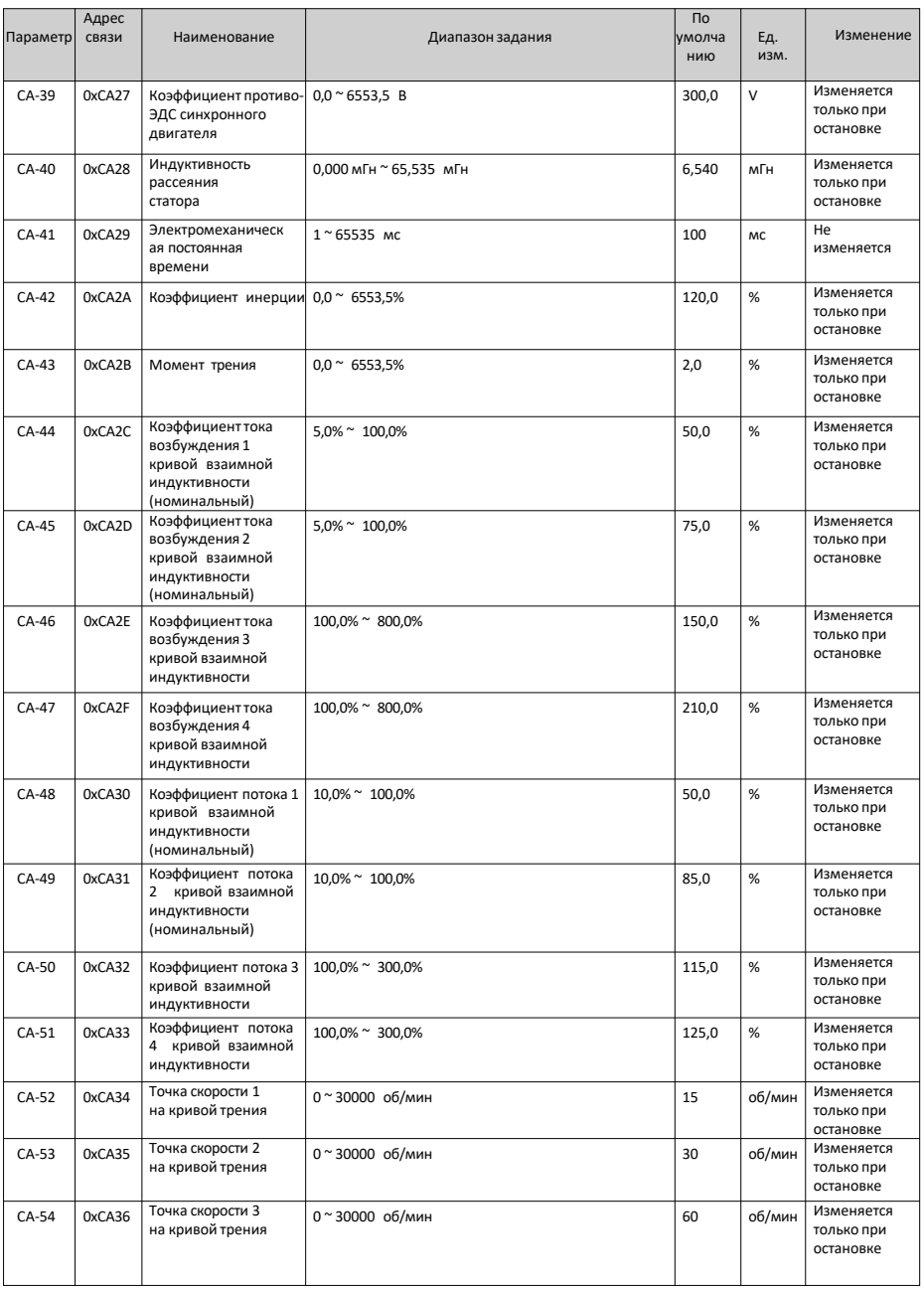

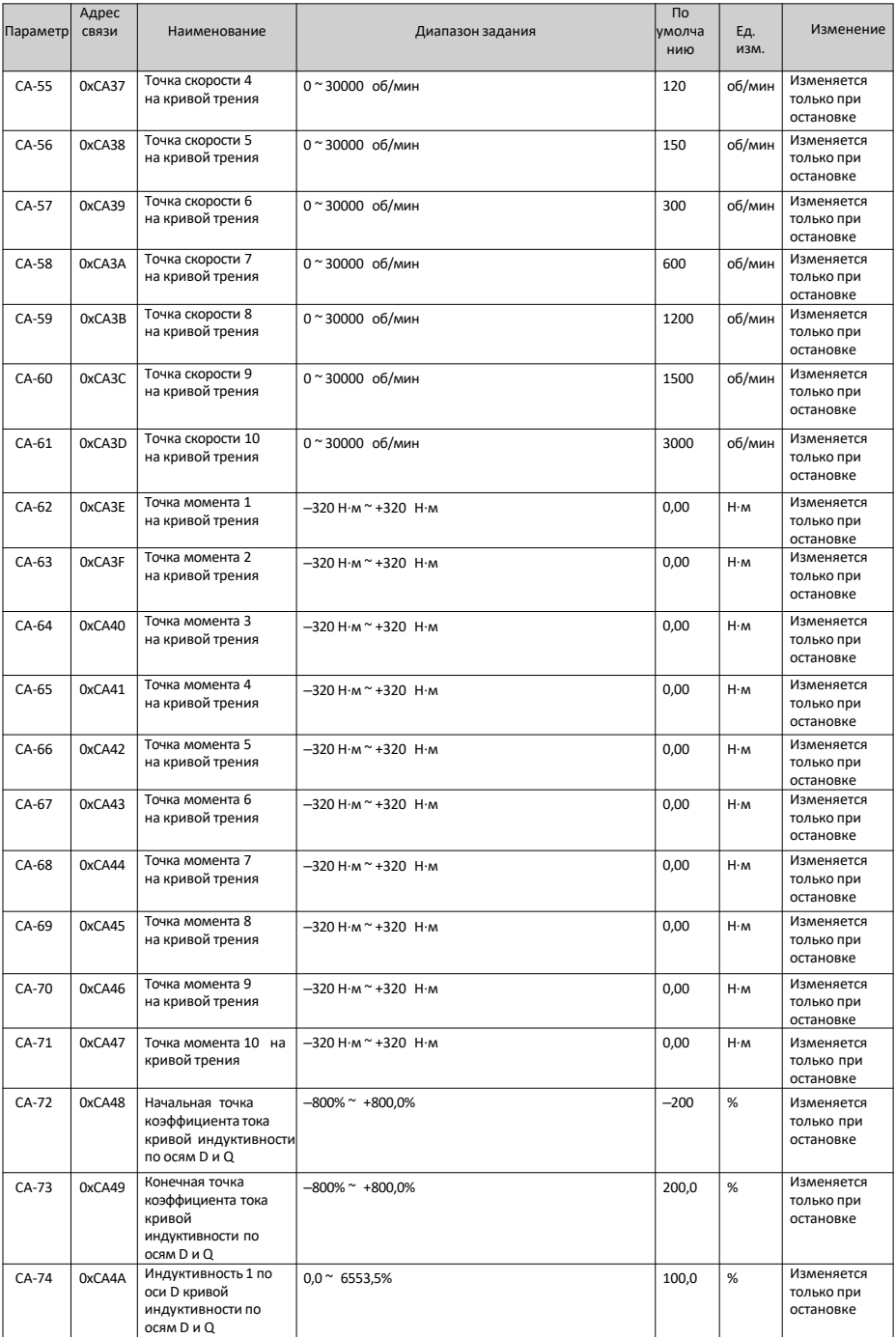

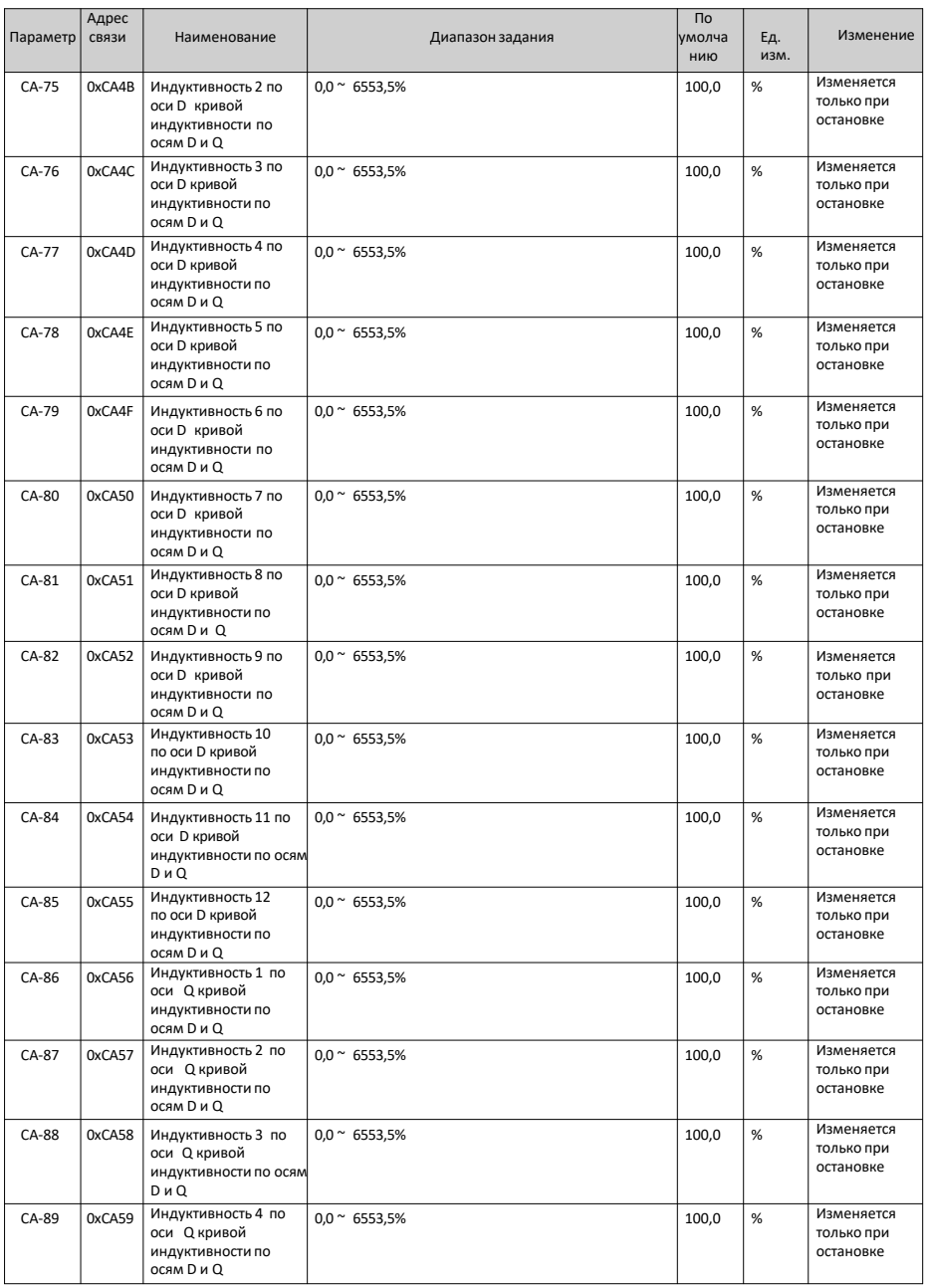

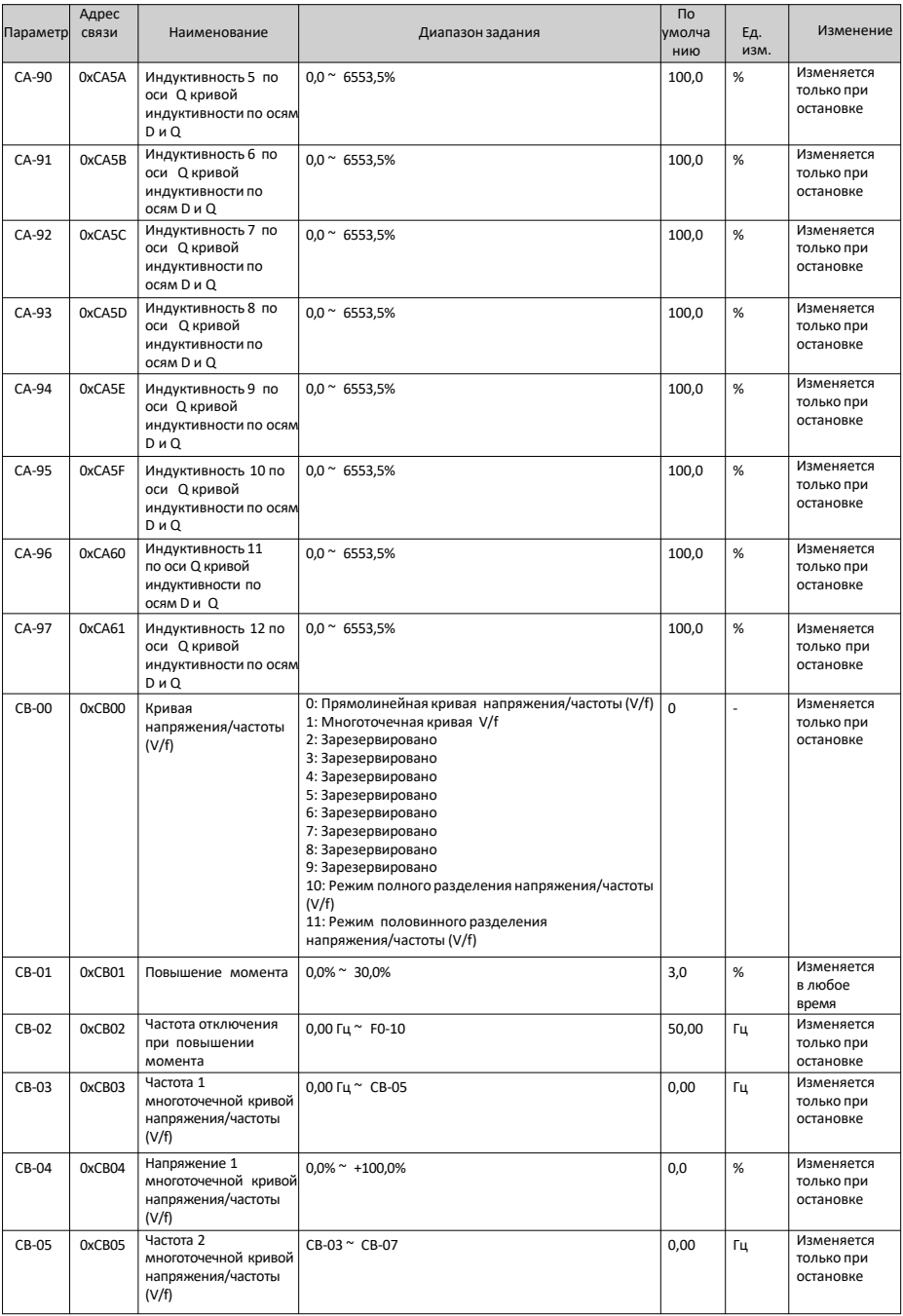

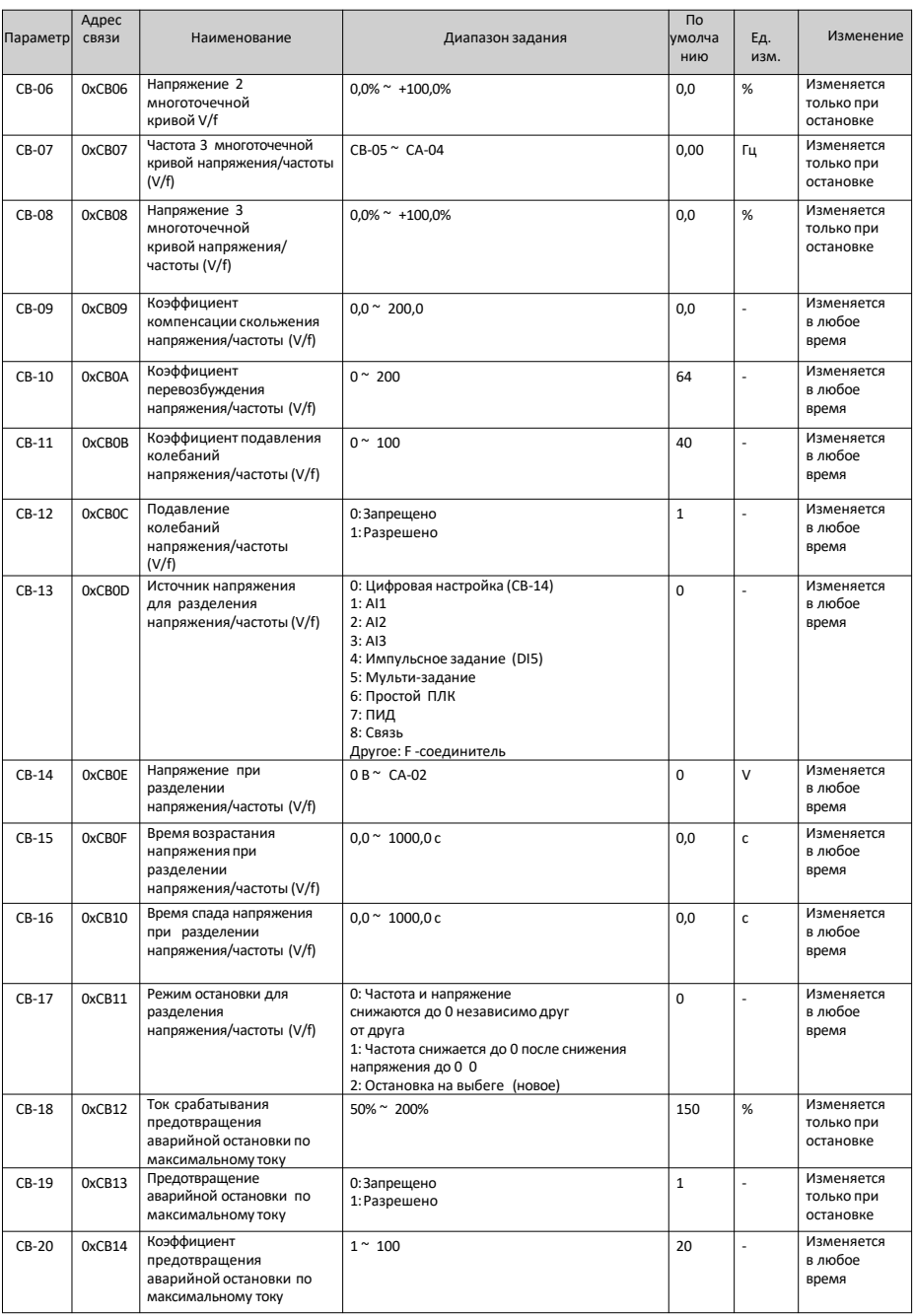

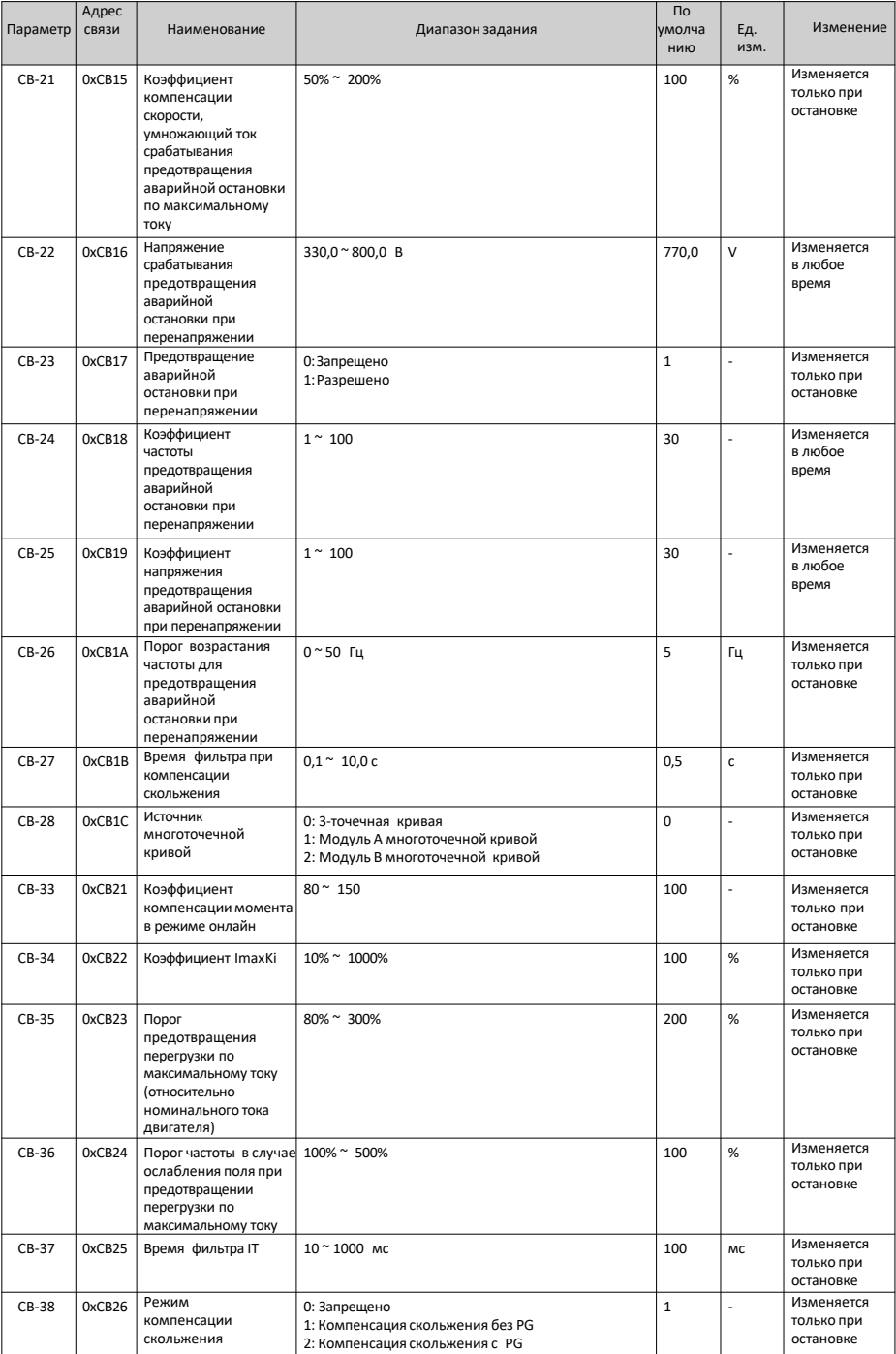

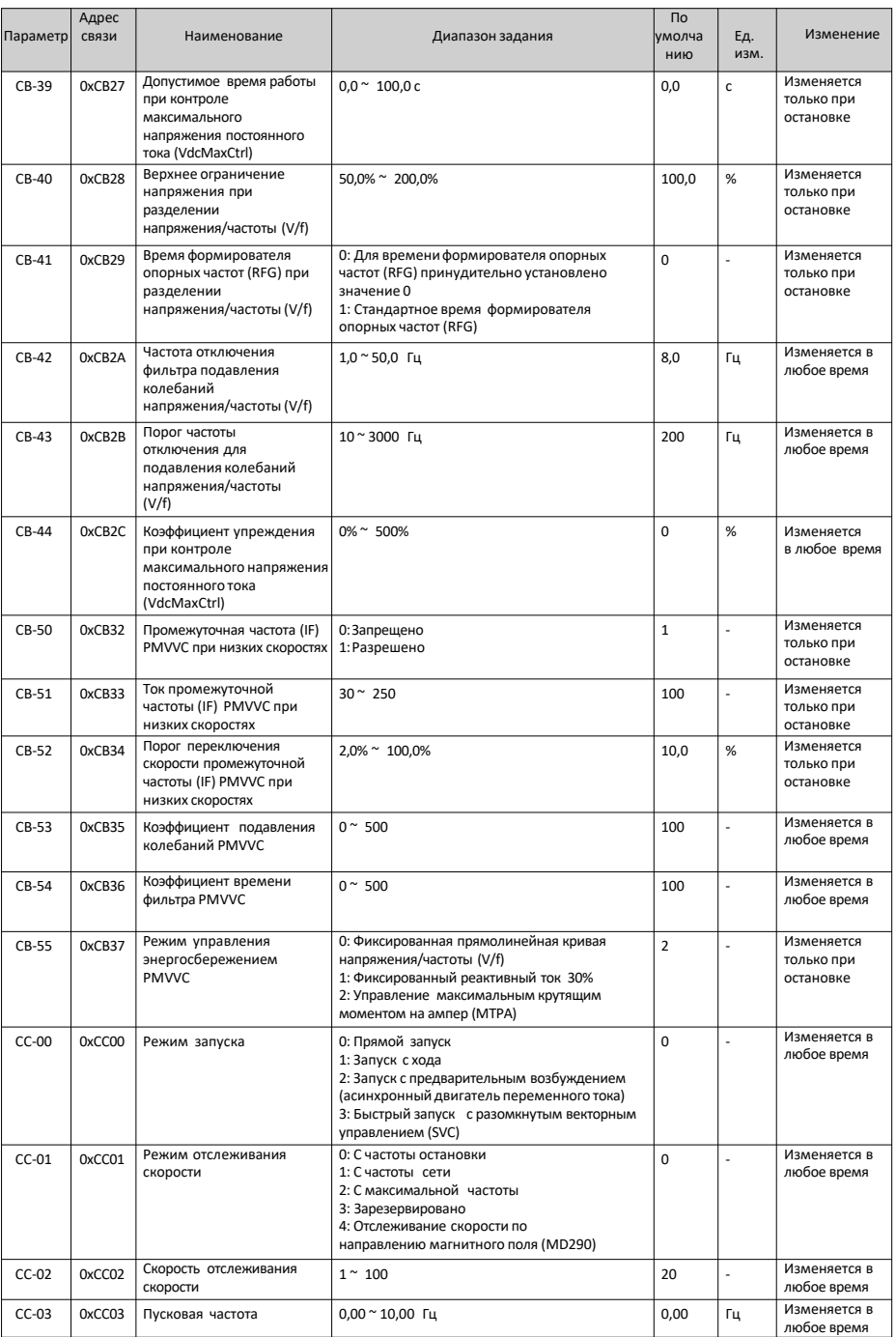

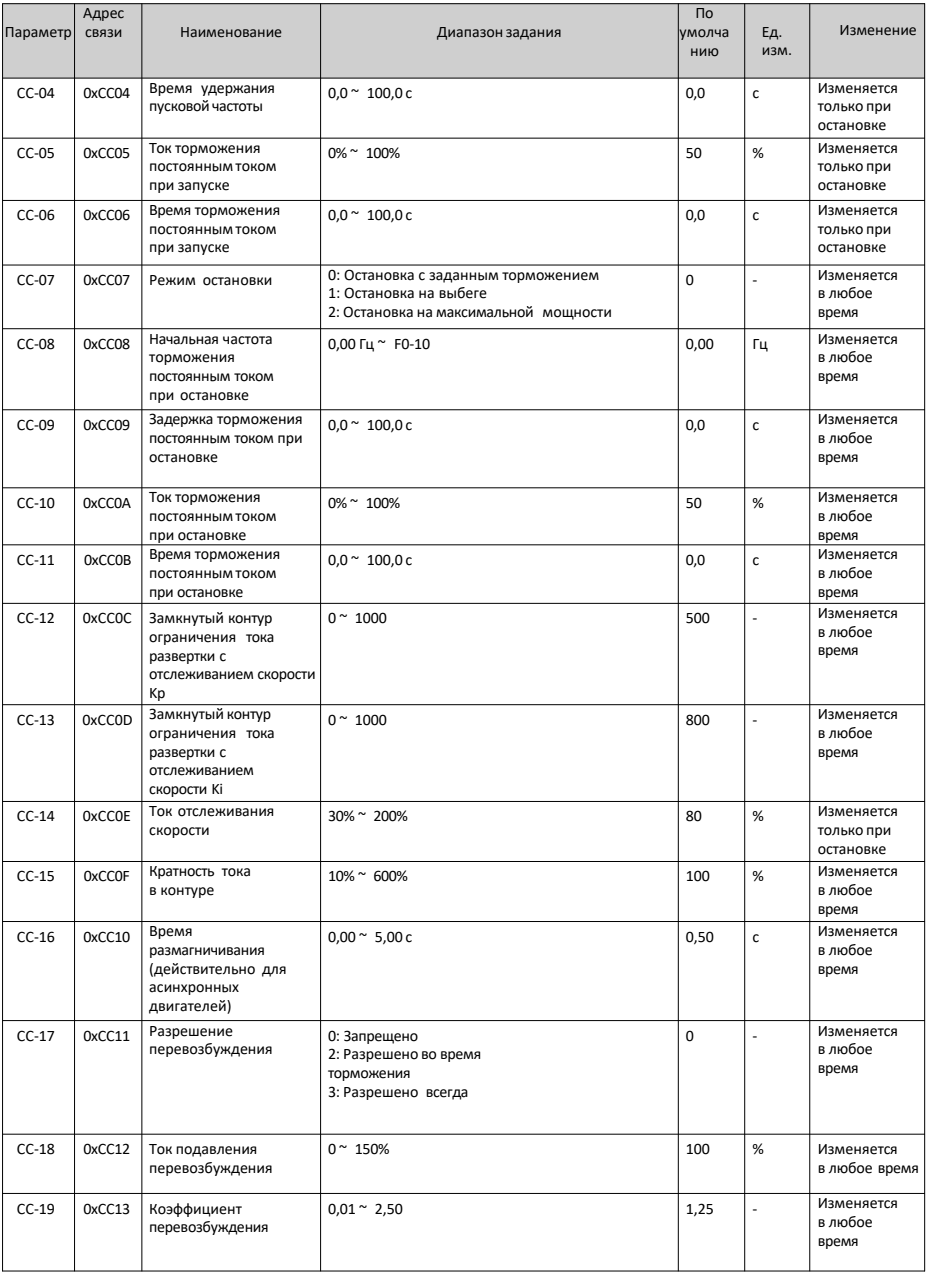

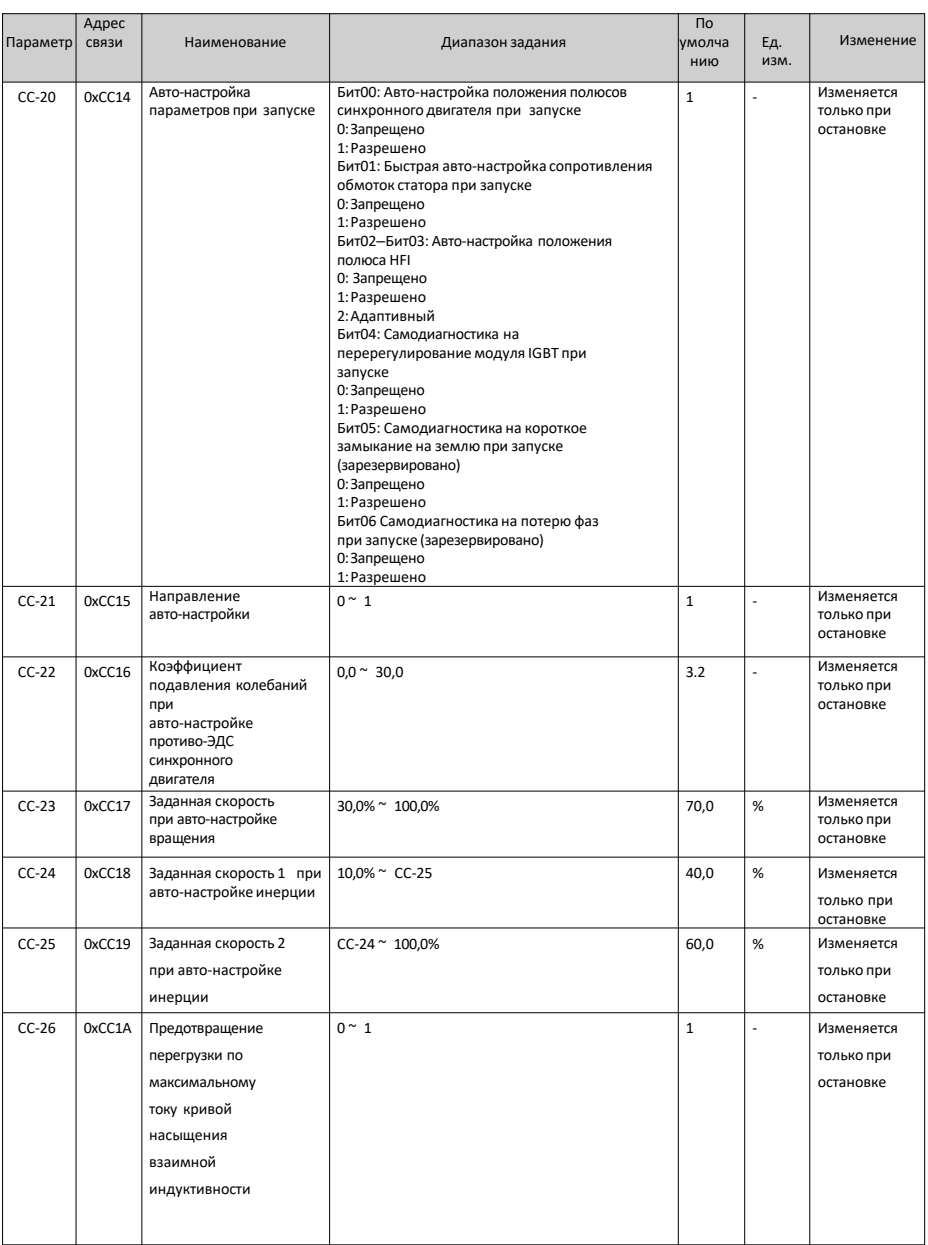

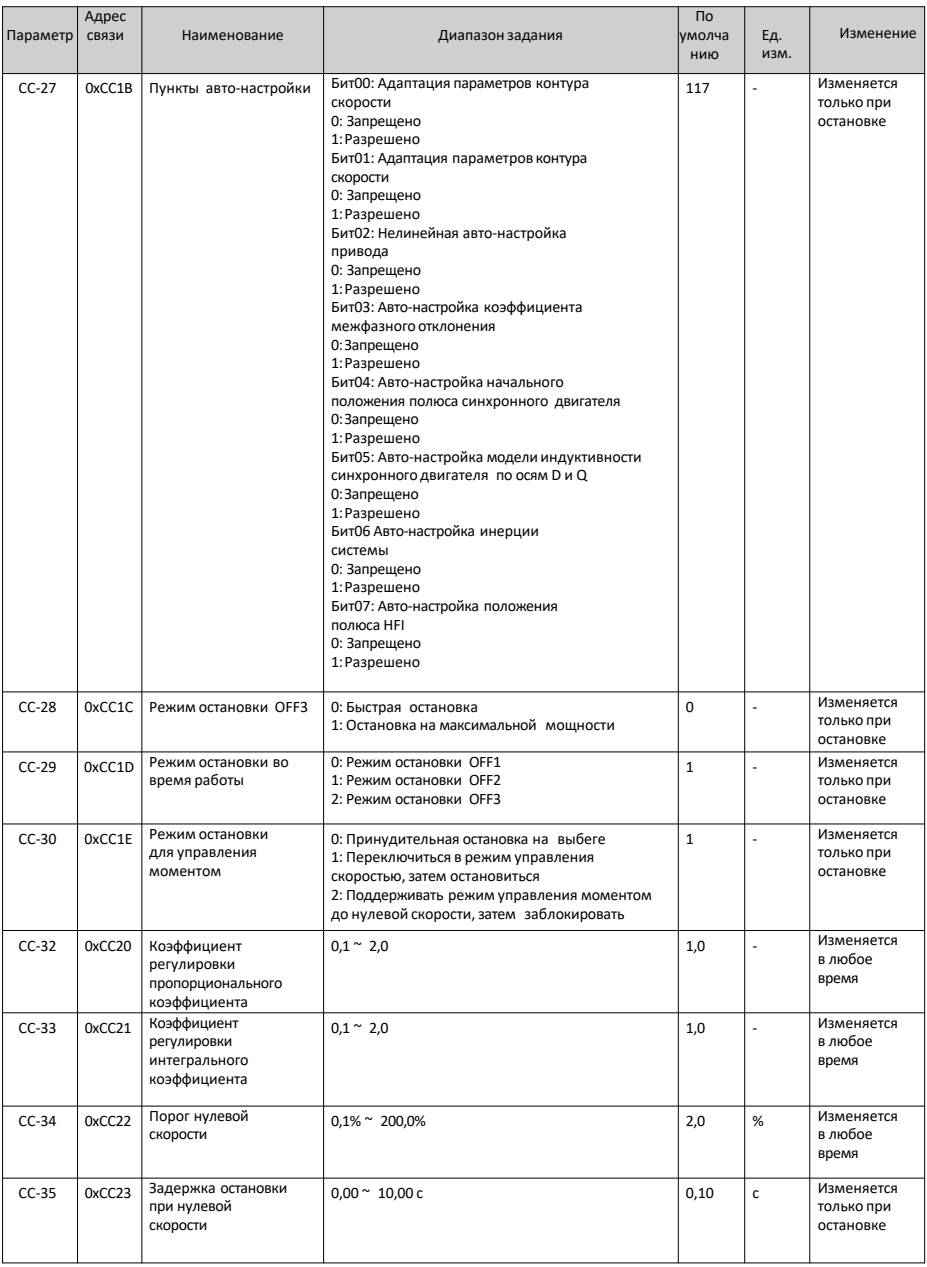

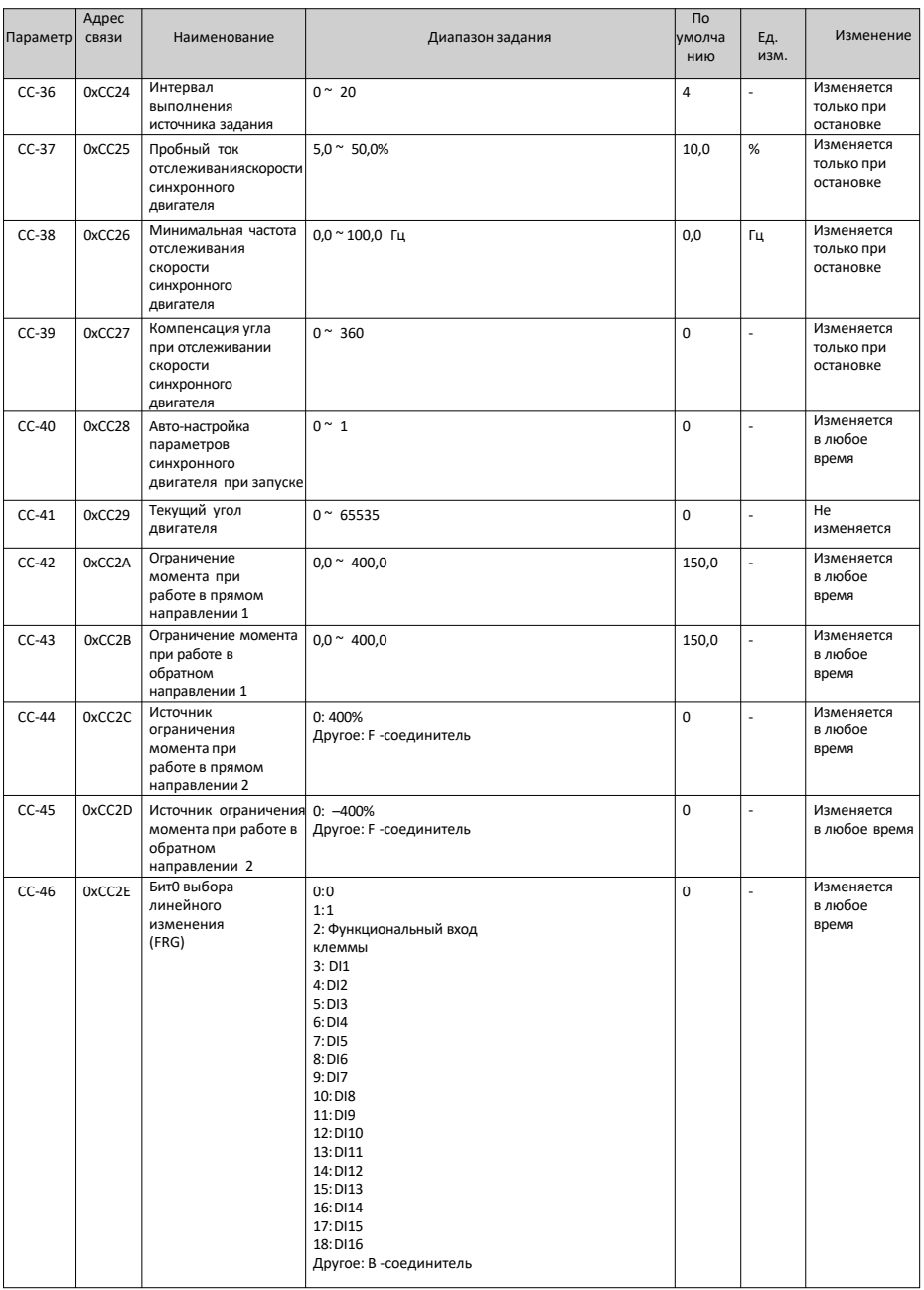

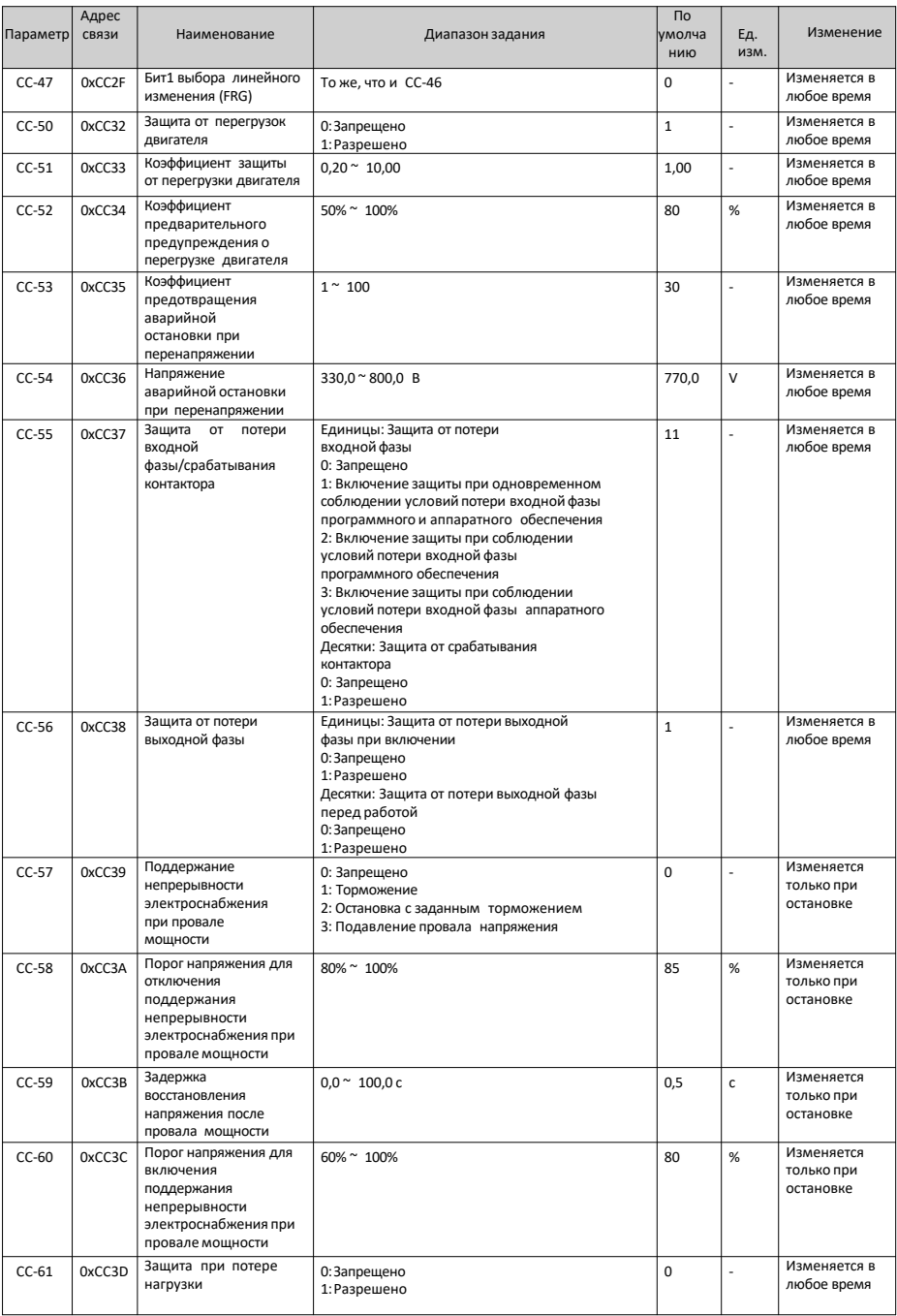

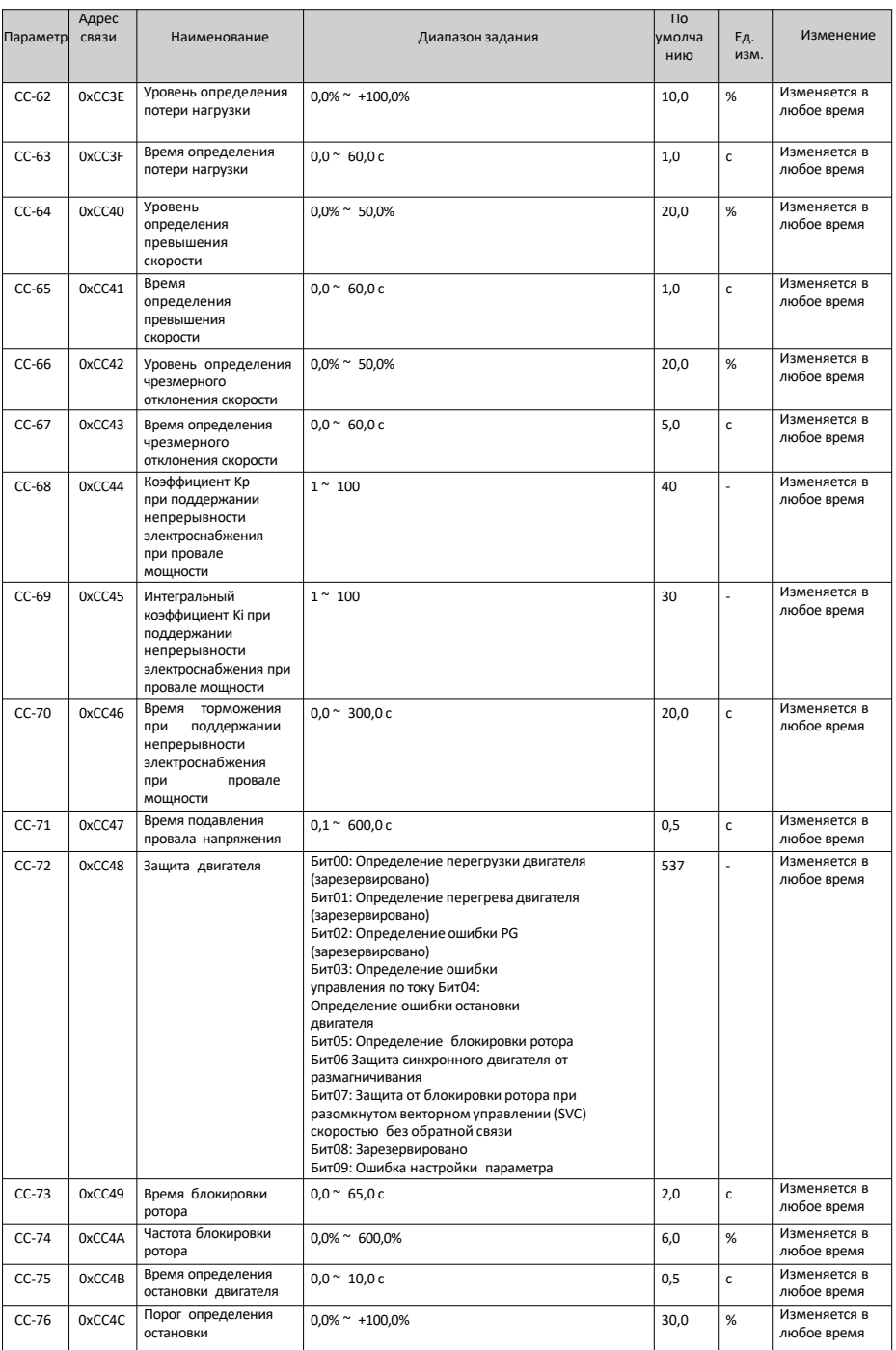

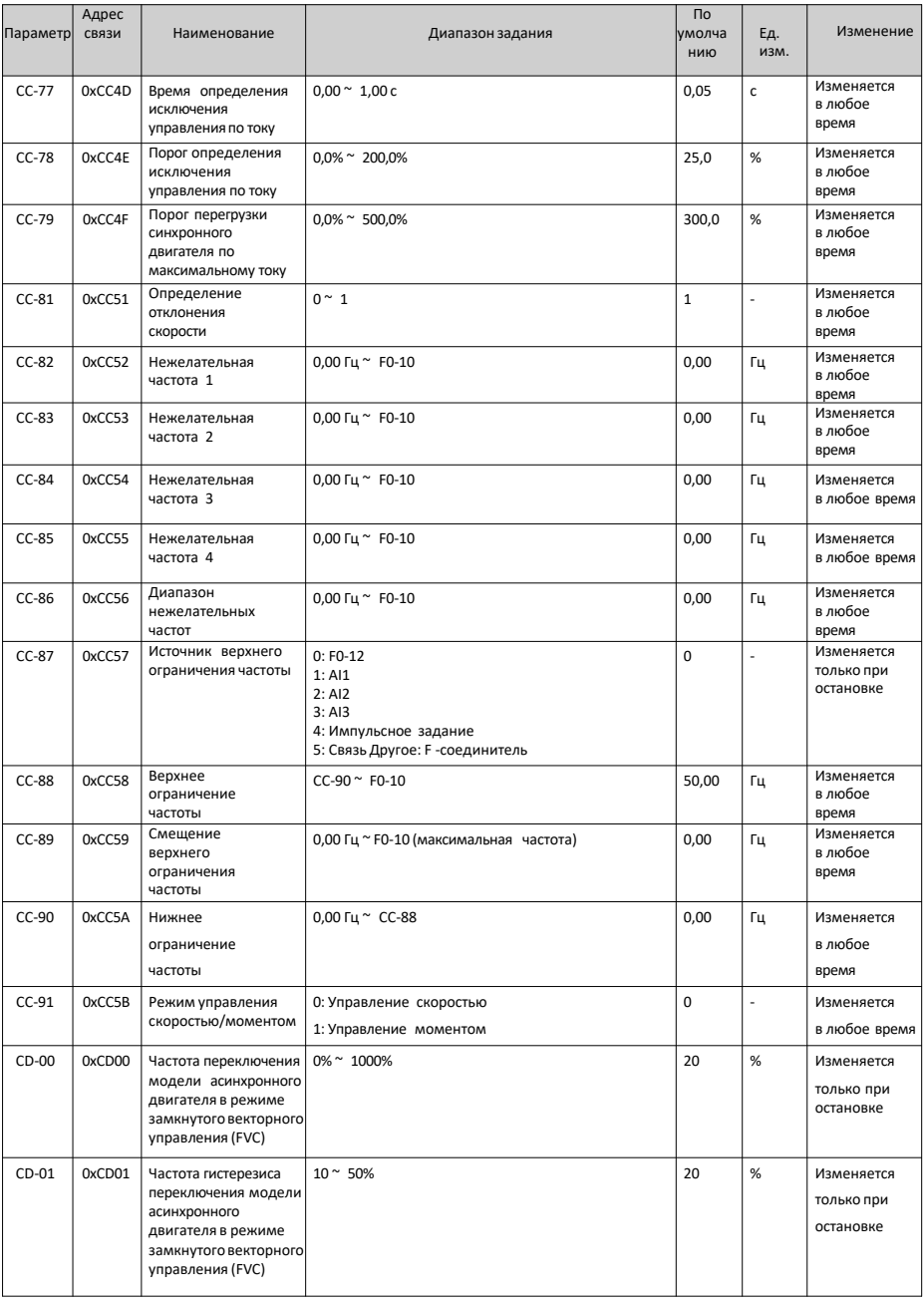

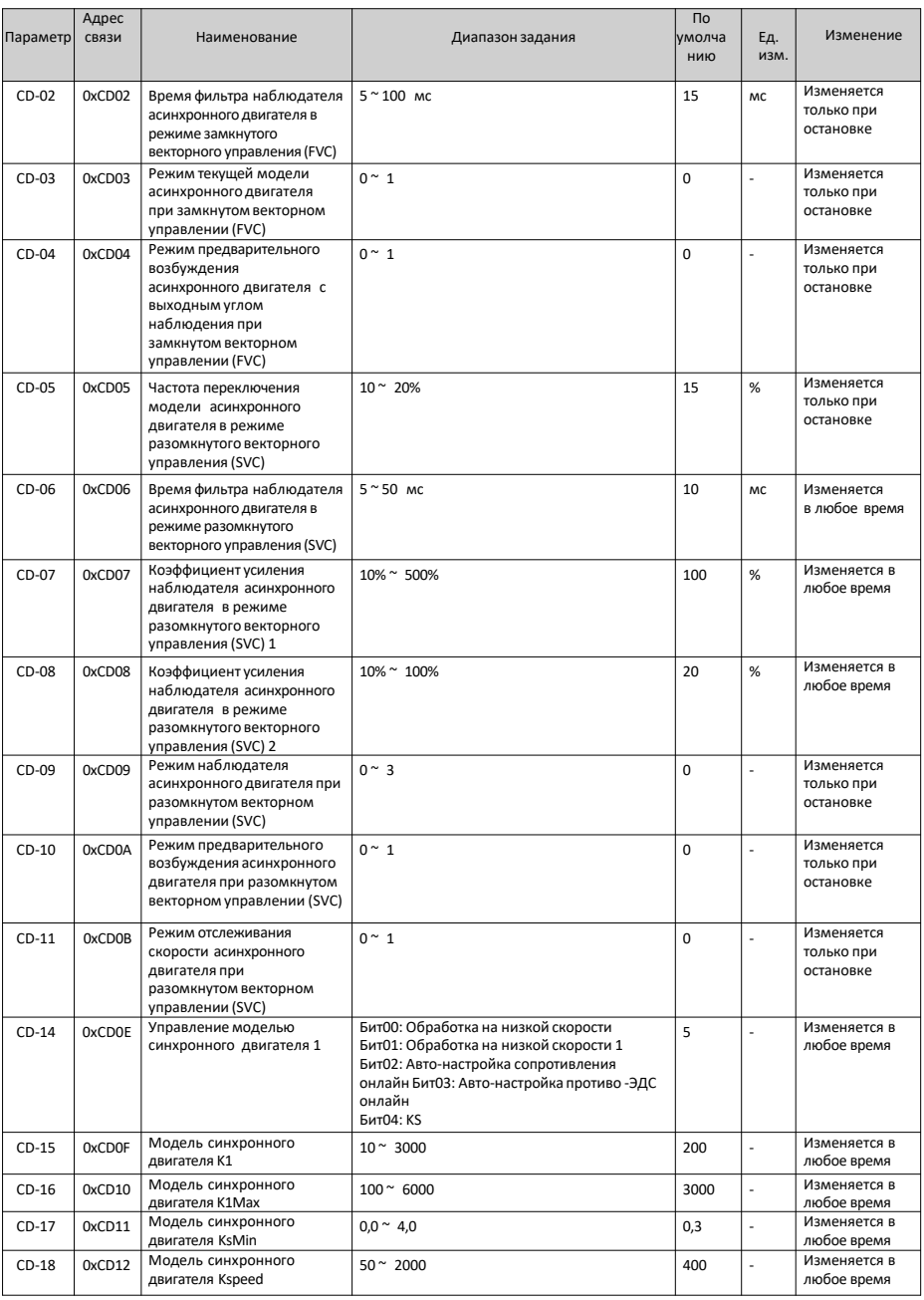

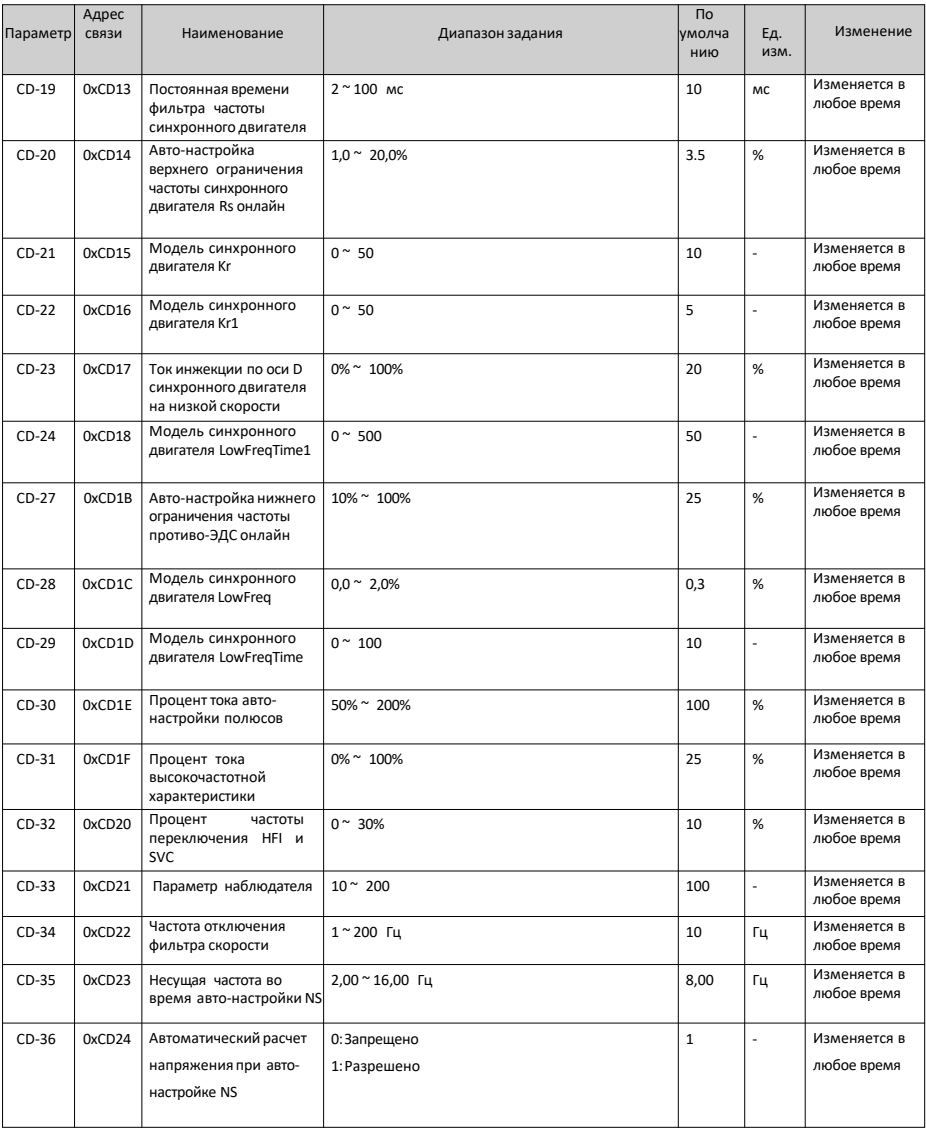

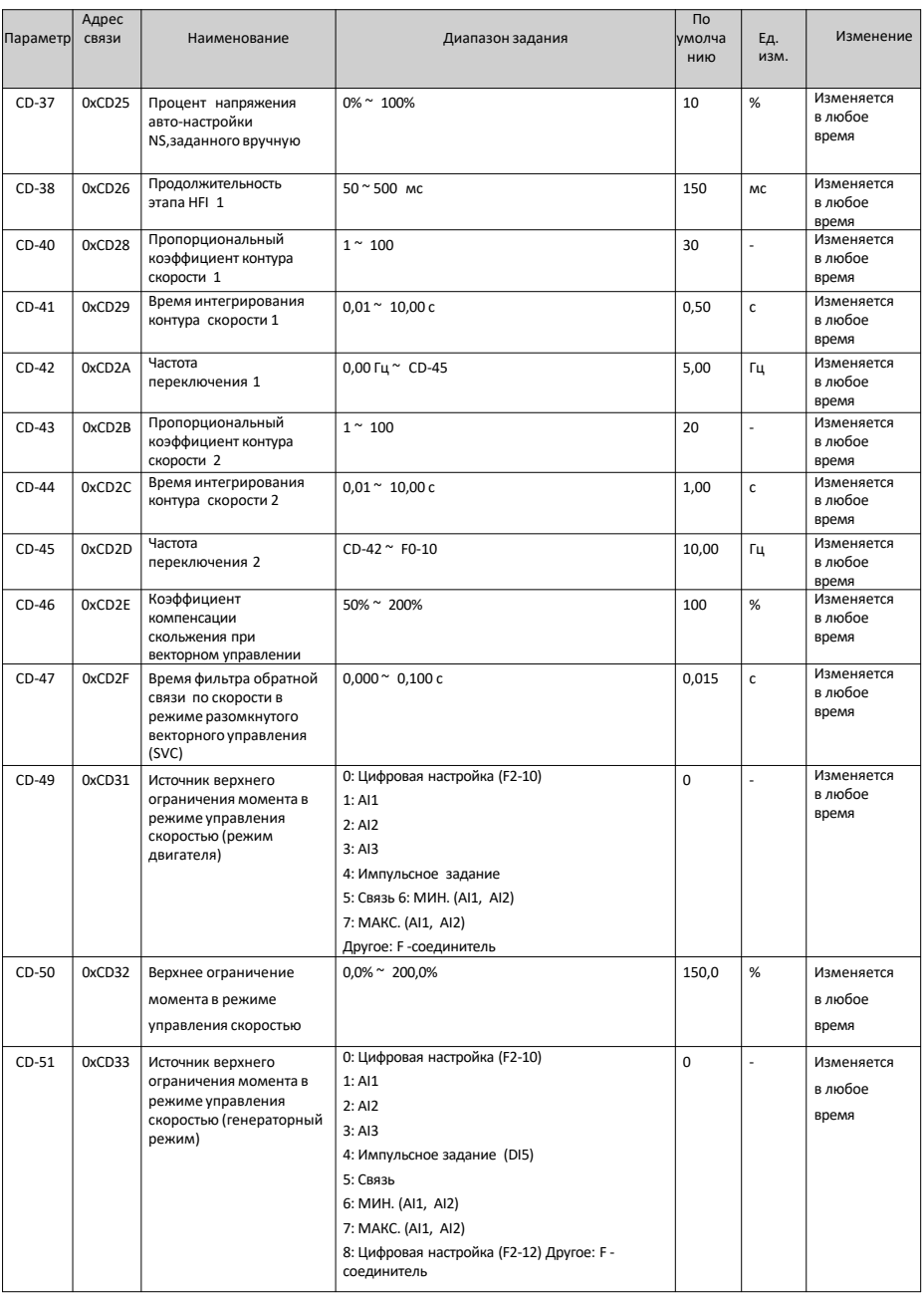

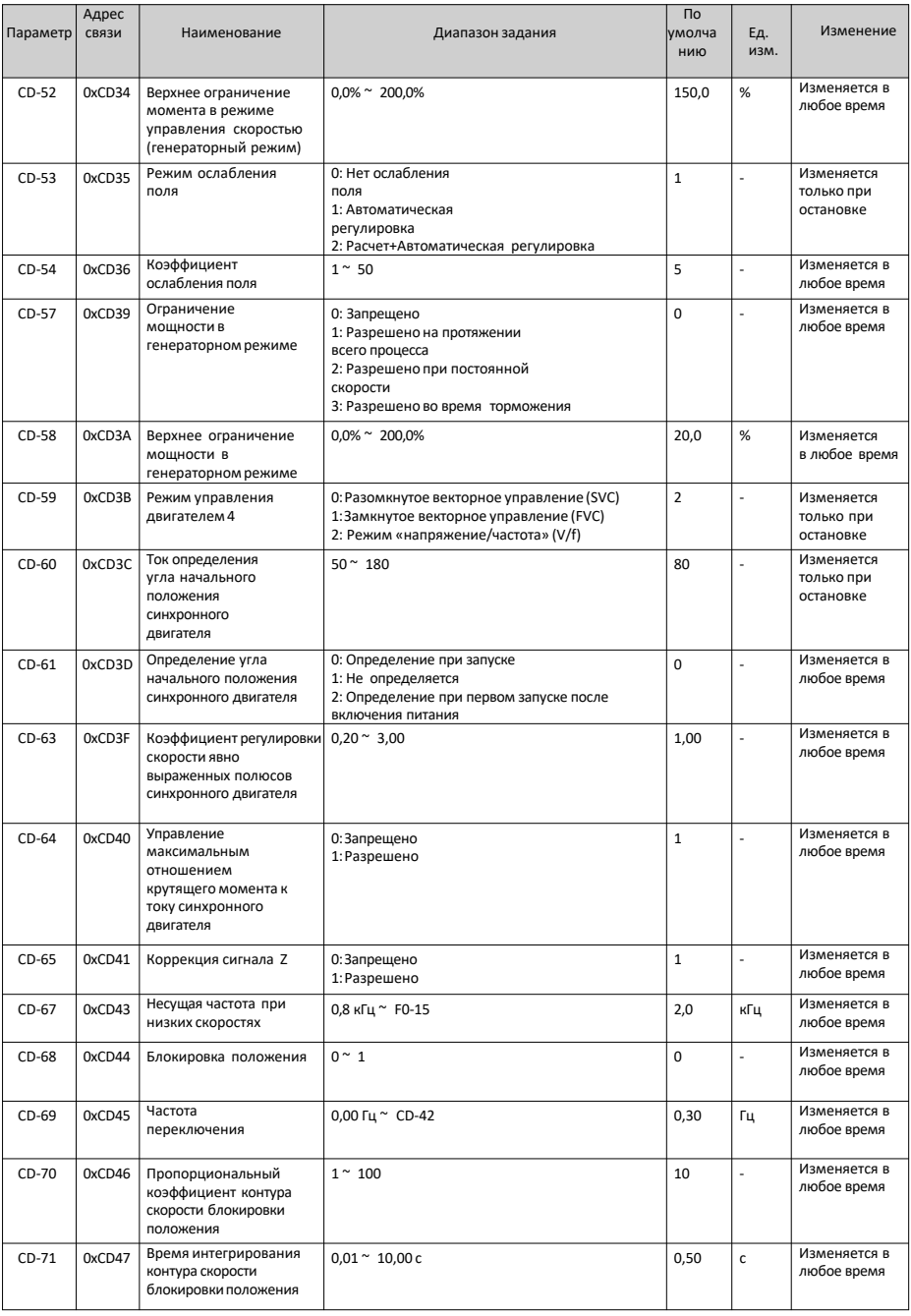
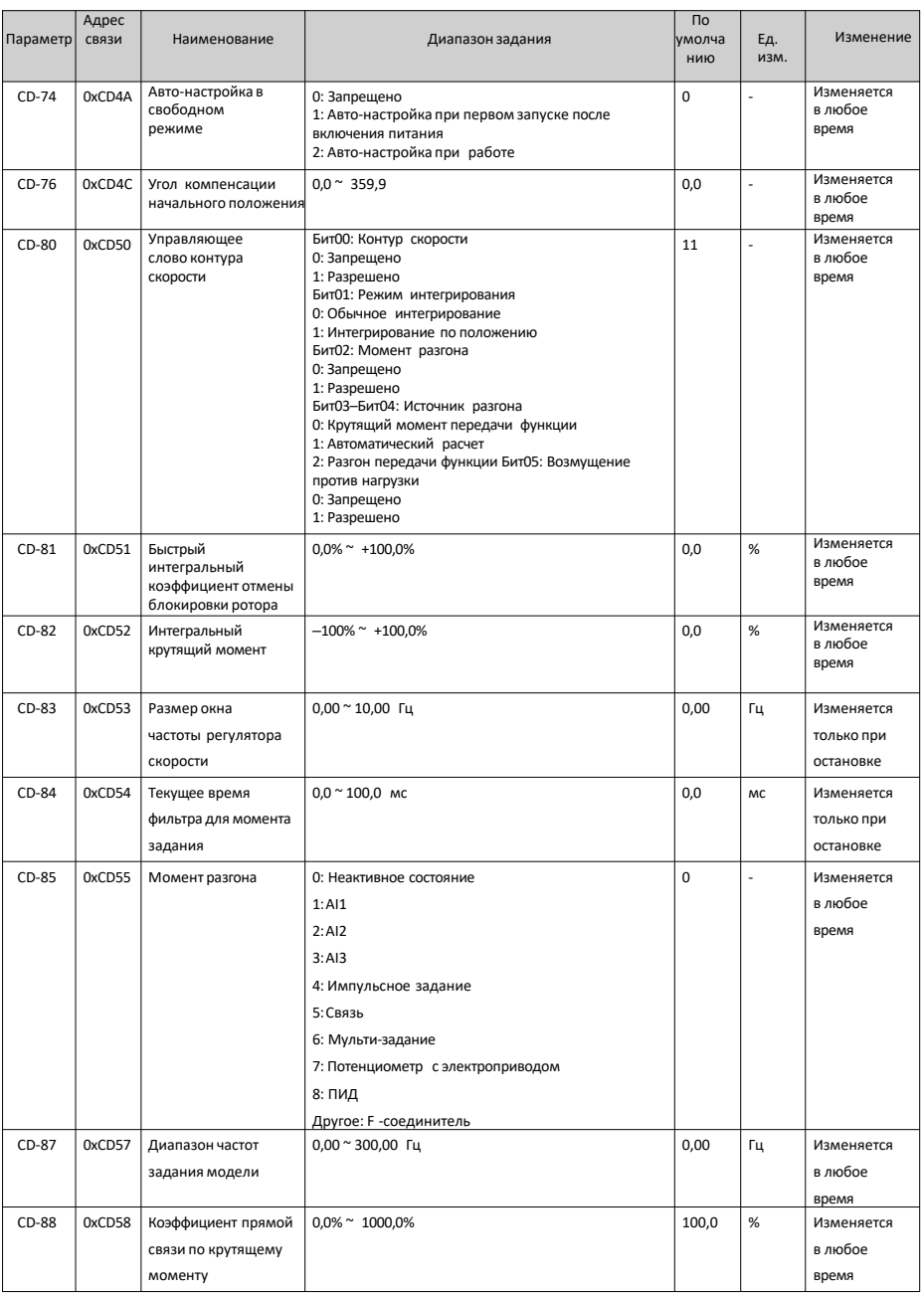

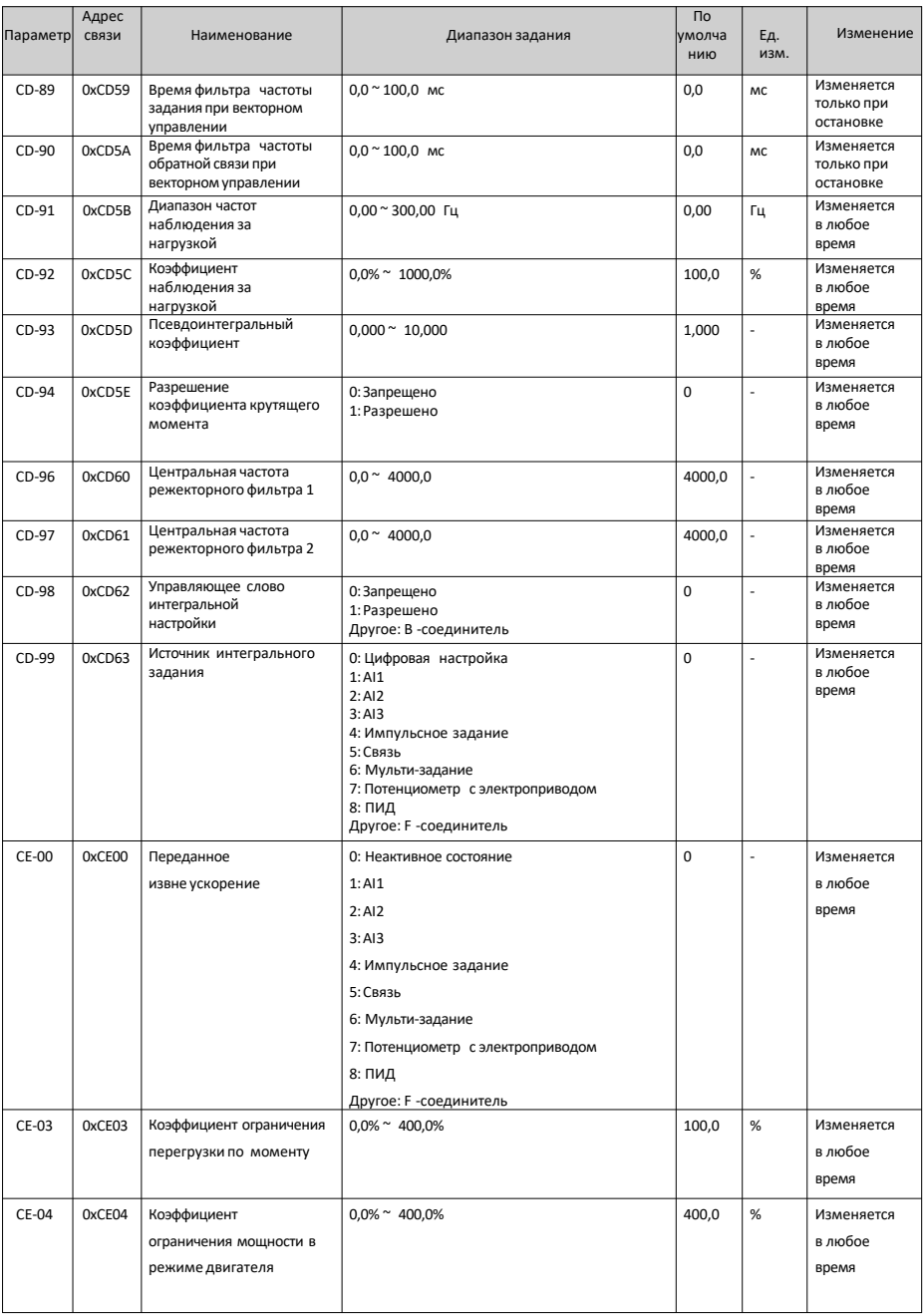

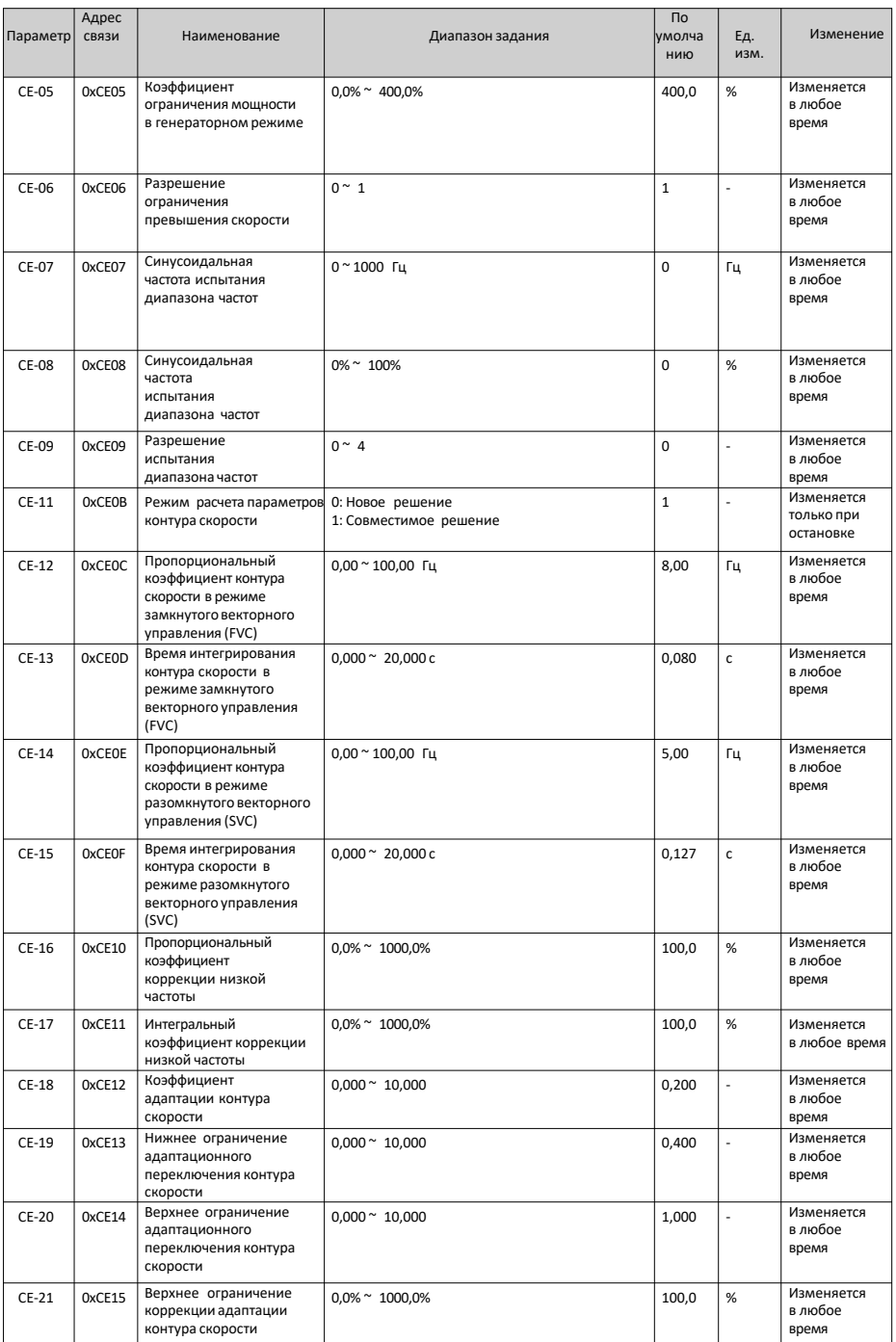

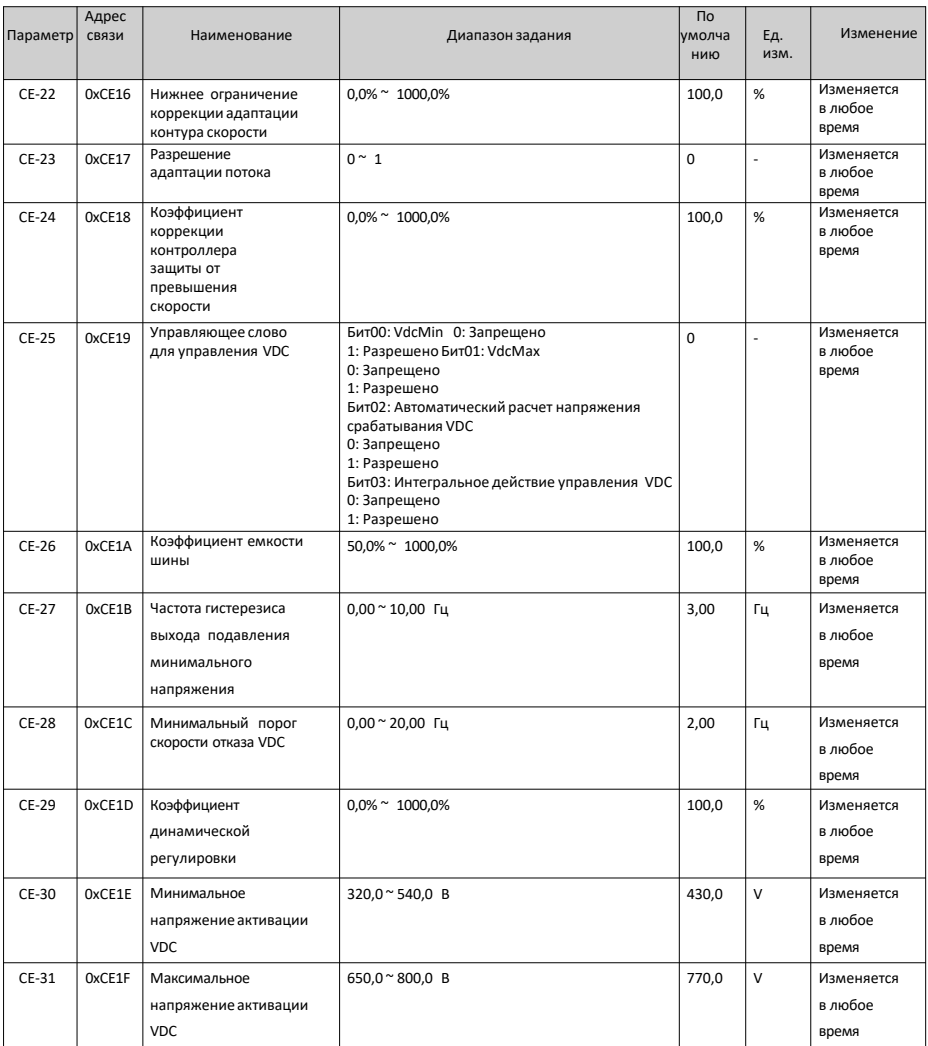

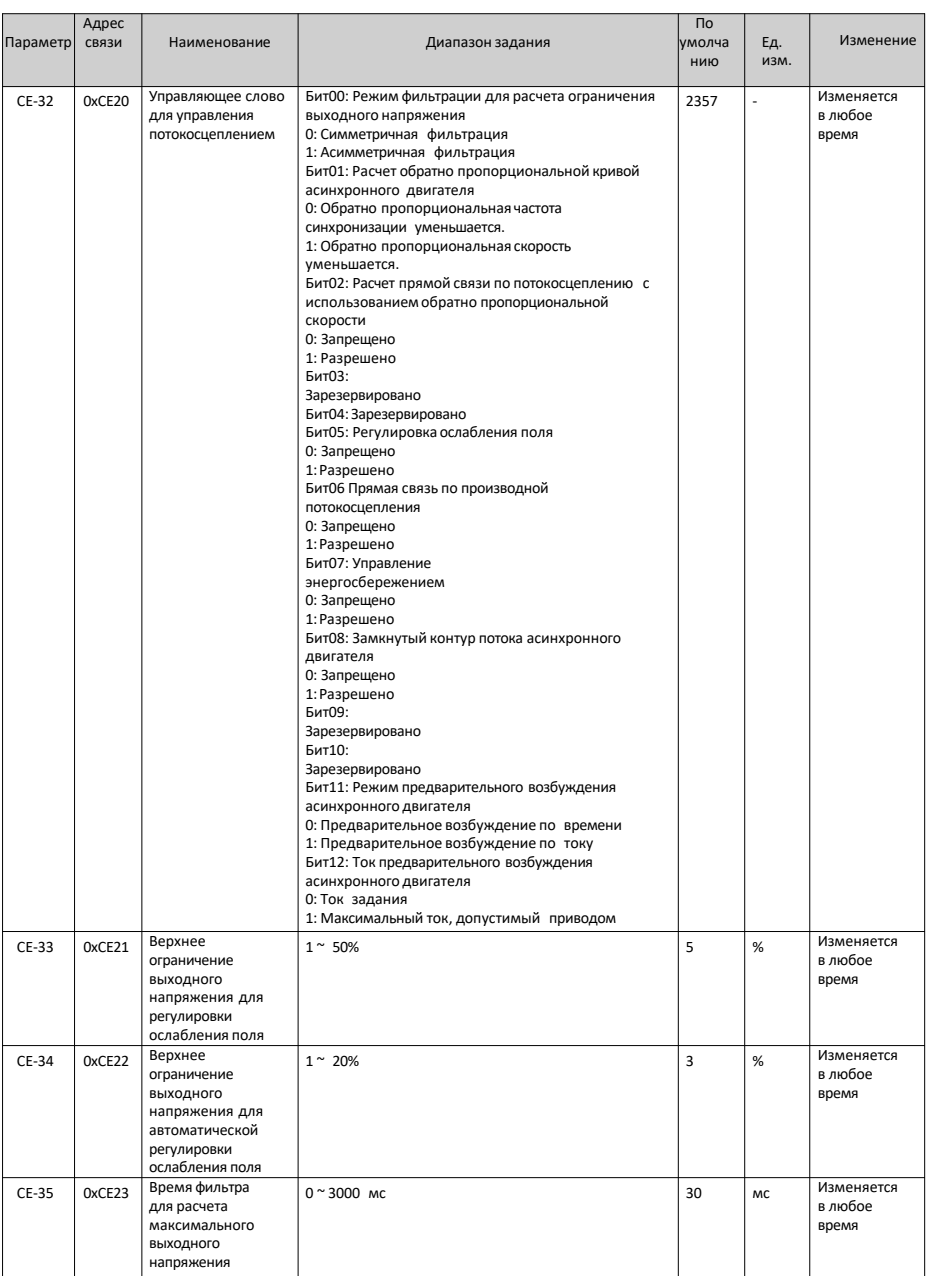

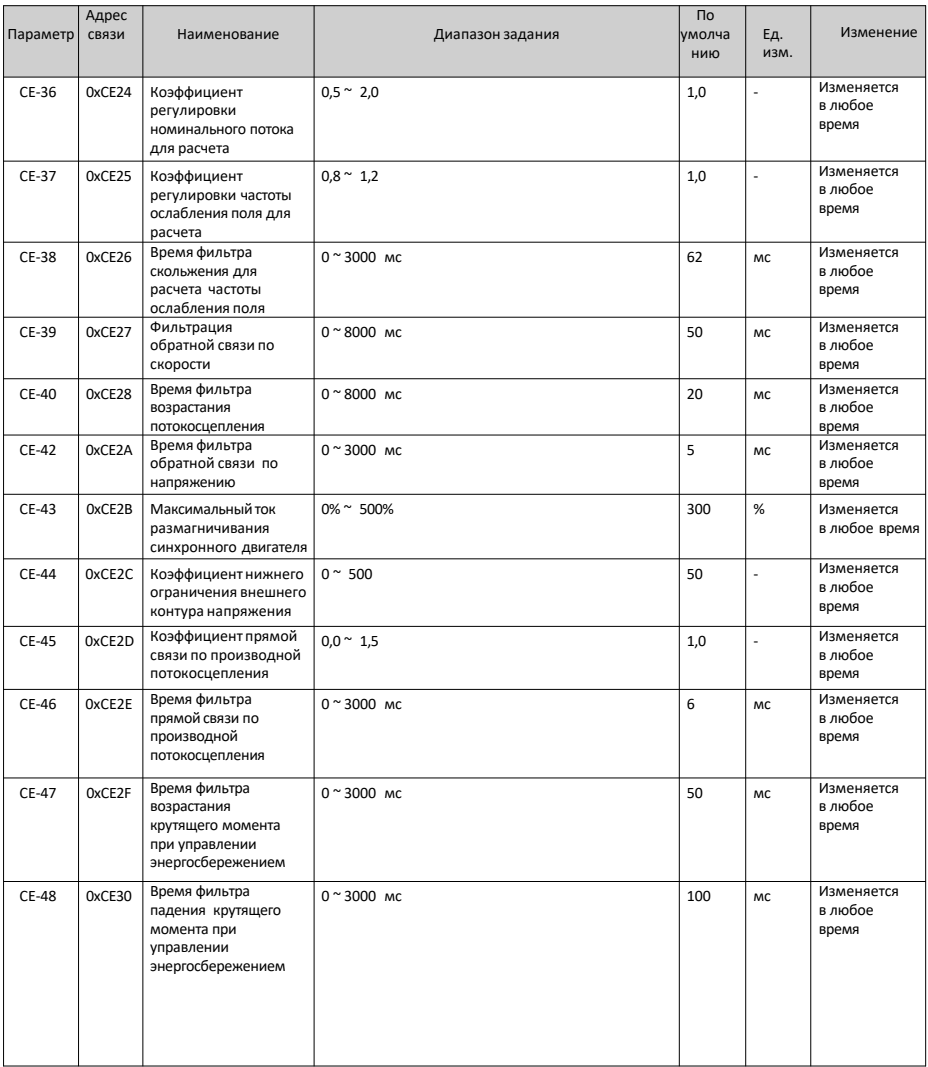

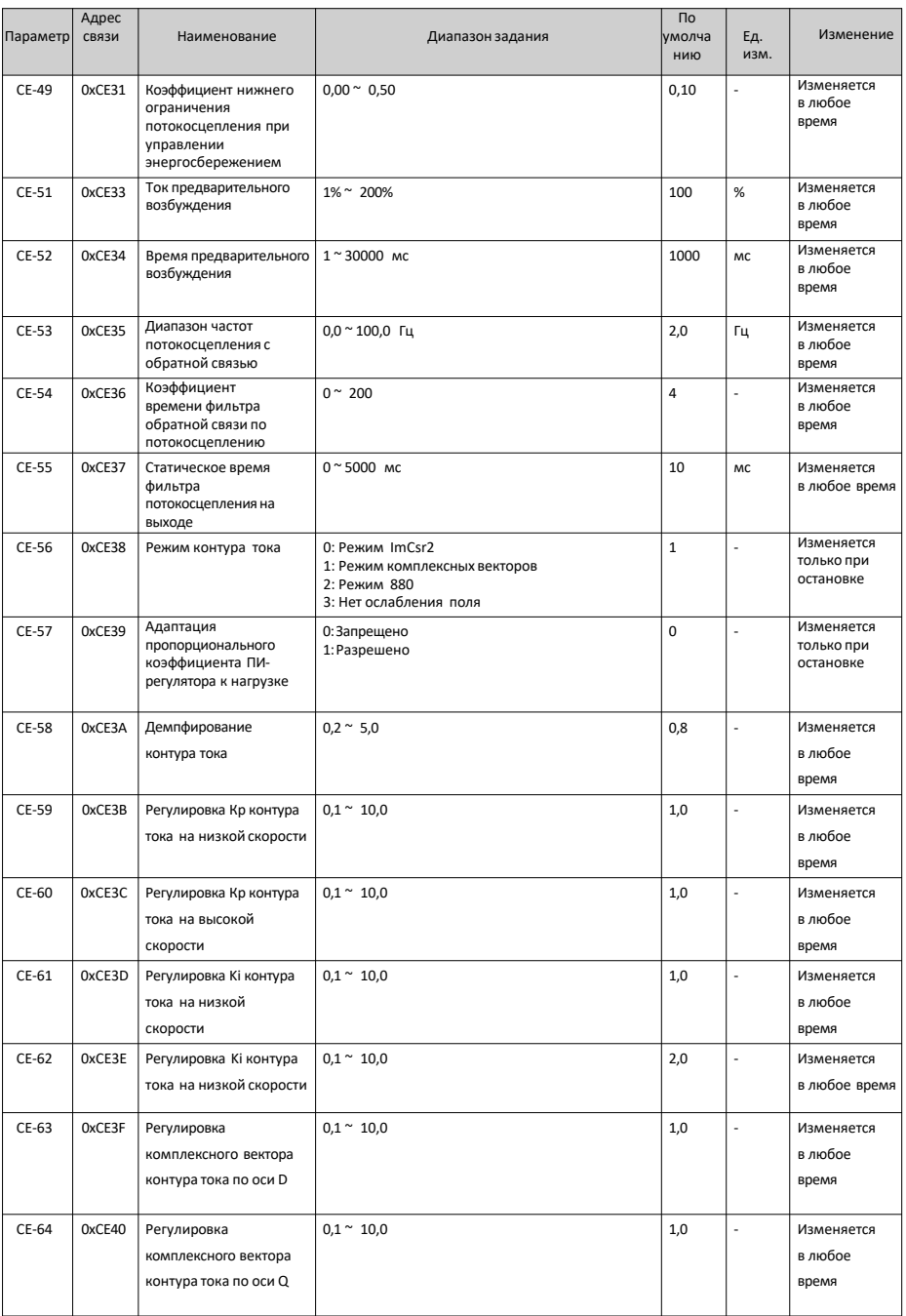

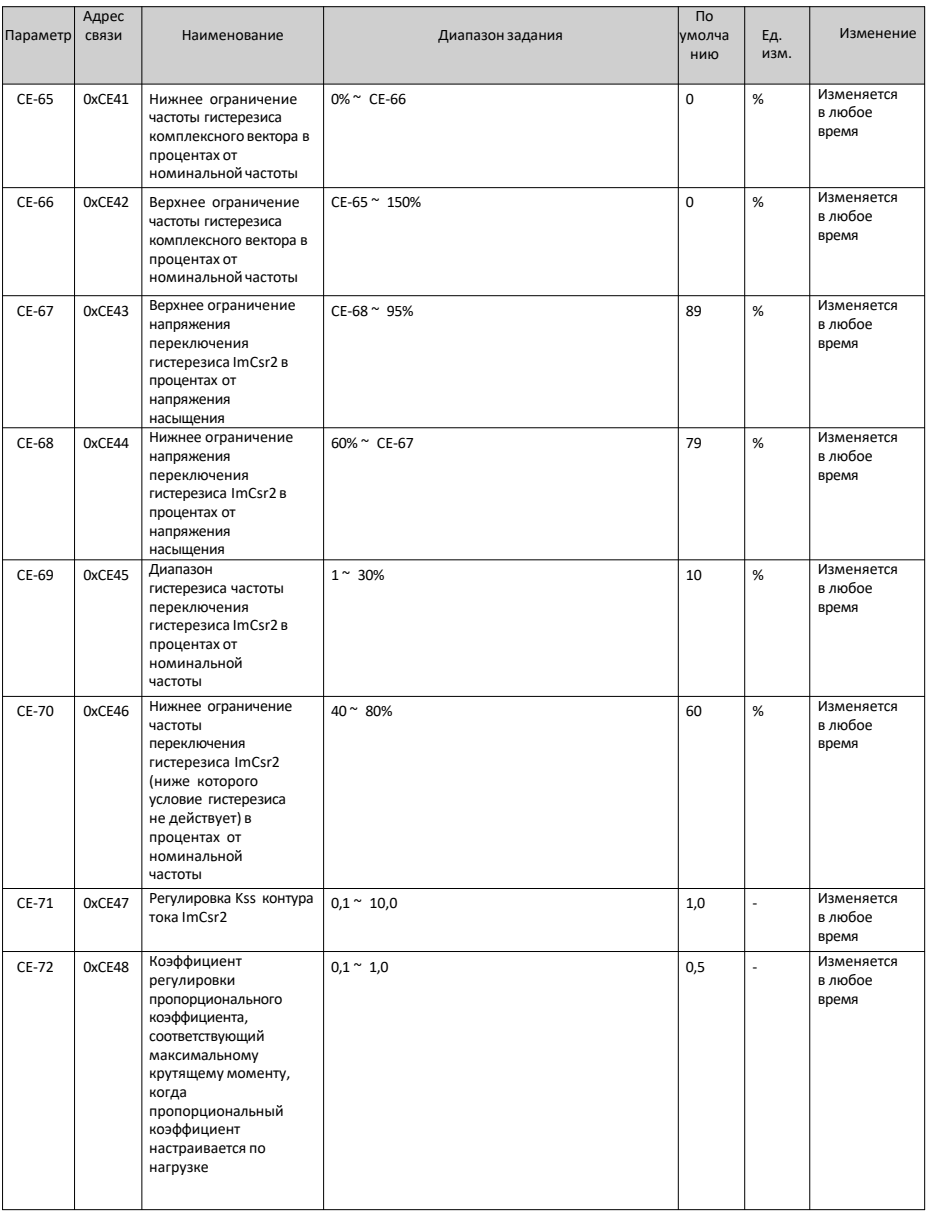

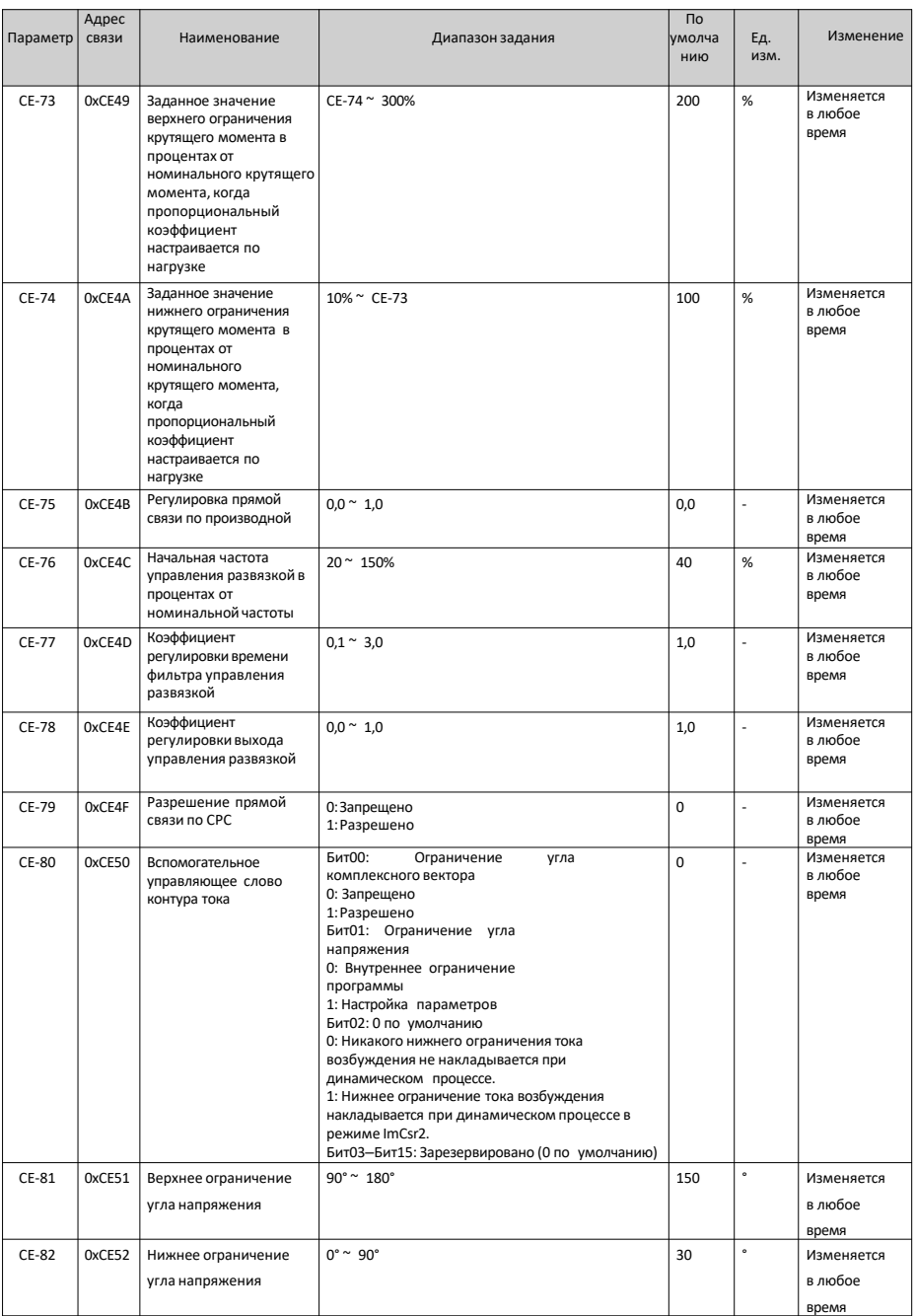

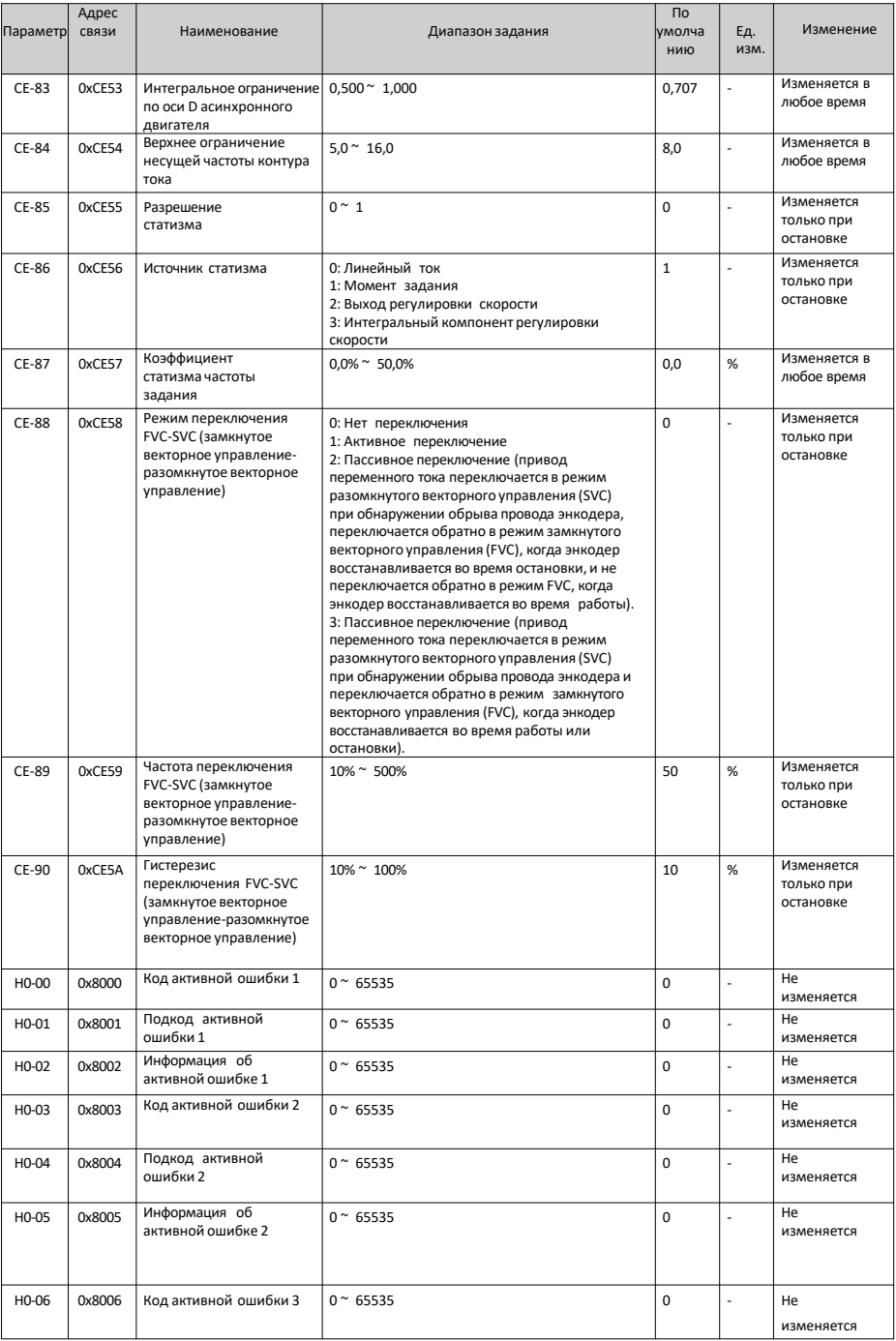

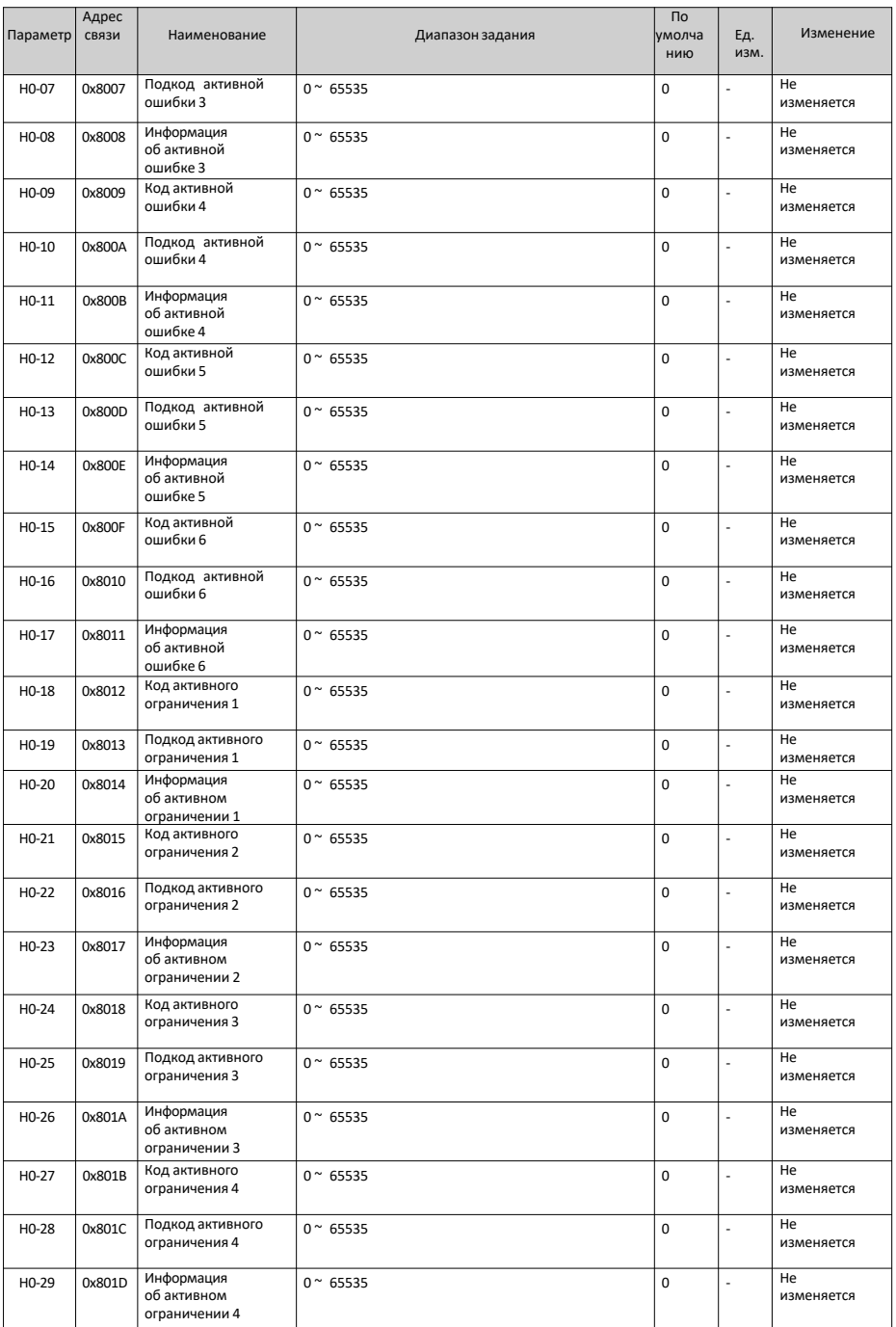

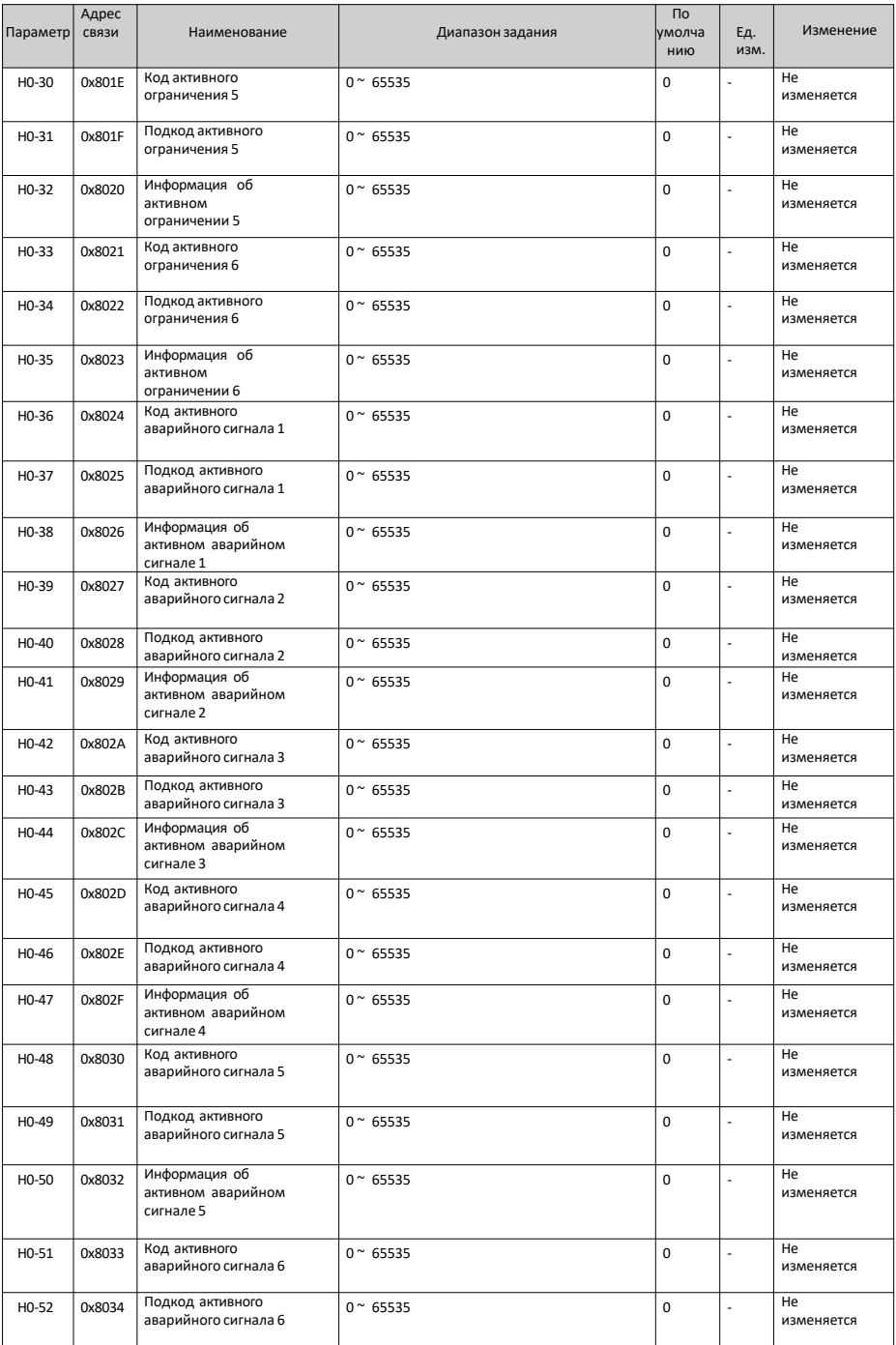

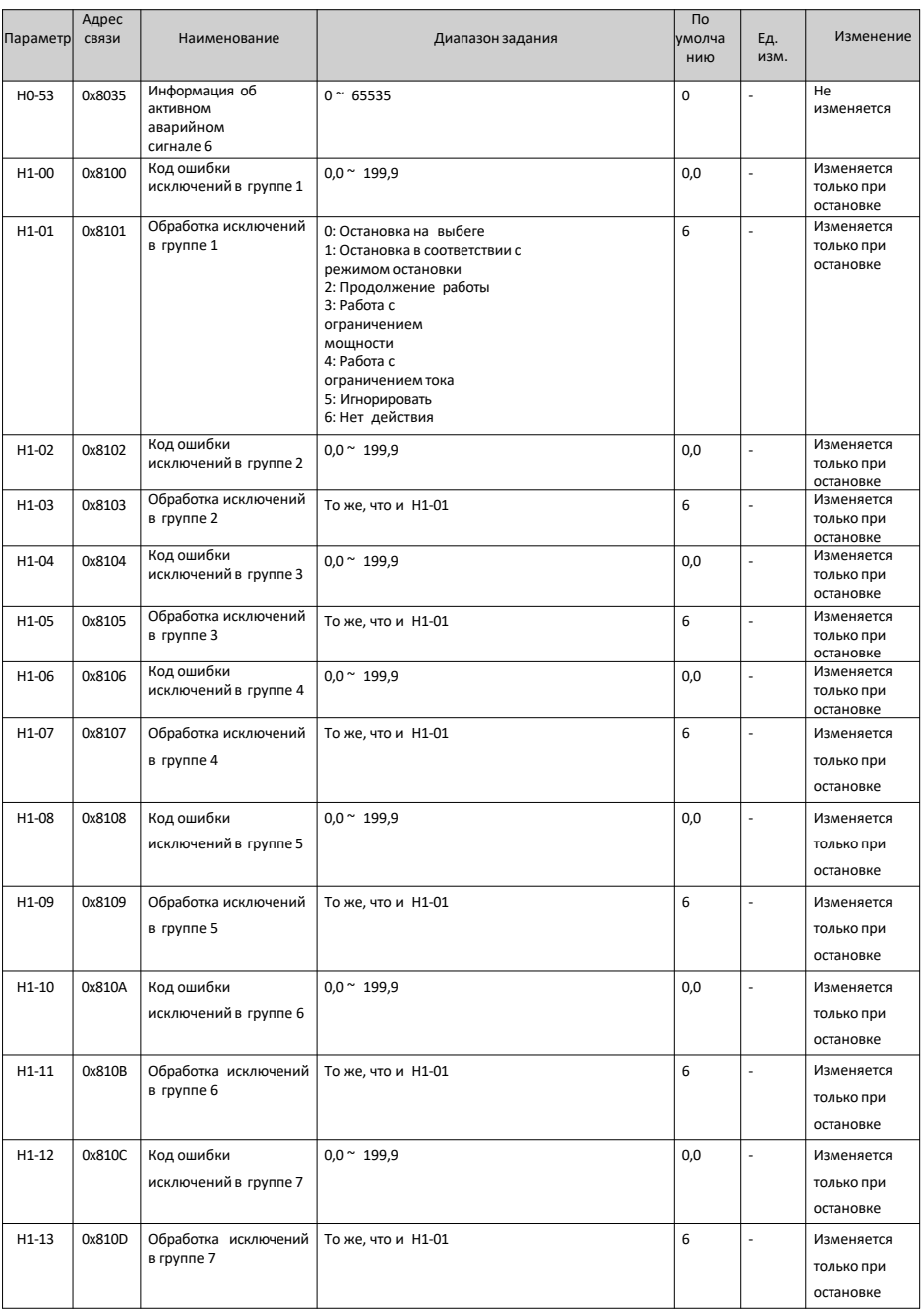

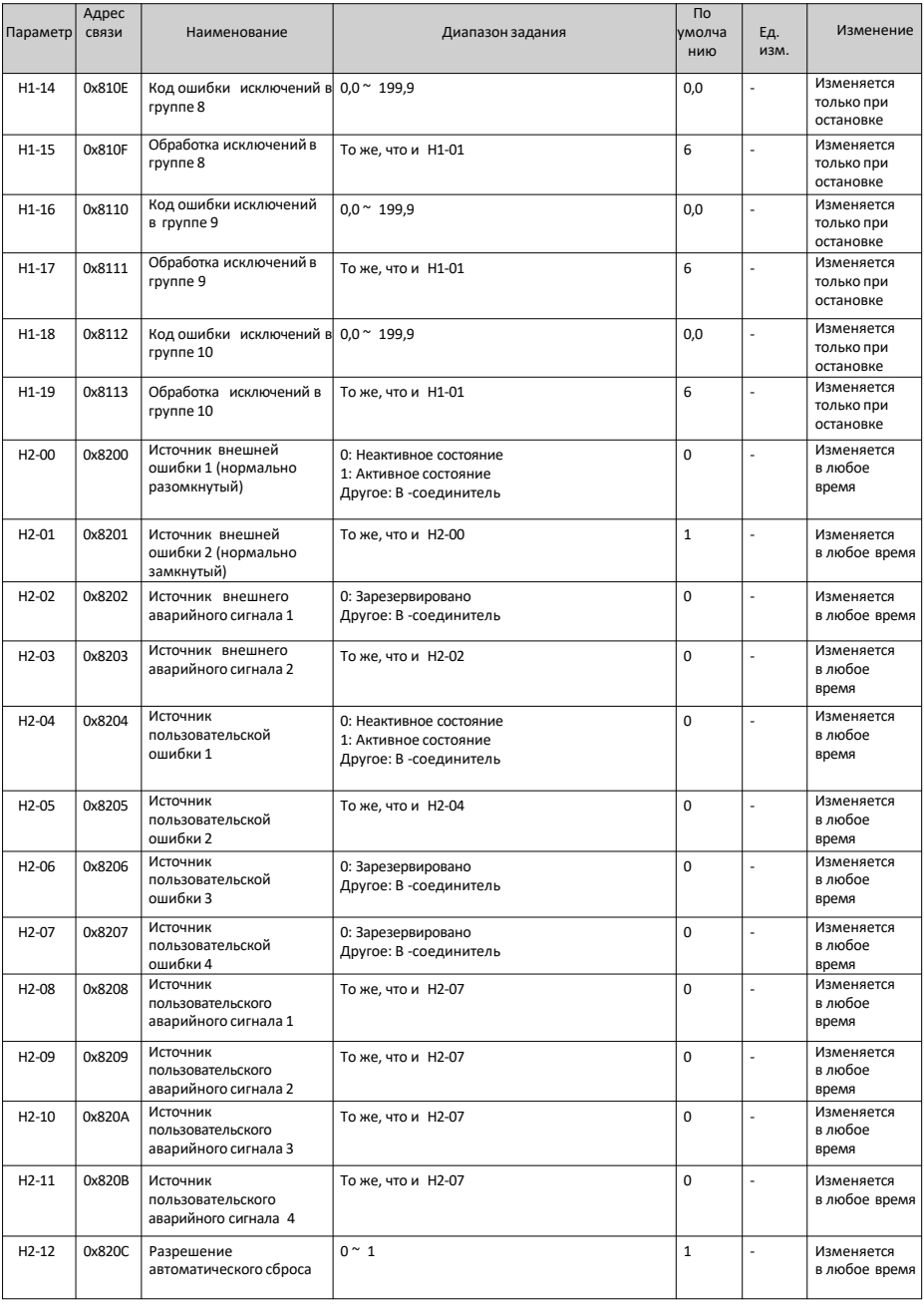

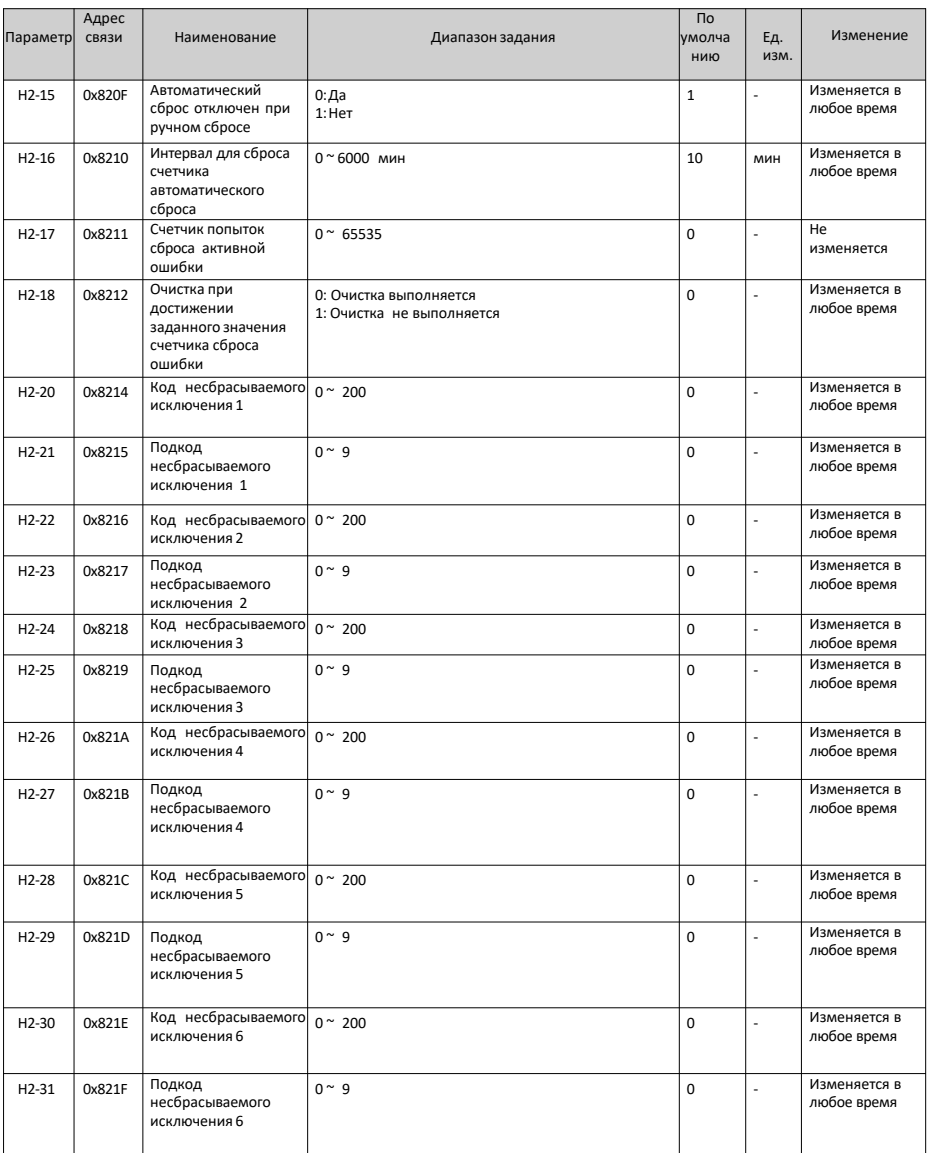

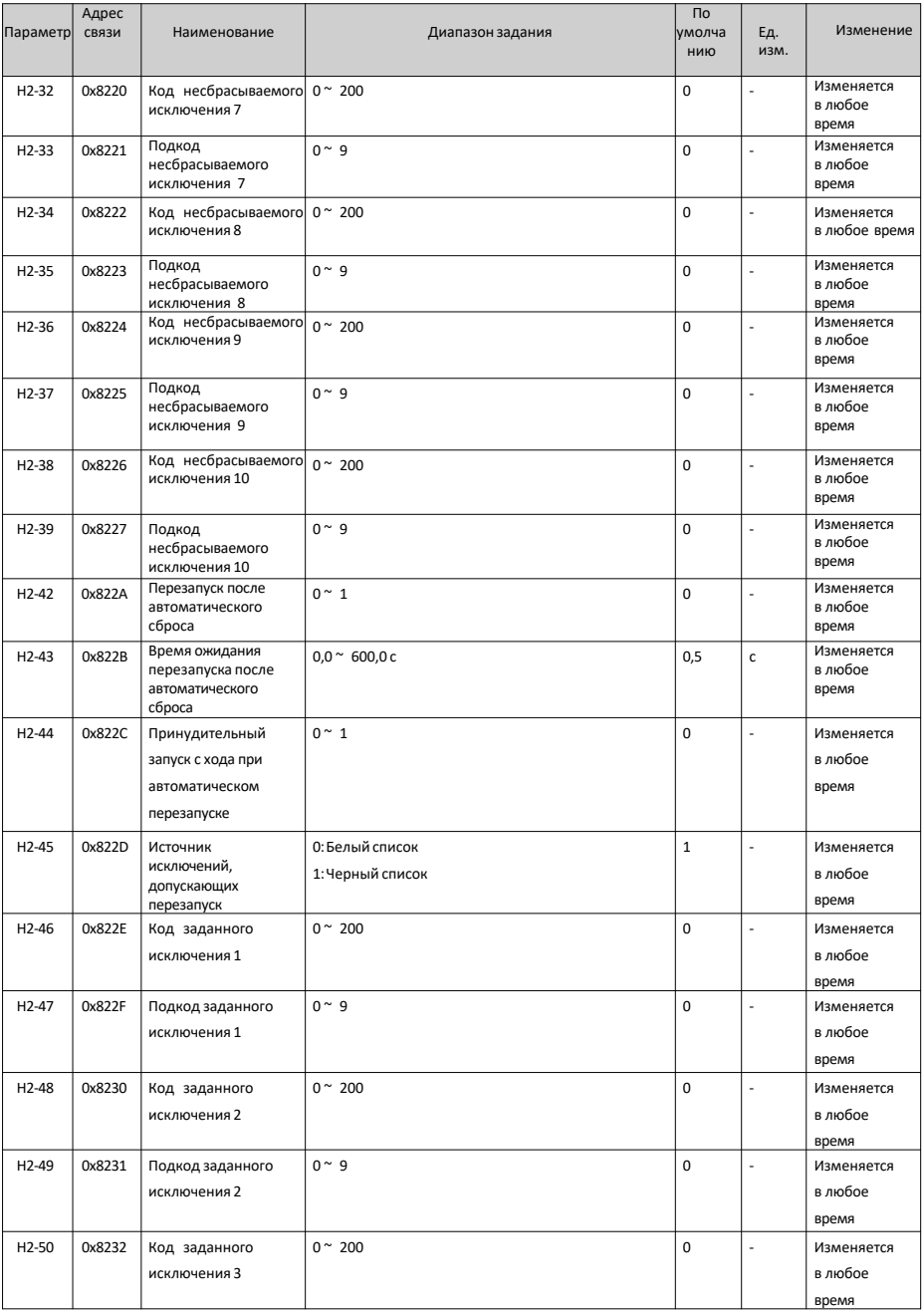

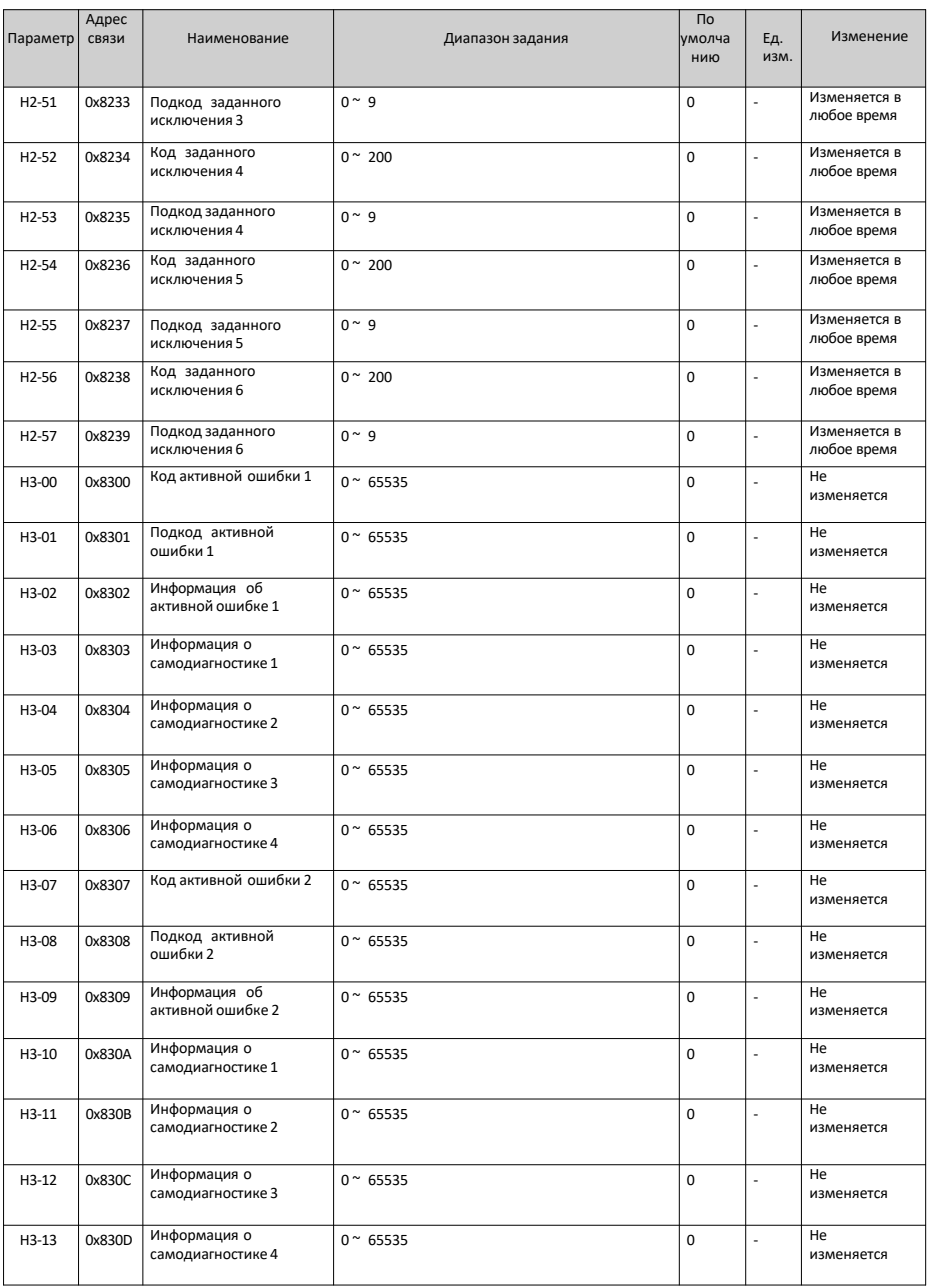

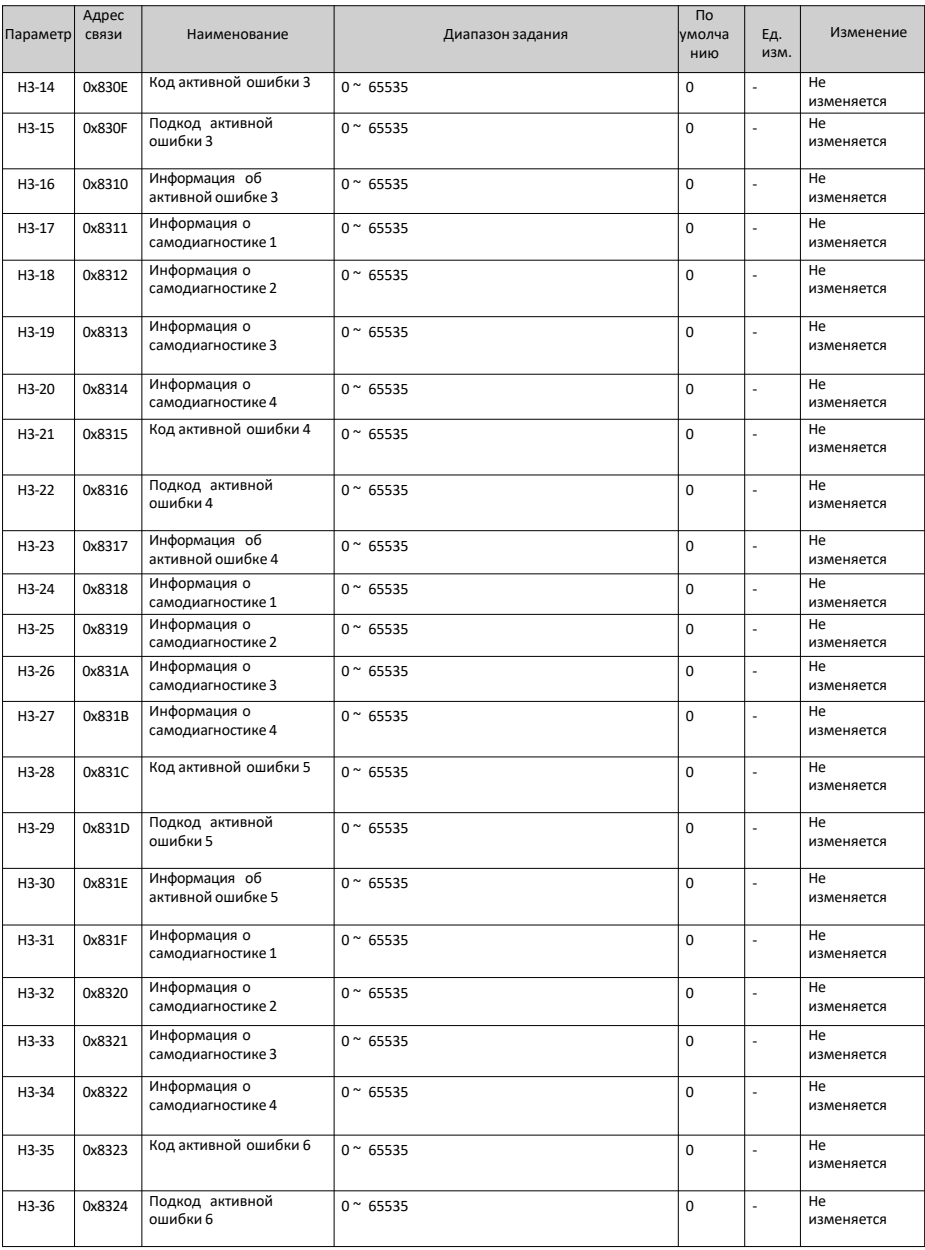

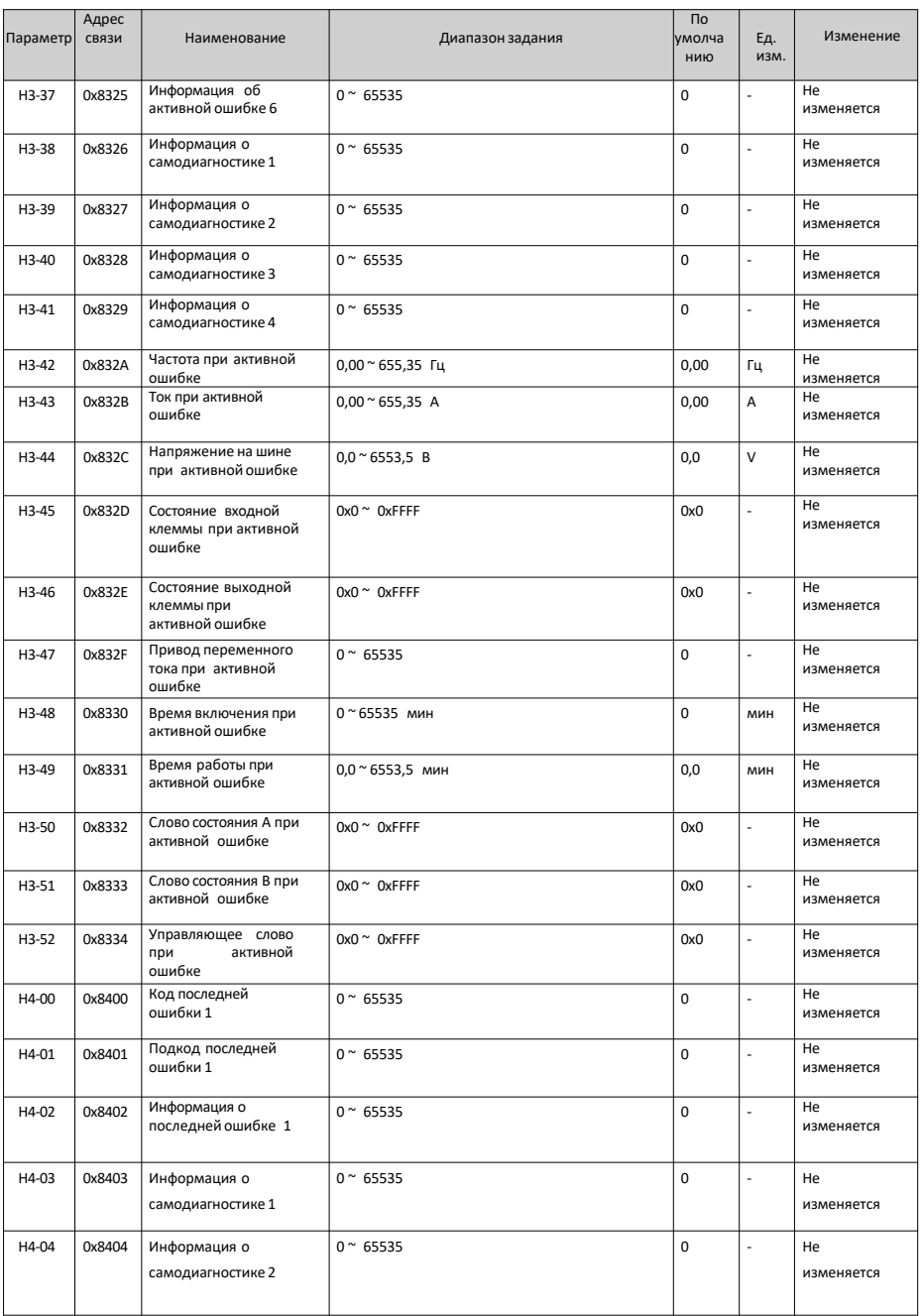

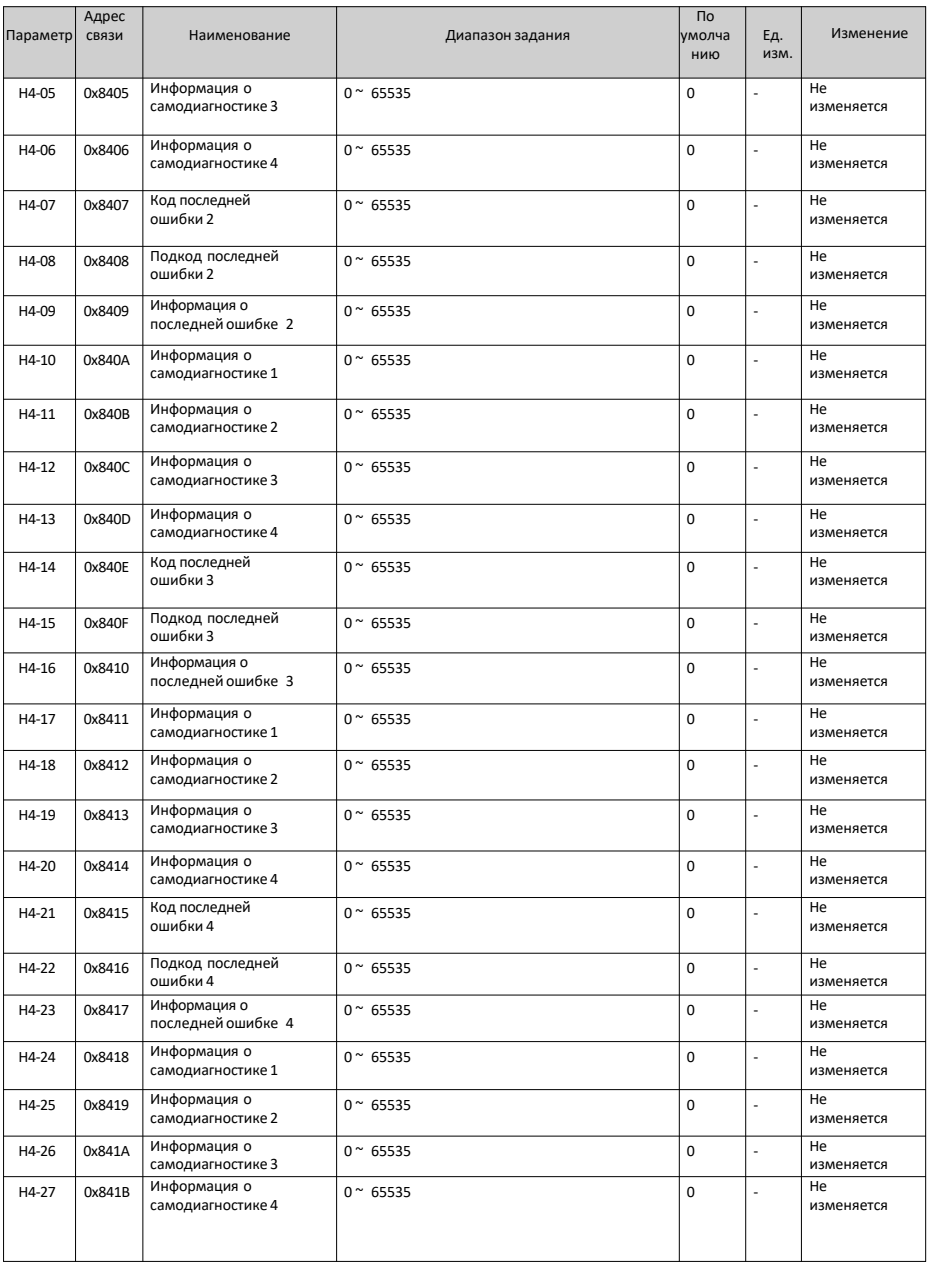

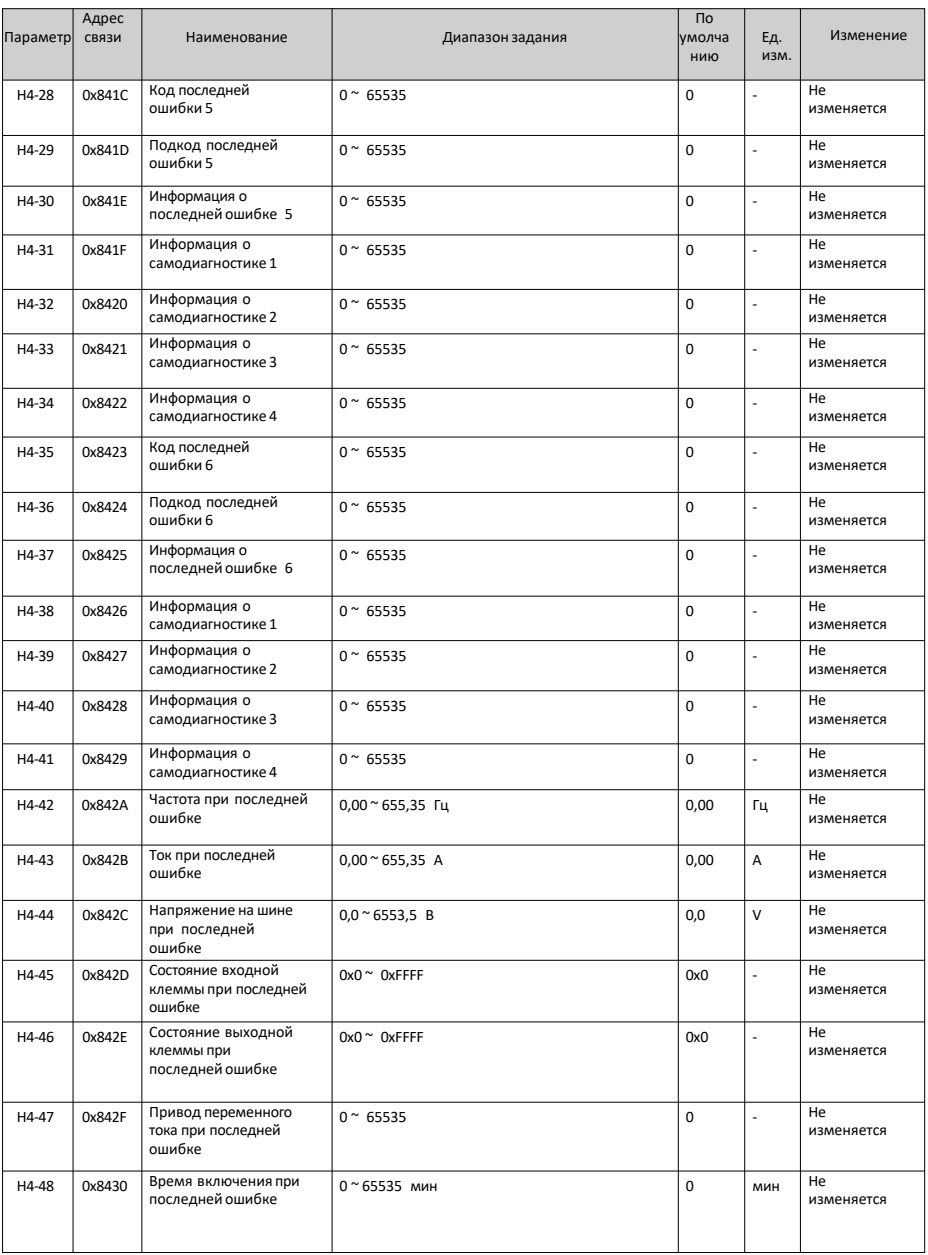

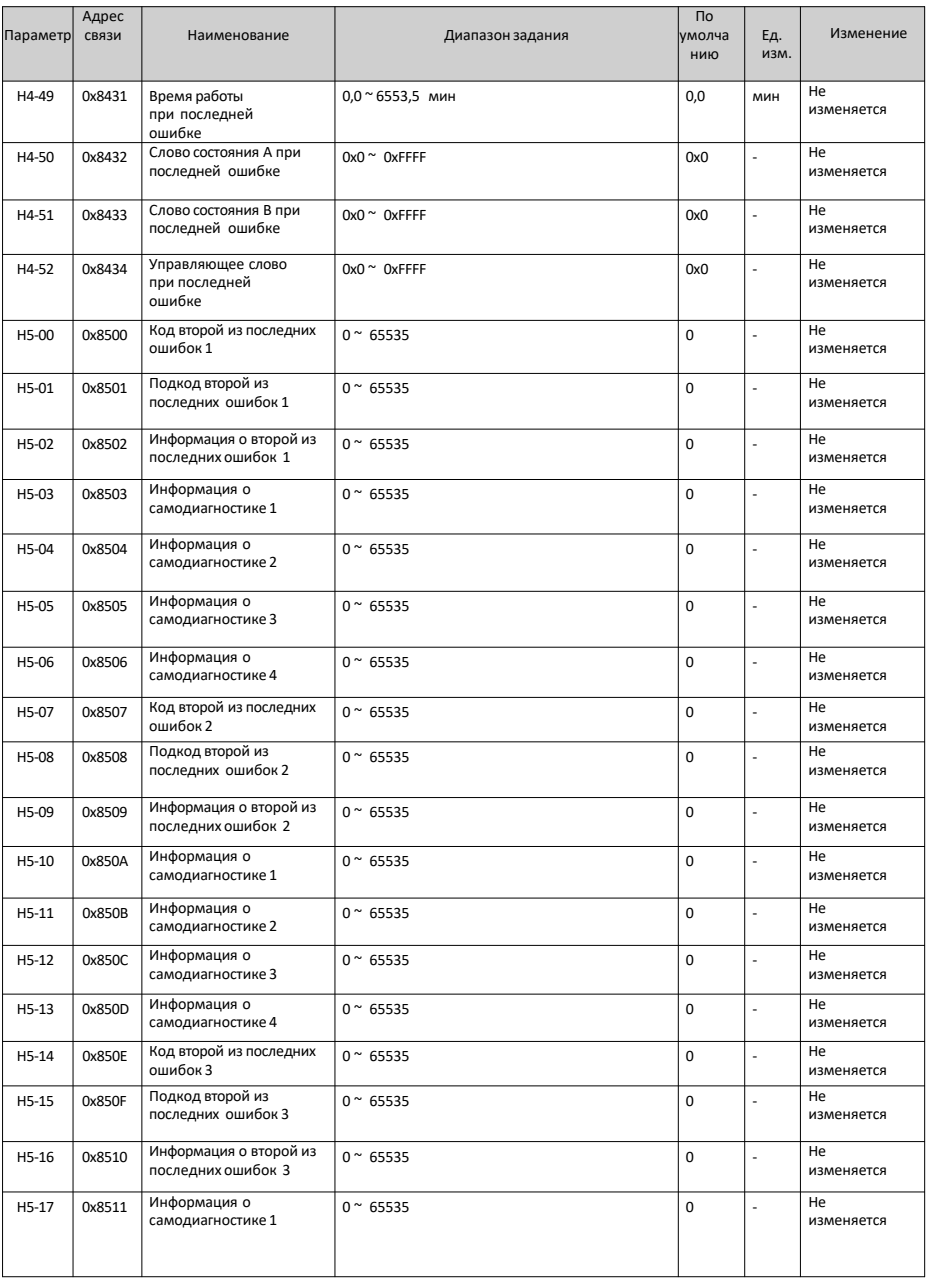

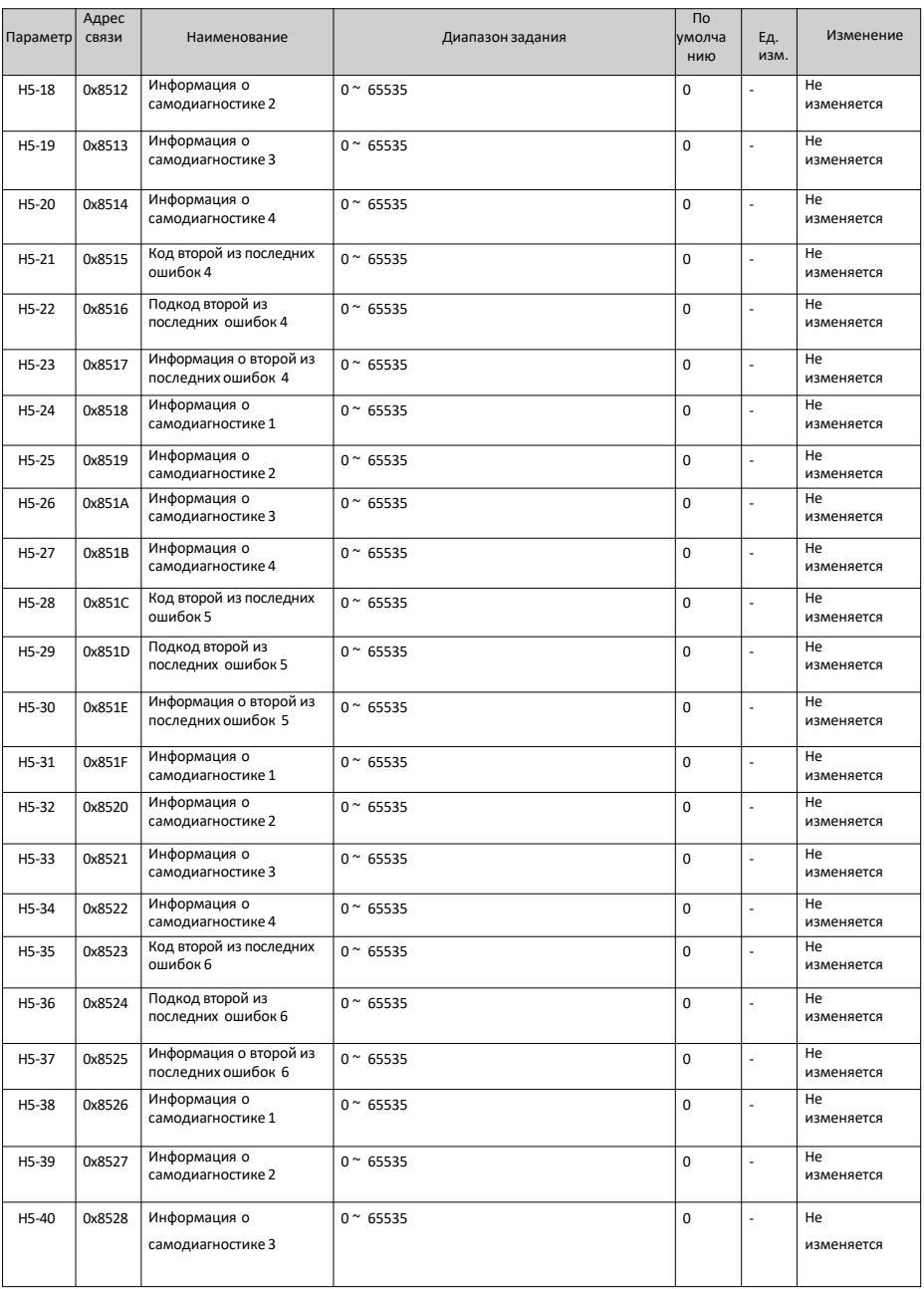

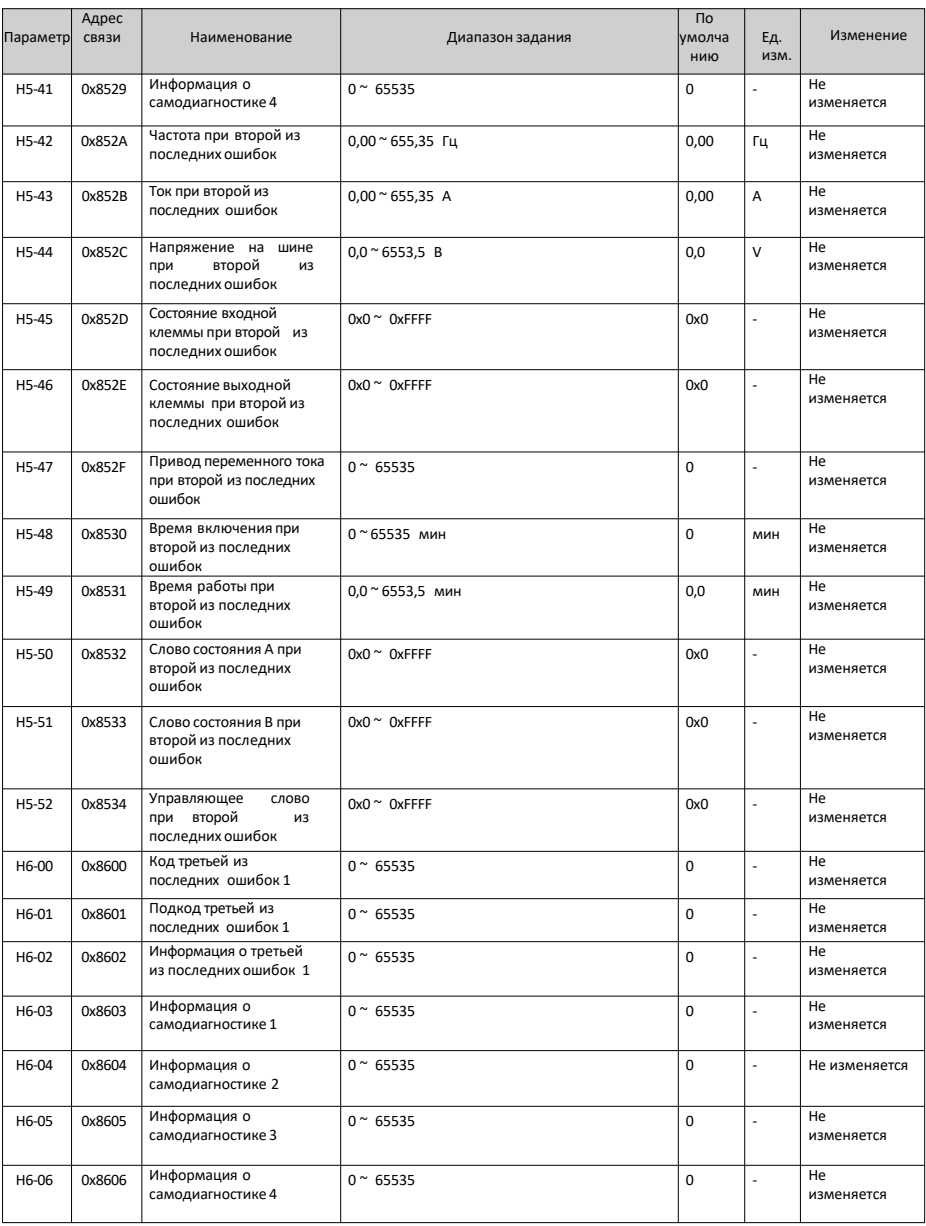

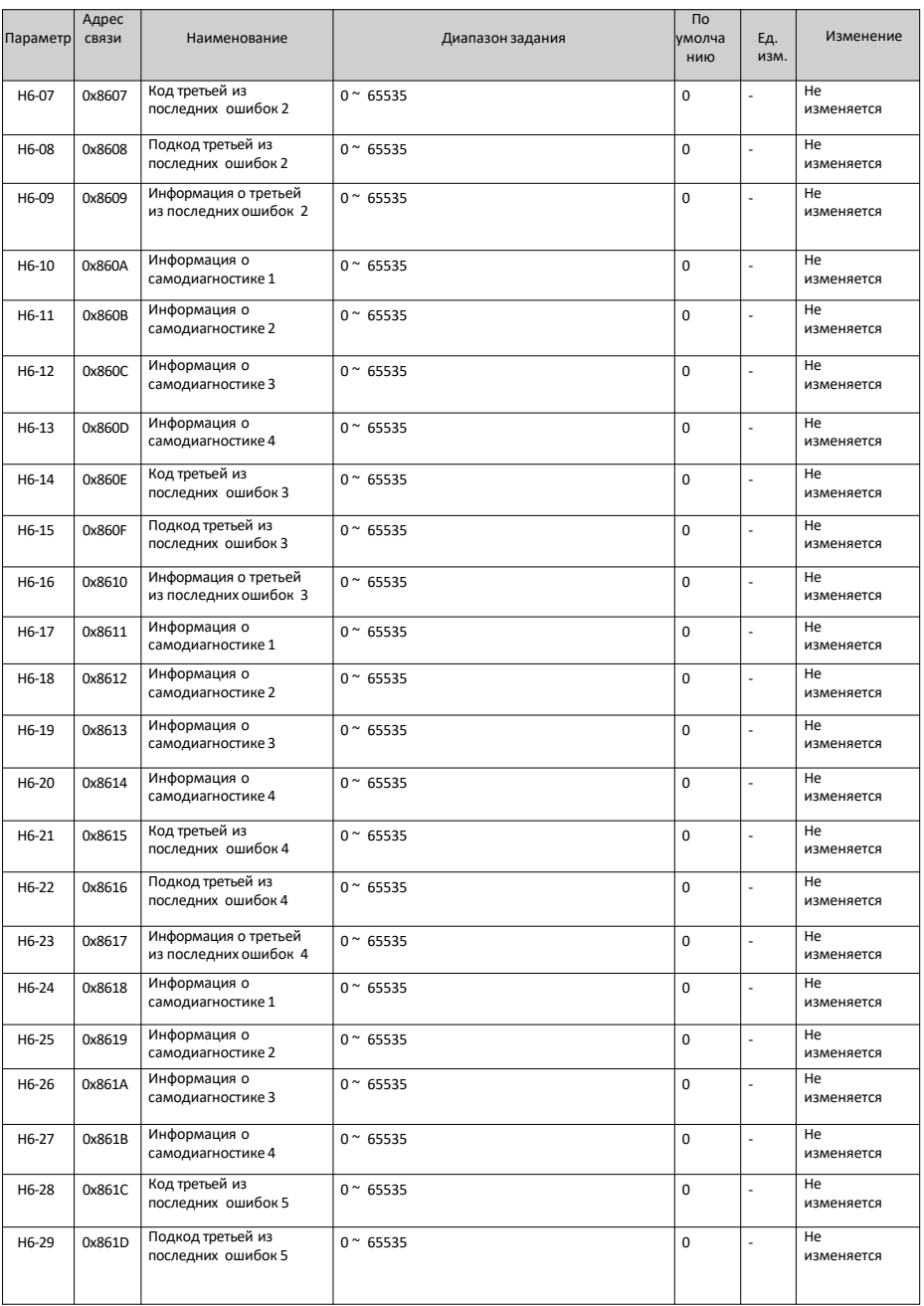

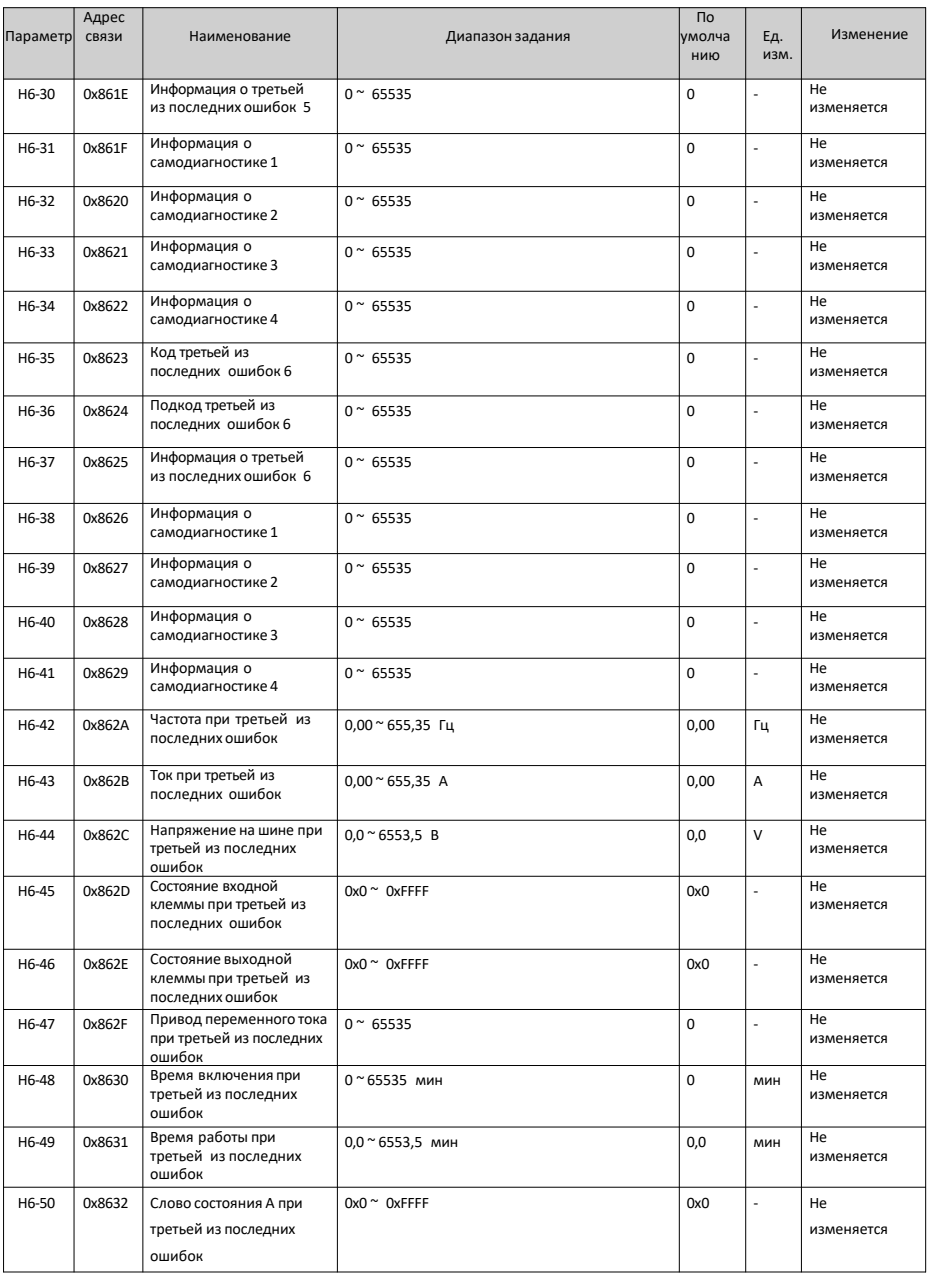

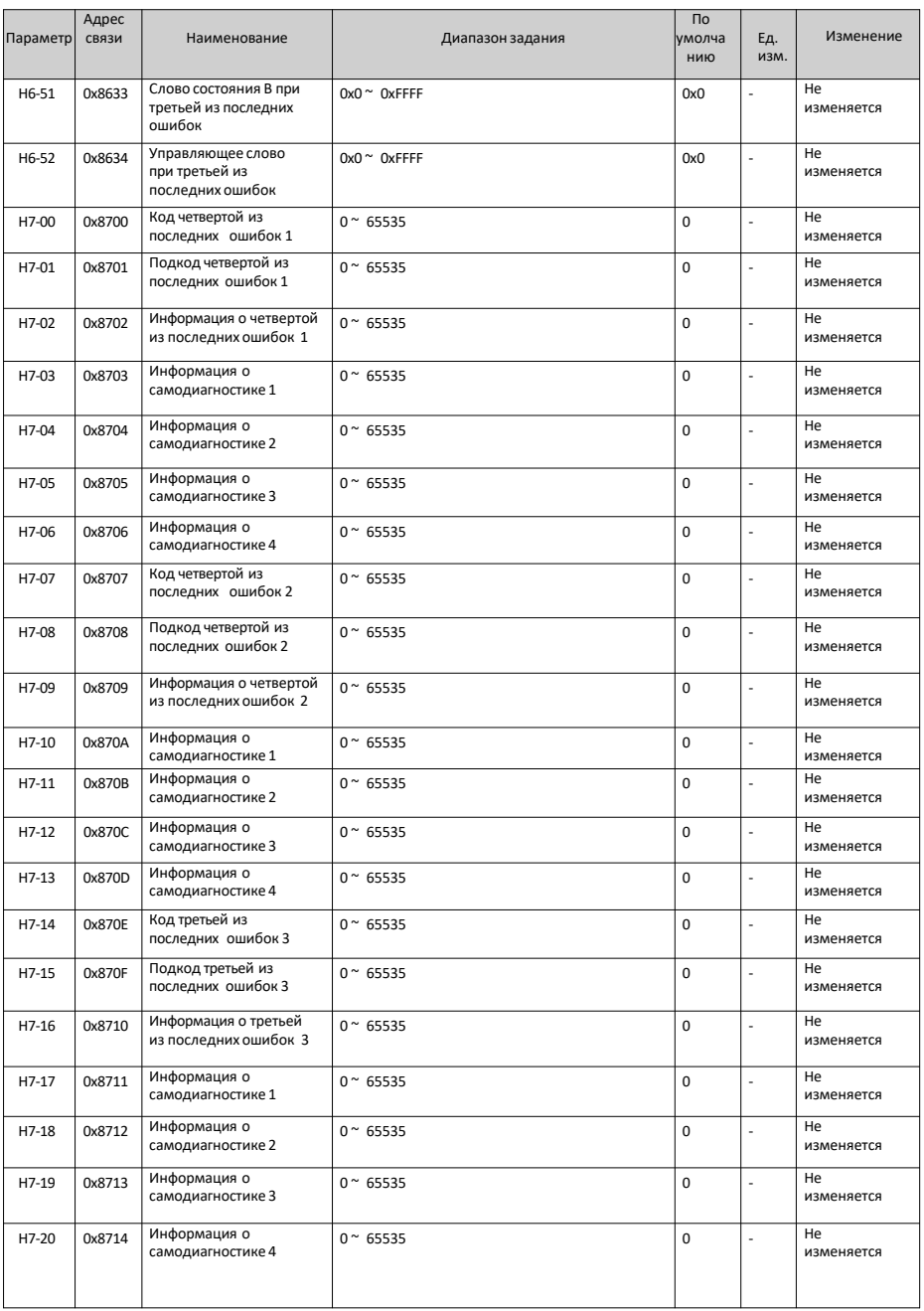

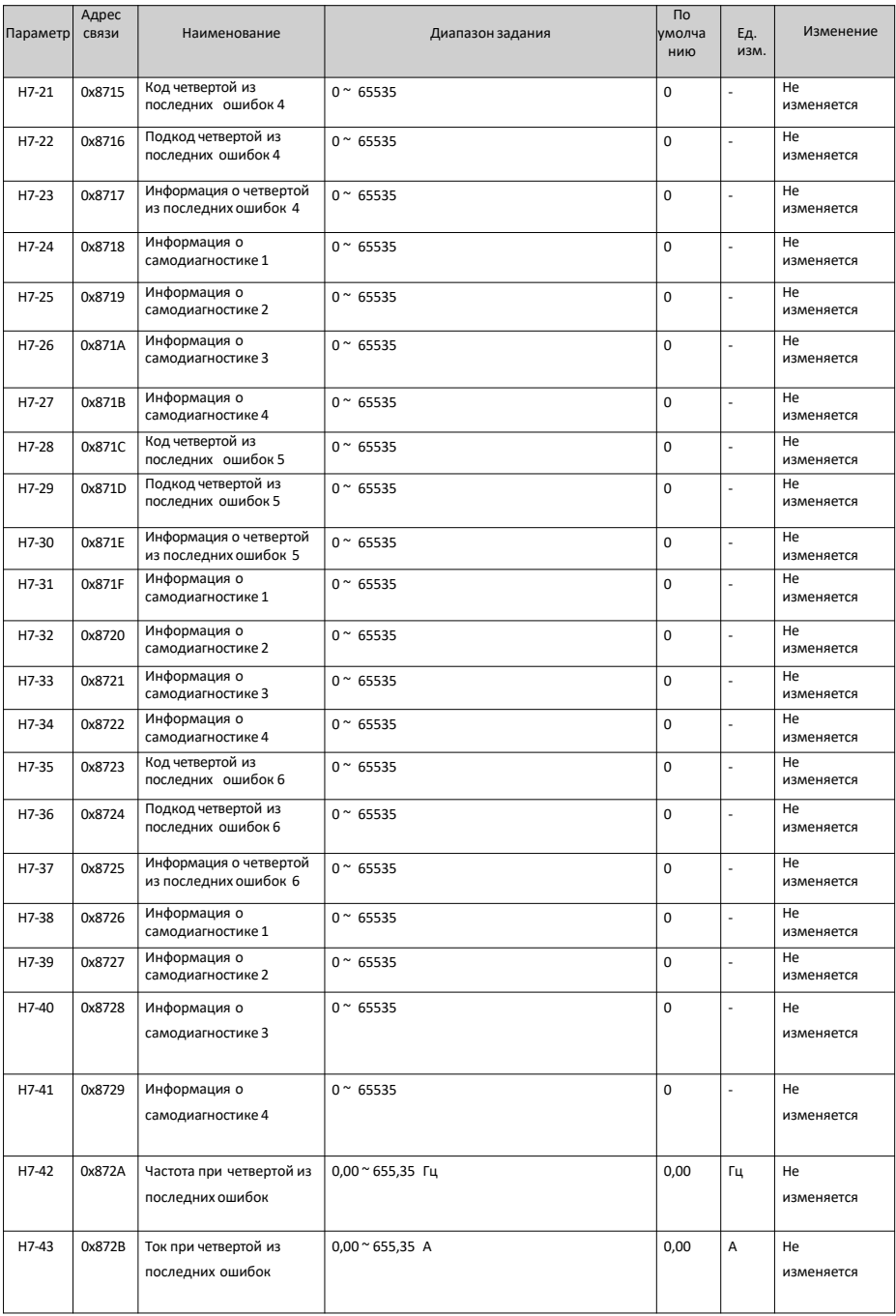

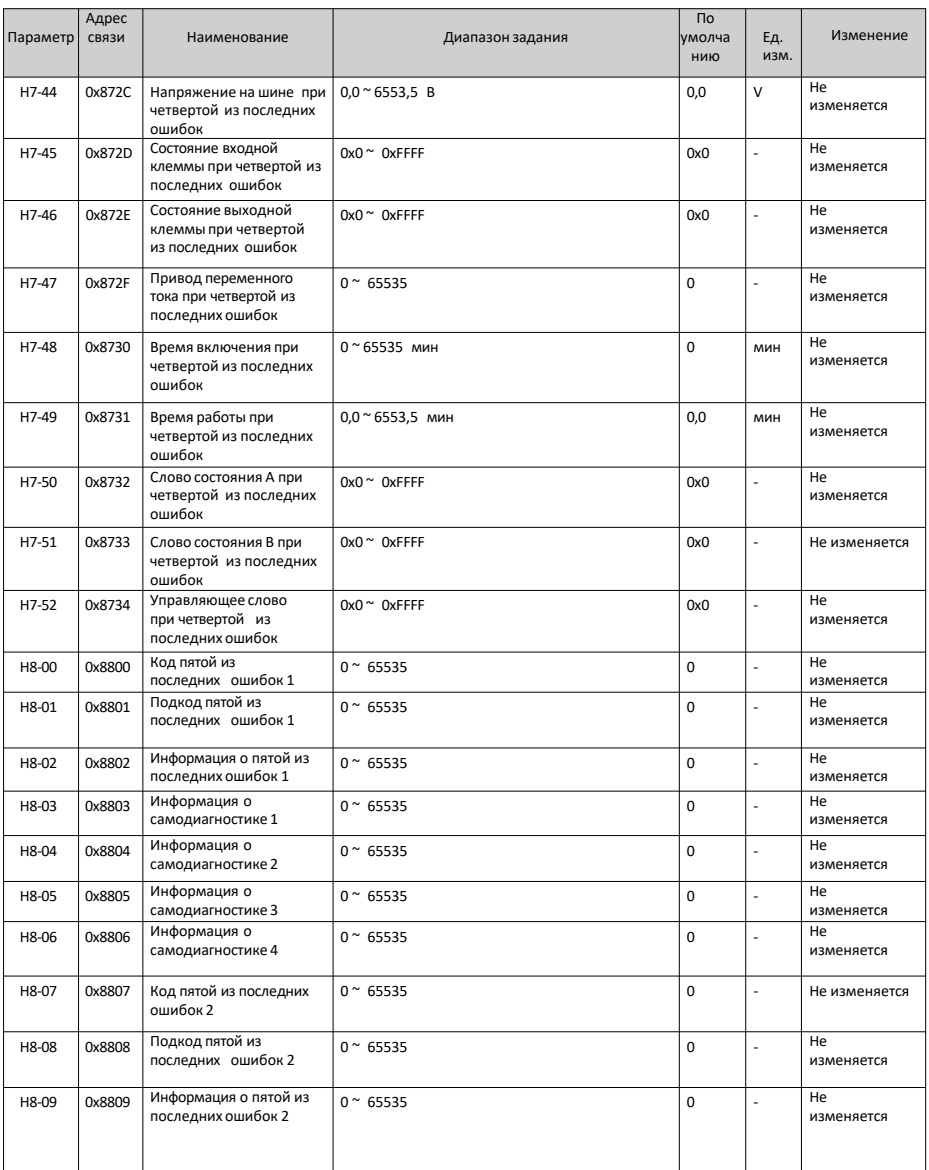

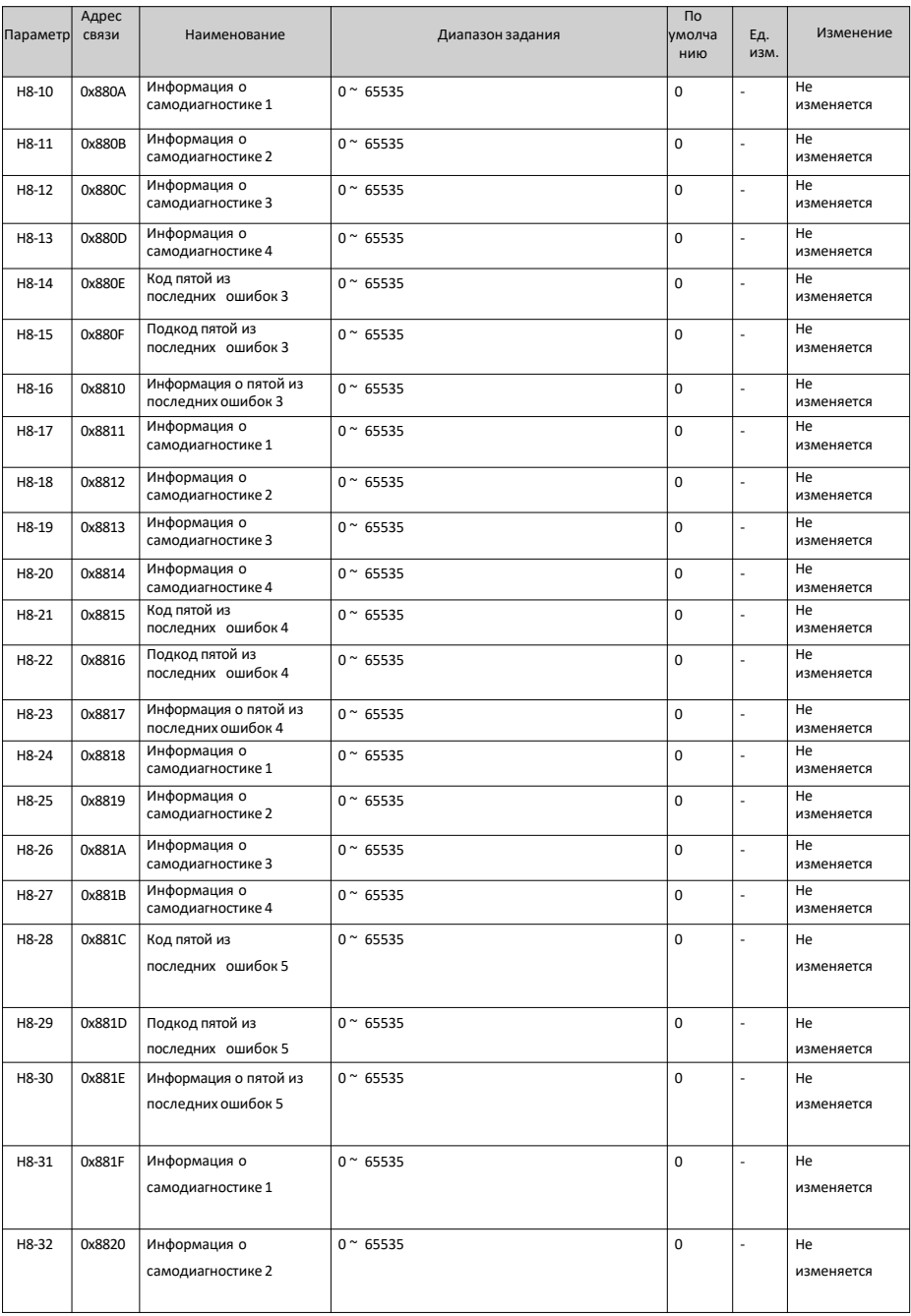

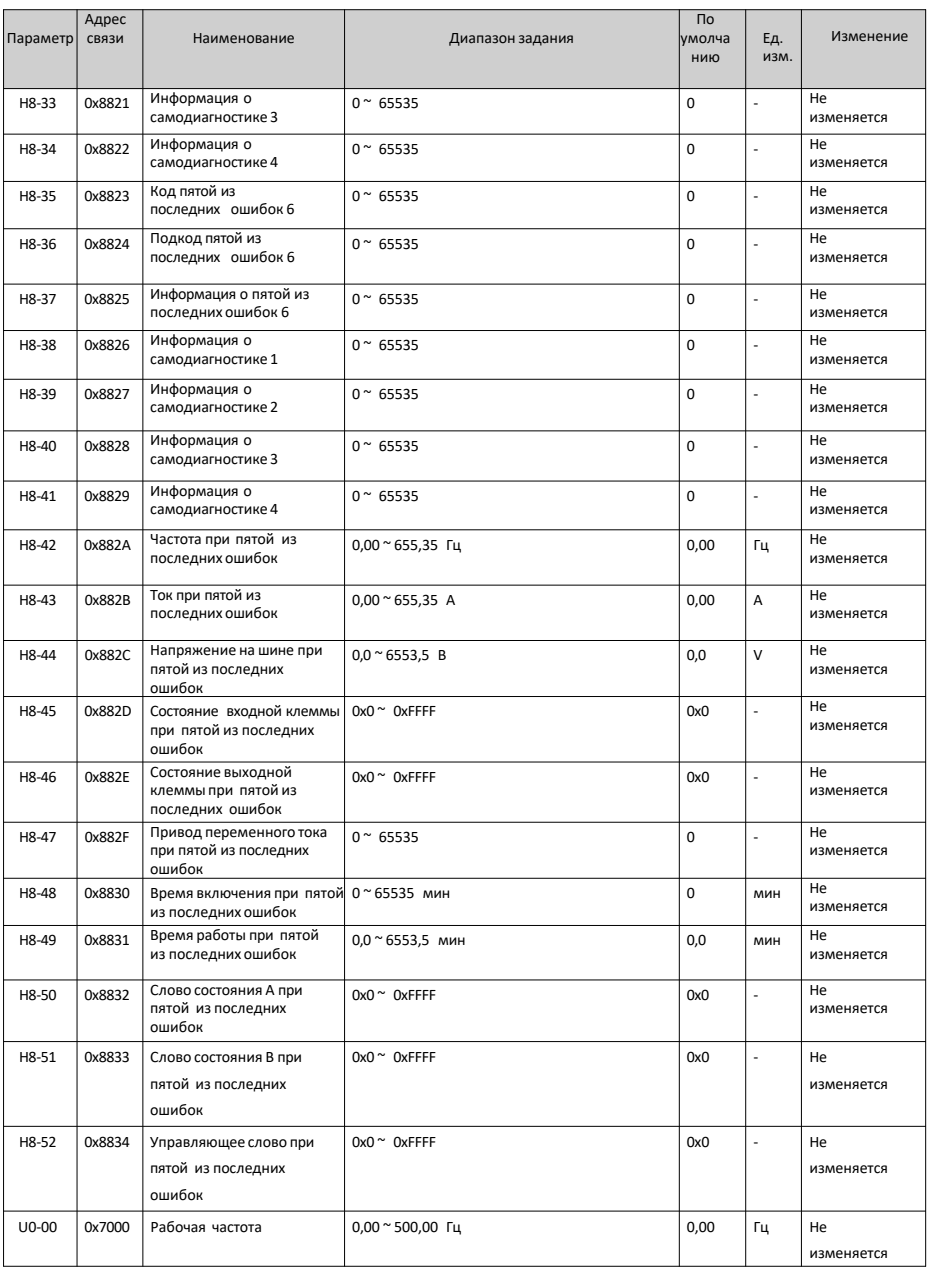

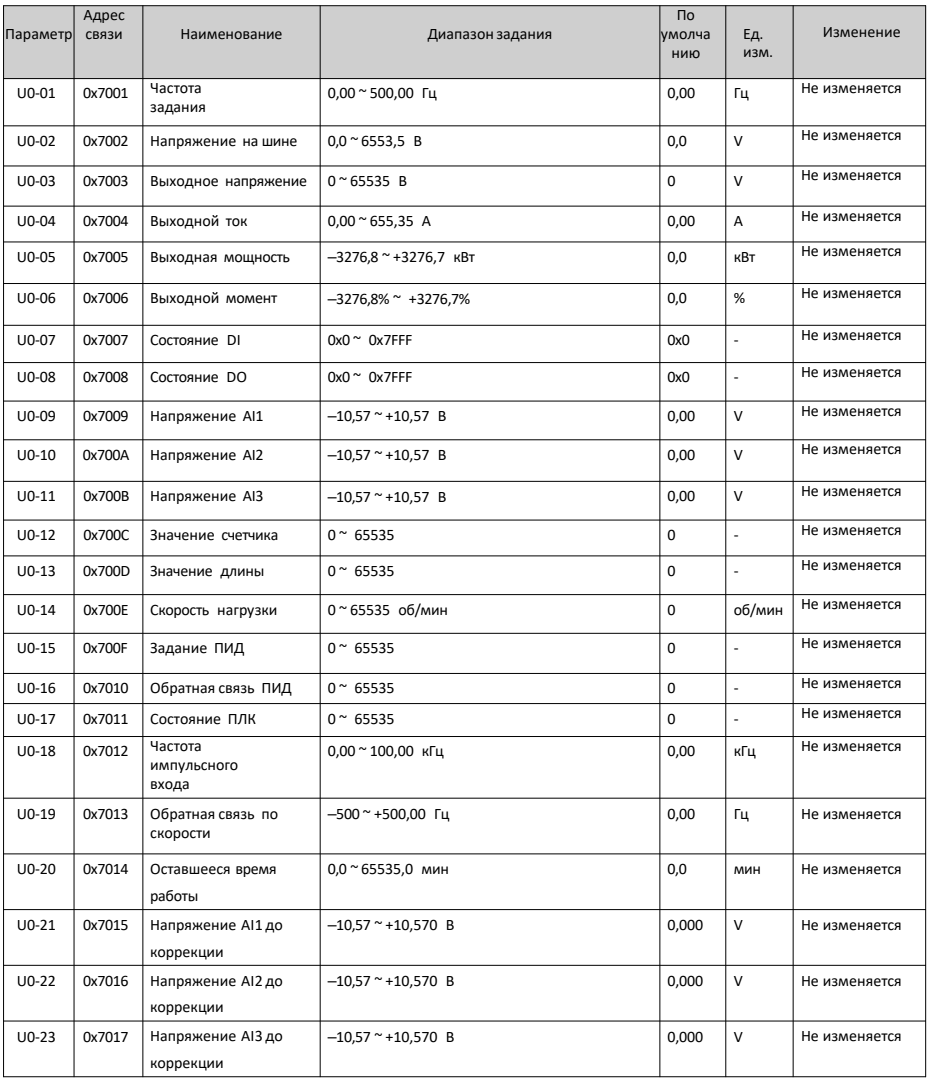

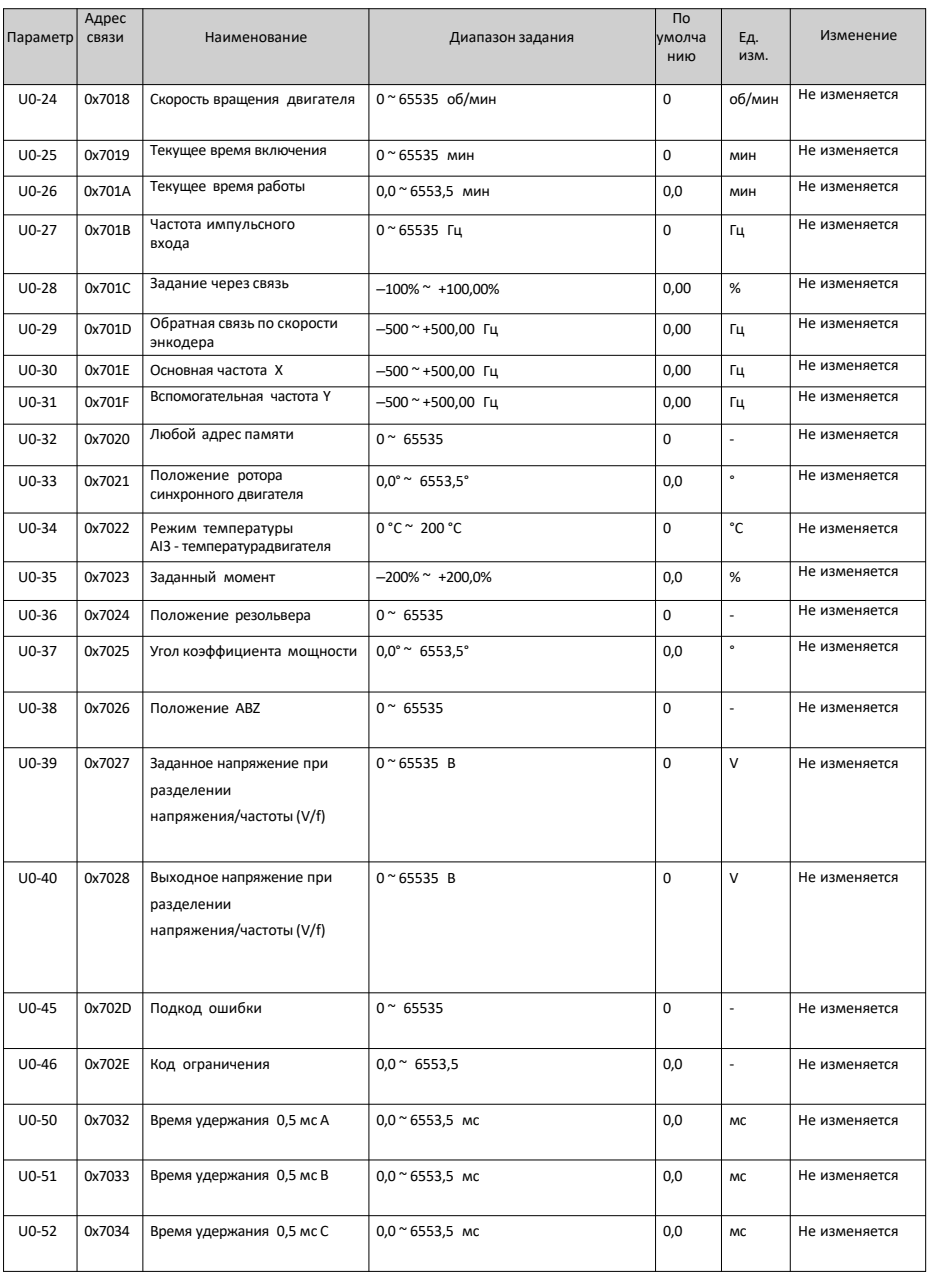

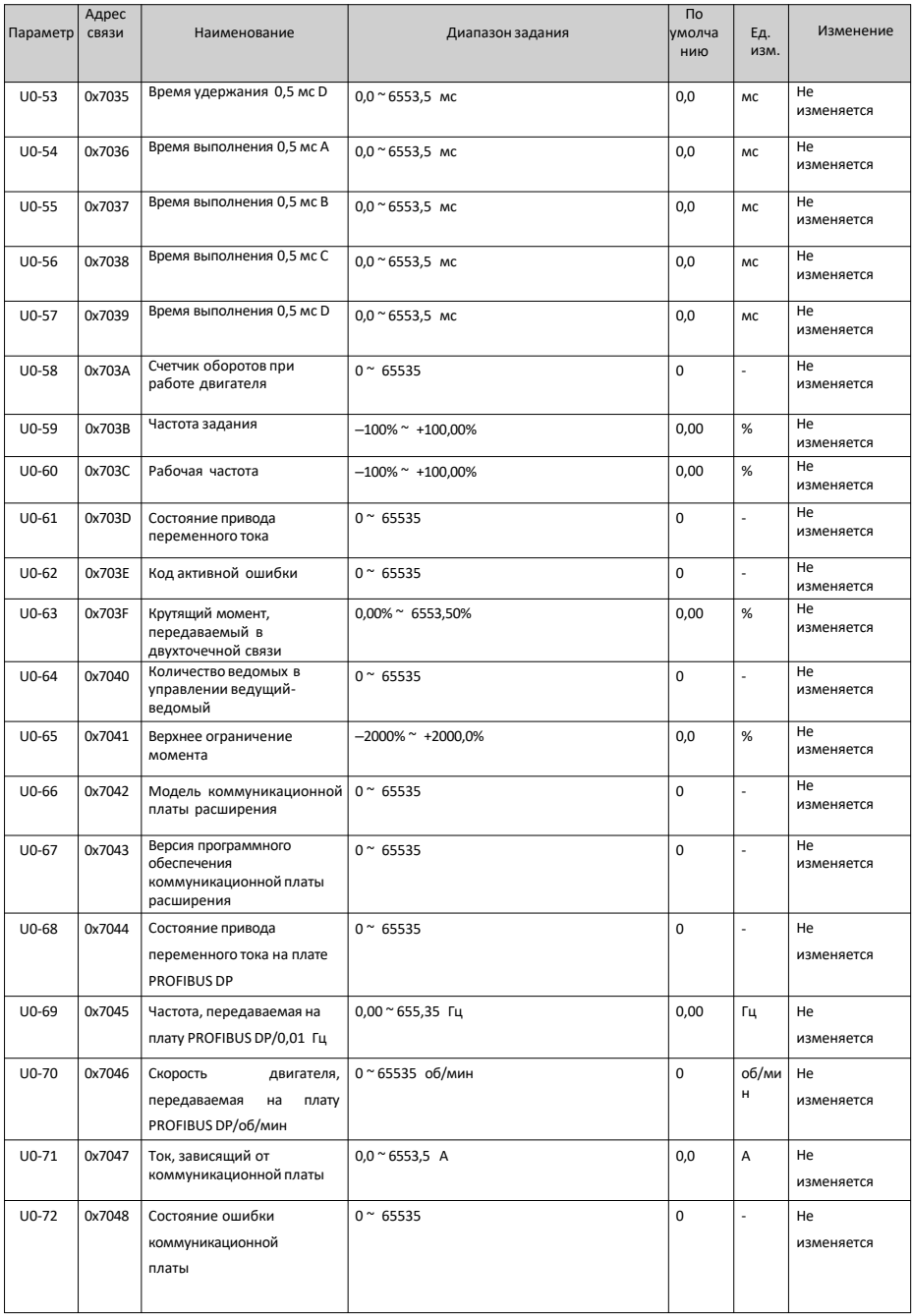

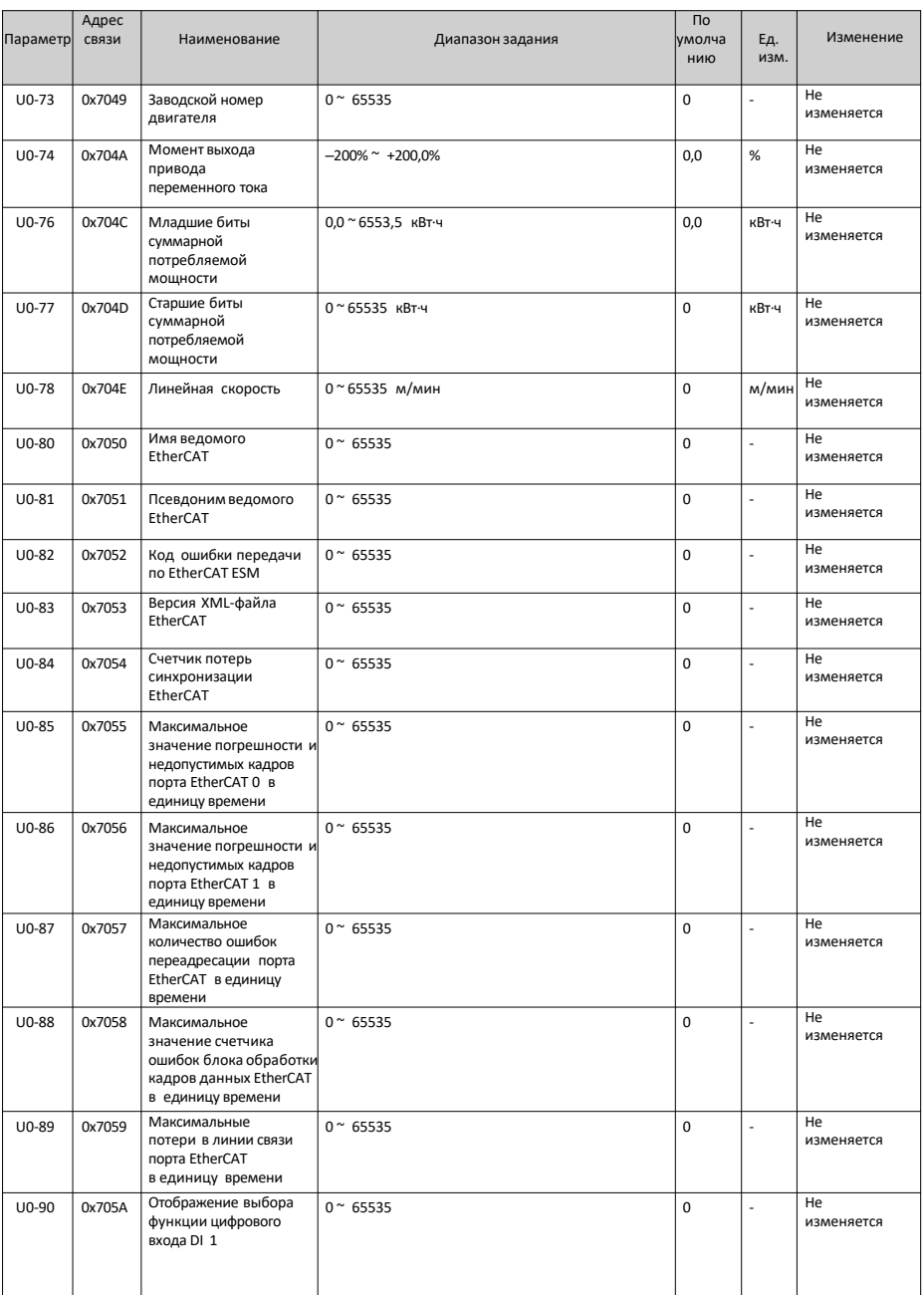

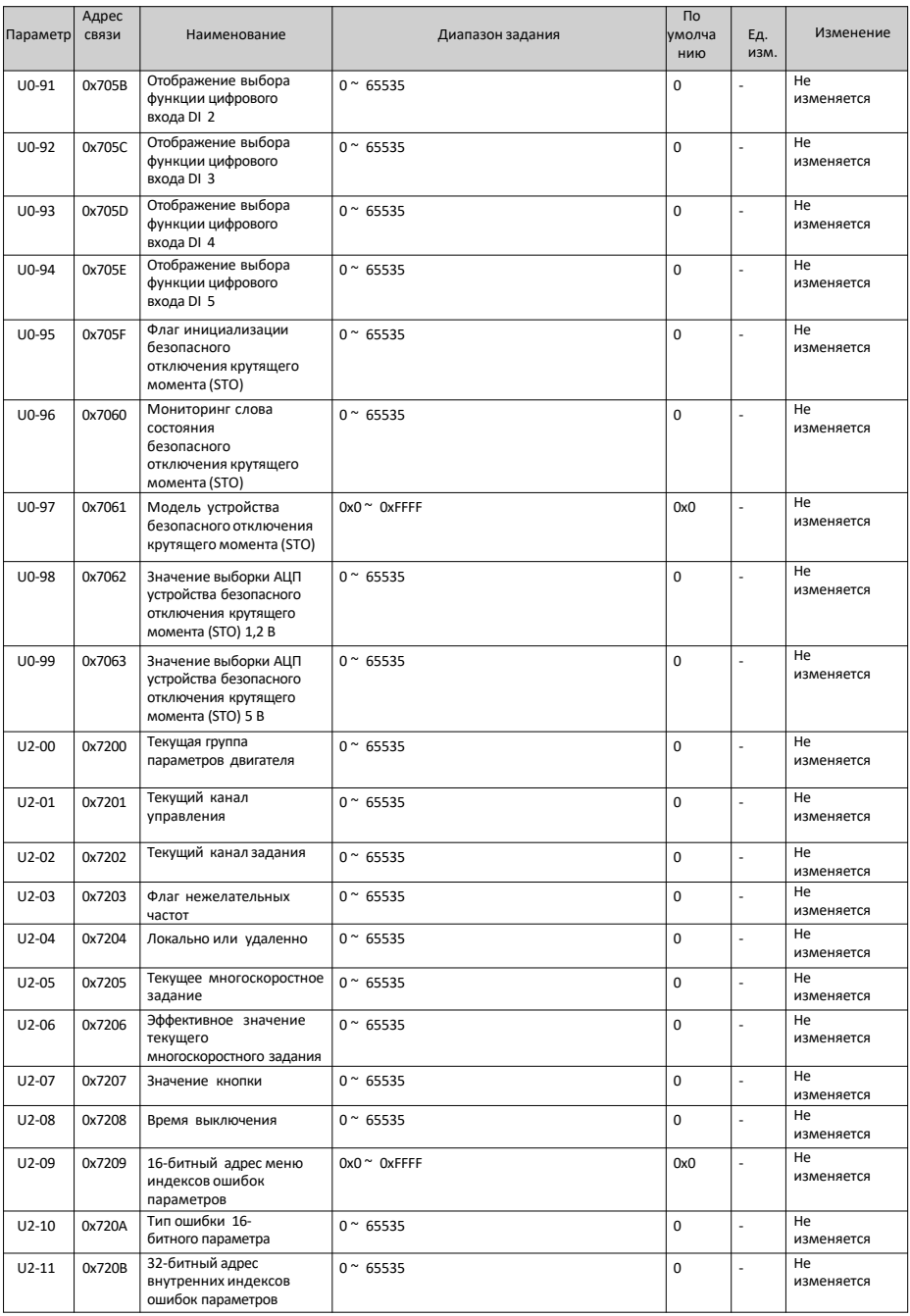
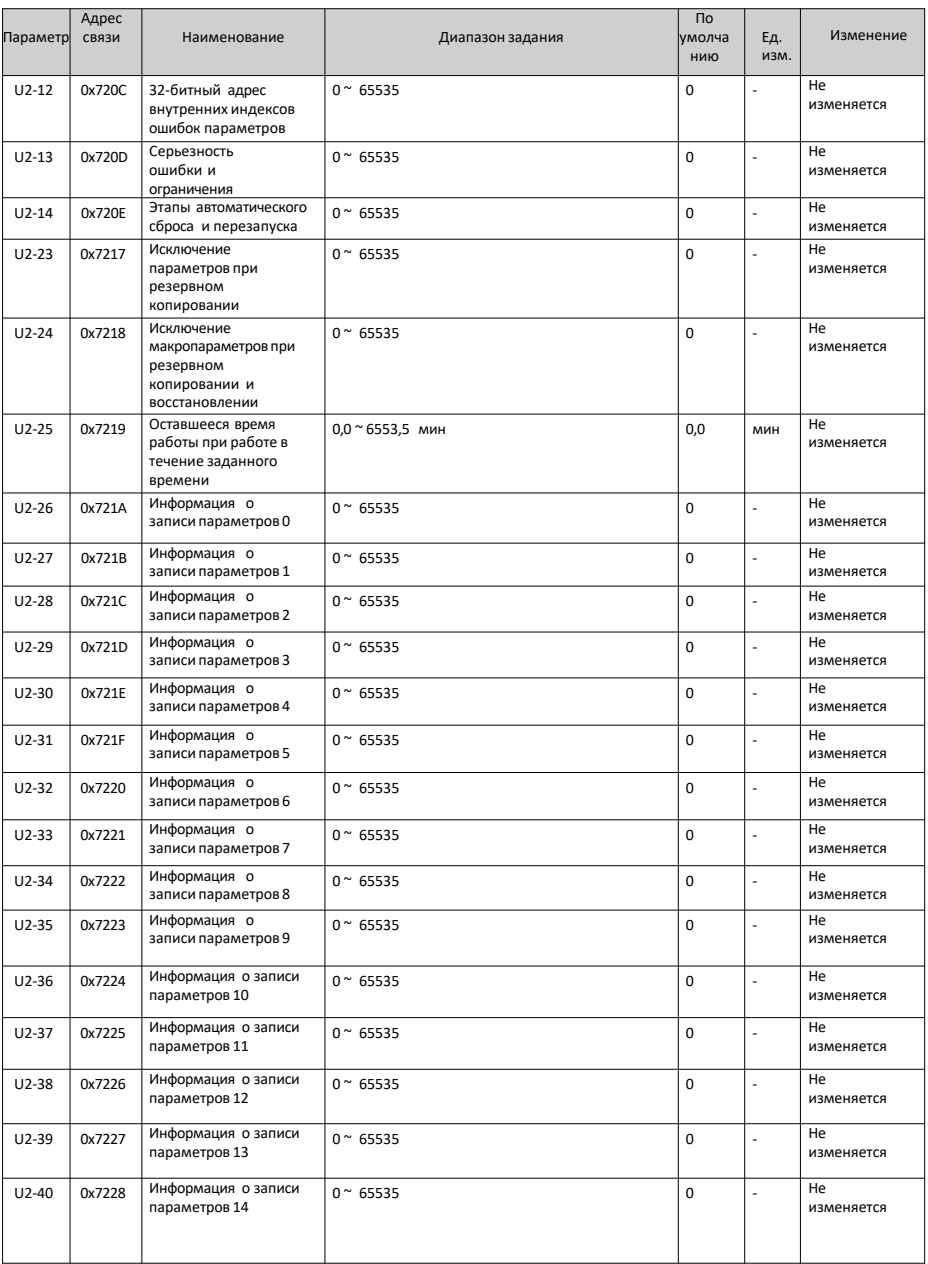

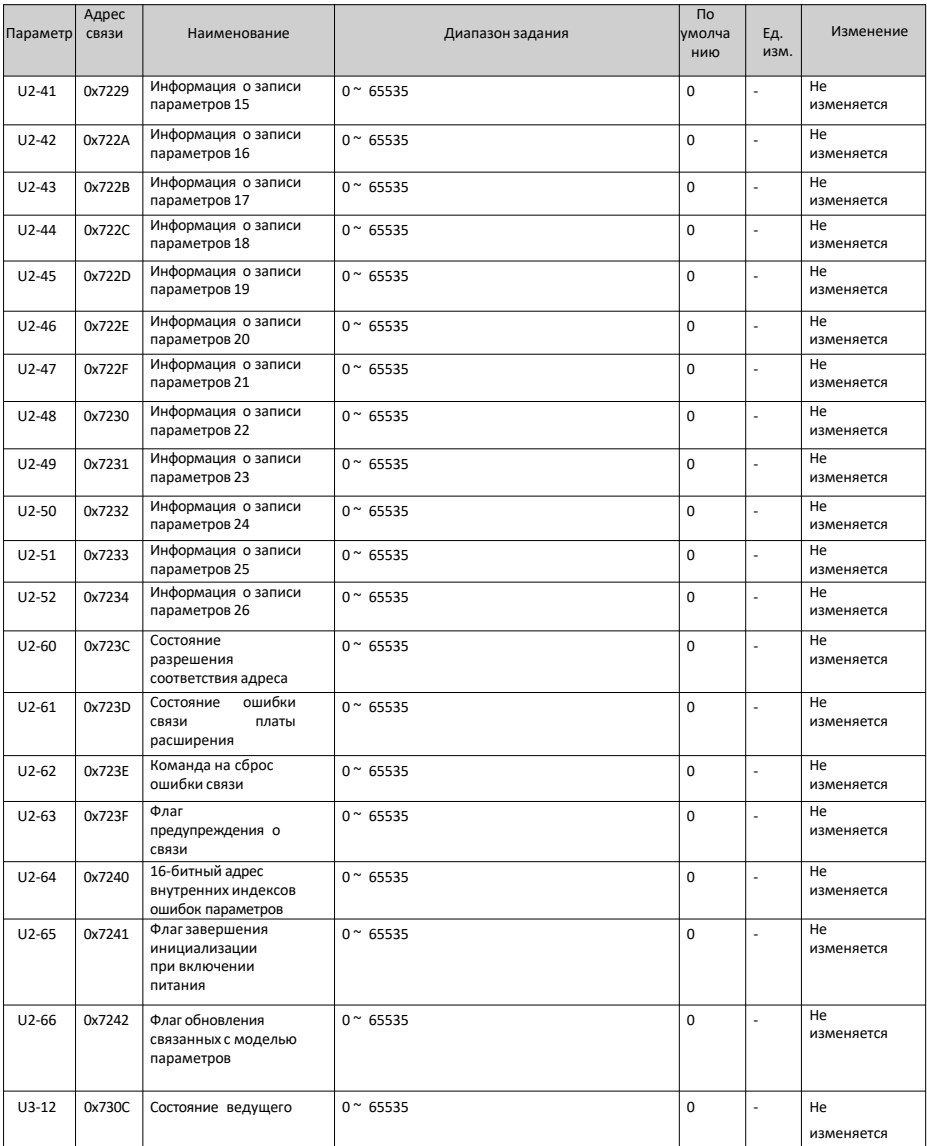

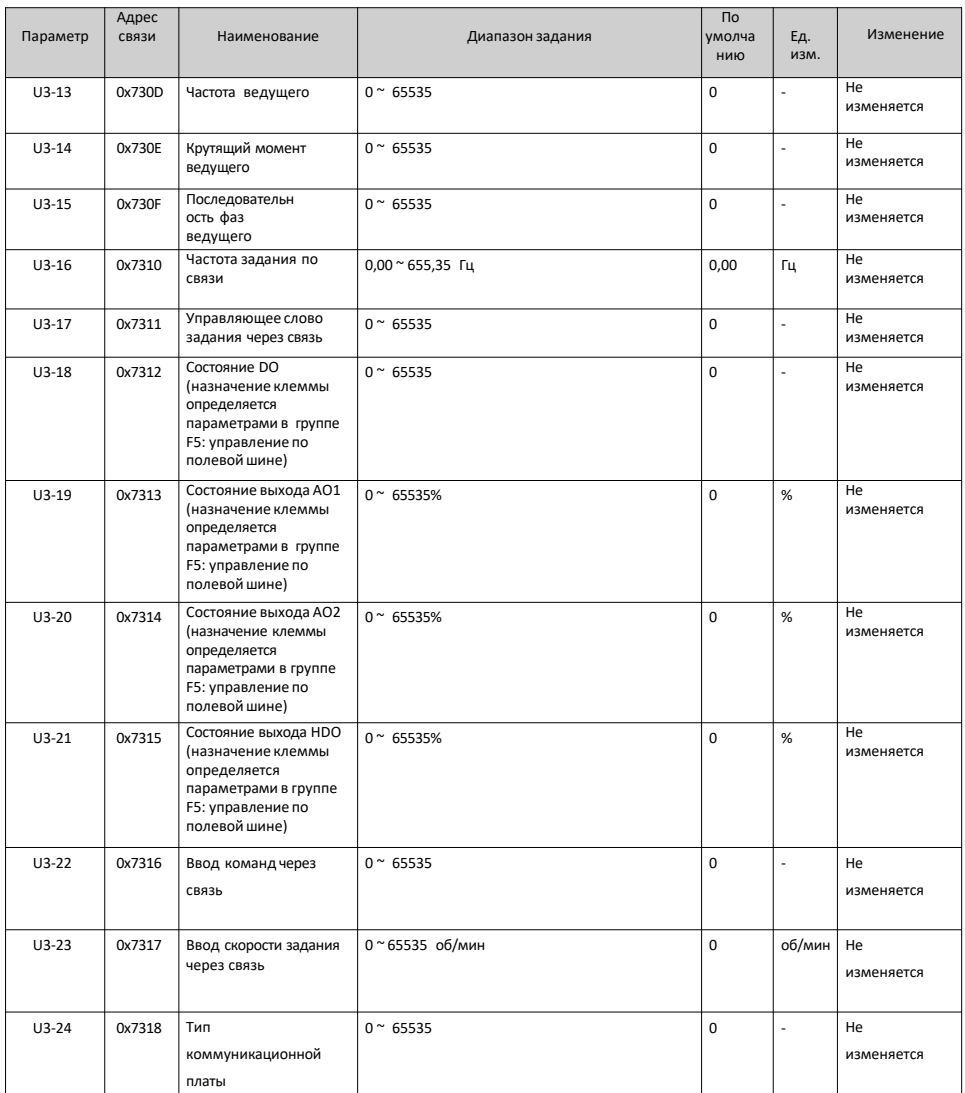

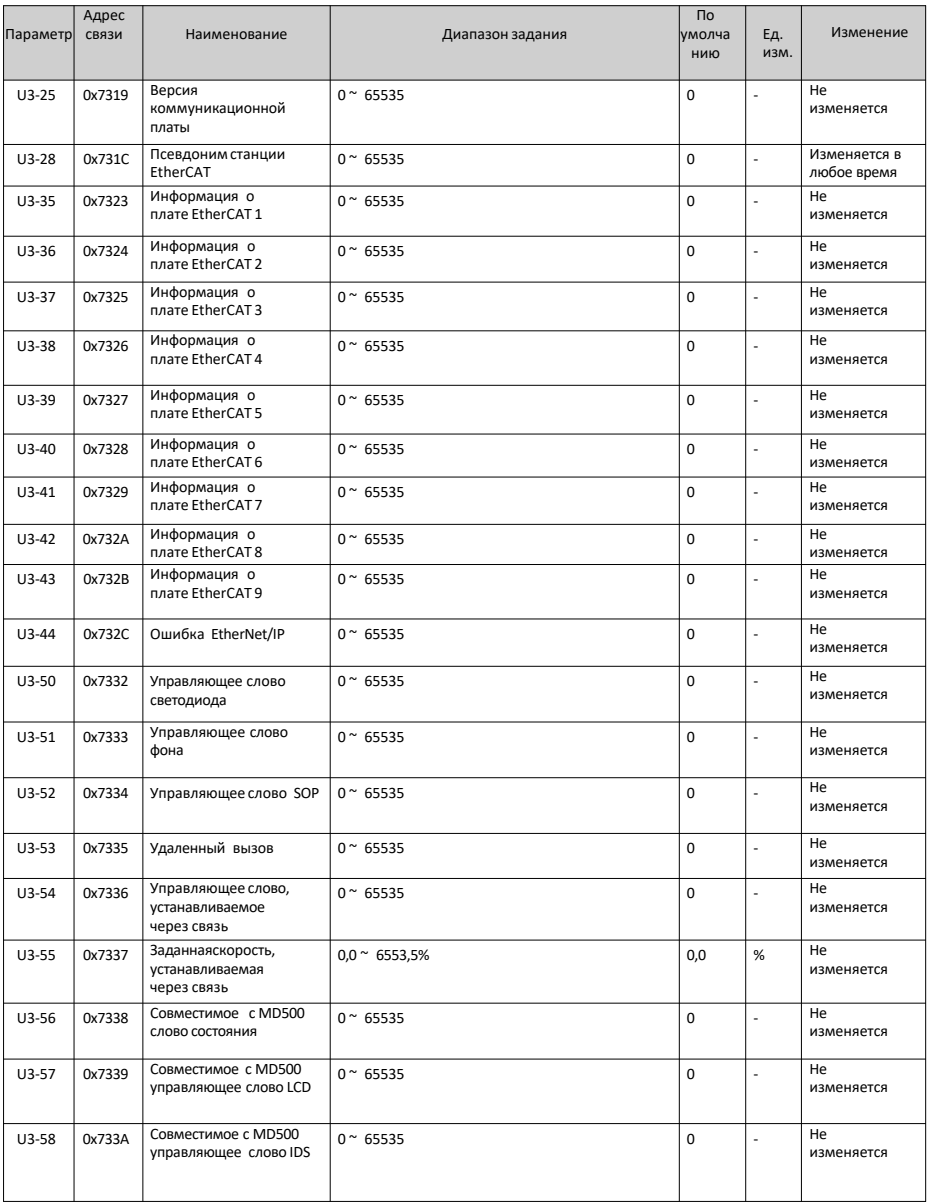

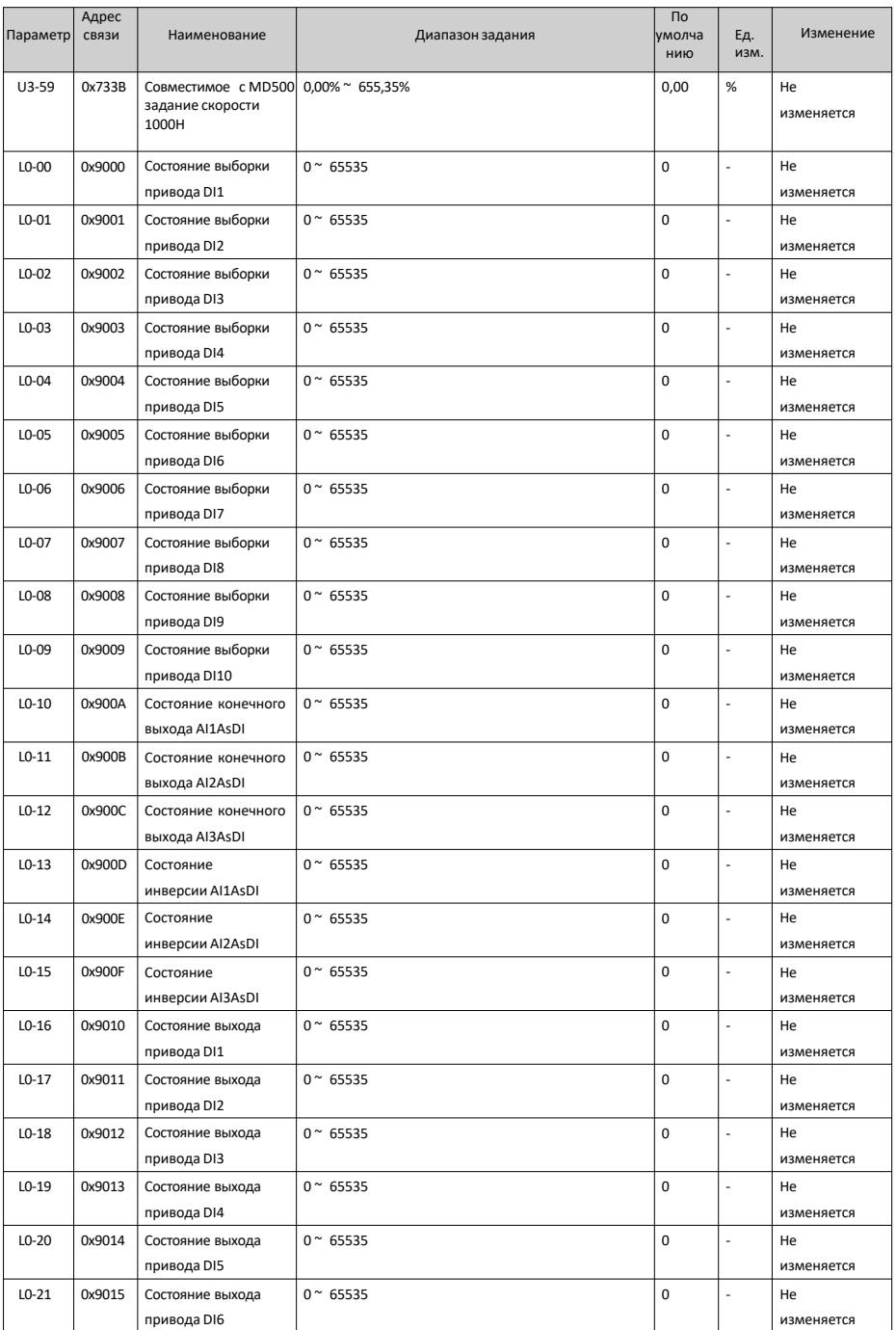

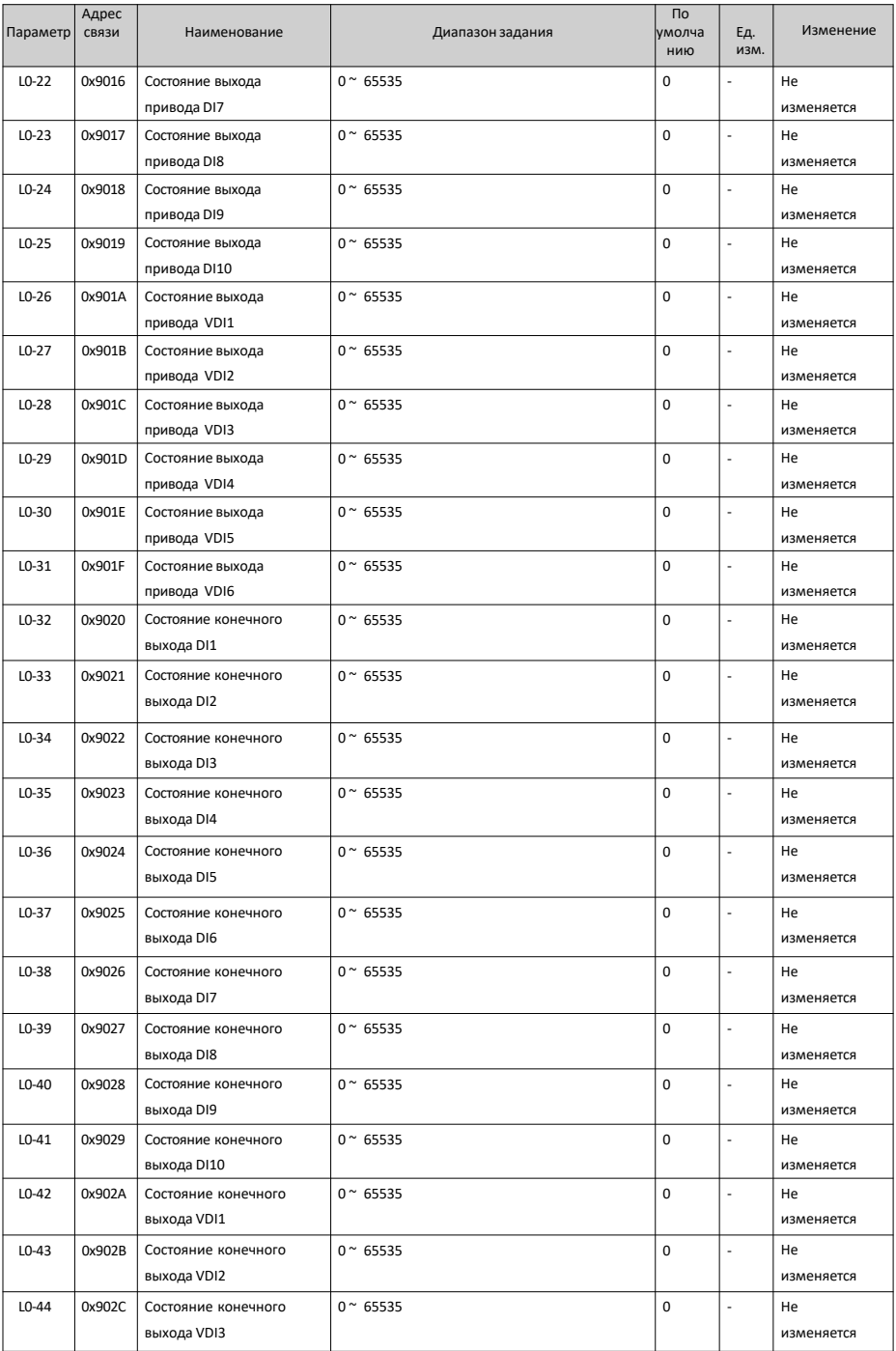

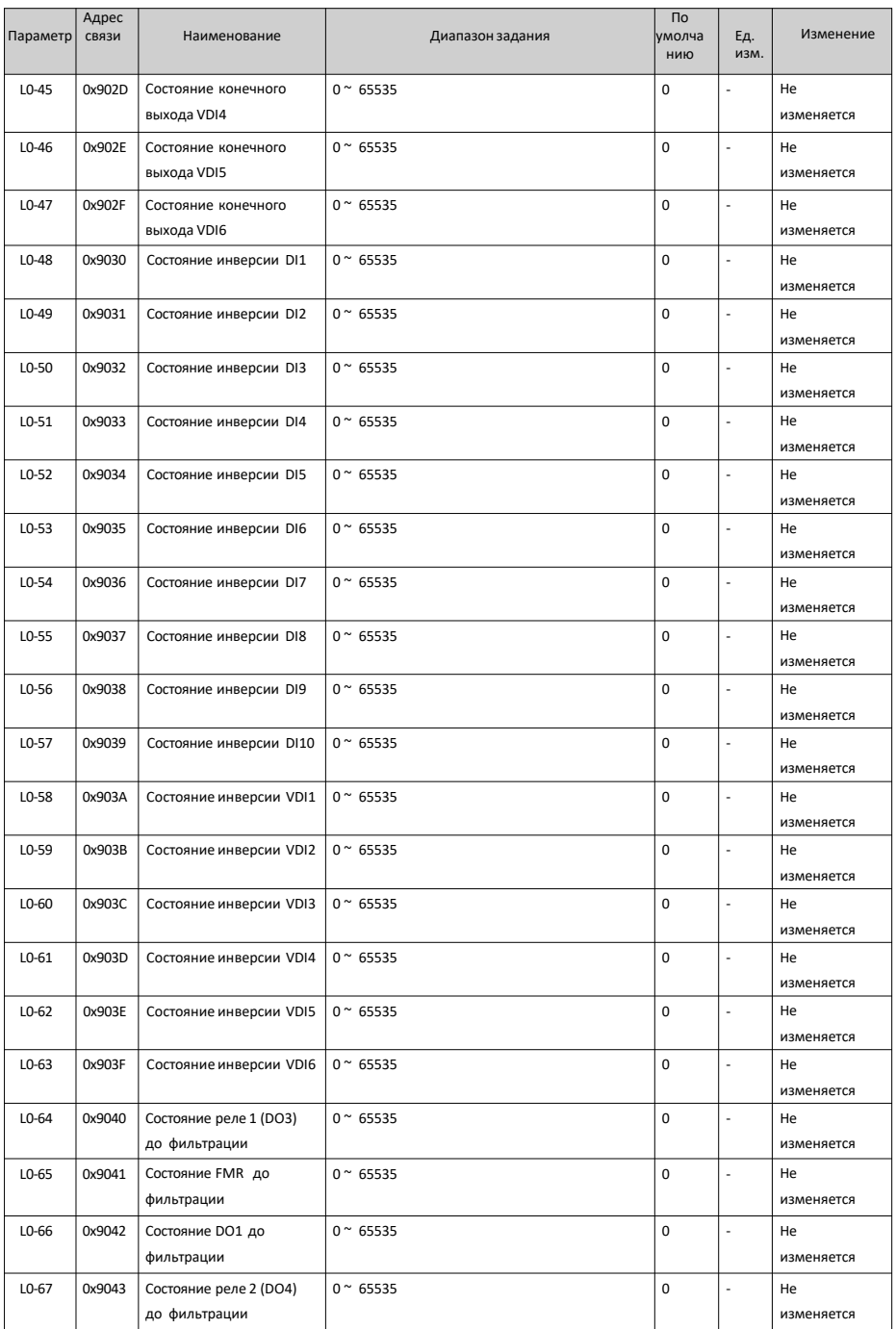

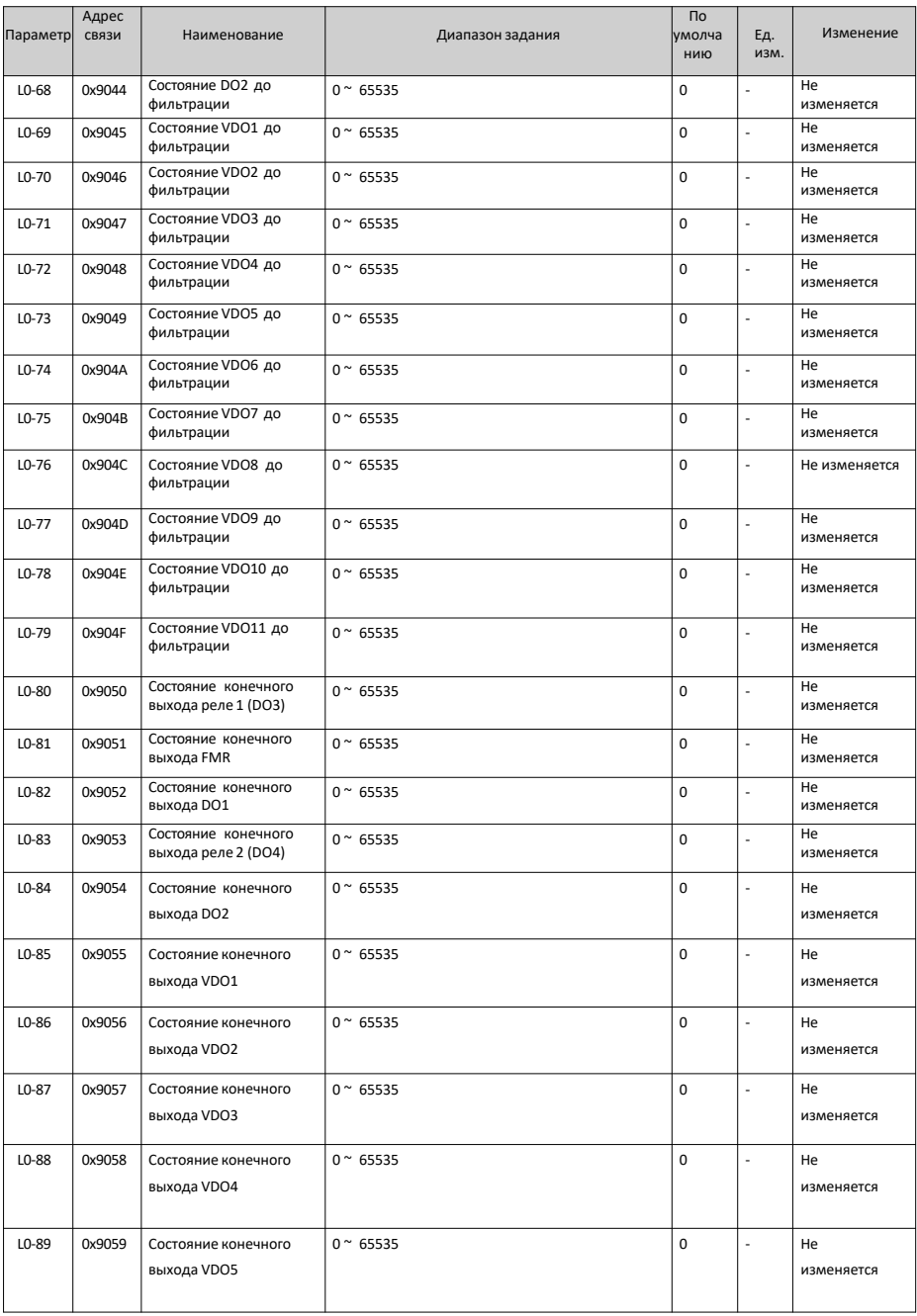

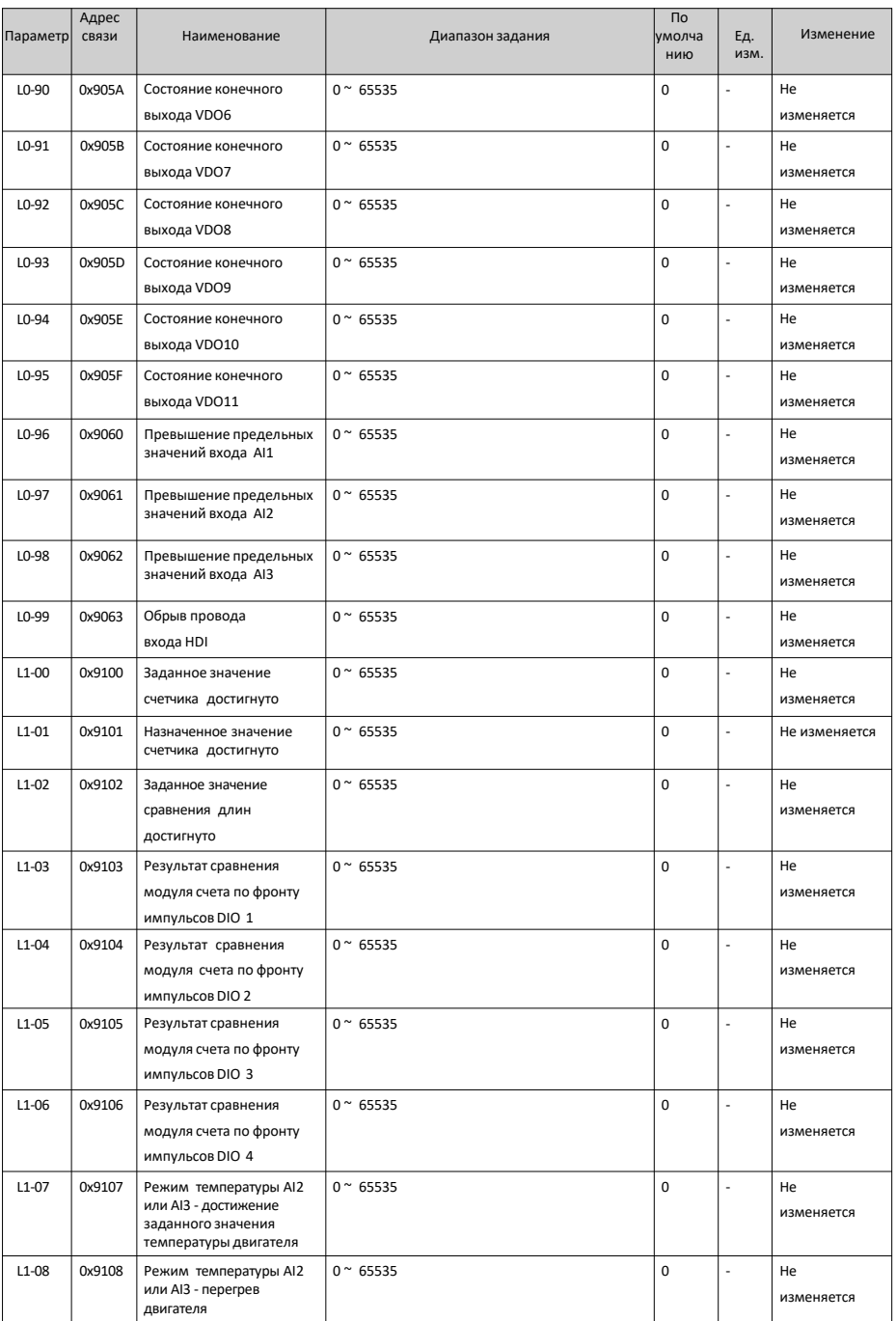

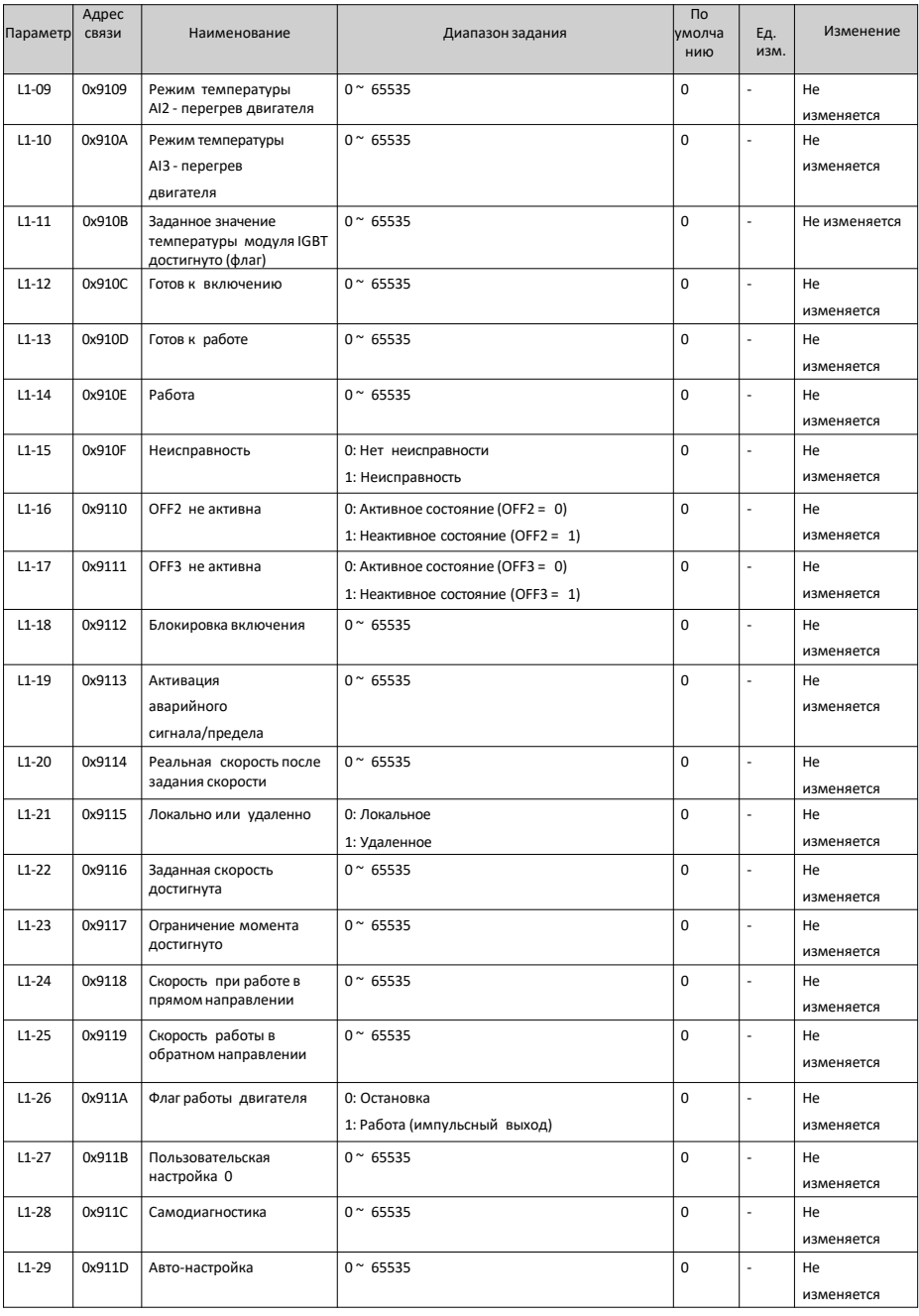

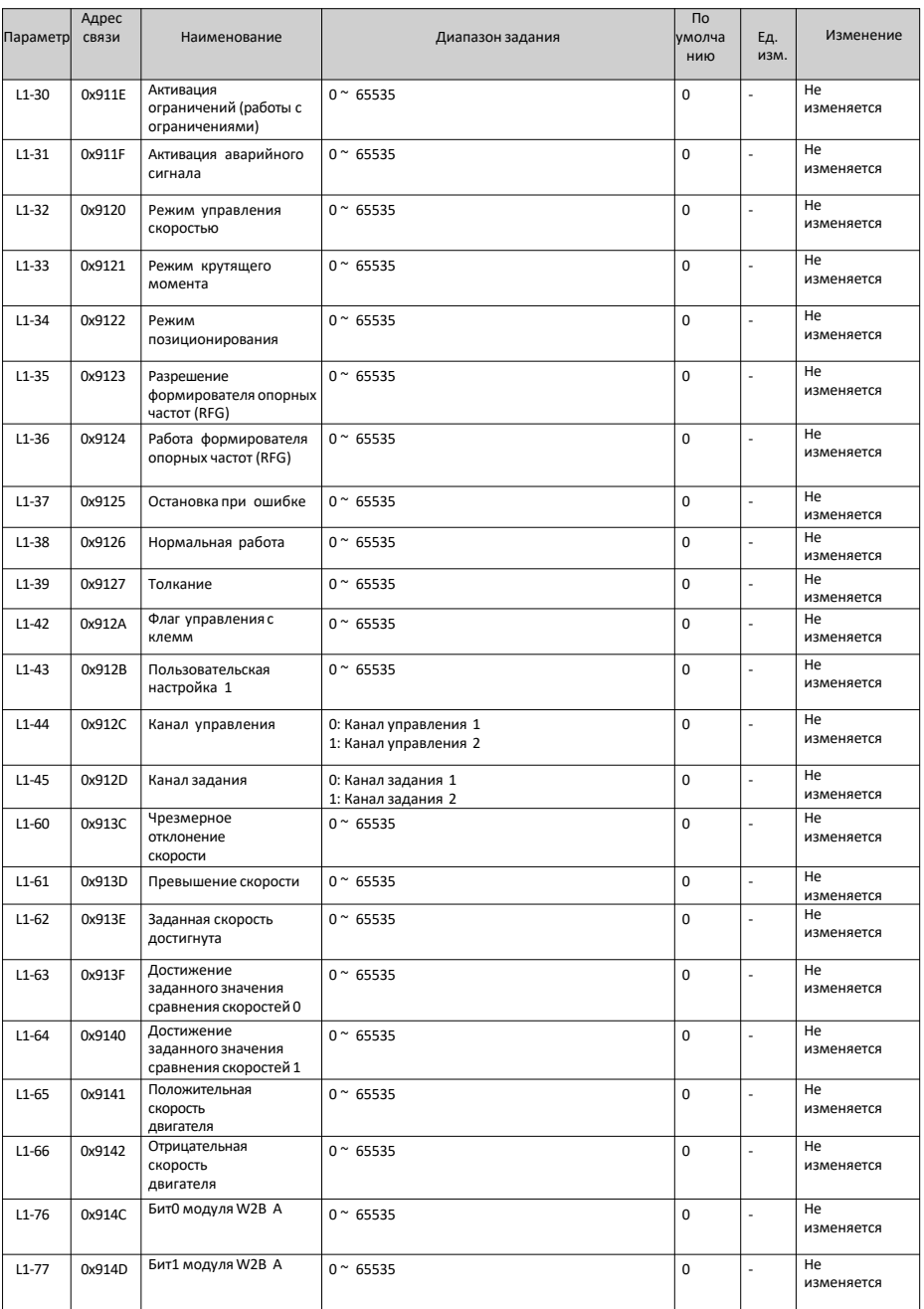

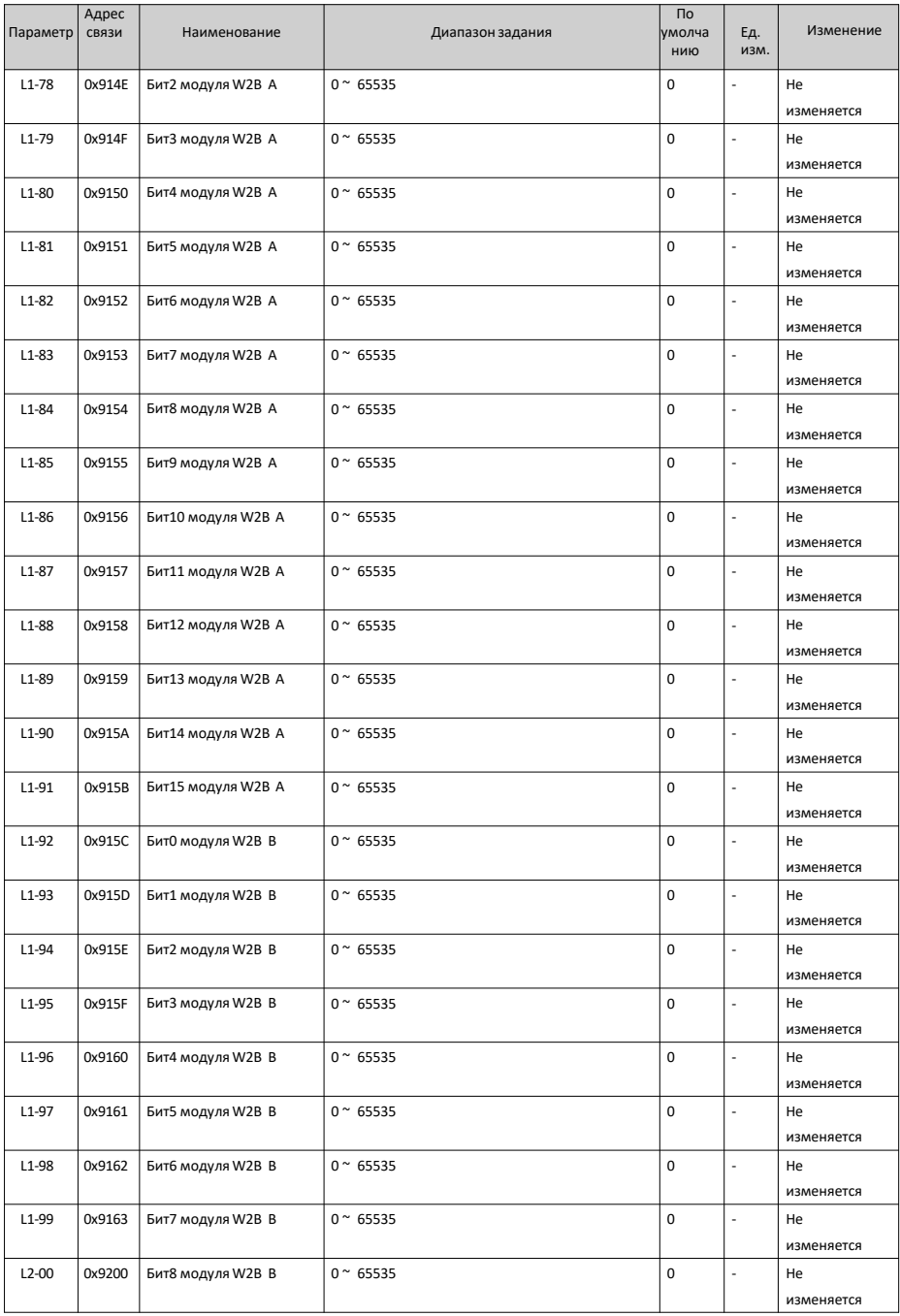

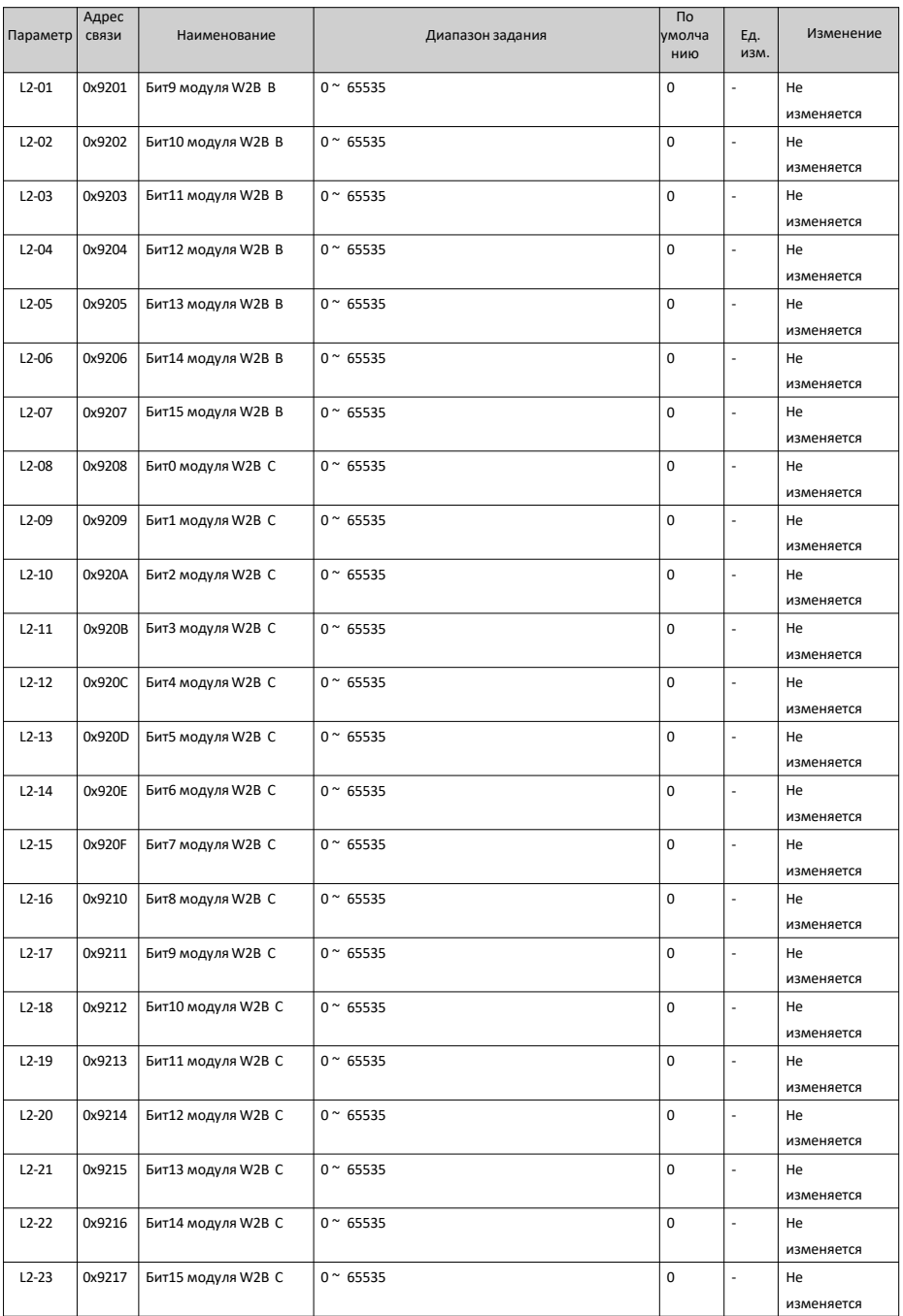

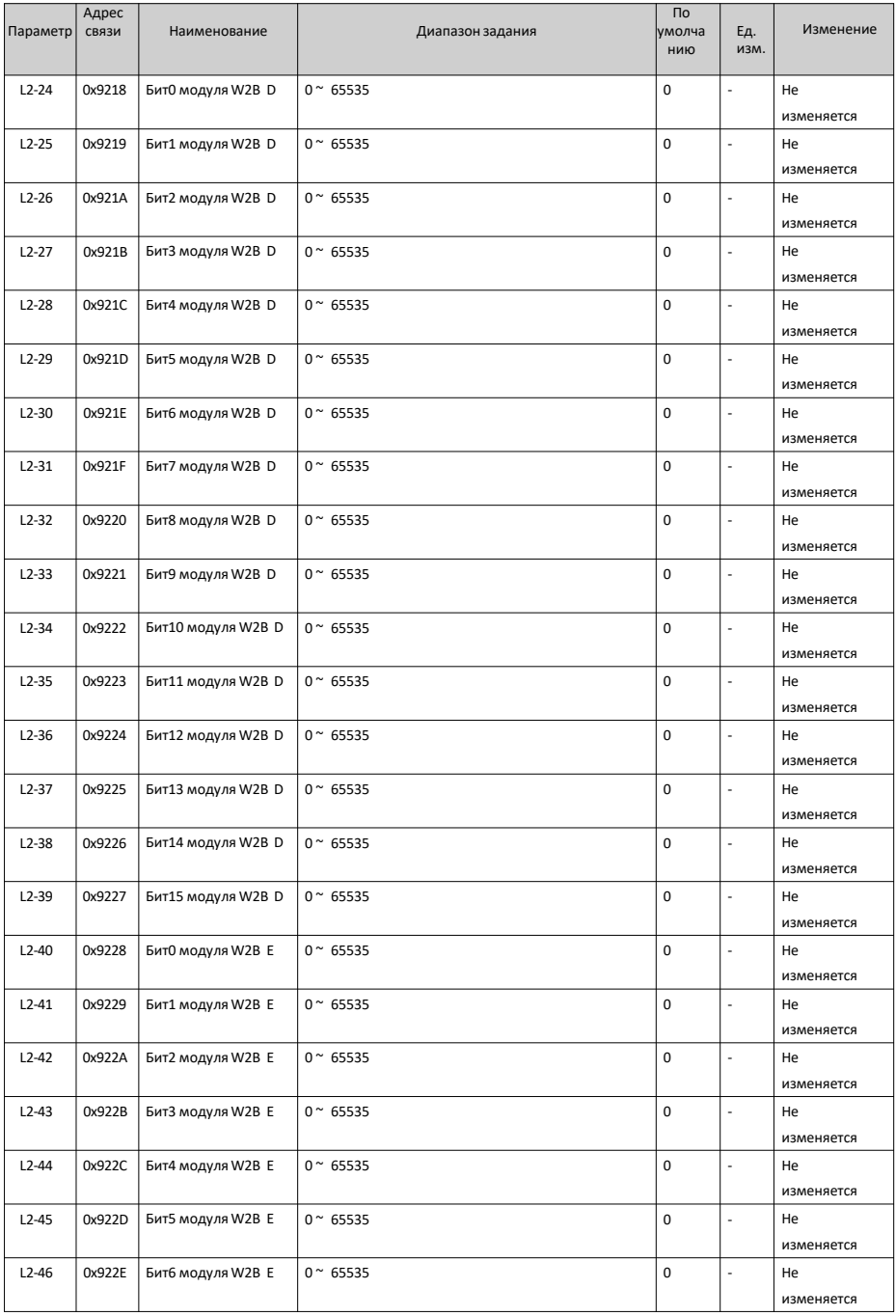

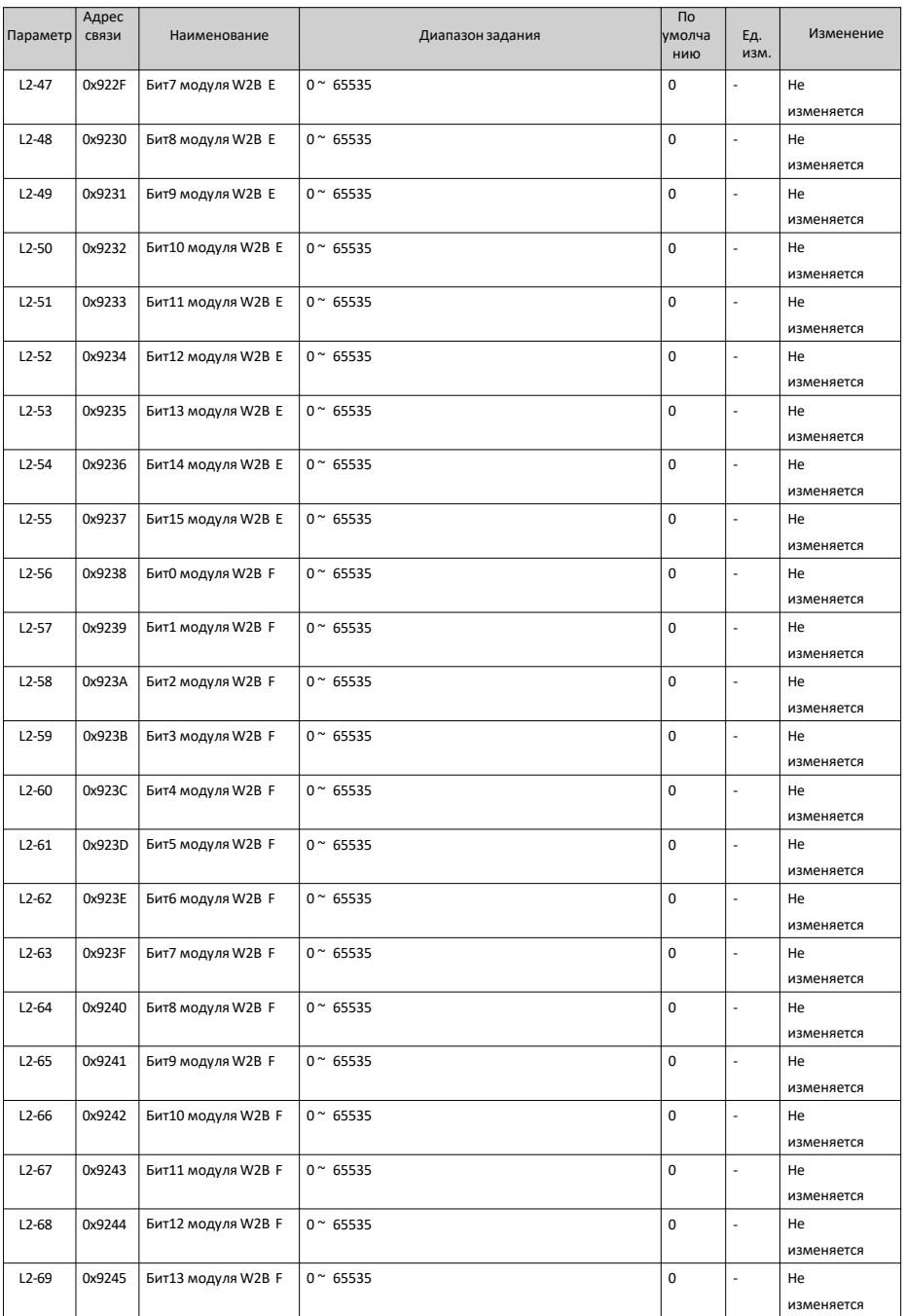

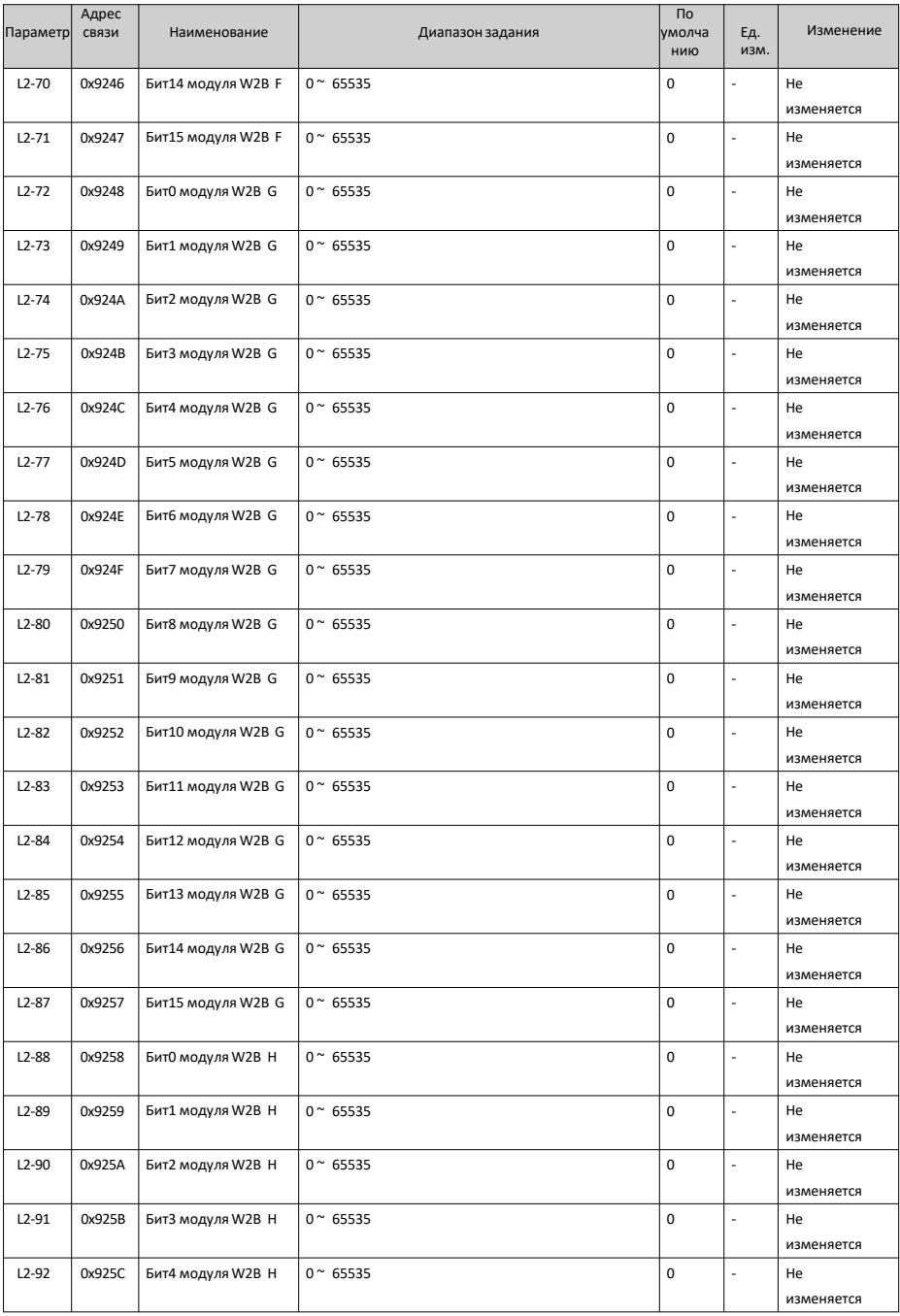

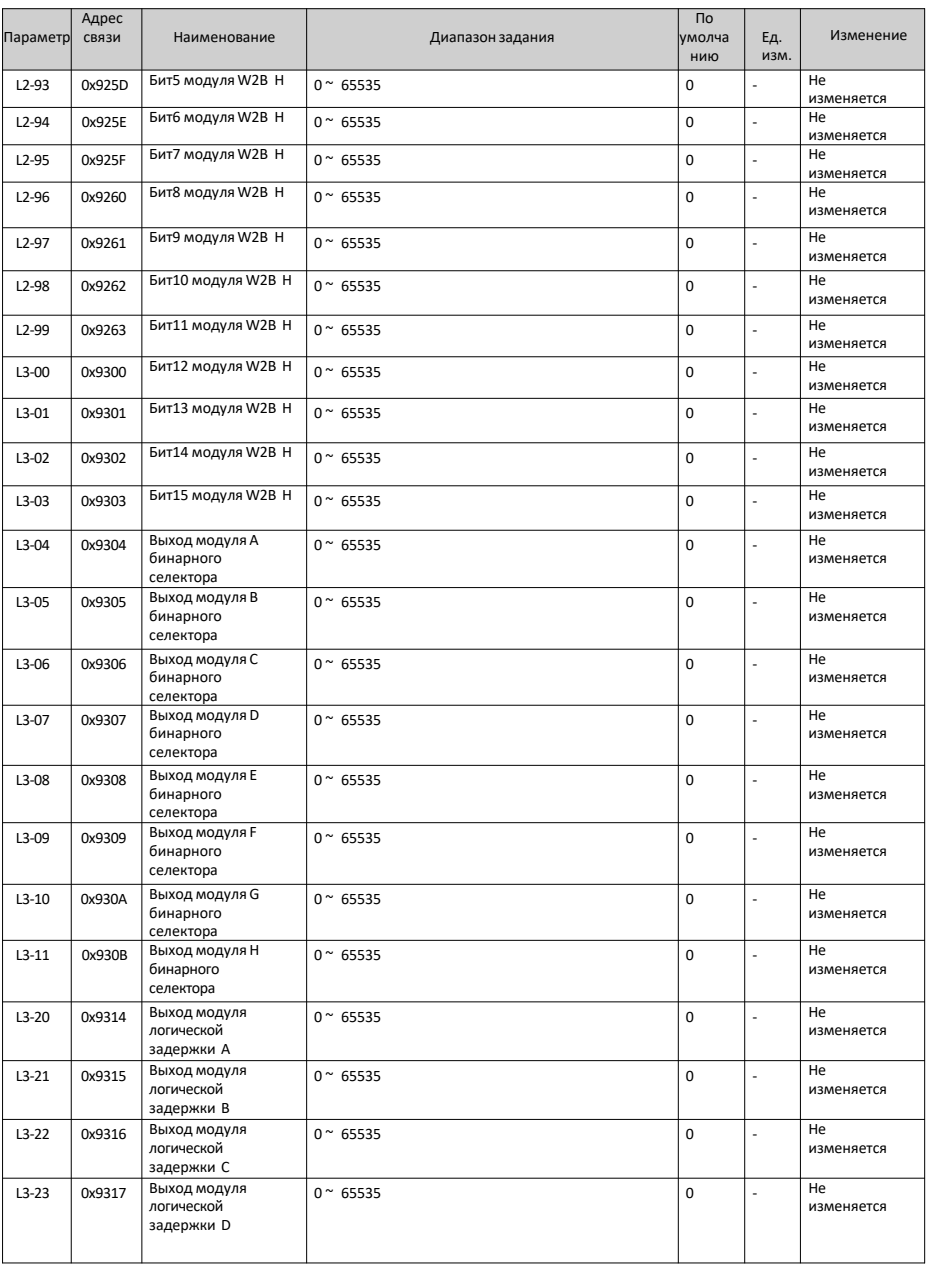

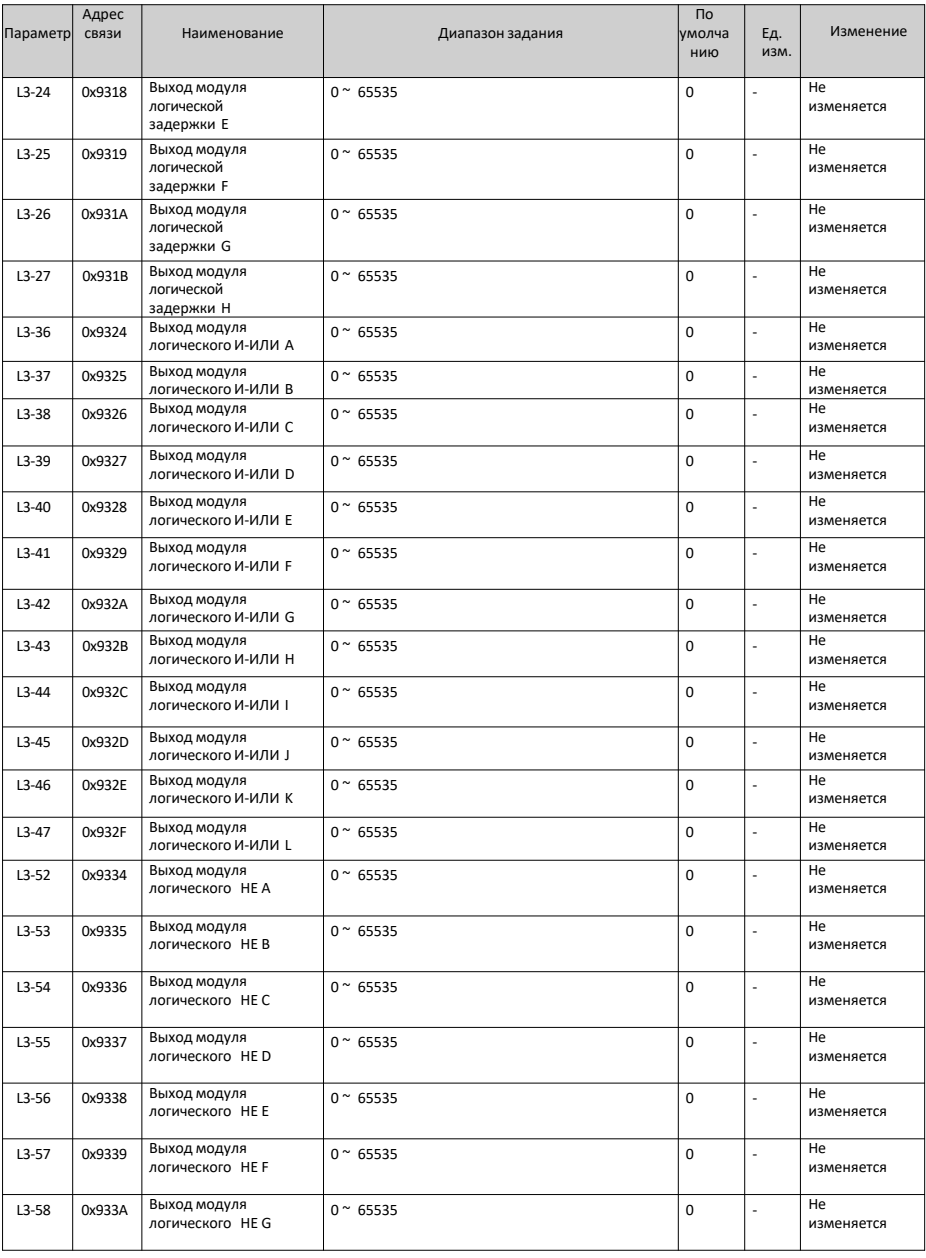

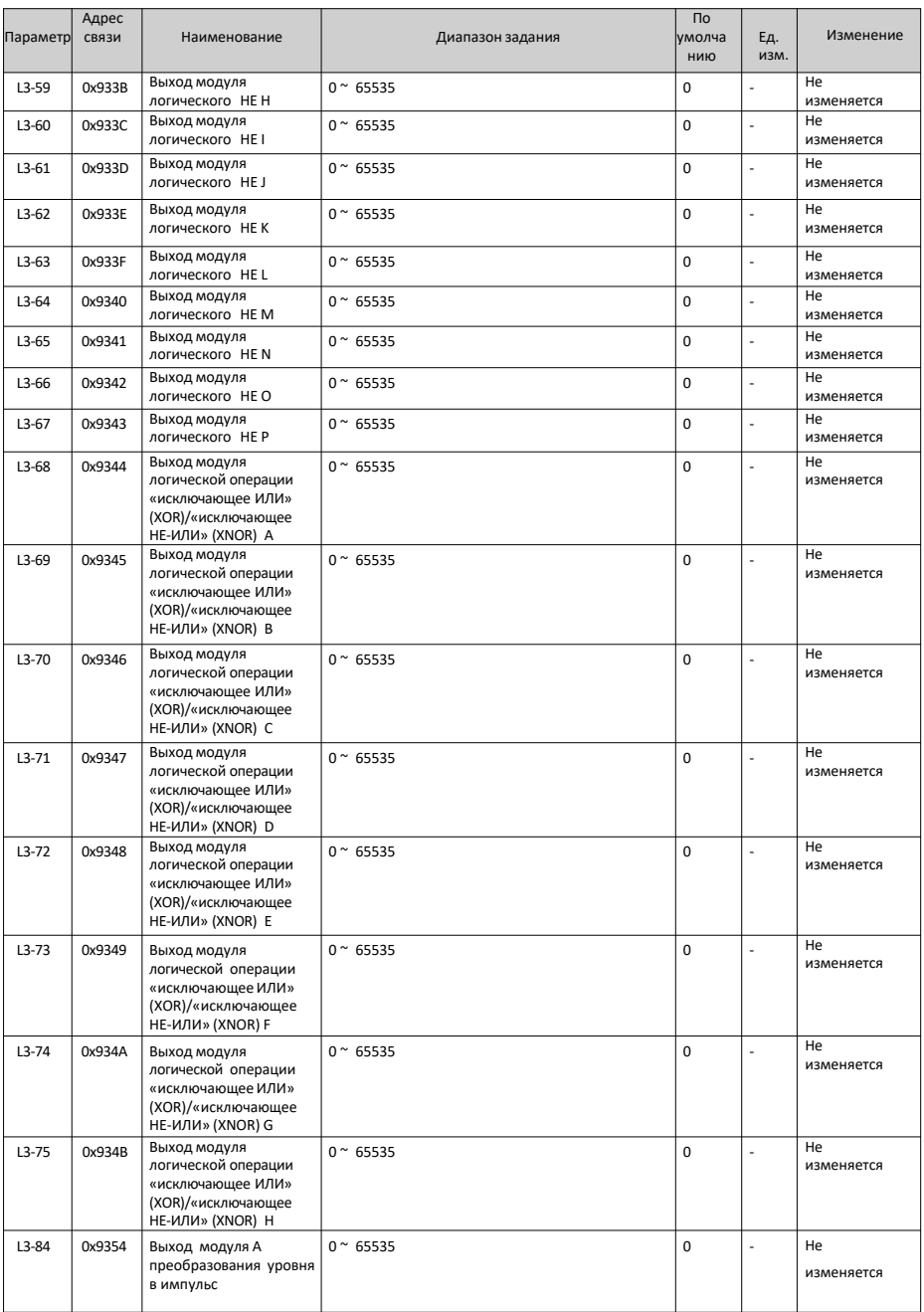

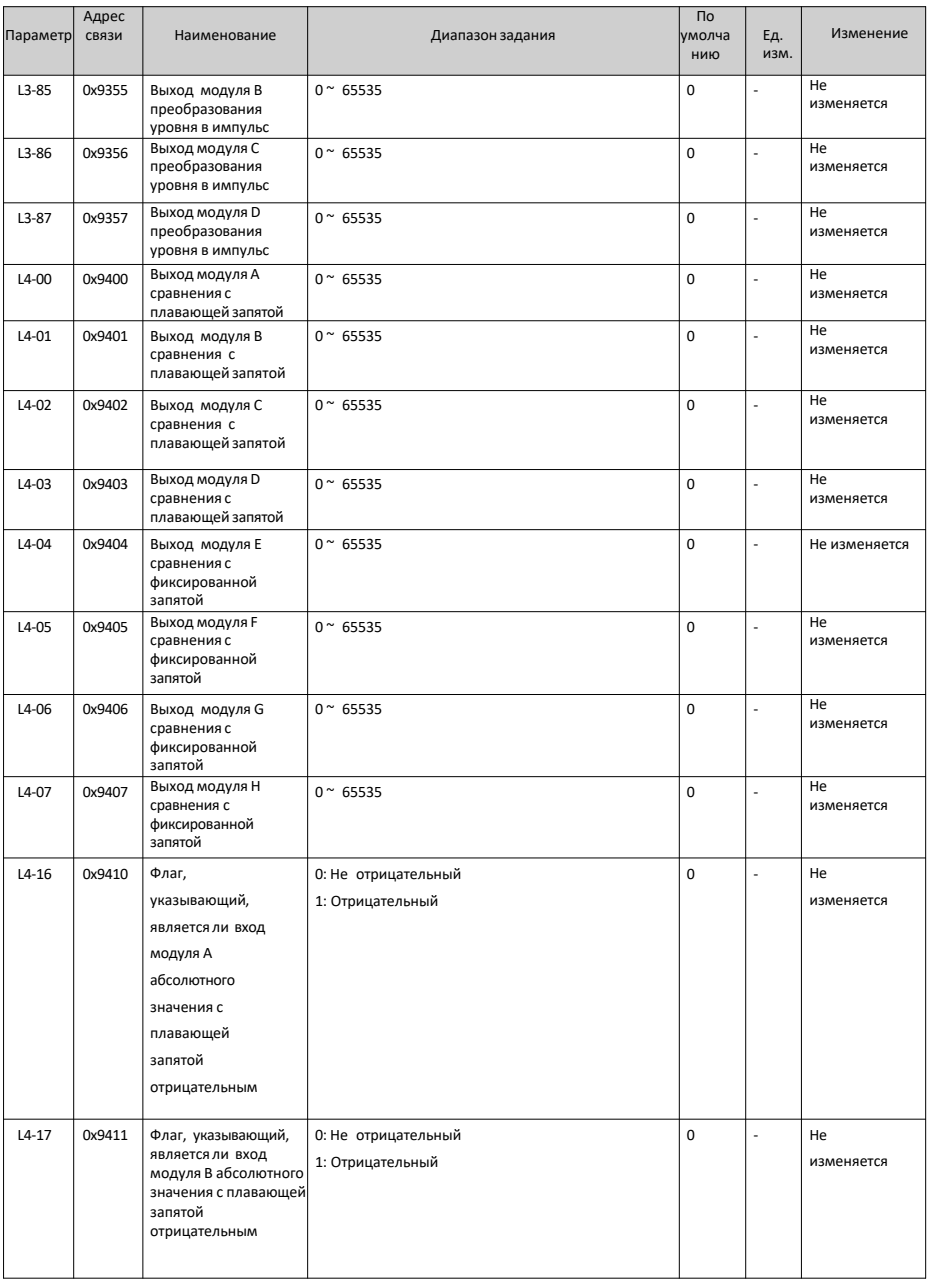

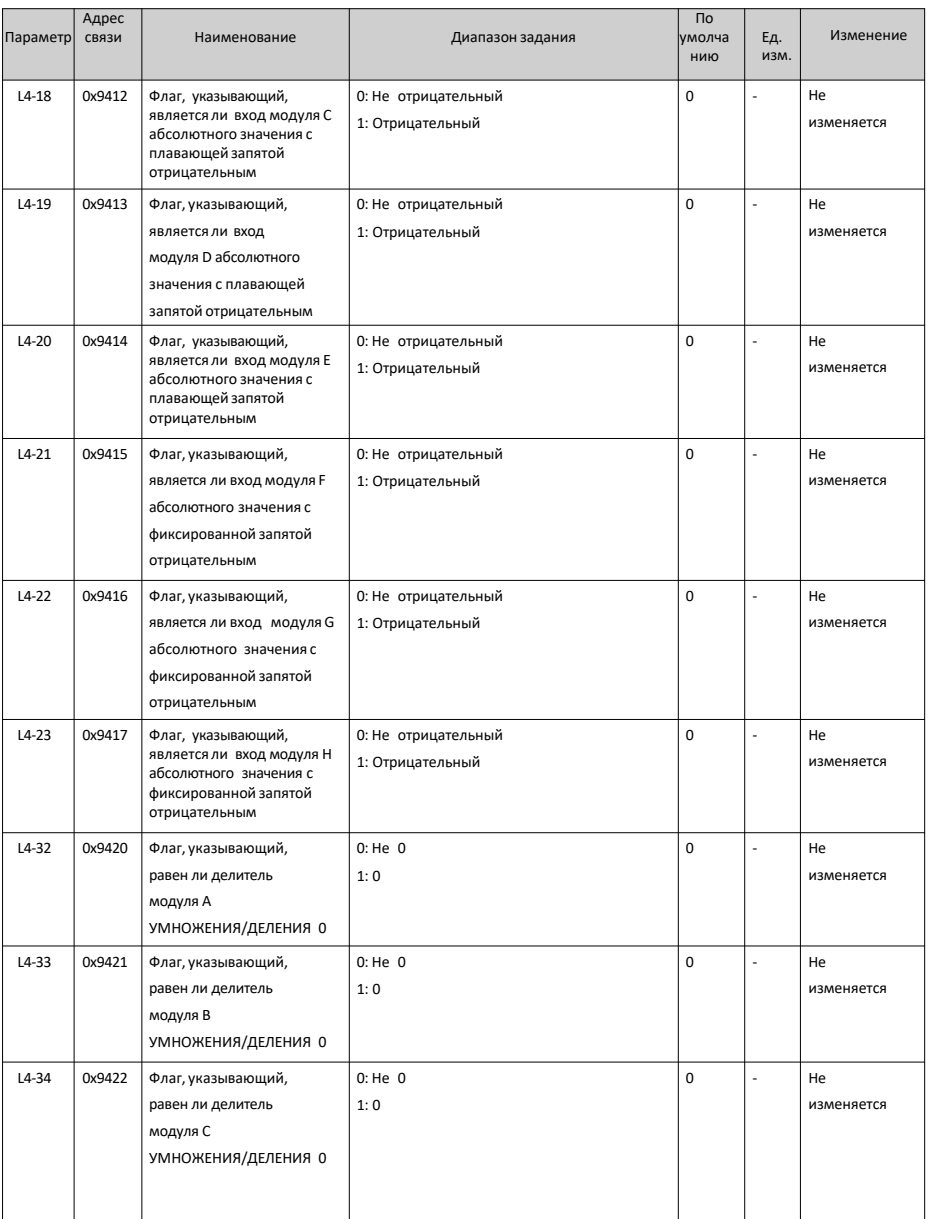

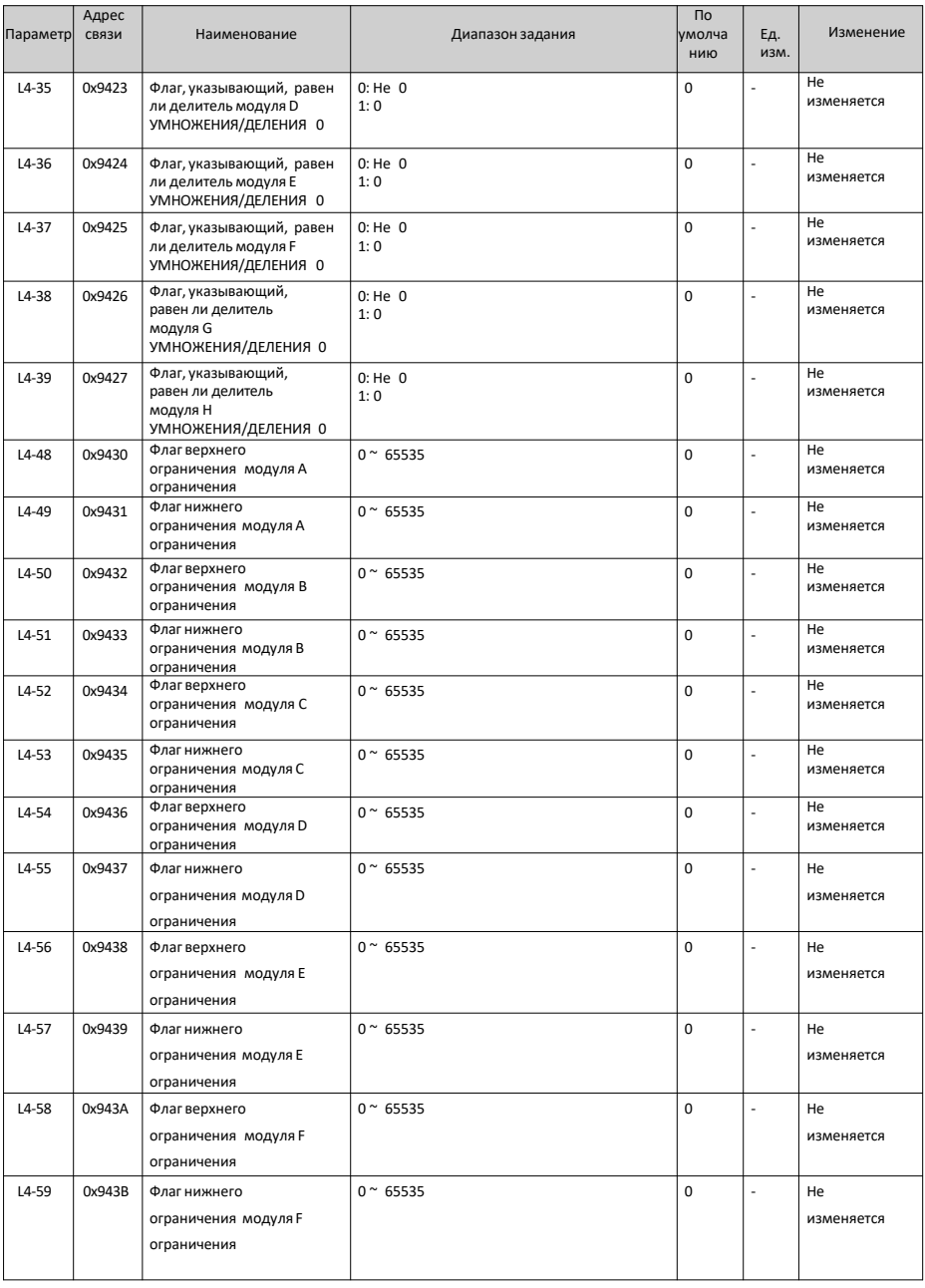

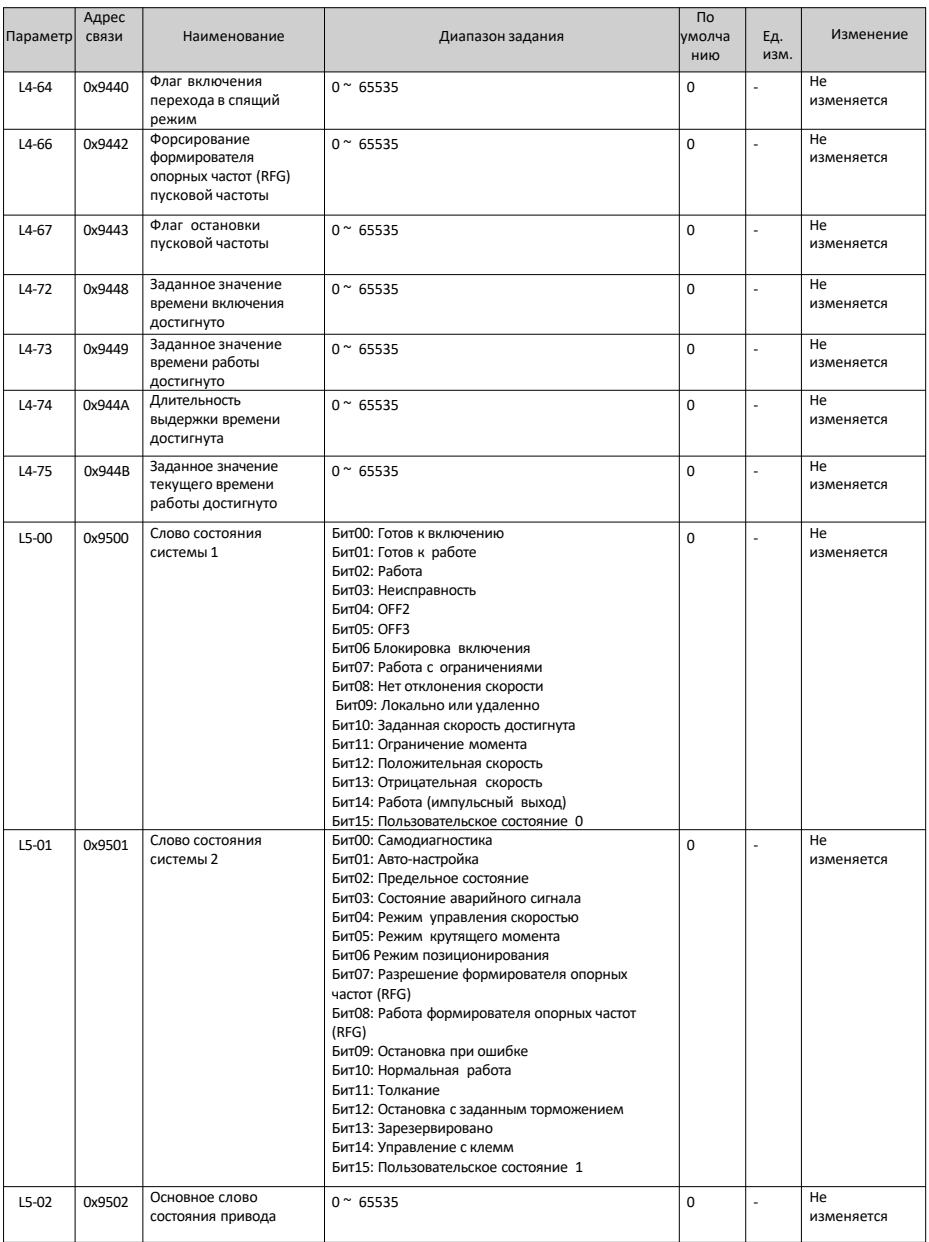

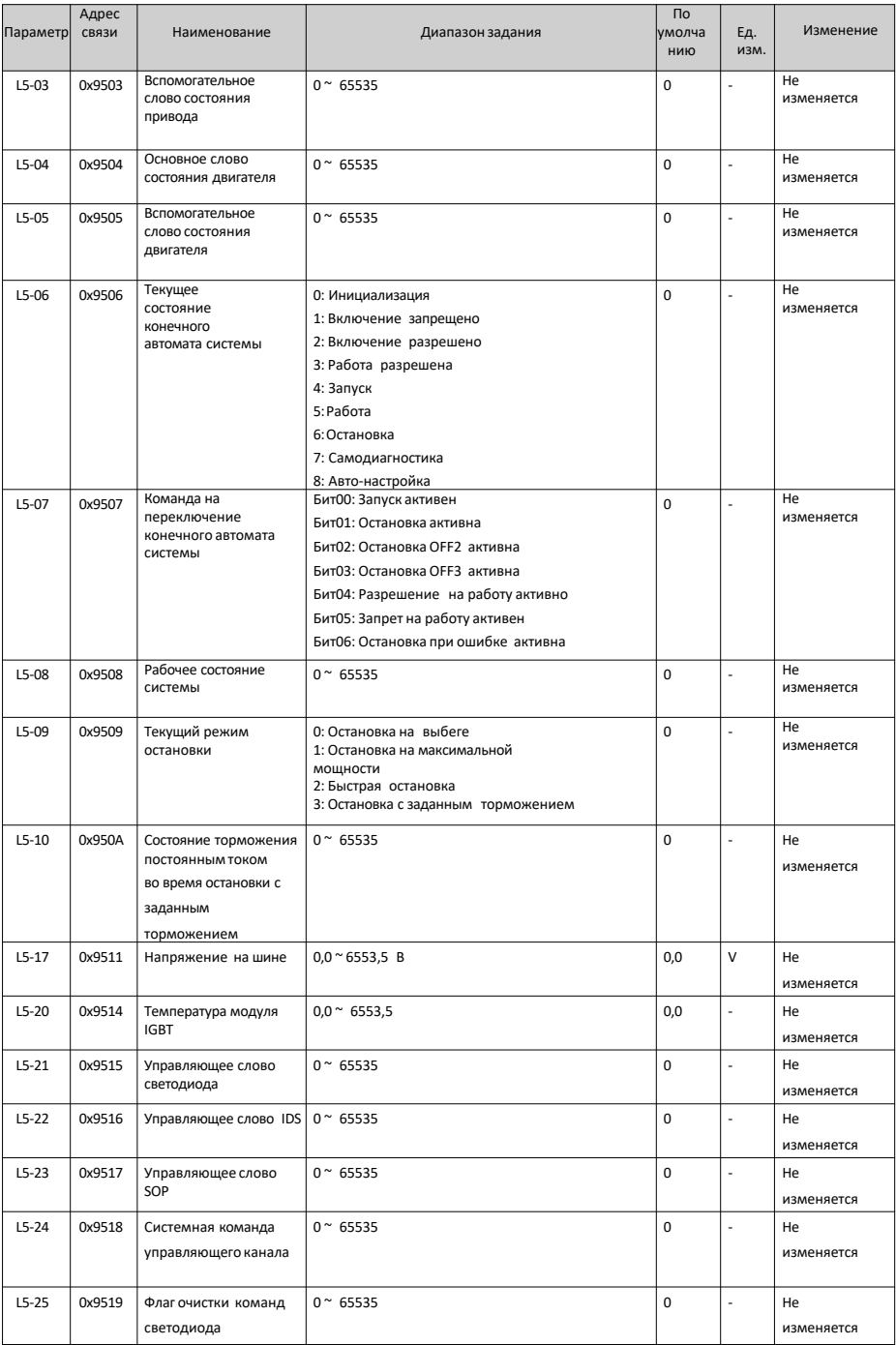

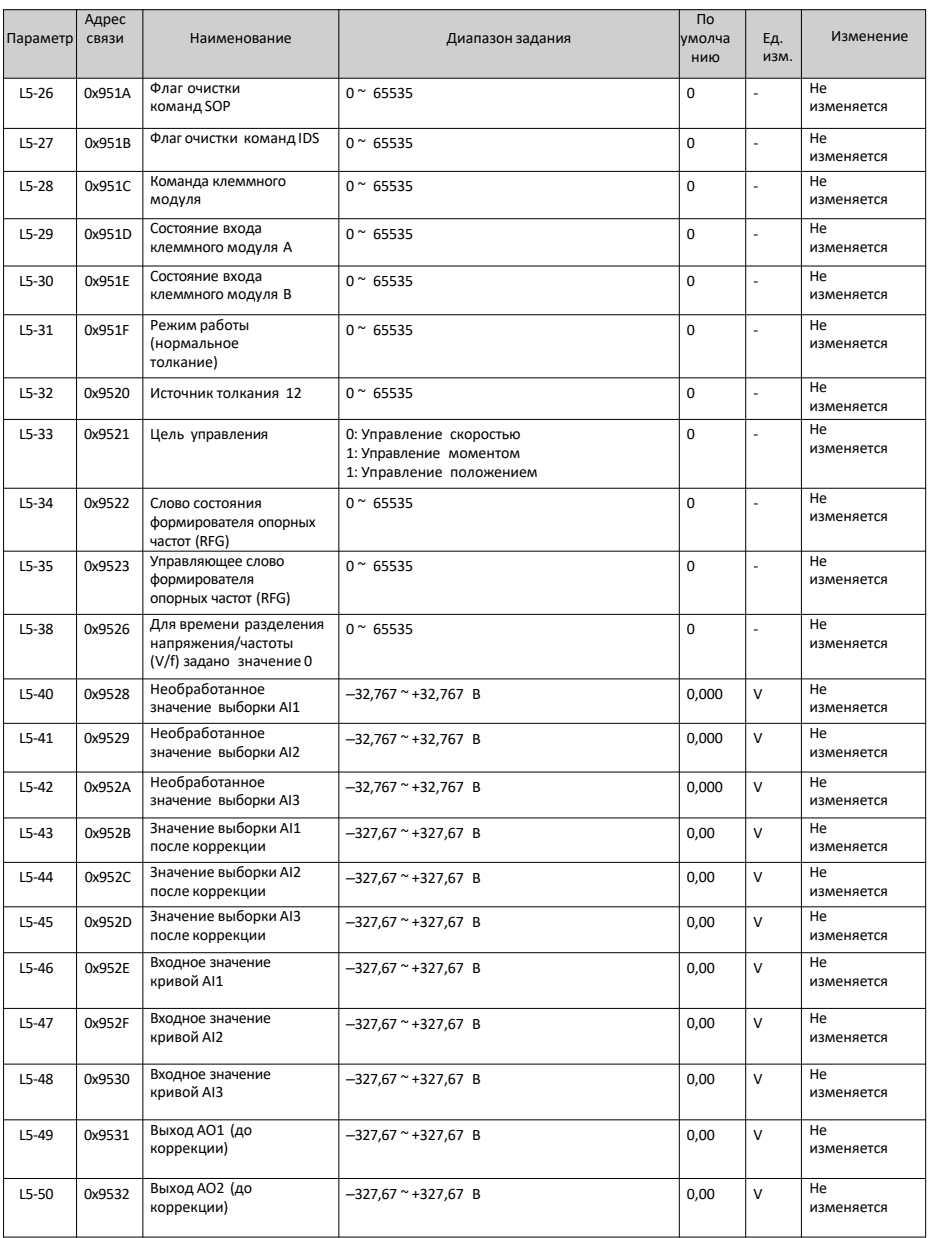

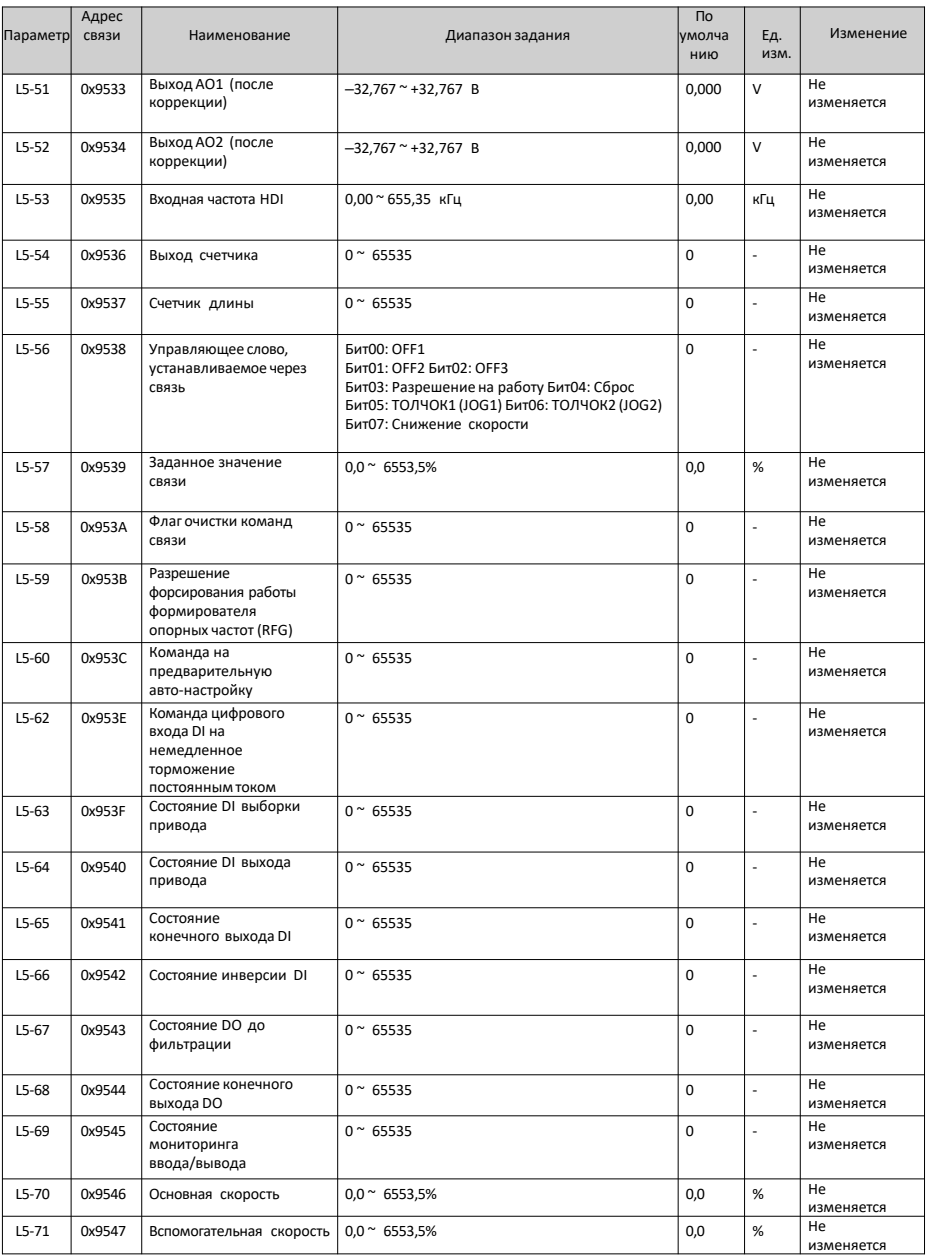

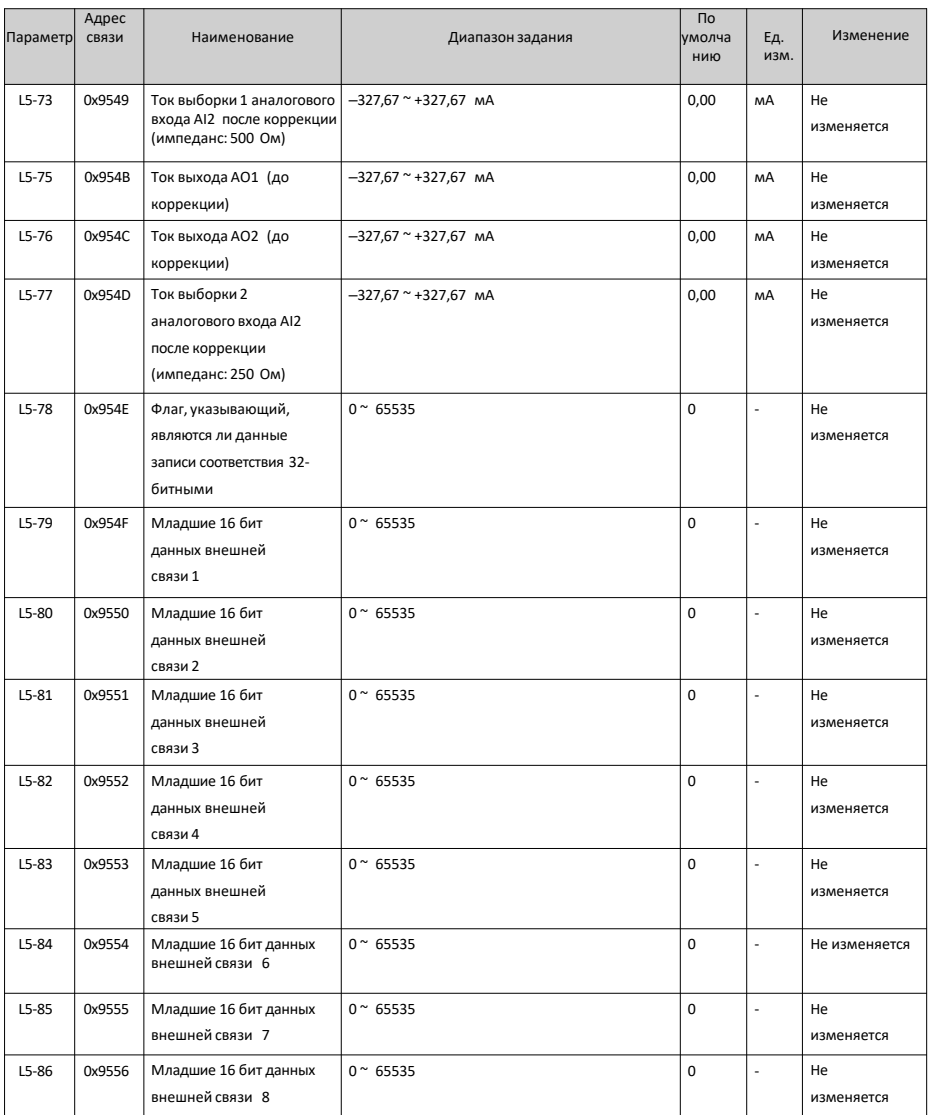

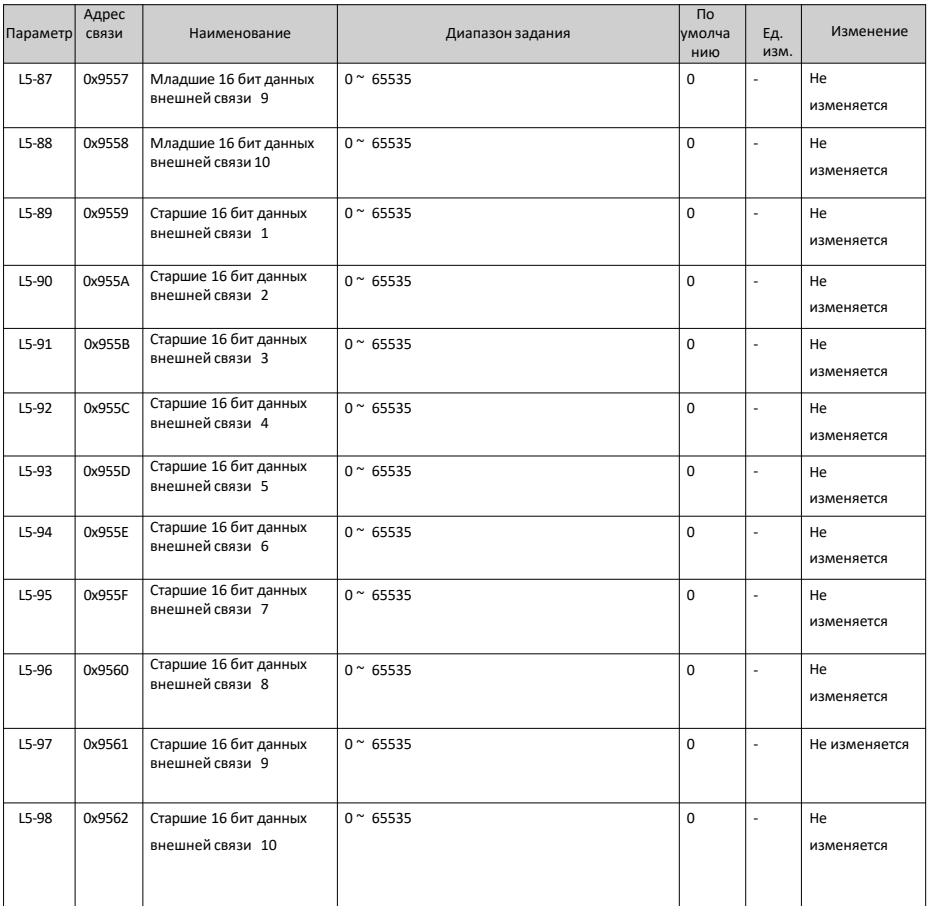

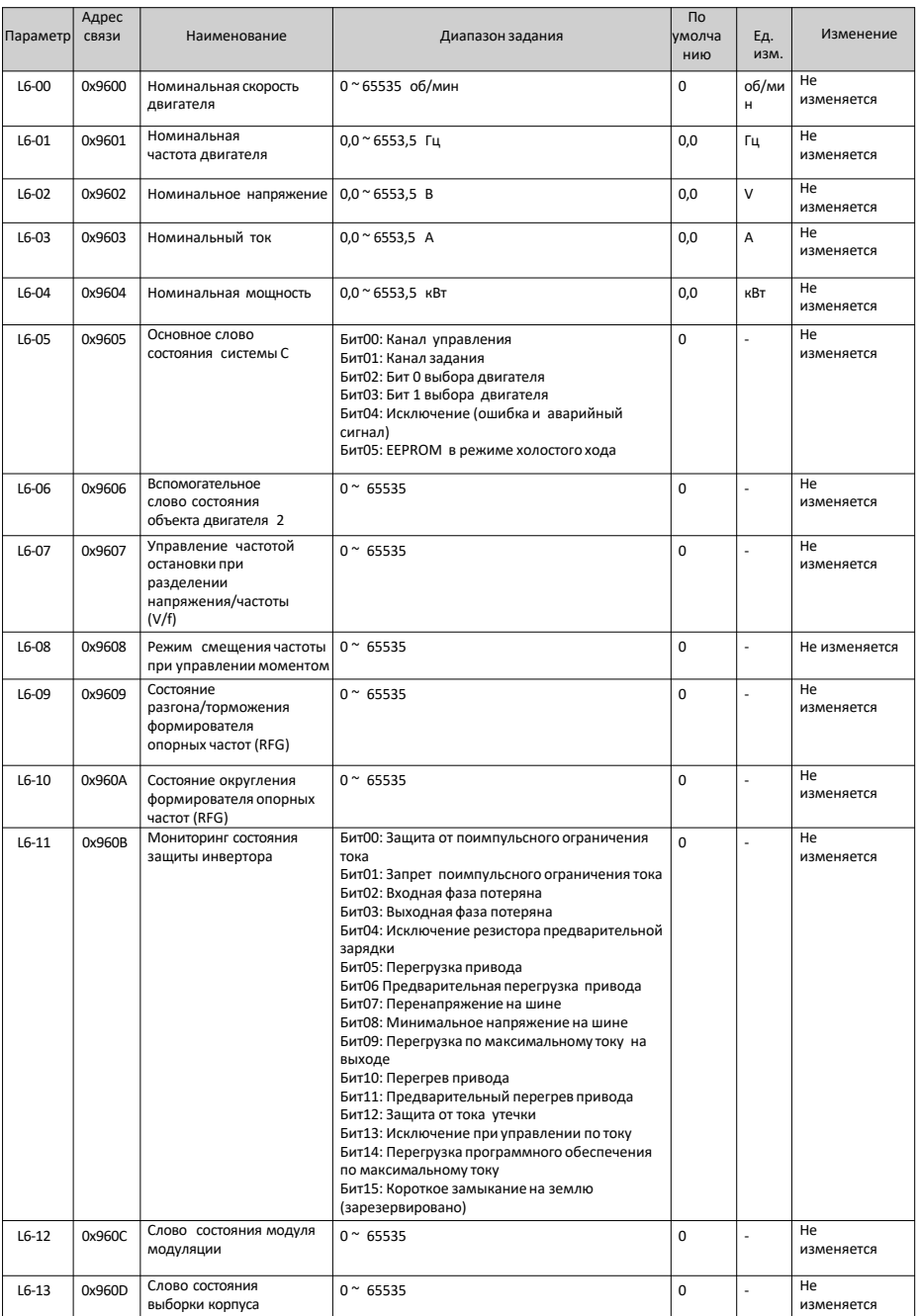

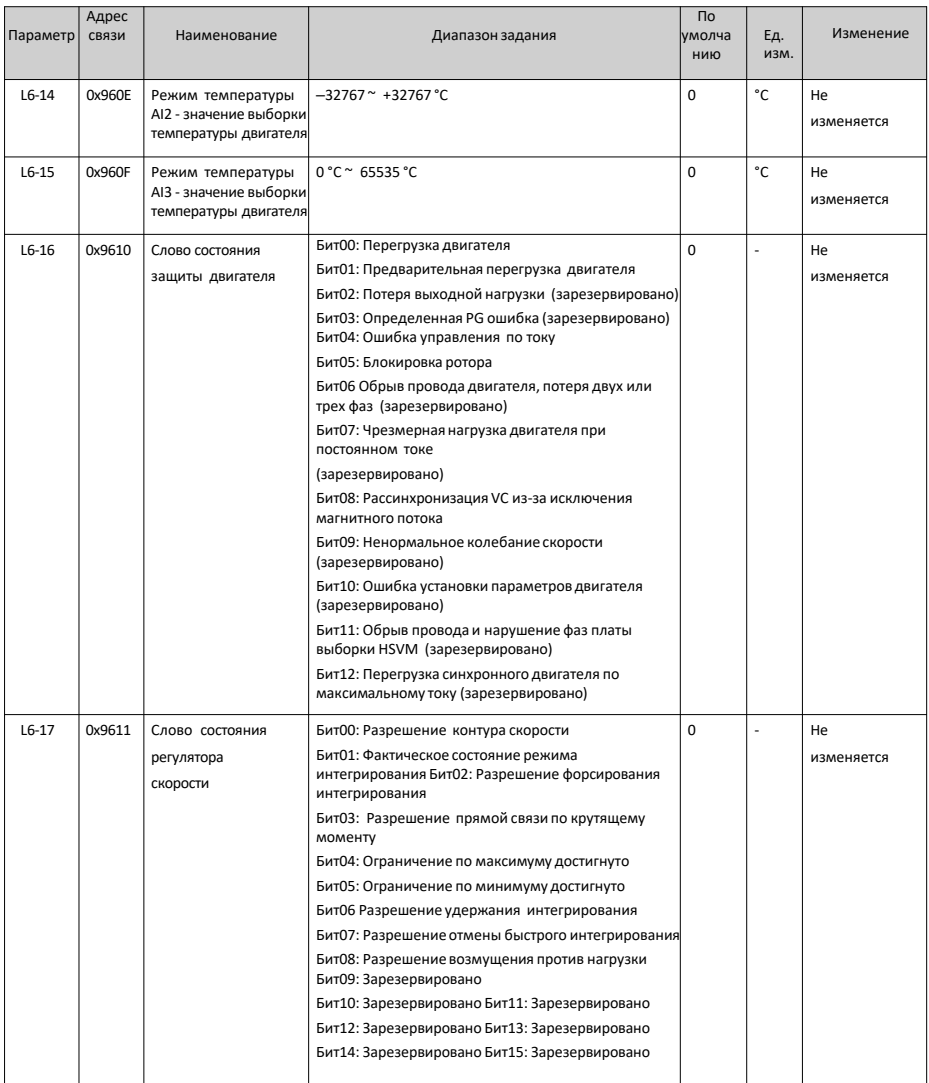

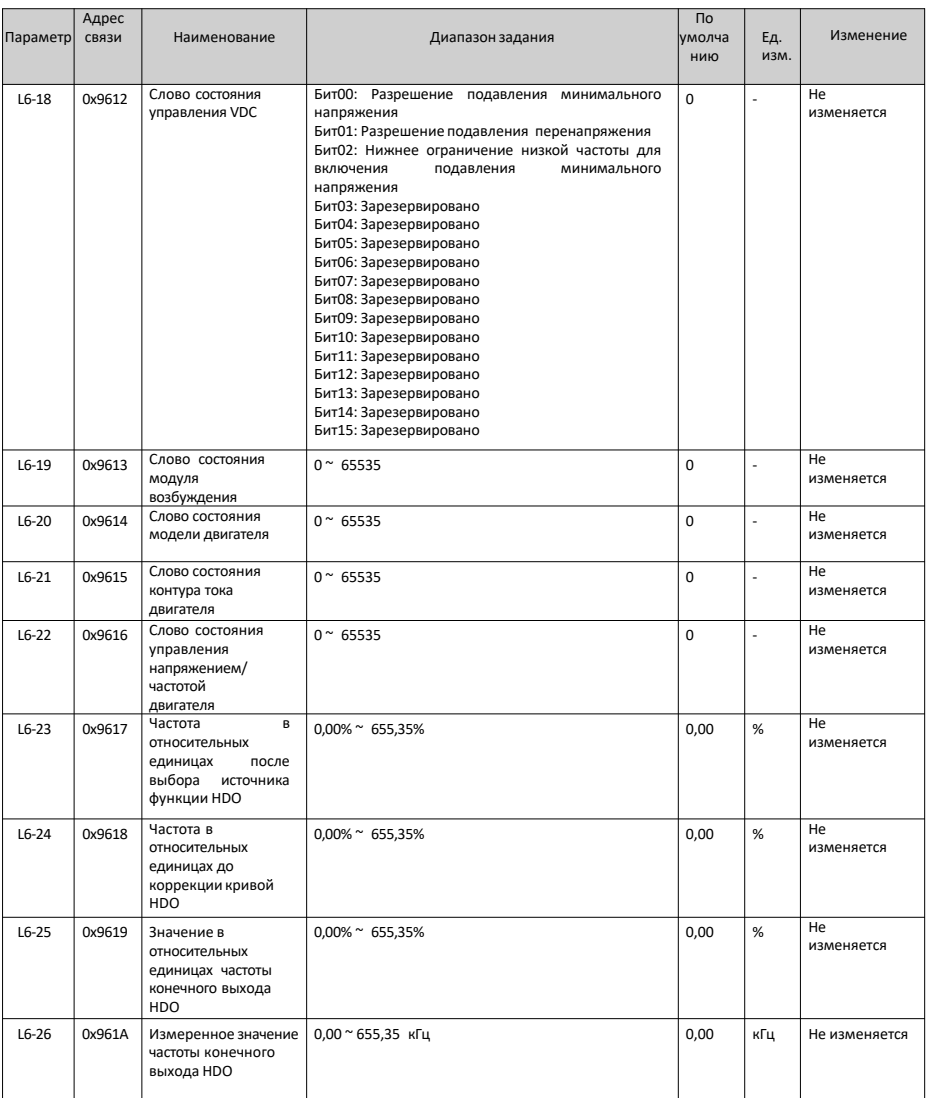

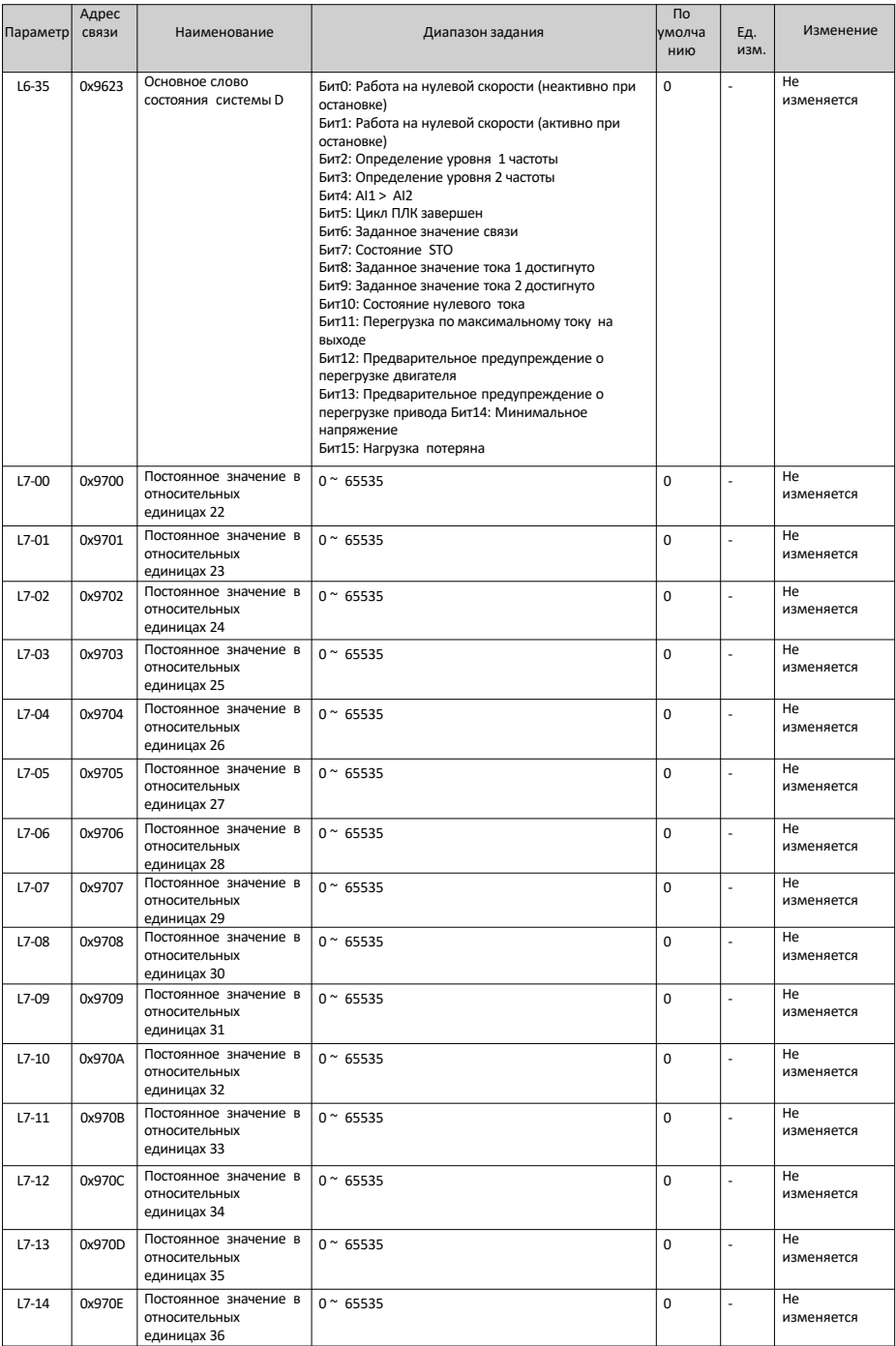

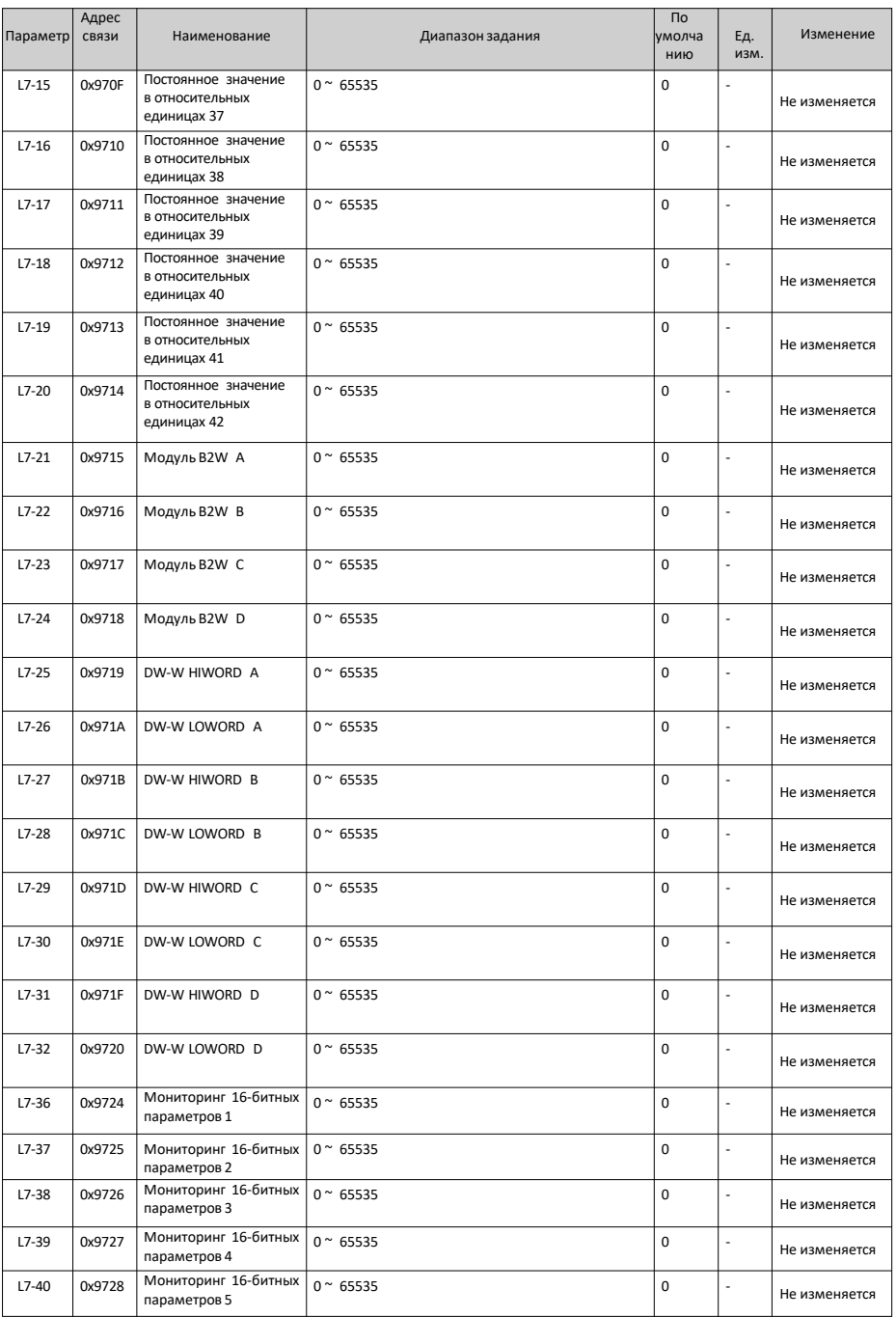

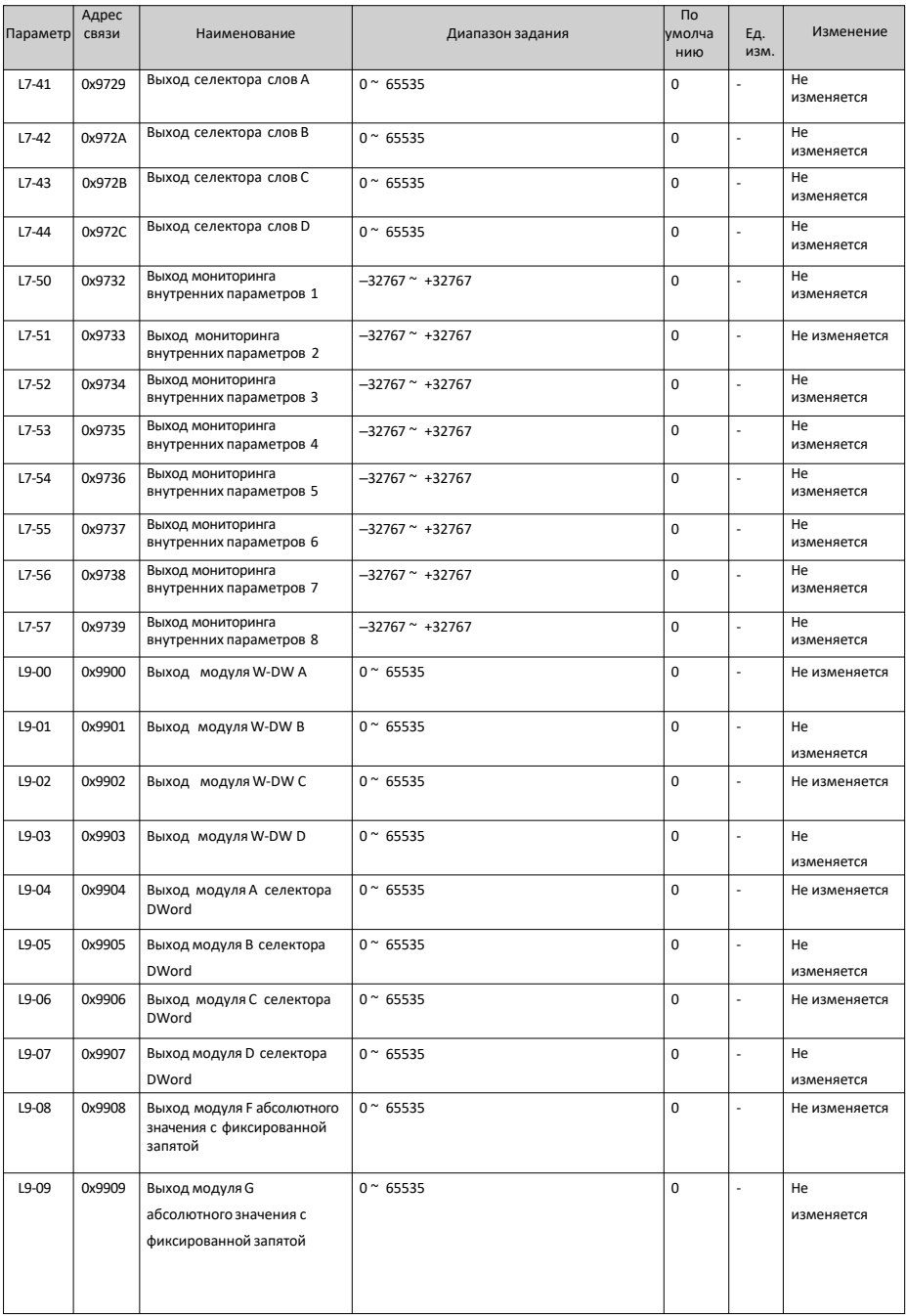

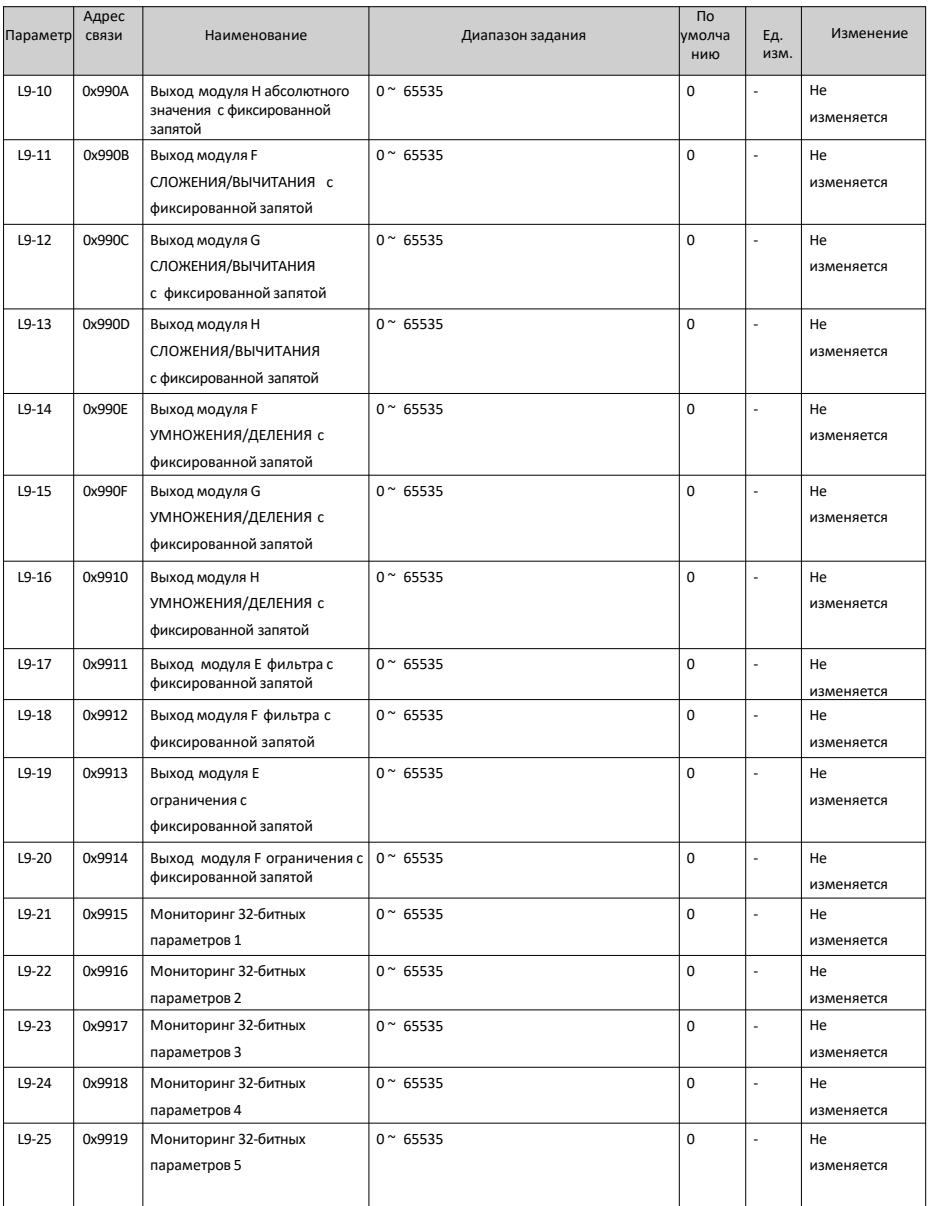

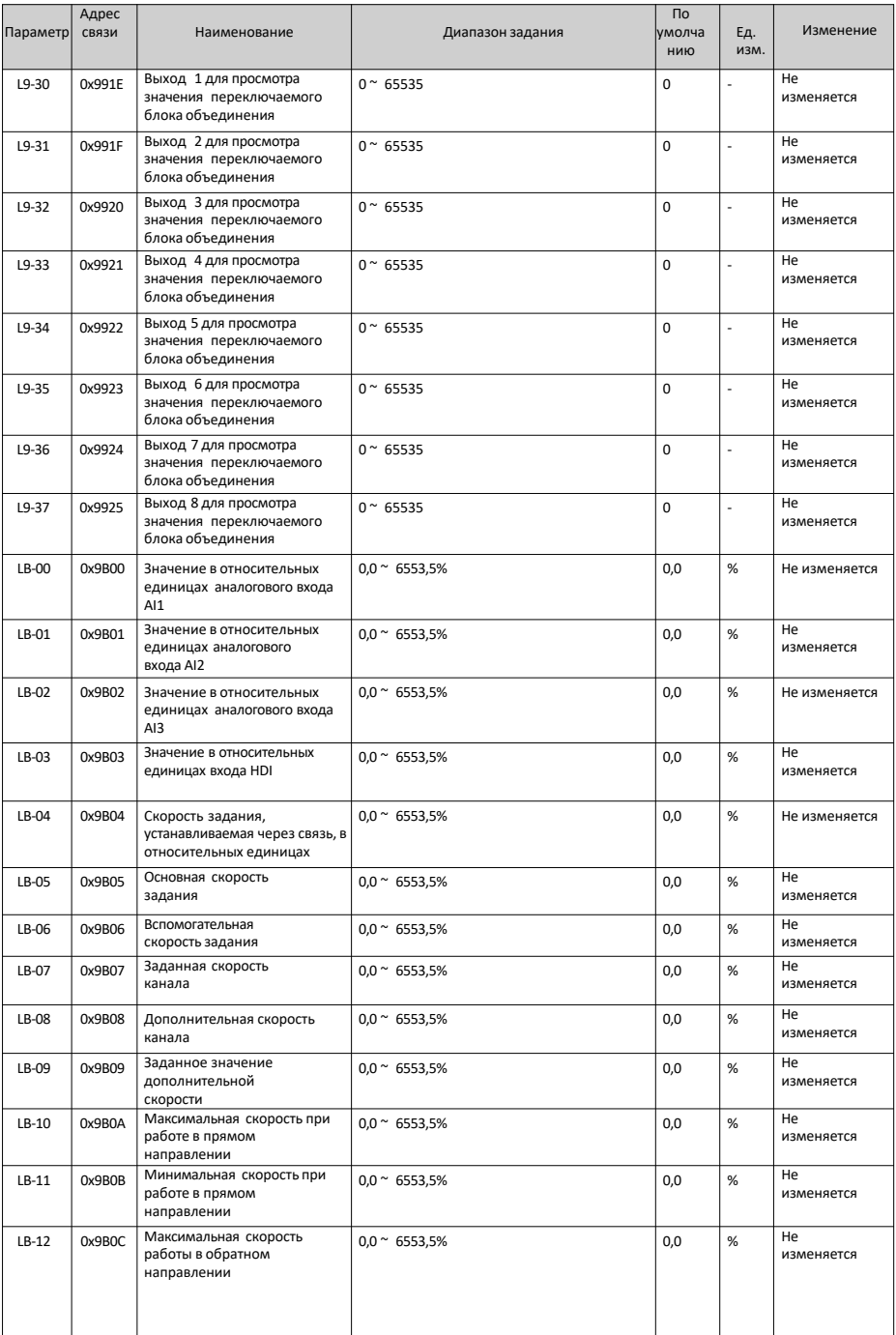
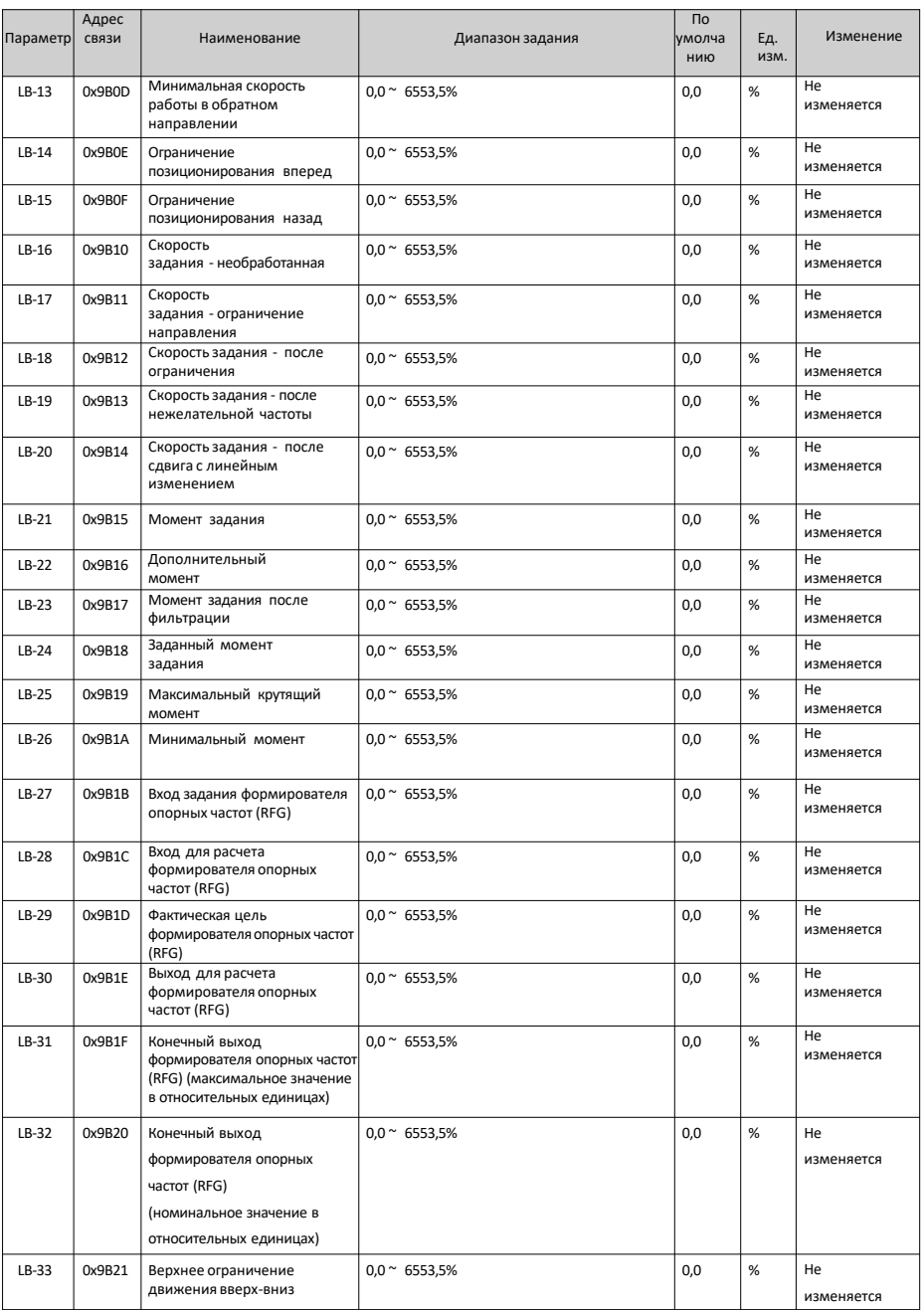

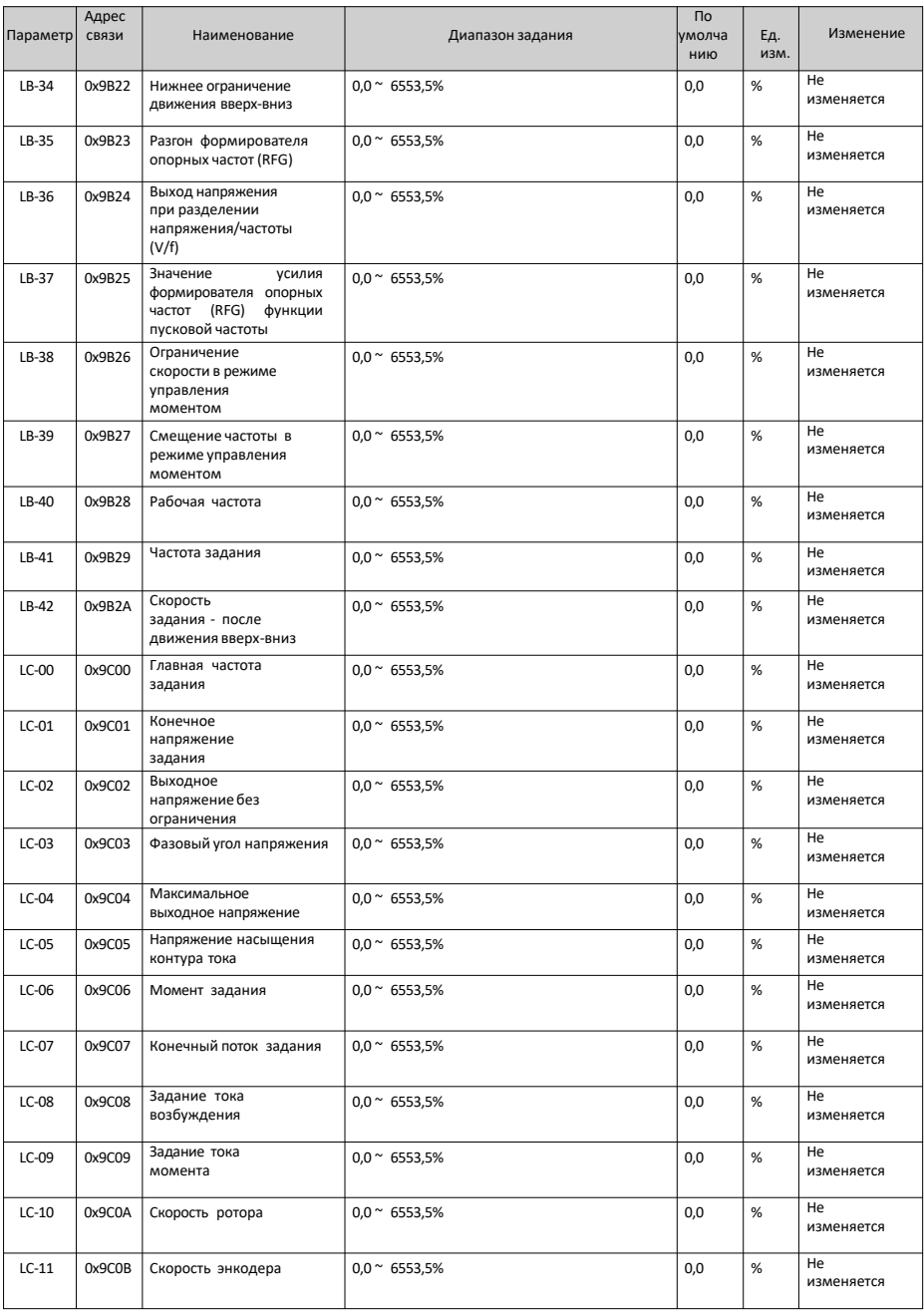

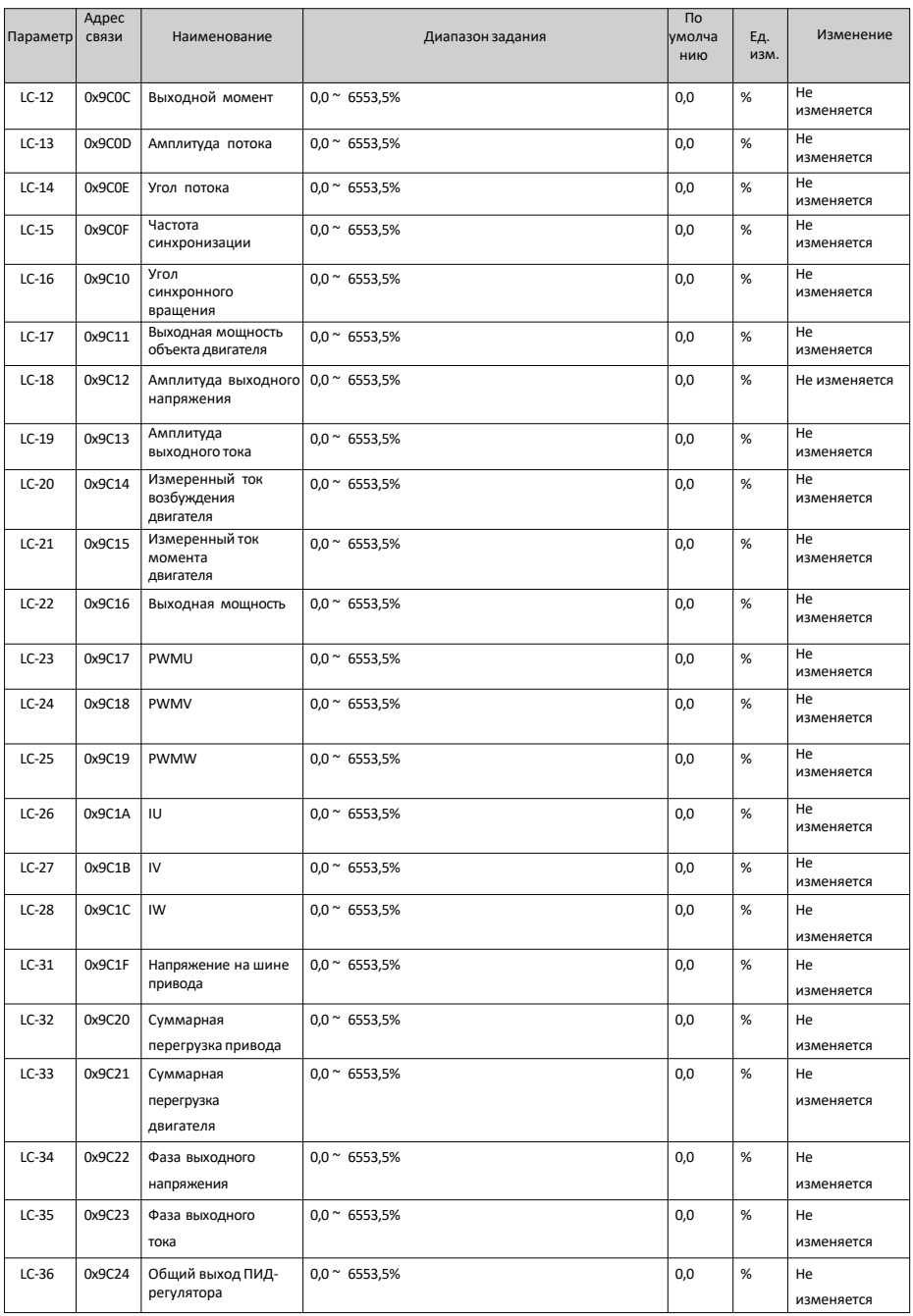

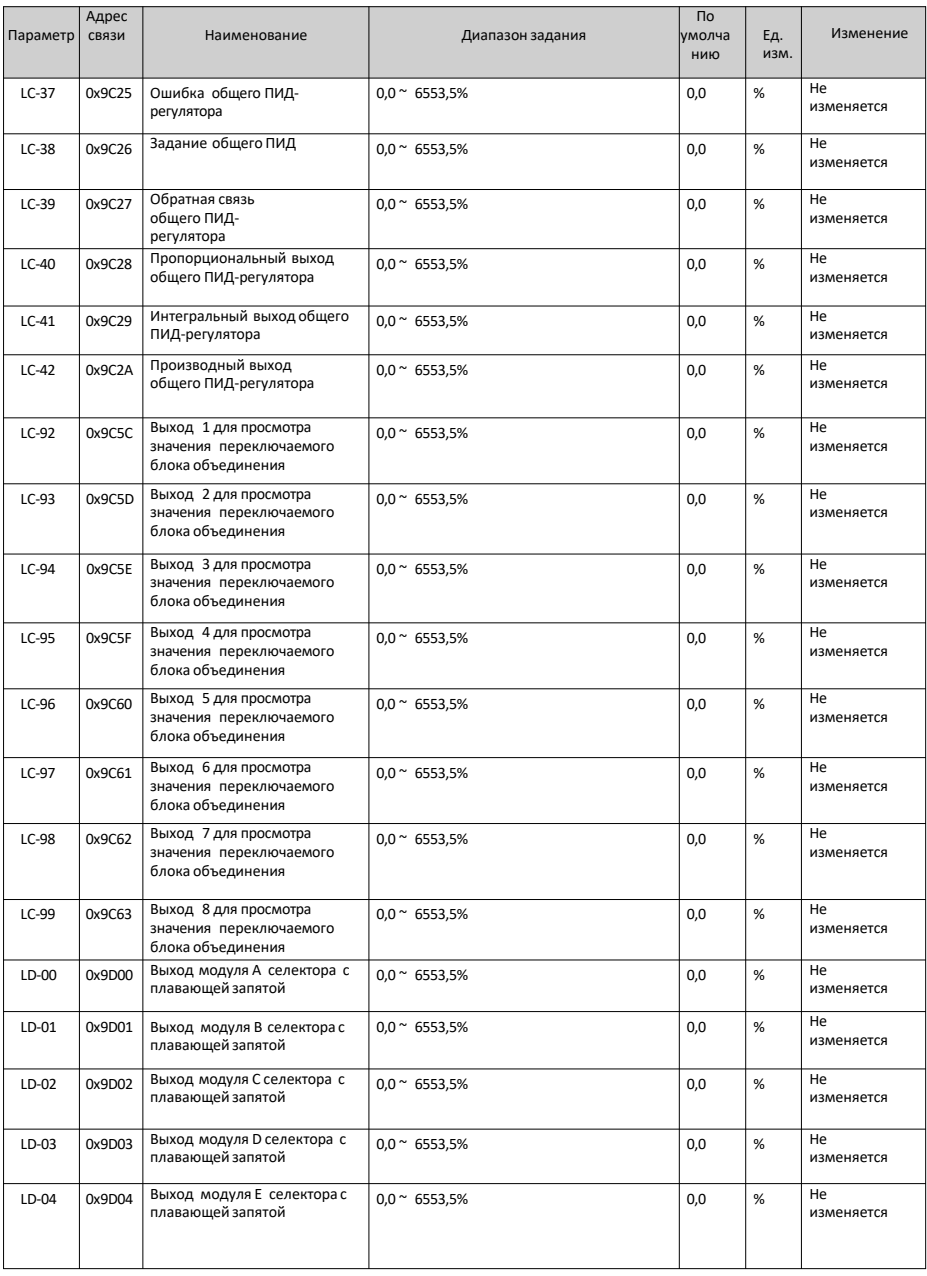

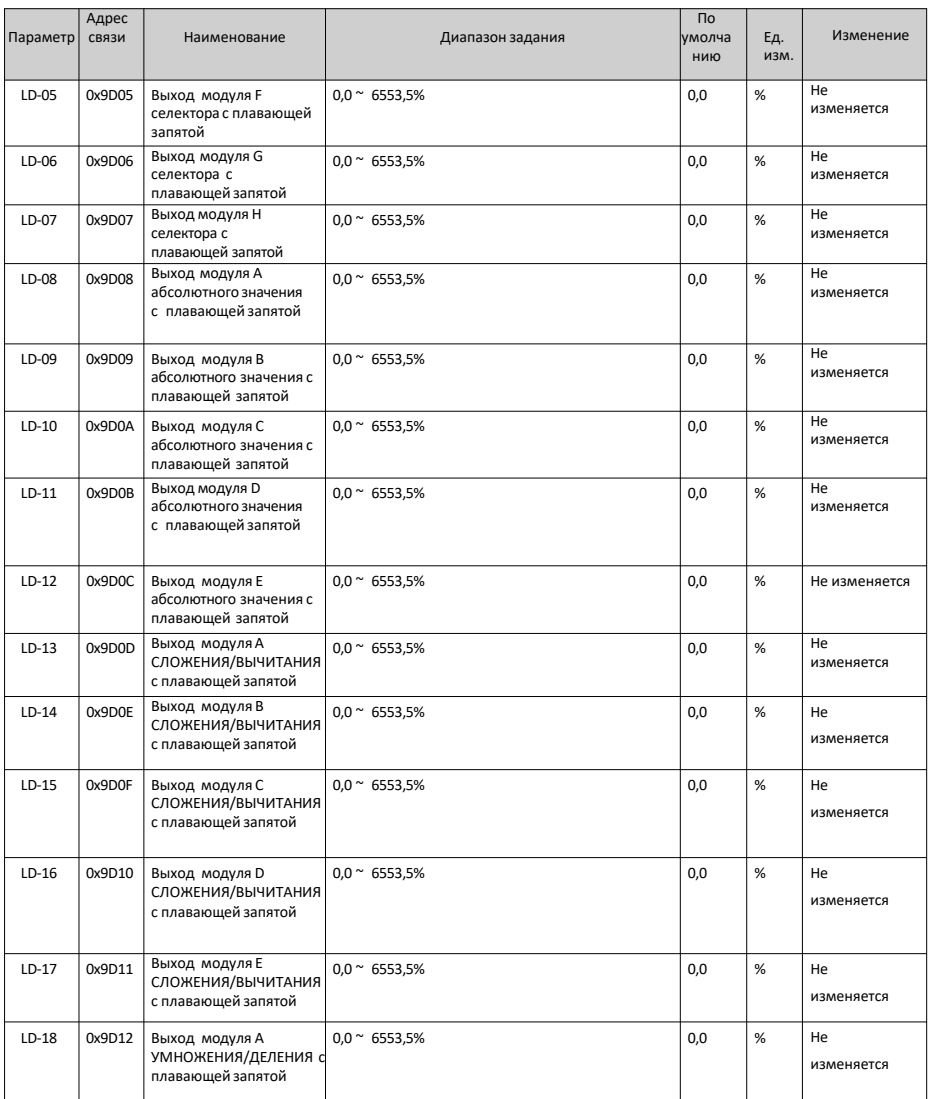

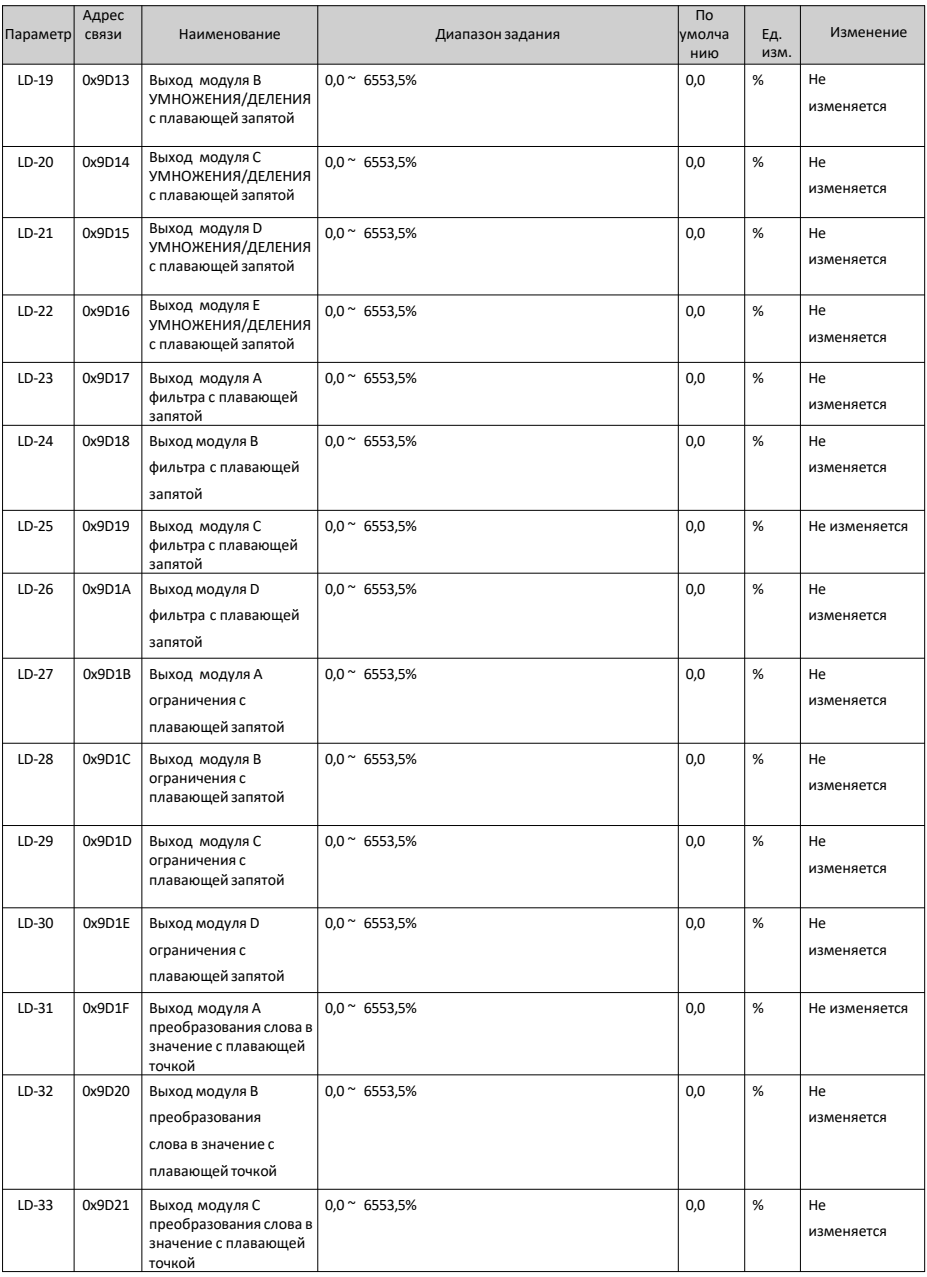

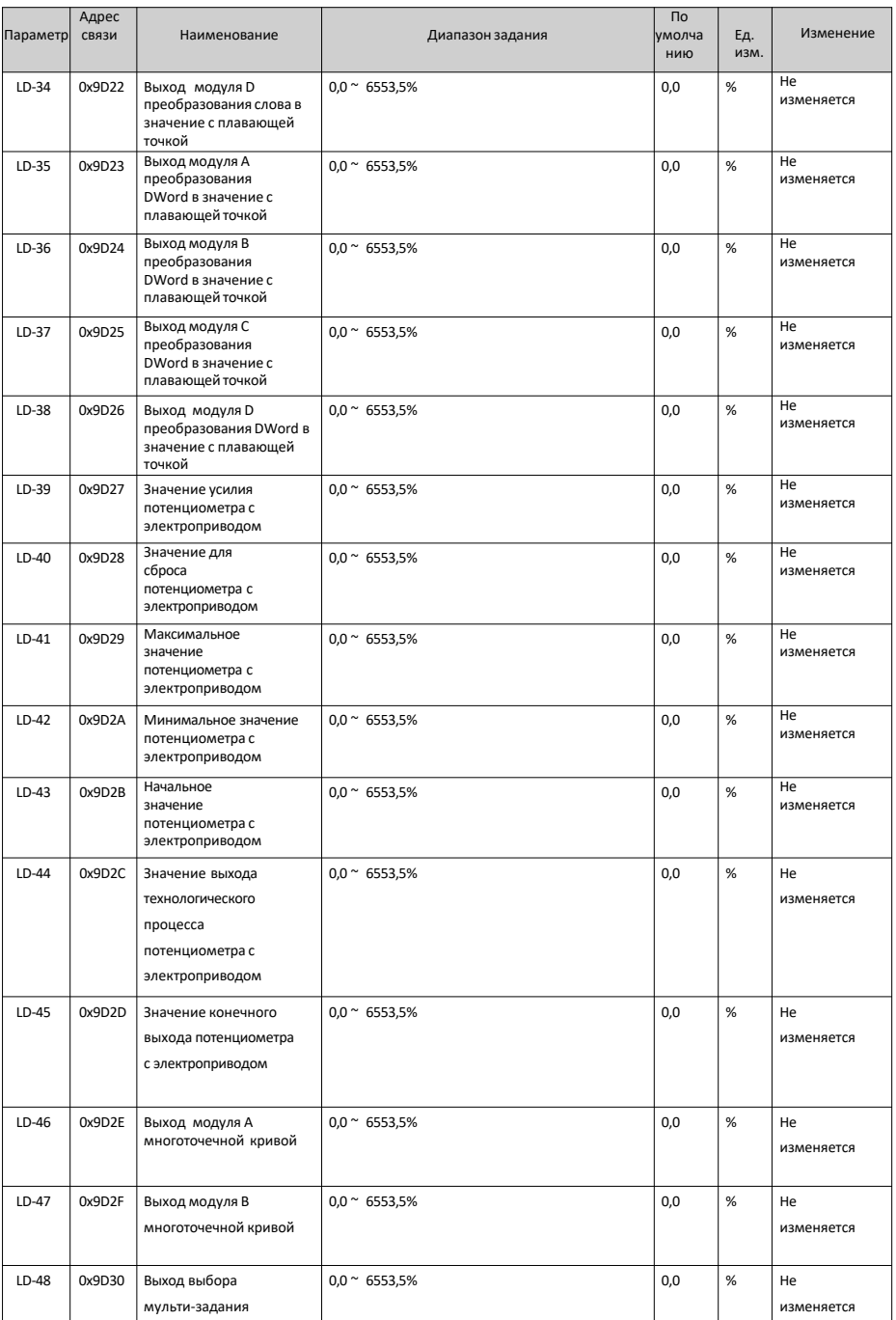

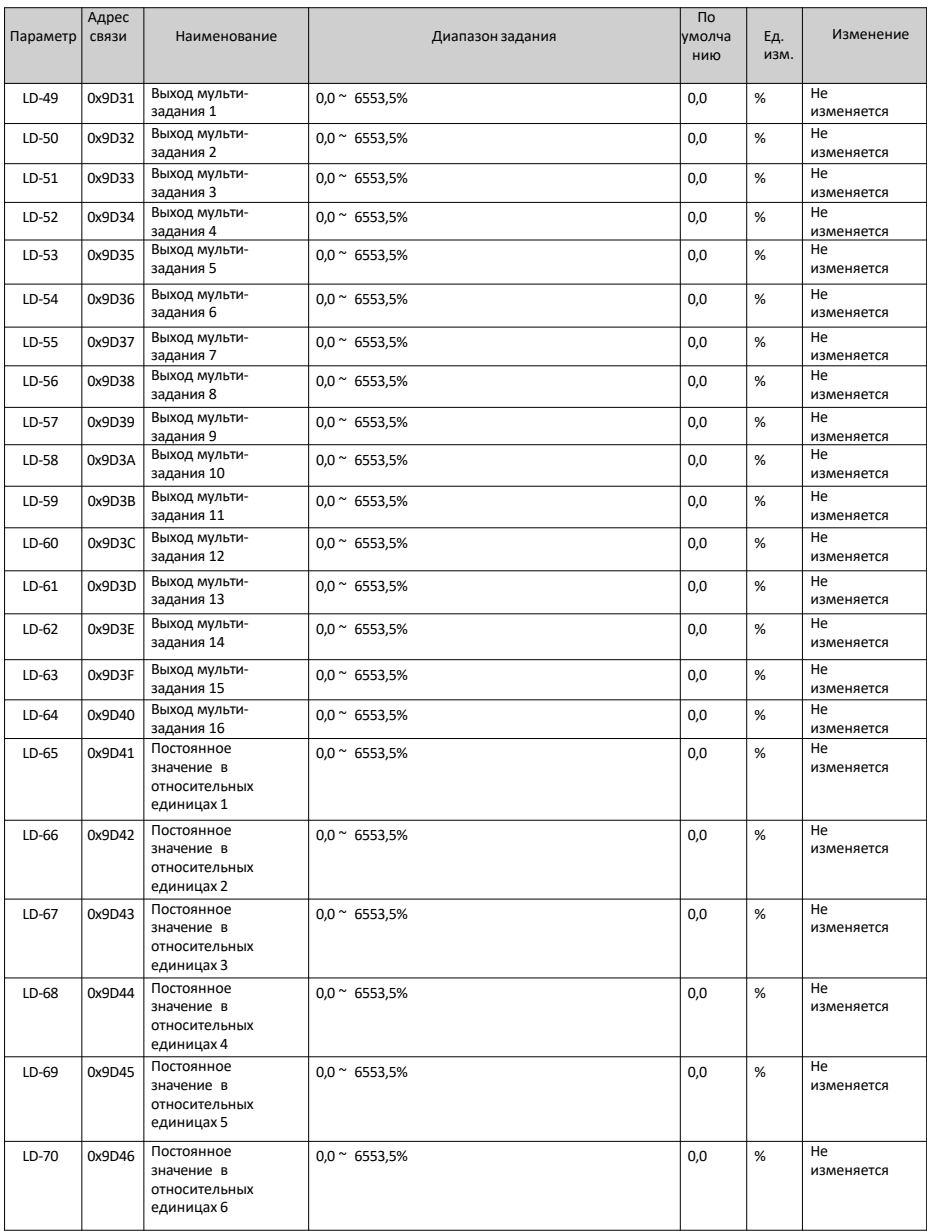

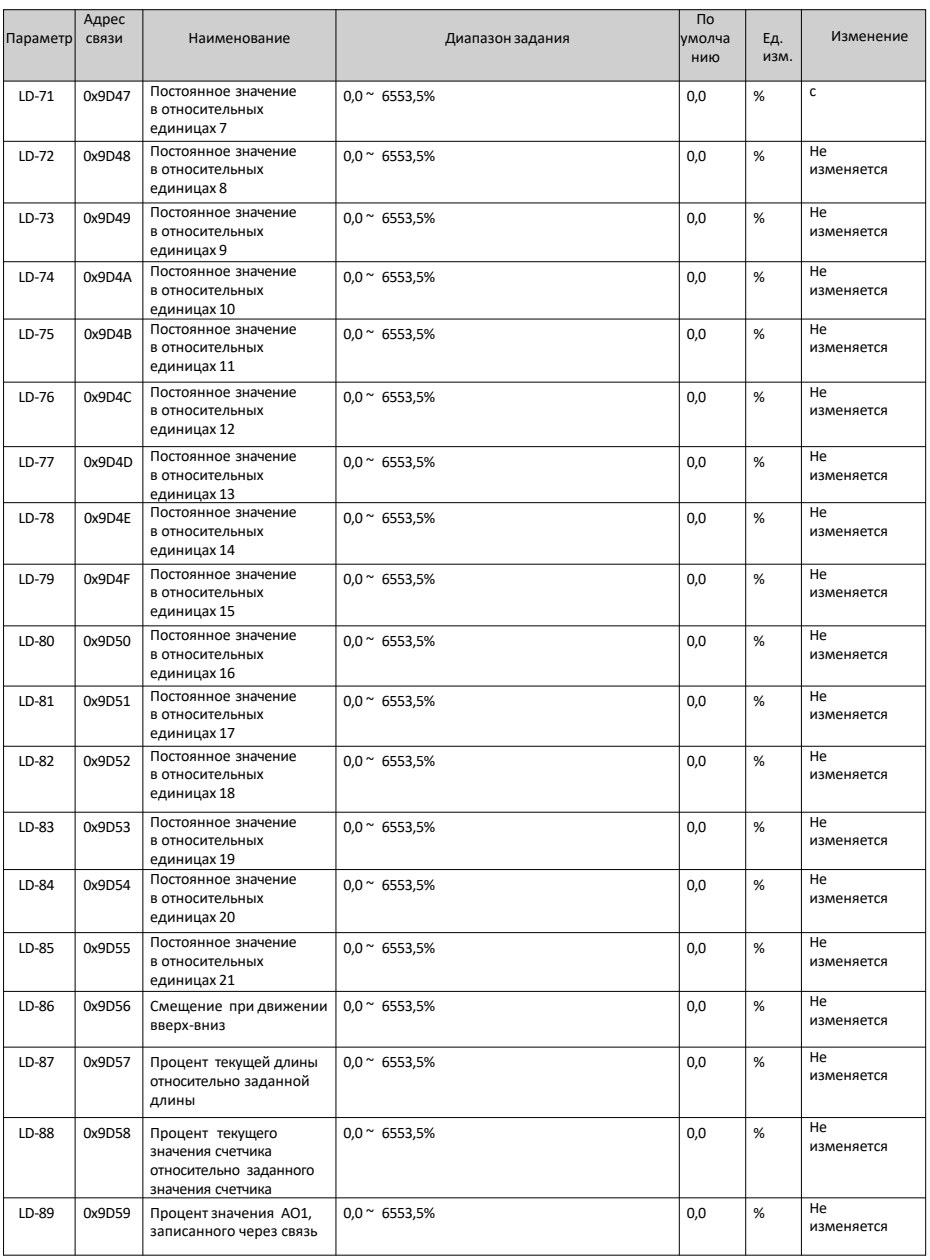

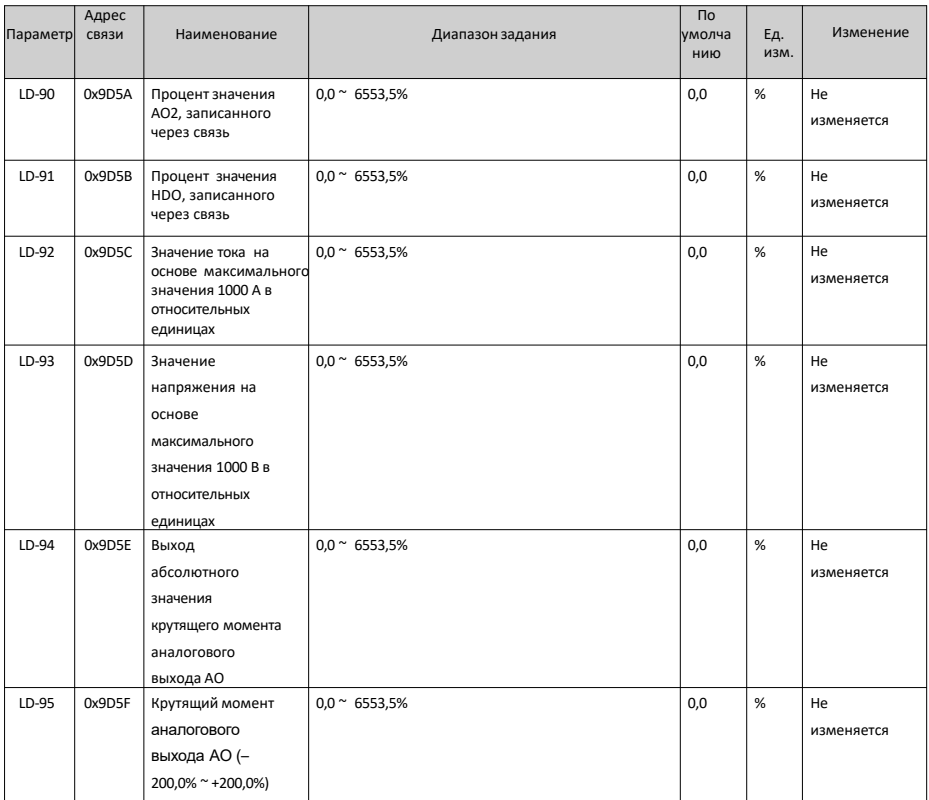